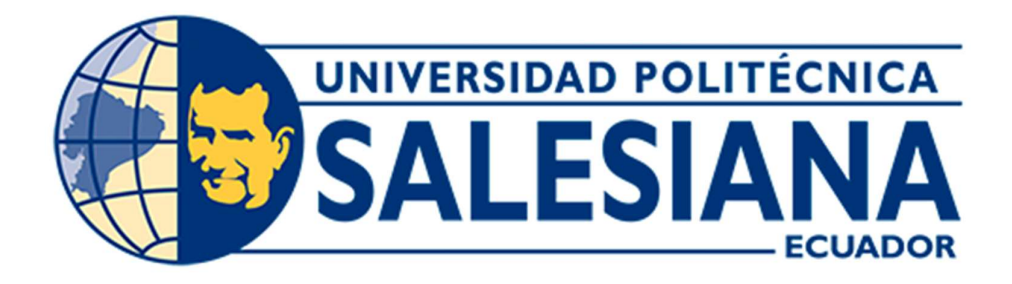

## UNIVERSIDAD POLITÉCNICA SALESIANA SEDE GUAYAQUIL

CARRERA DE INGENIERÍA ELECTRÓNICA

## TRABAJO DE TITULACIÓN PREVIA A LA OBTENCIÓN DEL TÍTULO DE: INGENIERO ELECTRÓNICO

## PROYECTO TÉCNICO: "DISEÑO E IMPLEMENTACIÓN DE UN MÓDULO DE ENTRENAMIENTO CON PLC S71500 Y HMI, PARA EL MONITOREO DE PARÁMETROS ELÉCTRICOS Y FÍSICOS DEL MOTOR UTILIZANDO WINCC RT ADVANCED."

## AUTORES: RAMÓN ALFREDO LÓPEZ GARCÍA ERICK JOEL ARCE ASANZA

## TUTOR: ING. JOSÉ ADOLFO ARIZAGA MONDRAGÓN MSc.

GUAYAQUIL – ECUADOR 2021

## CERTIFICADO DE RESPONSABILIDAD Y AUTORÍA

Nosotros, Arce Asanza Erick Joel con cédula de identidad N°.0707065629 y López García Ramón Alfredo con cédula de identidad N°.0929060531, declaramos que este trabajo de titulación "DISEÑO E IMPLEMENTACIÓN DE UN MÓDULO DE ENTRENAMIENTO CON PLC S71500 Y HMI, PARA EL MONITOREO DE PARÁMETROS ELÉCTRICOS Y FÍSICOS DEL MOTOR UTILIZANDO WINCC RT ADVANCED" ha sido implementado bajo los conceptos, análisis y conclusiones considerando los métodos de investigación, así como también el respeto a los derechos intelectuales a terceros, son de exclusiva responsabilidad de los autores; y la propiedad intelectual de la UNIVERSIDAD POLITÉCNICA SALESIANA.

Guayaquil, mayo del 2021

 $\sim$   $\sim$   $\sim$   $\sim$ 

Erick Joel Arce Asanza C.I: 0707065629

Kamon  $\overline{\phantom{a}}$ 

Ramón Alfredo López García C.I: 0929060531

## CERTICADO DE CESIÓN DE DERECHO

Nosotros, Arce Asanza Erick Joel con cédula de identidad N°.0707065629 y López García Ramón Alfredo con cédula de identidad N°.0929060531, manifestamos nuestra voluntad de ceder la titularidad sobre los derechos patrimoniales de este trabajo de titulación "DISEÑO E IMPLEMENTACIÓN DE UN MÓDULO DE ENTRENAMIENTO CON PLC S71500 Y HMI, PARA EL MONITOREO DE PARÁMETROS ELÉCTRICOS Y FÍSICOS DEL MOTOR UTILIZANDO WINCC RT ADVANCED" a la UNIVERSIDAD POLITÉCNICA SALESIANA según lo establecido por la ley de la propiedad intelectual y por la normativa institucional vigente.

Guayaquil, mayo del 2021

 $\overline{\phantom{a}}$ 

Erick Joel Arce Asanza C.I: 0707065629

 $\overline{\phantom{a}}$ 

Ramón Alfredo López García C.I: 0929060531

## CERTIFICADO DE DIRECCIÓN DEL TRABAJO DE TITULACION

Yo, Ing. José Adolfo Arizaga Mondragón MSc., declaro que el presente proyecto de titulación denominado "DISEÑO E IMPLEMENTACIÓN DE UN MÓDULO DE ENTRENAMIENTO CON PLC S71500 Y HMI, PARA EL MONITOREO DE PARÁMETROS ELÉCTRICOS Y FÍSICOS DEL MOTOR UTILIZANDO WINCC RT ADVANCED", previo a la obtención del título de Ingeniero Electrónico, fue elaborado por los señores: Ramón Alfredo López García y Erick Joel Arce Asanza, bajo mi dirección y supervisión.

Guayaquil, mayo del 2021

Du H  $\chi$  if  $\chi$ 

Ing. José Adolfo Arizaga Mondragón MSc.

Tutor

#### AGRADECIMIENTOS

Agradezco de manera especial a Dios, a mi familia, amigos y compañeros quienes compartimos esta etapa tan importante para nuestra vida profesional.

Agradezco a mi tutor Ing. José Arizaga por su gran mentoría, guía, enseñanza y dedicación a lo largo de mi carrera, y durante mi proyecto de titulación para concluirlo con mucho éxito.

Para finalizar, mis agradecimientos a Dirección de Carrera de Ingeniería Electrónica por darme la oportunidad de ser parte de este proyecto, gracias a las autoridades y docentes quienes estuvieron apoyándonos en todo momento.

Erick Joel Arce Asanza.

Agradezco en primer lugar a Dios, ya que sin la misericordia que ha mostrado en mi vida no habría poder llegar hasta este punto de mi vida.

Agradezco a mi esposa la cual ha sido un pilar fundamental, el cual me ayudo en los momentos que he necesitado el apoyo de alguien para no tirar la toalla durante la carrera, a mis padres los cuales me enseñaron a esforzarme y dar todo de mi para alcanzar mis metas.

Agradezco a los diferentes maestros los cuales han marcado una antes y un después, en especial a los Ing. Jhonny Hernández, Ing Néstor Zamora, Ing. Byron Lima y especial a nuestro tutor el Ing. José Arizaga, el cual nos guio durante el desarrollo de este trabajo de titulación.

Ramón Alfredo López García.

#### DEDICATORIAS

Dedico este proyecto de titulación a mi familia, quienes con tanto esfuerzo, amor y apoyo permitieron que estudie en otra ciudad, la carrera que tanto anhelaba. Gracias a Uds. puedo culminar con éxito este proyecto y muy agradecido con Dios por mantenerme con salud, sabiduría y su bendición. Quiero agradecer a mi novia por su inmenso apoyo. Para finalizar, gracias a mis abuelitos Pancho y Gladys quienes siempre estuvieron pendientes de mis estudios, con sus oraciones para que culminara con éxito esta meta, sé que te sientes muy orgulloso de mi abuelito, aunque ya no estés con nosotros me llevo tu alegría, tus consejos y el amor que siempre me distes para culminar mis estudios.

Erick Joel Arce Asanza.

Dedico este trabajo de titulación a Dios, ya que en Él me guardo en todo momento durante toda la carrera, a mi esposa Mirka Peñafiel, ya que durante el embarazo de nuestra primera hija tuve que dejar de estudiar, pero ella me apoyo para volver a retomar los estudios y ahora estar culminado esta etapa maravillosa, a mis hijos Dana, Ema y Adrián, ya que ellos fueron el motor principal para no darme por vencido ya que todo este esfuerzo que he realizado es para ellos y por ultimo pero no menos importantes mis padres Giselle García y Ramón López, con quienes conversé cuando tome la decisión de estudiar en la Universidad Politécnica Salesiana y fueron quienes me ayudaron a poden cubrir inicialmente ciertos gastos y sobre todo han estado ahí cuando más los he necesitado.

Ramón Alfredo López García.

#### RESUMEN

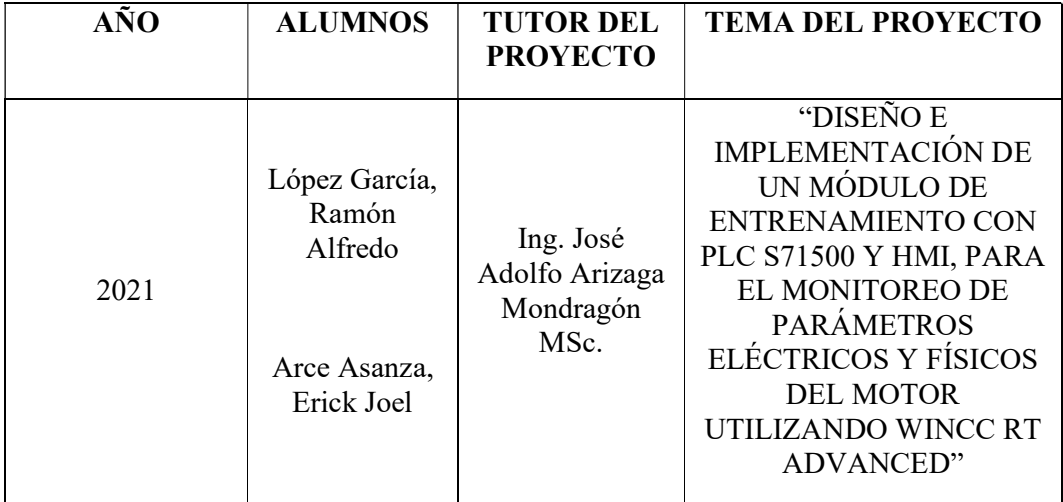

El presente documento es para dar a conocer los detalles del diseño e implementación de un módulo de entrenamiento para el laboratorio de automatización industrial situado en la Universidad Politécnica Salesiana Sede Guayaquil, el cual contará con 10 láminas donde se encontrarán equipos y elementos instalados que les permitirán desarrollar distintas prácticas en las cátedras de Automatización Industrial I y II, y Redes de Computadoras III. Los equipos y elementos principales del módulo son: un PLC Siemens Simatic S7-1500 CPU 1516 3PN/DP, un Switch Siemens Scalance XB005, una fuente de alimentación de carga Siemens PM 190 W 120/230 VAC, un Panel Táctil Siemens KTP700 Basic Color PN, un Variador de Frecuencia Siemens Sinamics V20, un motor trifásico, una fuente conmutada Mean Well DR-15- 12, 10 relés de estados sólidos y un módulo de prueba Variador de Frecuencia ABB ACS-355. Entre otros elementos se dispone también de: 4 medidores digitales DC, 16 pulsadores, un interruptor ON/OFF, 3 pulsadores de parada de emergencia, 6 potenciómetros de precisión, 15 luces piloto, 3 adaptadores RJ45, un conector DB9, 7 fusibles de protección y cables de diferentes longitudes con terminales plugs banana macho y conectores banana hembras instalados en las láminas para las distintas conexiones en el módulo.

Este módulo fue diseñado con la finalidad principal que los nuevos estudiantes que ingresen a la carrera de Ingeniería Electrónica cuenten con equipos de última tecnología en las cuales puedan desarrollar prácticas y generar destrezas que luego vayan a poner en práctica en el mundo laboral.

Adicional, el estudiante podrá utilizar el programa TIA PORTAL V15 que posee múltiples herramientas que les permitirán desarrollar prácticas básicas tales como: control marcha y paro a un motor, control de un motor a través de una entrada analógica y prácticas más avanzadas como, arranque de un motor por medio de un variador de frecuencia con comunicación profinet con PLC S7-1500, configurar una pantalla HMI para diseño de SCADAS local y configuración del WinCC RT Advanced para control y monitoreo remoto de parámetros eléctricos y físicos del motor.

Palabras Claves: Modulo de entrenamiento, PLC S7-1500, HMI, SCADA, Variador de frecuencia, Motor Trifásico, Diseño, Implementación, WINCC RT Advanced.

#### **ABSTRACT**

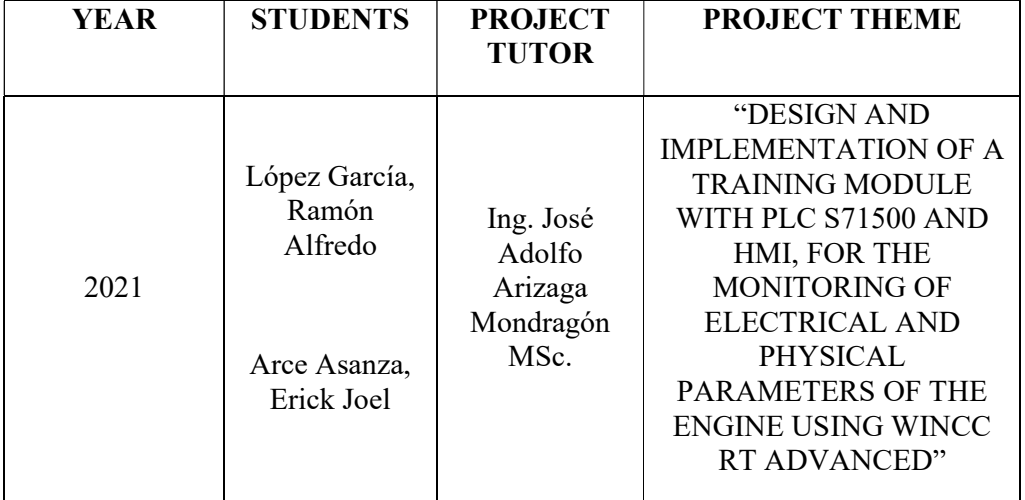

This document is to present the details of the design and implementation of a training module for the industrial automation laboratory located at the Universidad Politécnica Salesiana Sede Guayaquil, which will have 10 sheets where equipment and installed elements will be found that will allow them develop different practices in the chairs of Industrial Automation I and II, and Computer Networks III. The equipment and main elements of the module are: a Siemens Simatic S7-1500 CPU 1516 3PN / DP PLC, a Siemens Scalance XB005 Switch, a Siemens PM 190 W 120/230 VAC load power supply, a Siemens KTP700 Basic Color Touch Panel PN, a Siemens Sinamics V20 Frequency Inverter, a three-phase motor, a Mean Well DR-15-12 switching source, 10 solid state relays and an ABB ACS-355 Frequency Inverter test module. Among other elements, there are also: 4 digital DC meters, 16 pushbuttons, an ON / OFF switch, 3 emergency stop pushbuttons, 6 precision potentiometers, 15 pilot lights, 3 RJ45 adapters, a DB9 connector, 7 protection fuses and cables of different lengths with male banana plugs and female banana plugs installed in the plates for the different connections in the module.

This module was designed with the main purpose that new students entering the Electronic Engineering career have the latest technology equipment in which they can develop practices and generate skills that will then be put into practice in the workplace.

Additionally, the student will be able to use the TIA PORTAL V15 program that has multiple tools that will allow them to develop basic practices such as: start and stop control of a motor, control of a motor through an analog input and more advanced practices such as starting a motor. a motor by means of a frequency inverter with profinet communication with S7-1500 PLC, configure an HMI screen for local SCADA design and configuration of WinCC RT Advanced for remote control and monitoring of electrical and physical parameters of the motor.

Keywords: Training module, S7-1500 PLC, HMI, SCADA, Frequency inverter, Three-phase motor, Design, Implementation, WINCC RT Advanced.

# ÍNDICE

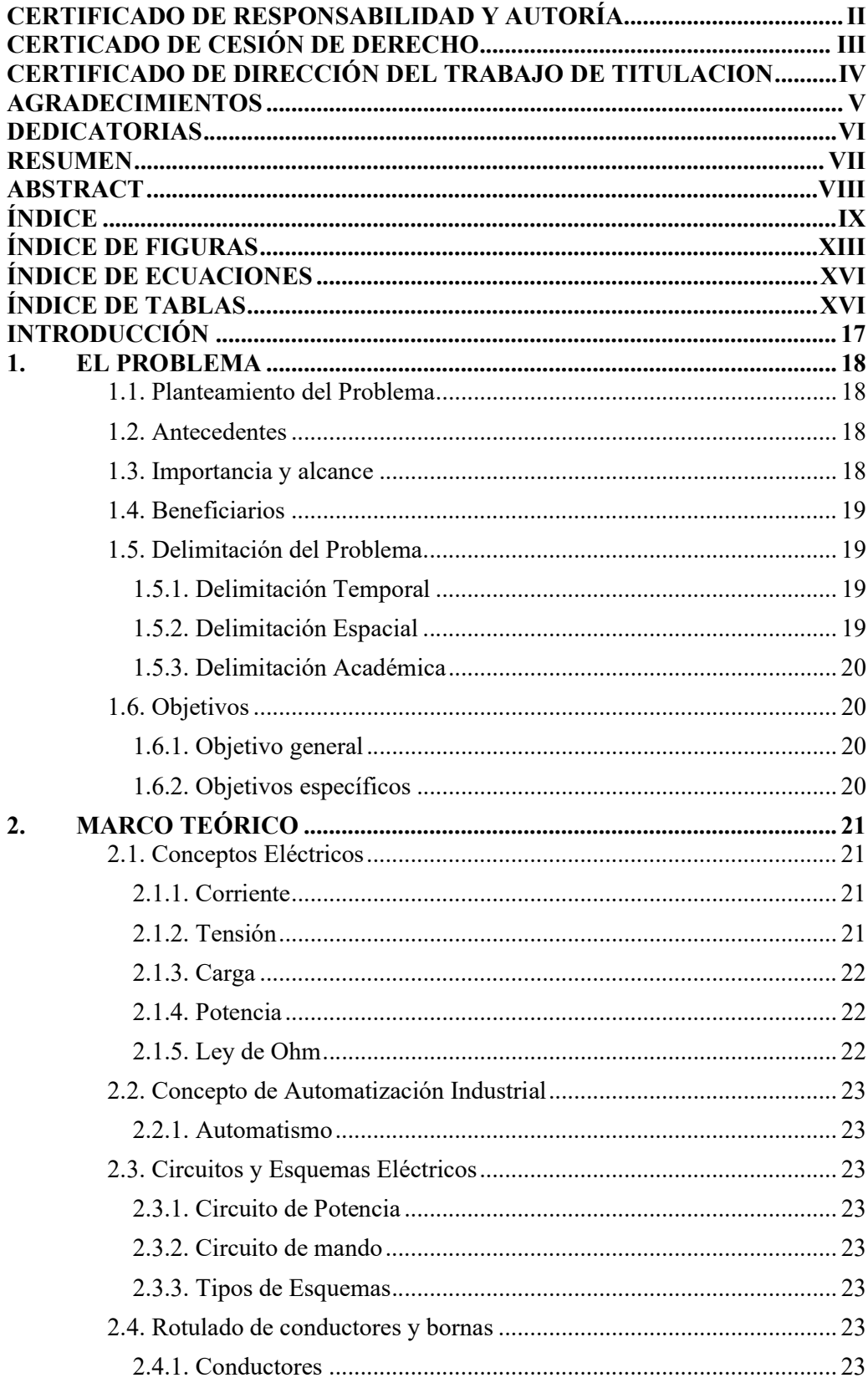

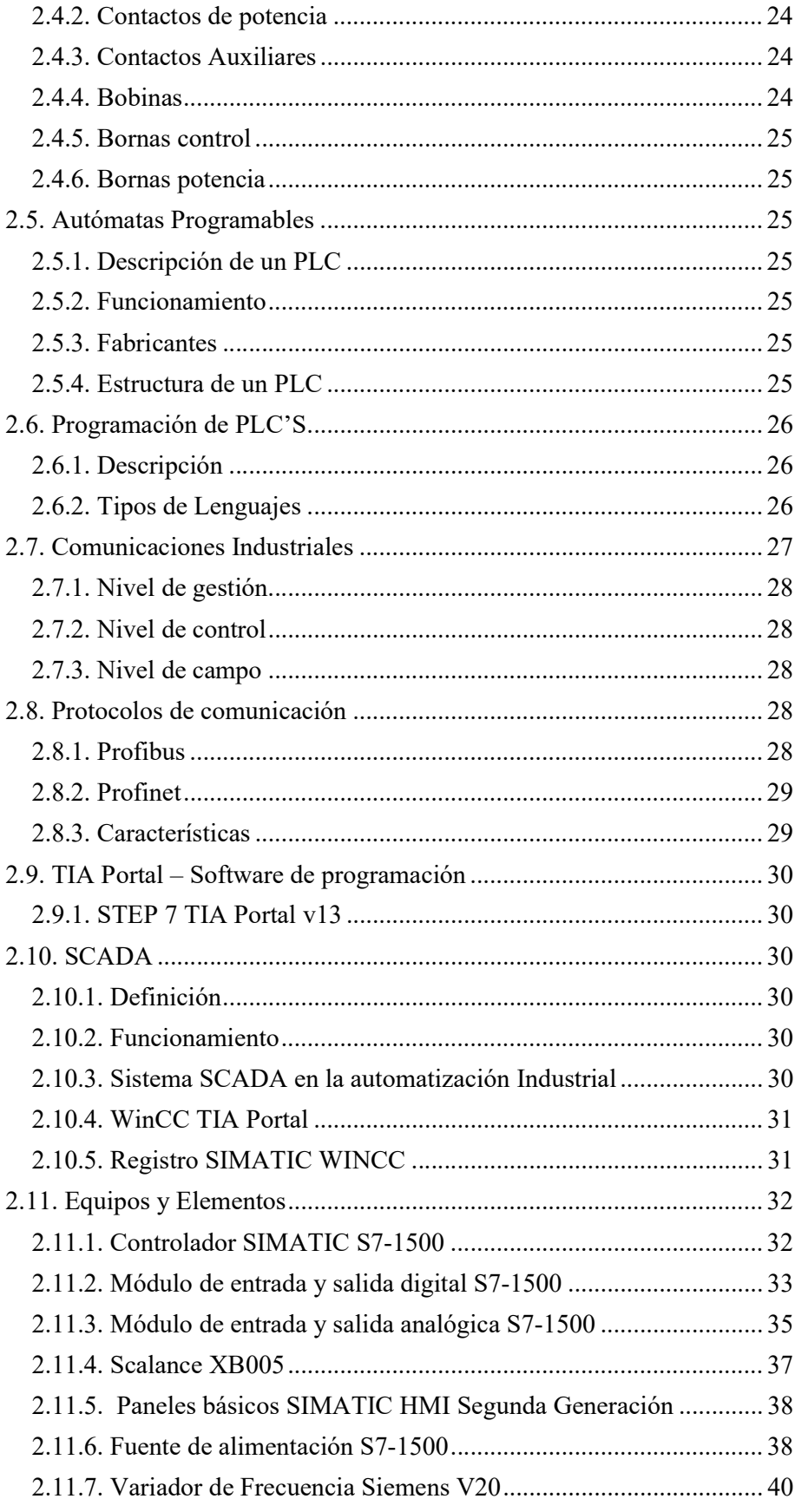

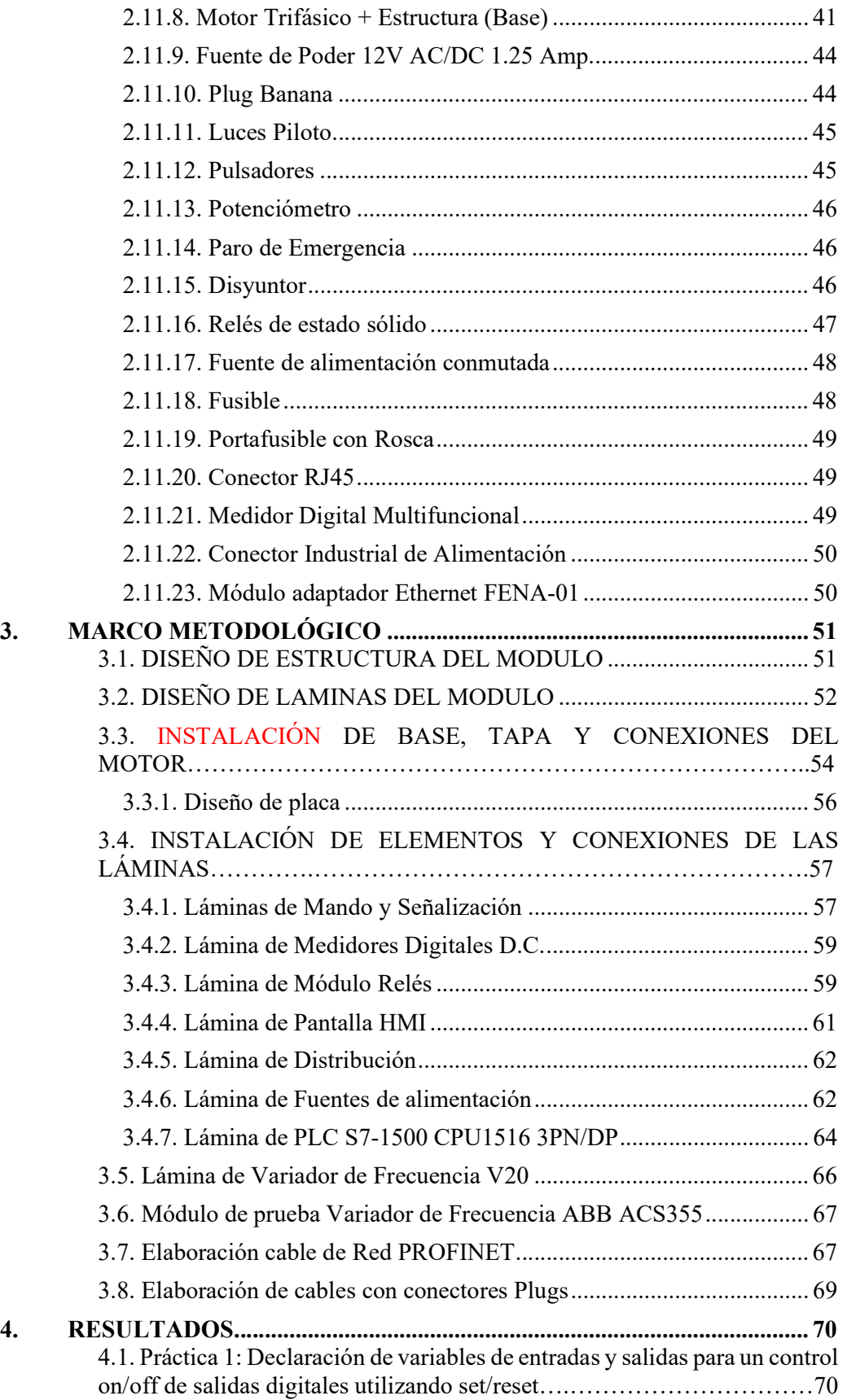

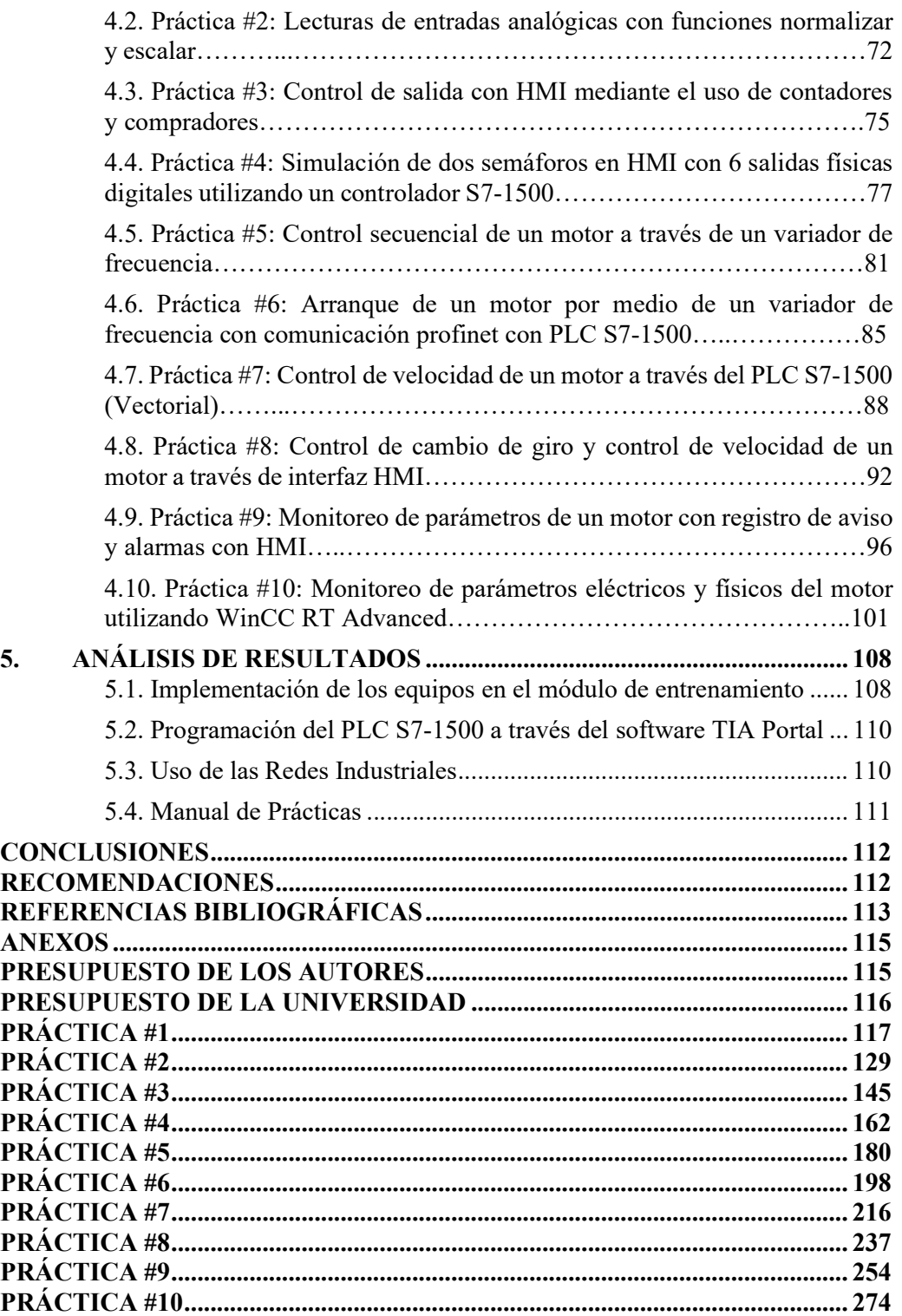

## ÍNDICE DE FIGURAS

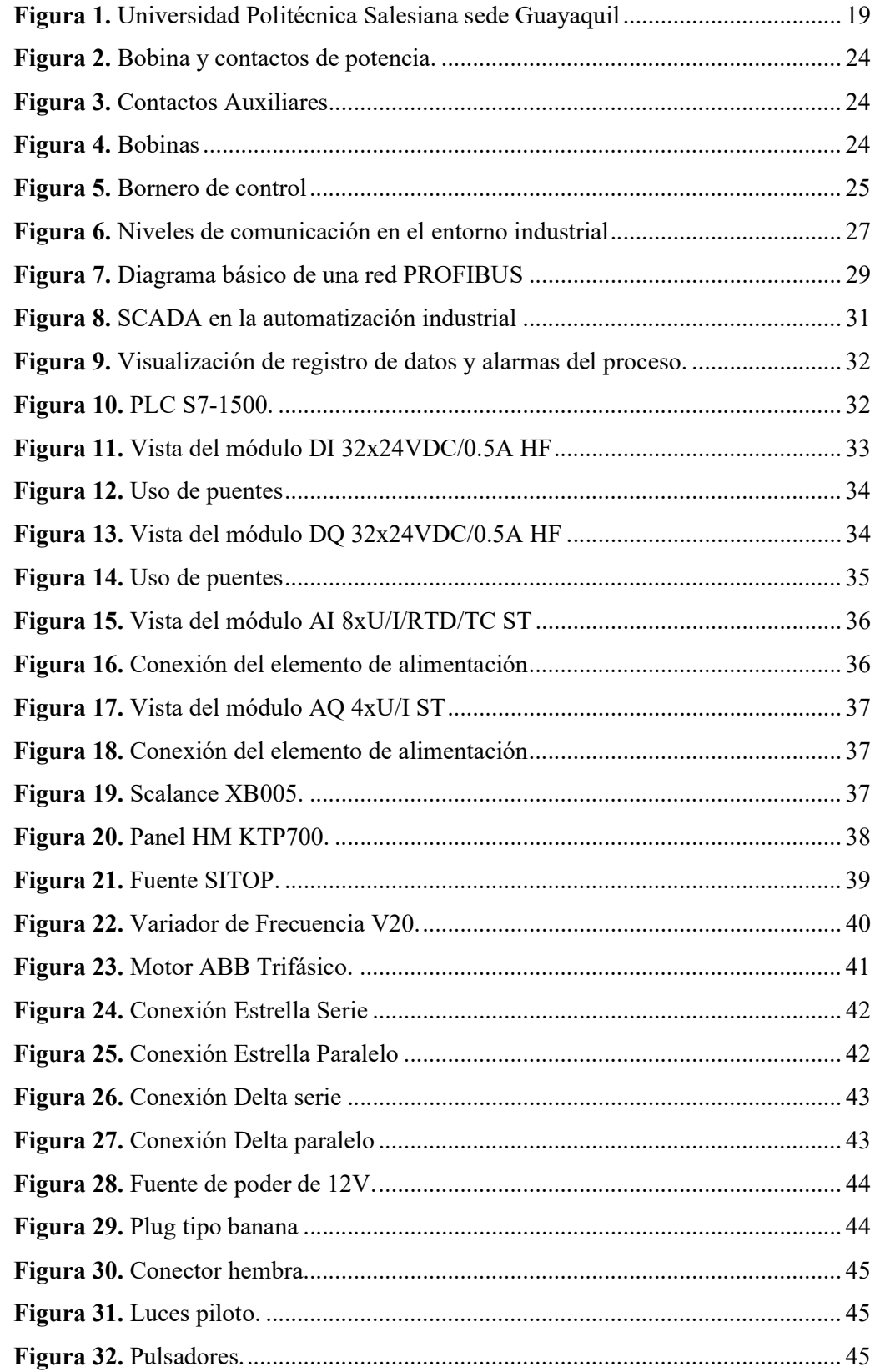

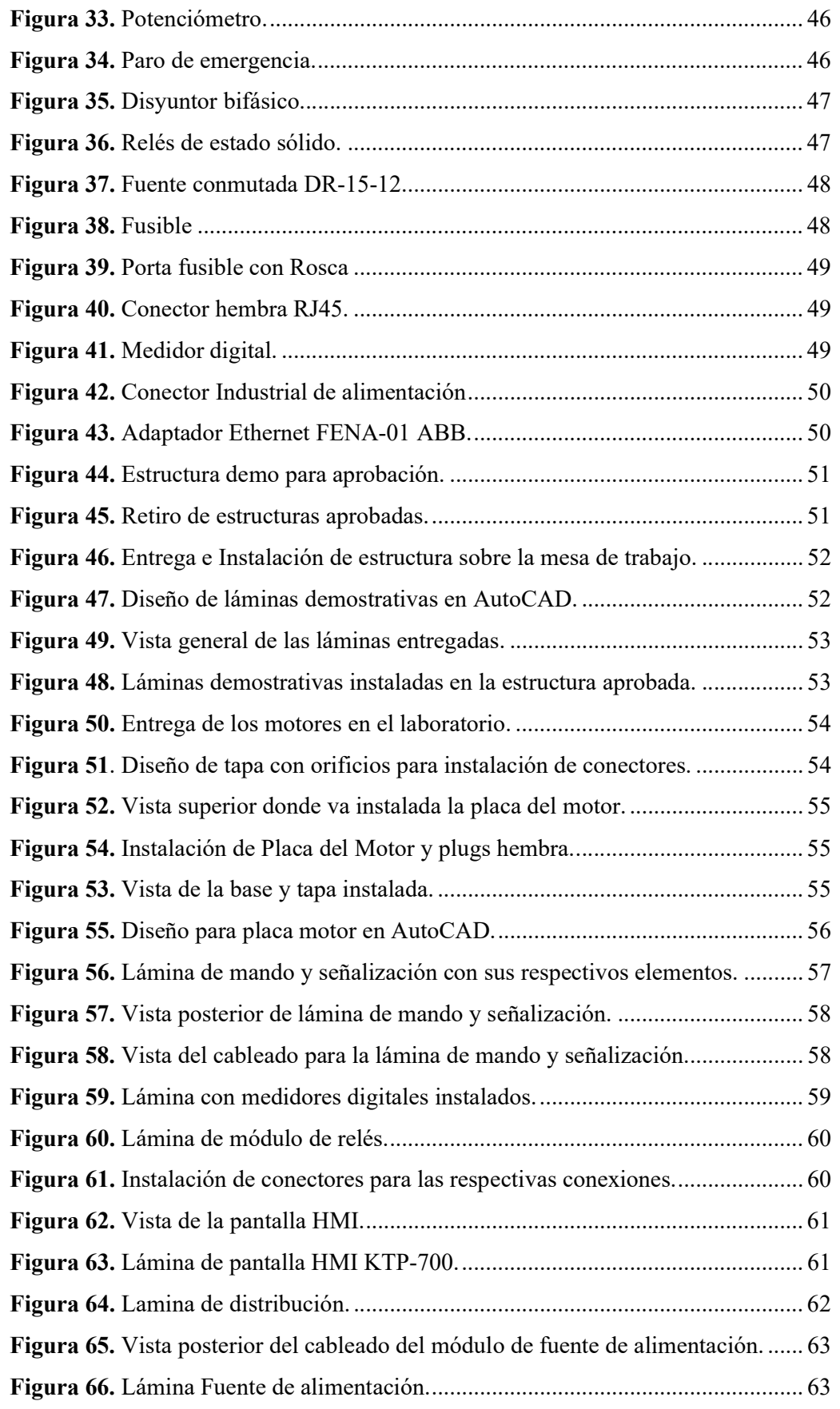

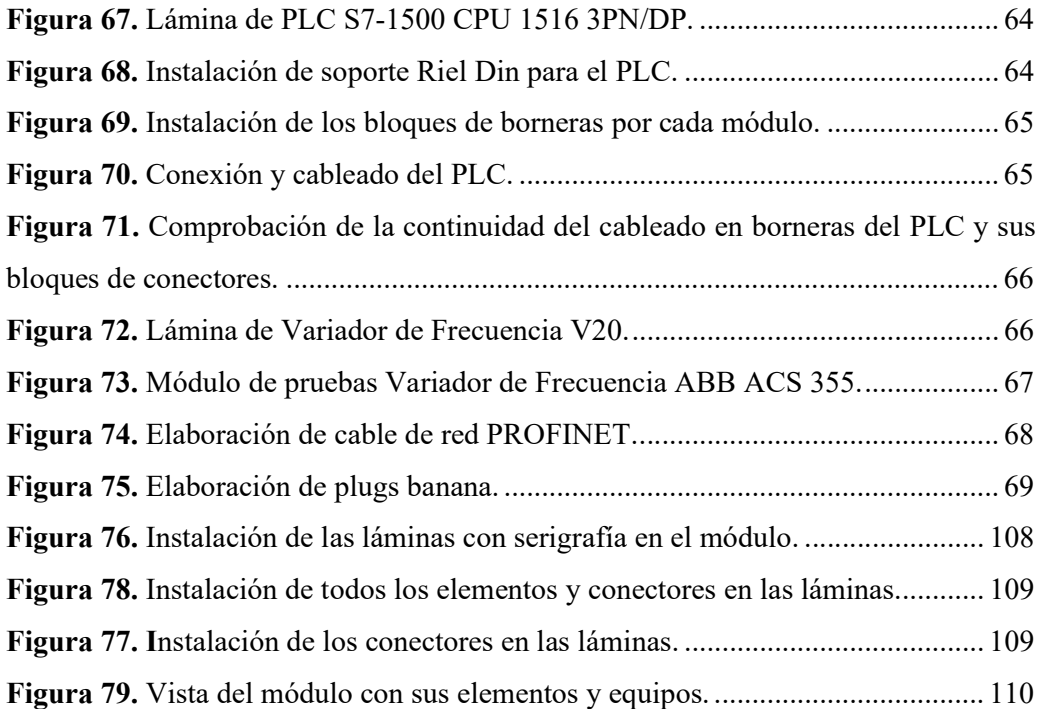

## ÍNDICE DE ECUACIONES

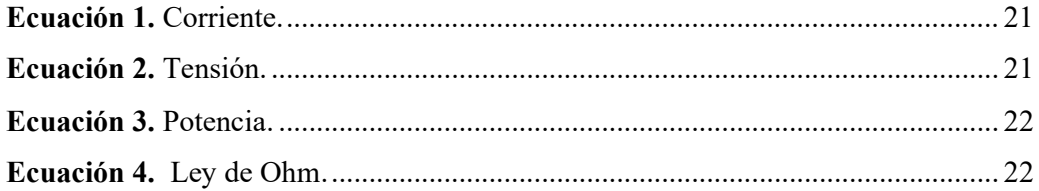

## ÍNDICE DE TABLAS

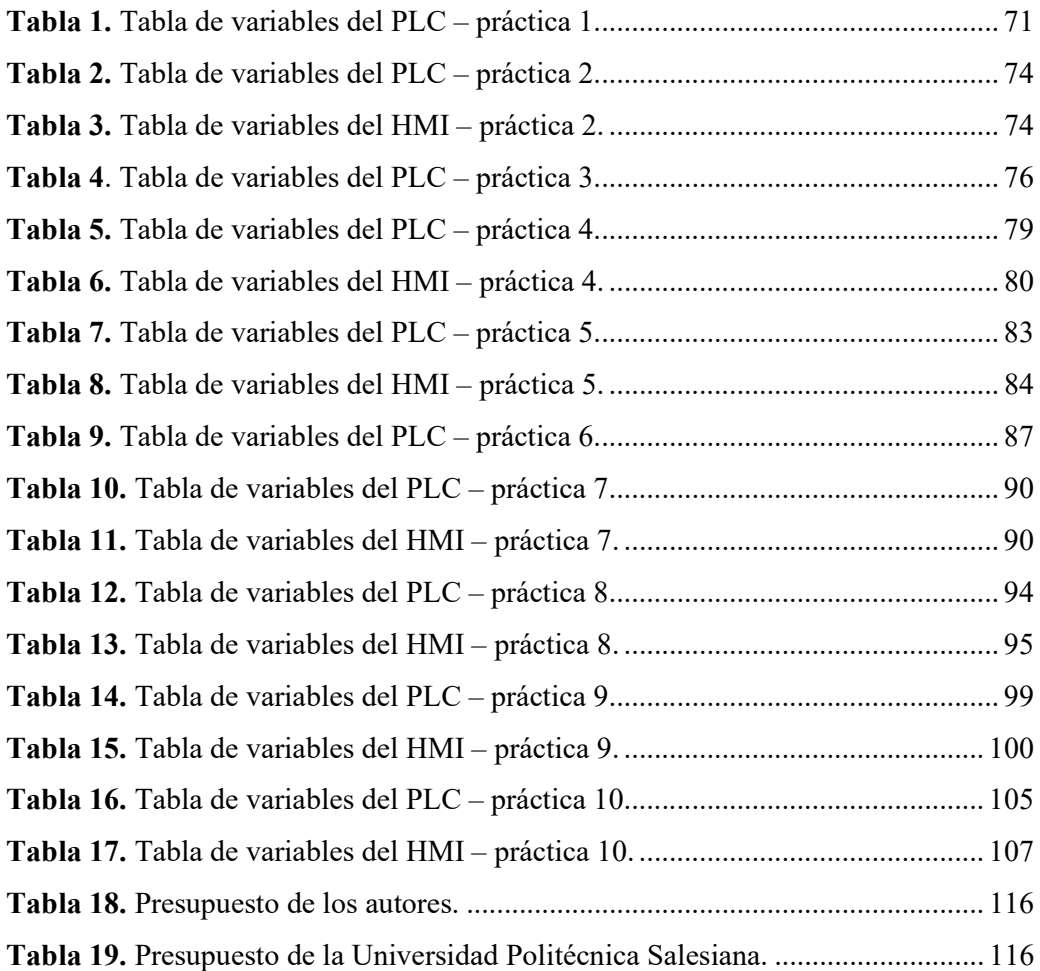

## INTRODUCCIÓN

En la actualidad los equipos de automatización se modernizan constantemente, el profesional en automatización industrial debe estar actualizado en el uso y configuración de los equipos que actualmente hay en el mercado, por lo cual la Universidad Politécnica Salesiana debe contar con equipos modernos en los cuales los estudiantes puedan poner en práctica los conocimientos que se adquieren en la aulas y así poder ingresar al campo laboral con sólidos conocimientos en la manipulación de los equipos que actualmente se presentan en la industria.

Los equipos que se instalaron en este módulo didáctico son equipos modernos, en la cual se podrán desarrollar prácticas de diferentes niveles de complejidad tales como un marcha y paro de un motor hasta configuración de entradas y salidas digitales y analógicas en el PLC S7-1500, realizar un diseño en el HMI para un control SCADA, utilizando así todos los equipos que estarán a disposición de los estudiantes de las materias de automatización I y II, y Redes de computadoras III.

El documento consta de cinco secciones, la primera sección contará con el planteamiento del problema, su importancia y alcance, beneficiarios, delimitaciones y objetivos a cumplir.

La segunda sección (Marco teórico), consta de los fundamentos teóricos donde se basa la investigación de los equipos y elementos a utilizar en el módulo de entrenamiento para posteriormente el desarrollo de las prácticas.

La tercera sección (Marco metodológico), explica el paso a paso del diseño e implementación del módulo, la instalación de los equipos y elementos en las distintas láminas y su respectivo cableado.

La cuarta sección (Resultados), se establece el planteamiento de las 10 prácticas con su respectiva solución, por la cual las cinco primeras son generales y las restantes específicas que contemplan mayor complejidad.

Para finalizar la quinta sección (Análisis de Resultados), abarca el análisis de las herramientas utilizadas para llevar a cabo la realización del proyecto.

#### 1. EL PROBLEMA

### 1.1. Planteamiento del Problema

Debido al crecimiento de estudiantes que optan por la Carrera de Electrónica en la Universidad Politécnica Salesiana, se tuvo la necesidad de actualizar e implementar un nuevo Laboratorio de Automatización, con equipos modernos en los cuales las nuevas generaciones de estudiantes puedan realizar prácticas.

Teniendo en cuenta la problemática que se ha presentado en los últimos semestres debido a la falta de módulos con equipos modernos en los laboratorios, se tiene la necesidad de diseñar e implementar el módulo de entrenamiento que será de gran ayuda para las prácticas de la catedra de Automatización de la Carrera de Electrónica de la Universidad Politécnica Salesiana.

## 1.2. Antecedentes

En la actualidad el laboratorio de automatización de la Carrera de Ingeniería Electrónica de la Universidad Politécnica Salesiana cuenta con pocos módulos didácticos, por lo cual se ha presentado el problema de ser utilizado por más de tres estudiantes debido a la actual demanda que se ha presentado en los últimos años.

Por lo mencionado anteriormente, existe la necesidad de diseñar nuevos módulos en los cuales se puedan desarrollar prácticas de las diferentes cátedras de la Carrera de Ingeniería Electrónica de la Universidad Politécnica Salesiana.

#### 1.3. Importancia y alcance

Módulos didácticos con la mejor infraestructura, seguridad, diseño, láminas varias y equipos de última tecnología para fortalecer y poner en práctica sus conocimientos aprendidos en clases y en futuro se reflejen en su vida profesional.

Para fortalecer los conocimientos aprendidos en clases, se detallan las prácticas que se realizarán en el módulo de entrenamiento que se detallan a continuación:

1. Declaración de variables para entradas y salidas para un control on/off de salidas

digitales utilizando set/reset.

- 2. Lectura de entradas analógicas con funciones de normalizar y escalar.
- 3. Control de salida mediante el uso de contadores y comparadores.
- 4. Simulación de dos semáforos con 6 salidas físicas digitales utilizando un controlador S7-1500 y simularlo en un HMI.
- 5. Control secuencial de un motor a través de un variador de frecuencia.
- 6. Arranque de un motor por medio de un variador de frecuencia con comunicación profinet con PLC S7-1500.
- 7. Control de velocidad de un motor a través del PLC S7-1500 (Vectorial).
- 8. Control de cambio de giro y control de velocidad de un motor a través de interfaz HMI.
- 9. Monitoreo de parámetros de un motor con registro de aviso y alarmas con HMI.
- 10. Monitoreo de parámetros eléctricos y físicos del motor utilizando WinCC RT

Advanced.

### 1.4. Beneficiarios

Este proyecto beneficia a los estudiantes de la carrera de Ingeniería Electrónica de la Universidad Politécnica Salesiana que utilizarán este nuevo Laboratorio de Automatización Industrial, que cursan las asignaturas de Automatización Industrial I, Automatización Industrial II, Comunicaciones (SI), Instalaciones Industriales, dictadas por los docentes de la carrera para lograr una mejor experiencia en la praxis del estudiante.

#### 1.5. Delimitación del Problema

#### 1.5.1. Delimitación Temporal

La implementacion de este trabajo de titulacion se lo realizo entre Mayo del 2019 y Febrero del 2020.

#### 1.5.2. Delimitación Espacial

Este proyecto esta diseñado para ser utilizado en el Nuevo Laboratorio de Automatizacion Industrial de la carrera Ingeniería Electrónica ubicado en el tercer piso del bloque E de la Universidad Politecnica Salesiana sede Guayaquil campus Barrio Centenario, ubicada en la Av. Domingo Comín y callejón Chambes. Como se podrá observar la ubicación geográfica en la figura 1.

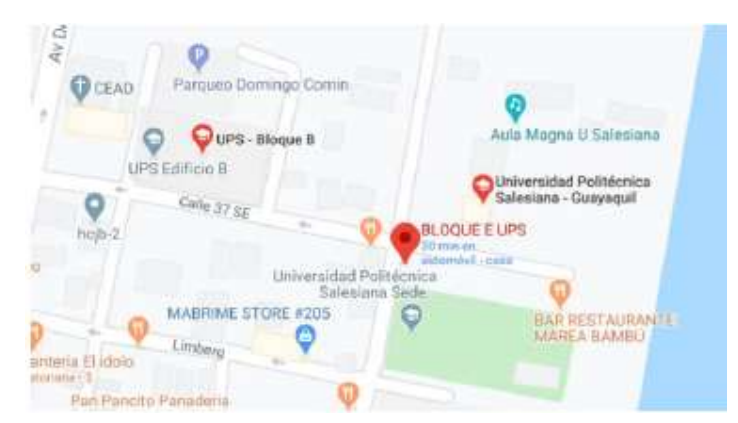

Figura 1. Universidad Politécnica Salesiana sede Guayaquil (Google Maps, 2020).

### 1.5.3. Delimitación Académica

La principal limitante académica del proyecto es que los equipos principales tales como el PLC, HMI y variador son de la marca Siemens.

## 1.6. Objetivos

## 1.6.1. Objetivo general

Diseñar e implementar un módulo de entrenamiento con PLCs S7-1500 y HMI, para práticas de aplicación de monitoreo de parámetros eléctricos y físicos del motor utilizando el WinCC RT Advanced, ademas de prácticas de las catedras de Máquinas Eléctricas Automatización Industrial I y II, Teoría de Control, Informática Industrial y Redes de Computadores III.

## 1.6.2. Objetivos específicos

- Diseñar un modulo de entrenamiento en la cual se encuentren los elementos básicos necesarios para realizar prácticas de control del motor asíncrono.
- Implementar un Variador Siemens SINAMICS V20 para con este poder realizar el control de un motor asíncrono Siemens.
- Implementación de HMI para simular el funcionamiento del módulo con selectores y salidas digitales con luces piloto.

#### 2.1. Conceptos Eléctricos

### 2.1.1. Corriente

"Es conveniente percibir la corriente como el movimiento de carga positiva, incluso cuando se sabe que el flujo de corriente en los conductores metálicos se produce del movimiento de electrones" (Hayt, Kemmerly, & Durbin, 2007a, p.13).

La corriente se simboliza mediante I o i, como se observa en la ecuación 1:

$$
i = \frac{dq}{dt}
$$

#### Ecuación 1. Corriente.

Donde:

i = Intensidad de la corriente en Amperes (A).

dq = La carga que ha atravesado la superficie.

 $dt = En$  el instante t.

#### 2.1.1.1. Tipos de Corriente

2.1.1.1.1. Directa. o conocida como cd, una corriente que es constante en el tiempo.

2.1.1.1.2. Corriente Alterna. o conocida como ca, una corriente que varía senoidalmente con el tiempo.

#### 2.1.2. Tensión

De tal modo, "La tensión entre un par de terminales significa una medida del trabajo que se requiere para mover la carga a través del elemento" (Hayt, Kemmerly, & Durbin, 2007b, p.14).

Como se observa en la ecuación 2, se detalla las siguientes características:

- La unidad de tensión (Voltaje) es el  $volt^2$ , y 1 volt es lo mismo que 1 J/C.
- La tensión se representa por medio de V o v.

 $V = I \times R$ 

#### Ecuación 2. Tensión.

#### 2.1.3. Carga

Existen dos tipos de cargas: positiva, cuando se refiere a un protón y negativa, cuando se refiere a un electrón. En este caso, resulta relevante analizar el flujo de electrones, aunque no se descarta el estudio de los protones para entender la operación interna, pero es mejor concentrarse en lo externo para un mejor entendimiento de cómo fluyen los electrones a través de alambres de conexión (Hayt, Kemmerly, & Durbin, 2007c).

- La unidad de carga es el culombio (C), es equivalente a un amperio-segundo.
- Una cantidad constante de carga que es invariante en el tiempo suele representarse por medio de Q.
- La cantidad instantánea de carga que varía con el tiempo a menudo se representa por medio de q(t), o q.

### 2.1.4. Potencia

Si un joule de energía se gasta en transferir un coulomb de carga a través del dispositivo en un segundo, la tasa de transferencia de energía es un watt. La potencia absorbida debe ser proporcional al número de coulomb transferidos por segundo (corriente) y a la energía necesaria para transferir un coulomb a través del elemento (tensión) (Hayt, Kemmerly, & Durbin, 2007d, p.15).

De tal modo, como se observa en la ecuación 3 se tiene:

#### $p = vi$

#### Ecuación 3. Potencia.

#### 2.1.5. Ley de Ohm

La ley de Ohm establece que la tensión entre los extremos de materiales conductores es directamente proporcional a la corriente que fluye a través del material, o donde la constante de proporcionalidad R recibe el nombre de resistencia (Hayt, Kemmerly, & Durbin, 2007e, p.22), como se observa en la ecuación 4.

La unidad de resistencia es el ohm, que corresponde a 1 V/A y suele abreviarse mediante una omega mayúscula, Ω.

## $V = RI$

#### Ecuación 4. Ley de Ohm.

### 2.2. Concepto de Automatización Industrial

### 2.2.1. Automatismo

"Conjunto de sensores, actuadores y controladores conectados convenientemente por medio de circuitos y/o buses de comunicación de un determinado proceso para que funcione con una mínima intervención humana" (González, 2004, p.41).

## 2.3. Circuitos y Esquemas Eléctricos

## 2.3.1. Circuito de Potencia

Los circuitos de potencia se encargan de ejecutar las ordenes establecidas en el circuito de mando, por la cual mencionaremos los equipos de fuerza más utilizados:

- Interruptores.
- Elementos de protección, como fusibles, relés, etc.

## 2.3.2. Circuito de mando

En los circuitos de mando se establece la lógica del automatismo mediante cables conductores, capaz de proporcionar un control sobre los circuitos de potencia, por lo que mencionaremos los elementos y equipos de control más utilizados:

- Conexiones entre controlador y módulos digitales/analógicos, puertos de comunicación.
- Contactos, equipos de protección y medida.
- Elementos de regulación y control, Interfaz hombre-máquina.
- Pulsadores, interruptores, conmutadores.
- Elementos de señalización.

## 2.3.3. Tipos de Esquemas

### 2.3.3.1. Esquema Unifilar

- Un solo trazo de las distintas fases.
- Menor detalle, por lo cual dificulta su comprensión.
- Poco uso en automatización.

### 2.3.3.2. Esquema Desarrollado

- Mayor detalle, por lo cual facilita la compresión del funcionamiento.
- Elemental para el cableado, reparación y mantenimiento.
- Asocia cada equipo con sus elementos a través de letras y números.

## 2.4. Rotulado de conductores y bornas

### 2.4.1. Conductores

- Fase, se representa con la letra "L".
- Neutro, se representa con la letra "N".
- Tierra, se representa con la letra "PE".

#### 2.4.2. Contactos de potencia

Son las vías por la cual se conecta, mantiene y desconecta la intensidad de corriente del circuito de potencia, dependiendo del número de vías de paso de corriente será bipolar, tripolar, etc. Como se observa en la figura 2.

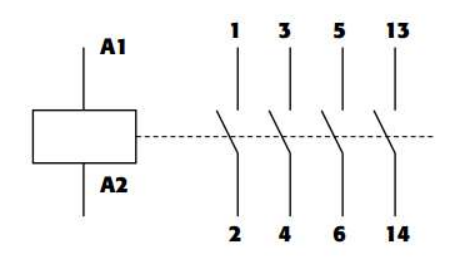

Figura 2. Bobina y contactos de potencia (Contactor, 2017).

#### 2.4.3. Contactos Auxiliares

Utilizados en los circuitos de mando, por lo cual soportan poca intensidad de corriente, activando elementos de poca potencia como por eje. Luces de señalización, bobina de relé, bobina de contactor, etc. Como se observa en la figura 3.

Las bornas de contactos auxiliares constan de dos cifras:

- 1ª cifra (cifra de las decenas), indica el número de orden del contacto en el equipo.
- 2ª cifra (cifra de las unidades), indican la función del contacto auxiliar: NC  $(1,2)$ ; NA  $(3,4)$ .

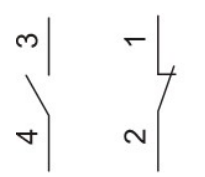

Figura 3. Contactos Auxiliares (Contactor, 2020).

#### 2.4.4. Bobinas

Conexión de Bobina se representa sus terminales con las letras A1 y A2, se escribe una letra y por consiguiente el número de borna. Así sucesivamente se asigna una letra diferente por el número de devanados a utilizar, como se detalla gráficamente en la figura 4.

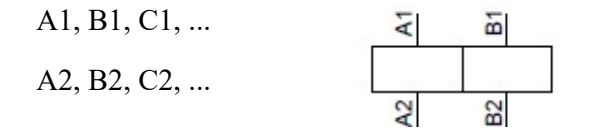

Figura 4. Bobinas (González, 2004).

## 2.4.5. Bornas control

La numeración es de forma ascendente de izquierda a derecha, desde 1 hasta 'n' como se detalla en la figura 5.

Borneros X1 y X2:  $N^{\circ}$  de bornas = 1,2,3,4,5,6,7, 8, ...n

## $X3$  1234567

Figura 5. Bornero de control (González, 2004).

#### 2.4.6. Bornas potencia

- Alimentación monofásica: L, N, PE (fase, neutro y tierra).
- Alimentación bifásica: L1, L2, PE (2 fases y tierra).
- Salidas a motores trifásicos: U, V, W, PE.

### 2.5. Autómatas Programables

### 2.5.1. Descripción de un PLC

"Un PLC se compone de una o varias cajas de plástico acopladas mecánica y eléctricamente entre sí. Una de ellas contiene la CPU (Central Process Unit) y las otras son módulos complementarios para entradas, salidas, comunicaciones, alimentación y otras funciones especiales" (González, 2004, p.75).

Tanto la CPU como los módulos adicionales tienen bornas para los cables de conexión del autómata con sensores y actuadores, así como con otros autómatas y ordenadores.

## 2.5.2. Funcionamiento

El PLC ejecuta un programa almacenado en memoria, con una serie de instrucciones siguiente una lógica de modo secuencial y cíclico, en base a lo que suele denominarse ciclo de scan.

## 2.5.3. Fabricantes

- ABB
- Allen Bradley (Rockwell)
- Hitachi
- Omron
- Siemens
- Telemecanique (Schneider)

#### 2.5.4. Estructura de un PLC

### 2.5.4.1. Estructura externa

2.5.4.1.1. Compacta. Se caracteriza por que presenta en un único módulo todos los elementos que lo conforman.

2.5.4.1.2. Semi-modular. Se caracteriza porque separa las entradas y salidas digitales del resto del autómata, dejando a un lado la CPU y la fuente de alimentación.

2.5.4.1.3. Modular. Se caracteriza porque existe un módulo para cada uno de los elementos que forman el autómata. Esto supone una flexibilidad además de que posibilita extraer cualquier módulo de forma simple, facilitando así las tareas de diagnóstico y reparación.

#### 2.5.4.2. Estructura interna

2.5.4.2.1. Módulo de entradas. Estas pueden ser analógicas o digitales.

2.5.4.2.2. Módulo de salidas. Son las líneas de salida. Estas también pueden ser analógicas o digitales.

2.5.4.2.3. CPU. Es el cerebro de todo proceso automático. Interpreta y procesa toda la información del programa. Dependiendo del estado de las entradas la CPU ordena la activación de las salidas deseadas. Esta unidad está formada por un procesador, memoria interna y circuitos auxiliares.

### 2.6. Programación de PLC'S

#### 2.6.1. Descripción

Los programas deben ser interpretados con facilidad por otros operarios ajenos al programador: técnicos, encargados de planta e ingenieros de procesos, entre otros. A través del tiempo, el lenguaje empezó a cambiar por la dificultad en los procesos de automatización, para ello se crearon estándares de lenguajes de tipo gráfico y textual para dicho entorno de programación en controladores autómatas.

### 2.6.2. Tipos de Lenguajes

#### 2.6.2.1. Lenguaje de contactos (KOP)

Es un lenguaje gráfico empleado en gran medida en el mundo industrial.

2.6.2.1.1. Elementos. Relés (contactos, bobinas), temporizadores y contadores, aritmética, entre otros.

#### 2.6.2.2. Lenguaje de instrucciones (AWL)

Tiene similitudes con una programación en C++. No es de carácter gráfico sino textual.

#### 2.6.2.3. Grafcet

Gráfico de orden etapa-transición, es usado en autómatas para resolver problemas secuenciales. Para personas que no tengan conocimientos sobre automatismos, resulta sencillo de entender ya que muestra una secuencia del proceso en cuestión.

## 2.6.2.4. Naturaleza de los datos

- Entradas y Salidas.
- Marcas (memorias).
- Temporizadores y contadores.
- Datos globales (permanentes).
- Datos locales (temporales).

## 2.6.2.5. Tipos de datos básicos

- Boolean: Bool (1 bit).
- Bit String: Bool, Byte, Word, Dword, Iword (8,16,32,64 bits).
- $\bullet$  Integer: Sint, Int, Dint, Lint  $(1,2,4,8)$  bytes).
- Unsigned Integer: Usint, Unit, Udint, Ulint (1,2,4,8 bytes).
- Real: Real, Ireal (4,8 bytes).
- Time: Time, Date, Tod, Dt.
- String: String.

## 2.7. Comunicaciones Industriales

Las comunicaciones dentro del entorno industrial juegan un papel importante cuando se requiere tener un control de equipos y líneas de producción completas, la monitorización de sistemas de transporte o la gestión de la distribución de energía. En el siguiente gráfico se establecen tres niveles de comunicación; nivel de gestión, de control y de campo, como se observa en la figura 6.

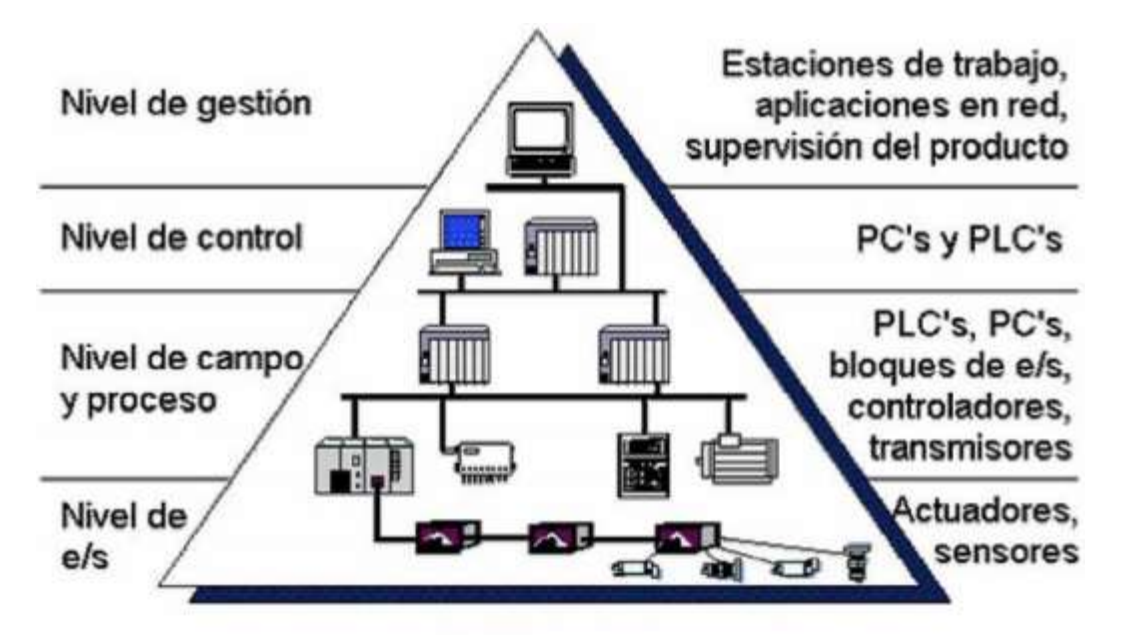

Figura 6. Niveles de comunicación en el entorno industrial (Hurtado, s.f.).

#### 2.7.1. Nivel de gestión

Comprende los sistemas de visualización y control de toda la instalación (sistemas SCADA) así como los servidores que almacenan datos de producción. Dado los sistemas de gestión, se estableció la comunicación Ethernet en este nivel, dado que el entorno era similar al de oficina.

#### 2.7.2. Nivel de control

Formada por los controladores, los cuales enviarán las instrucciones a los elementos conectados en el bus de campo.

#### 2.7.3. Nivel de campo

Para concluir, la idea de poder estandarizar las comunicaciones en el entorno industrial ha sido de vital importancia para poder integrar equipos de diferentes fabricantes. PROFIBUS International, encargada de desarrollar ambos protocolos de comunicación como PROFIBUS y PROFINET, al ser una mejora de PROFIBUS ofreciendo ventajas en los nuevos PLCS S7-1200/1500 donde existen módulos de comunicación para seguir trabajando con dicho protocolo, además las versiones como el S7-1500 incorporan una interfaz integrada en el propio controlador.

#### 2.8. Protocolos de comunicación

#### 2.8.1. Profibus

Es un bus de campo abierto que puede implementarse en el sector industrial, en diferentes áreas como industrias de proceso, fabricación hasta los edificios y sistemas logísticos. Proporciona un gran nivel de confianza de cara al usuario, así como la comunicación entre los dispositivos de diferentes fabricantes y el uso de mecanismos estandarizados y flexibles.

En la actualidad existen dos tipos de Profibus importantes: Profibus-PA y Profibus-DP.

#### 2.8.1.1. Profibus-DP

Periferia Descentralizada, diseñado para comunicación en tiempos rápidos con unidades periféricas descentralizadas. Las redes PROFIBUS-DP incorporan un maestro y varios esclavos. La configuración del maestro le permite reconocer cuáles tipos de esclavos están conectados, así como sus respectivas direcciones. El maestro inicializa la red y verifica si los esclavos coinciden con la configuración. Continuamente, el maestro escribe los datos de salida en los esclavos y lee de allí los datos de entrada. Una vez que un maestro DP haya configurado correctamente a un esclavo, éste último le pertenecerá. Si hay otro maestro en la red, tendrá apenas un acceso muy limitado a los esclavos del primer maestro.

## 2.8.1.2. Profibus-PA

Es la ampliación de PROFIBUS-DP compatible en comunicación con una tecnología que permite aplicaciones en áreas con riesgo de explosión. La tecnología de transmisión de PROFIBUS-PA se corresponde con el estándar internacional IEC 1158-2, como se observa en la figura 7.

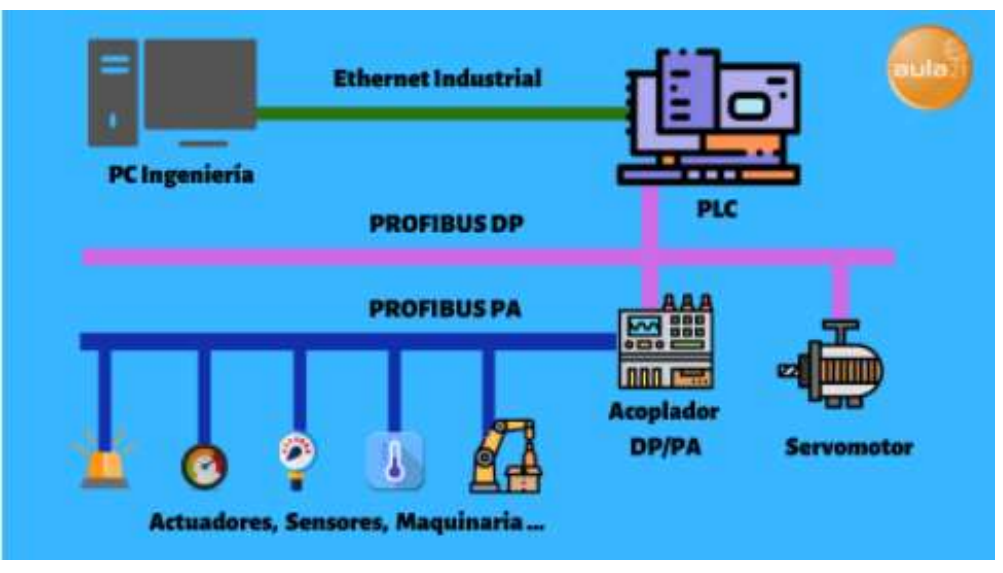

Figura 7. Diagrama básico de una red PROFIBUS (PROFIBUS: Qué es y Cómo funciona, 2020).

#### 2.8.2. Profinet

Este tipo de red permite conectar equipos desde el nivel del campo (PLCS y otros dispositivos) hasta el nivel de gestión (sistemas informáticos e internet). PROFINET permite una comunicación homogénea con la ingeniería cubriendo toda la planta industrial y de gestión apoyando las tecnologías de la información hasta el nivel del campo.

Profinet utiliza el conjunto de protocolos TCP/IP para la transferencia de datos en toda la empresa y a todos los niveles.

PROFINET es la evolución de del estándar abierto de Ethernet industrial para la automatización. Utiliza Industrial Ethernet y permite la comunicación en tiempo real hasta el nivel de campo, aprovechando plenamente los estándares de las tecnologías de la información existentes. PROFINET tiene determinismo y permite establecer prioridades en la red, evitando así la saturación de la red e incrementando por tanto la seguridad en la comunicación.

#### 2.8.3. Características

- PROFINET I/O ofrece funcionamiento en "tiempo real" para datos de E/S cíclicos. Tiempo real significa programar/organizar el intercambio cíclico con cada esclavo, con alta prioridad y tiempos fijos.
- Se pueden utilizar los cables y switches estándar de Ethernet
- Sistema Maestro-Esclavo, como en Profibus.
- Se configura como una red de campo.
- Los dispositivos ya no se direccionan mediante número de nodo, sino mediante un nombre.
- Comunicación fácil, rápida, flexible y abierta.
- Tan sencillo como un bus de campo.
- Alta velocidad, tiempo de ciclo por dispositivo.
- $\bullet$  100 m. entre dispositivos.
- Utiliza conectores industriales apantallados RJ45.
- Grandes velocidades de transmisión (10-100-1000 Mps).

#### 2.9. TIA Portal – Software de programación

Totally Integrated Automation Portal o Portal de Automatización Totalmente Integrada es el software que integra diferentes productos de SIMATIC, con un costo relativamente muy bajo, disminuye tiempos. también crea soluciones para automatización como en el mismo crear el proyecto a programar, configura el software de los dispositivos y además permite:

- Rápida puesta en marcha debido a que localiza errores.
- Disminución de tiempos de paradas, se realiza tareas de mantenimiento a distancia.
- Disminución de costos.

#### 2.9.1. STEP 7 TIA Portal v13

Es la herramienta líder en el mercado de la automatización industrial y pieza clave para liberar todo el potencial de Totally Integrated Automation. El software que optimiza todos los procedimientos de planificación, procesos y maquinaria. Con una interfaz intuitiva y fácil de usar para el usuario con funciones simples, y su completa transparencia de datos, es extremadamente fácil de usar. Datos y proyectos preexistentes pueden integrarse sin esfuerzo, lo que garantiza la seguridad de la inversión (Programación PLC con SIMATIC STEP7, 2021).

#### 2.10. SCADA

## 2.10.1. Definición

SCADA, llamado así por su nombre en inglés: Supervisory Control and Data Acquisition (supervisión, control y adquisición de datos).

#### 2.10.2. Funcionamiento

El sistema SCADA está diseñado para funcionar en computadoras con el propósito de controlar la producción por medio de sensores y dispositivos al servicio del operador responsable y el resto del personal. Por lo tanto, es un sistema flexible, escalable y fácil de usar (¿Qué es un sistema SCADA?, 2020).

#### 2.10.3. Sistema SCADA en la automatización Industrial

Los sistemas SCADA potencian todo el aspecto de gobernanza y gestión dentro de la automatización industrial. Gracias a esto, se pueden supervisar las diferentes métricas que afectan al funcionamiento de la planta.

La tecnología SCADA ha desarrollado diferentes versiones mediante las que se pueden controlar y supervisar todo el proceso industrial. Se trata de los sistemas PLC o DCS, que se pueden combinar mediante una red Ethernet (Martínez, 2020), como se puede observar en la figura 8.

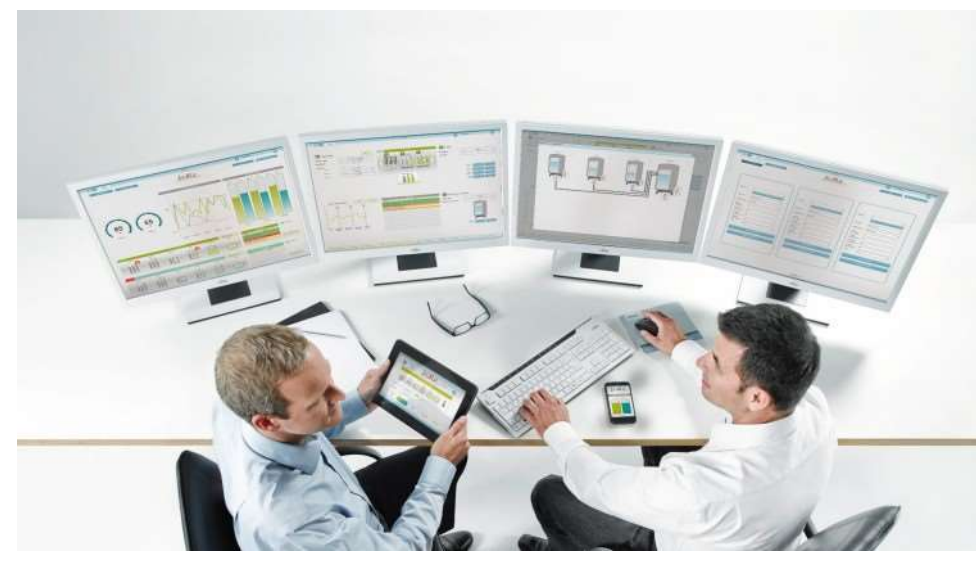

Figura 8. SCADA en la automatización industrial (Options for SIMATIC SCADA Systems, s.f.)

#### 2.10.4. WinCC TIA Portal

WinCC (TIA Portal), es el software para todas las aplicaciones HMI, que van desde las soluciones de operación más sencillas con paneles básicos hasta aplicaciones SCADA en sistemas multiusuario basados en PC. El software de ingeniería SIMATIC WinCC (TIA Portal) está disponible en las versiones WinCC Basic, WinCC Comfort, WinCC Advanced y WinCC Professional (Siemens, s.f.).

## 2.10.5. Registro SIMATIC WINCC

El registro de datos de procesos y alarmas con WinCC Logging admite la adquisición y el procesamiento de datos de proceso desde una planta industrial o máquina.

Las secuencias de proceso se pueden documentar, se puede supervisar la utilización de la capacidad o la calidad de producción o se pueden registrar las condiciones de error recurrentes (Siemens, s.f.), como se observa en la figura 9.

2.10.5.1. Registro de datos. "Los valores de etiquetas externas e internas se pueden guardar en los registros de datos de proceso. Se puede configurar cada etiqueta para que capture continuamente mediante los ciclos de registro y eventos" (Siemens, s.f.).

2.10.5.2. Registro de alarmas. "WinCC Logging permite registrar alarmas y documentar estados operativos y de error del proceso industrial. Las alarmas puedes ser registradas automáticamente o administradas por un operador" (Siemens, s.f.).

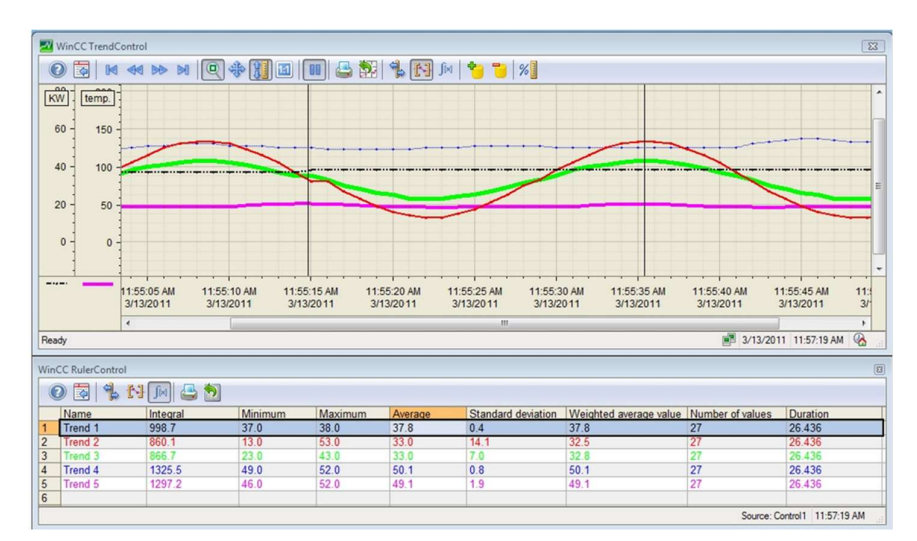

Figura 9. Visualización de registro de datos y alarmas del proceso.

#### 2.11. Equipos y Elementos

## 2.11.1. Controlador SIMATIC S7-1500

Los controladores SIMATIC S7-1500 se utilizan para la automatización completa de la producción y para aplicaciones para máquinas de tamaño medio y alto con altas exigencias de rendimiento, comunicación, flexibilidad y tecnología. El SIMATIC S7-1500 tiene una estructura modular y su funcionalidad es escalable. Esto le permite adaptar de forma óptima conjuntos y funciones a su concepto de máquina.

Las unidades centrales de procesamiento (CPU) son el corazón del SIMATIC S7-1500. Ejecuta el programa de usuario y conecta el controlador en red con otros componentes de automatización. Gracias a una variedad de innovaciones, los módulos centrales del SIMATIC S7-1500 brindan la máxima ventaja en productividad y eficiencia. El hardware es extremadamente compacto y tiene certificación IP20 o IP65 / 67. (SIMATIC S7-1500, 2021), como se observa en la figura 10.

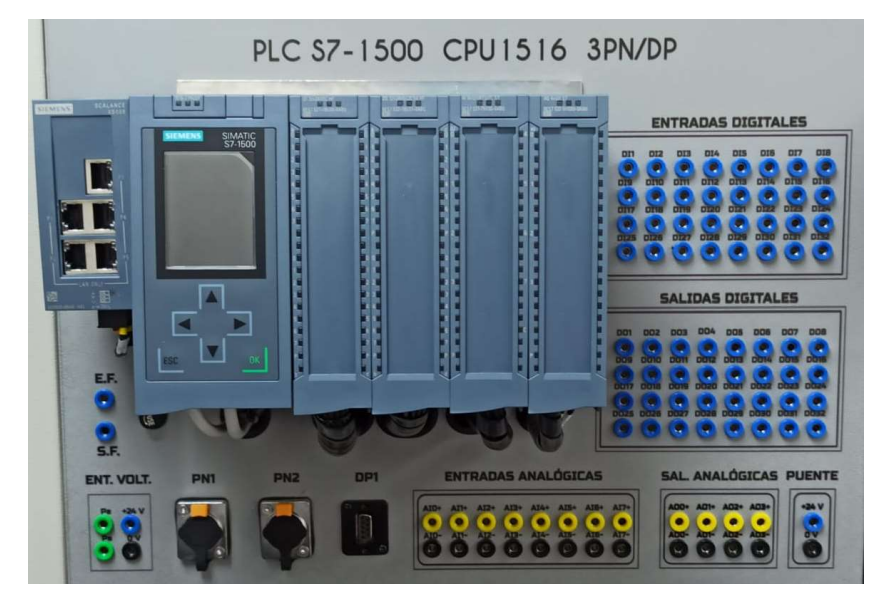

Figura 10. PLC S7-1500.

#### 2.11.2. Módulo de entrada y salida digital S7-1500

Como se observa en la figura 11, el módulo de entrada digital tiene las siguientes características técnicas:

- 32 entradas digitales, con aislamiento galvánico en grupos de 16 De ellas, los canales 0 y 1 opcionalmente con función de contaje.
- Tensión nominal de entrada 24 V DC.
- Retardo a la entrada parametrizable: 0,05ms ... 20ms.
- Diagnóstico parametrizable (por canal).
- Alarma de proceso parametrizable (por canal).
- Adecuado para interruptores y detectores de proximidad a 2, 3 o 4 hilos.
- Hardware compatible con el módulo de entradas digitales DI 16x24VDC HF (6ES7521-1BH00-0AB0) (Siemens, 2018).

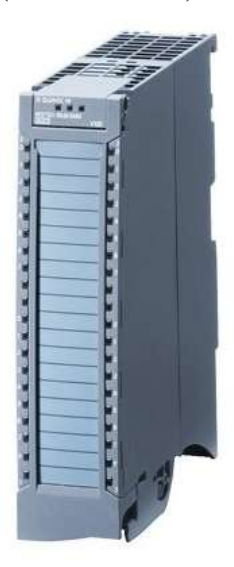

Figura 11. Vista del módulo DI 32x24VDC/0.5A HF (Siemens, 2018).

Si desea suministrar a los dos grupos de carga el mismo potencial (sin aislamiento galvánico), utilice los puentes suministrados con el conector frontal. De este modo se evita tener que cablear un borne con dos conductores, como se observa en la figura 12.

Proceda del siguiente modo:

- 1. Aplique la tensión de alimentación de 24V DC a los bornes 19 y 20.
- 2. Coloque los puentes entre los bornes  $19 \text{ y } 39 \text{ (xL+)}$  y entre los bornes  $20 \text{ y } 40$

(xM).

3. Utilice los bornes 39 y 40 para conectar en cadena el potencial con el siguiente módulo.

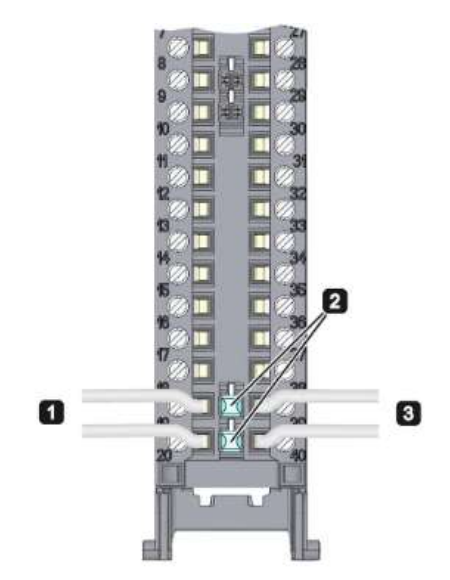

Figura 12. Uso de puentes (Siemens, 2018).

Como se observa en la figura 13, el módulo de salida digital tiene las siguientes características técnicas:

- 32 salidas digitales, con aislamiento galvánico en grupos de 8.
- Tensión nominal de salida 24 V DC.
- Intensidad nominal de salida 0,5 A por canal.
- Valores sustitutivos parametrizables (por canal).
- Diagnóstico parametrizable (por canal).
- Adecuado para electroválvulas, contactores de corriente continua y lámparas de señalización.
- Hardware compatible con el módulo de salidas digitales: DQ 16x24VDC/0.5A ST (6ES7522-1BH00-0AB0) – DQ 16x24VDC/0.5A HF (6ES7522-1BH01-0AB0) – DQ 32x24VDC/0.5A ST (6ES7522-1BL00- 0AB0) (Siemens, 2018).

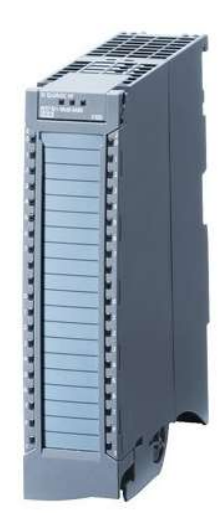

Figura 13. Vista del módulo DQ 32x24VDC/0.5A HF (Siemens, 2018).

Si desea suministrar a los cuatro grupos de carga el mismo potencial (sin aislamiento galvánico), utilice los puentes suministrados con el conector frontal. De este modo se evita tener que cablear un borne con dos conductores, como se observa en la figura 14.

Proceda del siguiente modo:

- 1. Aplique la tensión de alimentación de 24 V DC a los bornes 19 y 20.
- 2. Coloque puentes entre los bornes:
- $9 y 29 (L+)$
- 10 y 30 (M)
- $19 y 39 (L+)$
- 20 y 40 (M)
- 3. Tienda puentes entre los bornes 29 y 39, así como 30 y 40.
- 4. Utilice los bornes 9 y 10 para conectar en bucle el potencial con el siguiente

módulo.

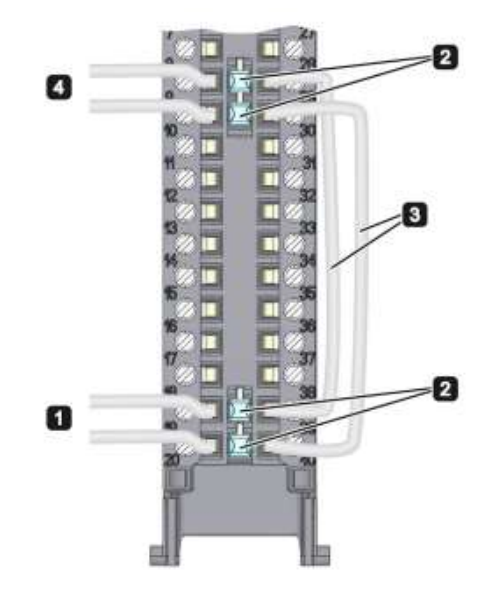

Figura 14. Uso de puentes (Siemens, 2018).

## 2.11.3. Módulo de entrada y salida analógica S7-1500

Como se observa en la figura 15, el módulo de entrada analógica tiene las siguientes características técnicas:

- 8 entradas analógicas.
- Tipo de medición Tensión configurable canal por canal.
- Tipo de medición Intensidad configurable canal por canal.
- Tipo de medición resistencia configurable para canales 0, 2, 4 y 6.
- Tipo de medición Termorresistencia (RTD) configurable para canales 0, 2, 4 y 6.
- Tipo de medición Termopar (TC) configurable canal por canal.
- Resolución 16 bits incl. Signo.
- Diagnóstico parametrizable (por canal).
- Alarma de proceso al rebasar valores límite configurable canal por canal (dos límites superiores y dos límites inferiores, respectivamente) (Siemens, 2014).

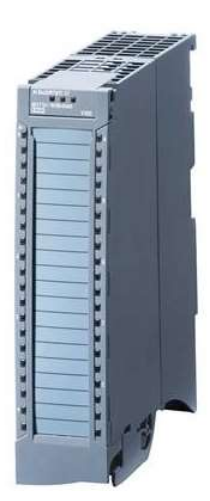

Figura 15. Vista del módulo AI 8xU/I/RTD/TC ST (Siemens, 2014).

El elemento de alimentación se enchufa en el conector frontal y sirve para alimentar el módulo analógico. Para ello debe conectar la tensión de alimentación a los bornes 41 (L+) y 44 (M). Utilice los bornes 42 (L+) y 43 (M) para conectar en bucle el potencial con el siguiente módulo en caso necesario, como se observa en la figura 16.

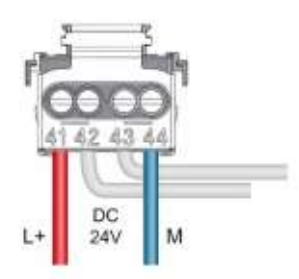

Figura 16. Conexión del elemento de alimentación (Siemens, 2014).

Como se observa en la figura 17, el módulo de salida analógica tiene las siguientes características técnicas:

- 4 salidas analógicas.
- Selección de salida de tensión canal por canal.
- Selección de salida de intensidad canal por canal.
- Resolución: 16 bits incl. Signo.
- Diagnóstico parametrizable (por canal) (Siemens, 2018).
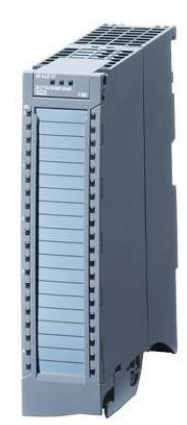

Figura 17. Vista del módulo AQ 4xU/I ST (Siemens, 2018).

El elemento de alimentación se enchufa en el conector frontal y sirve para alimentar el módulo analógico. Para ello debe conectar la tensión de alimentación a los bornes 41 (L+) y 44 (M). Utilice los bornes 42 (L+) y 43 (M) para conectar en bucle el potencial con el siguiente módulo, como se observa en la figura 18.

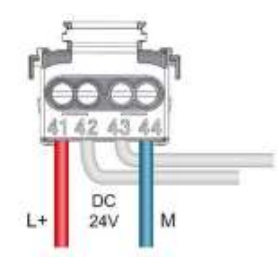

Figura 18. Conexión del elemento de alimentación (Siemens, 2018).

# 2.11.4. Scalance XB005

Switch Ethernet industrial no gestionado SCALANCE XB005 para 10/100 Mbit / s, para configurar topologías de línea y estrella pequeñas, LED de diagnóstico, IP20, fuente de alimentación de 24 V CA / CC, con 5 puertos de par trenzado de 10/100 Mbit / s con conectores RJ45 y Manual disponible como descarga, como se observa en la figura 19.

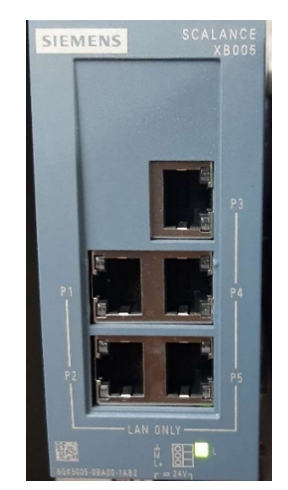

Figura 19. Scalance XB005.

### 2.11.5. Paneles básicos SIMATIC HMI Segunda Generación

Los paneles SIMATIC HMI ofrecen modernas funciones de manejo y visualización aunadas con características tales como robustez, estabilidad y simplicidad. SIMATIC HMI está optimizado para satisfacer sus necesidades de interfaz hombre-máquina específico utilizando interfaces abiertas y estandarizadas en hardware y software, que permiten la integración eficiente en sus sistemas de automatización, como se observa en la figura 20.

Características destacadas:

- Serie de iniciación, idónea para aplicaciones HMI sencillas.
- Montaje compatible con los SIMATIC HMI Comfort Panels y los SIMATIC HMI Basic Panels 4" y 6" existentes Escalabilidad flexible en la familia HMI Pantallas panorámicas de alta resolución y atenuables con 64.000 colores.
- Innovadora interfaz de usuario y facilidad de uso mejorada gracias a los nuevos controles y gráficos.
- Funcionalidad táctil o con teclado para manejo intuitivo.
- Interfaz para conexión con diversos PLC Variantes para PROFIBUS y PROFINET.
- Archivado mediante lápiz USB.
- Ingeniería en el Tía Portal (Siemens, 2018).

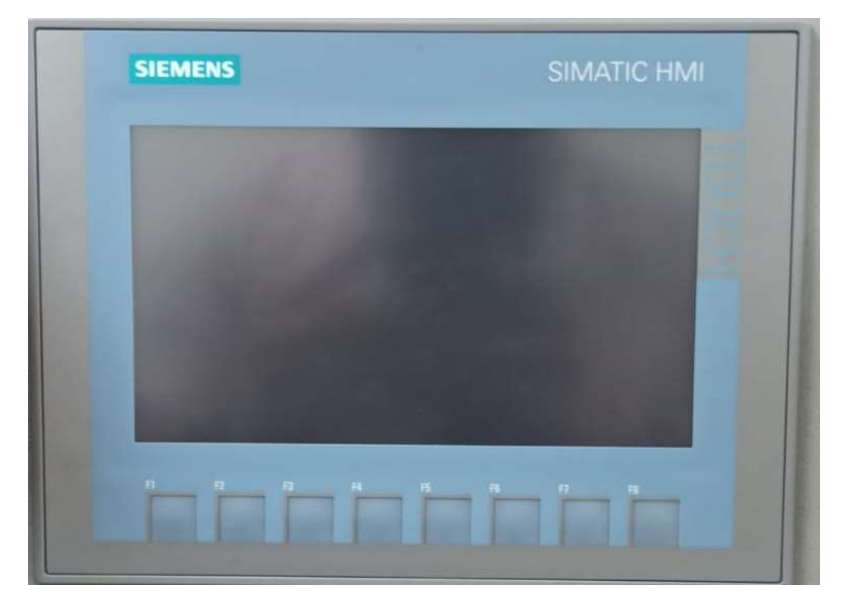

Figura 20. Panel HM KTP700.

### 2.11.6. Fuente de alimentación S7-1500

SITOP modular son fuentes tecnológicas monofásicas y bifásicas para soluciones sofisticadas y ofrecen máxima funcionalidad para el empleo en máquinas e instalaciones complejas. La entrada de rango ultra amplio permite conectar la fuente en cualquier red monofásica o directamente entre los conductores exteriores de redes de corriente alterna (bifásicas), garantizando la máxima seguridad incluso cuando hay grandes fluctuaciones de tensión. El aumento transitorio de potencia (función Power Boost) permite entregar brevemente una corriente de tres veces la intensidad nominal. Y en caso de sobrecarga se puede elegir entre intensidad constante con rearme automático o desconexión que exige rearme expreso. Su alto rendimiento permite mantener el consumo de energía y la generación de calor en el interior del armario a un nivel muy bajo. Además, gracias al diseño compacto de la caja metálica se ahorra espacio, como se observa en la figura 21.

Para incrementar aún más la disponibilidad de 24 V, las fuentes SITOP modular se pueden combinar con módulos de respaldo, UPS DC, de redundancia y de corte selectivo.

- Características esenciales del producto.
- 24 V DC/5 A y 10 A, también disponible como variante con circuitos impresos con barniz protector.
- Entrada de rango ultra amplio monofásica y bifásica.
- Forma muy estrecha, sin necesidad de dejar espacio en los laterales.
- Power-Boost con 3 veces la intensidad nominal (durante 25 ms) para disparar dispositivos de protección.
- "Potencia extra" con 1,5 veces la intensidad nominal (durante (5 s/min) para salvar breves sobrecargas en funcionamiento.
- Comportamiento ante cortocircuito elegible: intensidad constante o re arranque.
- Posibilidad de repartir simétricamente la carga al operar en paralelo.
- Indicación del estado mediante 3 LED.
- Alto rendimiento hasta 91%.
- Amplio rango de temperatura de -25 a +70  $^{\circ}$ C.
- Numerosas homologaciones, como cULus, ATEX y DNV GL.

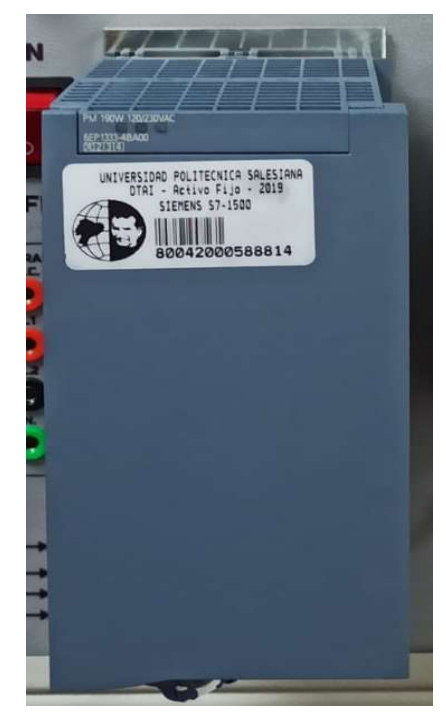

Figura 21. Fuente SITOP.

### 2.11.7. Variador de Frecuencia Siemens V20

Variador de frecuencia compacto SINAMICS V20, es el convertidor mas pequeño del mercado y resulta idóneo cuando se trata de ahorrar espacio en el montaje. Se caracteriza por sus tiempos de puesta rápidos en marcha, facilidad de uso, robustez y eficiencia de costes. Integra la unidad de regulación y etapa de potencia en un equipo, además con panel de mando integrado; por lo tanto en una sola referencia, como se observa en la figura 22.

El incremento de sus aplicaciones en procesos de automatización sencillos y económica, optimizada para el empleo fácil en las distintas áreas como el bombeo, la ventilación, el transporte y el moviemiento.

El convertirdor cumple con grado de protección IP20 y cuenta con siete tamaños de bastidor, entre ellos FSAA y FSAB para el funcionamiento monofásico de la red de 220V y cubre un rango de potencia que se extiende desde 0,12 Kw hasta 30Kw.

Caracteristicas destacadas:

- Interfaces USS y Modbus RTU integradas.
- Macros de conexión y aplicación integradas.
- Gran robustez, gracias al amplio rango de tensión, sistema de refrigeración avanzado y circuitos impresos recubiertos.
- $\bullet$  Modo de hibernación integrado en Standby.
- Acoplamiento de circuito intermedio.

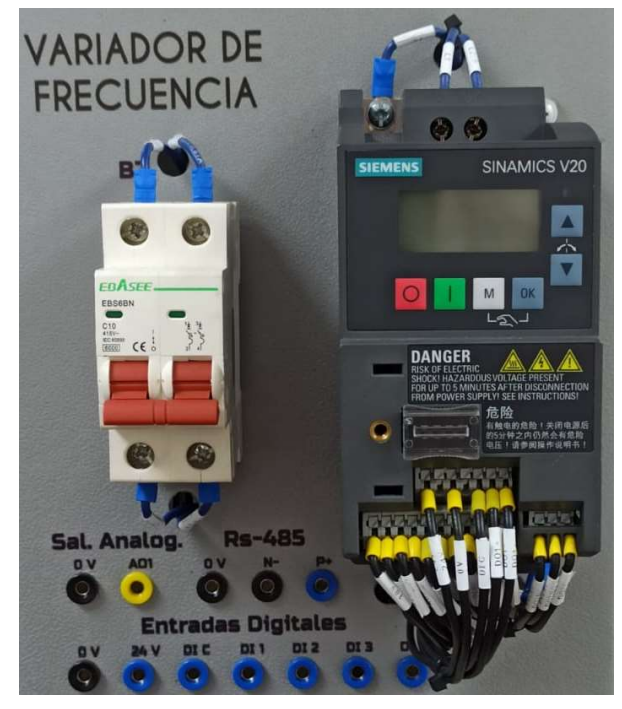

Figura 22. Variador de Frecuencia V20.

#### 2.11.8. Motor Trifásico + Estructura (Base)

Es una máquina eléctrica rotativa, capaz de convertir la energía eléctrica trifásica suministrada, en energía mecánica. La energía eléctrica trifásica origina campos magnéticos rotativos en el bobinado del estator lo que provoca que el arranque de estos motores no necesite circuito auxiliar, son más pequeños y livianos que uno monofásico de inducción de la misma potencia, debido a esto su fabricación representa un costo menor.

Los motores eléctricos trifásicos, se fabrican en las más diversas potencias, desde una fracción de caballo hasta varios miles de caballos de fuerza (HP), se los construye para prácticamente, todas las tensiones y frecuencias (50 y 60 Hz) normalizadas y muy a menudo, están equipados para trabajar a dos tensiones nominales distintas, como se observa en la figura 23.

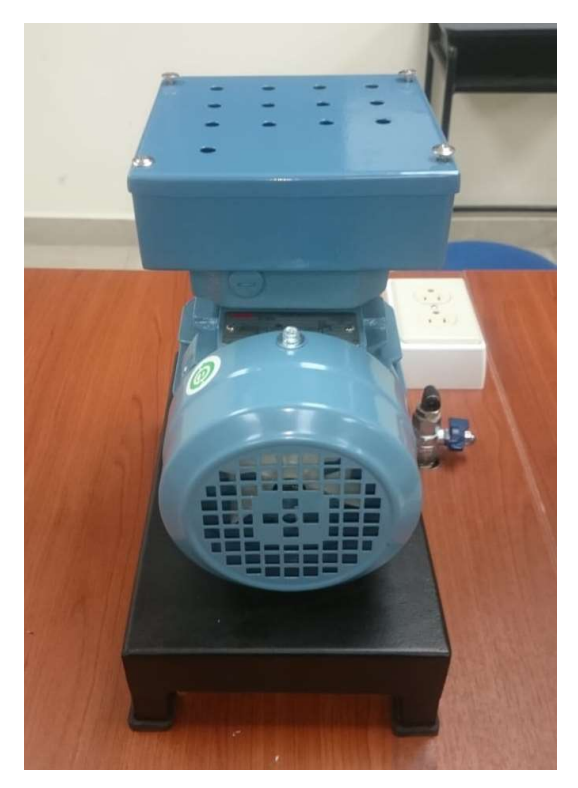

Figura 23. Motor ABB Trifásico.

### 2.11.8.1. Conexiones del Motor

En los EE.UU., se diseñan para dos tensiones con una relación de 2 a 1. Ejemplo 230/ 460 voltios, y dos tipos de conexiones: "Conexiones Tipo Delta "o "Conexiones Tipo Estrella", cada tipo puede ser conectado en paralelo (para bajo voltaje) y en serie (para voltaje alto).

En potencias bajas (hasta 40 HP) las conexiones más utilizadas son Estrella, en potencias más altas las conexiones utilizadas son Delta.

2.11.8.1.1. Conexión Estrella serie. Se la suele utilizar para el arranque de motores a un mayor voltaje por lo cual la corriente consumida es menor, se la suele utilizar para poner en funcionamiento al motor sin que las protecciones accionen por picos de corriente, como se observa en la figura 24.

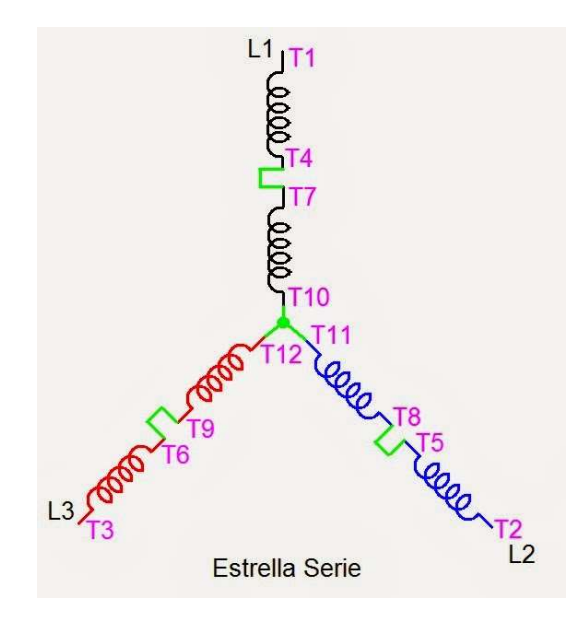

Figura 24. Conexión Estrella Serie (Motores eléctricos trifásicos de 12 terminales, 2014).

2.11.8.1.1. Conexión Estrella Paralelo. Se la utiliza para el arranque de motores a menor voltaje por lo cual la corriente consumida es mayor, se la suele utilizar para alcanzar el pleno funcionamiento de motores, como se observa en la figura 25.

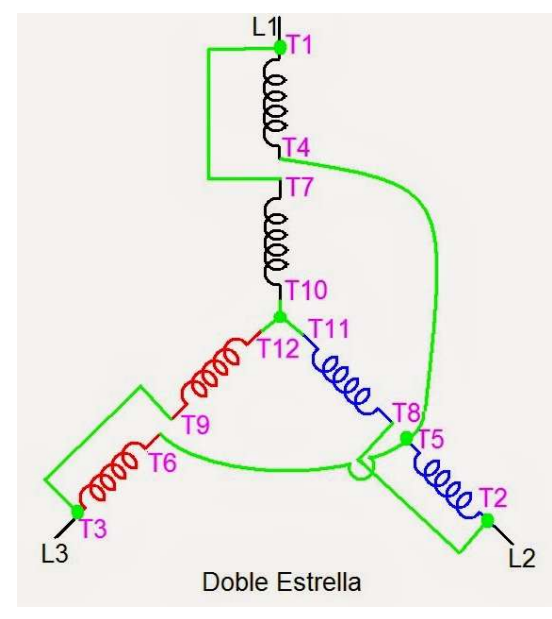

Figura 25. Conexión Estrella Paralelo (Motores eléctricos trifásicos de 12 terminales, 2014).

2.11.8.1.2. Conexión Delta Serie. Se la suele utilizar para el arranque de motores a un mayor voltaje por lo cual la corriente consumida es menor, se la suele utilizar para poner en funcionamiento al motor sin que las protecciones accionen por picos de corriente, como se observa en la figura 26.

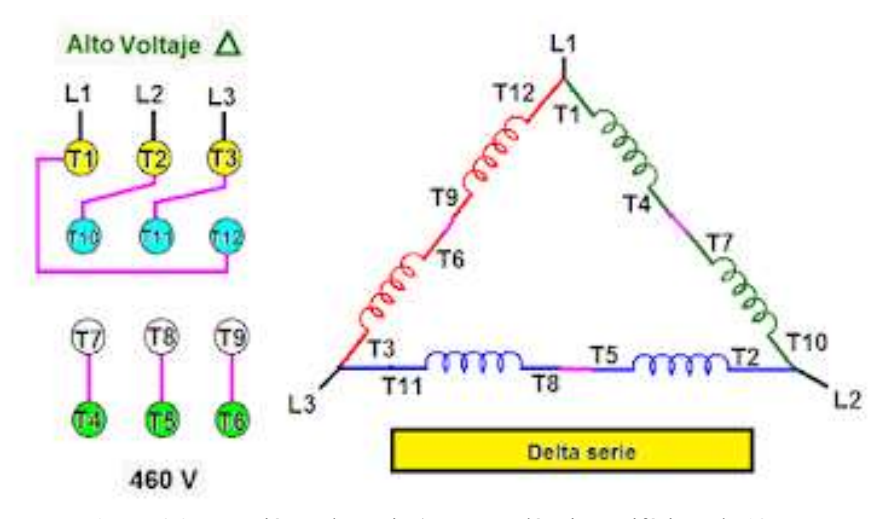

Figura 26. Conexión Delta serie (Motores eléctricos trifásicos de 12 terminales, 2014).

2.11.8.1.3. Conexión Delta Paralelo. Se la suele utilizar para el arranque de motores a menor voltaje por lo cual la corriente consumida es mayor, se la suele utilizar para alcanzar el pleno funcionamiento de motores (NEMA, IEC), como se observa en la figura 27.

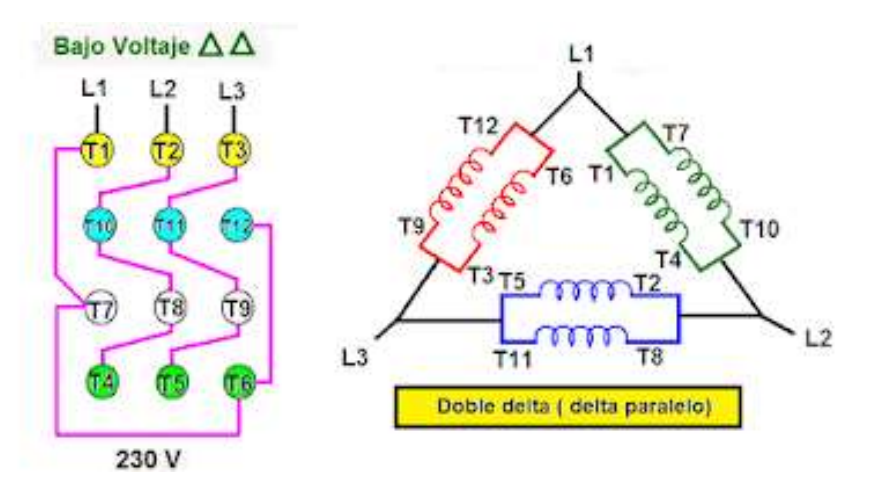

Figura 27. Conexión Delta paralelo (Motores eléctricos trifásicos de 12 terminales, 2014).

### 2.11.9. Fuente de Poder 12V AC/DC 1.25 Amp.

Fuente de poder de 12V AC DC a 1.25A 15W, para montaje en riel DIN TS-35 / 7.5 o 15, equipo con protección contra cortocircuito, sobrecarga y sobre voltaje. Producto de máxima calidad con múltiples certificaciones. Fundada en 1982, Mean Well es uno de los principales fabricantes de fuentes de alimentación conmutadas de Taiwán. Con más de 4.500 modelos estándar y nuestros más de 30 años de experiencia en diseño, fabricación y distribución en el sector de las fuentes de alimentación, estamos convencidos de que podemos ofrecer a los usuarios una solución total y convertirnos en su socio de confianza para sus necesidades de energía, como se observa en la figura 28.

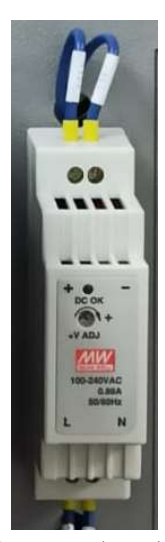

Figura 28. Fuente de poder de 12V.

#### 2.11.10. Plug Banana

Un conector banana (comúnmente un conector banana para el macho o un conector banana para la hembra) es un conector eléctrico de un solo cable (un conductor) que se utiliza para unir los cables al equipo. El diámetro del conector macho es de 4mm y la altura de 50mm. Existen varios estilos de contactos de enchufe tipo banana, todos basados en el concepto de resorte metálico que aplica fuerza hacia afuera en el gato cilíndrico no suspendido para producir un ajuste perfecto con buena conductividad eléctrica, como se observa en la figura 29.

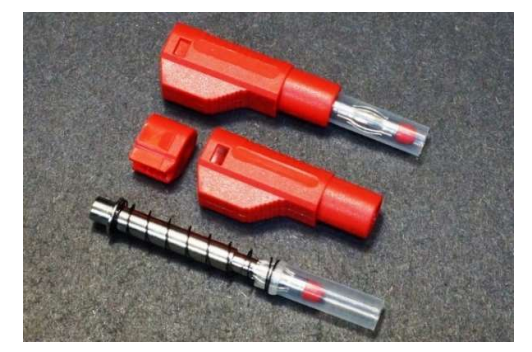

Figura 29. Plug tipo banana (ProtoSupplies, 2020).

Un conector hembra, se utiliza para permitir el ingreso y conectividad del conector banana. El diámetro del conector es de 10mm y la altura de 30mm, como se observa en la figura 30.

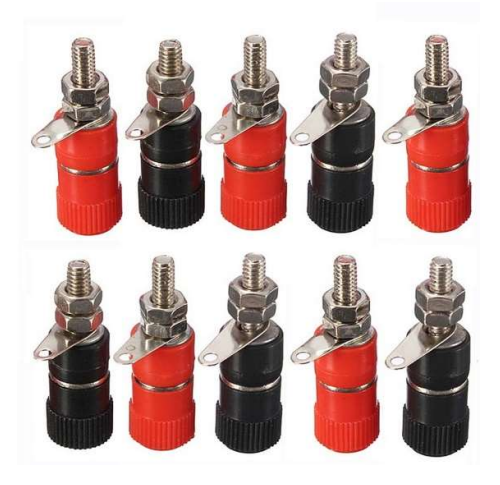

Figura 30. Conector hembra (Mercado Libre, 2019).

## 2.11.11. Luces Piloto

Las luces de piloto son un elemento óptico que le indica al conductor la presencia de electricidad en el tablero. Mostrando funciones de seguridad y necesidad del vehículo. Tales como funcionamiento de la bomba, detector del cinturón de seguridad y falla en el motor o servicio, como se observa en la figura 31.

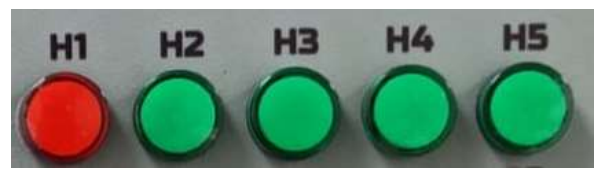

Figura 31. Luces piloto.

### 2.11.12. Pulsadores

Un pulsador eléctrico o botón pulsador es un componente eléctrico que permite o impide el paso de la corriente eléctrica cuando se aprieta o pulsa. El pulsador solo se abre o cierra cuando el usuario lo presiona y lo mantiene presionado. Al soltarlo vuelve a su posición inicial, como se observa en la figura 32.

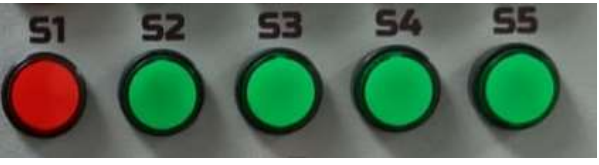

Figura 32. Pulsadores.

#### 2.11.13. Potenciómetro

Un potenciómetro es un resistor eléctrico con un valor de resistencia variable y generalmente ajustable manualmente. Los potenciómetros utilizan tres terminales y se suelen utilizar en circuitos de poca corriente, para circuitos de mayor corriente se utilizan los reóstatos. En muchos dispositivos eléctricos los potenciómetros son los que establecen el nivel de salida, como se observa en la figura 33.

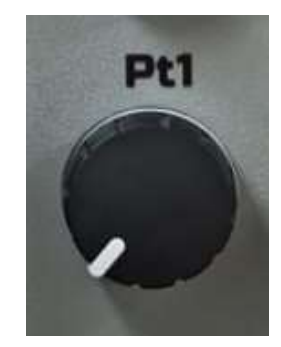

Figura 33. Potenciómetro.

## 2.11.14. Paro de Emergencia

Un botón pulsador de parada de emergencia es un interruptor de control a prueba de fallos que proporciona seguridad para la maquinaria y para la persona que utiliza la maquinaria, como se observa en la figura 34.

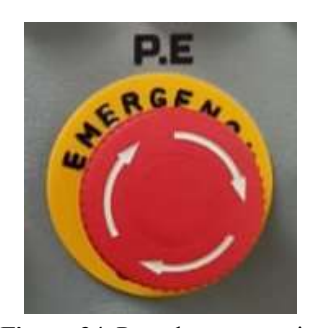

Figura 34. Paro de emergencia.

#### 2.11.15. Disyuntor

Dispositivo capaz de interrumpir o abrir un circuito eléctrico cuando la intensidad de la corriente eléctrica que por él circula excede de un determinado valor o, en el que se ha producido un cortocircuito, con el objetivo de no causar daños a los equipos eléctricos. A diferencia de los fusibles, que deben ser reemplazados tras un único uso, el disyuntor puede ser rearmado (Disyuntor, s.f.), como se observa en la figura 35.

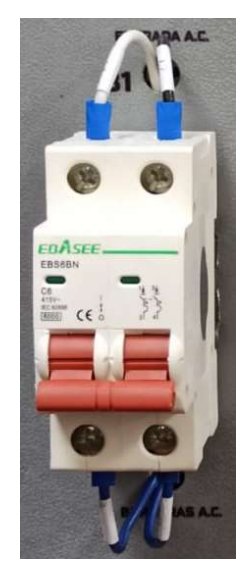

Figura 35. Disyuntor bifásico.

### 2.11.16. Relés de estado sólido

El relé de estado sólido (SSR) lo utilizamos para poner en funcionamiento dispositivos eléctricos o electrónicos mediante una señal de control. os terminales de control podemos estar trabajando con una tensión de 24 voltios en corriente continua, mientras que los terminales de potencia pueden estar trabajando con una tensión de 230 voltios en corriente alterna. (Relé de estado sólido, 2016), como se observa en la figura 36.

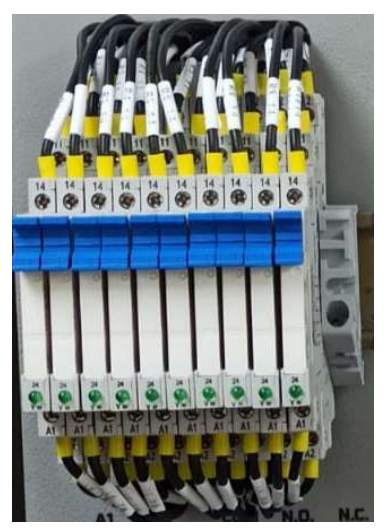

Figura 36. Relés de estado sólido.

## 2.11.17. Fuente de alimentación conmutada

Una fuente conmutada es un dispositivo usado para entregar energía a equipos electrónicos con un rango controlado de voltajes de salida para dicha alimentación. En este caso, nuestra fuente tiene una entrada de  $100 - 240$  AC, suministrando un voltaje de 12V, una corriente de 1.25A CC y una potencia de 15W, como se observa en la figura 37.

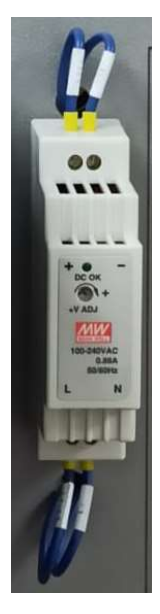

Figura 37. Fuente conmutada DR-15-12.

## 2.11.18. Fusible

Un fusible es un componente que se utiliza para proteger los circuitos eléctricos y electrónicos de cualquier aparato. Mientras este componente este en óptimas condiciones permite el paso de la corriente. Un fusible está compuesto por un filamento o lamina de metal que se quema para cortar el paso de la corriente eléctrica. Si por cualquier razón esta corriente comienza a aumentar, y llegara a entrar al circuito con un valor demasiado alto, arruinaría el dispositivo eléctrico (Que es un fusible y para que sirve?, 2018).

Los fusibles a utilizar en nuestro módulo son de 2A y son del tipo Encapsulado de vidrio, como se muestra en la figura 38.

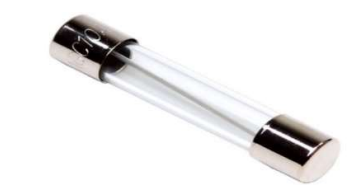

Figura 38. Fusible (Que es un fusible y para que sirve?, 2018).

### 2.11.19. Portafusible con Rosca

Como su nombre lo indica, son portadores donde va inmerso el fusible para lograr la protección que se requiere contra sobre pico de corrientes en el circuito, en este caso es un portafusible con rosca para montaje en panel y con terminales para soldar los cables de alimentación, como se observa en la figura 39.

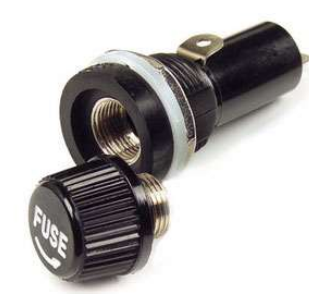

Figura 39. Porta fusible con Rosca (Protección/Fusibles, s.f.).

## 2.11.20. Conector RJ45

El conector hembra RJ45 es una pieza clave en la estructuración de un cableado estructurado, este conector cuenta con 8 pines o extensiones en donde se realizan las conexiones con el cable de red y por donde finalmente se transfieren los datos a todo el cuarto de datos (atlancticswire, s.f.), como se observa en la figura 40.

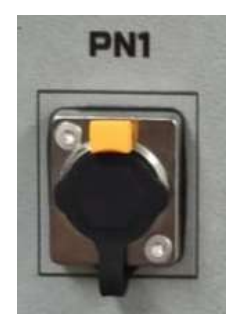

2.11.21. Medidor Digital Multifuncional Figura 40. Conector hembra RJ45.

Los medidores digitales se encargan de medir la tensión en Volts y la intensidad de corriente en Amperes que ingresan por medio de los cables de alimentación de dicho medidor para conocer y visualizar el valor de medición. El rango de medición es de  $0 - 240$  V y  $0 - 10$  A, como se observa en la figura 41.

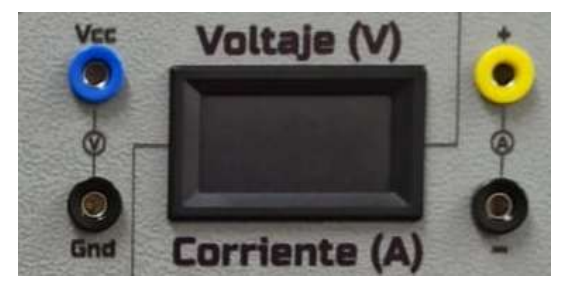

Figura 41. Medidor digital.

# 2.11.22. Conector Industrial de Alimentación

Este conector brinda seguridad a los equipos de autómatas, de medición y control, como soporte frente a voltajes de 500V y corrientes hasta 20A. Fabricada con material de aleación y su método de fijación giratoria lo ubica dentro la gama alta de este segmento (cnlinko, 2004), como se observa en la figura 42.

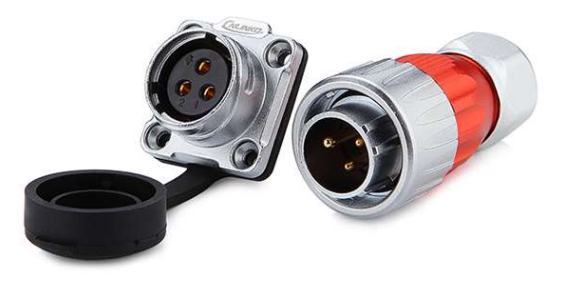

Figura 42. Conector Industrial de alimentación (cnlinko, 2004).

## 2.11.23. Módulo adaptador Ethernet FENA-01

El módulo adaptador Ethernet FENA-01, es un dispositivo módulo de campo opcional para el variador ABB ACS355 que permite la conexión del variador a una red.

- A través del módulo FENA-01 se puede:
- Dar comandos de control al variador (por eje. Marcha, Paro y Habilitar Run).
- Ingresar una referencia de par o velocidad del motor al variador.
- Ingresar un valor real de proceso o una referencia de proceso al controlador PID del variador.
- Leer información de estado y valores reales de la unidad.
- Restablecer una falla de la unidad.

Los protocolos de comunicación que soporte el módulo FENA-01 son: Modbus / TCP, EtherNet / IP y PROFINET IO.

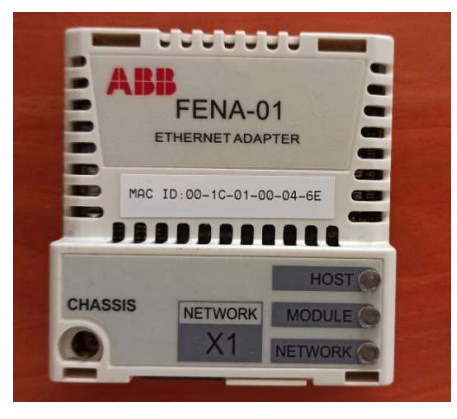

Figura 43. Adaptador Ethernet FENA-01 ABB.

# 3. MARCO METODOLÓGICO

En esta sección se detallará el diseño e implementación del módulo de entrenamiento con PLC S7 1500 y HMI, para el monitoreo de parámetros eléctricos y físicos del motor utilizando WINCC TR ADVANCED, donde se explica el paso a paso en la instalación de los plugs, pulsadores, luces piloto, potenciómetro, relevadores, disyuntores bifásicos, variador de frecuencia, jack rj45 Industrial, conector db9 y equipos entregados por la Universidad Politécnica Salesiana, tales como PLC S7 1500 y HMI fuente SITOP.

# 3.1. DISEÑO DE ESTRUCTURA DEL MODULO

Debido al tipo de prácticas que se realizan en el laboratorio de Automatización Industrial, se consideró el diseñar el módulo didáctico de tal manera que las láminas que hay en el módulo puedan ser desmontables, para poder facilitar a los estudiantes el intercambiar las láminas para las prácticas que se soliciten.

Primero se envió hacer una estructura de demostración para verificar el tamaño y espacio de trabajo a utilizar en el laboratorio, como se muestra en la figura 44.

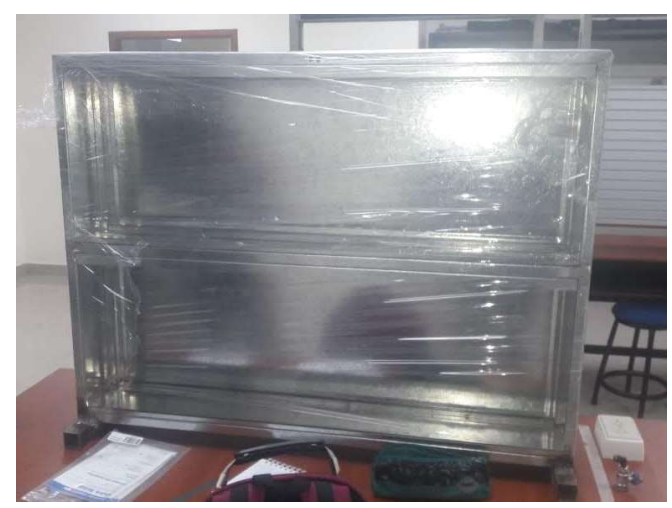

Figura 44. Estructura demo para aprobación.

Luego de ser aprobada la estructura demo, se procede con la fabricación de las estructuras definitivas y a su vez el retiro de ellas como se muestra en la figura 45.

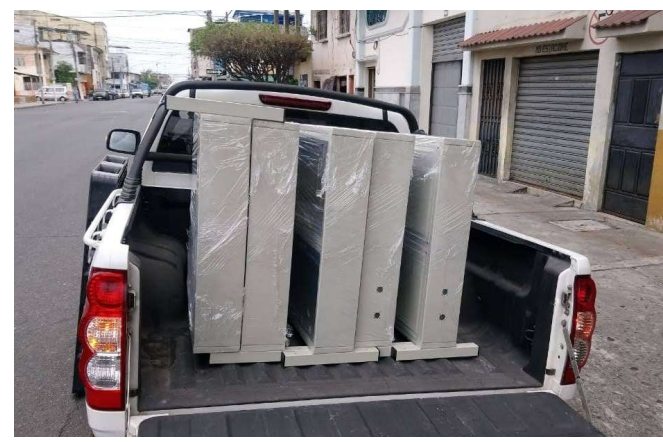

Figura 45. Retiro de estructuras aprobadas.

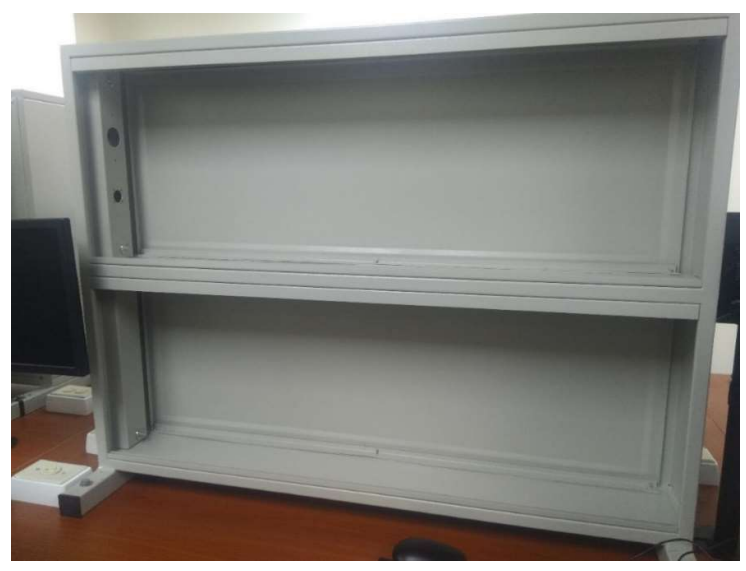

Figura 46. Entrega e Instalación de estructura sobre la mesa de trabajo.

# 3.2. DISEÑO DE LAMINAS DEL MODULO

Luego de verificar la estructura de demostración se envió a diseñar las láminas demostrativas, para validar que el tamaño de elementos entre en los orificios de las láminas, como se observa en la figura 47.

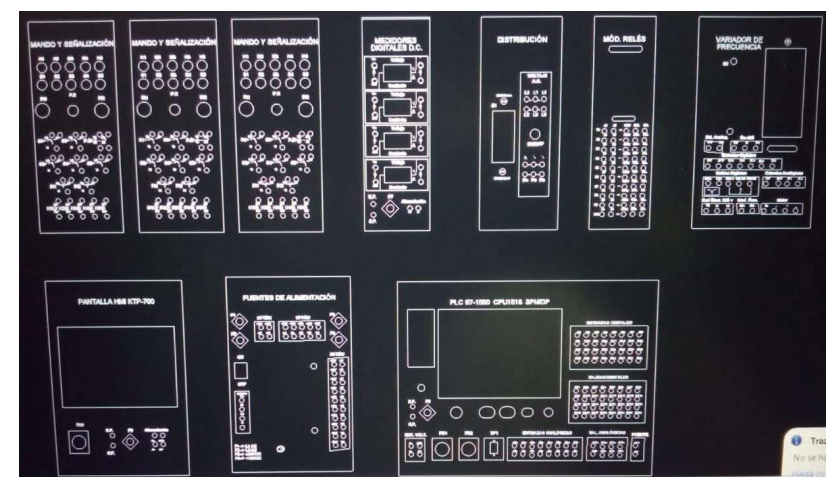

Figura 47. Diseño de láminas demostrativas en AutoCAD.

Luego de validar que los elementos encajaban en los orificios de las láminas y de que estas encajaran en la estructura aprobada, se aprobó el diseño de las láminas como se muestra en las figuras 48 y 49.

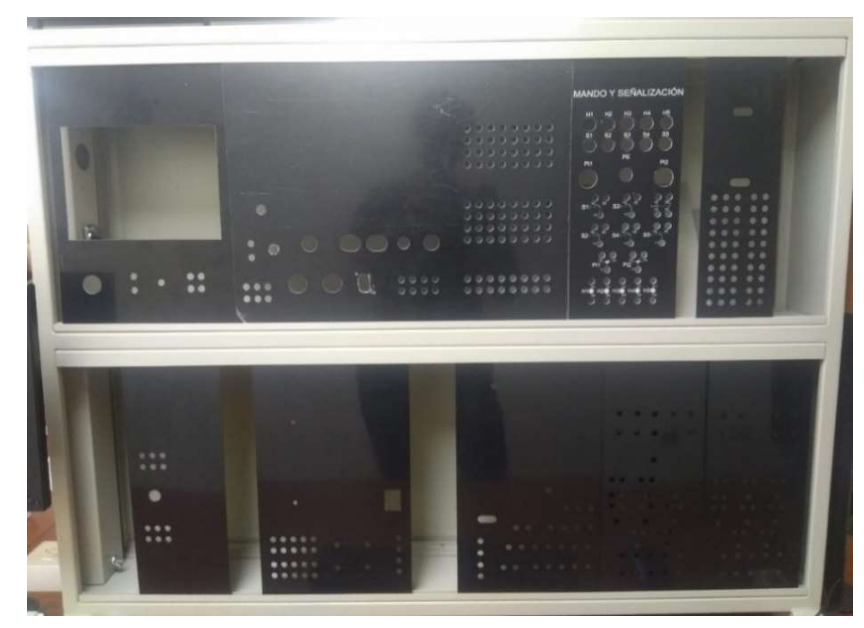

Figura 49. Láminas demostrativas instaladas en la estructura aprobada.

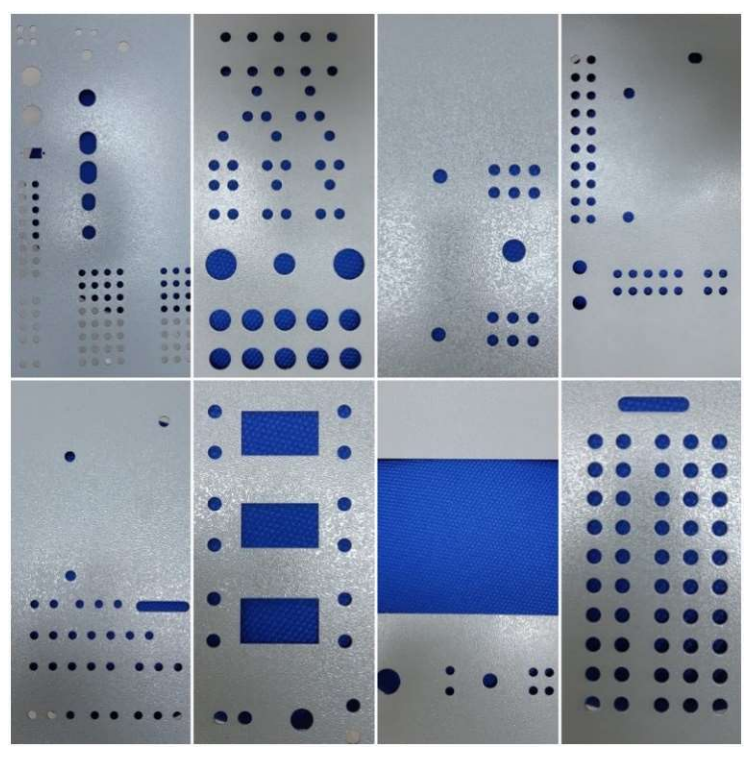

Figura 48. Vista general de las láminas entregadas.

# 3.3. INSTALACIÓN DE BASE, TAPA Y CONEXIONES DEL MOTOR.

Luego de la entrega de las láminas, se realizó la compra de los equipos como el motor y variador, así mismo de los elementos como plugs, pulsadores, luces piloto, potenciómetros, relevadores, disyuntores bifásicos, variador de frecuencia, jack rj45 industrial, conector db9, entre otros, como se observa en la figura 50.

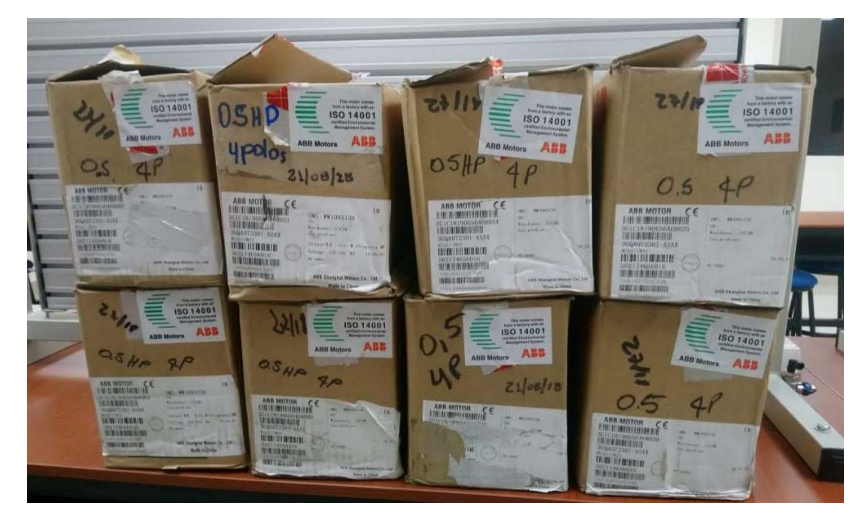

Figura 50. Entrega de los motores en el laboratorio.

Luego de la entrega del motor, se procedió a diseñar en AutoCAD la base y tapa para el motor, una vez aprobado los diseños por consiguiente se los envió a construir para poder dar estabilidad al motor y las perforaciones en la tapa para los conectores hembra a instalar, como se observa en la figura 51.

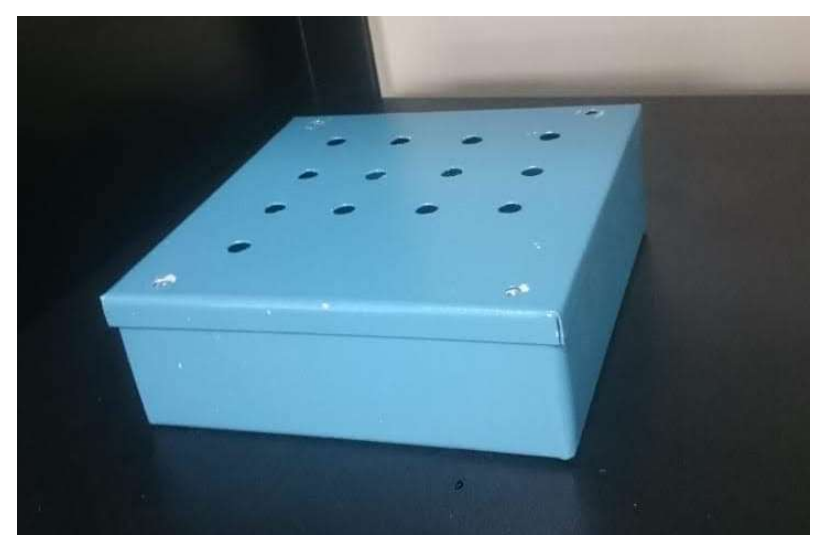

Figura 51. Diseño de tapa con orificios para instalación de conectores.

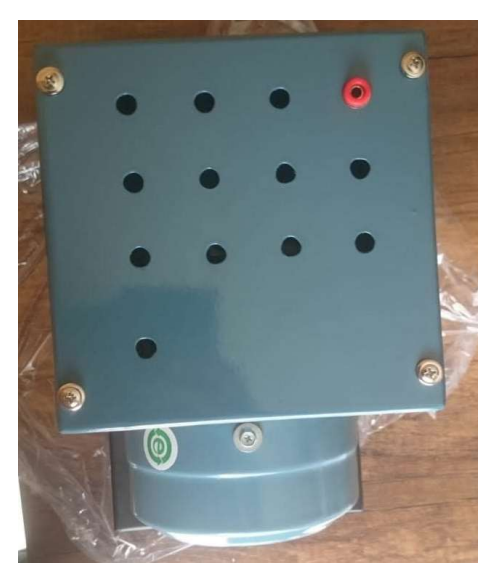

Figura 52. Vista superior donde va instalada la placa del motor.

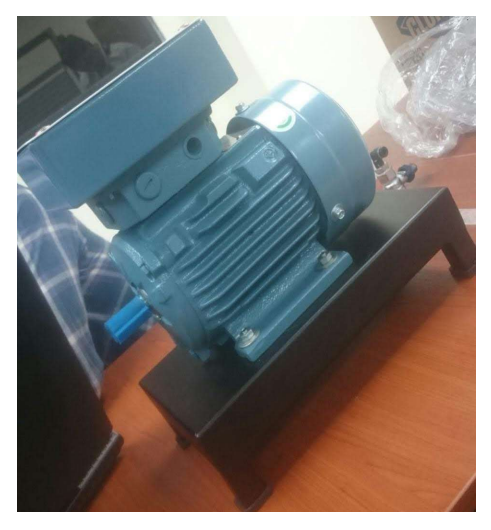

Figura 54. Vista de la base y tapa instalada.

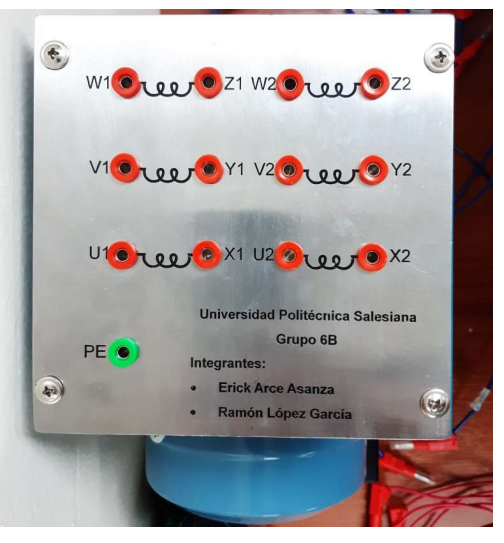

Figura 53. Instalación de Placa del Motor y plugs hembra.

# 3.3.1. Diseño de placa

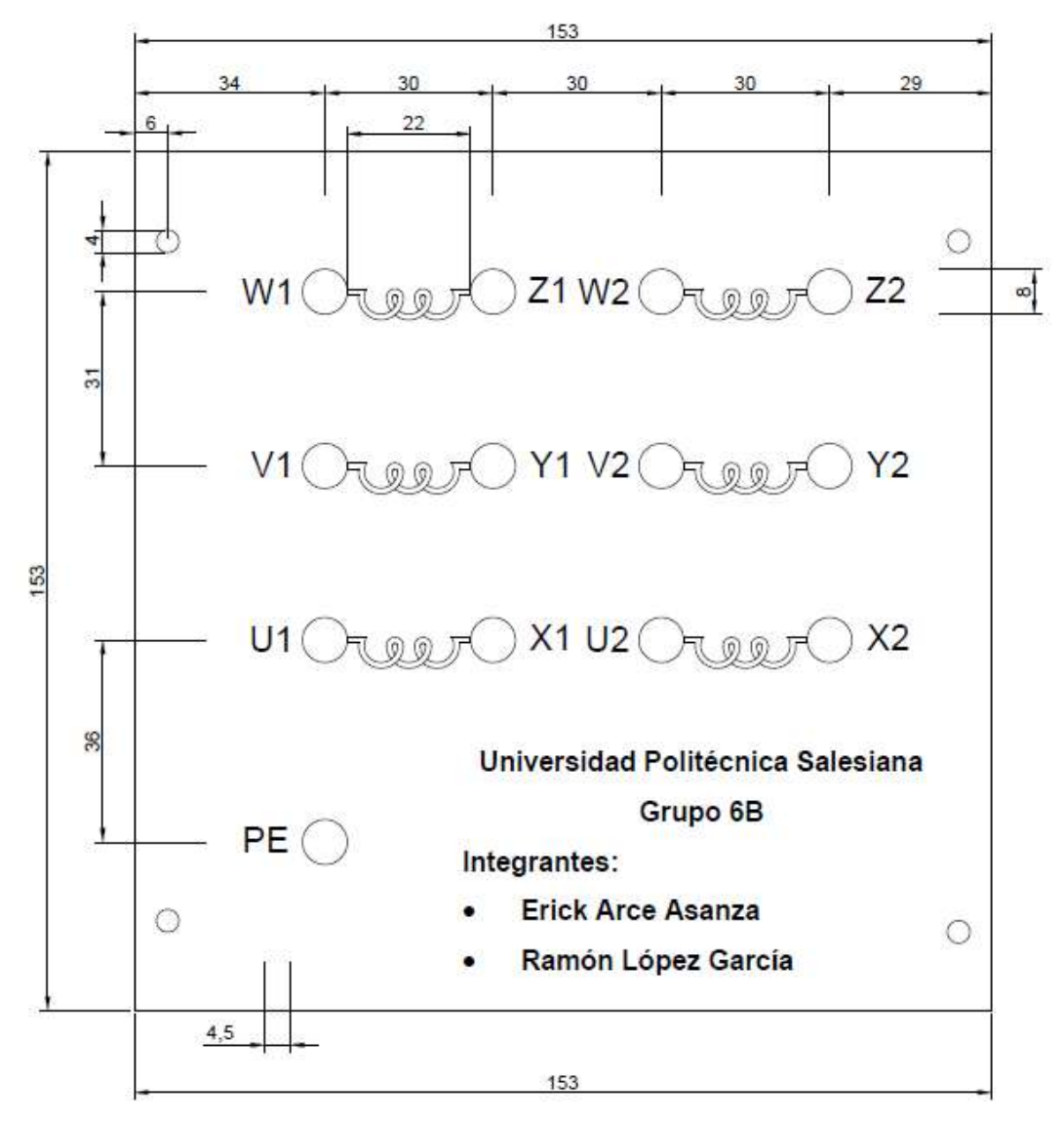

Figura 55. Diseño para placa motor en AutoCAD.

# 3.4. INSTALACIÓN DE ELEMENTOS Y CONEXIONES DE LAS LÁMINAS.

Luego de dejar el motor listo con la base, tapa y placa instalada, se procedió a colocar los conectores y cableado en las 8 láminas que se mencionarán a continuación.

### 3.4.1. Láminas de Mando y Señalización

Para el manejo de los equipos se requiere de una interfaz sencilla de maniobra, para que sea de mayor entendimiento para el operador el uso de la línea de pulsadores con enclavamientos para accionamientos o arranques del sistema y paros del proceso por mantenimientos o fallos. Ubicado en la segunda Fila de la lámina desde el pulsador S1(color rojo) con una entrada de 220VAC hasta S5 (color verde), contando con cinco pulsadores. Adicional y de suma importancia para la seguridad de nuestros equipos se cuenta con un pulsador grande central de color rojo con desbloqueo giratorio central llamado Paro de Emergencia, que una vez activada logra la detención de una zona o todas las láminas que estén operando en ese momento, logrando la desactivación de todas las salidas de los autómatas y quedar sin tensión de mando en la entrada.

Además, la lámina cuenta con 2 potenciómetros de precisión para la regulación mecánica de distintos valores de resistencia, en nuestro caso de 10 k ohmios y el manejo es girando el actuador.

La señalización de los equipos consiste en poder disponer de información del estado del funcionamiento del sistema. Los testigos o luces piloto se encuentran ubicados en la primera fila desde H1 (color rojo) de 220VAC y hasta H5 (color verde) de 24Vdc, cuenta con 5 testigos para testificar del correcto funcionamiento del módulo, como se observa en la figura 56.

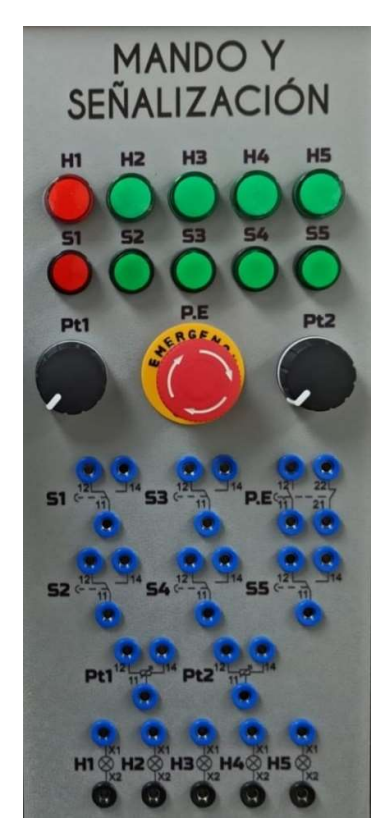

Figura 56. Lámina de mando y señalización con sus respectivos elementos.

Para concluir el correcto funcionamiento de los elementos mencionados anteriormente, debemos utilizar los cables físicos construidos con los terminales Jack tipo banana para realizar las diferentes conexiones dependiendo de la aplicación, como se observa en las figuras 57 y 58.

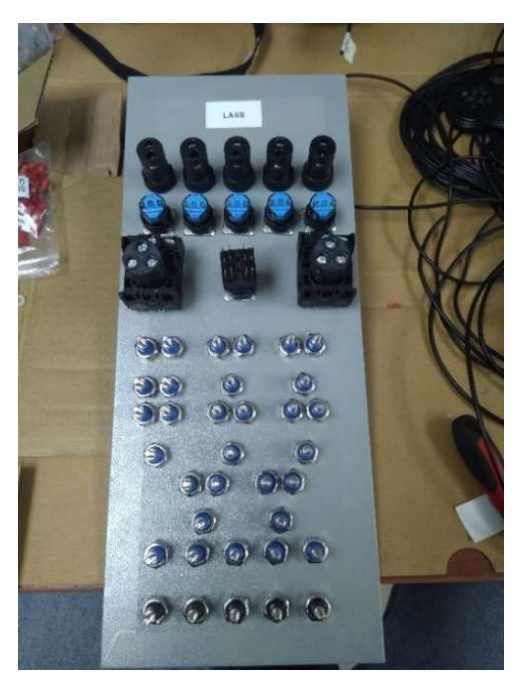

Figura 58. Vista posterior de lámina de mando y señalización.

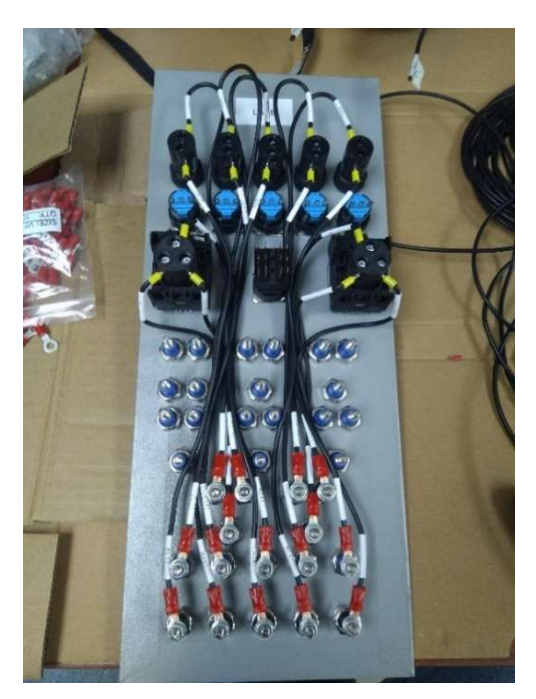

Figura 57. Vista del cableado para la lámina de mando y señalización.

### 3.4.2. Lámina de Medidores Digitales D.C.

Esta lámina cuenta con 4 medidores digitales Voltímetro/Amperímetro DC 0- 100V/0-10A que puede medir simultáneamente el voltaje y corriente DC en el rango de 0 a 100 Voltios y 0 a 10 Amperios. Incluye una resistencia Shunt interna para medir la corriente, así como dos potenciómetros de calibración en placa, como se observa en la figura 59.

Para la conexión se energiza el medidor mediante el conector de dos cables (negro y rojo) con un voltaje de 4.5V a 30V DC. En el conector de tres cables se conecta el voltaje a medir entre el cable Negro (GND) y Rojo (V+), la tierra de la carga se conecta a la entrada del Shunt (Azul). La resistencia Shunt en este circuito va entre la carga y tierra.

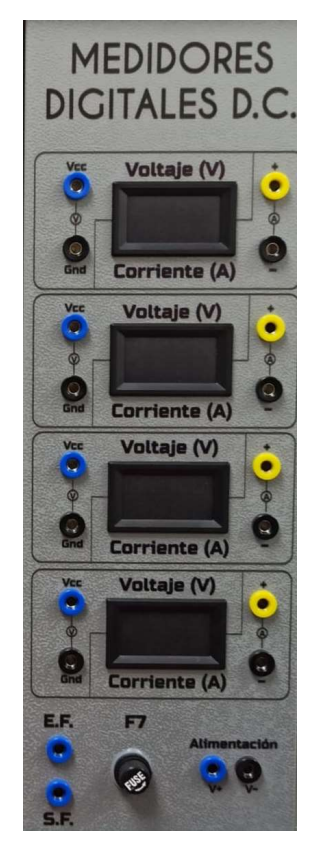

Figura 59. Lámina con medidores digitales instalados.

### 3.4.3. Lámina de Módulo Relés

En esta lámina se observa un bloque de 10 relés montado sobre un rail Din como soporte, con una alimentación de 24V para la activación de sus bobinas (A1 y A2), para lograr el accionamiento de sus contactos auxiliares, como podemos visualizar en la lámina 3 conectores de color azul que indican el común y las bornas de 2 cifras (Normalmente abierto y Normalmente cerrado), que son los encargados de cortar o conectar los circuitos con una gran facilidad, como se observa en las figuras 60 y 61.

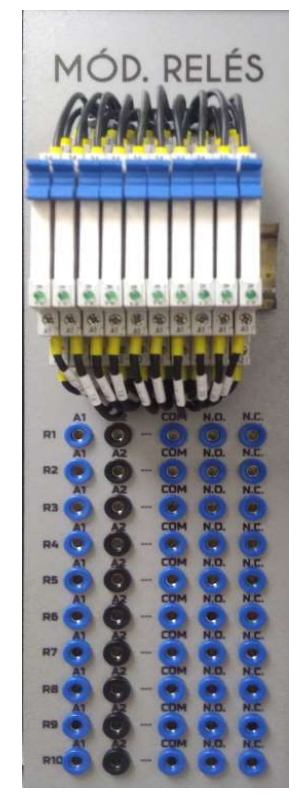

Figura 60. Lámina de módulo de relés.

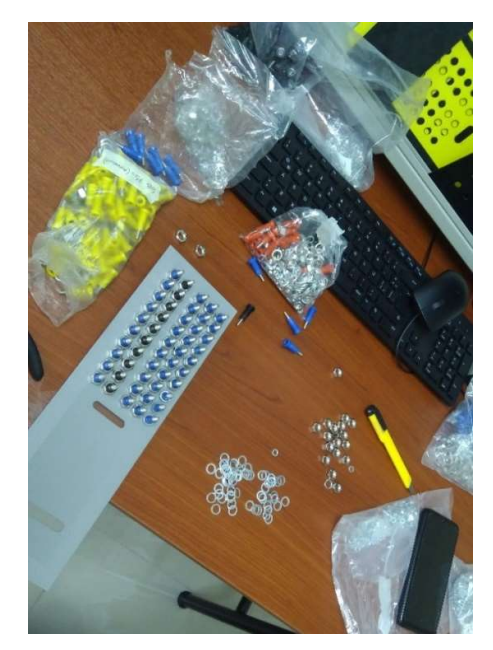

Figura 61. Instalación de conectores para las respectivas conexiones.

# 3.4.4. Lámina de Pantalla HMI

Para la realización de esta lámina, la Universidad hizo la entrega de 12 pantallas HMI KTP-700 de la marca Siemens para los módulos del nuevo Laboratorio de Automatización Industrial, pero los demás elementos fueron adquiridos por nosotros, como por eje. Conectores, fusible y adaptador de red, como se observa en la figura 62 y 63.

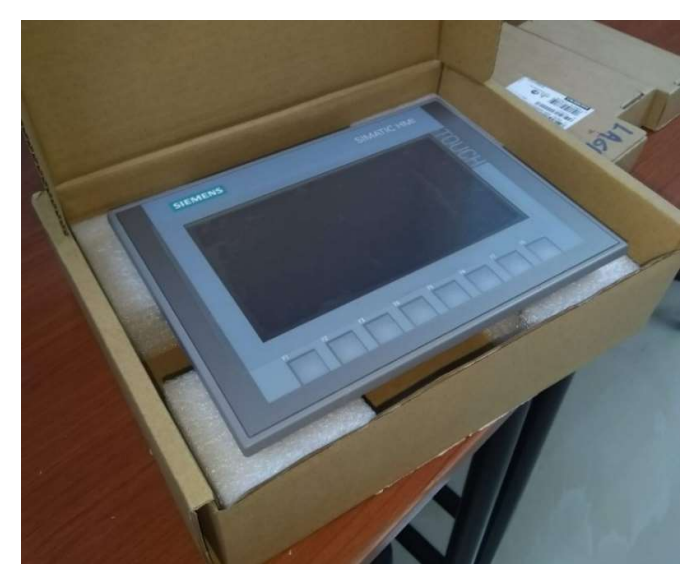

Figura 62. Vista de la pantalla HMI.

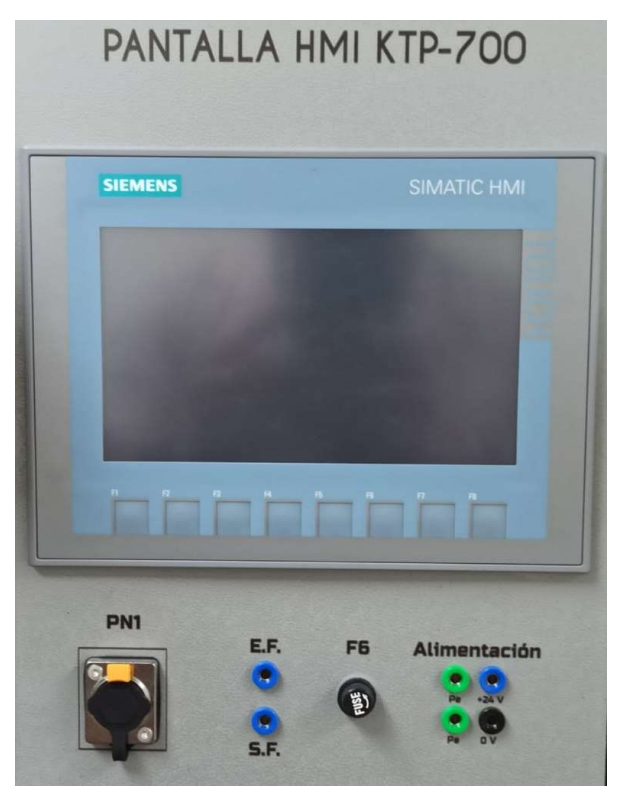

Figura 63. Lámina de pantalla HMI KTP-700.

#### 3.4.5. Lámina de Distribución

Esta lámina es fundamental para el funcionamiento de las demás laminas que conforman este módulo, para ello esta lamina cuenta con un disyuntor de dos polos que protege contra sobrecargas y cortocircuitos que existan desde la acometida principal de alimentación, protegiendo así todos los dispositivos que se conecten a las borneras de salida de Voltaje A.C., como podemos visualizar en la lámina 3 borneras L1 y 3 borneras L2, en la cual está en capacidad de poder suministrar voltajes monofásicos y bifásicos, con sus respectivas borneras de Neutro y Potencial Eléctrico. Para culminar se cuenta con una luz piloto de color verde para identificar que el sistema eléctrico está operativo, como se observa en la figura 64.

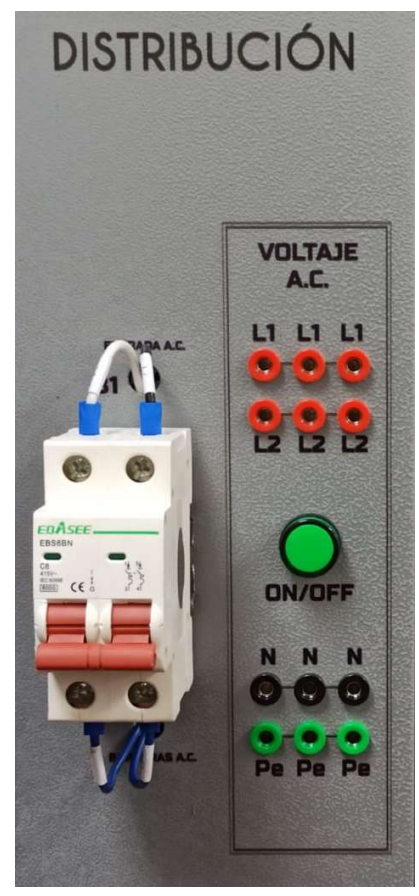

Figura 64. Lamina de distribución.

### 3.4.6. Lámina de Fuentes de alimentación

Como observan en la figura 65, contamos con una fuente de alimentación de carga PM 190 W 120/230 VAC, que alimenta circuitos de entrada y de salida. La tensión nominal de entrada es de 120/230VAC a una frecuencia de 50/60 Hz, tensión nominal de salida de 24 VDC, intensidad de corriente nominal de salida 8 A y una potencia de salida a 190 W. Importante la protección contra cortocircuitos.

En la parte superior de la fuente encontramos dos bloques con borneras de alimentación de 24 VDC y 10 VDC, cuatro fusibles de protección y un switch ON/OFF.

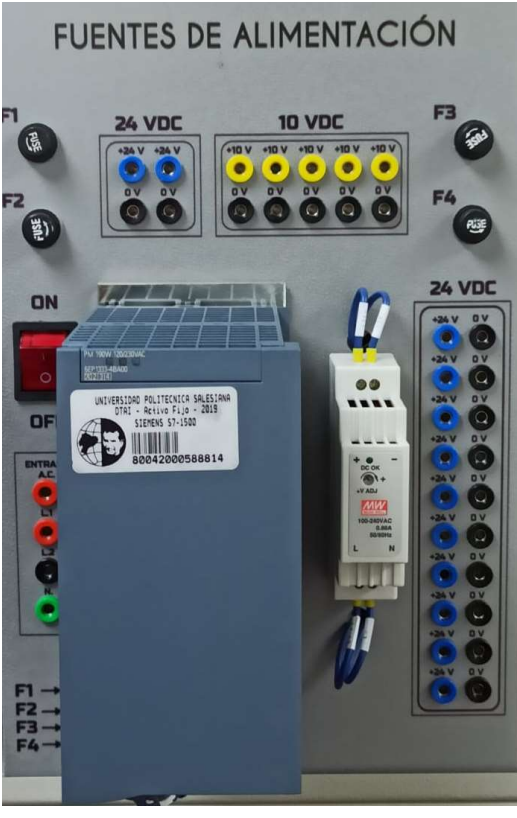

Figura 66. Lámina Fuente de alimentación.

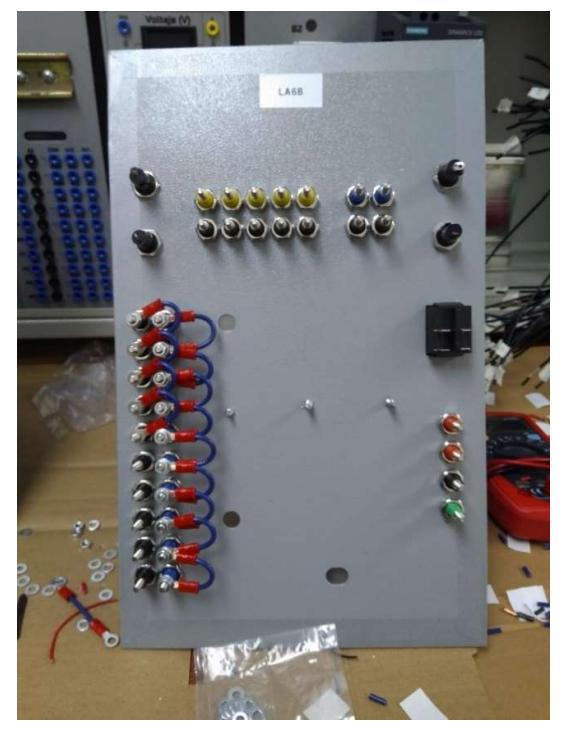

Figura 65. Vista posterior del cableado del módulo de fuente de alimentación.

### 3.4.7. Lámina de PLC S7-1500 CPU1516 3PN/DP

Esta lámina es una de la más importantes dentro del módulo, ya que está diseñada para el control de procesos programables, gracias al PLC S7-1500 CPU 1516 3PN/DP, logramos obtener una excelente conexión en red y velocidad de procesamiento, para la configuración distribuida a través de PROFINET IO y PROFIBUS DP. Para el funcionamiento del controlador recibe de la Fuente de alimentación 24, incorpora módulos de entradas y salidas Digitales/ Analógicos y un Switch Ethernet Scalance XB005.

La lámina está compuesta por bloques de conectores hembra para las conexiones sea el caso, se dispone de 28 Entradas Digitales y 28 Salidas Digitales, 8 Entradas Analógicas y 4 Salidas Analógicas. Para la entrada de voltaje 24 V, dos puertos de Red para conexiones PROFINET y por último el conector DB9, como se observan en las figuras 67.

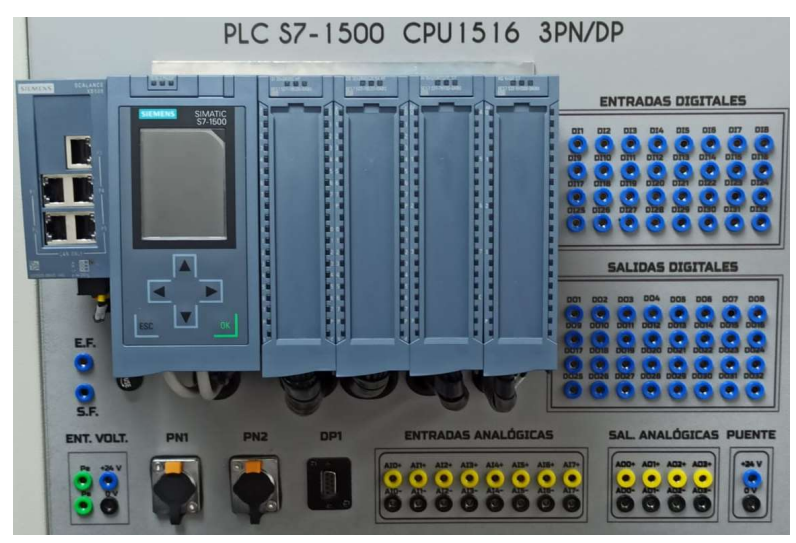

Figura 68. Lámina de PLC S7-1500 CPU 1516 3PN/DP.

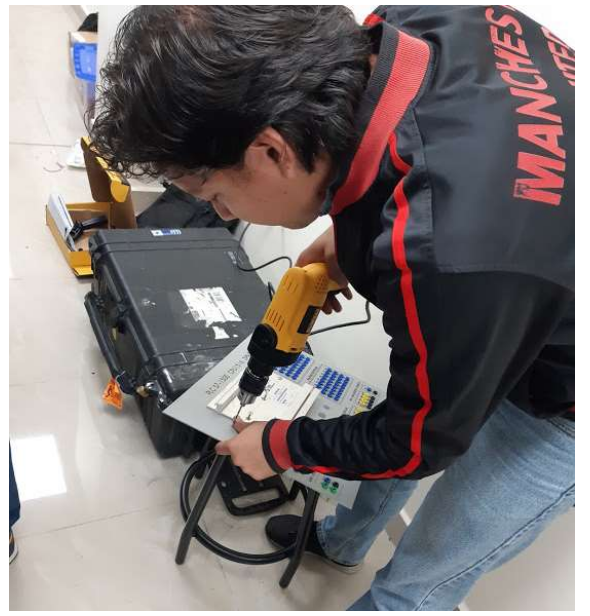

Figura 67. Instalación de soporte Riel Din para el PLC.

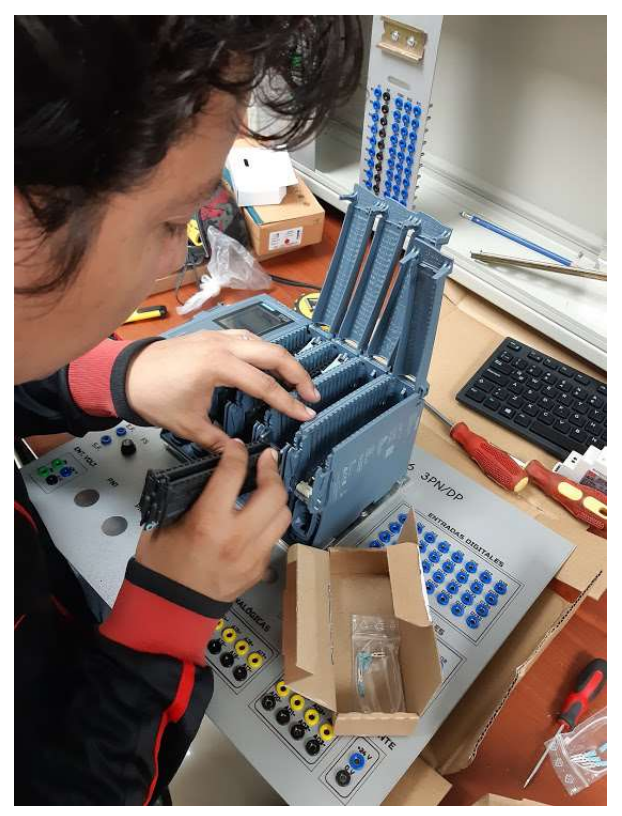

Figura 69. Instalación de los bloques de borneras por cada módulo.

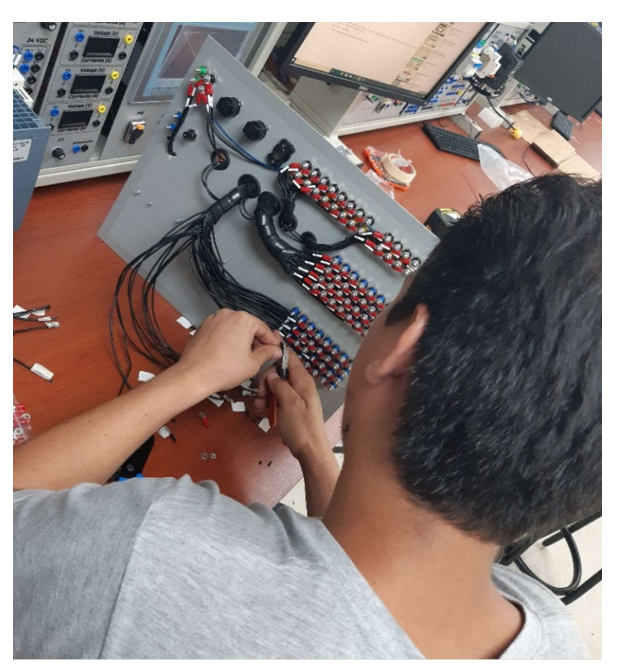

Figura 70. Conexión y cableado del PLC.

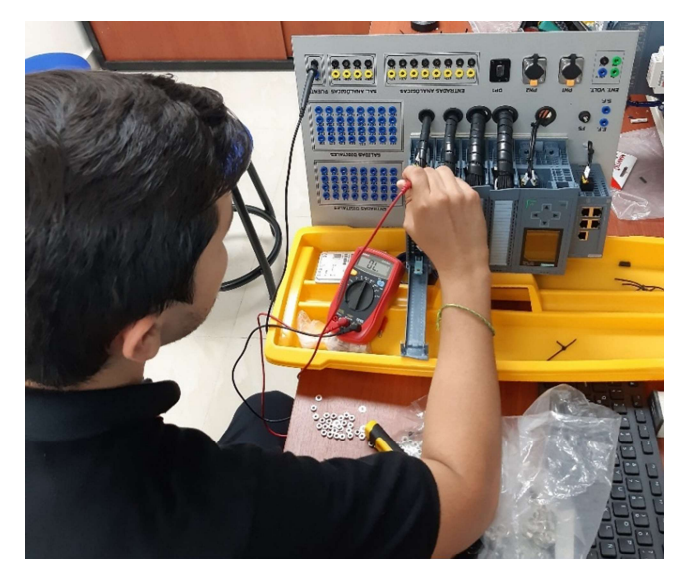

Figura 71. Comprobación de la continuidad del cableado en borneras del PLC y sus bloques de conectores.

# 3.5. Lámina de Variador de Frecuencia V20

Esta lámina está diseñada para el control de velocidad del motor mediante la regulación de voltaje y frecuencia según lo requerido para la aplicación. Como podemos observar contamos con un disyuntor de protección de 2 polos para contrarrestar cualquier sobrecarga o cortocircuito que se ocasione en el funcionamiento del variador, podemos visualizar borneras de conexión para entradas y salidas digitales como analógicas, además de borneras para la Red Eléctrica 220V, Salidas del motor y para comunicación serial Rs-485, como se observa en la figura 72.

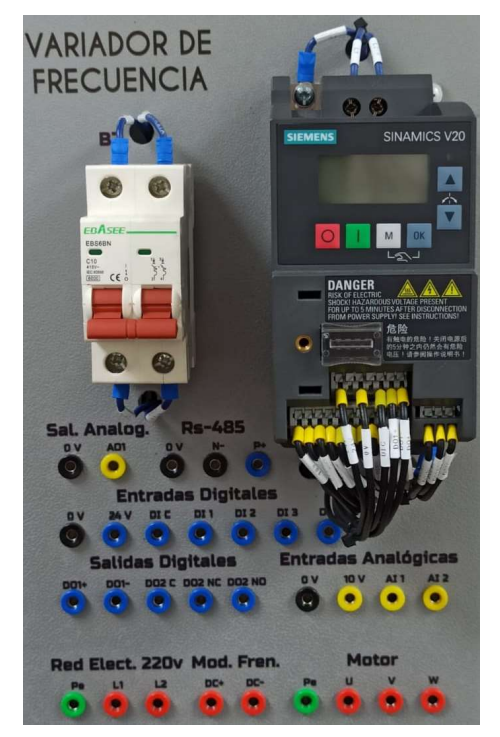

Figura 72. Lámina de Variador de Frecuencia V20.

### 3.6. Módulo de prueba Variador de Frecuencia ABB ACS355

Este módulo de prueba fue solicitado al director de la carrera de Ingeniería Electrónica de la Universidad Politécnica Salesiana Sede Guayaquil para la realización de las prácticas de laboratorio 6, 7 y 10.

El módulo comprende un Variador de Frecuencia de la marca ABB, modelo ACS 355 que es de utilidad para el control del motor asíncrono trifásico, este variador cuenta con un módulo FENA-01, en la cual se encontraba defectuoso por lo que se procedió a cambiarlo por uno nuevo y realizar pruebas de comunicación que fueron satisfactorias. Por otro lado, como protección está conectado a un disyuntor de 3 polos, tal como se observa en la figura 73.

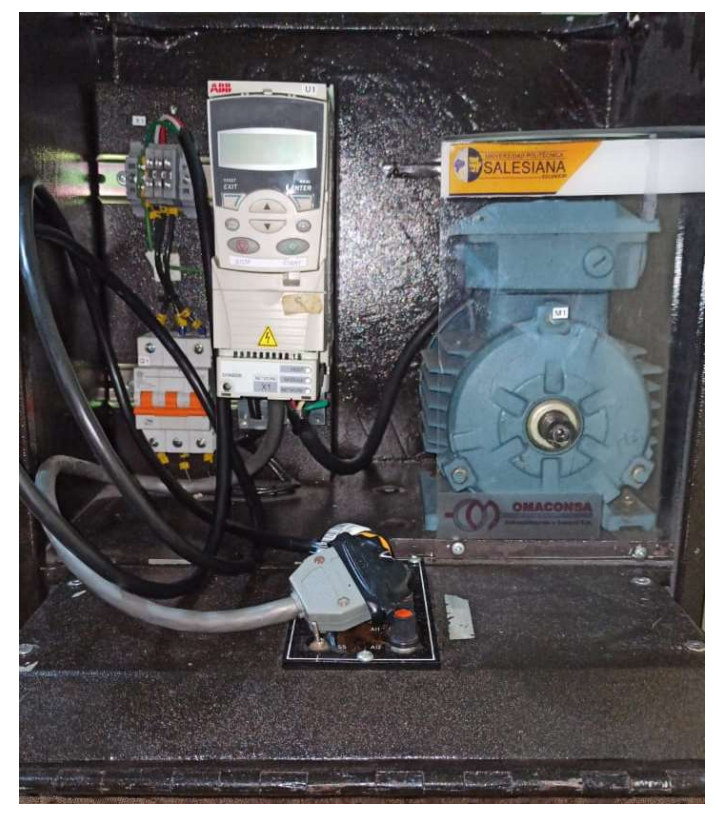

Figura 73. Módulo de pruebas Variador de Frecuencia ABB ACS 355.

# 3.7. Elaboración cable de Red PROFINET

Las redes PROFINET están construidas en base al estándar Ethernet IEEE 802.3, y en su mayor parte de las conexiones de red usan cables de cobre, con tipos y clases de cables adecuados para diferentes aplicaciones. Estos cables están disponibles en dos clases: cobre y fibras ópticas.

Como se observa en la figura 74, se requiere de la elaboración de un cable de Red PROFINET de 2 metros y 2 conectores RJ-45, por la cual se realizó de la siguiente forma:

- 1. Cortar el cable a la medida que se requiera para su conexión, como precaución que no quede templado.
- 2. Pelar el cable unos 3 cm con mucho cuidado en uno de sus extremos sin dañar los pares internos del cable, usando como preferencia un estilete.
- 3. Separar los cables trenzados y estirarlos lo máximo posible, cuanto más rectos estén, mejor.
- 4. Ordenar los cables dependiendo para que aplicación se necesite, en este caso para conectar el Variador de frecuencia ABB ACS 355 y el PLC S7-1500, para ello se requiere de cable directo y que sean ordenados según la normativa.
- 5. Una vez ordenados, cortar la parte sobrante de los cables. La idea es que la longitud de todos al momento de cortar sea igual para que entren y conecten bien dentro del conector
- 6. Verificamos que al ingresar los cables el orden este correcto.
- 7. Fijar o ponchar con la crimpadora, introduciendo el conector RJ-45 en el hueco de la crimpadora y apretamos moderadamente, se escuchará con un pequeño clic y significará que ya está fijo y bien colocado.
- 8. Repetir con el otro extremo y comprobar.

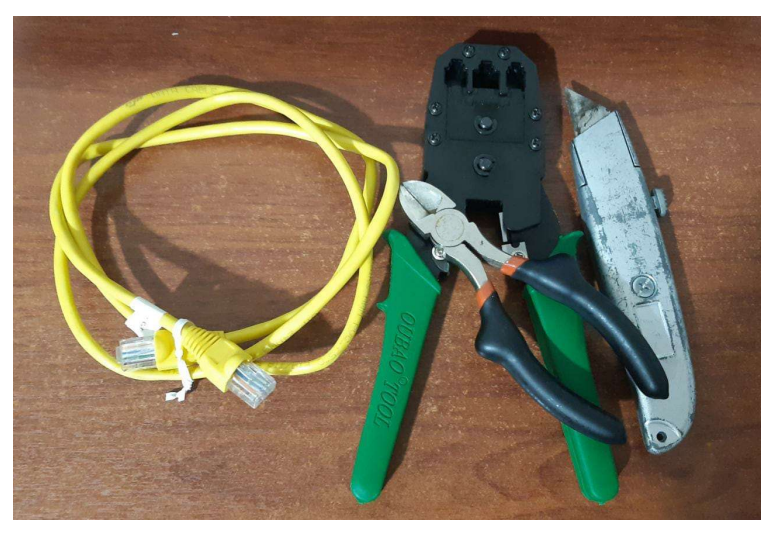

Figura 74. Elaboración de cable de red PROFINET.

## 3.8. Elaboración de cables con conectores Plugs

Se estableció diferentes medidas, colores y calibre de los cables a elaborar, por lo cual mencionaré la cantidad de cables a realizar:

- Cables para el motor, 9 cables entre ellos (3 de 10cm, 3 de 14cm y 3 de 6cm), un total de 9 cables con calibre #14 y 18 plugs macho, color azul.
- Cables del variador al motor, 3 cables de 40 cm con calibre #14, un total de 6 plugs macho.
- Cables para conexiones entre láminas, 44 cables de diferentes longitudes, 7 cables de 20 cm (14 plugs), 7 cables de 30 cm (14 plugs), 5 cables de 50 cm (10 plugs), 10 cables de 60 cm (20 plugs), 5 cables de 80 cm (10 plugs) y 10 cables de 100 cm (20 plugs), un total de 88 plugs. Se realizará con calibre #20 y color rojo.

Para la elaboración de los conectores plugs tipo bananas se efectuó de la siguiente forma, como se observa en la figura 75.

- 1. El protector transparente se introduce dentro de la carcasa hasta que logre salir.
- 2. Se lima la bayoneta por la parte superior para poder soldar sobre la superficie.
- 3. Se suelda el cable a las bayonetas.
- 4. Luego se introduce la bayoneta con el cable soldado.
- 5. Para finalizar, se ubica el seguro plástico para fijar nuestros plugs banana.

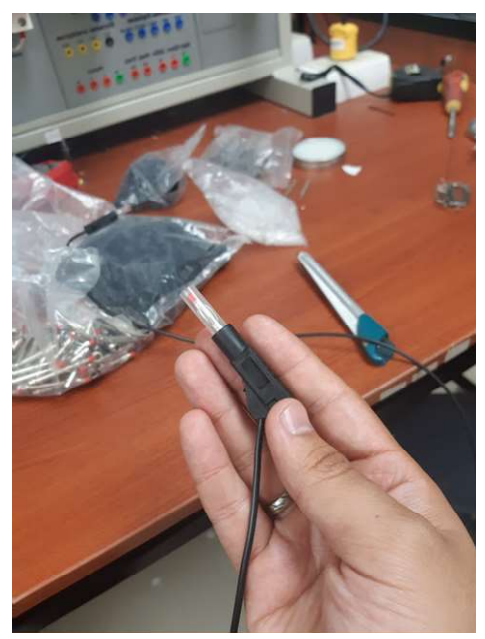

Figura 75. Elaboración de plugs banana.

# 4. RESULTADOS

4.1. Práctica 1: Declaración de variables de entradas y salidas para un control on/off de salidas digitales utilizando set/reset.

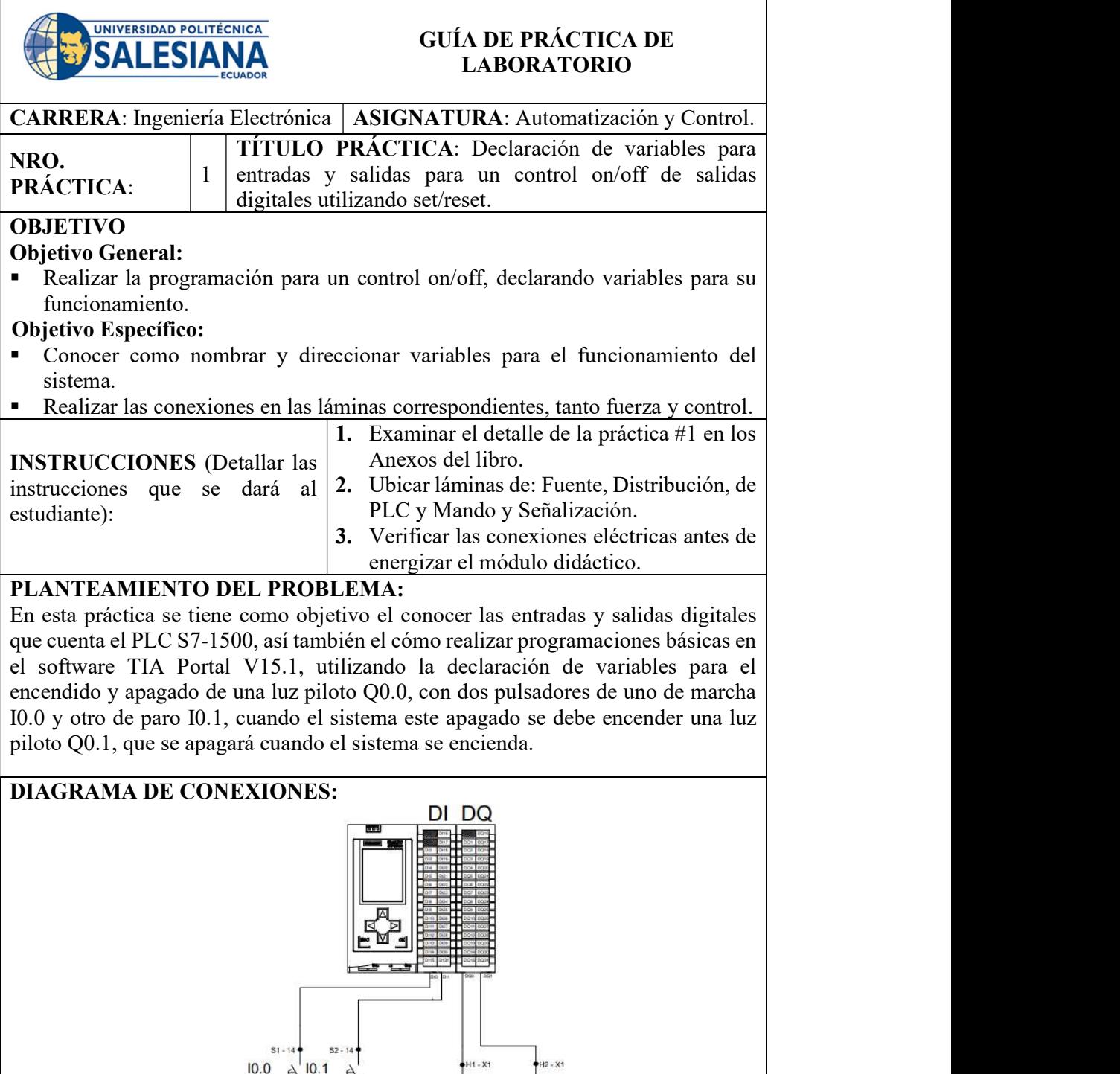

 $\otimes$ Q0.0

 $\frac{1}{2}$ H1 - X2

 $\otimes$ Q0.1

 $+12 - x2$ 

 $S1 - 1$ 

 $+24V$ 

 $0V_0$ 

 $S2 - 11$ 

# TABLA DE VARIABLES DEL PLC:

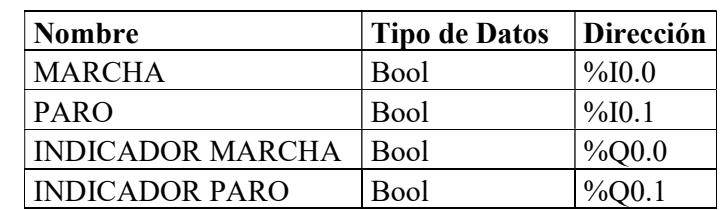

Tabla 1. Tabla de variables del PLC – práctica 1.

# RECURSOS UTILIZADOS:

- Una PC con el Software TIA Portal V15.1.
- Una lámina de Distribución.
- Una lámina de Fuente de Alimentación.
- Una lámina con PLC S7-1500 CPU1516 3PN/DP.
- Una lámina de Mando y Señalización.

# CONCLUSIONES:

Se observa la operación del control on/off mediante las salidas digitales del PLC.

# RECOMENDACIONES:

- Utilizar el direccionamiento de variables de manera ordenada y uso de marcas de forma correcta.
- Supervisar que todos los equipos estén funcionando de manera correcta.
- Revisar las conexiones eléctricas del módulo didáctica para evitar cortocircuito.

4.2. Práctica #2: Lecturas de entradas analógicas con funciones normalizar y escalar.

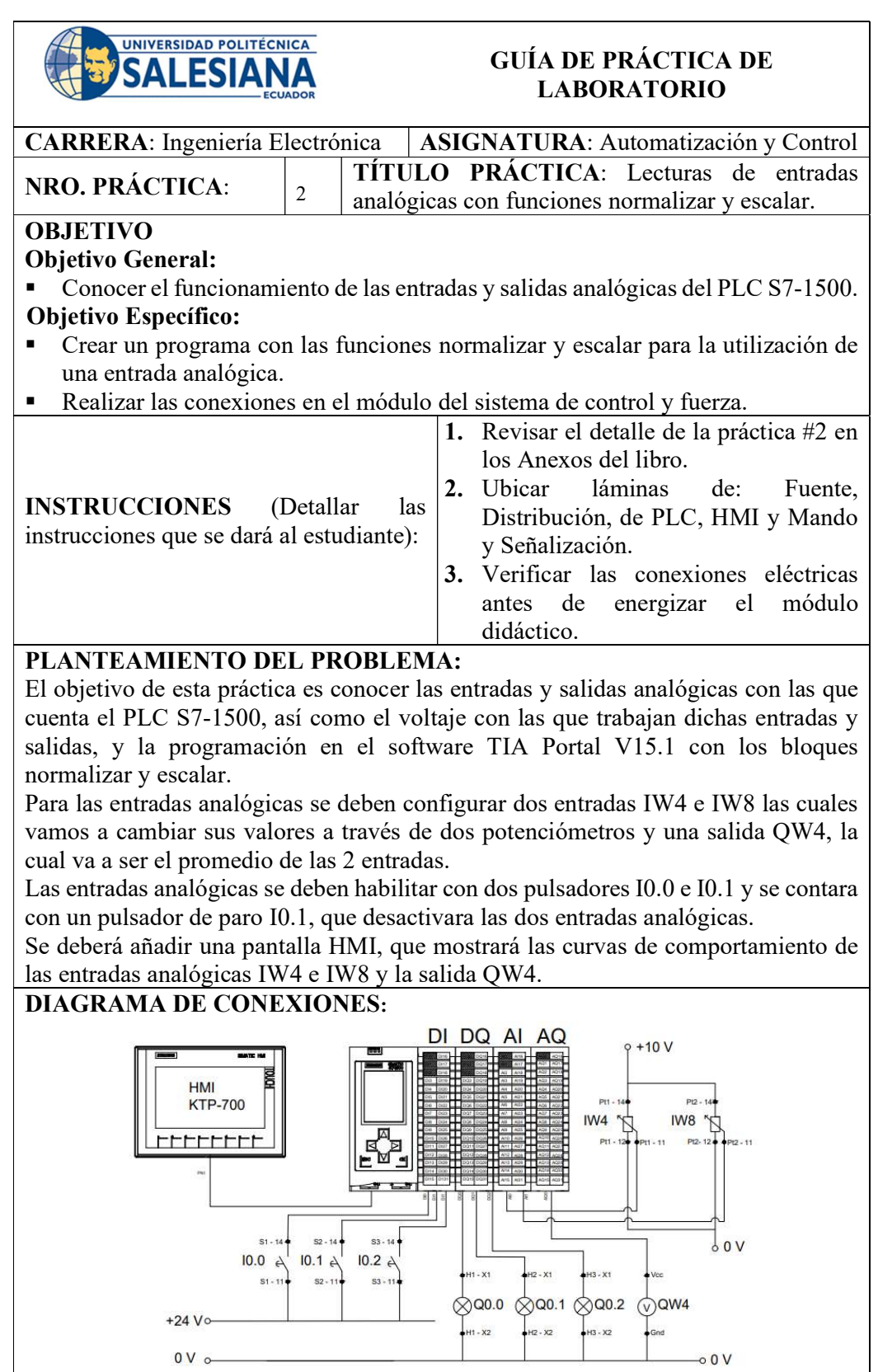
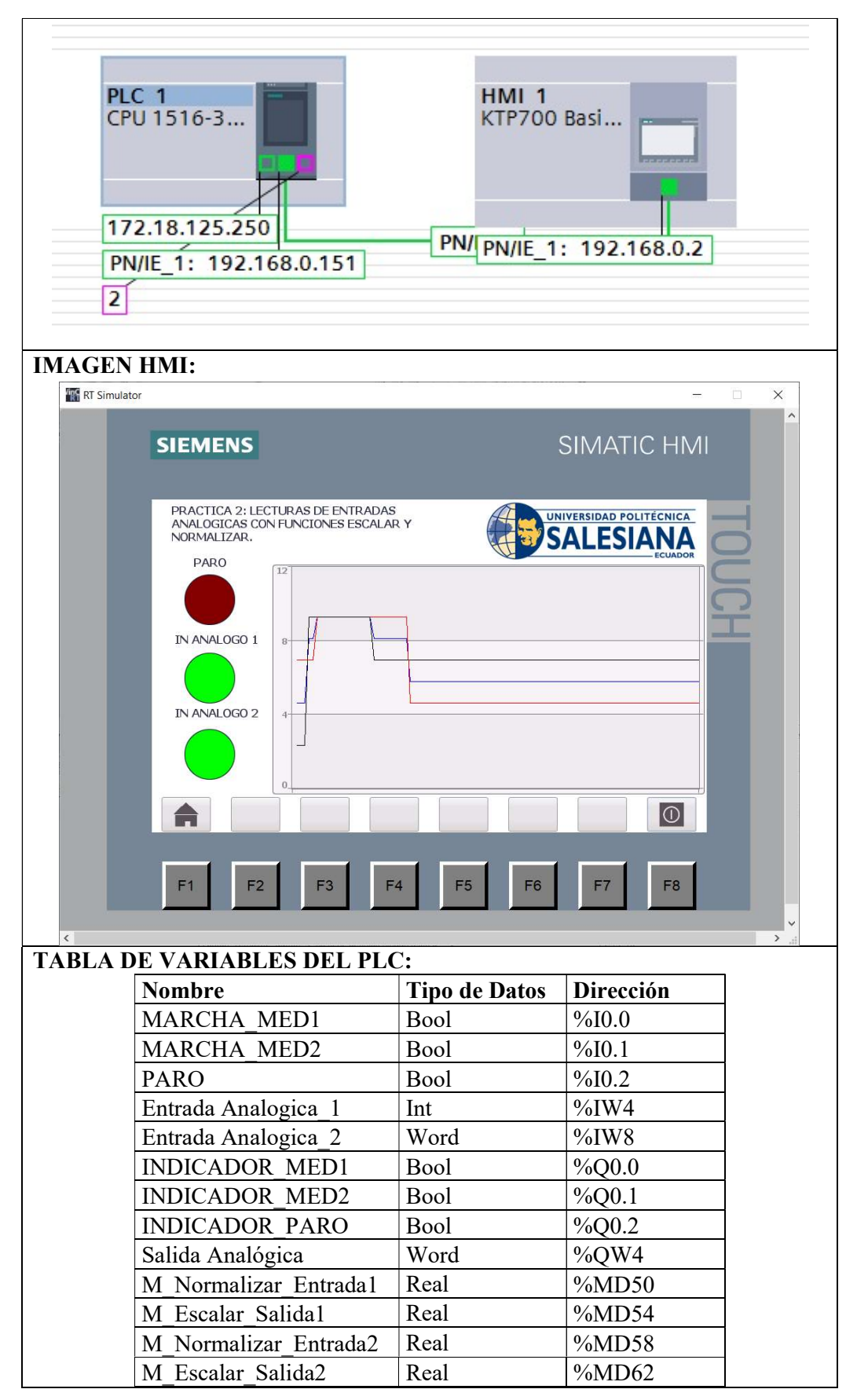

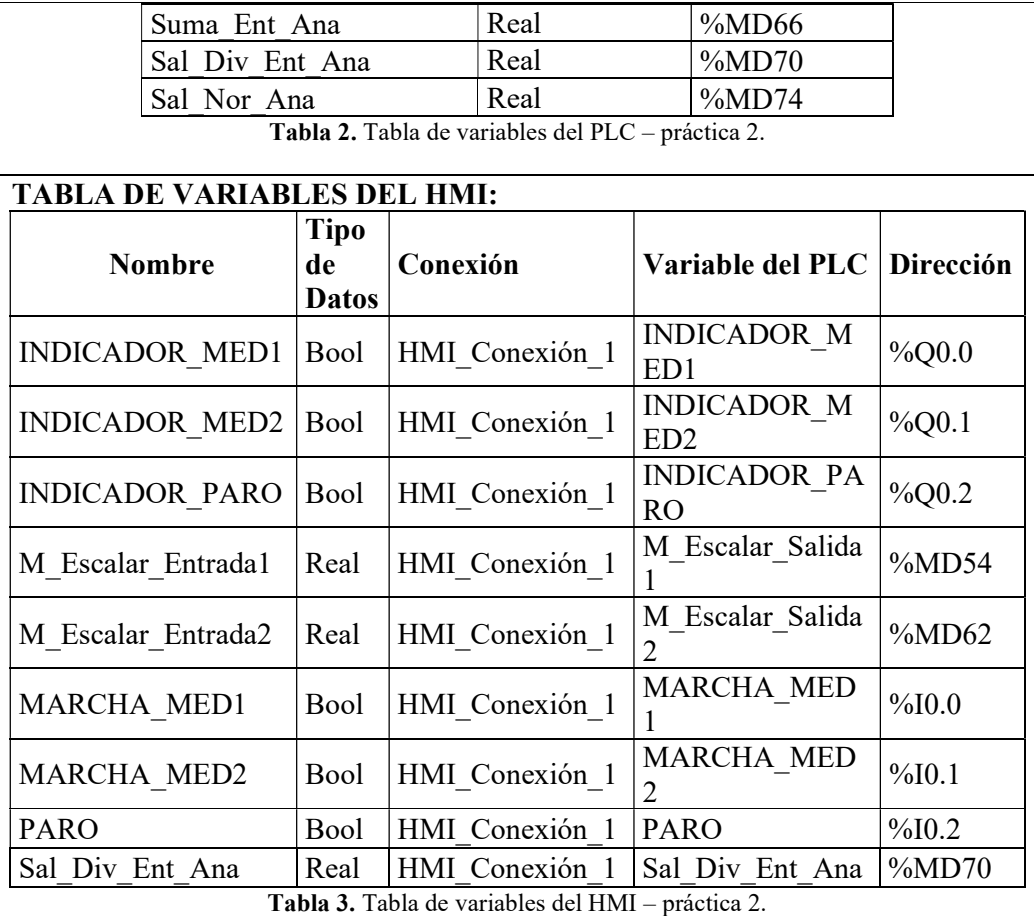

- Una computadora con Software TIA Portal V15.1.
- Una lámina de Distribución.
- Una lámina de Fuente de Alimentación.
- Una lámina con PLC Siemens S7-1500.
- Una lámina de Mando y Señalización.
- Una lámina HMI.

# CONCLUSIONES:

- Se observa la operación de la entrada analógica a través de las funciones normalizar y escalar.
- Se cuenta con un potenciómetro como entrada analógica para el control de una salida analógica visualizando mediante un medidor de voltaje.

- Utilizar el direccionamiento de variables de manera ordenada y uso de marcas de forma correcta.
- Supervisar que todos los equipos estén funcionando de manera correcta.
- Revisar las conexiones eléctricas del módulo didáctica para evitar cortocircuito.

#### 4.3. Práctica #3: Control de salida con HMI mediante el uso de contadores y compradores.

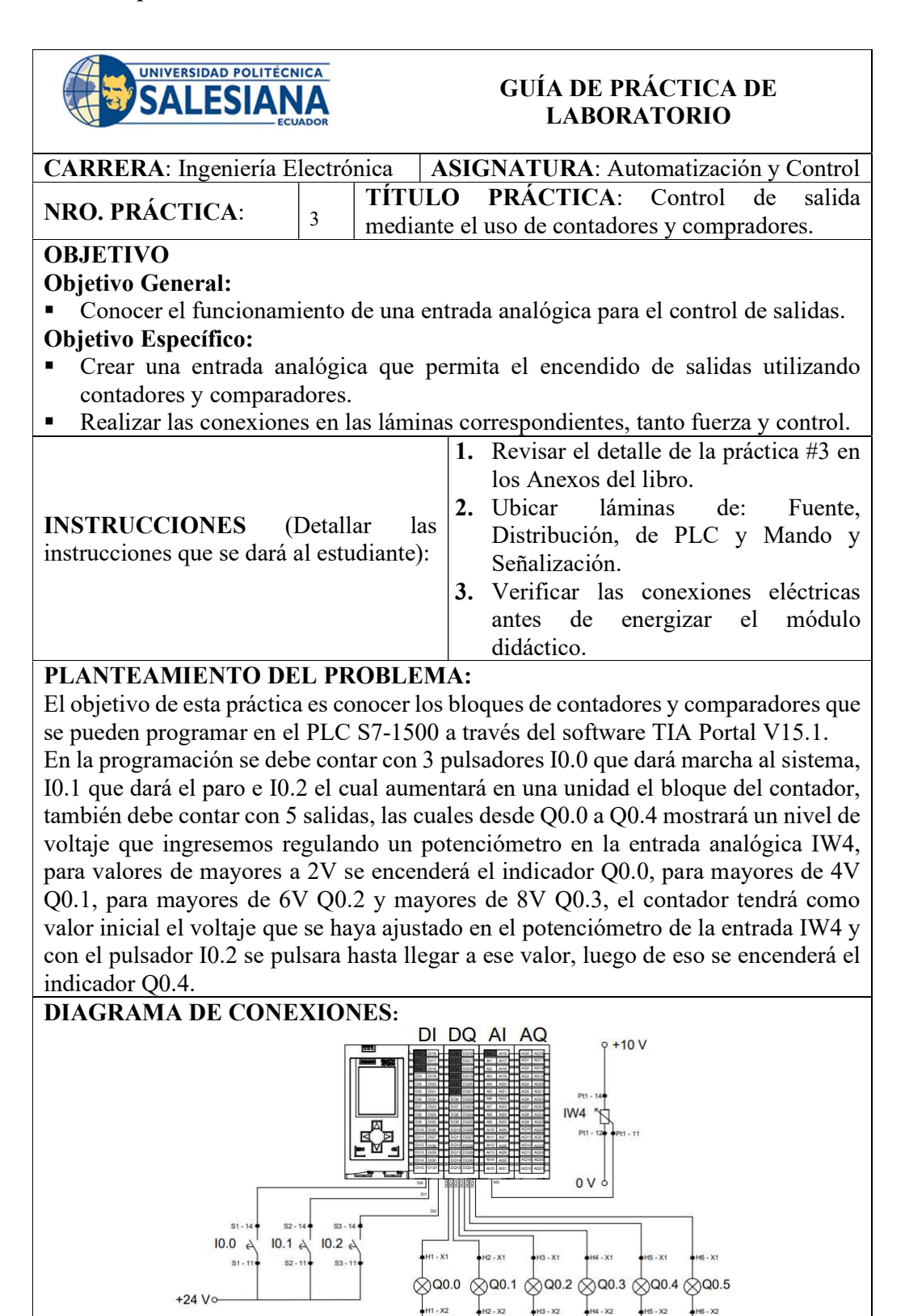

 $0V<sub>o</sub>$ 

# TABLA DE VARIABLES DEL PLC:

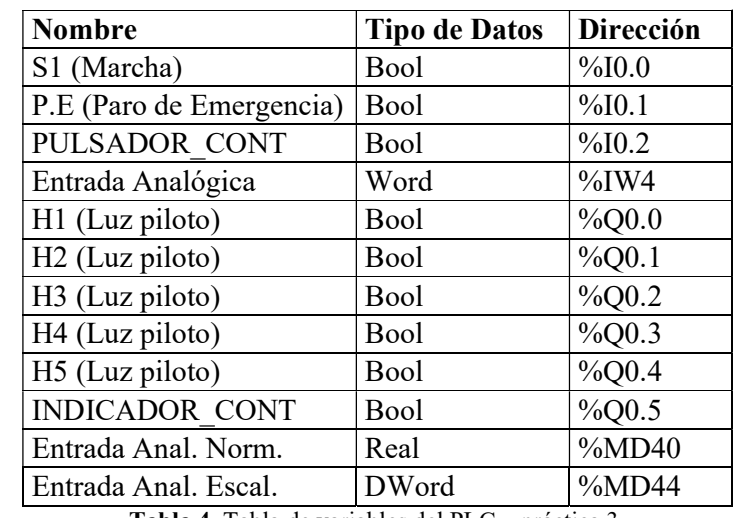

Tabla 4. Tabla de variables del PLC – práctica 3.

#### RECURSOS UTILIZADOS:

- Una computadora con Software TIA Portal V15.1.
- Una lámina de Distribución.
- Una lámina de Fuente de Alimentación.
- Una lámina con PLC Siemens S7-1500.
- Una lámina de Mando y Señalización.

# CONCLUSIONES:

- Se observa la operación del control de salida mediante una entrada analógica.
- Se cuenta con pulsadores de marcha y paro, potenciómetro para el control de salidas digitales.

- Utilizar el direccionamiento de variables de manera ordenada y uso de marcas de forma correcta.
- Supervisar que todos los equipos estén funcionando de manera correcta.
- Revisar las conexiones eléctricas del módulo didáctica para evitar cortocircuito.

#### 4.4. Práctica #4: Simulación de dos semáforos en HMI con 6 salidas físicas digitales utilizando un controlador S7-1500.

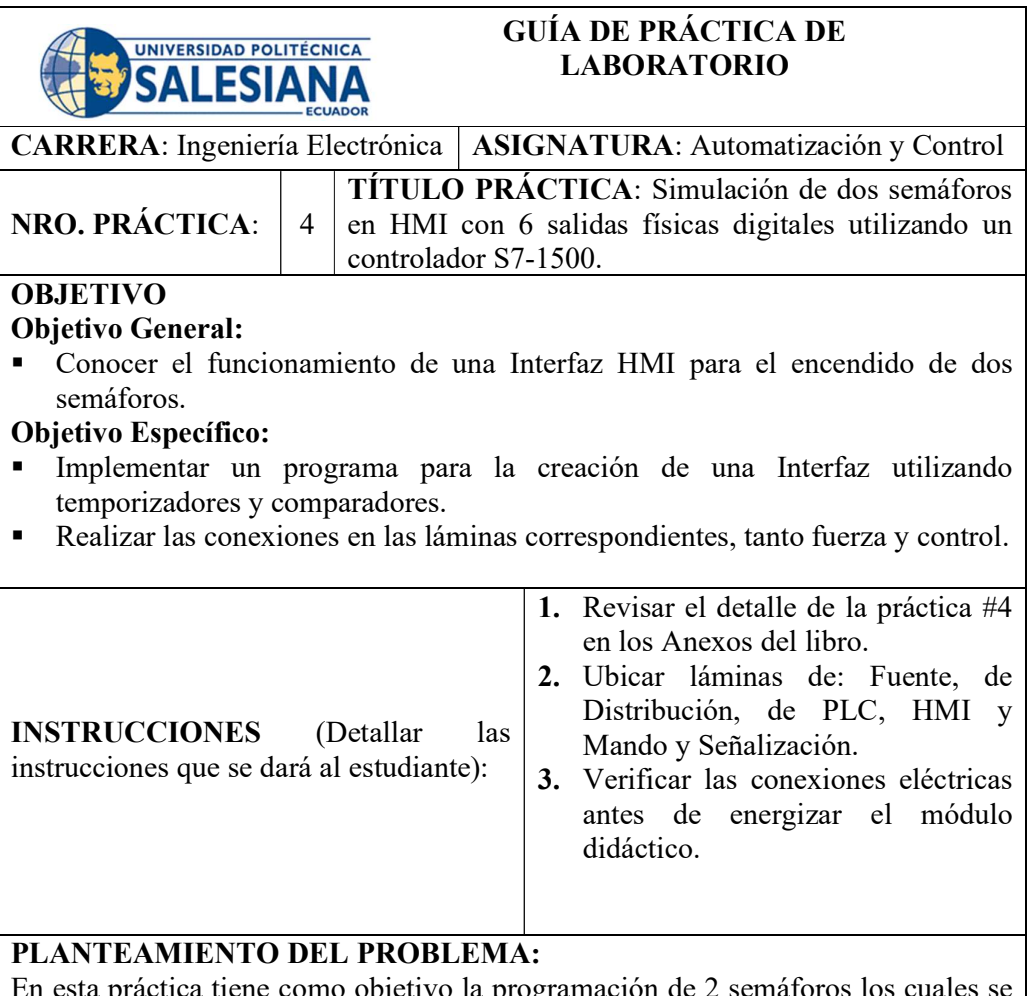

En esta práctica tiene como objetivo la programación de 2 semáforos los cuales se van a visualizar en una pantalla HMI, así como con luces piloto.

En el software TIA Portal V15.1, se debe programar 3 entradas digitales I0.0 que va a servir para encender o apagar el sistema general, I0.1 el cual dará marcha a los semáforos y por último I0.2 el cual dará el paro a los semáforos.

Habrá varios indicadores que mostraran cuando el sistema esta encendido Q0.0, cuando el sistema este en marcha Q0.1 y los respectivos indicadores de las luces de los semáforos.

Cuando se pulse I0.0 encenderá el sistema y para esto deberán parpadear las 2 luces amarillas de los semáforos, hasta que se pulse I0.1 lo cual dará inicio al encendido de la luz roja Q1.0 y verde Q1.5, luego de 12 segundos se apagara la luz verde Q1.5 y se encenderá la luz amarilla Q1.4, para luego de tres segundos apagar la luz amarilla Q1.4 y roja Q1.0 y encender la luz roja Q1.3 y la verde Q1.2, luego de 12 segundos se pagara la luz verde Q1.2 y se encenderá la amarilla Q1.1 y después de 3 segundos reiniciar el proceso.

Su durante la secuencia se presiona el pulsador de paro I0.1 este detendrá la secuencia y encenderá las respectivas luces amarillas de los semáforos, hasta que se haga un apagado general del sistema con el pulsador I0.0.

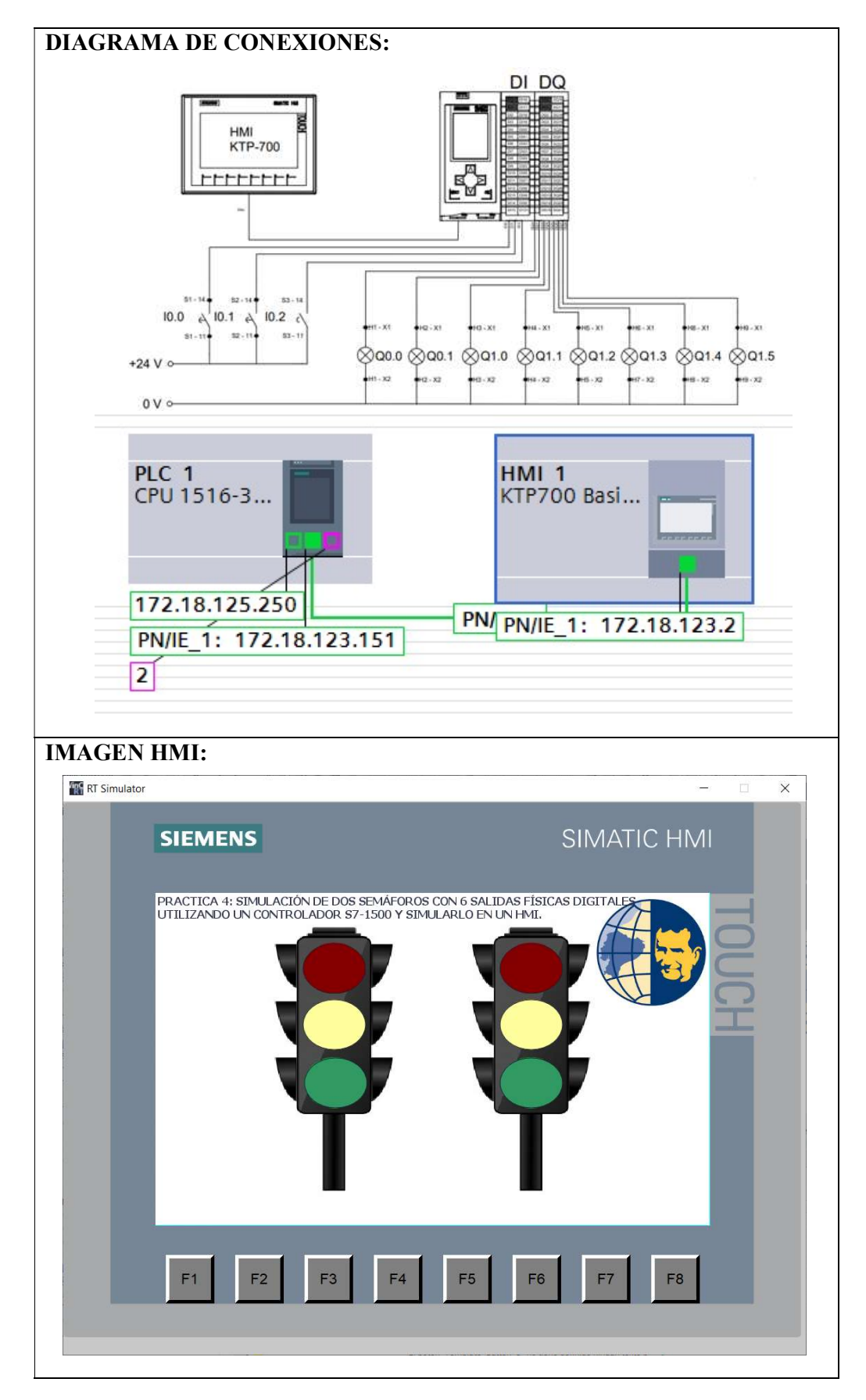

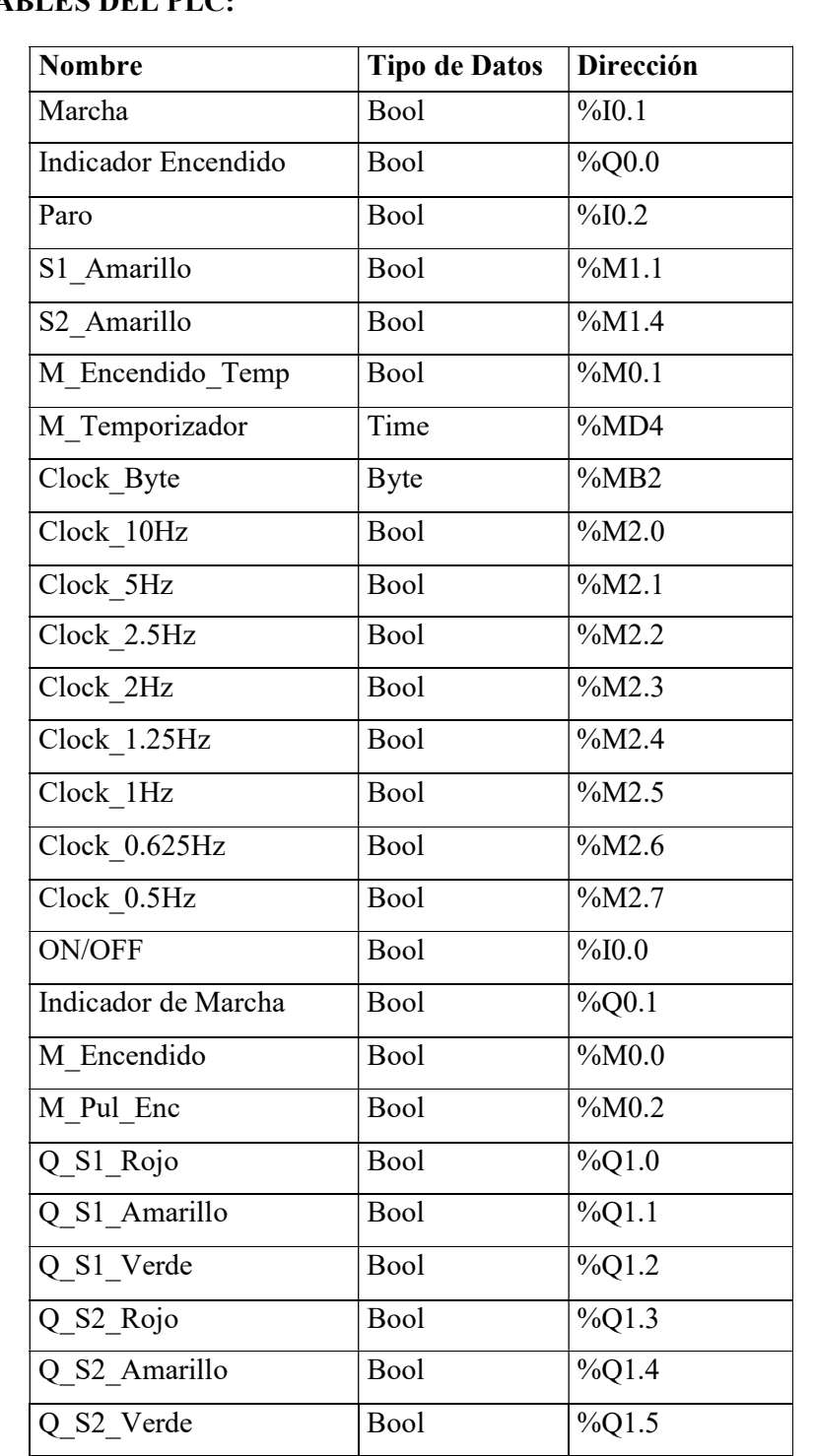

# VARIABLES DEL PLC:

Tabla 5. Tabla de variables del PLC – práctica 4.

### VARIABLES HMI:

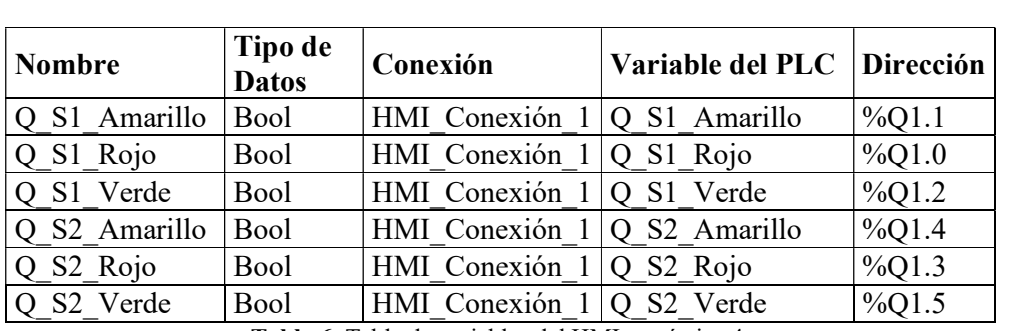

Tabla 6. Tabla de variables del HMI – práctica 4.

# RECURSOS UTILIZADOS

- Una computadora con Software TIA Portal V15.1.
- Una lámina de Distribución.
- Una lámina de Fuente de Alimentación.
- Una lámina con PLC Siemens S7-1500.
- Tres láminas de Mando y Señalización.
- Una lámina de HMI.

#### RESULTADO(S) OBTENIDO(S):

- La programación de declaración de variables en TIA Portal.
- La implementación de accionamientos marcha y paro en la lámina de mando y señalización.

#### CONCLUSIONES:

- Se observa la operación del control on/off para el arranque del sistema y visualización en el HMI.
- Se cuenta con pulsadores Marcha y Paro e interfaz HMI para la visualizar el funcionamiento de los 2 semáforos.

- Utilizar el direccionamiento de variables de manera ordenada y uso de marcas de forma correcta.
- Supervisar que todos los equipos estén funcionando de manera correcta.
- Revisar las conexiones eléctricas del módulo didáctica para evitar cortocircuito.

#### 4.5. Práctica #5: Control secuencial de un motor a través de un variador de frecuencia.

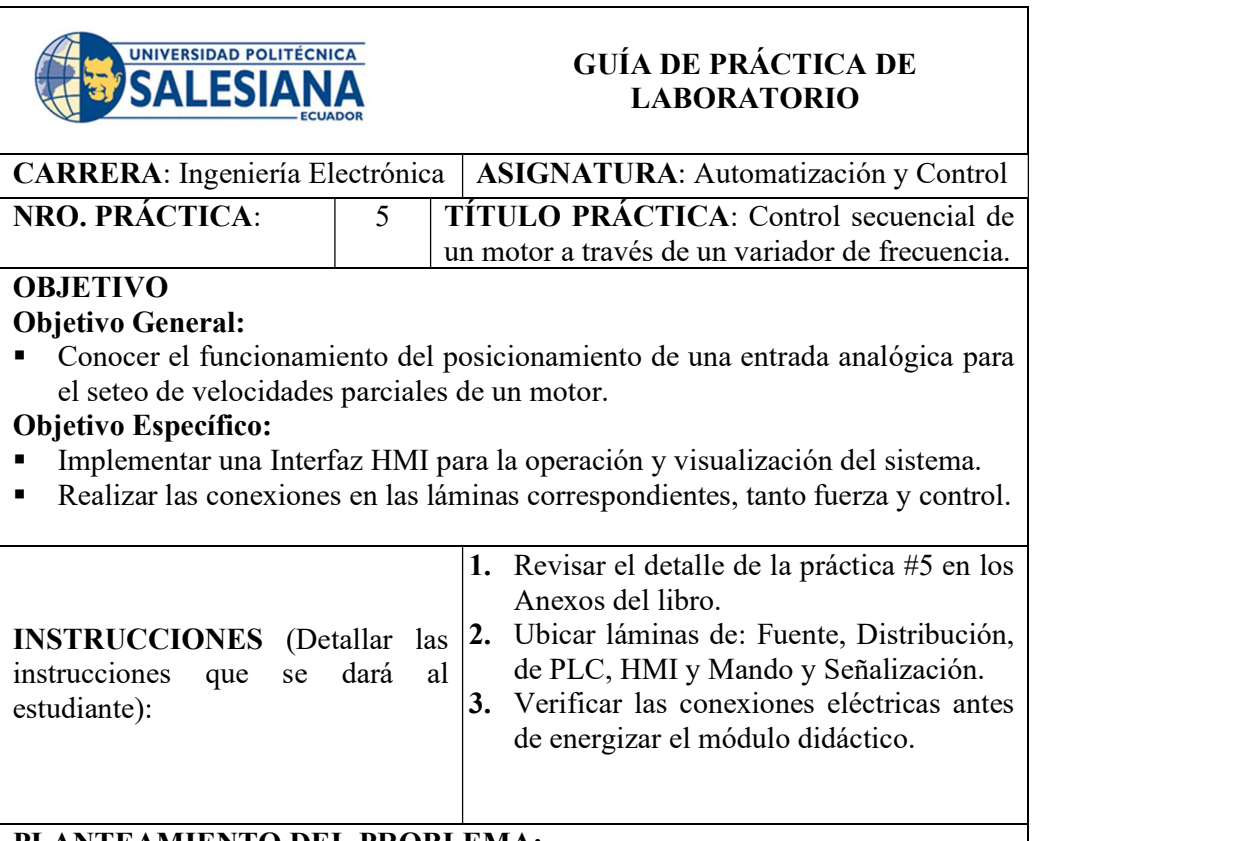

# PLANTEAMIENTO DEL PROBLEMA:

Esta práctica tiene como objetivo realizar la implementación de un control secuencial de un motor, en el cual vamos a ingresar desde una pantalla HMI 4 velocidades, las cuales irá cambiando cada 15 segundos.

Para la práctica se debe programar en el PLC S7-1500 a través del software TIA Portal V15.1, 3 pulsadores I0.0 el cual dará marcha al sistema I0.1 para el paro e I0.2 con el que se ingresará las 4 velocidades.

En la pantalla HMI, se debe mostrar las velocidades entre el rango de 1 – 1615 RPM, luego de seleccionar la velocidad se debe pulsar I0.2 para que esta ingrese en un bloque de transferencia, luego de ingresar las 4 velocidades, se debe pulsar I0.0 para la marcha del sistema, luego de hacer la secuencia de las velocidades el sistema este se detiene, hasta ingresar nuevamente las velocidades.

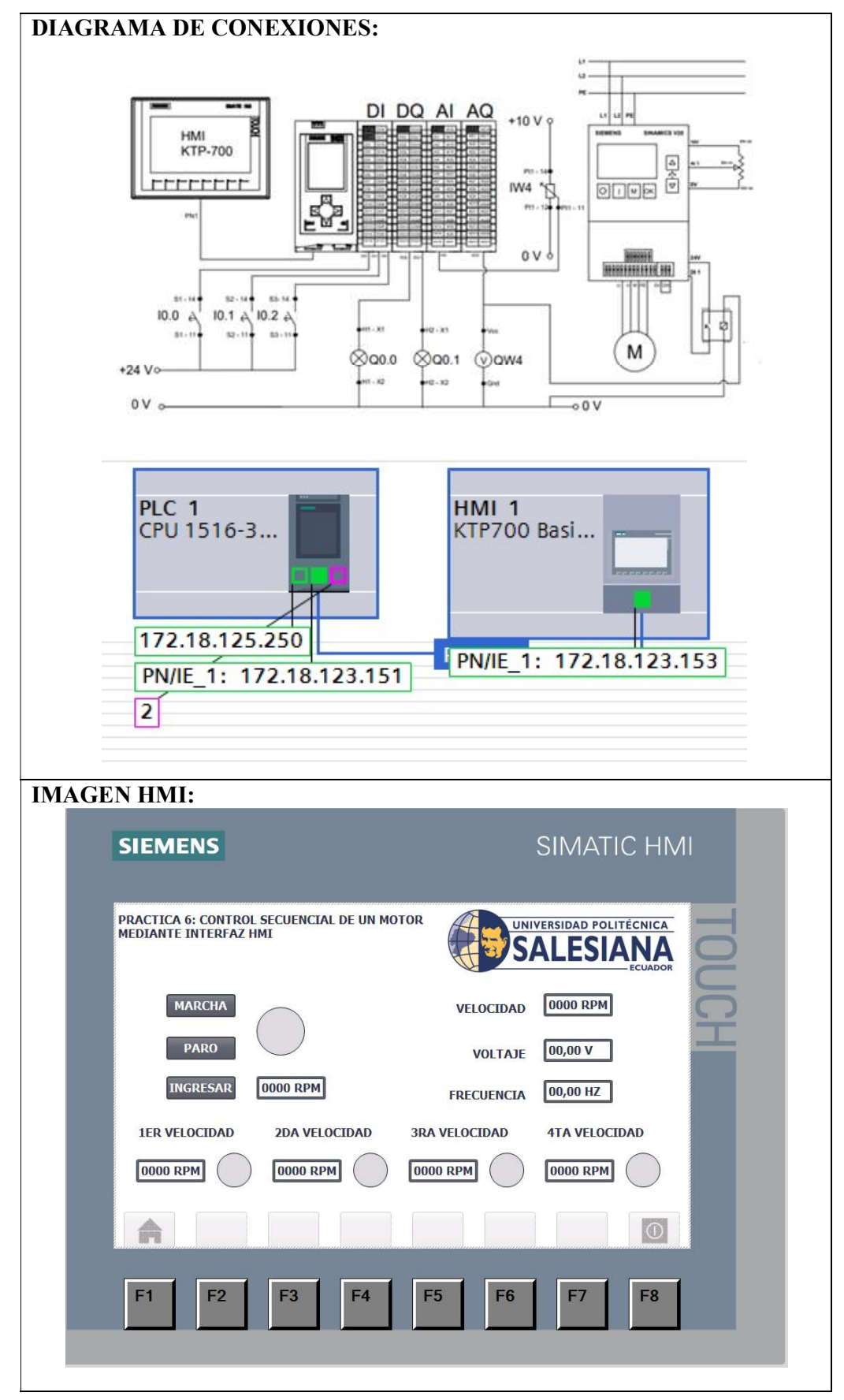

# VARIABLES PLC:

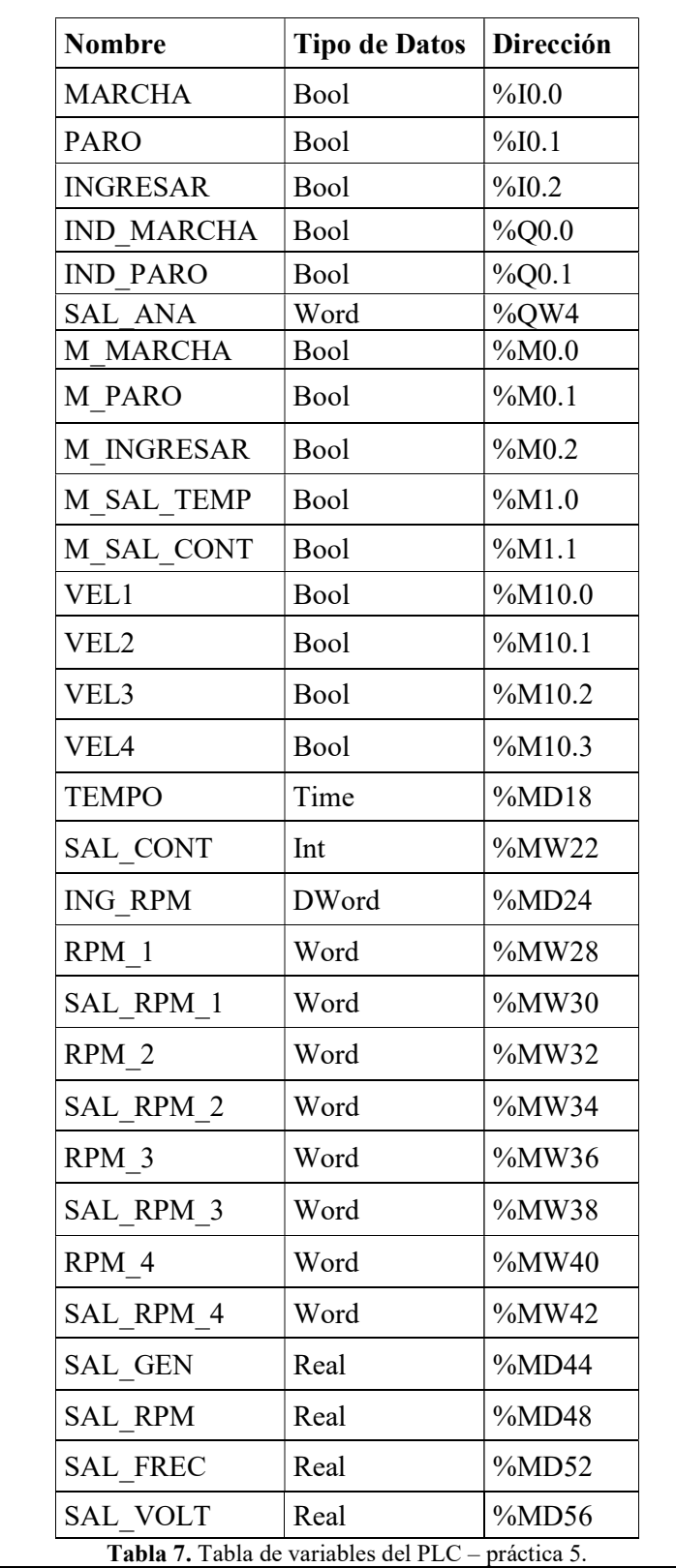

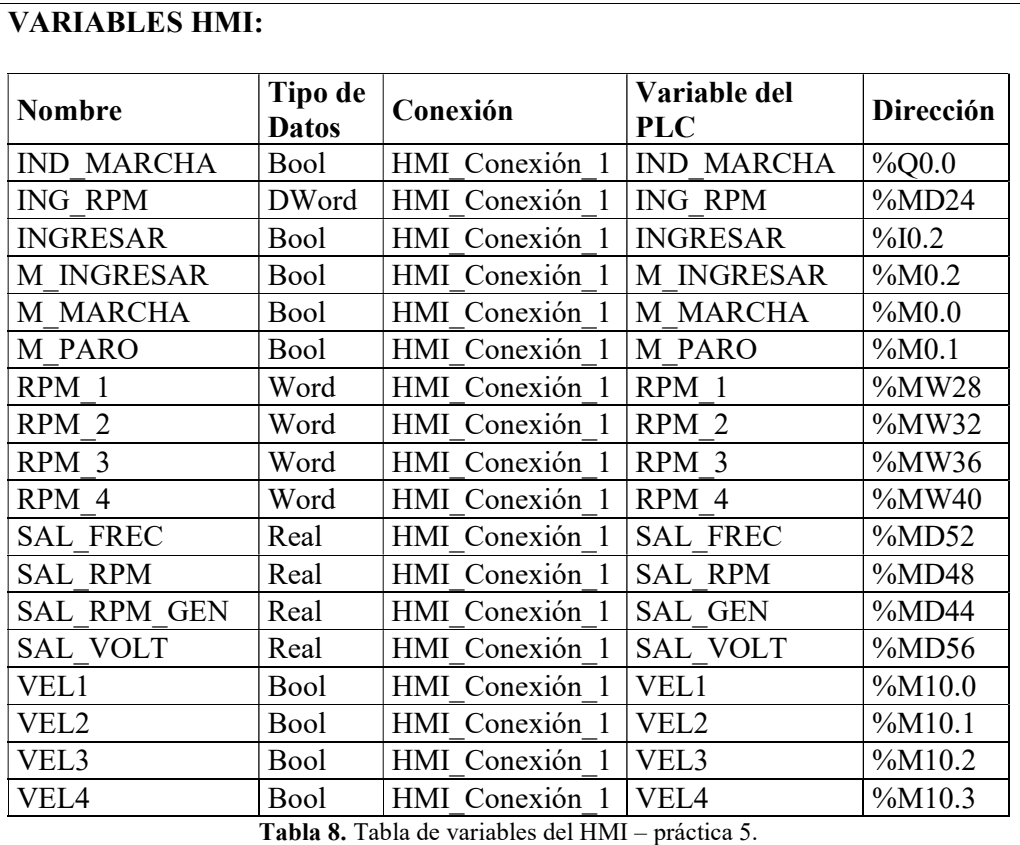

- Una computadora con Software TIA Portal V15.1.
- Una lámina de Distribución.
- Una lámina de Fuente de Alimentación.
- Una lámina con PLC Siemens S7-1500.
- Una lámina con Variador de frecuencia V20.
- Una lámina de Mando y Señalización.
- Una lámina de HMI.

#### CONCLUSIONES:

- Se observa la operación del control secuencial de un motor por medio de un variador de frecuencia.
- Se cuenta con pulsadores en HMI para encendido y apagado, y potenciómetro para el seteo de las velocidades.

- Utilizar el direccionamiento de variables de manera ordenada y uso de marcas de forma correcta.
- Supervisar que todos los equipos estén funcionando de manera correcta.
- Revisar las conexiones eléctricas del módulo didáctica para evitar cortocircuito.

4.6. Práctica #6: Arranque de un motor por medio de un variador de frecuencia con comunicación profinet con PLC S7-1500.

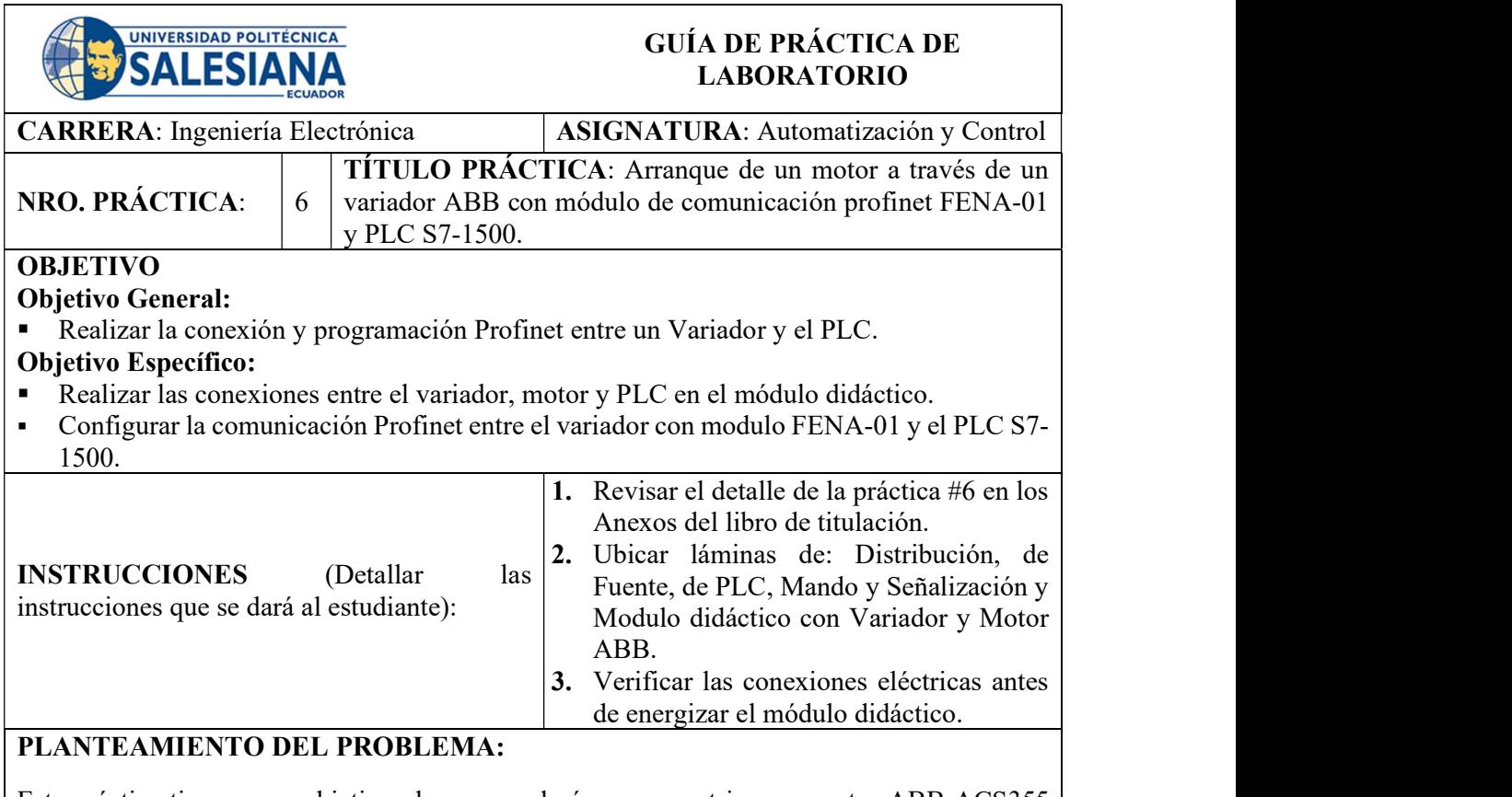

Esta práctica tiene como objetivo el conocer el cómo parametrizar un motor ABB ACS355 con módulo de comunicación Profinet FENA-01, para que se comunique con un PLC S7- 1500, así como la programación en el software TIA Portal V15.1 de los bloques de datos para la comunicación con el variador.

Para esta práctica se debe utilizar 3 pulsadores I0.0 para el encendido del bloque de comunicación del variador, I0.1para darle marcha al motor e I0.2 para el paro.

Para el control de la velocidad del motor se debe utilizar un potenciómetro conectado a la entrada analógica IW64, también se debe configurar 3 indicadores Q0.0 de encendido, Q0.1 de marcha y Q0.2 de paro de emergencia.

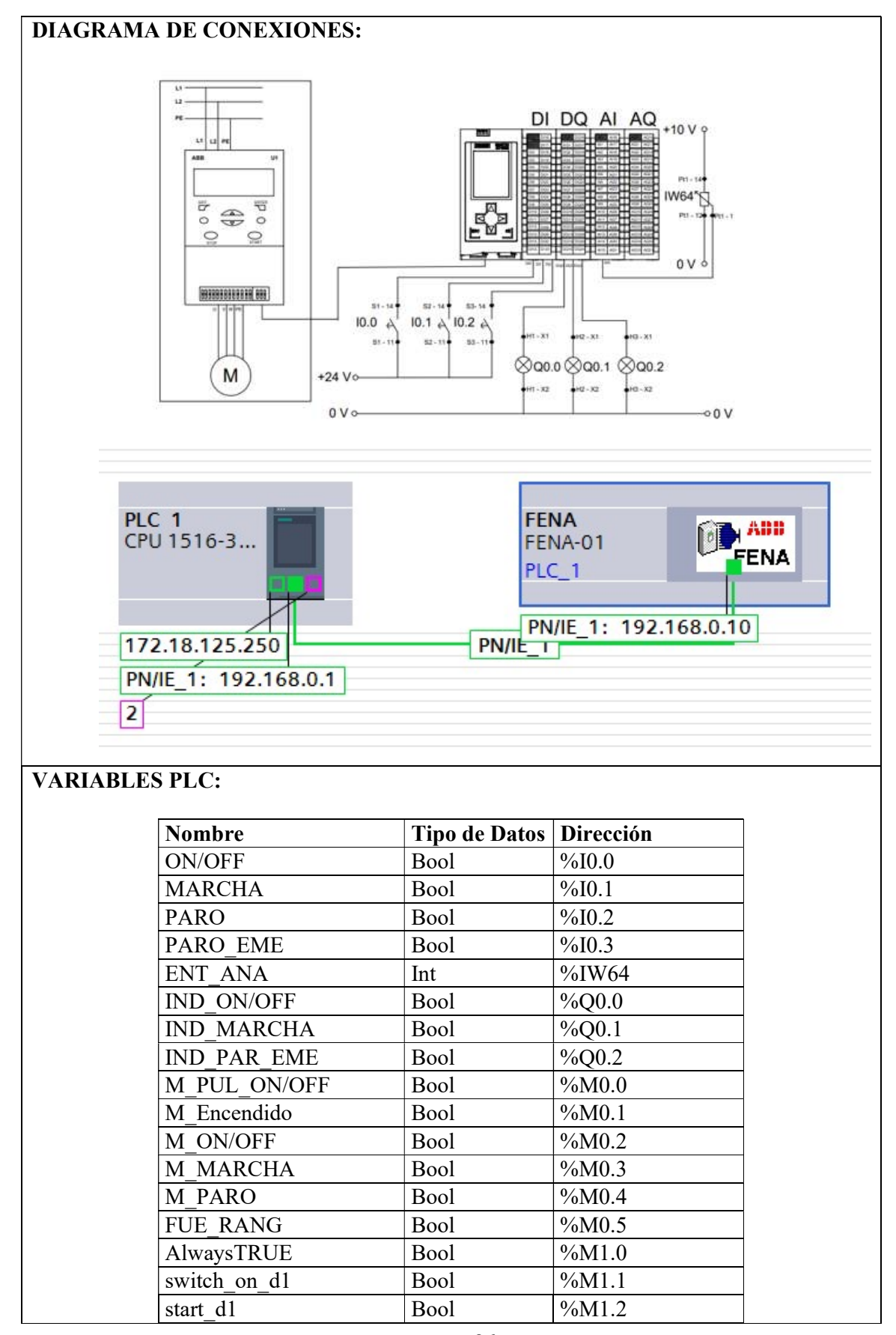

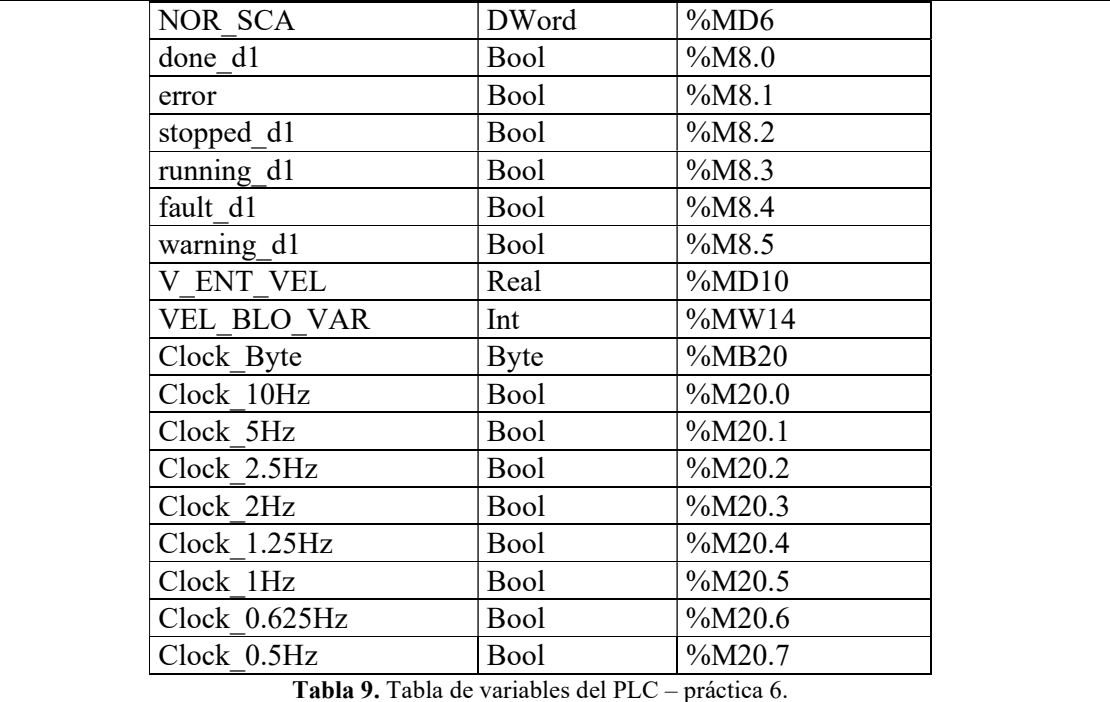

- Una computadora con Software TIA Portal V15.1.
- Una lámina de Distribución.
- Una lámina de Fuente de Alimentación.
- Una lámina con PLC Siemens S7-1500.
- Un módulo didáctico con Motor ABB ACS355 con modulo PROFINET FENA-01.
- Una lámina de Mando y Señalización.

#### CONCLUSIONES:

- Se observa el funcionamiento del arranque del motor a través de la comunicación Profinet.
- Se cuenta con pulsadores para la marcha y paro y de un potenciómetro para el control de velocidad del motor.

- Llevar un orden al crear las variables en el bloque.
- Validar los parámetros del variador con la tabla de valores de la guía de práctica.
- Verificar que los direccionamientos IP este correctos.
- Observar que las conexiones eléctricas estén bien realizadas, para evitar accidentes eléctricos.

4.7. Práctica #7: Control de velocidad de un motor a través del PLC S7-1500 (Vectorial).

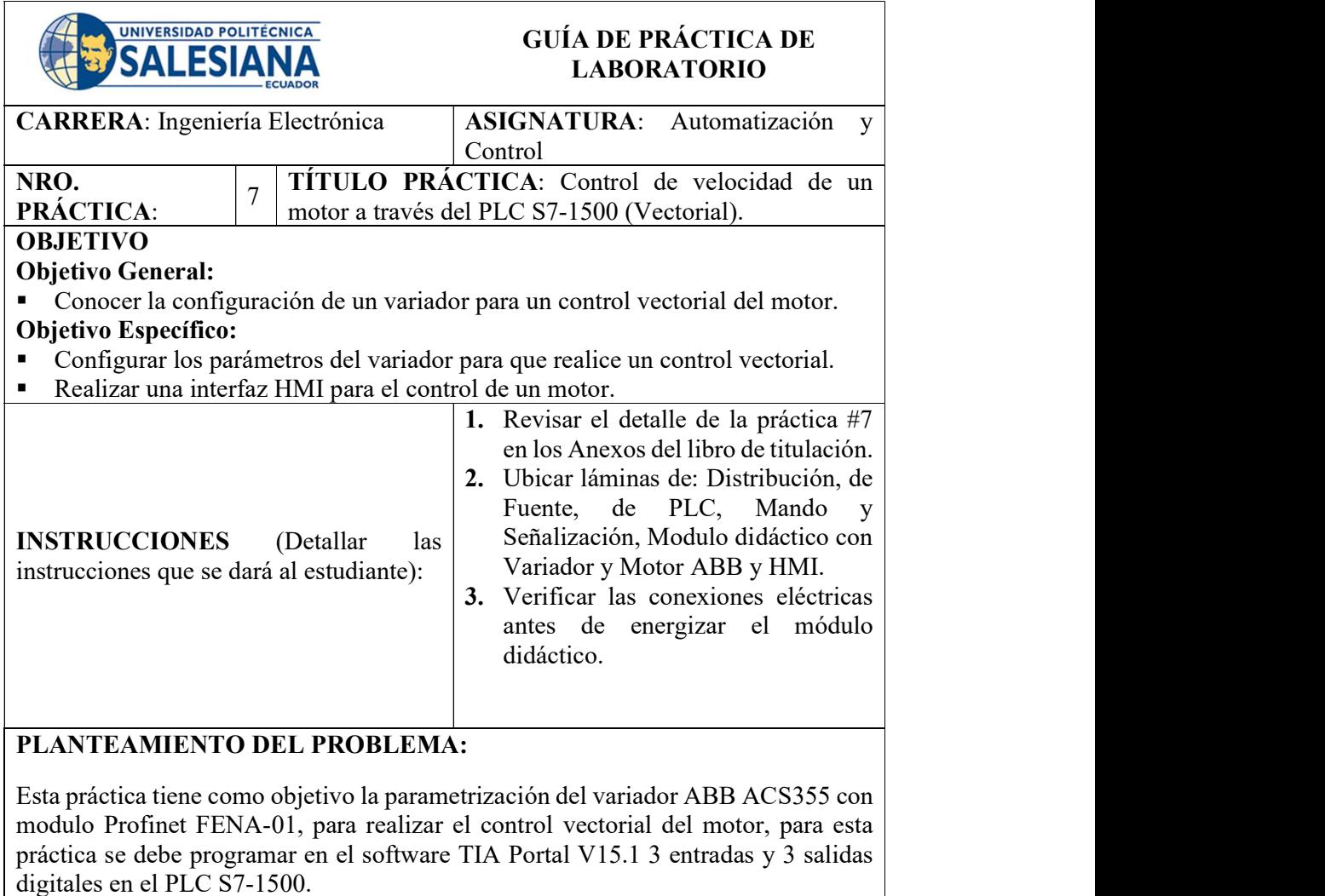

Así como una pantalla HMI donde se va a ingresar la velocidad deseada, esta velocidad ingresará en el bloque de del variador y también se mostrará la velocidad de salida del bloque.

Las entradas I0.0 es para el encendido del bloque, I0.1 para la marcha e I0.2 para el paro, con las salidas Q0.0 se visualizará Q0.1 el encendido y Q0.2 el paro.

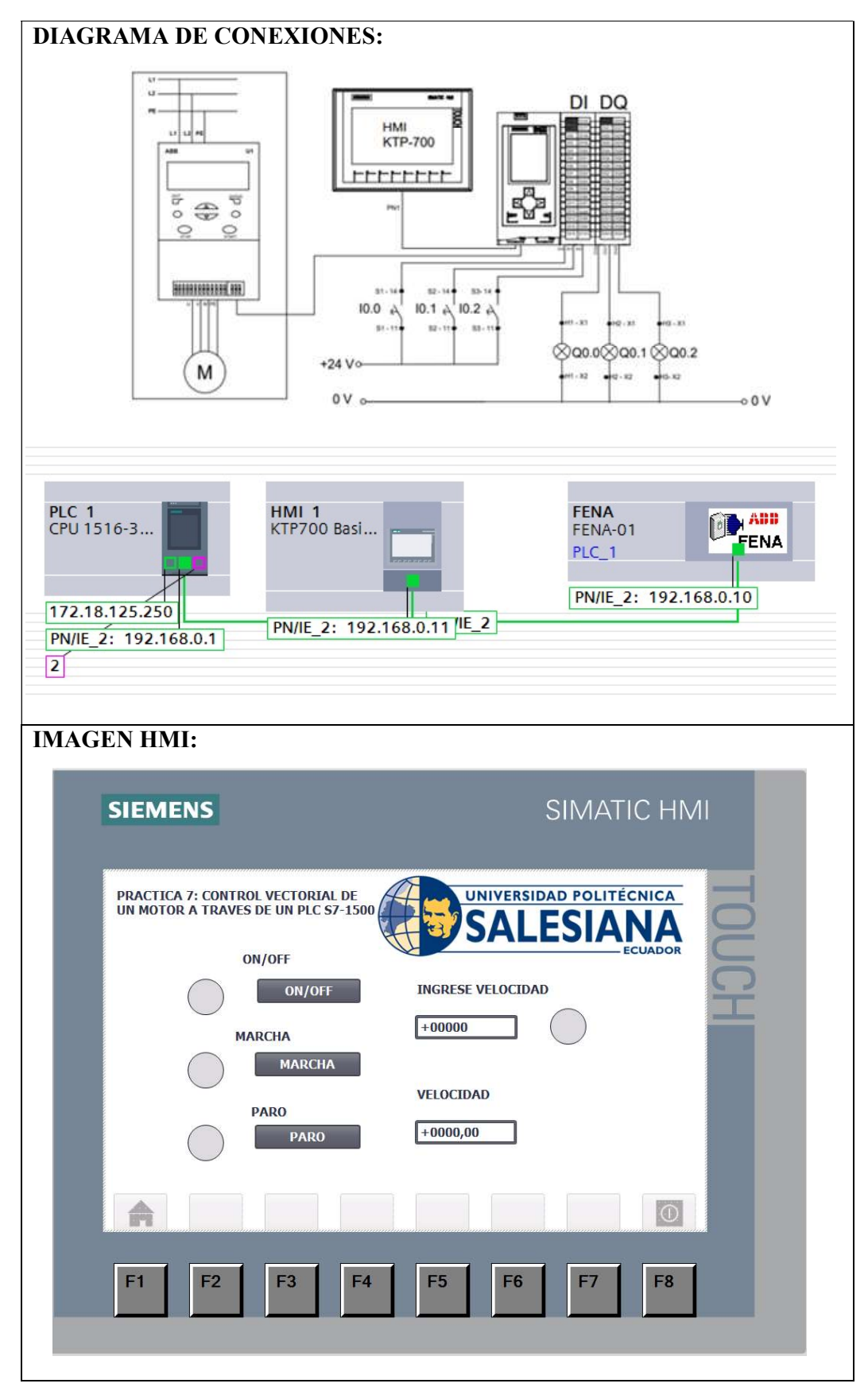

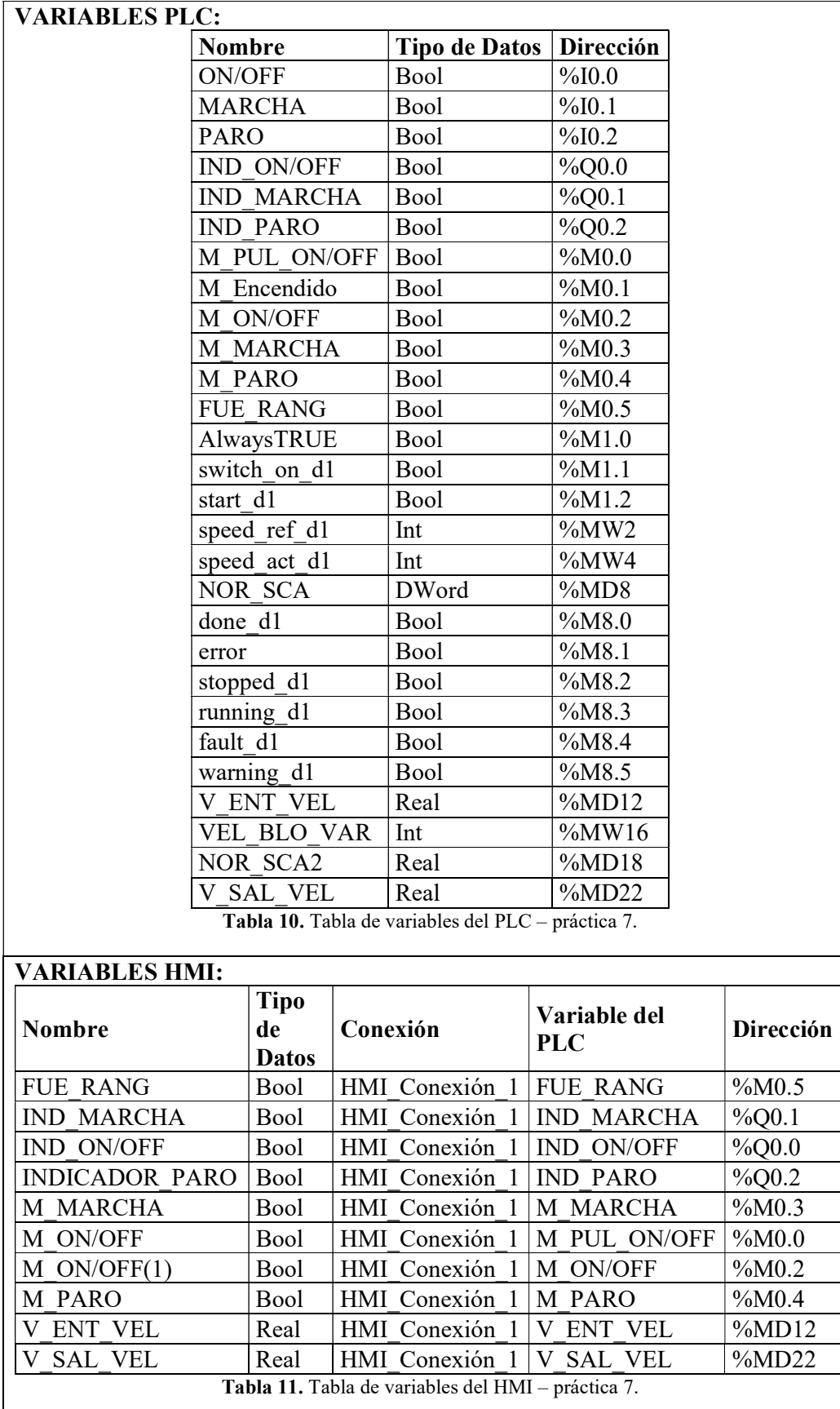

- Una computadora con Software TIA Portal V15.1.
- Una lámina de Distribución.
- Una lámina de Fuente de Alimentación.
- Una lámina con PLC Siemens S7-1500.
- Un módulo didáctico con Motor ABB ACS355 con modulo PROFINET FENA-01.
- Una lámina de Mando y Señalización.
- Una lámina de HMI.

# CONCLUSIONES:

- Se observa el funcionamiento del control vectorial de un motor.
- Se puede realizar el control del motor a través de la interfaz HMI.

- Llevar un orden al crear las variables en el bloque.
- Validar los parámetros del variador con la tabla de valores de la guía de práctica.
- Verificar que los direccionamientos IP este correctos.
- Observar que las conexiones eléctricas estén bien realizadas, para evitar accidentes eléctricos.

4.8. Práctica #8: Control de cambio de giro y control de velocidad de un motor a través de interfaz HMI.

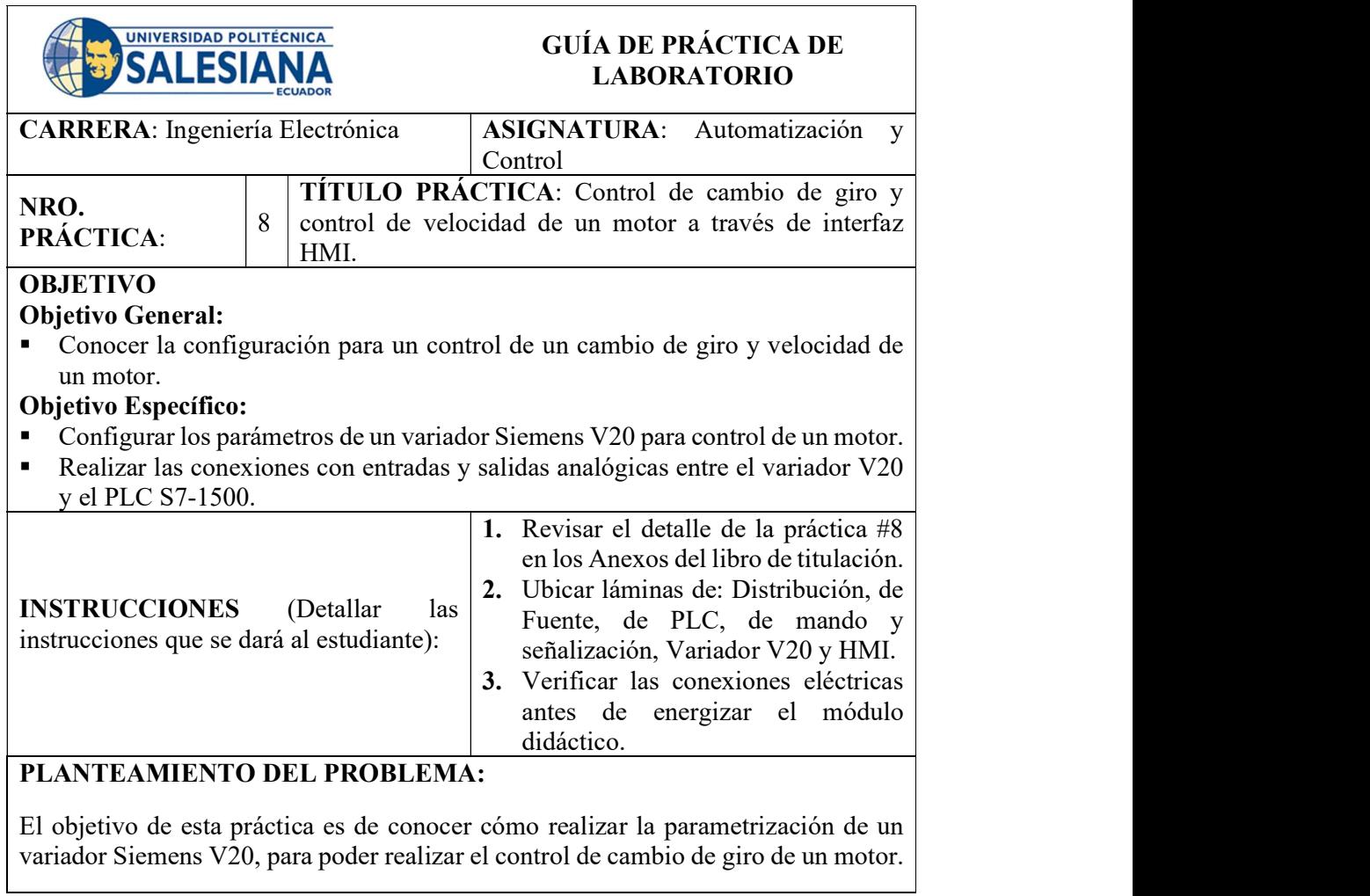

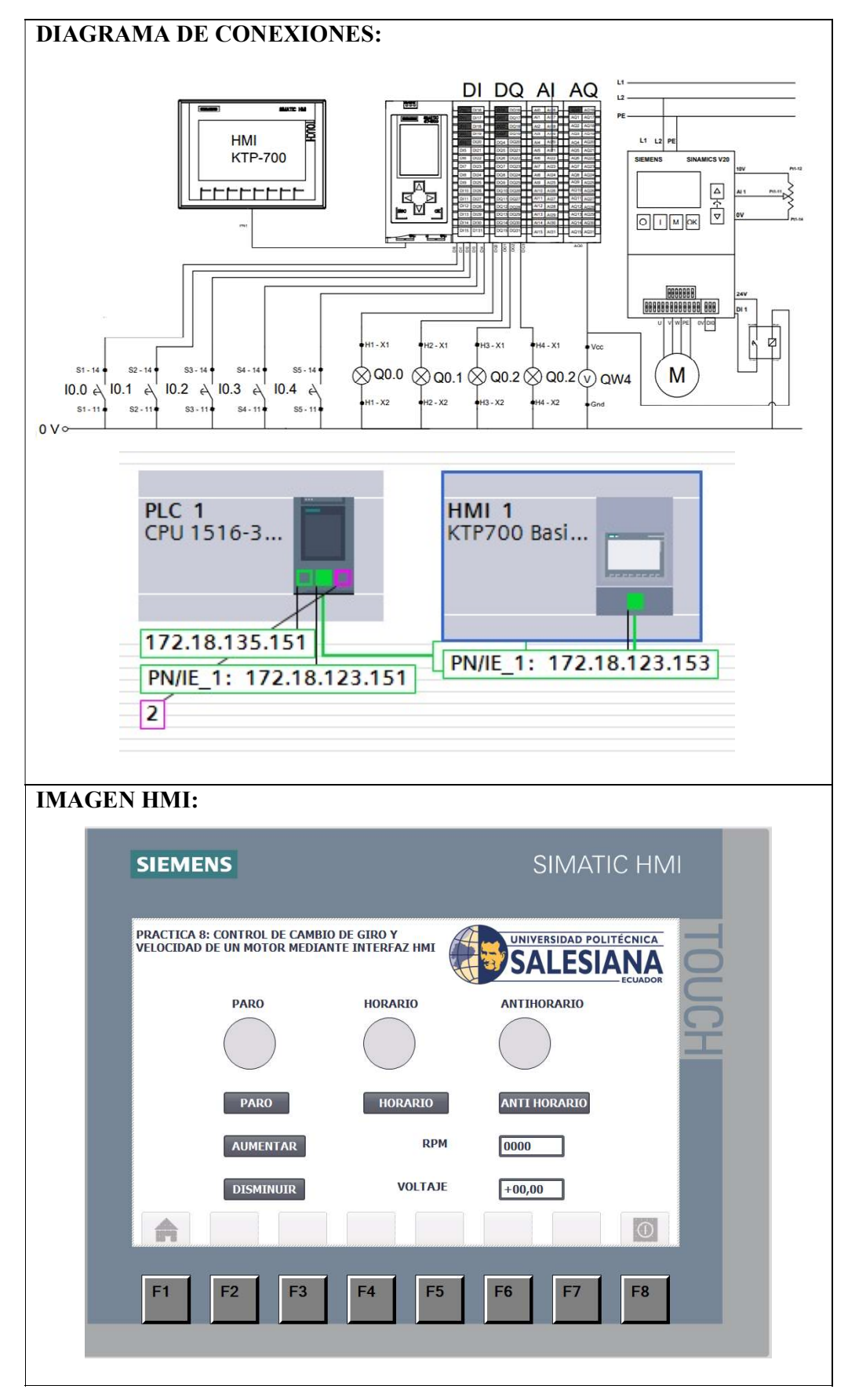

# VARIABLES PLC:

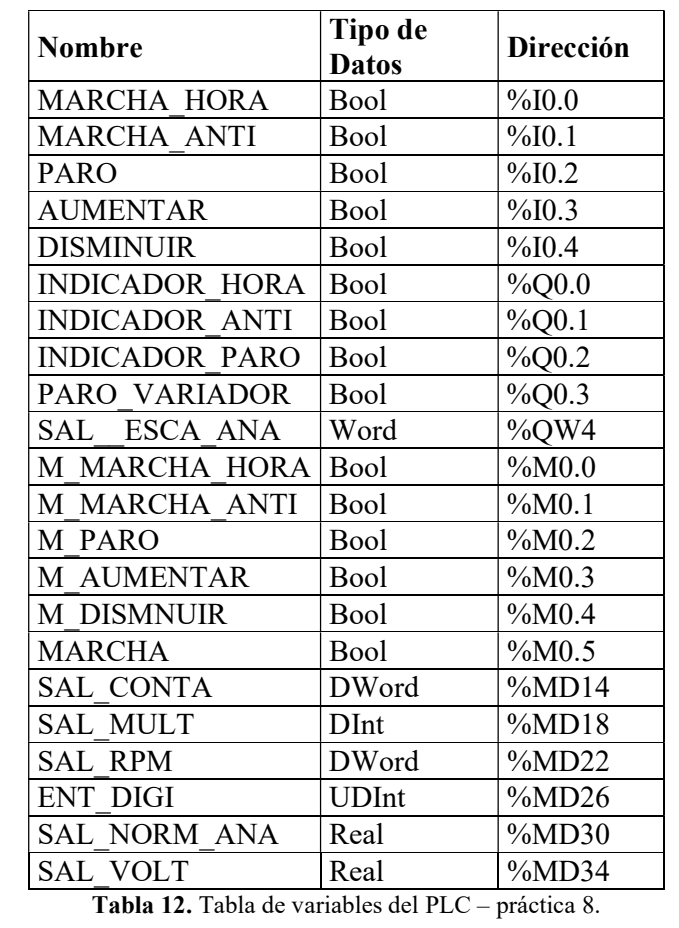

# VARIABLES HMI:

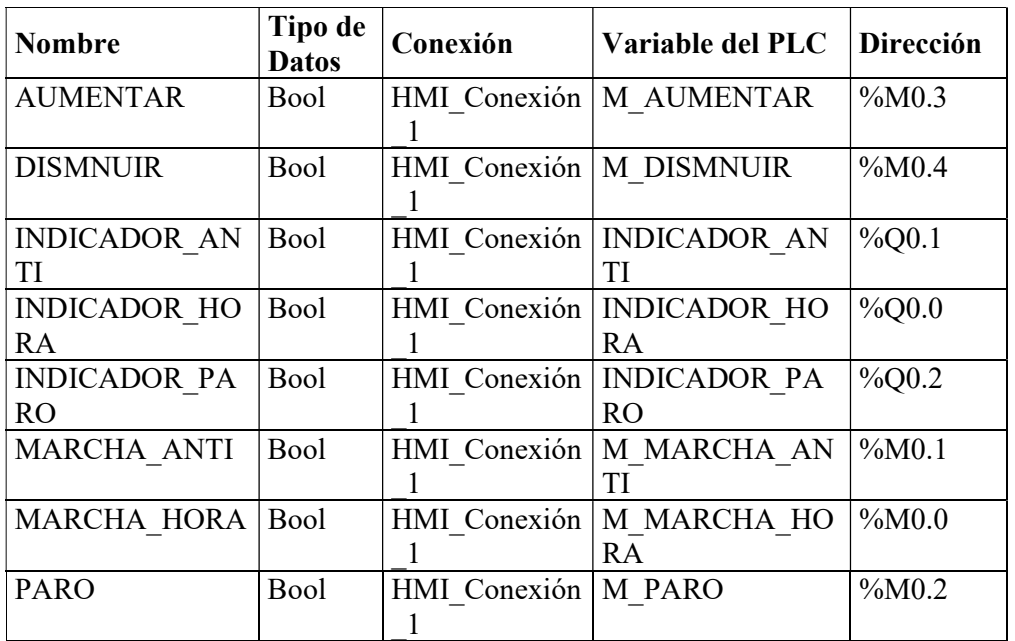

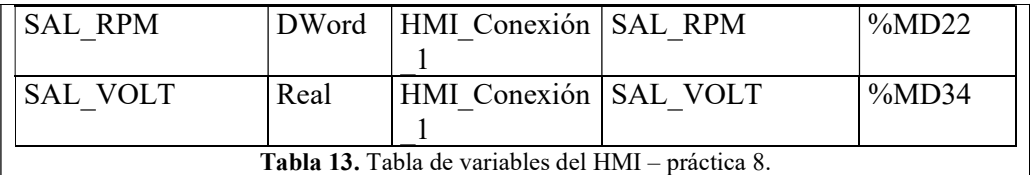

- Una computadora con Software TIA Portal V15.1.
- Una lámina de Distribución.
- Una lámina de Fuente de Alimentación.
- Una lámina con PLC Siemens S7-1500.
- Una lámina con Variador de frecuencia V20.
- Una lámina de Mando y Señalización.
- Una lámina de HMI.

#### CONCLUSIONES:

- Se observa la operación del control de cambio de giro y velocidad del motor.
- Se realiza el control de la velocidad y giro del motor a través de la interfaz HMI.

- Llevar un orden al crear las variables en el bloque.
- Validar los parámetros del variador con la tabla de valores de la guía de práctica.
- Verificar las conexiones del variador V20.
- Observar que las conexiones eléctricas estén bien realizadas, para evitar accidentes eléctricos.

4.9. Práctica #9: Monitoreo de parámetros de un motor con registro de aviso y alarmas con HMI.

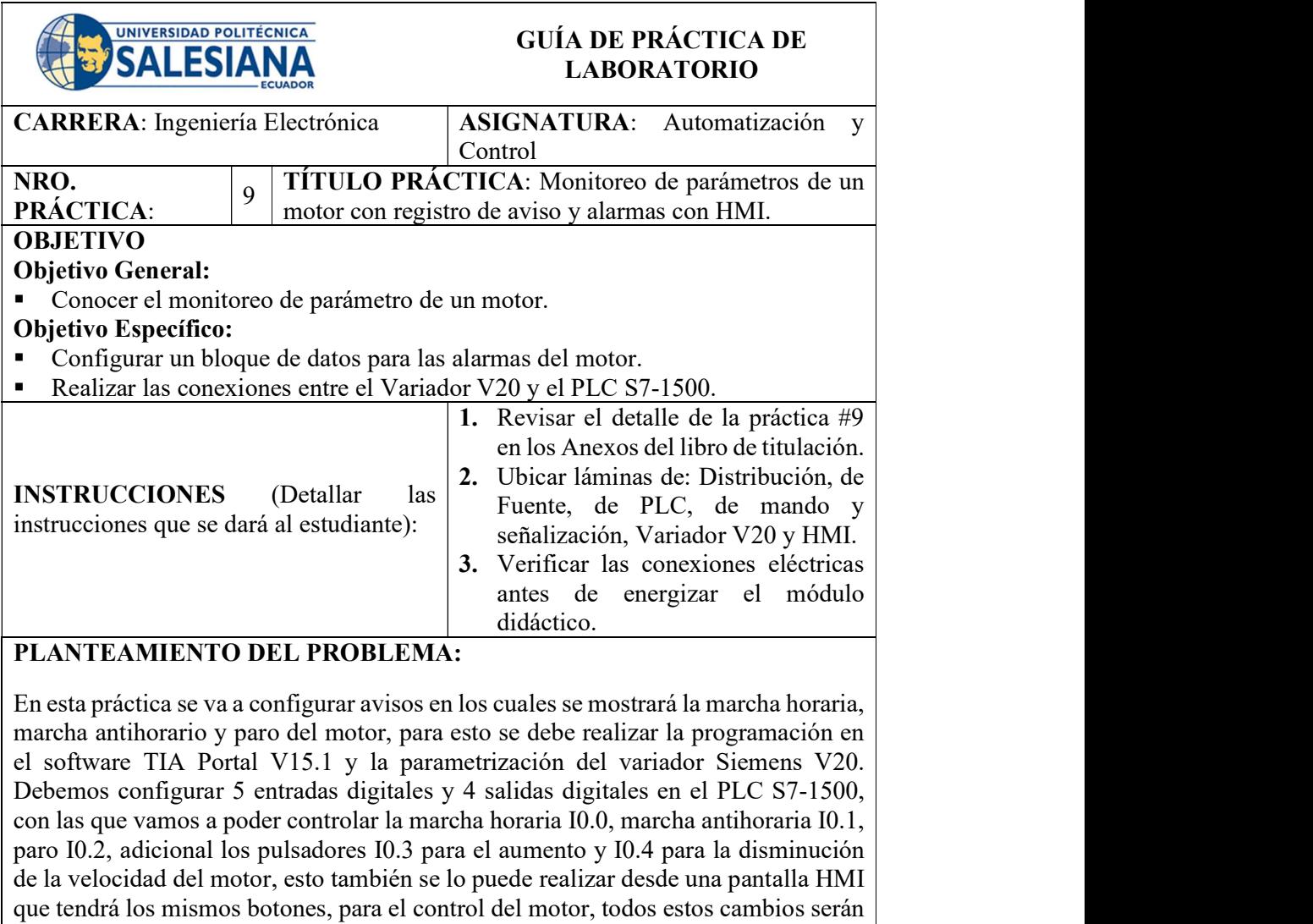

reflejados en un "Visor de Avisos", que se configurara en otra imagen del HMI.

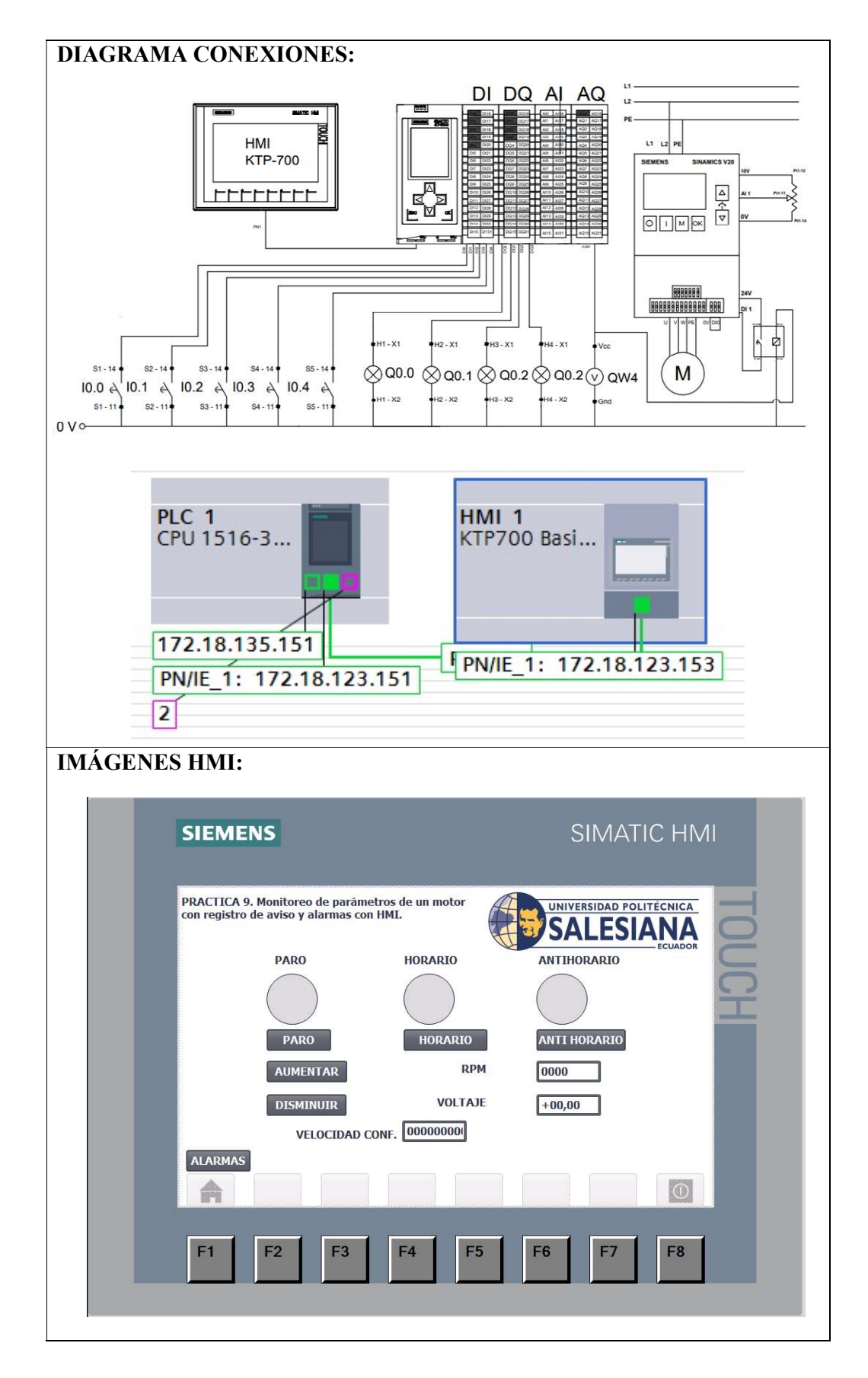

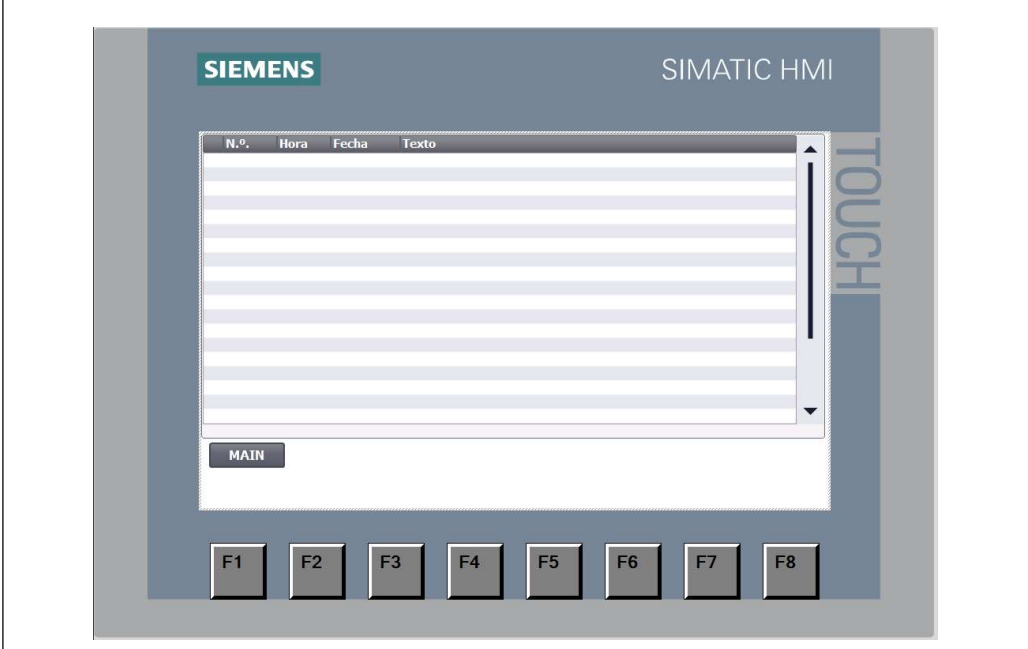

# VARIABLES PLC:

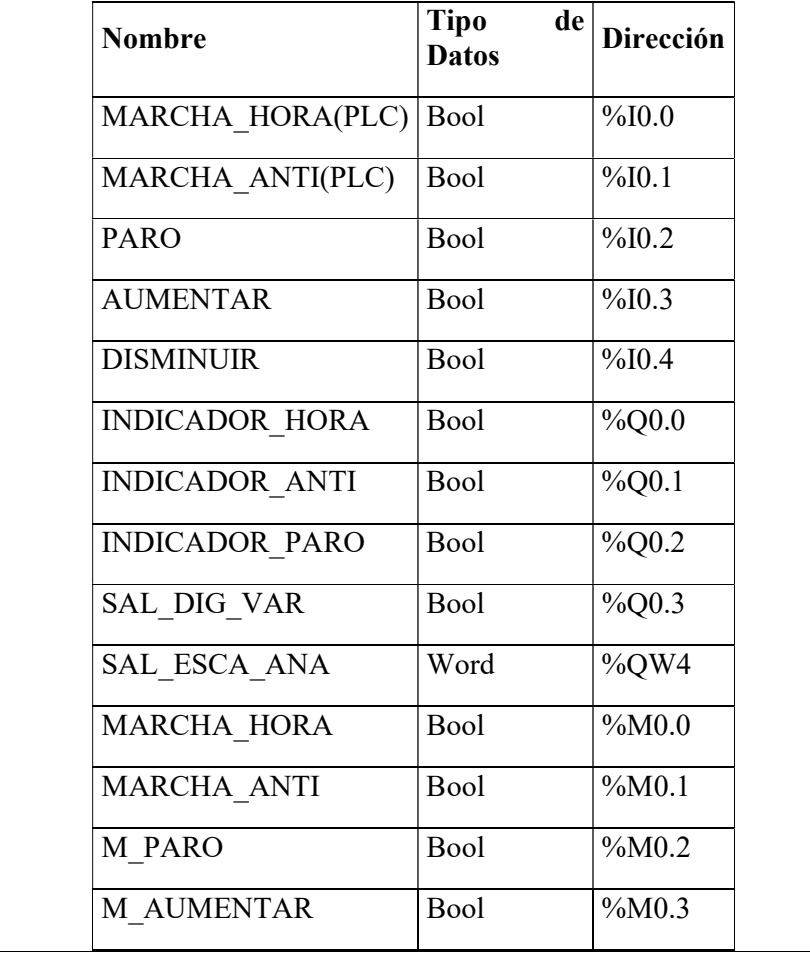

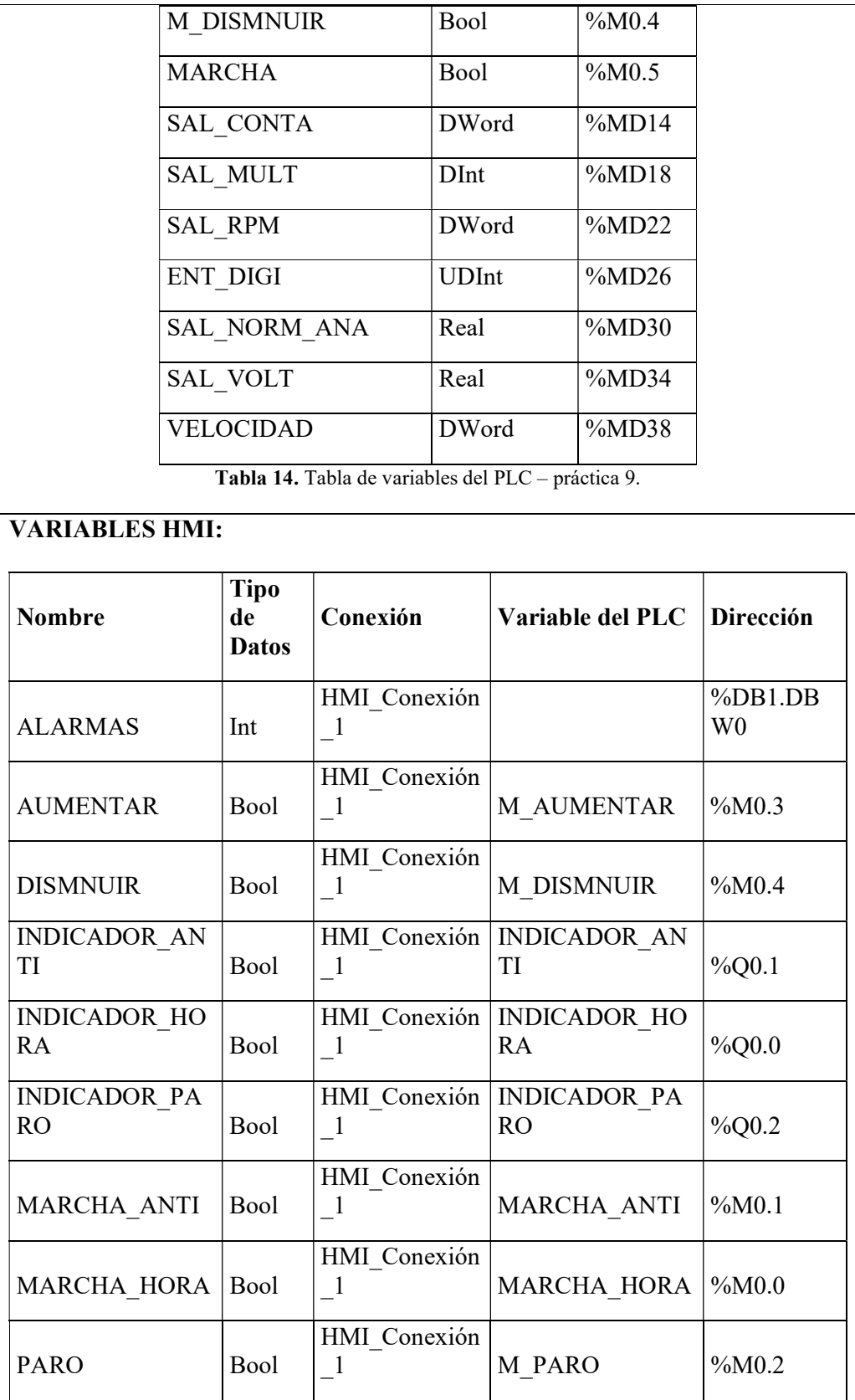

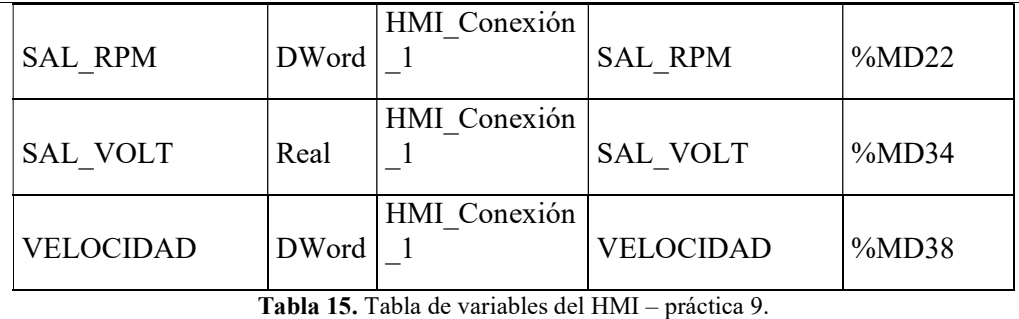

- Una computadora con Software TIA Portal V15.1.
- Una lámina de Distribución.
- Una lámina de Fuente de Alimentación.
- Una lámina con PLC Siemens S7-1500.
- Una lámina con Variador de frecuencia V20.
- Una lámina de Mando y Señalización.
- Una lámina de HMI.

### CONCLUSIONES:

 Se observa los avisos que se generan al realizar la marcha, paro o cambio de giro del motor.

- Llevar un orden al crear las variables en el bloque.
- Validar los parámetros del variador con la tabla de valores de la guía de práctica.
- Verificar las conexiones del variador V20.
- Observar que las conexiones eléctricas estén bien realizadas, para evitar accidentes eléctricos.

4.10. Práctica #10: Monitoreo de parámetros eléctricos y físicos del motor utilizando WinCC RT Advanced.

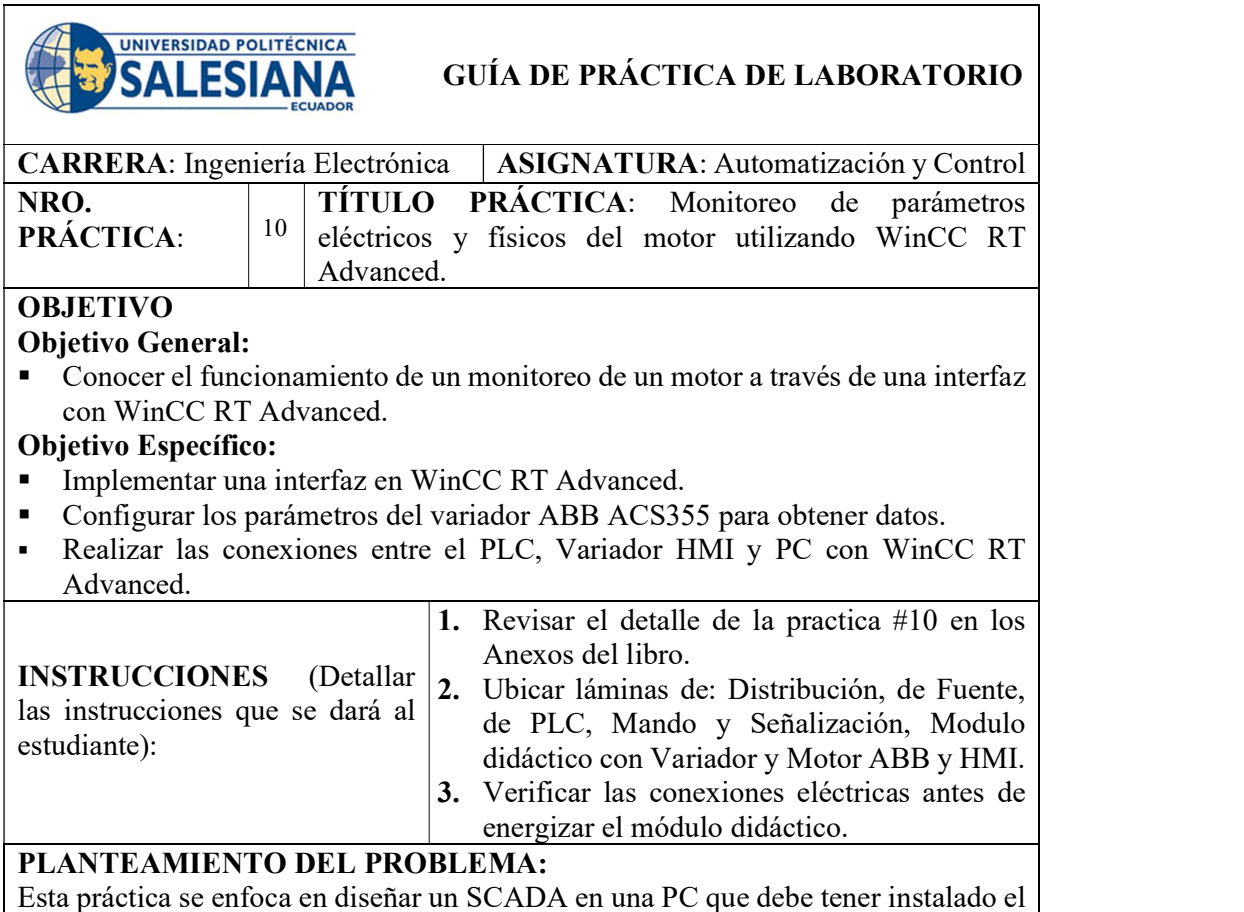

software TIA Portal V15.1 con WinCC RT Advanced, en este SCADA vamos a monitorear los parámetros eléctricos y físico de un motor que está conectado a un variador ABB ACS355 con modulo FENA-01 el cual se comunicara a través de PROFINET con el PLC S7-1500.

Los parámetros que vamos a monitorear los debemos parametrizar en el variador para poder tomar estos datos de este, estos parámetros son temperatura del variador, corriente del motor, voltaje del motor, frecuencia y velocidad.

Para esta práctica vamos a configurar 3 pulsadores I0.0 para el encendido del sistema, I0.1 para darle marcha al motor e I0.2 para el paro, así mismo 4 indicadores Q0.0 para el encendido del sistema, Q0.1 para la marcha y Q0.2 para el paro.

También se debe añadir un "visor de Curvas" en la cuales se mostrará los valores de volate y corriente y un "Visor de Avisos", donde se observará los datos de encendido, marcha, paro, cambio de giro y las alarmas cuando se ingrese valores incorrectos de velocidad.

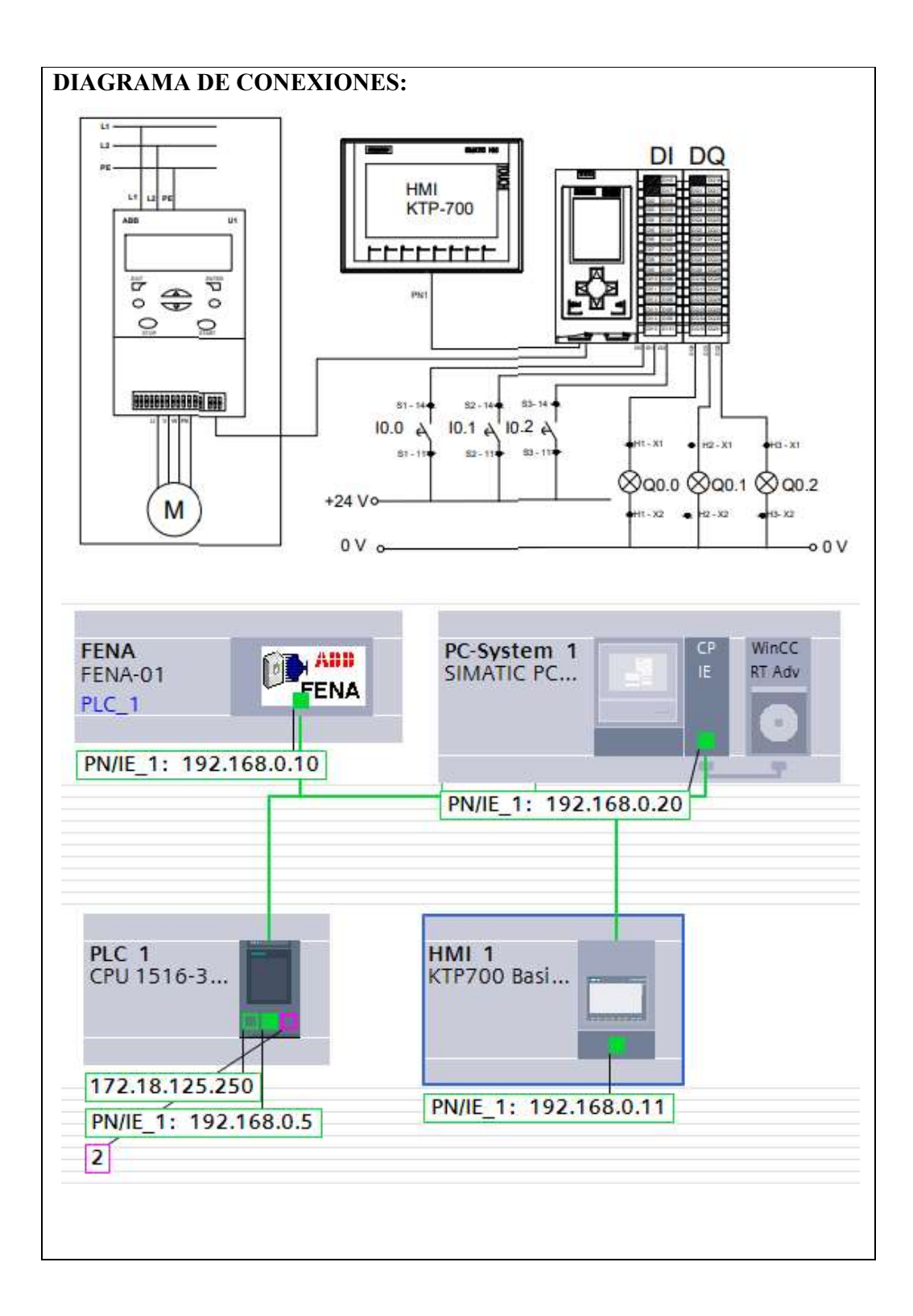

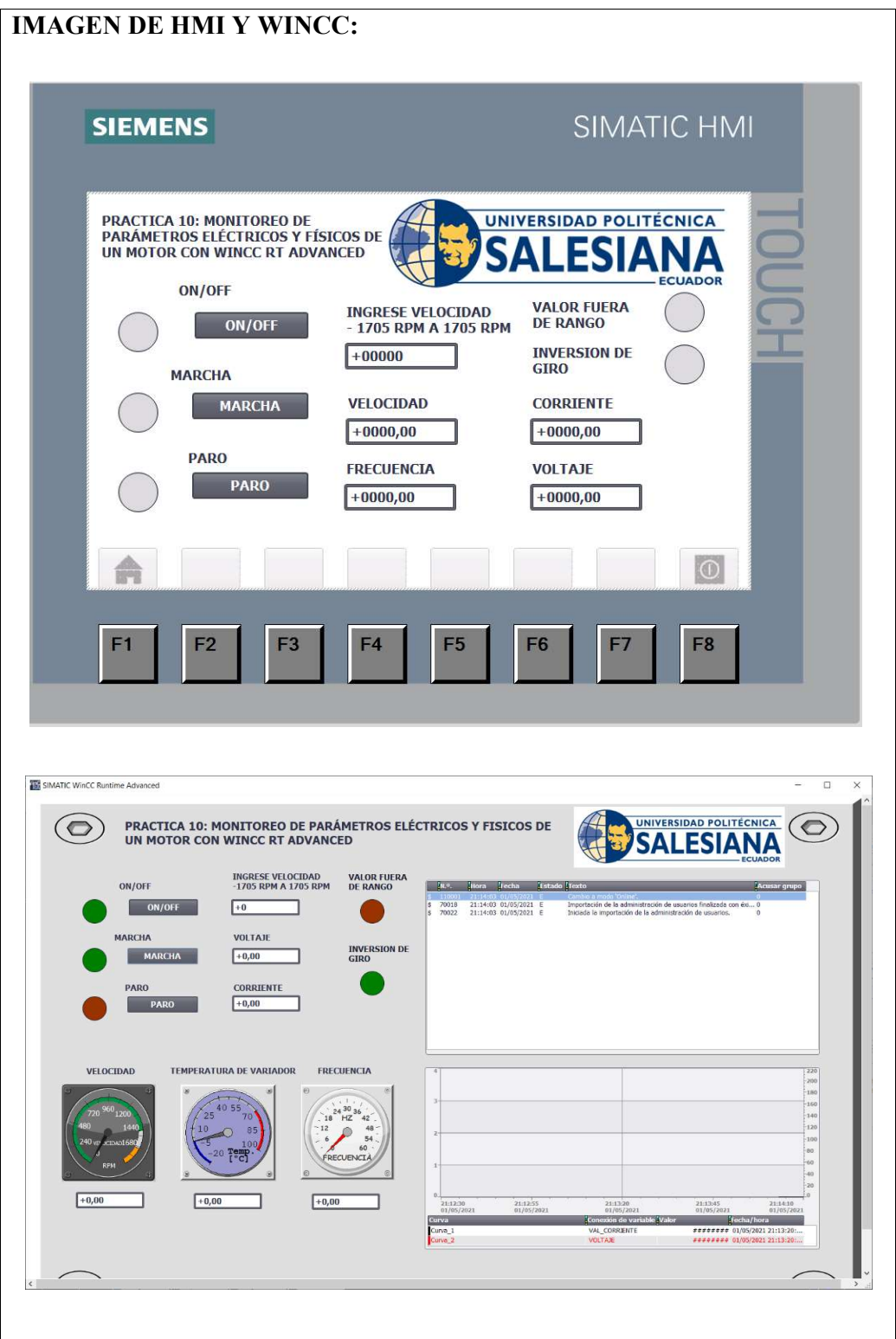

# VARIABLES PLC:

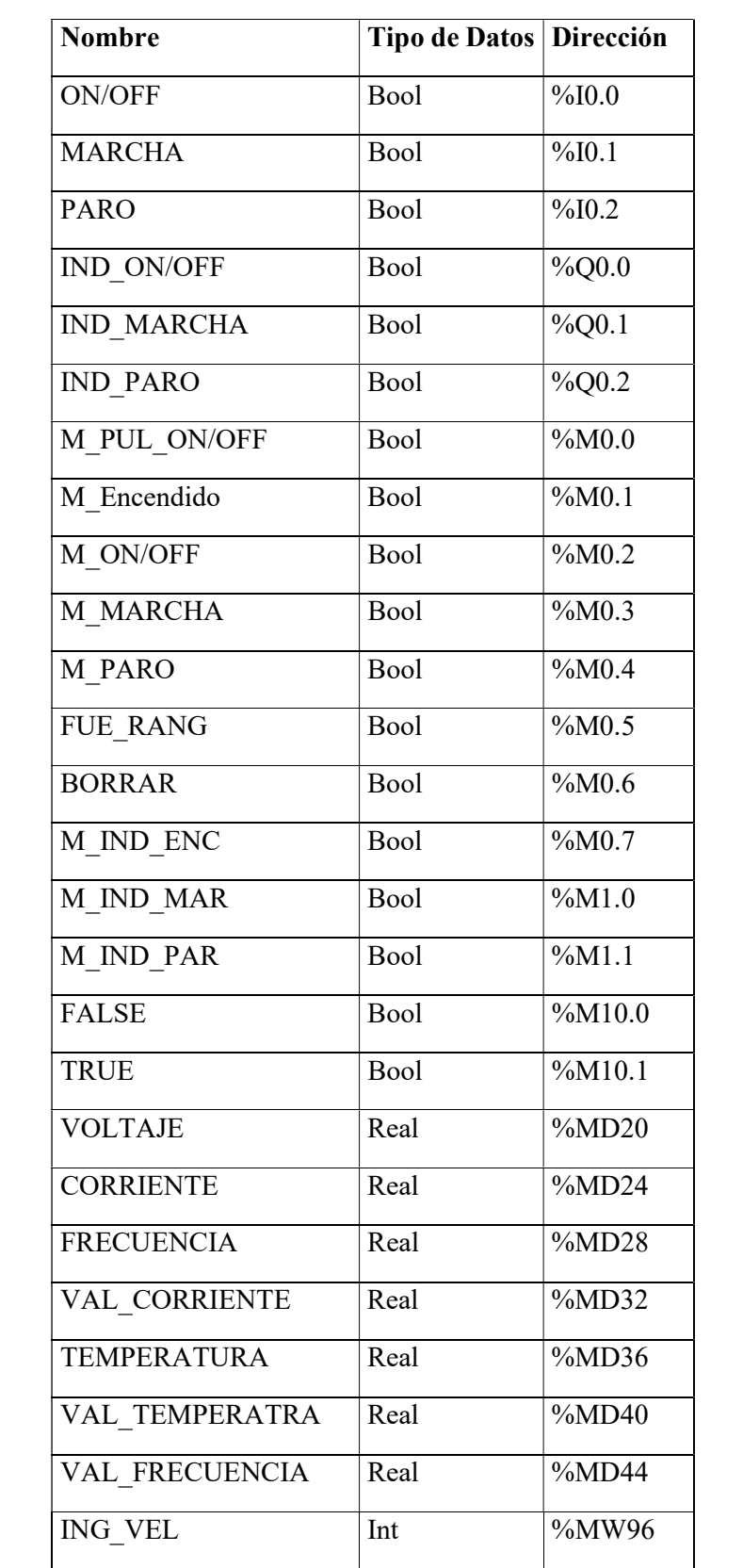

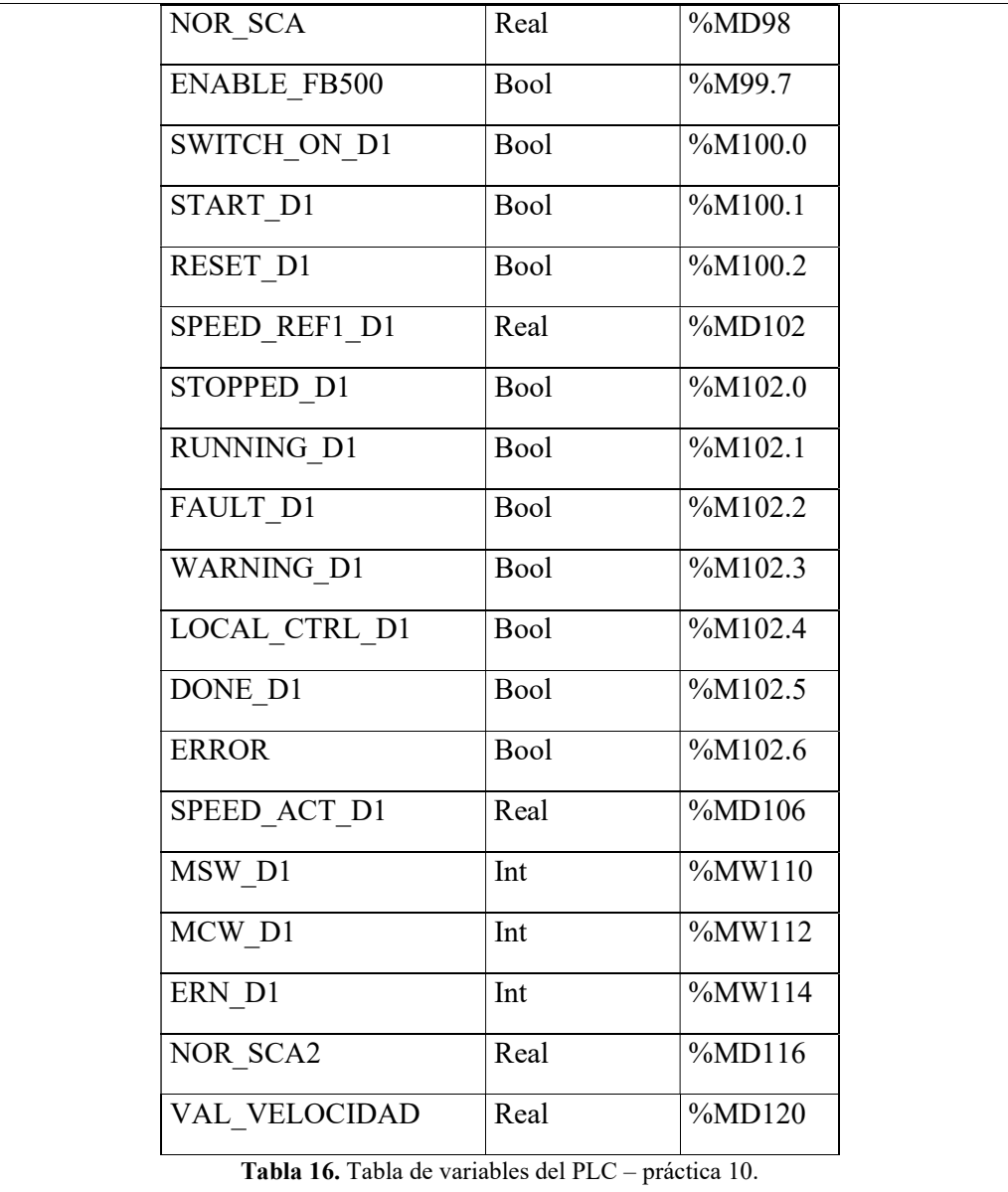

### VARIABLES HMI:

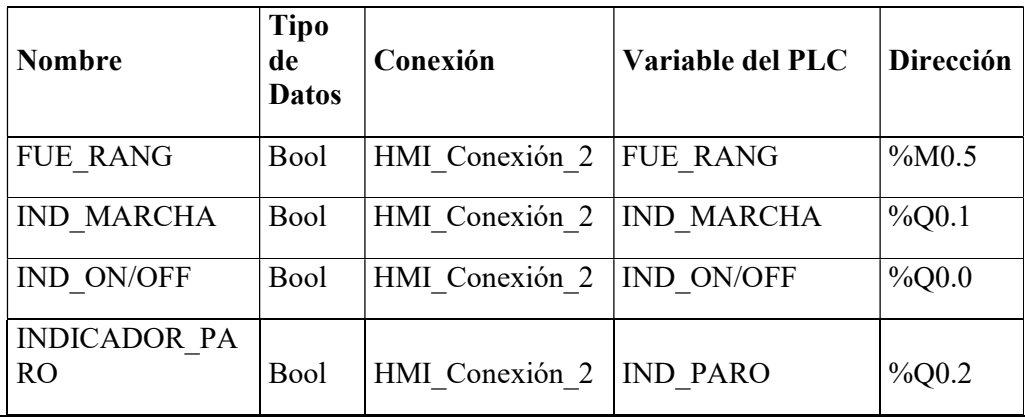

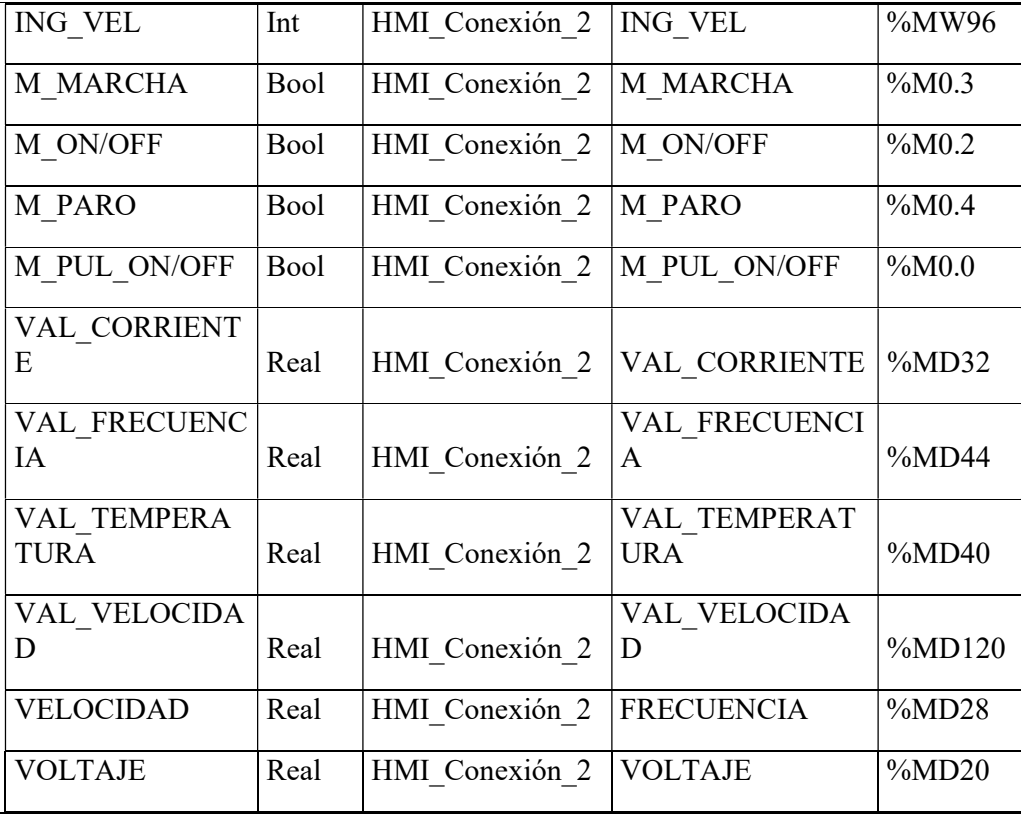

# VARIABLES WINCC:

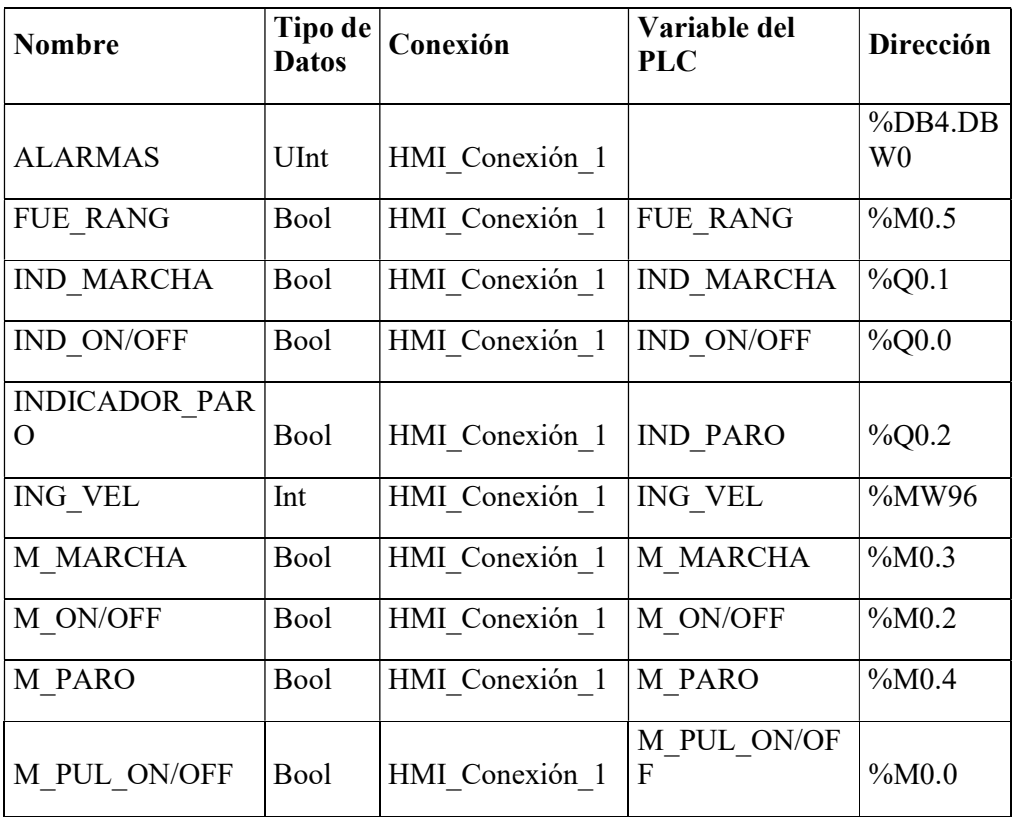

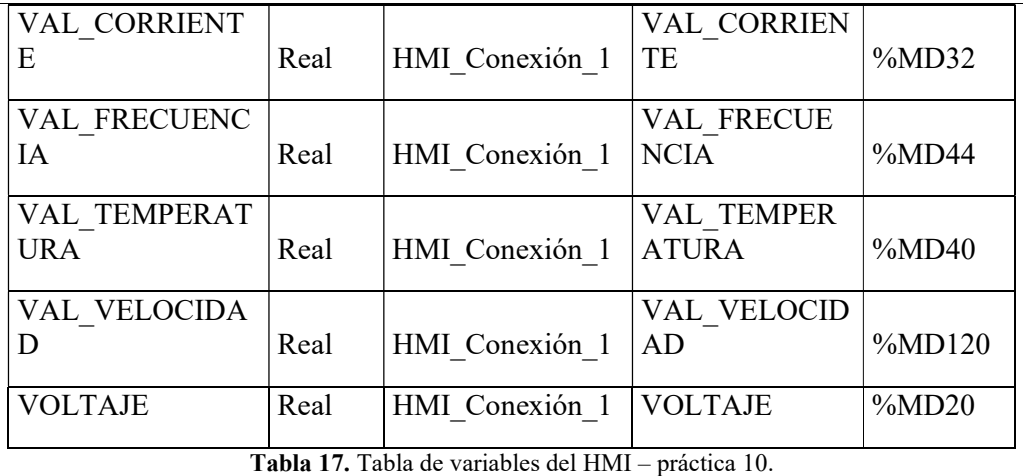

- Una computadora con Software TIA Portal V15.1.
- Una lámina de Distribución.
- Una lámina de Fuente de Alimentación.
- Una lámina con PLC Siemens S7-1500.
- Un módulo didáctico con Motor ABB ACS355 con modulo PROFINET FENA-01.
- Una lámina de Mando y Señalización.
- Una lámina de HMI.

# CONCLUSIONES:

 Se puede monitorear los parámetros eléctricos y físicos del motor con la interfaz con WinCC RT Advanced.

- Llevar un orden al crear las variables en el bloque.
- Validar los parámetros del variador con la tabla de valores de la guía de práctica.
- Verificar que los direccionamientos IP este correctos.
- Observar que las conexiones eléctricas estén bien realizadas, para evitar accidentes eléctricos.

#### 5. ANÁLISIS DE RESULTADOS

#### 5.1. Implementación de los equipos en el módulo de entrenamiento

En el capítulo 2 y 3 se analizó cada uno de los elementos y equipos a utilizar para la implementación de las láminas en el módulo didáctico. Por lo cual, se seleccionó los equipos idóneos para las diferentes prácticas a realizar tanto el campo eléctrico, instrumentista, automatismo y control que es principalmente lo que abarca ese proyecto.

El desarrollo de nuestro módulo de entrenamiento para el área de automatización industrial enfocado en la programación de PLC, creación de interfaces industriales HMI y manejo de una bomba trifásica para la aplicación que se necesite.

Para la realización del módulo didáctico, se inició con la importación de varios dispositivos necesarios para la instalación en las láminas, dichas láminas fueron elaboradas con su respectivo diseño, serigrafía y perforaciones. Se realizó el diseño de la caja de conexiones del motor con su respectiva lámina de igual forma. El diseño de la estructura del módulo para posteriormente su elaboración.

Listas las láminas, se procedió a colocar los plugs hembra y conectores según sea el caso, para la instalación de los equipos y cableado de cada lámina. Para distinguir que cables corresponden a los plugs hembras instalados, se ubicará su marquilla de identificación y al finalizar la implementación tomando en cuenta las conexiones internas del motor trifásico, se procede a comprobar mediante pruebas de continuidad y mediciones de voltaje de salida, mismos que deben coincidir con las especificaciones técnicas de cada dispositivo para su correcto funcionamiento.

A continuación, se observará la implementación del módulo con sus respectivas laminas, plugs y cableado.

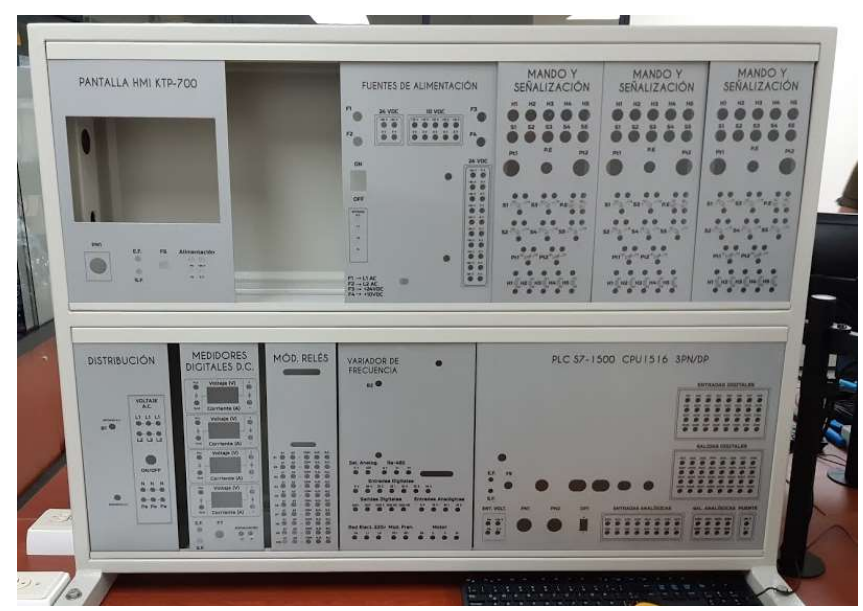

Figura 76. Instalación de las láminas con serigrafía en el módulo.
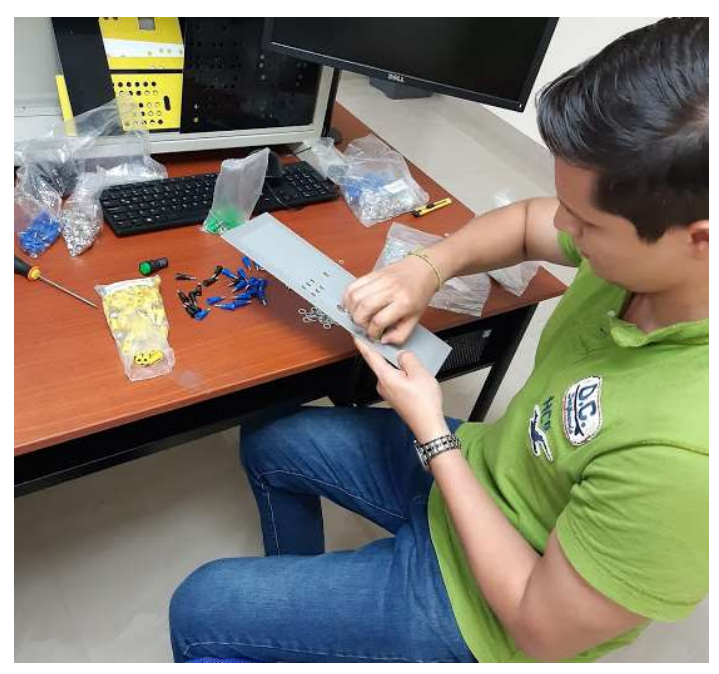

Figura 78. Instalación de los conectores en las láminas.

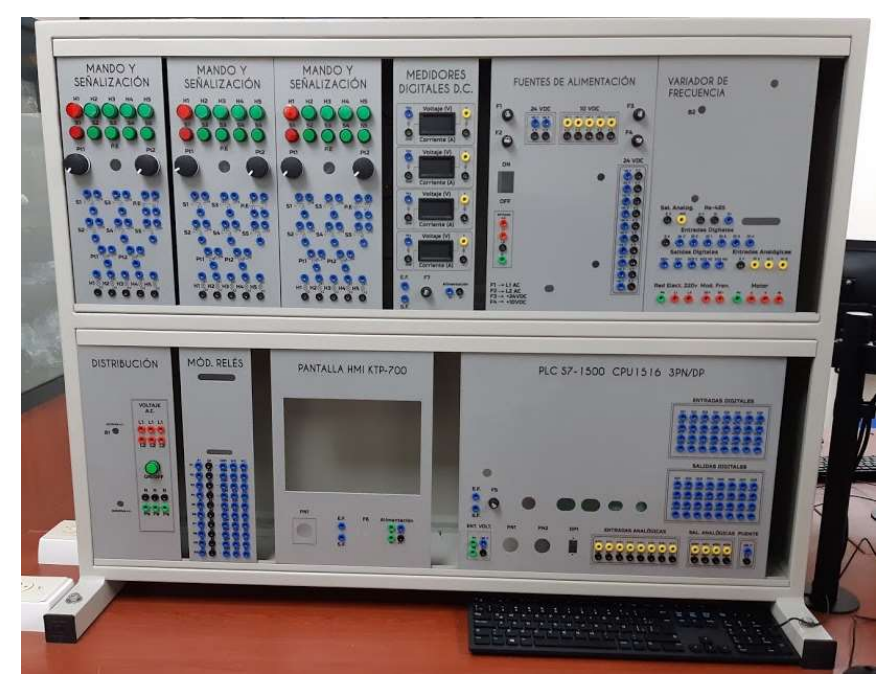

Figura 77. Instalación de todos los elementos y conectores en las láminas.

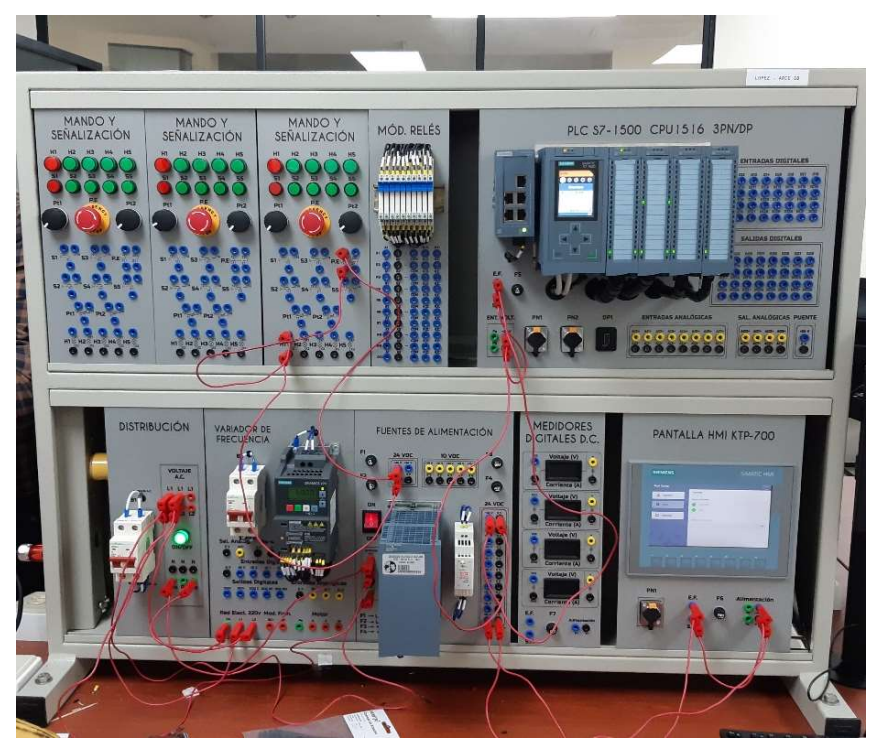

Figura 79. Vista del módulo con sus elementos y equipos.

#### 5.2. Programación del PLC S7-1500 a través del software TIA Portal

La programación en nuestras distintas prácticas fortaleció nuestros conocimientos aprendidos durante nuestra carrera, teniendo en cuenta que para la realización se comprobó que el módulo didáctico esté perfectamente implementado para su buen funcionamiento, por ello para empezar hay que establecer con qué tipo de comunicación se trabajará, PROFINET O PROFIBUS. En nuestro caso con comunicación Profinet, ya que necesitamos que nuestros equipos se encuentren dentro de la misma red por medio del direccionamiento IP, para un mejor control, gestión y captura de datos en tiempo real.

#### 5.3. Uso de las Redes Industriales

PROFINET, es un protocolo de comunicación para intercambiar datos entre controladores y dispositivos. PROFINET puede funcionar en entornos industriales difíciles, y tiene la capacidad de ofrecer la velocidad de precisión que requieren las plantas de fabricación. También puede brindar funciones adicionales, por ejemplo, seguridad funcional, administración de energía e integración a TI. Estas funciones adicionales se pueden utilizar en combinación con las funciones de control y monitoreo. Los usuarios pueden elegir en cuáles dispositivos desean utilizarlas.

Estas son algunas ventajas que trae la implementación de PROFINET en aplicaciones industriales:

- Arquitecturas altamente escalables
- Acceso a dispositivos en campo sobre la red
- Mantenimiento y servicio desde cualquier lugar (incluso por Internet)
- Los mejores diagnósticos de su clase
- Menores costos de la producción y monitoreo de calidad de los datos (PROFINET: PÁGINA DE TECNOLOGÍA, s.f.).

### 5.4. Manual de Prácticas

La realización de este manual consiste de 10 prácticas con diversas aplicaciones, con este manual el docente podrá fomentar la praxis en los estudiantes fortaleciendo sus conocimientos teóricos en sus distintas materias como Automatización Industrial I, Automatización Industrial II, Redes de Computadoras III y entre otras.

Para llevar al cabo estas prácticas, se requiere revisar la información del capítulo 4 y los anexos.

#### **CONCLUSIONES**

Luego de culminar con la implementación del módulo de entrenamiento, pueden apreciar que se han cumplido con los objetivos específicos indicados al inicio de este trabajo de titulación, además de los siguientes puntos:

- 1. Realización del correcto Diseño e Implementación del módulo de entrenamiento, desde su estructura hasta las diferentes láminas de trabajo.
- 2. Ejecución de la configuración de una comunicación Profinet entre distintos equipos del módulo de entrenamiento, tales como el PLC S7-1550, HMI y módulo de Variador ABB ACS-355 con módulo de comunicación Profinet FENA-01.
- 3. Implementación de diferentes prácticas, con la programación en software TIA Portal V 15.1, en las cuales utilizaron las distintas láminas del módulo de entrenamiento.
- 4. Aplicación de una interfaz en el software WinCC RT Advanced, en la cual pudieron monitorear los parámetros eléctricos y físicos del Motor, a través de la comunicación Profinet.

#### RECOMENDACIONES

Para poder utilizar el Módulo Didáctico deben seguir las siguientes recomendaciones:

- Antes de conectar los equipos a las alimentaciones eléctricas, se debe verificar que las conexiones estén bien realizadas, para así evitar accidentes el usuario y el daño de algún equipo del Módulo Didáctico.
- Utilizar el manual de prácticas para observar el diagrama de conexiones que se debe realizar en cada práctica.
- Cuando se vaya a realizar las prácticas de comunicación Profinet se recomienda realizar un (ping) de los diferentes equipos configurados, para validar la conexión de estos.
- Se debe considerar un plan de mantenimiento de las diferentes laminas para poder alargar su vida útil.

## REFERENCIAS BIBLIOGRÁFICAS

(s.f.). Obtenido de Siemens: https://new.siemens.com/global/en/products/automation/industrysoftware/automation-software/tia-portal/software/simatic-wincc-tia-portal.html

¿Qué es un sistema SCADA? (2020). Obtenido de AUTYCOM: https://www.autycom.com/que-es-un-sistema-scada/

(2019). Obtenido de Mercado Libre: https://www.bing.com/images/search?view=detailV2&ccid=9py8NHpV&id=E239E 998E9D778E8F997EA2AA269CE48958FA519&thid=OIP.9py8NHpVSDX7tdhkq VviJgHaHa&mediaurl=https%3a%2f%2fmlstaticquic-a.akamaihd.net%2ffichaconector-banana-jack-plug-macho-y-hembra-10-pares-D\_N

(2020). Obtenido de Google Maps: https://www.google.com/maps/place/Universidad+Polit%C3%A9cnica+Salesiana+-  $+G$ uayaquil/ $@-2.220144, -$ 79.8888736,17z/data=!3m1!4b1!4m5!3m4!1s0x902d6e4fced73235:0xb76f5008ec6c 4345!8m2!3d-2.2201494!4d-79.8866849

(2020). Obtenido de ProtoSupplies: https://protosupplies.com/product/banana-plugstackable-insulated-red-2-pack/

atlancticswire. (s.f.). CONECTOR JACK HEMBRA KEYNSTONE RJ45 CAT5E, CAT6, PARA CONEXIÓNES DE RED. Obtenido de atlancticswire: https://www.atlanticswire.com/conector-hembra-rj45/

cnlinko. (2004). DH Series Power Connector. Obtenido de cnlinko: https://cnlinko.com/Products/65\_14.html

Contactor. (26 de Noviembre de 2017). Obtenido de Blogger: http://danielpc10.blogspot.com/2017/11/contactor.html

Contactor. (1 de Diciembre de 2020). Obtenido de Wikipedia: https://upload.wikimedia.org/wikipedia/commons/5/57/Polos\_y\_contactos.svg

Disyuntor. (s.f.). Obtenido de Ecured: https://www.ecured.cu/Disyuntor

González, J. M. (2004). Automatización de Procesos Iindustriales. Vitoria-Gasteiz, España.

Hayt, W., Kemmerly, J., & Durbin, S. (2007). Análisis de circuitos en ingeniería (Séptima ed.). México, D.F.: McGraw-Hill.

Hurtado, J. M. (s.f.). Comunicaciones Industriales. Obtenido de infoplc: http://www.infoplc.net/files/documentacion/comunicaciones/infoPLC\_net\_introducci c3b3n-a-las-redes-de-comunicacic3b3n-industrial.pdf

Martínez, S. (23 de Marzo de 2020). OASYS. Obtenido de https://oasys-sw.com/queson-sistemas-scada-industria-40/

Motores eléctricos trifásicos de 12 terminales. (17 de Septiembre de 2014). Obtenido de Coparoman: https://coparoman.blogspot.com/2014/09/motores-electricostrifasicos-de-9-y-12.html

Options for SIMATIC SCADA Systems. (s.f.). Obtenido de Siemens: https://new.siemens.com/global/en/products/automation/industrysoftware/automation-software/scada/scada-options.html

PROFIBUS: Qué es y Cómo funciona. (2020). Obtenido de AULA21: https://www.cursosaula21.com/que-es-profibus/

PROFINET: PÁGINA DE TECNOLOGÍA. (s.f.). Obtenido de PI NORTE AMÉRICA: https://us.profinet.com/tecnologia/profinetes/#:~:text=PROFINET%20es%20la%20solución%20de,datos%20entre%20controla dores%20y%20dispositivos.&text=Los%20dispositivos%20pueden%20ser%20bloqu es,proxies%20e%20incluso%20otros%20controladores.

Programación PLC con SIMATIC STEP7. (2021). Obtenido de Siemens: https://new.siemens.com/global/en/products/automation/industrysoftware/automation-software/tia-portal/software/step7-tiaportal.html#SIMATICSTEP7TIAPortal

Protección/Fusibles. (s.f.). Obtenido de Electrónica SMD: https://www.electronicasmd.com/productos/fusibles/

Que es un fusible y para que sirve? (30 de Enero de 2018). Obtenido de Ingeniería Mecafenix: https://www.ingmecafenix.com/electronica/el-fusible/

Relé de estado sólido. (30 de Diciembre de 2016). Obtenido de INFOOTEC.NET: https://www.infootec.net/rele-estado-solido/

Siemens. (Julio de 2014). Obtenido de https://cache.industry.siemens.com/dl/files/205/59193205/att\_112065/v1/s71500\_ai 8xu i rtd tc st manual en-US en-US.pdf

Siemens. (Octubre de 2018). Obtenido de file:///G:/TESIS/Practicas%20Finales/BIBLIOGRAFIAS/s71500\_di\_32x24vdc\_hf\_ manual es-ES es-ES.pdf

Siemens. (Junio de 2018). Obtenido de https://cache.industry.siemens.com/dl/files/716/109480716/att\_902641/v1/s71500\_d q\_32x24vdc\_0\_5a\_hf\_manual\_en-US\_en-US.pdf

Siemens. (Agosto de 2018). Obtenido de https://cache.industry.siemens.com/dl/files/850/59191850/att\_903132/v1/s71500\_aq 4xu i st manual en-US en-US.pdf

Siemens. (2018). Obtenido de https://new.siemens.com/global/en/products/automation/simatic-hmi/panels/basicpanels.html

SIMATIC S7-1500. (2021). Obtenido de SIEMENS: https://new.siemens.com/global/en/products/automation/systems/industrial/plc/simati c-s7-1500.html

### ANEXOS

## PRESUPUESTO DE LOS AUTORES

En la siguiente tabla, se detallan los distintos costos de los materiales que se utilizaron para la implementación del proyecto de titulación:

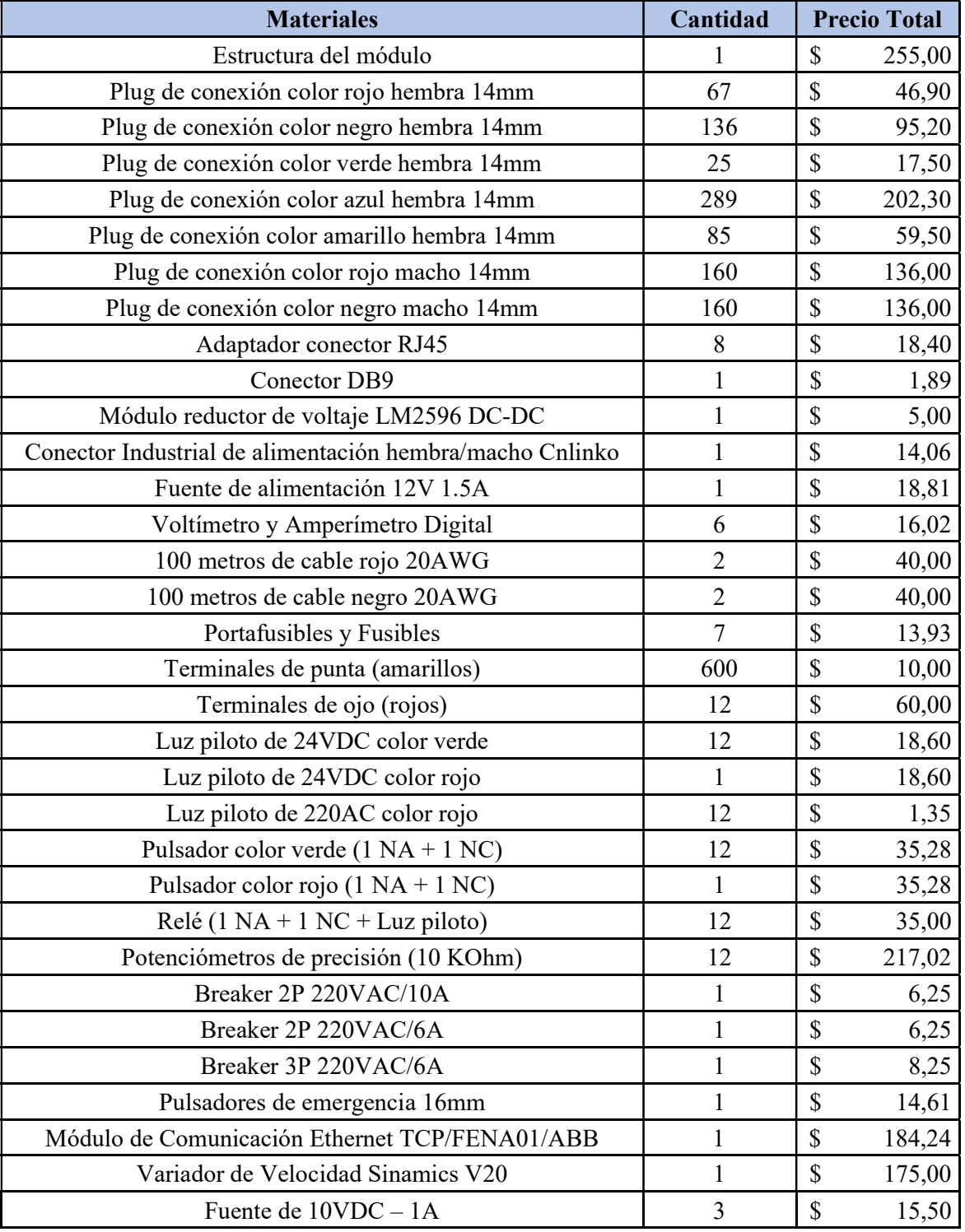

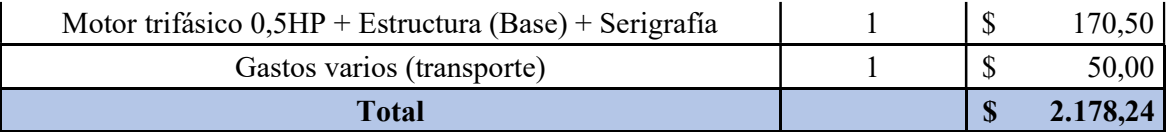

Tabla 18. Presupuesto de los autores.

#### PRESUPUESTO DE LA UNIVERSIDAD

En la siguiente tabla, se detallan los distintos costos que la Universidad Politécnica Salesiana desembolsó para la adquisición de los equipos que fueron entregados a los estudiantes para la implementación del proyecto de titulación:

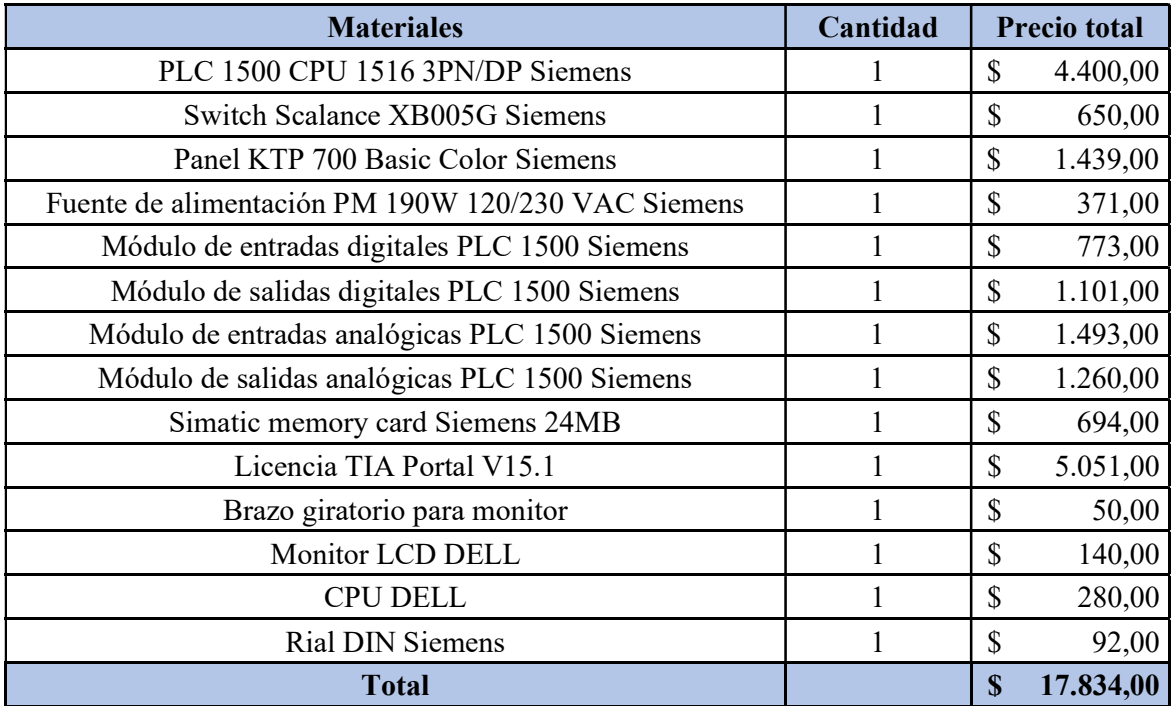

Tabla 19. Presupuesto de la Universidad Politécnica Salesiana.

MANUAL DE PRÁCTICAS DE LABORATORIO

# AUTOMATIZACIÓN INDUSTRIAL

# CARRERA: INGENIERÍA ELECTRÓNICA

# PRÁCTICA #1

NÚMERO DE ESTUDIANTES: 20

DOCENTE

# ING. JOSÉ ARÍZAGA MONDRAGÓN

TIEMPO ESTIMADO: 2 HORAS

TEMA

"Declaración de variables de entradas y salidas para un control on/off de salidas digitales utilizando set/reset"

### A. OBJETIVO GENERAL

 Conocer el funcionamiento de un control on/off mediante salidas digitales set/reset.

## B. OBJETIVOS ESPECÍFICOS

- Implementar un programa de declaración de variables en TIA Portal.
- Realizar las conexiones en el módulo del sistema de control y fuerza.

## C. MARCO PROCEDIMENTAL

- 1. Abrir la aplicación del software TIA PORTAL V15.1
- 2. Una vez abierto, se observará la pantalla de inicio, tal como en la Ilustración 1.

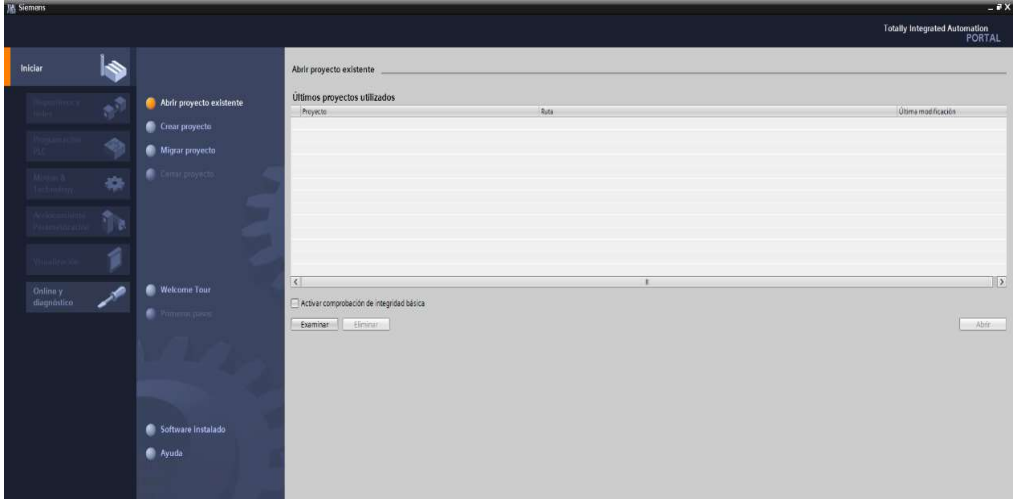

Ilustración 1. Pantalla Inicio TIA Portal V15.1.

3. Hacer clic en Crear proyecto, por la cual se llenará los campos Nombre de proyecto, ruta donde se guardará el proyecto, autor y comentario, tal como se observa en la Ilustración 2.

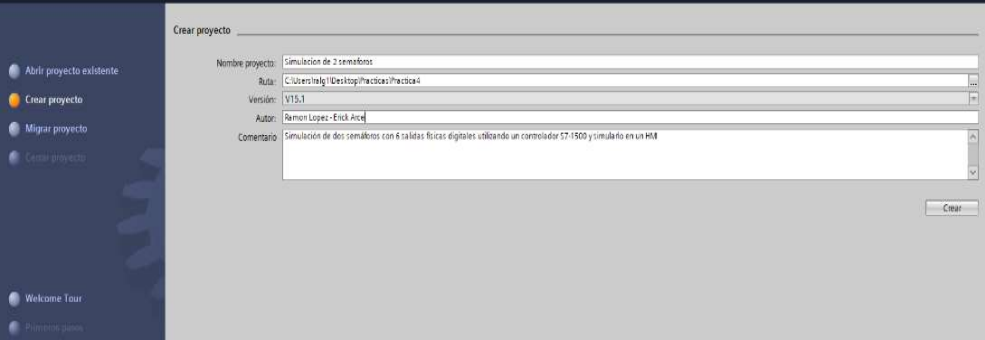

Ilustración 2. Pantalla creación de proyecto.

4. Al crear el nuevo proyecto, se visualizará el árbol de inicio "Primero Pasos" para la configuración del proyecto, en este caso empezarán con el primer paso "configurar un dispositivo", como se observa en la Ilustración 3.

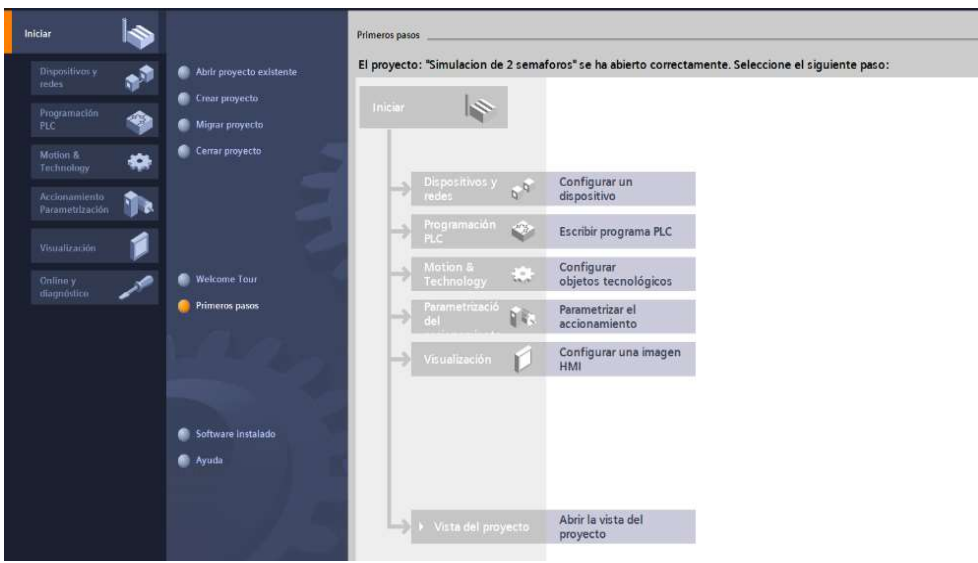

Ilustración 3. Pantalla Primeros Pasos.

- 5. Seleccionar "Agregar dispositivo" como se observa en la Ilustración 4, donde seguirán los siguientes pasos:
	- Seleccionar el controlador que se requiera. Hacer un clic en PLC > SIMATIC S7-1500 > CPU > CPU 1516-3PN/DP. Referencia 6ES7 516-3AN01 -0AB0. Tomando en cuenta la versión "V2.6".
	- Clic en Agregar.

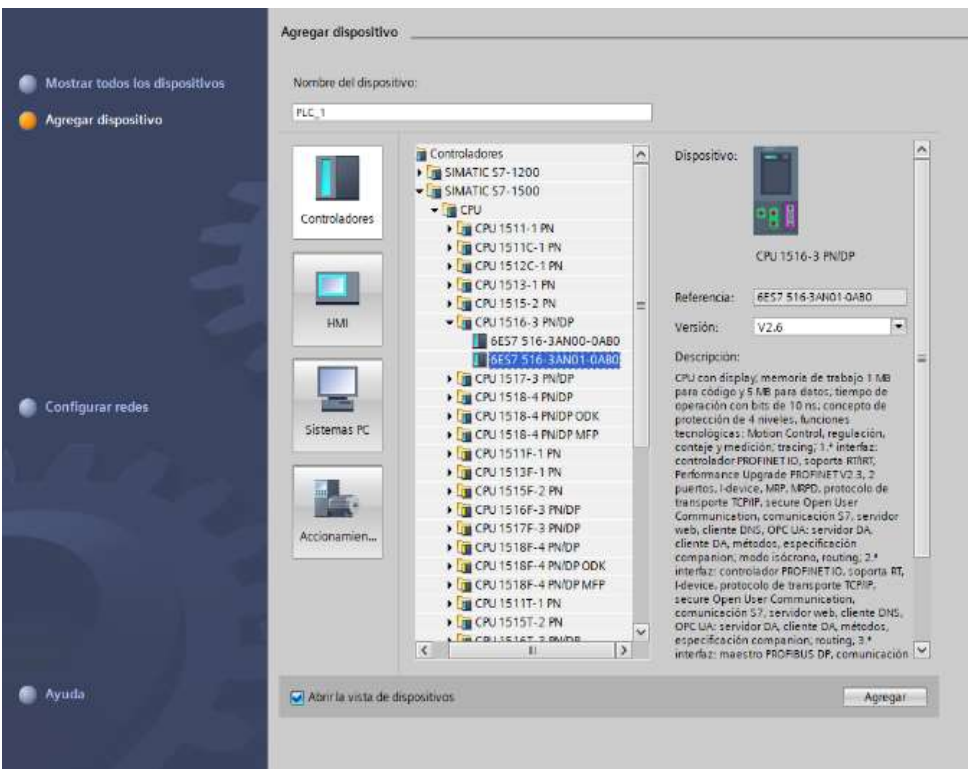

Ilustración 4. Seleccionamos el controlador respectivo.

 Una vez agregado el dispositivo, se observará una nueva pantalla con el equipo, como se muestra en la Ilustración 5.

| Proyecto Edición Ver Insertar Online Opciones Hemamientas Ventana Ayuda<br>9 3 G Guerde proyecto ニ X にこ X り± (4± 元 旧 田 聖 G ダ Intiléce considerative ダ behave considerative 占 田 ほ 米 ニ 山 chummar proyector 自<br>Simulacion de 2 semaforos + PLC 1 (CPU 1516-3 PN/DP)<br>- <i>N</i> M X Catálogo de hardware<br>Arbol del proyecto<br>vista topológica de redes TY Vista de dispositivos<br>Opciones<br><b>Dispositivos</b><br>国語 # htc.1(cruisis-3 mior) > 四世 4 日 日 0.1<br>簡<br>Vista general de disc<br>v Catálogo<br><b>Y</b> Modulo<br>T 3 Simulacion de 2 semaforos<br>discar-<br>Agregar dispositivo<br>renti:<br>$P$ Fitro<br>bispositivos y redes<br>P(C)<br>$\sqrt{m}$ FM<br>* B PLC_1 [CPU 1516-3 PN/DP]<br>$\blacktriangleright$ inter<br>$\sqrt{10}$<br>$2$ $3$ $4$ $5$<br>I'll Configuración de dispositivos<br>$\circ$<br>$\blacktriangleright$ Inter<br>$\rightarrow$ $\frac{1}{28}$ CPU<br>V Online y diagnostico<br>inter<br>$\sqrt{100}$<br>· pa Software Units<br>$m =$<br>$\sqrt{100}$<br>Coques de programa<br>$\frac{1}{2}$ DVDQ<br>· Gietos tecnológicos<br>$\frac{1}{2}$ M<br><b>1</b> sal Fuernes externas<br>$\sqrt{B}$ AQ<br>Variables PLC<br><b>P22 1</b><br>91<br>» B AIAO<br>. c Tipos de datos PLC<br>· Till Módulos de comunicación<br>· Tablas de observación y forzado permanente<br>· De Módulos tecnológicos<br>· Li Backups online<br>Módulos de interfaz<br>$\rightarrow$ $\frac{1}{20}$ Traces<br>Comunicación OPC LIA<br>· a Datos de proxy de dispositivo<br>all información del programa<br>Supervisiones v avisos del FLC<br>El Listas de textos de aviso PLC<br>· In Modulos locales<br>> In Dispositivos no agrupados<br>I de Configuración de seguridad<br>Datos comunes<br>> 5) Configuración del documento<br>C Idiomas v recursos | 18. Siemens - Calisers'ralg1\DesktoplPracticas\Practica4\Simulacion de 2 semaforosisimulacion de 2 semaforos |  | $-9x$                                                                                                    |
|----------------------------------------------------------------------------------------------------|----------------------------------------------------------------------------------------------------|--|----------------------------------------------------------------------------------------------------|
|                                                                                                    |                                                                                                    |  | <b>Totally Integrated Automation</b><br>PORTAL                                                                                                    |
|                                                                                                    |                                                                                                    |  | $B$ $B$ $D$                                                                                                    |
|                                                                                                    |                                                                                                    |  |                                                                                                    |
|                                                                                                    |                                                                                                    |  | $\begin{array}{c c c c c c} \hline & \multicolumn{3}{c }{\textbf{L}} & \multicolumn{3}{c }{\textbf{L}} & \multicolumn{3}{c }{\textbf{L}} & \multicolumn{3}{c }{\textbf{L}} & \multicolumn{3}{c }{\textbf{L}} & \multicolumn{3}{c }{\textbf{L}} & \multicolumn{3}{c }{\textbf{L}} & \multicolumn{3}{c }{\textbf{L}} & \multicolumn{3}{c }{\textbf{L}} & \multicolumn{3}{c }{\textbf{L}} & \multicolumn{3}{c }{\textbf{L}} & \multicolumn{3}{c }{\text$ |
|                                                                                                    |                                                                                                    |  |                                                                                                    |
|                                                                                                    |                                                                                                    |  | <b>HAL</b>                                                                                                    |
|                                                                                                    |                                                                                                    |  |                                                                                                    |
|                                                                                                    |                                                                                                    |  | $-1$<br>$<$ Todos>                                                                                                    |
|                                                                                                    |                                                                                                    |  |                                                                                                    |
|                                                                                                    |                                                                                                    |  |                                                                                                    |
|                                                                                                    |                                                                                                    |  |                                                                                                    |
|                                                                                                    |                                                                                                    |  |                                                                                                    |
|                                                                                                    |                                                                                                    |  |                                                                                                    |
|                                                                                                    |                                                                                                    |  |                                                                                                    |
|                                                                                                    |                                                                                                    |  |                                                                                                    |
|                                                                                                    |                                                                                                    |  |                                                                                                    |
|                                                                                                    |                                                                                                    |  |                                                                                                    |
|                                                                                                    |                                                                                                    |  |                                                                                                    |
|                                                                                                    |                                                                                                    |  |                                                                                                    |
|                                                                                                    |                                                                                                    |  |                                                                                                    |
|                                                                                                    |                                                                                                    |  |                                                                                                    |
|                                                                                                    |                                                                                                    |  |                                                                                                    |
|                                                                                                    |                                                                                                    |  |                                                                                                    |
|                                                                                                    |                                                                                                    |  |                                                                                                    |
|                                                                                                    |                                                                                                    |  |                                                                                                    |
|                                                                                                    |                                                                                                    |  |                                                                                                    |
|                                                                                                    |                                                                                                    |  |                                                                                                    |
|                                                                                                    |                                                                                                    |  |                                                                                                    |
|                                                                                                    |                                                                                                    |  |                                                                                                    |
|                                                                                                    |                                                                                                    |  |                                                                                                    |
|                                                                                                    | la Accesos online                                                                                            |  |                                                                                                    |
| · La Lector de tarjetas/memoria USB                                                                                                    |                                                                                                    |  |                                                                                                    |

Ilustración 5. Vista del dispositivo.

- 6. Agregado el dispositivo, procederán agregando los módulos periféricos pertenecientes al CPU, que se encuentran en la parte derecha "Catálogo de hardware", que se detallaran a continuación:
	- Entradas Digitales: DI > DI 32x24VDC HF > 6ES7 521-1BL00-0AB0, como se observa en la Ilustración 6.

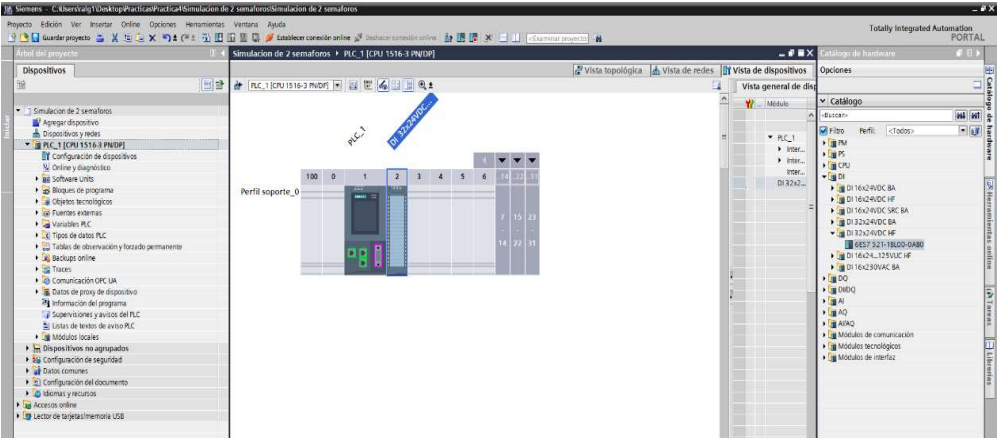

Ilustración 6. CPU con módulo de entrada digital.

 Salidas Digitales: DQ > DQ 32x24VDC/0.5A HF > 6ES7 522-1BL01-0AB0, como se observa en la Ilustración 7.

| JM, Siemens - C:klserstralg1\Desktop@racticas@ractica4\Simulacion de 2 semaforos\Simulacion de 2 semaforos |                                                                                                    |                                                             |                              |                                                  | $-2x$      |
|----------------------------------------------------------------------------------------------------|----------------------------------------------------------------------------------------------------|-------------------------------------------------------------|------------------------------|--------------------------------------------------|------------|
| Proyecto Edición Ver Insertar Online Opciones Herramientas Ventana Avuda                                   |                                                                                                    |                                                             |                              | <b>Totally Integrated Automation</b>             |            |
|                                                                                                    | 9 B G Guarder projecto 二 M S C X D ± (2 ± G H G H G M G M Method consider online in D D M Contact consider anime in D D M M H U Character consider anima |                                                             |                              | PORTAL                                           |            |
| Árbol del proyecto                                                                                         | Simulacion de 2 semaforos > PLC 1 (CPU 1516-3 PN/DP)                                                                                                    |                                                             | $-98X$                       | atálogo de hardware<br>自日ト                       |            |
| <b>Dispositivos</b>                                                                                        |                                                                                                    | vista topológica de vista de redes Ty vista de dispositivos |                              | Opciones                                         |            |
| 图书<br>798                                                                                                  | → FLC_1 (CPU1516-3 PNDF) → 2 世 2 日 日 电±                                                                                                    | н                                                           | Vista general de disc        |                                                  | $\Box$     |
|                                                                                                    |                                                                                                    |                                                             |                              |                                                  |            |
| T Simulacion de 2 sematoros                                                                                | OI 32-24-10C                                                                                                    |                                                             | <b>Y</b> Módulo              | $\vee$ Catálogo                                  |            |
| Agregar dispositivo                                                                                        |                                                                                                    |                                                             |                              | <b>GAL</b> GAT<br>distan-                        |            |
| bispositivos y redes                                                                                       | <b>PLE</b>                                                                                                    |                                                             | $P$ PLC 1                    | $-1$<br>Perfit: <todos><br/><b>MFIbo</b></todos> |            |
| - B PLC 1 (CPU 1516-3 PN/DP)                                                                               |                                                                                                    |                                                             | $\blacktriangleright$ assoc  | $\frac{1}{2}$ m PM                               |            |
| T Configuración de dispositivos                                                                            |                                                                                                    |                                                             | $\blacktriangleright$ letter | $E_{\rm H}$ PS                                   |            |
| V. Online y diagnostico                                                                                    | $1000$ 0<br>$\overline{\mathbf{3}}$<br>$4 \quad 5 \quad 6$                                                                                               |                                                             | inter                        | $\frac{1}{2}$ (PU)                               |            |
| · pa Software Units                                                                                        | $\overline{2}$                                                                                                    |                                                             | $0132x2 -$                   | $\sqrt{1 + 20}$<br>$-100$                        |            |
| Co Moques de programa                                                                                      | Perfil soporte_0<br><b>Service</b>                                                                                                    |                                                             | DO 32x.                      | <b>B</b> DO 8x24VDC/2A HF                        |            |
| Chietos tecnológicos                                                                                       |                                                                                                    |                                                             |                              | DQ 16x24VDC/0.5A BA                              |            |
| Cal Fuentes externas<br><b>N</b> Variables PLC                                                             |                                                                                                    |                                                             |                              | <b>B</b> DO 16x24VDC/0.5A ST                     |            |
| C Tipos de datos PLC                                                                                       |                                                                                                    |                                                             |                              | DQ 16x24VDC/0.5A HF                              |            |
| Tablas de observación y forzado permanente                                                                 |                                                                                                    |                                                             |                              | <b>B</b> DO 32x24VDC/0.5A 8A                     |            |
| · In Backups online                                                                                        | <b>DO</b>                                                                                                    |                                                             |                              | DQ 32x24VDC/0.5A ST                              | online     |
| · Fü Traces                                                                                                |                                                                                                    |                                                             |                              | - 0032x24VDC/0.5A HF                             |            |
| Comunicación OPC UA                                                                                        |                                                                                                    |                                                             |                              | 86ES7 522-18LO1-0ABO                             |            |
| · E Datos de prony de dispositivo                                                                          |                                                                                                    |                                                             |                              | ▶ 20016x2448VUC/125VDC/0.5A ST                   |            |
| <sup>28</sup> Información del programa                                                                     |                                                                                                    |                                                             |                              | DQ Bx230VAC/2A ST                                |            |
| Supervisiones y avisos del PLC                                                                             |                                                                                                    |                                                             |                              | $\frac{1}{2}$ DO 8x230VAC/SA ST                  | (d) Intent |
| El Listas de textos de aviso PLC                                                                           |                                                                                                    | ٠                                                           |                              | DQ 16x230VAC/1A ST<br>DQ 16x230VAC/2A ST         |            |
| · In Modulos locales                                                                                       |                                                                                                    |                                                             |                              | $\frac{1}{2}$ Dabo                               |            |
| <b>E</b> Dispositivos no agrupados                                                                         |                                                                                                    |                                                             |                              | $\sqrt{2}$                                       |            |
| b by Configuración de seguridad<br><b>Datos comunes</b>                                                    |                                                                                                    |                                                             |                              | $\frac{1}{2}$ and $\frac{1}{2}$                  |            |
| 1. 5) Configuración del documento                                                                          |                                                                                                    |                                                             |                              | <b>CAVAD</b>                                     |            |
| <b>D</b> Idiomas v recursos                                                                                |                                                                                                    |                                                             |                              | · Ta Modulos de comunicación                     |            |
| la Accesos online                                                                                          |                                                                                                    |                                                             |                              | · Ta Módulos tecnológicos                        |            |
| · Ty Lector de tarjetas/memoria USB                                                                        |                                                                                                    |                                                             |                              | <b>Fax Módulos</b> de interfaz                   |            |
|                                                                                                    |                                                                                                    |                                                             |                              |                                                  |            |
|                                                                                                    |                                                                                                    |                                                             |                              |                                                  |            |
|                                                                                                    |                                                                                                    |                                                             |                              |                                                  |            |
|                                                                                                    |                                                                                                    |                                                             |                              |                                                  |            |
|                                                                                                    |                                                                                                    |                                                             |                              |                                                  |            |
|                                                                                                    | $\left\vert \cdot\right\vert$ $\left\vert \cdot\right\vert$                                                                                              | $ \epsilon $<br> 3 1025<br>$\blacksquare$                   | >1                           |                                                  |            |
|                                                                                                    |                                                                                                    | Repropriedades 14 Información 3   3 Diagnóstico             | $-1 - 1$                     |                                                  |            |
|                                                                                                    | General i Referencias cruzadas<br>Compilar                                                                                                    |                                                             |                              |                                                  |            |
|                                                                                                    |                                                                                                    |                                                             |                              |                                                  |            |
|                                                                                                    | <b>Q</b> 1 0 Morrar todos los svisos<br>Tel                                                                                                    |                                                             |                              |                                                  |            |
|                                                                                                    |                                                                                                    |                                                             |                              |                                                  |            |
|                                                                                                    | <b>Pute</b><br><b>Descripción</b>                                                                                                    | $4x - 2$<br>Fallos Advertes, Hotel                          |                              |                                                  |            |
|                                                                                                    |                                                                                                    |                                                             |                              |                                                  |            |
|                                                                                                    |                                                                                                    |                                                             |                              |                                                  |            |
|                                                                                                    |                                                                                                    |                                                             |                              |                                                  |            |
| > Vista detallada                                                                                          |                                                                                                    |                                                             |                              | > Información                                    |            |
|                                                                                                    |                                                                                                    |                                                             |                              |                                                  |            |
| SE Vista general da PLC_1<br>◀ Vista del portal                                                            |                                                                                                    |                                                             |                              | V rroyecto Simulación de 2 semaforos cr.         |            |

Ilustración 7. CPU con módulo de salida digital.

Entradas Analógicas: Al > AI 8xU/I/RTD/TC ST > 6ES7 531-7KF00-0AB0,

como se observa en la Ilustración 8.

| $ \bullet$ $\bullet$ $\times$<br>atálogo de hardware<br>Control ON OFF con Set y Reset > PLC_1 [CPU 1516-3 PN/DP]<br>Vista topológica & Vista de redes TVista de dispositivos<br>Opciones<br>国登 # RC_1(CPU1516-3 PNDP) 日 四 区 4 日 日 Q ±<br>$\Box$<br>$\times$ Catálogo<br>on property.<br>Al exultimon<br>OI 32204/05<br>Control ON OFF con Sety Reset<br>discan-<br>Aprepar dispositivo<br>Perfit:<br><todos><br/>Critics <b>N</b><br/><math>+</math> <math>  +</math> <math>-</math><br/><b>Fight</b><br/>· La Dispositivos no agrupados<br/><math>\rightarrow</math> (g CPU<br/>· ba Configuración de seguridad<br/>100<br/>5<br/><math>+ 101</math><br/><math>\Omega</math><br/><math>\mathcal{A}</math><br/><b>A Datos comunes</b><br/><math>+200</math><br/>Configuración del documento<br/>Perfil soporte 0<br/><math>\rightarrow</math> <math>\frac{1}{2}</math> DIDQ<br/>C Idiomas y recursos<br/><math>H =</math><br/><b>In Accesos ordine</b><br/><math>06 \equiv 4</math><br/>· m Lector de tarjetas imemoria USB<br/><math>\blacktriangleright</math> <math>\frac{1}{2}</math> <math>\frac{1}{2}</math> <math>\frac{1}{2}</math><br/>14 22<br/>I g Modulos de comunicación<br/>пп<br/>Módulos tecnológicos<br/>Módulos de interfaz<br/><math>&gt;</math>  100%<br/><math>\mathbf{H}</math><br/><math>\epsilon</math><br/><math>-1.7 - 1.7</math><br/>Vista general de dispositiv<br/><b>Y7</b> Middle<br/>Direcció, Direcció, Tipo<br/>Referencia<br/>Composition<br/><b>Rock</b><br/>See<br/><b><i><u>Emmere</u></i></b><br/>AI BXLIVRTDITC ST 1<br/>AI BXLINKTD/TC ST 6ES7 531-7KF00-0AB0 V2.2<br/>4.19<br/><math>\Omega</math><br/>52<br/>14<br/>15.<br/><math>\alpha</math><br/>C Propiedades   Información   L Diagnóstico<br/>&gt; Vista detallada<br/>&gt; Información</todos> |                              | サラ日Ganderproyects 当 X 七ミ× 約± (M ± i) 旧田里島 Stablect consideration of the Final consideration of the 鼓膜課 × コロ Commerceptor (当 |  |  | Totally Integrated Automation<br>PORTAL |                   |
|----------------------------------------------------------------------------------------------------|------------------------------|----------------------------------------------------------------------------------------------------|--|--|-----------------------------------------|-------------------|
|                                                                                                    | Arbol del proyecto           |                                                                                                    |  |  |                                         | <b>CASTLE</b>     |
|                                                                                                    | Dispositivos                 |                                                                                                    |  |  |                                         |                   |
|                                                                                                    | 翰                            |                                                                                                    |  |  |                                         |                   |
|                                                                                                    |                              |                                                                                                    |  |  |                                         |                   |
|                                                                                                    |                              |                                                                                                    |  |  |                                         |                   |
|                                                                                                    |                              |                                                                                                    |  |  |                                         | <b>Bill all a</b> |
|                                                                                                    | to Dispositivos y redes      |                                                                                                    |  |  |                                         | parekeare<br>El   |
|                                                                                                    | > # PLC_1 [CPU 1516-3 PN/DP] |                                                                                                    |  |  |                                         |                   |
|                                                                                                    |                              |                                                                                                    |  |  |                                         |                   |
|                                                                                                    |                              |                                                                                                    |  |  |                                         |                   |
|                                                                                                    |                              |                                                                                                    |  |  |                                         |                   |
|                                                                                                    |                              |                                                                                                    |  |  |                                         |                   |
|                                                                                                    |                              |                                                                                                    |  |  |                                         |                   |
|                                                                                                    |                              |                                                                                                    |  |  |                                         |                   |
|                                                                                                    |                              |                                                                                                    |  |  |                                         |                   |
|                                                                                                    |                              |                                                                                                    |  |  |                                         |                   |
|                                                                                                    |                              |                                                                                                    |  |  |                                         |                   |
|                                                                                                    |                              |                                                                                                    |  |  |                                         |                   |
|                                                                                                    |                              |                                                                                                    |  |  |                                         |                   |
|                                                                                                    |                              |                                                                                                    |  |  |                                         |                   |
|                                                                                                    |                              |                                                                                                    |  |  |                                         |                   |
|                                                                                                    |                              |                                                                                                    |  |  |                                         |                   |
|                                                                                                    |                              |                                                                                                    |  |  |                                         |                   |
|                                                                                                    |                              |                                                                                                    |  |  |                                         |                   |
|                                                                                                    |                              |                                                                                                    |  |  |                                         |                   |
|                                                                                                    |                              |                                                                                                    |  |  |                                         |                   |
|                                                                                                    |                              |                                                                                                    |  |  |                                         |                   |
|                                                                                                    |                              |                                                                                                    |  |  |                                         |                   |
|                                                                                                    |                              |                                                                                                    |  |  |                                         |                   |
|                                                                                                    |                              |                                                                                                    |  |  |                                         |                   |
|                                                                                                    |                              |                                                                                                    |  |  |                                         |                   |
|                                                                                                    |                              |                                                                                                    |  |  |                                         |                   |
|                                                                                                    |                              |                                                                                                    |  |  |                                         |                   |

Ilustración 8. CPU con módulo de entrada analógica.

Salidas Analógicas: AQ > AQ 4xU/I ST > 6ES7 532-5HD00-0AB0, como se

observa en la Ilustración 9.

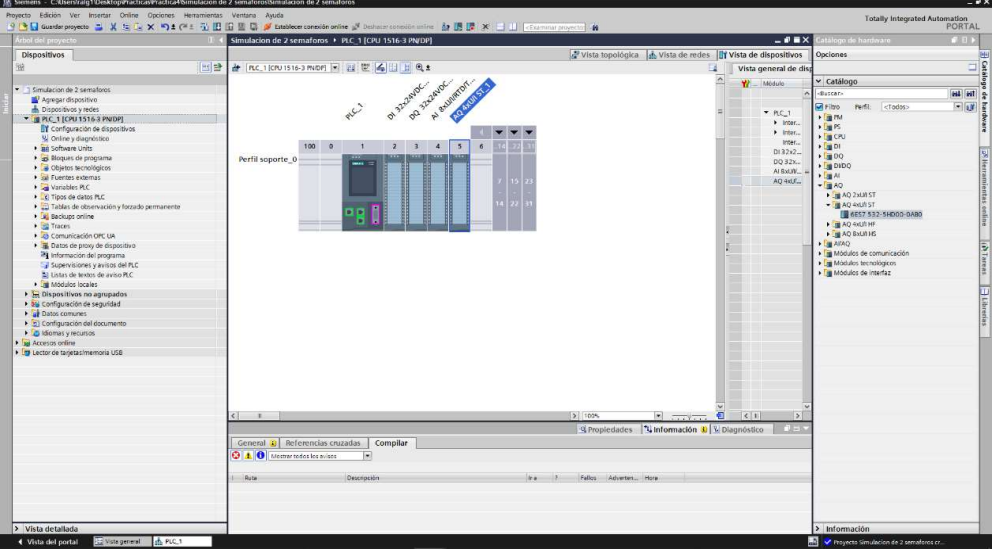

Ilustración 9. CPU con módulo de salida analógica.

- 7. Agregados los módulos digitales y analógicas, asignan el direccionamiento IP al PLC\_1 para establecer la comunicación entre nuestra PC y la lámina de PLC S7- 1500 CPU1516 3PN/DP.
- 8. Para ello, hacer doble clic al PLC\_1 por lo cual se tendrá acceso a la Interfaz PROFINET X1 Y X2, en este caso el direccionamiento será en el puerto X1, como se lo detalla en la Ilustración 10.

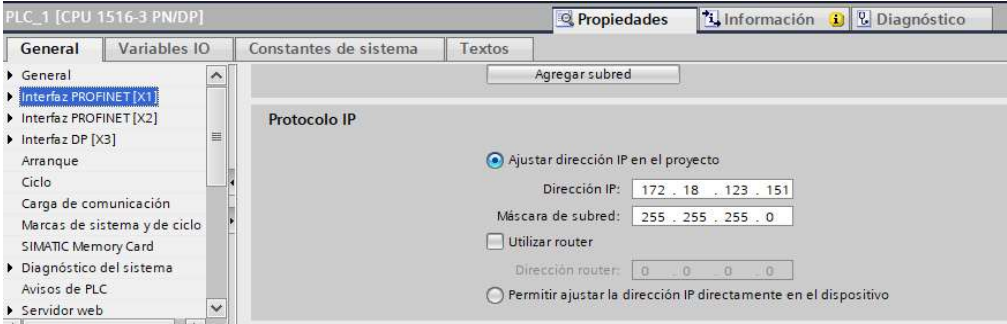

Ilustración 10. Asignación de direccionamiento IP al PLC\_1.

9. Se dirigen al árbol del proyecto, luego dar clic en la pestaña de "PLC\_1", "Bloques de programa" y doble clic en "Main [OB1]", observarán una ventana como se muestra en la Ilustración 11.

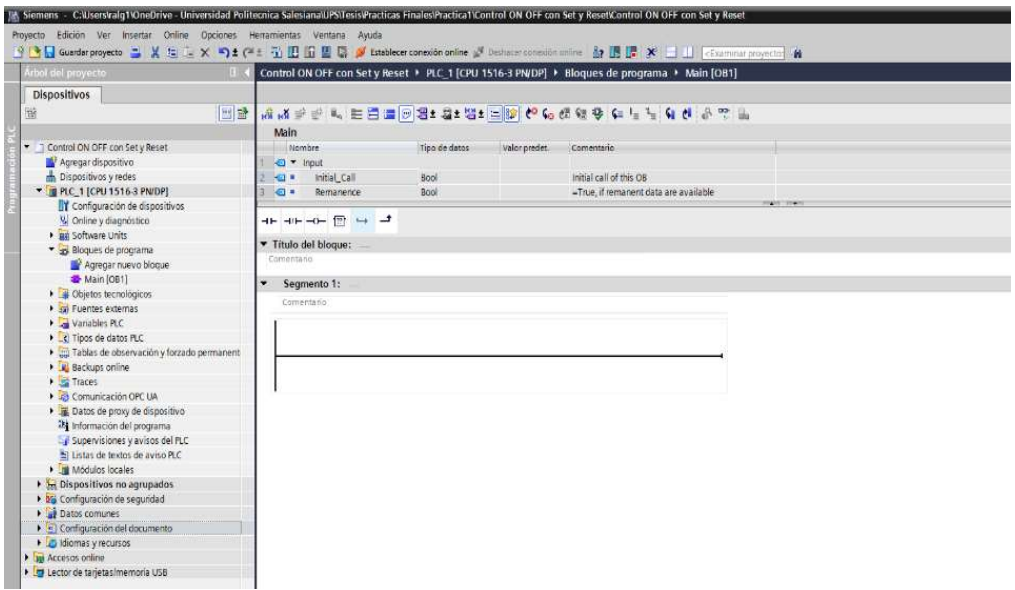

Ilustración 11. Bloque principal o Main para inicio de programación.

10. Antes de empezar con la programación, se necesita reconocer el bloque de contactos KOP principales que les ayudarán con la programación en los Segmentos, dentro de este bloque se tienen pulsadores, contactos de salida y conexiones, como se puede observar en la Ilustración 12.

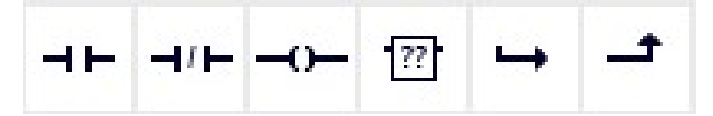

Ilustración 12. Bloque de contactos principales.

- 11. Además, los distintos apartados necesarios para poder identificar nuestra práctica (Titulo del bloque) y establecer un comentario por cada línea de segmento programada para un mejor entendimiento.
- 12. En el "Título del bloque" asignan el detalle general de la programación a realizar, en este caso "Declaración de variables para entradas y salidas para un control on/off de salidas digitales utilizando set/reset." y el nombre del "Segmento 1", se denominará "Control ON/OFF", bajo el comentario de "Encendido y Apagado de una Salida Digital", como se observa en la Ilustración 13.

Segmento 1: Control ON/OFF

Encendido y Apagado de una Salida Digital.

Ilustración 13. Asignación de nombres al bloque y Segmento 1 del Main.

13. En el Segmento 1, inician agregando en la primera rama un contacto abierto y una bobina tipo SET, y en la segunda rama se agrega un contacto abierto y una bobina tipo RESET, como se muestra en la Ilustración 14.

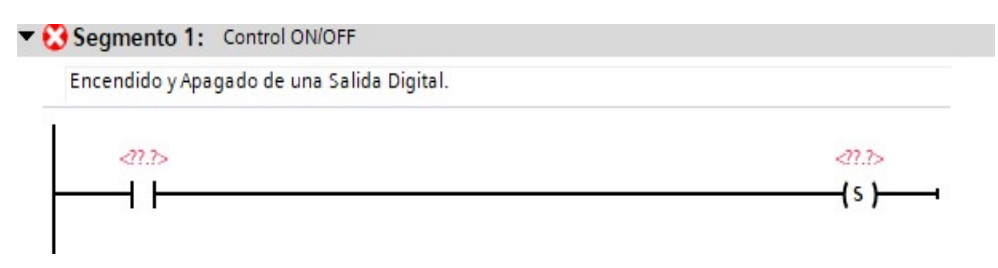

Ilustración 14. Programación del Segmento 1 del PLC.

14. En el Segmento 1, agregados los contactos proceden a declarar las variables asignando los nombres y dirección respectivos.

Título del bloque: Declaración de variables para entradas y salidas para un control on/off de salidas digitales utilizando set/re... Comentario

- 15. En la primera rama al contacto abierto le asignan la variable "I0.0" con su nombre "MARCHA" y a la bobina "Q0.0" con su nombre "INDICADOR MARCHA", como se muestra en la Ilustración 15.
- 16. En la segunda rama al contacto abierto se asigna la variable "I0.1" con su nombre "PARO" y a la bobina "Q0.0" con su nombre "INDICADOR MARCHA", como se muestra en la Ilustración 15.
- 17. Y por ultimo la tercera rama se inserta un contacto cerrado de la bobina "Q0.0" "INDICADOR MARCHA", y una bobina adicional "Q0.1" "INDICADOR PARO", como se muestra en la Ilustración 15.

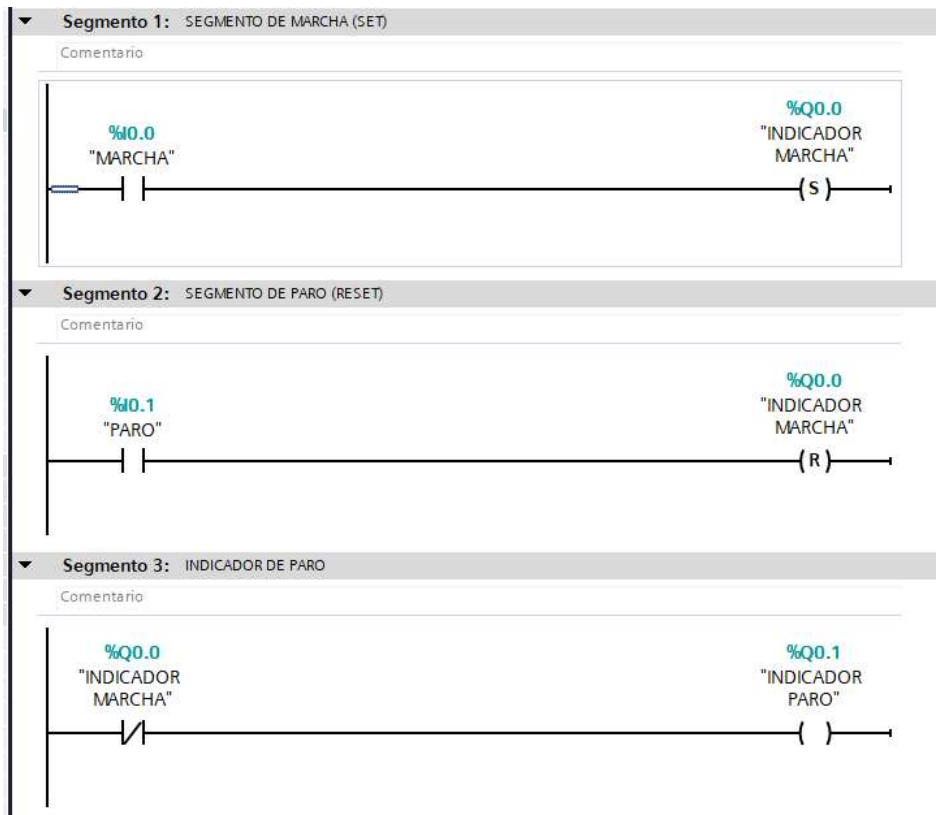

Ilustración 15. Asignación de nombres y dirección a variables de los contactos de los Segmentos.

18. Para la declaración de las variables, dirigirse al Árbol de proyecto > PLC\_1 > Variables PLC > Mostrar todas las variables. Se apertura una ventana con las variables creadas y donde se podrán nombrar las variables y asignar el direccionamiento respectivo, como se muestra en la Ilustración 16.

|                      |             | Control ON OFF con Set y Reset ▶ PLC 1 [CPU 1516-3 PN/DP] ▶ Variables PLC<br>11 12 12 12 13 14 |                            |               |                |       |                          |      |                       |                          | <b><i><u></u></i></b> Variables |
|----------------------|-------------|------------------------------------------------------------------------------------------------|----------------------------|---------------|----------------|-------|--------------------------|------|-----------------------|--------------------------|---------------------------------|
| $\mathbb{R}^2$       |             | <b>Variables PLC</b>                                                                           |                            |               |                |       |                          |      |                       |                          |                                 |
|                      |             | Nombre                                                                                         | Tabla de variables         | Tipo de datos | Dirección      |       |                          | Rema |                       |                          | Acces Escrib Visibl S           |
|                      | $\sqrt{10}$ | <b>MARCHA</b>                                                                                  | Tabla de variabl   Bool    |               | $\blacksquare$ | %10.0 | $\overline{\phantom{a}}$ |      | $\blacktriangleright$ | M                        | $\overline{\mathbf{v}}$         |
|                      | < 01        | <b>INDICADOR MARCHA</b>                                                                        | Tabla de variables e. Bool |               |                | %00.0 |                          |      | $\blacktriangledown$  | V                        | ▽                               |
| $\vert$ <sub>3</sub> | $-1$        | PARO                                                                                           | Tabla de variables e. Bool |               |                | %10.1 |                          |      | $\blacktriangleright$ | $\blacktriangleright$    | $\blacktriangleright$           |
| $\frac{4}{3}$        | $\sqrt{10}$ | <b>INDICADOR PARO</b>                                                                          | Tabla de variables e. Bool |               |                | %00.1 |                          |      | $\blacktriangleright$ | M                        | M                               |
| 5                    |             | <agregar></agregar>                                                                            |                            |               |                |       |                          |      | V                     | $\overline{\mathcal{L}}$ | $\checkmark$                    |

Ilustración 16. Variables del PLC.

#### D. RECURSOS UTILIZADOS

- Una PC con el Software TIA Portal V15.1.
- Una lámina de Distribución.
- Una lámina de Fuente de Alimentación.
- Una lámina con PLC S7-1500 CPU1516 3PN/DP.
- Una lámina de Mando y Señalización.

## E. ANEXOS

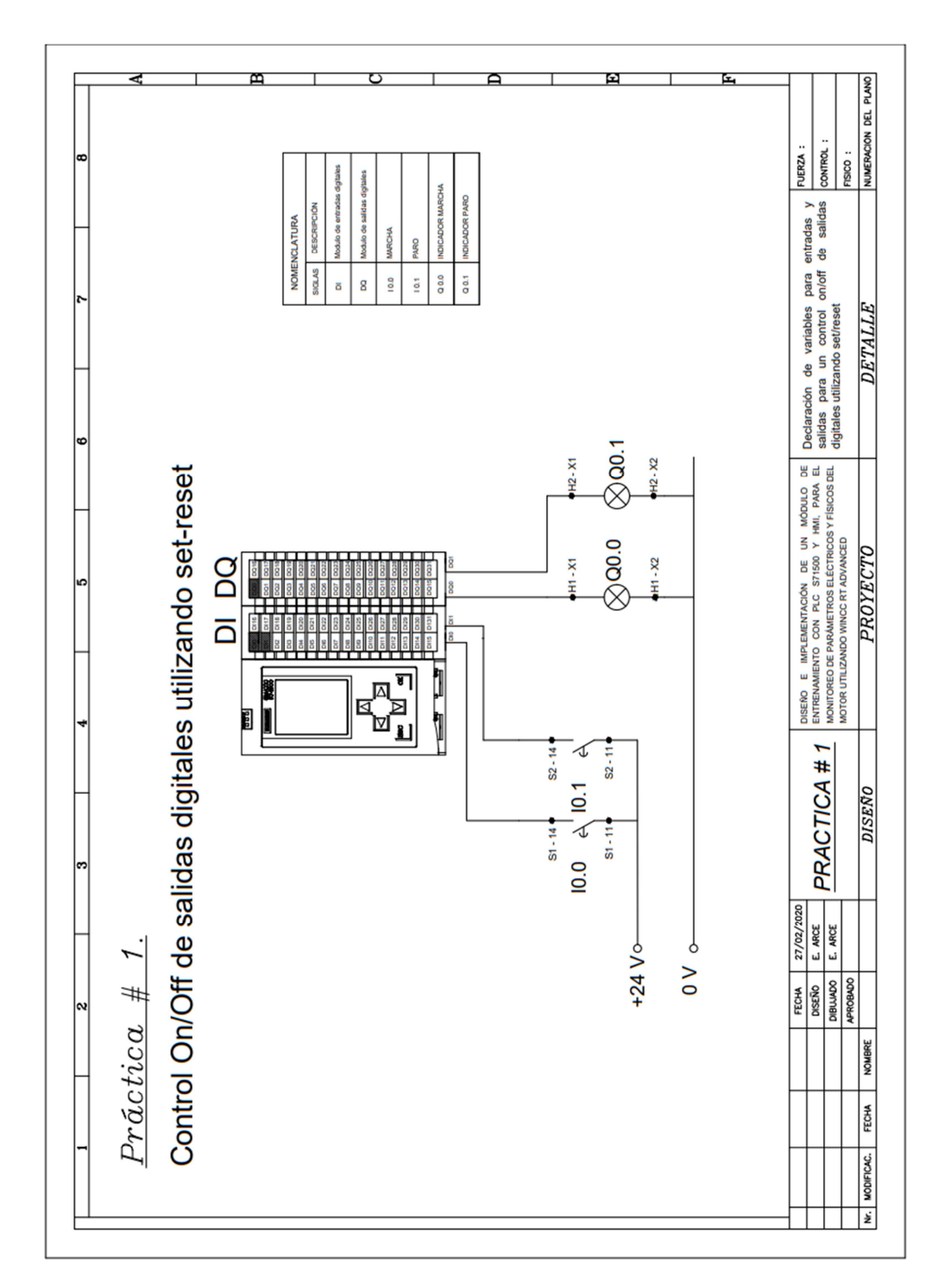

MANUAL DE PRÁCTICAS DE LABORATORIO

# AUTOMATIZACIÓN INDUSTRIAL

# CARRERA: INGENIERÍA ELECTRÓNICA

# PRÁCTICA #2

NÚMERO DE ESTUDIANTES: 20

DOCENTE

ING. JOSÉ ARÍZAGA MONDRAGÓN

TIEMPO ESTIMADO: 2 HORAS

TEMA

"Lecturas de entradas analógicas con funciones de normalizar y escalar"

#### A. OBJETIVO GENERAL

 Conocer el funcionamiento de las entradas y salidas analógicas del PLC S7- 1500.

### B. OBJETIVOS ESPECÍFICOS

- Implementar un programa con las entradas y salidas analógicas.
- Realizar las conexiones en el módulo del sistema de control y fuerza.

## C. MARCO PROCEDIMENTAL

- 1. Abrir la aplicación del software TIA PORTAL V15.1.
- 2. Una vez abierto, se observa la pantalla de inicio, tal como en la Ilustración 1.

| M Siemers               |                    |                                                                         |                                                                                   |      |              | $-9X$                                   |
|-------------------------|--------------------|-------------------------------------------------------------------------|-----------------------------------------------------------------------------------|------|--------------|-----------------------------------------|
|                         |                    |                                                                         |                                                                                   |      |              | Totally Integrated Automation<br>PORTAL |
| Inician                 | is)                |                                                                         | Abrir proyecto existente                                                          |      |              |                                         |
|                         | $\psi^{\dagger}$   | Abrir proyecto existente<br>Crear proyecto                              | Últimos proyectos utilizados<br>Proyecto                                          | Aus- |              | Chima modificación                      |
|                         | H                  | Migrar proyecto                                                         |                                                                                   |      |              |                                         |
|                         | $\alpha$           | Commencedo.                                                             |                                                                                   |      |              |                                         |
|                         | $\hat{\mathbb{I}}$ |                                                                         |                                                                                   |      |              |                                         |
|                         |                    |                                                                         |                                                                                   |      |              |                                         |
| Online y<br>diagnóstico |                    | Welcome Tour<br><sup>2</sup> Pommer pass<br>Software Instalado<br>Ayuda | $\vert$ $\vert$<br>Activar comprobación de integridad básica<br>Examinar Eliminar |      | $\mathbf{r}$ | $\rightarrow$<br>Abir.                  |
|                         |                    |                                                                         |                                                                                   |      |              |                                         |

Ilustración 1. Pantalla Inicio TIA Portal V15.1.

3. Hacer clic en Crear proyecto, por la cual se llenará los campos Nombre de proyecto, ruta donde se guardará el proyecto, autor y comentario, tal como se observa en la Ilustración 2.

|                          | Crear proyecto |                                                                                                    |  |
|--------------------------|----------------|----------------------------------------------------------------------------------------------------|--|
| Abrir proyecto existente |                | Nombre proyecto Simulación de 2 semaforos<br>Ruta: Ciusershalg I Desktopihacticasihactica4                                    |  |
| Crear proyecto           | Versión: V15.1 |                                                                                                    |  |
|                          |                | Autor: Remon Lopez - Erick Arce                                                                                               |  |
| <b>Migrar provecto</b>   |                | Comentario Simulación de dos semáforos con 6 salidas físicas digitales utilizando un controlador 57-1500 y simularlo en un HM |  |
| .<br>Cemii proyectu      |                |                                                                                                    |  |
| Welcome Tour             |                | Creat                                                                                                    |  |

Ilustración 2. Pantalla creación de proyecto.

4. Al crear el nuevo proyecto, se visualizará el árbol de inicio "Primero Pasos" para la configuración del proyecto, en este caso empezarán con el primer paso "configurar un dispositivo", como se observa en la Ilustración 3.

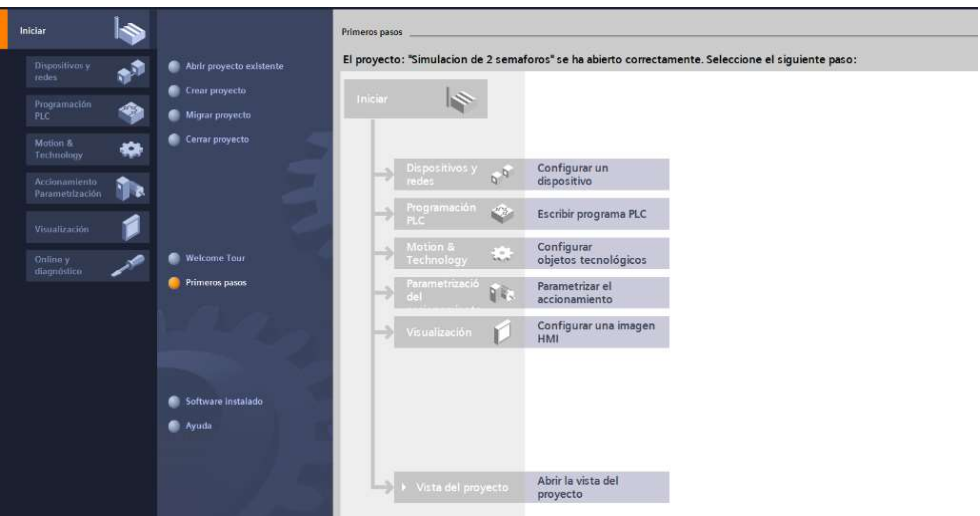

Ilustración 3. Pantalla Primeros Pasos.

- 5. Seleccionar "Agregar dispositivo" como se observa en la Ilustración 4, donde se seguirán los siguientes pasos:
	- Seleccionar el controlador que se requiera. Hacer un clic en PLC > SIMATIC S7-1500 > CPU > CPU 1516-3PN/DP. Referencia 6ES7 516-3AN01 -0AB0. Tomando en cuenta la versión "V2.6".
	- Clic en Agregar.

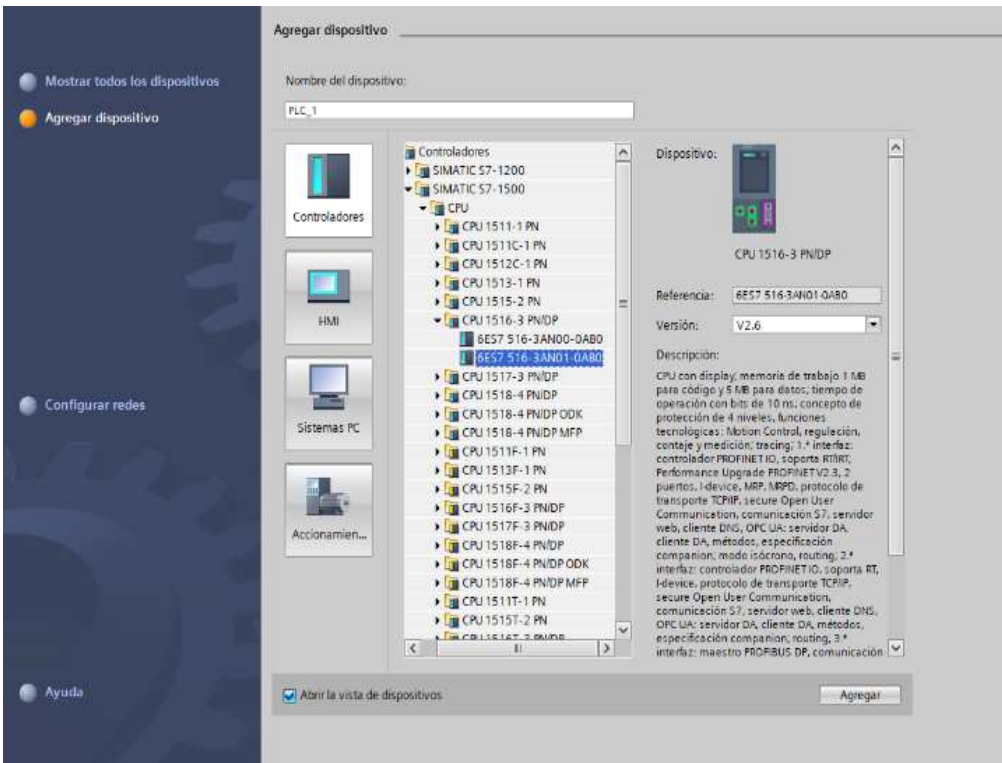

Ilustración 4. Seleccionar el controlador respectivo.

Una vez agregado el dispositivo, se observará una nueva pantalla con el equipo,

como se muestra en la Ilustración 5.

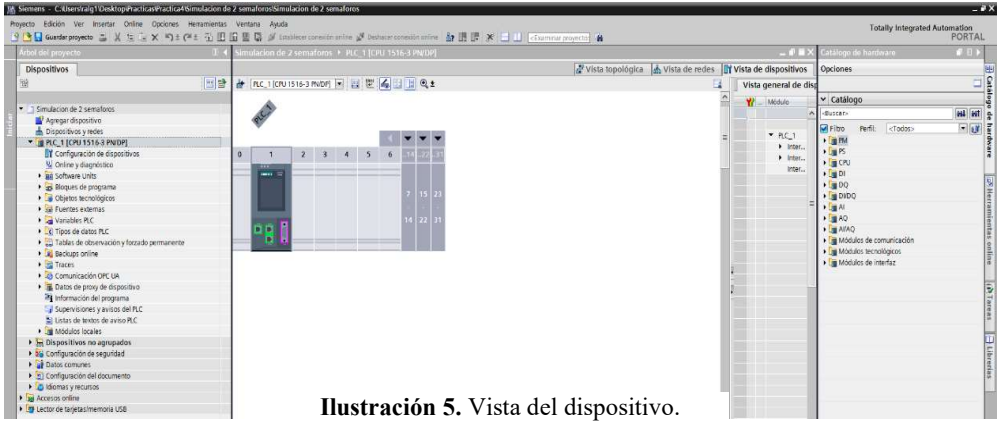

6. Agregado el dispositivo, procederán agregando los módulos periféricos pertenecientes al CPU, que se encuentran en la parte derecha "Catálogo de hardware", que se detallaran a continuación:

Entradas Digitales: DI > DI 32x24VDC HF > 6ES7 521-1BL00-0AB0, como

se observa en la Ilustración 6.

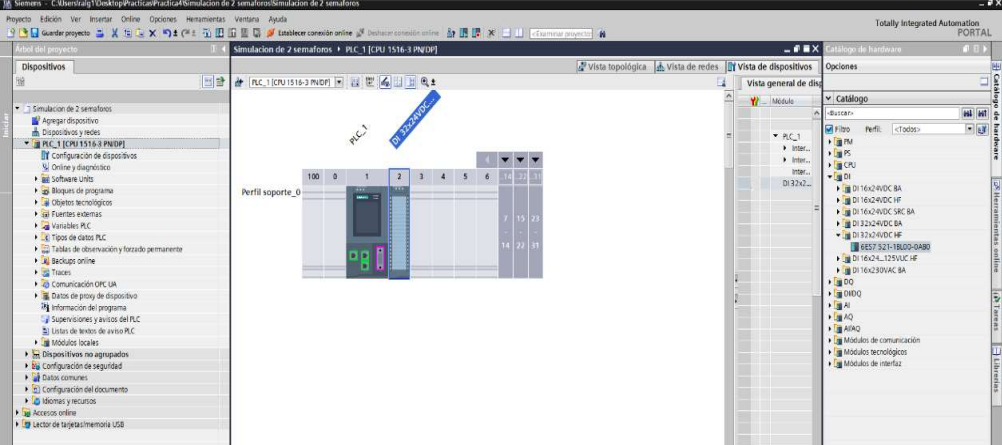

Ilustración 6. CPU con módulo de entrada digital.

• Salidas Digitales:  $DQ > DQ$  32x24VDC/0.5A HF > 6ES7 522-1BL01-0AB0,

como se observa en la Ilustración 7.

| Proyecto Edición Ver Insertar Online Opciones Herramientas Ventana Ayuda | 3 B Q Guardie proyects コメ生に× りま(*± 石田田里島 # tatablece consolido online # Dathair consolido union お田肥 ※ ココ (Guarnical proyects) ff |                                                             |                             | <b>Totally Integrated Automation</b><br><b>PORTAL</b> |
|--------------------------------------------------------------------------|----------------------------------------------------------------------------------------------------|-------------------------------------------------------------|-----------------------------|-------------------------------------------------------|
| .<br>Vibol del proyecto                                                  | Simulacion de 2 semaforos + PLC 1 (CPU 1516-3 PN/DP)                                                                             |                                                             | $-0$ = $\times$             | FID<br>Catálogo de harderare                          |
| Dispositivos                                                             |                                                                                                    | Vista topológica de vista de redes la Vista de dispositivos |                             | Opciones                                              |
| 图特<br>销                                                                  | # RC_1 CPU1516-3 PNDP   2 世   4   1   日 电±                                                                                       | в                                                           | Vista general de dist       |                                                       |
|                                                                          |                                                                                                    |                                                             |                             | v Catálogo                                            |
| · 1 Simulacion de 2 semaforos                                            | of azzarioc.                                                                                                    |                                                             | $W = 1$ Modulo              | distan-                                               |
| Agregar dispositivo                                                      |                                                                                                    |                                                             |                             |                                                       |
| bispositivos y redes                                                     |                                                                                                    |                                                             | P.C.1                       | $-10$ 3<br>renti: <todos><br/><b>Marity</b></todos>   |
| * B PLC_1 [CPU 1516-3 PN/DP]                                             |                                                                                                    |                                                             | $\blacktriangleright$ Inter | $\frac{1}{2}$ FM                                      |
| T Configuración de dispositivos                                          |                                                                                                    |                                                             | $\blacktriangleright$ Inter | $\sqrt{2}$                                            |
| V Online y diagnóstico                                                   |                                                                                                    |                                                             | Inter                       | <b>E</b> CRU                                          |
| · an Software Units                                                      | 45<br>$100 - 0$<br>6<br>$\overline{1}$<br>$\overline{2}$                                                                         |                                                             | D132x2                      | $\sqrt{2}$                                            |
| · co Bloques de programa                                                 | Perfil soporte 0                                                                                                    |                                                             | $DO32x -$                   | $-\sqrt{900}$                                         |
| Objetos tecnológicos                                                     |                                                                                                    |                                                             |                             | I BOSs24VDC/2AHF                                      |
| <b>Call Fuentes externas</b>                                             |                                                                                                    |                                                             |                             | <b>E BO 16x24VDC/0.5A BA</b>                          |
| Die Vanables PLC                                                         |                                                                                                    |                                                             |                             | DQ 16x24VDCl0.5A ST                                   |
| C Tipos de datos PLC                                                     |                                                                                                    |                                                             |                             | $\blacktriangleright$ (m DQ 16x2-WDC/0.5A HF)         |
| · Tablas de observación y forzado permanente                             |                                                                                                    |                                                             | w                           | <b>E B DO 32x24VDC/0.5A SA</b>                        |
| · Jul Backups online                                                     | вe                                                                                                    |                                                             |                             | DQ 32x24VDC/0.5A ST                                   |
| <b>Ed Traces</b>                                                         |                                                                                                    |                                                             |                             | - BDQ 32x24VDC/0.5A HF                                |
| Comunicación OPC UA                                                      |                                                                                                    |                                                             |                             | 6E57 522-18LO1-0ABO                                   |
| · B Datos de proxy de dispositivo                                        |                                                                                                    |                                                             |                             | ▶ 30 16x2448VUC/125VDC/0.5A ST                        |
| The Información del programa                                             |                                                                                                    |                                                             |                             | <b>N THE DO BAZ30VAC/ZA ST</b>                        |
| Supervisiones y avisos del PLC                                           |                                                                                                    |                                                             |                             | DQ 8x230VAC/SA ST                                     |
| 2) Listas de textos de aviso PLC                                         |                                                                                                    |                                                             |                             | <b>N</b> (@ DQ 16x230VAC/1A ST)                       |
| · In Modulos locales                                                     |                                                                                                    |                                                             |                             | DQ 16x230VAC/2A ST                                    |
| > E Dispositivos no agrupados                                            |                                                                                                    |                                                             |                             | $\frac{1}{2}$ DIDQ                                    |
| · 26 Configuración de seguridad                                          |                                                                                                    |                                                             |                             | $\sqrt{3}$                                            |
| <b>P ul</b> Datos comunes                                                |                                                                                                    |                                                             |                             | $A = 70$                                              |
| > [9] Configuración del documento                                        |                                                                                                    |                                                             |                             | $\frac{1}{2}$ allao                                   |
| C Idiomas y recursos                                                     |                                                                                                    |                                                             |                             | · [mm] Módulos de comunicación                        |
| I les Accesos online                                                     |                                                                                                    |                                                             |                             | · Tij Módulos tecnológicos<br>Du Módulos de interfaz  |
| · For Lector de tanetas/memoria USB                                      |                                                                                                    |                                                             |                             |                                                       |
|                                                                          |                                                                                                    |                                                             |                             |                                                       |
|                                                                          | $\sqrt{1}$                                                                                                    | $\blacksquare$<br>3 100%                                    | c 1 <br>$\vert$ >           |                                                       |
|                                                                          |                                                                                                    | Reproduction 1 Información 1 12 Diagnostico                 | $1 - 5$                     |                                                       |
|                                                                          | General <b>Q</b> Referencias cruzadas<br>Compilar                                                                                |                                                             |                             |                                                       |
|                                                                          | <b>010</b> Mother todas los avisos<br>ы                                                                                          |                                                             |                             |                                                       |
|                                                                          |                                                                                                    |                                                             |                             |                                                       |
|                                                                          | <b>Rute</b><br>Oescopción                                                                                                    | Fallos Advertes, Hora<br>$44 - 1$                           |                             |                                                       |
|                                                                          |                                                                                                    |                                                             |                             |                                                       |
|                                                                          |                                                                                                    |                                                             |                             |                                                       |
| > Vista detallada                                                        |                                                                                                    |                                                             |                             | > Información                                         |
| <b>B</b> PLC.1                                                           |                                                                                                    |                                                             |                             | The V Proyects Simulacion de 2 semaloros cr.          |

Ilustración 7. CPU con módulo de salida digital.

Entradas Analógicas: Al > AI 8xU/I/RTD/TC ST > 6ES7 531-7KF00-0AB0,

como se observa en la Ilustración 8.

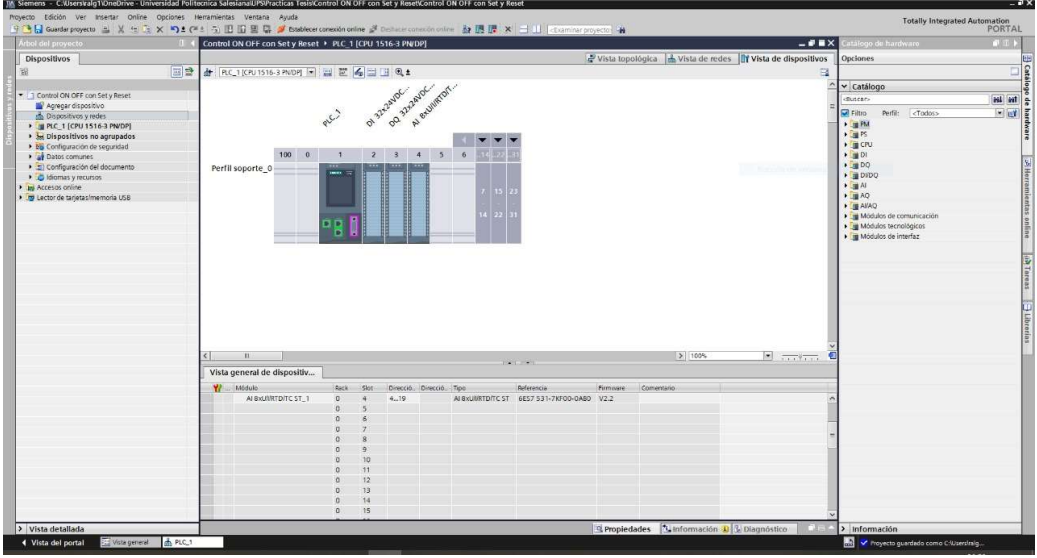

Ilustración 8. CPU con módulo de entrada analógica.

 Salidas Analógicas: AQ > AQ 4xU/I ST > 6ES7 532-5HD00-0AB0, como se observa en la Ilustración 9.

| vibol del proyecto<br>Simulacion de 2 semaforos + PLC 1 [CPU 1516-3 PN/DP]<br>Dispositivos<br>图盘<br>链<br>→ FLC_1 (CPU1516-3 PNDP) → 型型名日日 Q±<br>Al exumptor.<br>Do zealaroc.<br>OI 32524JOC<br>T Simulacion de 2 semaforos<br>Acream dispositivo<br>PLC<br>Dispositivos y redes<br>" B PLC_1 [CPU 1516-3 PN/DP]<br>Il Configuración de dispositivos<br>V Online y diagnóstico<br>10000<br>$\overline{\phantom{a}}$<br>$\delta$<br>$2 \quad 3$<br>$\overline{4}$<br>· an Software Units<br>· a Bloques de programa<br>Perfil soporte_0<br><b>N</b> Objetos tecnológicos<br><b>But Fuentes externas</b><br><b>National Variables PLC</b><br>C Tipos de datos PLC<br>· El Tablas de observación y forzado permanente<br>пn<br><b>B. Backups online</b><br>$\frac{1}{2}$ Traces<br>Comunicación OFC UA<br>Datos de proxy de dispositivo<br>18 Información del programa<br>Supervisiones y avisos del PLC<br>2) Ustas de textos de aviso PLC<br><b>Digital Modulos locales</b><br><b>E</b> Dispositivos no agrupados<br>bis Configuración de seguridad<br><b>F</b> of Datos comunes<br>> 5) Configuración del documento<br><b>D</b> Idiomas v recursos<br>la Jan Accesos coline<br>· Ty Lector de tarjetas/memoria USB<br>3 100%<br>$\sqrt{1}$<br>General <b>3</b> Referencias cruzadas<br>Compilar<br><b>O</b> 1 0 Mostrar todos los evisco<br>ю<br>Puta<br>Descripción<br>$ka = 2$ | 9 B Quardar proyects ユメミシ× つ± (* t 花田田里島ダ tatalece consider orine ジ Deduce considerative 加速求 ニコ (Currenat proyect) 自 |                                                      |                                                                     | <b>Totally Integrated Automation</b><br>PORTAL |
|----------------------------------------------------------------------------------------------------|----------------------------------------------------------------------------------------------------|------------------------------------------------------|---------------------------------------------------------------------|------------------------------------------------|
|                                                                                                    |                                                                                                    | $ P$ = $X$                                           | atálogo de hardavare                                                | $-111$                                         |
|                                                                                                    | Vista topológica de vista de redes la vista de dispositivos                                                          |                                                      | Opciones                                                            |                                                |
|                                                                                                    | в                                                                                                    | Vista general de disp                                |                                                                     |                                                |
|                                                                                                    | $\hat{\phantom{a}}$                                                                                                  | <b>Y</b> Modulo                                      | v Catálogo                                                          |                                                |
|                                                                                                    |                                                                                                    |                                                      | -Buscar-                                                            | est est                                        |
|                                                                                                    |                                                                                                    |                                                      |                                                                     |                                                |
|                                                                                                    |                                                                                                    | P.C.1                                                | <b>MFitro</b><br>Perfit: <todos></todos>                            | $-168$                                         |
|                                                                                                    |                                                                                                    | $\blacktriangleright$ letter                         | $\blacktriangleright$ $\blacksquare$ PM                             |                                                |
|                                                                                                    |                                                                                                    | > Inter                                              | $\sqrt{2}$ $\approx$                                                |                                                |
|                                                                                                    |                                                                                                    | Inter                                                | $\frac{1}{2}$ (R)                                                   |                                                |
|                                                                                                    |                                                                                                    | $D132+2$                                             | $\sqrt{100}$                                                        |                                                |
|                                                                                                    |                                                                                                    | DQ32x                                                | $\triangleright$ $\blacksquare$ DQ                                  |                                                |
|                                                                                                    |                                                                                                    | ALC: UV                                              | $\frac{1}{2}$ (m DIDO)                                              |                                                |
|                                                                                                    |                                                                                                    | $AQ = dL$                                            | $\frac{1}{2}$ M                                                     |                                                |
|                                                                                                    |                                                                                                    |                                                      | $-50.40$                                                            |                                                |
|                                                                                                    |                                                                                                    |                                                      | DIE NUC DAM ST                                                      |                                                |
|                                                                                                    | s                                                                                                    |                                                      | - BAQ 4KLRST                                                        |                                                |
|                                                                                                    |                                                                                                    |                                                      | 8 6ES7 532-5HD00-0A80                                               |                                                |
|                                                                                                    | 尓                                                                                                    |                                                      | <b>&gt; B</b> AO 4400 HF                                            |                                                |
|                                                                                                    |                                                                                                    |                                                      | <b>N</b> AQ BXLING                                                  |                                                |
|                                                                                                    | F.                                                                                                    |                                                      | <b>CASA IE</b>                                                      |                                                |
|                                                                                                    |                                                                                                    |                                                      | · in Modulos de comunicación                                        |                                                |
|                                                                                                    |                                                                                                    |                                                      | <b>Eg Modulos</b> tecnológicos                                      |                                                |
|                                                                                                    |                                                                                                    |                                                      | · Till Modulos de Interfaz                                          |                                                |
|                                                                                                    |                                                                                                    |                                                      |                                                                     |                                                |
|                                                                                                    |                                                                                                    |                                                      |                                                                     |                                                |
|                                                                                                    |                                                                                                    |                                                      |                                                                     |                                                |
|                                                                                                    |                                                                                                    |                                                      |                                                                     |                                                |
|                                                                                                    |                                                                                                    |                                                      |                                                                     |                                                |
|                                                                                                    |                                                                                                    |                                                      |                                                                     |                                                |
|                                                                                                    |                                                                                                    |                                                      |                                                                     |                                                |
|                                                                                                    |                                                                                                    |                                                      |                                                                     |                                                |
|                                                                                                    |                                                                                                    |                                                      |                                                                     |                                                |
|                                                                                                    |                                                                                                    |                                                      |                                                                     |                                                |
|                                                                                                    | $\blacksquare$                                                                                                    | $ \mathcal{L}(\mathbf{r}) $<br>$\vert \cdot \rangle$ |                                                                     |                                                |
|                                                                                                    | Chroniedades 1 Información 3 2 Diagnóstico                                                                           | $1 - 1$                                              |                                                                     |                                                |
|                                                                                                    |                                                                                                    |                                                      |                                                                     |                                                |
|                                                                                                    |                                                                                                    |                                                      |                                                                     |                                                |
|                                                                                                    |                                                                                                    |                                                      |                                                                     |                                                |
|                                                                                                    | Fallos Advertes, Hora                                                                                                |                                                      |                                                                     |                                                |
|                                                                                                    |                                                                                                    |                                                      |                                                                     |                                                |
|                                                                                                    |                                                                                                    |                                                      |                                                                     |                                                |
| > Vista detallada<br>di PLC.1<br>Vista general                                                                                                    |                                                                                                    |                                                      | > Información<br><b>AN V</b> Proyecto Simulación de 2 semaforos cr. |                                                |

Ilustración 9. CPU con módulo de salida analógica.

- 7. Agregados los módulos digitales y analógicas, asignamos el direccionamiento IP al PLC\_1 para establecer la comunicación entre nuestra PC y la lámina de PLC S7- 1500 CPU1516 3PN/DP.
- 8. Para ello, hacer doble clic al PLC 1 por lo cual se tendrá acceso a la Interfaz PROFINET X1 Y X2, en este caso el direccionamiento será en el puerto X1, como se lo detalla en la Ilustración 10.

| PLC 1 [CPU 1516-3 PN/DP]     |                                 |                       |        | <sup>©</sup> Propiedades                                        |                      | <b>A</b> Información |          | <b>&amp; Diagnóstico</b> |
|------------------------------|---------------------------------|-----------------------|--------|-----------------------------------------------------------------|----------------------|----------------------|----------|--------------------------|
| Variables IO<br>General      |                                 | Constantes de sistema | Textos |                                                                 |                      |                      |          |                          |
| $\triangleright$ General     | $\boldsymbol{\mathsf{\Lambda}}$ |                       |        | Agregar subred                                                  |                      |                      |          |                          |
| Interfaz PROFINET [X1]       |                                 |                       |        |                                                                 |                      |                      |          |                          |
| Interfaz PROFINET [X2]       |                                 | Protocolo IP          |        |                                                                 |                      |                      |          |                          |
| Interfaz DP [X3]             | 里                               |                       |        |                                                                 |                      |                      |          |                          |
| Arranque                     |                                 |                       |        | Ajustar dirección IP en el proyecto                             |                      |                      |          |                          |
| Ciclo                        |                                 |                       |        | Dirección IP:                                                   |                      | 172.18.123.151       |          |                          |
| Carga de comunicación        |                                 |                       |        | Máscara de subred:                                              |                      |                      |          |                          |
| Marcas de sistema y de ciclo |                                 |                       |        |                                                                 |                      | 255.255.255.0        |          |                          |
| SIMATIC Memory Card          |                                 |                       |        | Utilizar router                                                 |                      |                      |          |                          |
| Diagnóstico del sistema      |                                 |                       |        | Dirección router: 0                                             | $\qquad \qquad \Box$ | $\overline{0}$       | $\Box$ 0 |                          |
| Avisos de PLC                |                                 |                       |        | Permitir ajustar la dirección IP directamente en el dispositivo |                      |                      |          |                          |
| Servidor web                 | $\checkmark$                    |                       |        |                                                                 |                      |                      |          |                          |

Ilustración 10. Asignación de direccionamiento IP al PLC\_1.

9. Se dirigen al árbol del proyecto, luego dar clic en la pestaña de "PLC\_1", "Bloques de programa" y doble clic en "Main [OB1]", observarán una ventana como se muestra en la Ilustración 11.

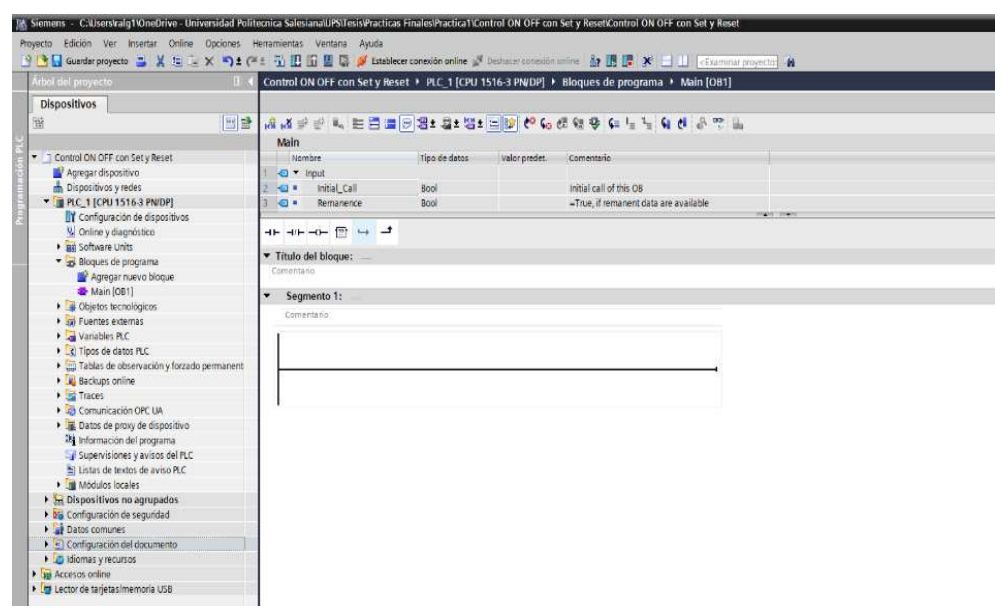

Ilustración 11. Bloque principal o Main para inicio de programación.

10. Antes de empezar con la programación, se necesita reconocer el bloque de contactos KOP principales que les ayudarán con la programación en los Segmentos, dentro de este bloque se tendrán pulsadores, contactos de salida y conexiones, como se puede observar en la Ilustración 12.

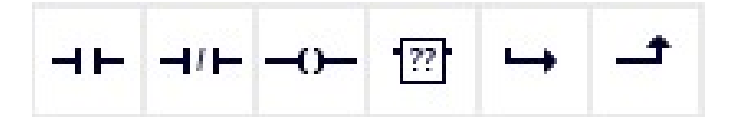

Ilustración 12. Bloque de contactos principales.

- 11. Además, los distintos apartados necesarios para poder identificar nuestra práctica (Titulo del bloque) y establecer un comentario por cada línea de segmento programada para un mejor entendimiento.
- 12. En el "Título del bloque" asignan el detalle general de la programación a realizar, en este caso "Lectura de entrada y salida analógica con funciones de normalizar y escalar." y el nombre del "Segmento 1", se lo denominará "Arranque Marcha y Paro del Sistema", como se observa en la Ilustración 13.

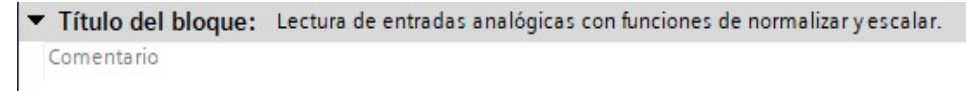

Segmento 1: Arranque Marcha y Paro del Sistema

Ilustración 13. Asignación de nombres al bloque y Segmento 1 del Main.

13. En el Segmento 1, iniciar la programación ubicando en la primera línea o rama un contacto abierto, seguido de un contacto cerrado y una bobina como salida. Por consiguiente, se agrega una segunda rama con un contacto abierto en paralelo con el primer contacto abierto de la rama 1, como se muestra en la Ilustración 14.

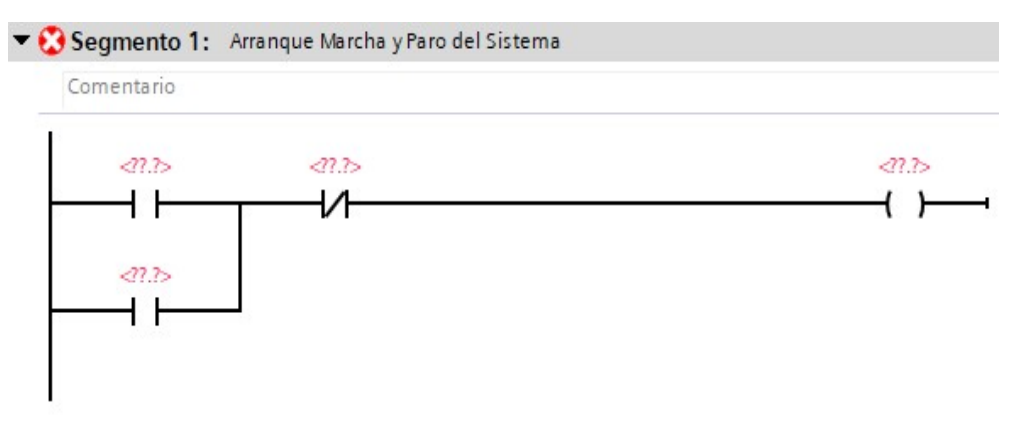

Ilustración 14. Programación en el Segmento 1 del PLC\_1.

- 14. Programado el Segmento 1, se procede a asignar las variables y sus respectivos nombres a los contactos que intervienen en la programación.
- 15. Segmento 1, el primer contacto abierto de la rama 1 se asigna la variable "I0.0" denominada como "Marcha", seguido del contacto cerrado "I0.1" denominada como "Paro" y finalmente la bobina "Q0.0" denominada como "Indicador
- 16. Marcha", que también se encuentra en paralelo con el contacto "Marcha", como se muestra en la Ilustración 15.

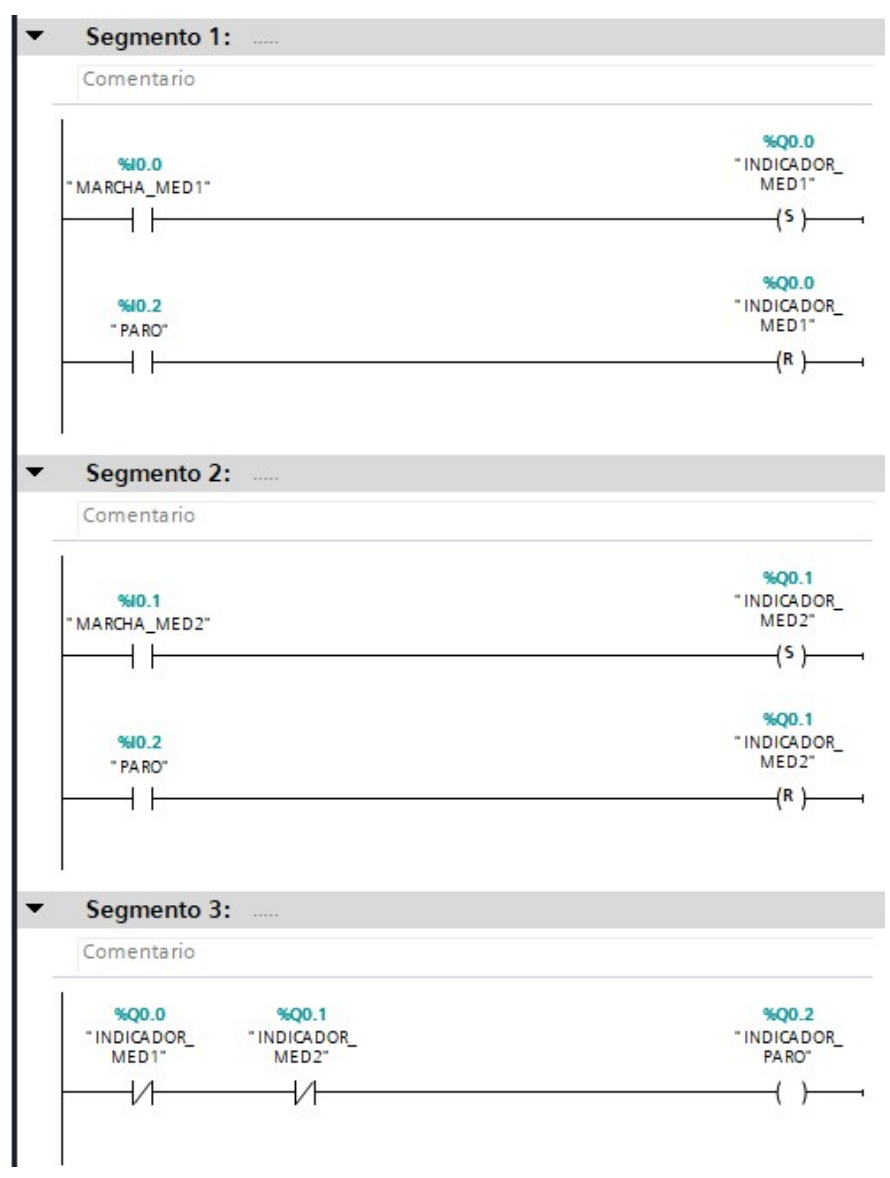

Ilustración 15. Asignación de nombres y direccionamiento de las variables a los contactos del Segmento 1.

17. En el segmento 4 y 5, nombrar como "Normalizado y Escalado de una Entrada Analógica", por ello se agrega un contacto abierto "Q0.0", seguido de un bloque "NORM X" y "SCALE X". Para agregar estos elementos se dirigen a la tabla de Instrucciones > Instrucciones básicas > Conversión, como se muestra en la Ilustración 16.

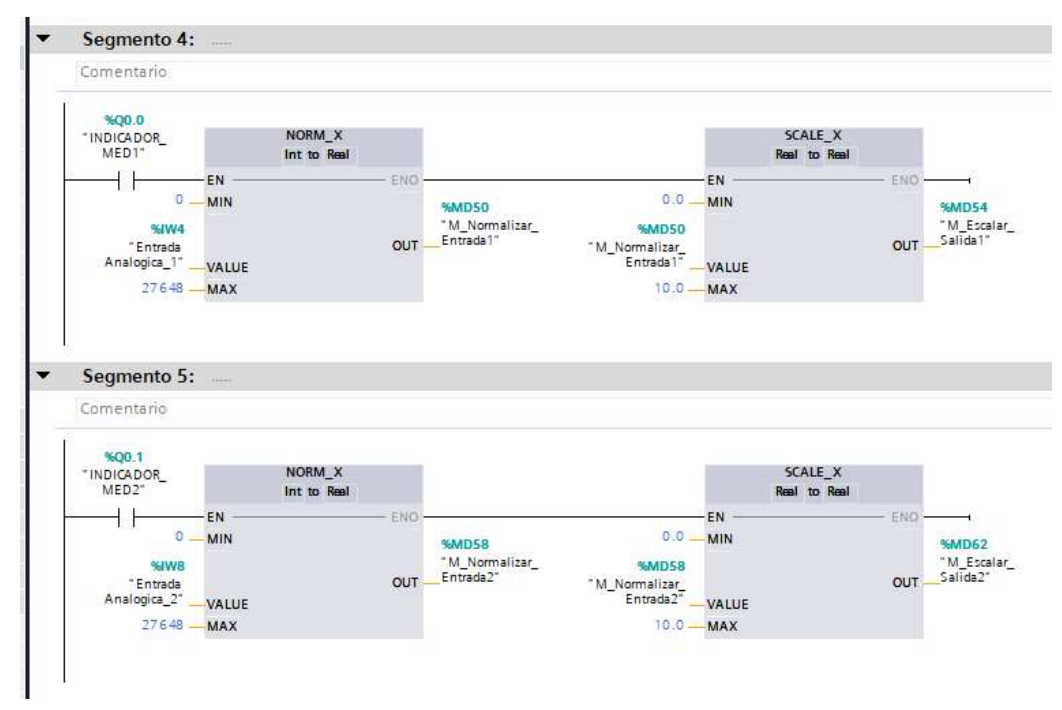

Ilustración 16. Ingreso de bloques para lectura de entradas analógicas.

18. Antes de configurar los convertidores, se debe habilitar la Entrada Analógica "IW4". Para ello los siguientes pasos son: Ubicarnos en el Árbol del Proyecto > Dispositivos y Redes > Visualizaremos el PLC\_1 y sus módulos digitales/analógicos > Clic en el módulo AI 8xU/I/RTD/TC ST > En la parte inferior en la pestaña General, ingresar a "Entradas  $0 - 7$ " > Clic en "Direcciones E/S", que se mostrará de lado derecho las direcciones de entrada, donde se escribirá la dirección inicial, asignando automáticamente en rango de direcciones hasta dirección final permitida, en este caso utilizarán la dirección "IW4", como se muestra en la Ilustración 17.

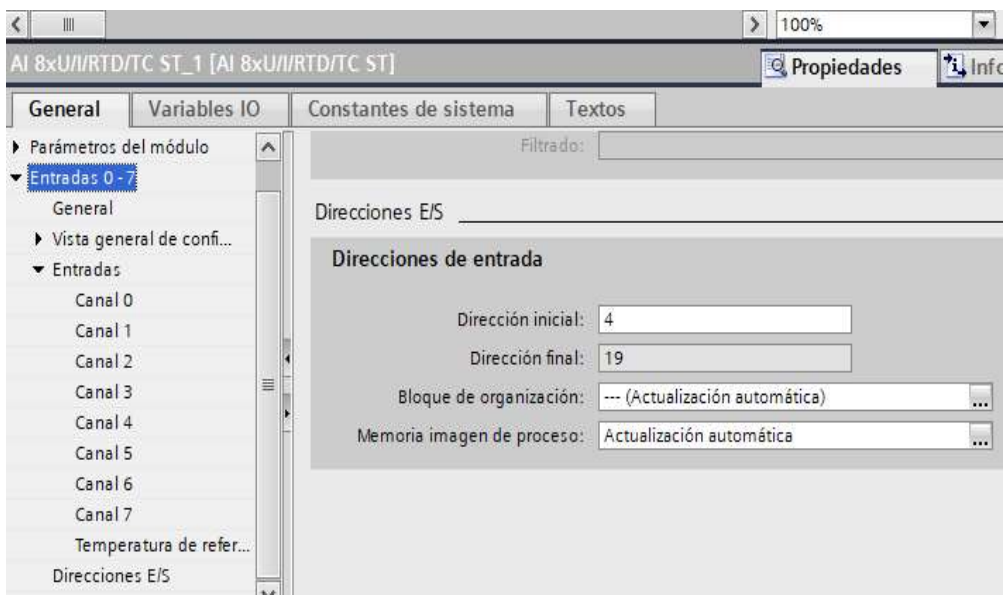

Ilustración 17. Habilitar el direccionamiento de la entrada analógica IW4.

19. Como se observa en la Ilustración 18, ya ingresados los bloques, configuran NORM X y SCALE X de la siguiente manera:

#### NORM\_X

- Establecer el tipo de datos a convertir, de lado izquierdo del bloque, dar clic en los símbolos "???" y seleccionan "Int" y de lado derecho "Real".
- $\bullet$  MIN: 0
- VALUE: Ingresen la "Entrada Analógica (IW4)", pero también podrán trabajar con otras variables dependiendo de cual se habilite en el módulo.
- MAX: 27648
- OUT: Ingresen la marca "M\_Normalizar\_Entrada (MD50)", como dato de memoria interna del PLC que ayuda al escalamiento de la entrada analógica.

#### SCALE\_X

- Establecer el tipo de datos a convertir, de lado izquierdo del bloque, dar clic en los símbolos "???" y seleccionan "Real" y de lado derecho "Real".
- MIN: 0
- VALUE: Ingresen la marca OUT "MD50".
- MAX: 10
- OUT: Ingresen la marca "M\_Escalar\_Entrada (MD54)", como dato de memoria interna del PLC que ayuda al escalamiento de la entrada analógica entre los valores de 0 a 10.

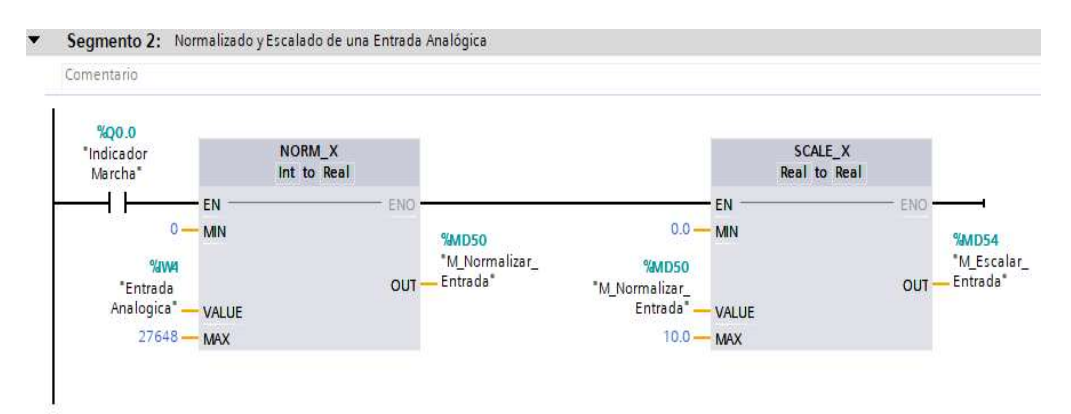

Ilustración 18. Ingresados los datos de las variables y direccionamiento en los bloques Normalizar y Escalar.

20. En el segmento 3, nombrar como "Normalizado y Escalado de una Salida Analógica", por ello se agrega un contacto abierto "Q0.0", seguido de un bloque "NORM X" y "SCALE X". Para agregar estos elementos nos dirigimos a la tabla de Instrucciones > Instrucciones básicas > Conversión, como se muestra en la Ilustración 19.

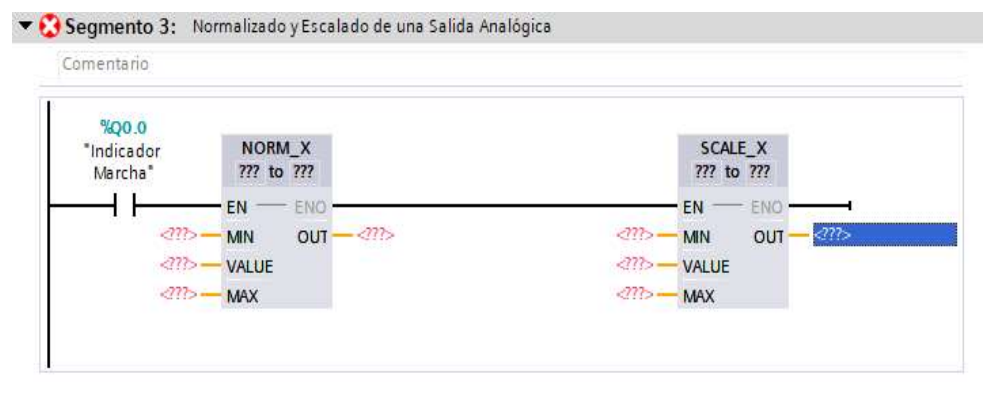

Ilustración 19. Ingreso de bloques para lectura de salidas analógicas.

21. Como se observa en la Ilustración 20, ingresados los bloques, configuran NORM X y SCALE X de la siguiente manera:

#### NORM\_X

- Establecer el tipo de datos a convertir, de lado izquierdo del bloque, dar clic en los símbolos "???" y seleccionamos "Real" y de lado derecho "Real".
- $\bullet$  MIN: 0
- VALUE: Ingresar la "M\_Escalar\_Entrada (MD54)".
- MAX: 10
- OUT: Ingresar la marca "M\_Normalizar\_Salida (MD58)", como dato de memoria interna del PLC que ayuda al escalamiento de la salida analógica.

#### SCALE\_X

- Establecer el tipo de datos a convertir, de lado izquierdo del bloque, dar clic en los símbolos "???" y seleccionar "Real" y de lado derecho "Int".
- $\bullet$  MIN: 0
- VALUE: Ingresar la marca OUT anterior "MD58".
- MAX: 27648
- OUT: Ingresen la variable "Salida Analógica (QW4)".

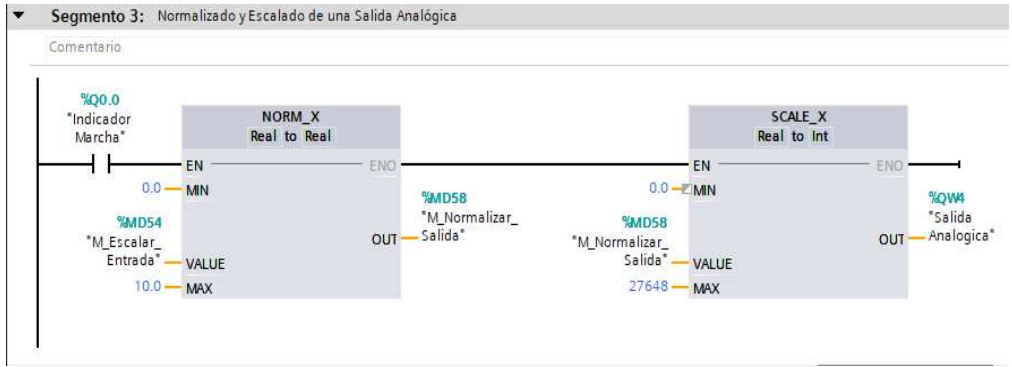

Ilustración 20. Ingresados los datos de las variables y direccionamiento en los bloques Normalizar y Escalar.

22. Programado los Segmentos en el Main, proceder a visualizar la tabla de variables creadas y asignadas por direccionamiento a los contactos y bloques añadidos. Para ingresar a la tabla de variables será de la siguiente manera: Árbol de proyecto > PLC\_1 > Variables PLC > Mostrar todas las variables. Como podemos observar en la Ilustración 21.

|                         |                | Variables PLC        |                              |               |              |
|-------------------------|----------------|----------------------|------------------------------|---------------|--------------|
|                         |                | Nombre               | Tabla de variables           | Tipo de datos | Dirección    |
|                         | $\blacksquare$ | Marcha               | Tabla de variabl > Bool      |               | ■ %10.0<br>× |
|                         | $\bigoplus$    | Indicador Marcha     | Tabla de variables e., Bool  |               | %Q0.0        |
| з                       | $\sqrt{m}$     | M Normalizar Entrada | Tabla de variables e., DWord |               | %MD50        |
| $\frac{4}{3}$           | $\bigoplus$    | M Escalar Entrada    | Tabla de variables e., Real  |               | %MD54        |
| 5                       | $\bigoplus$    | M_Normalizar_Salida  | Tabla de variables e., Real  |               | %MD58        |
| 6                       | $\sqrt{2}$     | Paro.                | Tabla de variables e Bool    |               | %10.1        |
| 7                       | $\leftarrow$   | Salida Analogica     | Tabla de variables e., Int.  |               | %QW4         |
| $\overline{\mathbf{8}}$ | $\bigoplus$    | Entrada Analogica    | Tabla de variables e., Int.  |               | %1W4         |
| 9                       |                | <agregar></agregar>  |                              |               |              |

Ilustración 21. Tabla de variables del PLC.

#### D. RECURSOS UTILIZADOS

- Una computadora con Software TIA Portal V15.1.
- Una lámina de Distribución.
- Una lámina de Fuente de Alimentación.
- Una lámina con PLC Siemens S7-1500.
- Una lámina de Mando y Señalización.

## E. ANEXOS

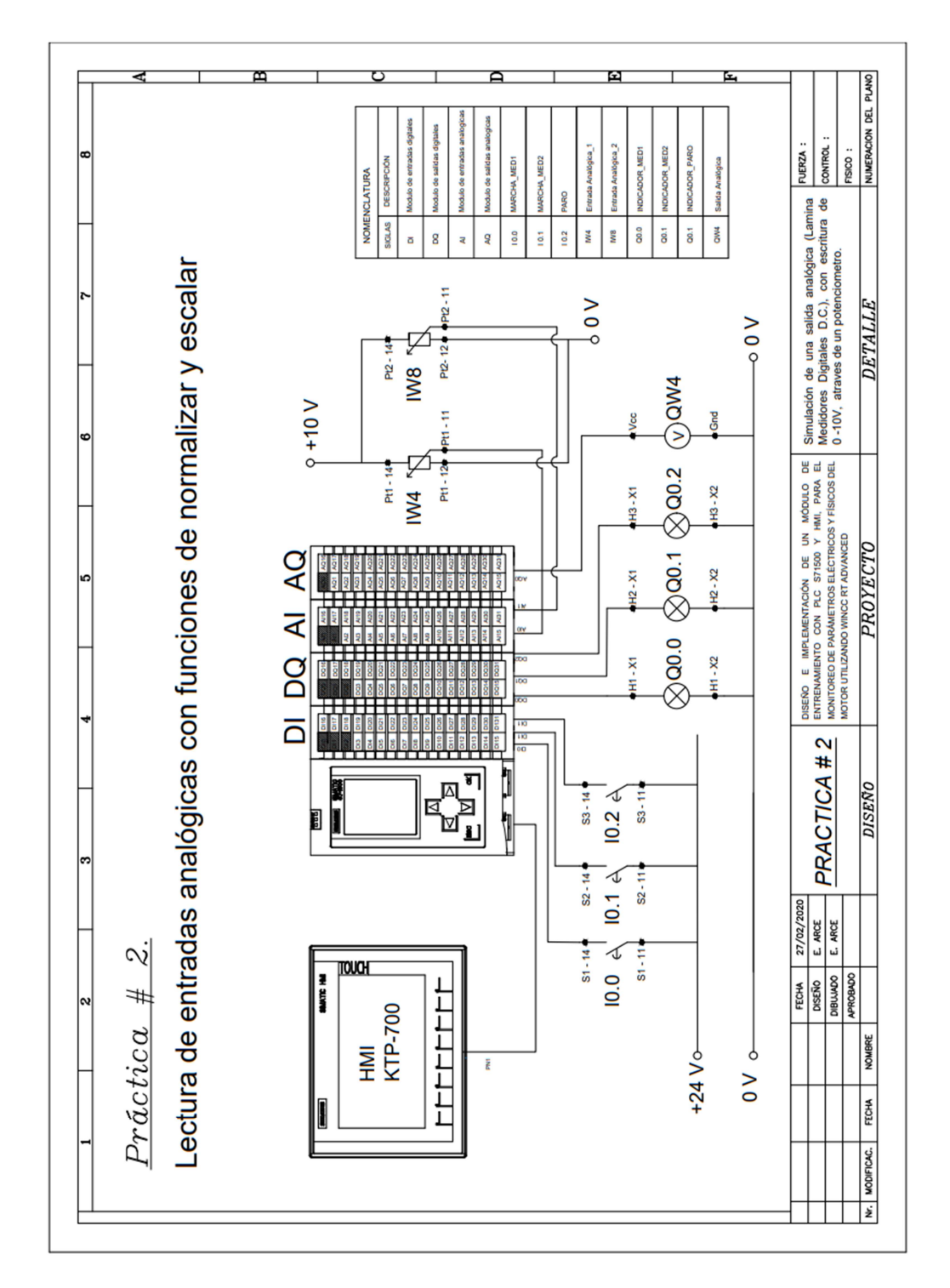
MANUAL DE PRÁCTICAS DE LABORATORIO

## AUTOMATIZACIÓN INDUSTRIAL

# CARRERA: INGENIERÍA ELECTRÓNICA

# PRÁCTICA #3

# NÚMERO DE ESTUDIANTES: 20

#### DOCENTE

# ING. JOSÉ ARÍZAGA MONDRAGÓN

### TIEMPO ESTIMADO: 2 HORAS

### TEMA

"Control de salida mediante el uso de contadores y comparadores"

### A. OBJETIVO GENERAL

Conocer el funcionamiento de las funciones de contadores y comparadores.

### B. OBJETIVOS ESPECÍFICOS

- Implementar un programa con contadores y comparadores en TIA Portal.
- Realizar las conexiones en el módulo con la lámina de mando y señalización.

### C. MARCO PROCEDIMENTAL

- 1. Abrir la aplicación del software TIA PORTAL V15.1
- 2. Una vez abierto, se observará la pantalla de inicio, tal como en la Ilustración 1.

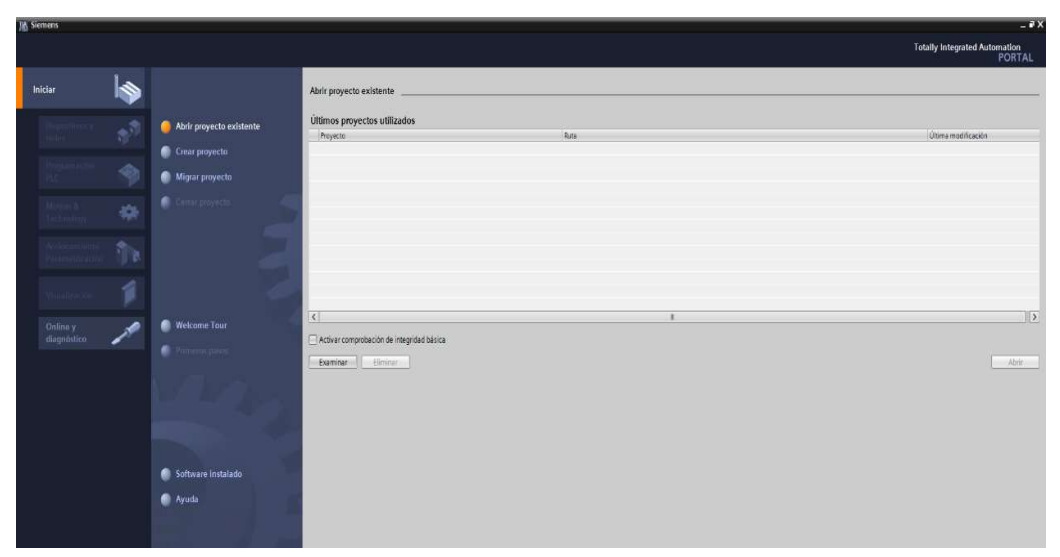

Ilustración 1. Pantalla Inicio TIA Portal V15.1.

3. Hacer clic en Crear proyecto, por la cual se llenará los campos Nombre de proyecto, ruta donde se guardará el proyecto, autor y comentario, tal como se observa en la Ilustración 2.

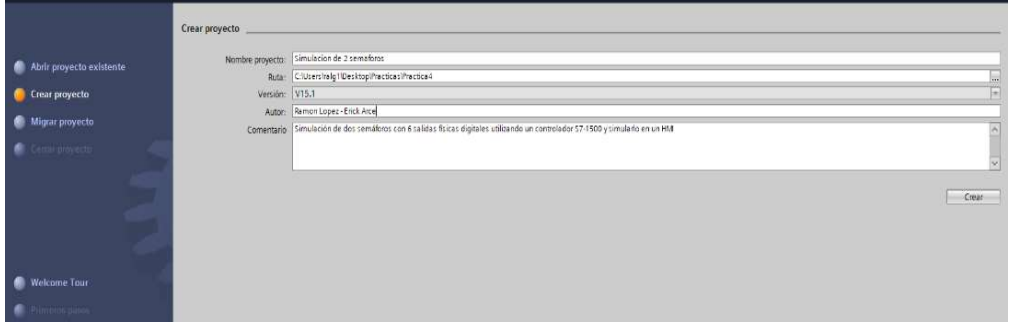

Ilustración 2. Pantalla creación de proyecto.

4. Al crear el nuevo proyecto, se visualizará el árbol de inicio "Primero Pasos" para la configuración del proyecto, en este caso empezarán con el primer paso "configurar un dispositivo", como se observa en la Ilustración 3.

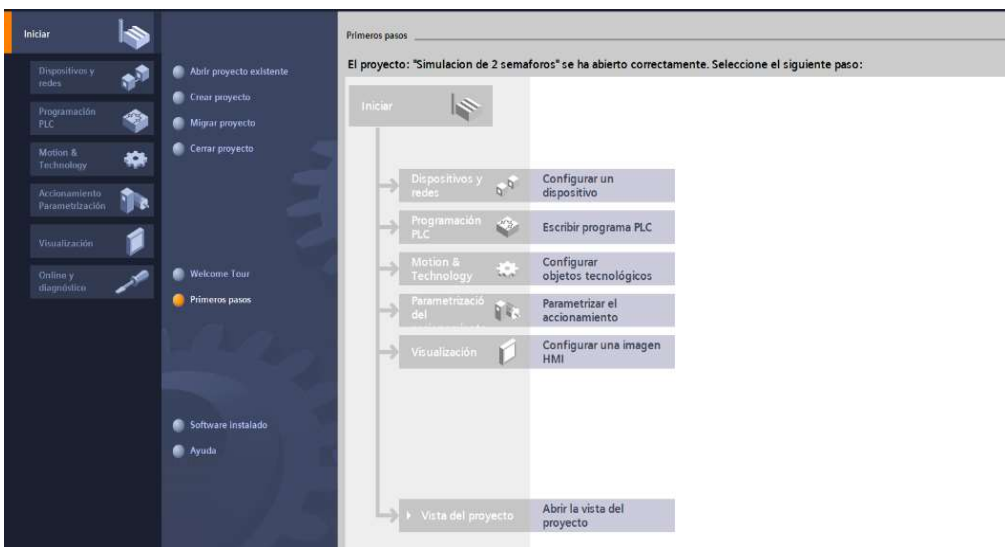

Ilustración 3. Pantalla Primeros Pasos.

5. Seleccionar "Agregar dispositivo" como se observa en la Ilustración 4, donde se seguirá los siguientes pasos:

- Seleccionar el controlador que se requiera. Hacer un clic en PLC > SIMATIC S7-1500 > CPU > CPU 1516-3PN/DP. Referencia 6ES7 516-3AN01 -0AB0. Tomando en cuenta la versión "V2.6".
- Clic en Agregar.

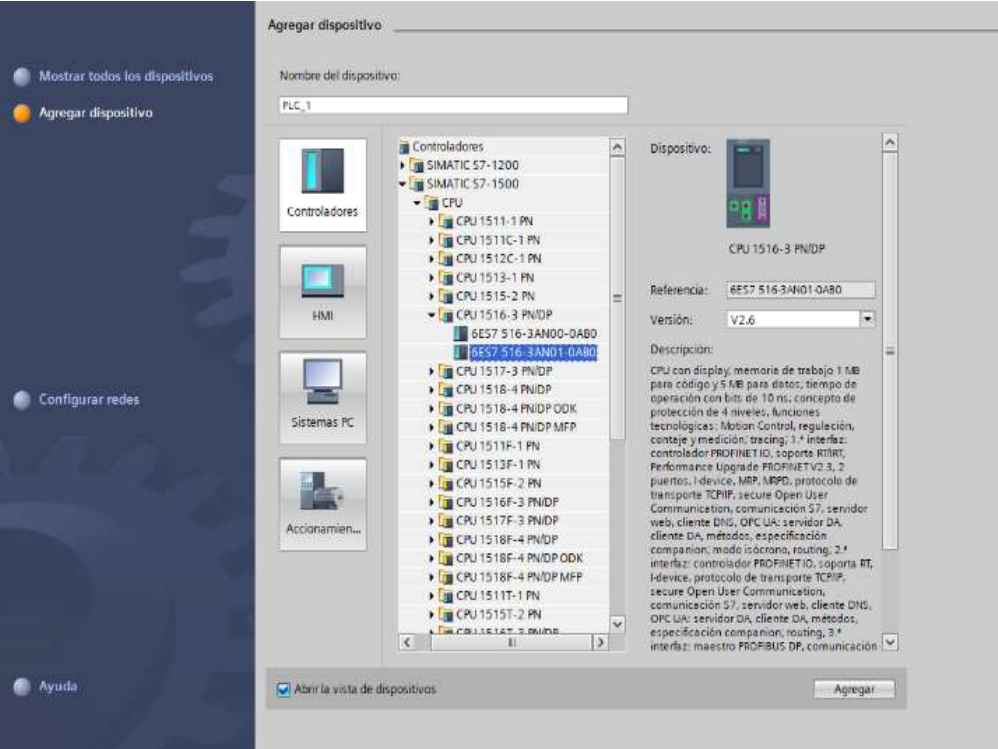

Ilustración 4. Seleccionamos el controlador respectivo.

 Una vez agregado el dispositivo, se observará una nueva pantalla con el equipo, como se muestra en la Ilustración 5.

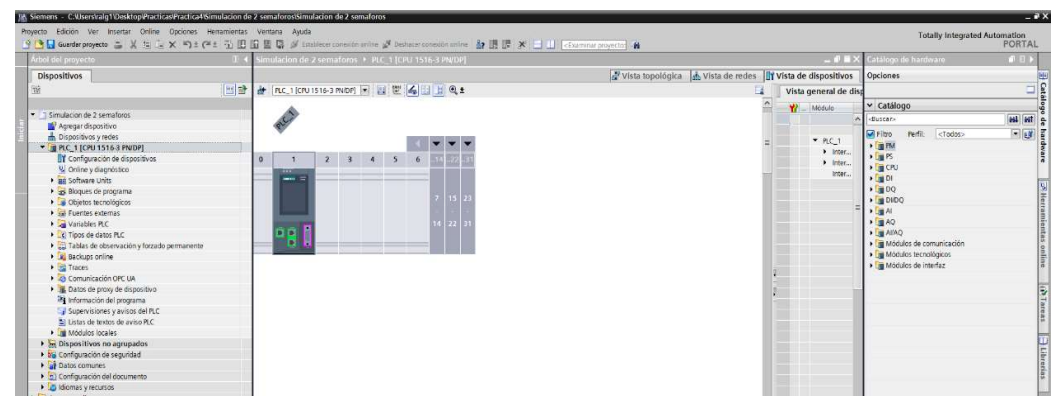

Ilustración 5. Vista del dispositivo.

- 6. Agregado el dispositivo, procederán agregando los módulos periféricos pertenecientes al CPU, que se encuentran en la parte derecha "Catálogo de hardware", que se detallaran a continuación:
	- Entradas Digitales: DI > DI 32x24VDC HF > 6ES7 521-1BL00-0AB0, como se observa en la Ilustración 6.

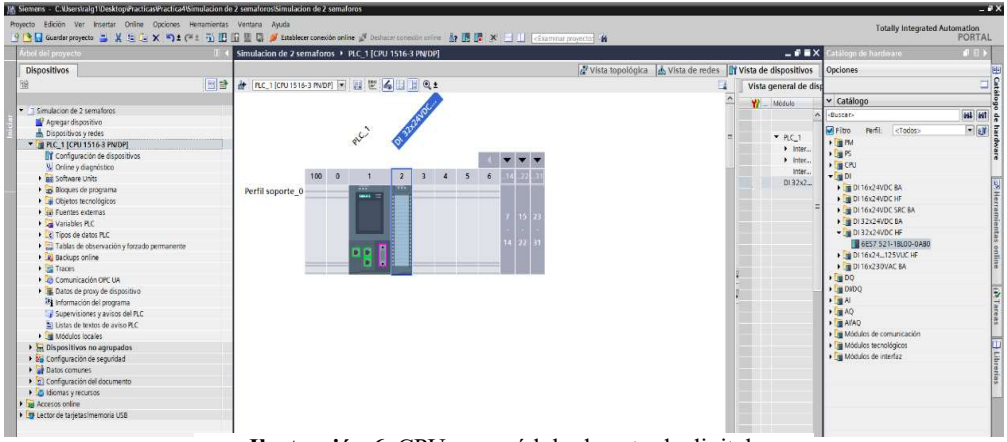

Ilustración 6. CPU con módulo de entrada digital.

• Salidas Digitales:  $DQ > DQ$  32x24VDC/0.5A HF > 6ES7 522-1BL01-0AB0, como se observa en la Ilustración 7.

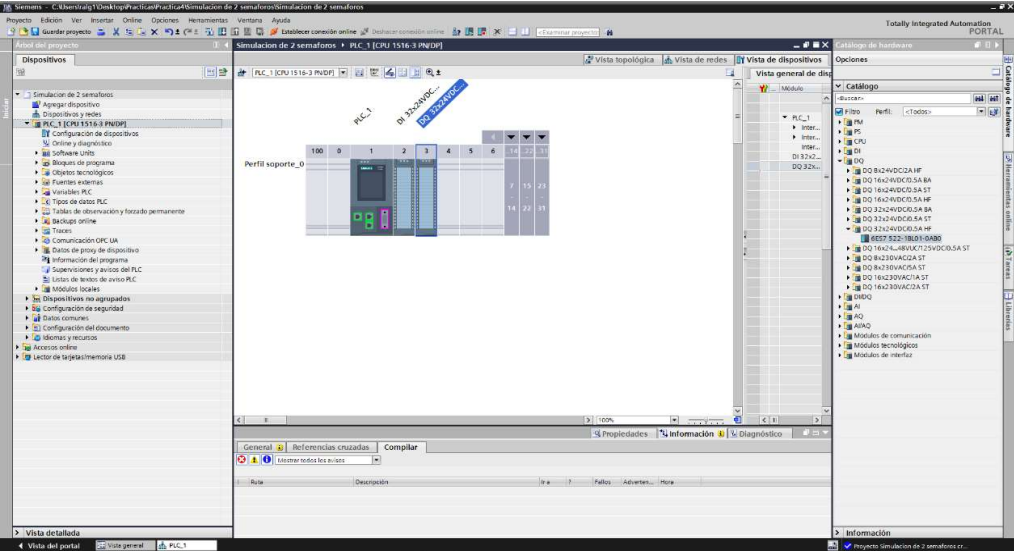

Ilustración 7. CPU con módulo de salida digital.

Entradas Analógicas: Al > AI 8xU/I/RTD/TC ST > 6ES7 531-7KF00-0AB0,

como se observa en la Ilustración 8.

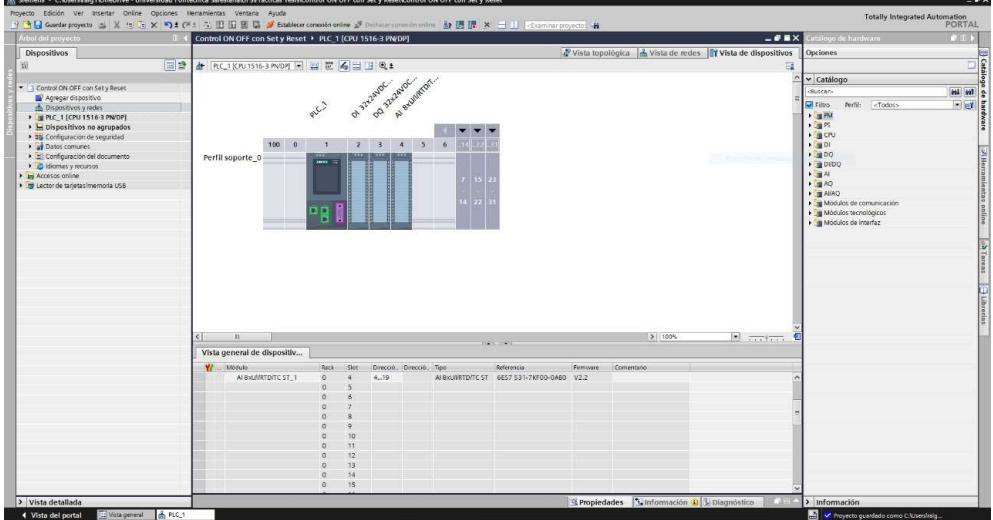

Ilustración 8. CPU con módulo de entrada analógica.

 Salidas Analógicas: AQ > AQ 4xU/I ST > 6ES7 532-5HD00-0AB0, como se observa en la Ilustración 9.

| Arbol del proyecto                                                                                                    | Simulacion de 2 semaforos > PLC 1 (CPU 1516-3 PN/DP)                                                                      |                                                                        |                                                                          | $    \times$                                                                                                    | atálogo de hardivare                                                                                                    | <b>ALBI</b>             |
|----------------------------------------------------------------------------------------------------|----------------------------------------------------------------------------------------------------|------------------------------------------------------------------------|--------------------------------------------------------------------------|----------------------------------------------------------------------------------------------------|----------------------------------------------------------------------------------------------------|-------------------------|
| <b>Dispositivos</b>                                                                                                    |                                                                                                    |                                                                        |                                                                          | Vista topológica de redes l'avista de dispositivos                                                                                                    | Opciones                                                                                                    |                         |
| 辯                                                                                                    | 터알 & RC 10PU1516-3 PWDF   김 분 준 니 비 Q ±                                                                                   |                                                                        |                                                                          | Vista general de disp                                                                                                    |                                                                                                    |                         |
| Simulación de 2 semaforos<br>Apregar dispositivo<br>Dispositivos y redes<br>* B PLC 11CPU 1516-3 PN/DPI<br>TY Configuración de dispositivos<br>V. Online y diagnostico<br>· BE Software Units<br>Bloques de programa<br>Agregar nuevo bloque<br>Main IOB11<br>> = Bloques de sistema<br>· si Objetos tecnológicos<br><b>1 job Fuentes externas</b><br>v Mariables PLC<br>Mostrar todas las variables<br>Agregar tabla de variables<br>Tabla de variables estándar (87)<br>t tipos de datos PLC<br>· EL Tablas de observación y forzado permanente | 100<br>$\circ$<br>Perfil soporte 0<br>пn<br>$\leq$<br>$\blacksquare$                                                      | O BRAND RANGE AWAYS !<br>2 <sup>2</sup><br>5<br>$\ddot{a}$             | 6<br>3 100%<br>$\left  \cdot \right $                                    | Module<br>$\mathbf{v}$<br>$P(C_1)$<br>$\blacktriangleright$ inter<br>$\bullet$ Inter<br>kiter.<br>$D132x2 -$<br>DO 32x.,<br>ALB HAV<br>$AO$ $4xU -$<br>$\left  \left\langle \right  \right $<br>相<br>$\geq$ | v Catálogo<br>-Buscar-<br>renti:<br><b>M</b> Fibo<br><todos><br/><math>+</math> <math>\frac{1}{2}</math> PM<br/><math>\frac{1}{2}</math> in PS<br/><math>\sqrt{m}</math> CPU<br/><math>\frac{1}{2}</math> OI<br/><math>+100</math><br/><math>\sqrt{2}</math>DIDQ<br/><math>\cdot</math> <math>\mathbb{R}</math> At<br/><math>-10AQ</math><br/>T2 NJ 25 OA WE<br/>- MAD ANN ST<br/>8 6ES7 532-5HD00-0A80<br/>I III AO Adjib HF<br/><math>\blacktriangleright</math> <b>III AD BXLILHS</b><br/><math>\rightarrow</math> <math>\frac{1}{2}</math> AI/AO<br/>· in Módulos de comunicación<br/>· Fu Modulos tecnológicos</todos> | <b>GLI</b> GST<br>$-11$ |
| <b>E</b> Backups online                                                                                                    | PLC 1 (CPU 1516-3 PN/OP)                                                                                                  |                                                                        | Propiedades                                                              | Conformación (C) Diagnóstico                                                                                                    | » Tij Módulos de interfaz                                                                                                    |                         |
| <b>Extraces</b><br><b>Comunicación OPC UA</b>                                                                                                    | Variables IO.<br>General                                                                                                  | Constantes de siste.<br>Textos                                         |                                                                          |                                                                                                    |                                                                                                    |                         |
| Datos de proxy de dispositivo<br>24 Información del programa<br>Er Supervisiones vavisos del PLC<br>El Listas de textos de aviso PLC<br><b>N</b> Modulos locales                                                                                                    | - General<br>Información del provecto<br>Información de catálogo<br>Identification & Maintenance<br>Sumas de verificación | Etado o i direnteto<br>modificado<br>Sempre 1 (righ)<br>Sample 0 (low) |                                                                          |                                                                                                    |                                                                                                    |                         |
| THML 1 (KTP700 Basic PN)<br>In Configuración de dispositivos<br>5 Online y diagnóstico<br>Y Configuración de nuntime                                                                                                    | Interfaz PROFINET [x1]<br>> Interfaz FROFINET [X2]<br>> Interfaz DP [X3]<br>Assingue                                      | Rits de marcas de ciclo                                                | Activar utilización del byte de marcas de ciclo                          |                                                                                                    |                                                                                                    |                         |
| · Indoenes<br>· 37 Administración de imágenes                                                                                                    | ciclo.<br>Carga de comunicación                                                                                           | Dirección del byte de marcas<br>de ciclo (MBx): 2                      |                                                                          |                                                                                                    |                                                                                                    |                         |
| <b>Carisbles HMT</b>                                                                                                    | Marcas de sistema y de ciclo                                                                                              |                                                                        | Reloj 10 Hz: 5M2.0 (Clock_10Hz)                                          |                                                                                                    |                                                                                                    |                         |
| 2. Consideres                                                                                                    | SIMATIC Memory Card                                                                                                    |                                                                        | Reloi 5 Hz: 54/2.1 (Clock, 5Hz)                                          |                                                                                                    |                                                                                                    |                         |
| Avisos HMI<br>Recetas                                                                                                    | · Diagnostico del sistema<br>Avisos de PLC                                                                                |                                                                        | Reloi 2.5 Hz: 440 2 (Clock 2 SHz)<br>Robin 2 Herr   NACL 3 (Clark, 2004) |                                                                                                    |                                                                                                    |                         |

Ilustración 9. CPU con módulo de salida analógica.

7. Agregados los módulos digitales y analógicas, asignan el direccionamiento IP al PLC\_1 para establecer la comunicación entre nuestra PC y la lámina de PLC S7- 1500 CPU1516 3PN/DP.

8. Para ello, hacer doble clic al PLC\_1 por lo cual se tendrá acceso a la Interfaz PROFINET X1 Y X2, en este caso el direccionamiento será en el puerto X1, como se lo detalla en la Ilustración 10.

| PLC 1 [CPU 1516-3 PN/DP]                    |                       | <sup>o</sup> Propiedades            | Información<br><b>&amp; Diagnóstico</b><br>ПI                                                                       |
|---------------------------------------------|-----------------------|-------------------------------------|----------------------------------------------------------------------------------------------------|
| Variables IO<br>General                     | Constantes de sistema | Textos                              |                                                                                                    |
| General<br>$\sim$<br>Interfaz PROFINET [X1] |                       | Agregar subred                      |                                                                                                    |
| Interfaz PROFINET [X2]<br>里                 | Protocolo IP          |                                     |                                                                                                    |
| Interfaz DP [X3]<br>Arranque                |                       | Ajustar dirección IP en el proyecto |                                                                                                    |
| Ciclo<br>Carga de comunicación              |                       | Dirección IP:                       | 172.18.123.151                                                                                                    |
| Marcas de sistema y de ciclo                |                       | Máscara de subred:                  | 255 . 255 . 255 . 0                                                                                                 |
| SIMATIC Memory Card                         |                       | Utilizar router                     |                                                                                                    |
| Diagnóstico del sistema<br>Avisos de PLC.   |                       | Dirección router:                   | $\Box$<br>$\Box$ 0<br>$\overline{0}$<br>$\Box$ 0<br>Permitir ajustar la dirección IP directamente en el dispositivo |
| $\checkmark$<br>Servidor web                |                       |                                     |                                                                                                    |

Ilustración 10. Asignación de direccionamiento IP al PLC\_1.

9. Se dirigen al árbol del proyecto, luego dar clic en la pestaña de "PLC\_1", "Bloques de programa" y doble clic en "Main [OB1]", observarán una ventana como se muestra en la Ilustración 11.

| Arbol del proyecto<br>旧版                                                                                                    |                                                        |               |              | Control ON OFF con Set y Reset > PLC 1 [CPU 1516-3 PN/DP] > Bloques de programa > Main [OB1] |                |  |
|----------------------------------------------------------------------------------------------------|--------------------------------------------------------|---------------|--------------|----------------------------------------------------------------------------------------------|----------------|--|
| Dispositivos                                                                                                    |                                                        |               |              |                                                                                              |                |  |
|                                                                                                    |                                                        |               |              |                                                                                              |                |  |
| 回路<br>簖                                                                                                    |                                                        |               |              |                                                                                              |                |  |
|                                                                                                    | Main                                                   |               |              |                                                                                              |                |  |
| Control ON OFF con Set y Reset                                                                                                    | Nombre                                                 | Tipo de datos | Valor predet | Comentario                                                                                   |                |  |
| Agregar dispositivo                                                                                                    | $\sqrt{2}$ $\sqrt{2}$ input                            |               |              |                                                                                              |                |  |
| Dispositivos y redes                                                                                                    | Initial_Call<br><b>HOLD</b>                            | Boo!          |              | Initial call of this OB                                                                      |                |  |
| * PLC_1 [CPU 1516-3 PN/DP]                                                                                                    | Remanence<br>$\blacksquare$                            | Book          |              | -True, if remanent data are available                                                        |                |  |
| TY Configuración de dispositivos                                                                                                    |                                                        |               |              |                                                                                              | <b>HANTING</b> |  |
| V Online y diagnóstico                                                                                                    | $4F - 4F - 4F$ $\boxed{2}$ $\rightarrow$ $\rightarrow$ |               |              |                                                                                              |                |  |
| · gai Software Units                                                                                                    | * Titulo del bloque:                                   |               |              |                                                                                              |                |  |
| * a Bloques de programa                                                                                                    | Comentario                                             |               |              |                                                                                              |                |  |
| Agregar nuevo bloque                                                                                                    |                                                        |               |              |                                                                                              |                |  |
| Main [OB1]                                                                                                    | Segmento 1:                                            |               |              |                                                                                              |                |  |
| <b>N</b> Objetos tecnológicos                                                                                                    | Comentario:                                            |               |              |                                                                                              |                |  |
| <b>But Fuentes externas</b>                                                                                                    |                                                        |               |              |                                                                                              |                |  |
| Vanables PLC                                                                                                    |                                                        |               |              |                                                                                              |                |  |
| I R Tipos de datos PLC                                                                                                    |                                                        |               |              |                                                                                              |                |  |
| · [iii] Tablas de observación y forzado permanent                                                                                                    |                                                        |               |              |                                                                                              |                |  |
| <b>N</b> Backups online                                                                                                    |                                                        |               |              |                                                                                              |                |  |
| <b>Fig. Traces</b>                                                                                                    |                                                        |               |              |                                                                                              |                |  |
| Comunicación OPC UA                                                                                                    |                                                        |               |              |                                                                                              |                |  |
| Datos de proxy de dispositivo                                                                                                    |                                                        |               |              |                                                                                              |                |  |
| 28 Información del programa                                                                                                    |                                                        |               |              |                                                                                              |                |  |
| Supervisiones y avisos del FLC                                                                                                    |                                                        |               |              |                                                                                              |                |  |
| El Listas de textos de aviso PLC                                                                                                    |                                                        |               |              |                                                                                              |                |  |
| I III Modulos locales                                                                                                    |                                                        |               |              |                                                                                              |                |  |
| I Le Dispositivos no agrupados<br>1 26 Configuración de seguridad                                                                                                    |                                                        |               |              |                                                                                              |                |  |
| Datos comunes                                                                                                    |                                                        |               |              |                                                                                              |                |  |
| $\blacktriangleright$ $\leq$ $\mid$ $\leq$ $\mid$ $\leq$ $\leq$ $\leq$ $\leq$ $\leq$ $\leq$ $\leq$ $\leq$ $\leq$ $\leq$ $\leq$ $\leq$ $\leq$ $\leq$ $\leq$ $\leq$ $\leq$ $\leq$ $\leq$ $\leq$ $\leq$ $\leq$ $\leq$ $\leq$ $\leq$ $\leq$ $\leq$ $\leq$ $\leq$ $\leq$ $\leq$ $\leq$ |                                                        |               |              |                                                                                              |                |  |
| I diomas y recursos                                                                                                    |                                                        |               |              |                                                                                              |                |  |
| I by Accesos online                                                                                                    |                                                        |               |              |                                                                                              |                |  |
|                                                                                                    |                                                        |               |              |                                                                                              |                |  |

Ilustración 11. Bloque principal o Main para inicio de programación.

10. Antes de empezar con la programación, se necesita reconocer el bloque de contactos KOP principales que les ayudarán con la programación en los segmentos, dentro de este bloque se tendrán pulsadores, contactos de salida y conexiones, como se puede observar en la Ilustración 12.

 $72\,$  $-1<sub>1</sub>$ 

Ilustración 12. Bloque de contactos principales.

- 11. Además, los distintos apartados necesarios para poder identificar nuestra práctica (Titulo del bloque) y establecer un comentario por cada línea de segmento programada para un mejor entendimiento.
- 12. En el "Título del bloque" asignan el detalle general de la programación a realizar, en este caso "Declaración de variables para entradas y salidas para un control on/off de salidas digitales utilizando set/reset." y el nombre del "Segmento 1", se denominará "Control ON/OFF", bajo el comentario de "Encendido y Apagado de una Salida Digital", como se observa en la Ilustración 13.
	- Título del bloque: Declaración de variables para entradas y salidas para un control on/off de salidas digitales utilizando set/re... Comentario

Segmento 1: Control ON/OFF

Encendido y Apagado de una Salida Digital.

Ilustración 13. Asignación de nombres al bloque y Segmento 1 del Main.

13. En el Segmento 1, inician agregando en la primera rama un contacto abierto y una bobina tipo SET, y en la segunda rama se agrega un contacto abierto y una bobina tipo RESET, como se muestra en la Ilustración 14.

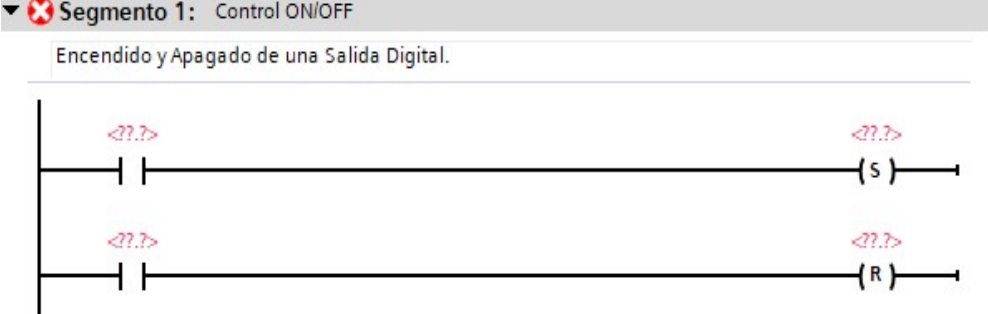

Segmento 1: Control ON/OFF

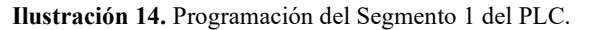

- 14. En el Segmento 1, agregados los contactos proceden a declarar las variables asignando los nombres y dirección respectivos.
- 15. En la primera rama al contacto abierto le asignan la variable "I0.0" con su nombre "S1 (Marcha)" y a la bobina "Q0.0" con su nombre "H1 (Luz Piloto)", como se muestra en la Ilustración 15.
- 16. En la segunda rama al contacto abierto se asigna la variable "I0.1" con su nombre "P.E (Paro de Emergencia)" y a la bobina "Q0.0" con su nombre "H1 (Luz Piloto)", como se muestra en la Ilustración 15.

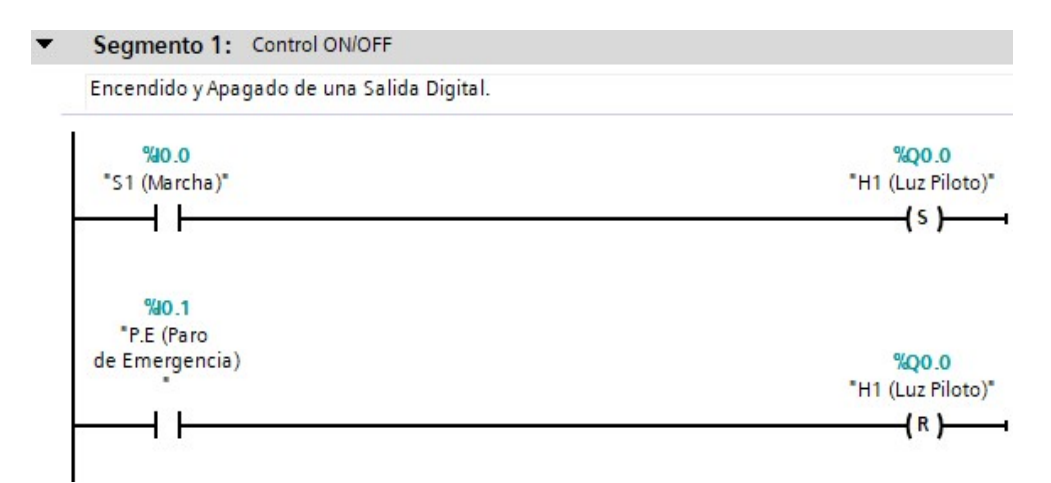

Ilustración 15. Asignación de nombres y dirección a variables de los contactos del Segmento 1.

17. En el segmento 2, se nombrará como "Normalizado y Escalado de una Entrada Analógica", por ello se agrega un contacto abierto "Q0.0", seguido de un bloque "NORM X" y "SCALE X". Para agregar estos elementos se dirigen a la tabla de Instrucciones > Instrucciones básicas > Conversión, como se muestra en la Ilustración 16.

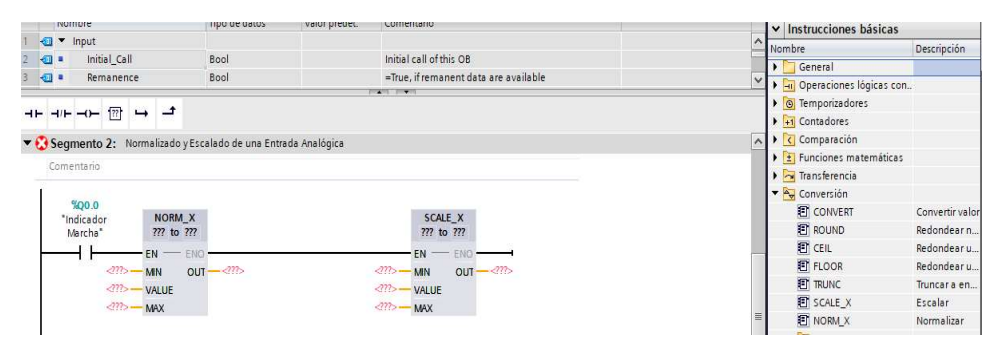

Ilustración 16. Ingreso de bloques para lectura de entradas analógicas.

18. Antes de configurar los convertidores, se debe habilitar la Entrada Analógica "IW4". Para ello los siguientes pasos son: Ubicarse en el Árbol del Proyecto > Dispositivos y Redes > Visualizarán el PLC\_1 y sus módulos digitales/analógicos > Clic en el módulo AI 8xU/I/RTD/TC ST > En la parte inferior en la pestaña General, ingresar "Entradas 0 – 7" > Clic en "Direcciones E/S", que se mostrará de lado derecho las Direcciones de entrada, donde se escribirá la Dirección Inicial, asignando automáticamente en rango de direcciones hasta Dirección Final permitida, en nuestra caso utilizaremos la dirección "IW4", como se muestra en la Ilustración 17.

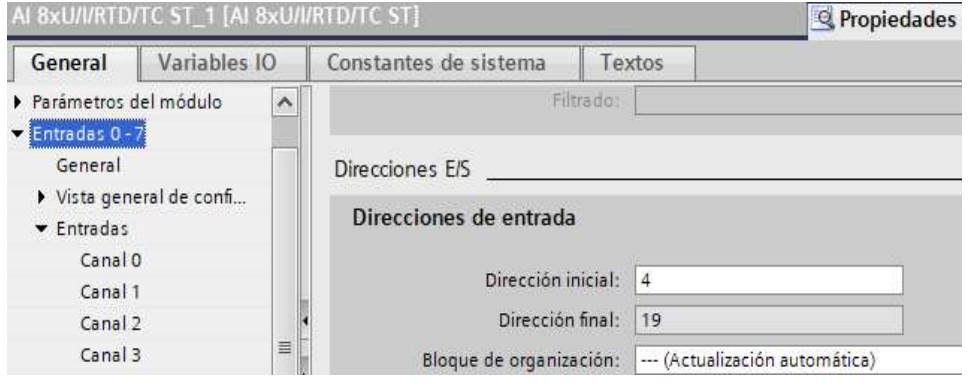

Ilustración 17. Habilitar el direccionamiento de la entrada analógica IW4.

19. Como se observa en la Ilustración 18, ya ingresados los bloques, configuran NORM\_X y SCALE\_X de la siguiente manera:

#### NORM\_X

- Establecer el tipo de datos a convertir, de lado izquierdo del bloque, dar clic en los símbolos "???" y seleccionan "Int" y de lado derecho "Real".
- MIN: 0
- VALUE: Ingresen la "Entrada Analógica (IW4)", pero también podrán trabajar con otras variables dependiendo de cual se habilite en el módulo.
- MAX: 27648
- OUT: Ingresen la marca "M\_Normalizar\_Entrada (MD50)", como dato de memoria interna del PLC que ayuda al escalamiento de la entrada analógica.

#### SCALE\_X

- Establecer el tipo de datos a convertir, de lado izquierdo del bloque, dar clic en los símbolos "???" y seleccionan "Real" y de lado derecho "Real".
- MIN: 0
- VALUE: Ingresar la marca OUT "MD50".
- MAX: 10
- OUT: Ingresar la marca "M\_Escalar\_Entrada (MD54)", como dato de memoria interna del PLC que ayuda al escalamiento de la entrada analógica entre los valores de 0 a 10.

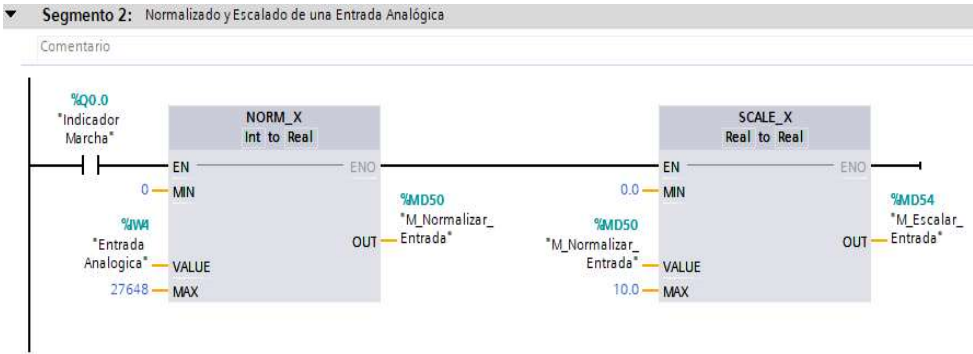

Ilustración 18. Ingresados los datos de las variables y direccionamiento en los bloques Normalizar y Escalar.

20. En el segmento 3, se nombrará como "Normalizado y Escalado de una Salida Analógica", por ello se agrega un contacto abierto "Q0.0", seguido de un bloque "NORM X" y "SCALE X". Para agregar estos elementos se dirigen a la tabla de Instrucciones > Instrucciones básicas > Conversión, como se observa en la Ilustración 19.

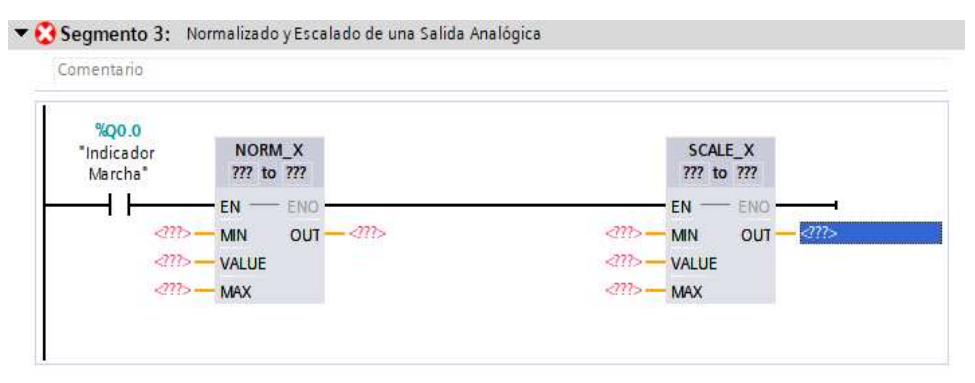

Ilustración 19. Ingreso de bloques para lectura de salidas analógicas.

21. Como se observa en la Ilustración 20, ingresados los bloques configuran NORM X y SCALE X de la siguiente manera:

#### NORM\_X

- Establecer el tipo de datos a convertir, de lado izquierdo del bloque, dar clic en los símbolos "???" y seleccionamos "Real" y de lado derecho "Real".
- $\bullet$  MIN: 0
- VALUE: Ingresar la "M\_Escalar\_Entrada (MD54)".
- MAX: 10
- OUT: Ingresar la marca "M\_Normalizar\_Salida (MD58)", como dato de memoria interna del PLC que ayuda al escalamiento de la salida analógica.

#### SCALE\_X

- Establecer el tipo de datos a convertir, de lado izquierdo del bloque, dar clic en los símbolos "???" y seleccionar "Real" y de lado derecho "Int".
- MIN: 0
- VALUE: Ingresar la marca OUT anterior "MD58".
- MAX: 27648
- OUT: Ingresar la variable "Salida Analógica (QW4)".

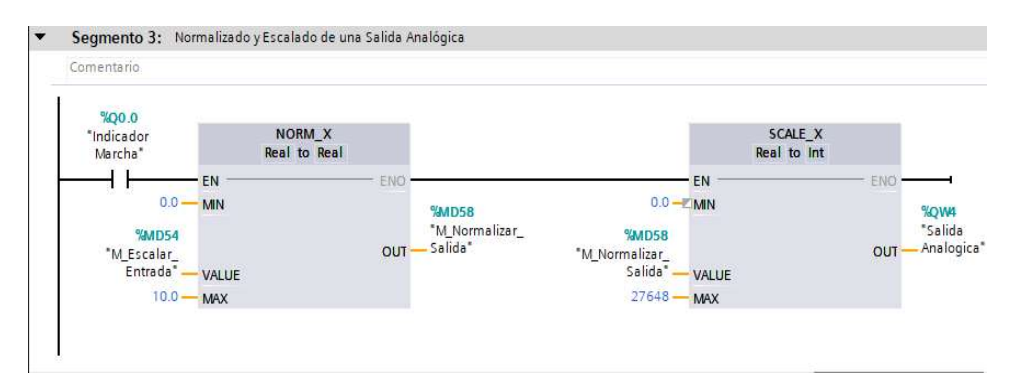

Ilustración 20. Ingresados los datos de las variables y direccionamiento en los bloques Normalizar y Escalar.

- 22. En el Segmento 3, nombran como "Control de salida mediante el uso de comparadores", realizando la comparación de valores de voltaje entre 0 y 10 para el encendido de distintas luces piloto de acuerdo al rango respectivo.
- 23. La programación para este segmento se realizará de la siguiente manera:
	- Rama 1: Se ubica un contacto abierto "Q0.0" como entrada de alimentación en el bloque de comparadores, seguido de un comparador "CMP >", que significa Compara Greater Than, consulta si el primer valor de comparación es mayor que el segundo. A este comparador Mayor que, le asignan como variable la marca "MD44", con el nombre "Entrada Anal. Escal.", además con un símbolo "???" para asignar el tipo de datos que se requiere comparar, en este caso "DInt", en la parte inferior ubican la constante que se va a comparar, en

el caso número "2", finalmente ubicar la bobina "Q0.1" nombrada como "H2 (Luz Piloto)", como se muestra en la ilustración 21.

- Rama 2: A razón de cascada, seguido de un comparador "CMP >", que significa Compara Greater Than, consulta si el primer valor de comparación es mayor que el segundo. A este comparador Mayor que, le asignan como variable la marca "MD44", con el nombre "Entrada Anal. Escal.", además con un símbolo "???" para asignar el tipo de datos que se requiere comparar, en este caso "DInt", en la parte inferior ubican la constante que se va a comparar, en nuestro caso el número "4", finalmente ubicar la bobina "Q0.2" nombrada como "H3 (Luz Piloto)", como se muestra en la ilustración 21.
- Rama 3: A razón de cascada seguido de un comparador "CMP >", que significa Compara Greater Than, consulta si el primer valor de comparación es mayor que el segundo. A este comparador Mayor que, se le asignó como variable la marca "MD44", con el nombre "Entrada Anal. Escal.", además con un símbolo "???" para asignarle el tipo de datos que se requiere comparar, en este caso "DInt", en la parte inferior ubicamos la constante que se va a comparar, en nuestro caso el número "6", finalmente ubicar la bobina "Q0.3" nombrada como "H4 (Luz Piloto)", como se muestra en la ilustración 21.
- Rama 4: Finalmente, a razón de cascada seguido de un comparador "CMP >", que significa Compara Greater Than, consulta si el primer valor de comparación es mayor que el segundo. A este comparador Mayor que, asignar como variable la marca "MD44", con el nombre "Entrada Anal. Escal.", además con un símbolo "???" para asignar el tipo de datos que se requiere comparar, en este caso "DInt", en la parte inferior ubican la constante que se va a comparar, en este caso el número "8", finalmente ubicar la bobina "Q0.4"

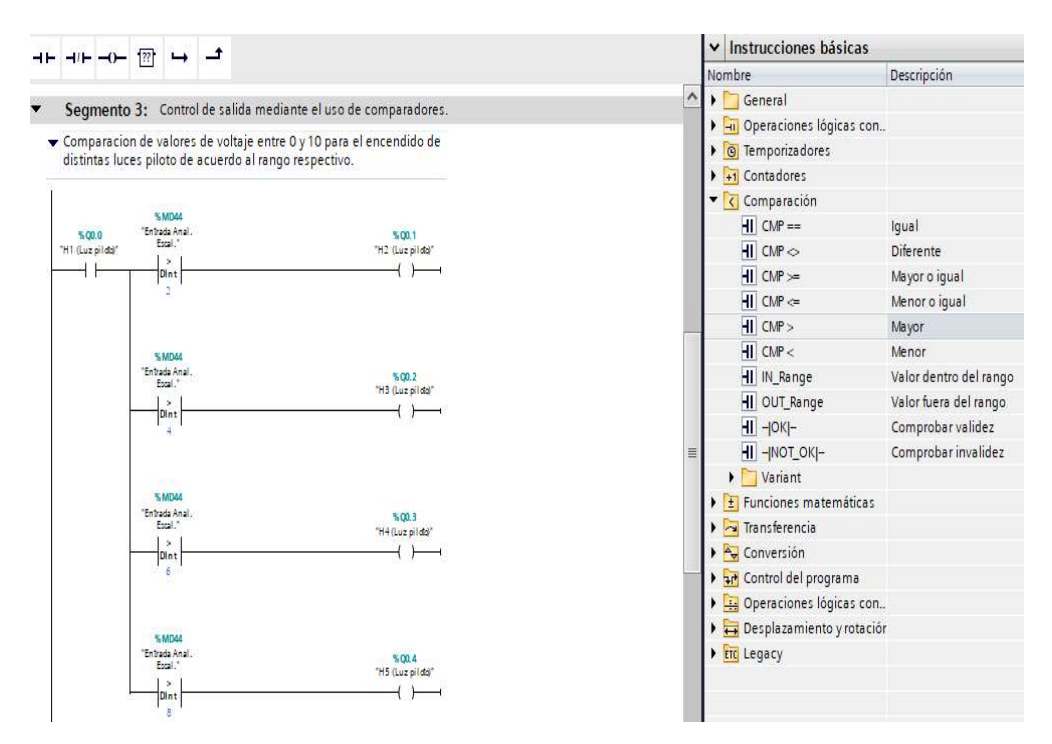

nombrada como "H5 (Luz Piloto)", como se muestra en la ilustración 21.

Ilustración 21. Uso de comparadores para el encendido de luces piloto en secuencia con entrada analógica.

24. Segmento 4, uso de un contador ascendente "CTU" para el incremento de la salida

en CV, como se observa en la Ilustración 22.

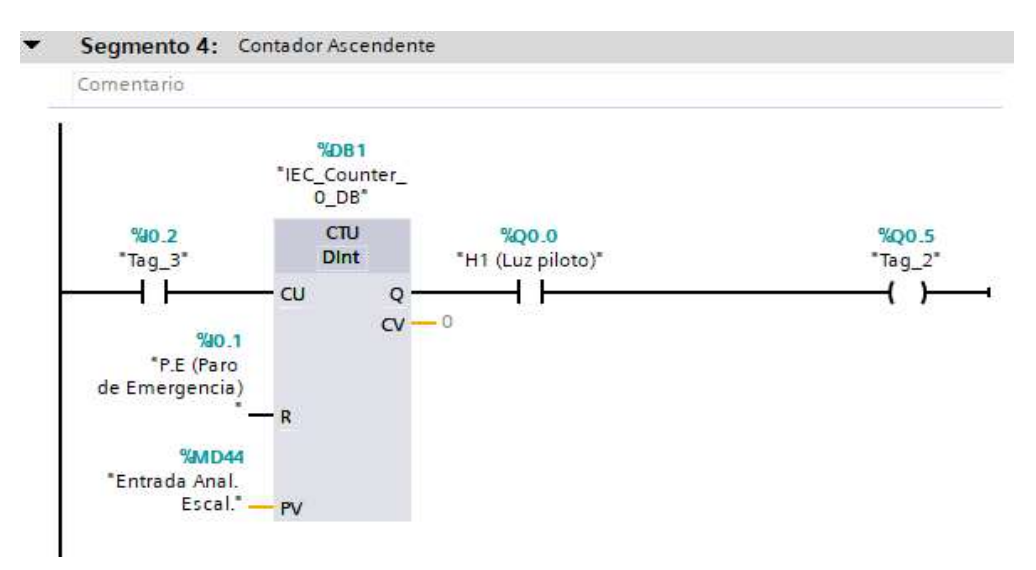

Ilustración 22. Contador Ascendente CTU.

25. En la Ilustración 23, se mostrará la Tabla de variables del PLC.

|                     |                         | <b>Variables PLC</b>        |                             |               |                                   |      |                         |                          |   |
|---------------------|-------------------------|-----------------------------|-----------------------------|---------------|-----------------------------------|------|-------------------------|--------------------------|---|
|                     |                         | Nombre                      | Tabla de variables          | Tipo de datos | Dirección                         | Rema |                         | Acces Escrib Visibl      |   |
|                     | $\bigcirc$              | S1 (Marcha)                 | Tabla de variabl            | EI<br>Bool    | $\overline{\phantom{a}}$<br>%10.0 |      | $\blacktriangleright$   | M                        | M |
| $\overline{2}$      | €                       | H1 (Luz piloto)             | Tabla de variables e., Bool |               | %Q0.0                             | ÷    | $\blacktriangledown$    | M                        | Ø |
| $\overline{\omega}$ | $\leftarrow$            | P.E (Paro de Emergencia)    | Tabla de variables e Bool   |               | %10.1                             |      | $\blacktriangleright$   | $\overline{\mathbf{v}}$  | M |
| $\frac{3}{4}$       | $\leftarrow$            | Entrada Analógica           | Tabla de variables e. Word  |               | %IW4                              | ×    | $\blacktriangleright$   | $\blacktriangleright$    | Ø |
| 5                   | $\overline{\mathbb{C}}$ | Entrada Anal, Norm.         | Tabla de variables e. Real  |               | %MD40                             | ÷    | $\blacktriangledown$    | M                        | Ø |
| $\mathbf{6}$        | $\leftarrow$            | Entrada Anal, Escal.        | Tabla de variables e. DWord |               | %MD44                             | -    | M                       | M                        | Ø |
| $\overline{7}$      | $\bigcirc$              | H <sub>2</sub> (Luz piloto) | Tabla de variables e. Bool  |               | %Q0.1                             | m    | ☑                       | Ø                        | Ø |
| $_{\odot}$          | $\sqrt{m}$              | H3 (Luz piloto)             | Tabla de variables e., Bool |               | %00.2                             | p.   | $\blacktriangledown$    | Ø                        | ◙ |
| $\overline{9}$      | $\bigcirc$              | H4 (Luz piloto)             | Tabla de variables e Bool   |               | %OO.3                             |      | $\overline{\mathbf{v}}$ | M                        | Ø |
| 10                  | $\bigoplus$             | H5 (Luz piloto)             | Tabla de variables e., Bool |               | %Q0.4                             | ÷    | ☑                       | Ø                        | Ø |
| 11                  | $\sqrt{10}$             | Tag <sub>1</sub>            | Tabla de variables e Bool   |               | %MO.O                             | ٠    | $\blacktriangleright$   | V                        | Ø |
| 12                  | $\leftarrow$            | $Taq_2$                     | Tabla de variables e., Bool |               | %Q0.5                             | m    | $\blacktriangleright$   | V                        | Ø |
| 13                  | $\sqrt{10}$             | $Tag_3$                     | Tabla de variables e., Bool |               | %10.2                             |      | $\blacktriangledown$    | $\overline{\phantom{0}}$ | Ø |
| 14                  |                         | <agregar></agregar>         |                             |               |                                   |      | V                       | V                        | ☑ |
|                     |                         |                             |                             |               |                                   |      |                         |                          |   |

Ilustración 23. Tabla de variables del PLC.

### D. RECURSOS UTLIZADOS

- Una computadora con Software TIA Portal V15.1.
- Una lámina de Distribución.
- Una lámina de Fuente de Alimentación.
- Una lámina con PLC Siemens S7-1500.
- Una lámina de Mando y Señalización.

### E. ANEXOS

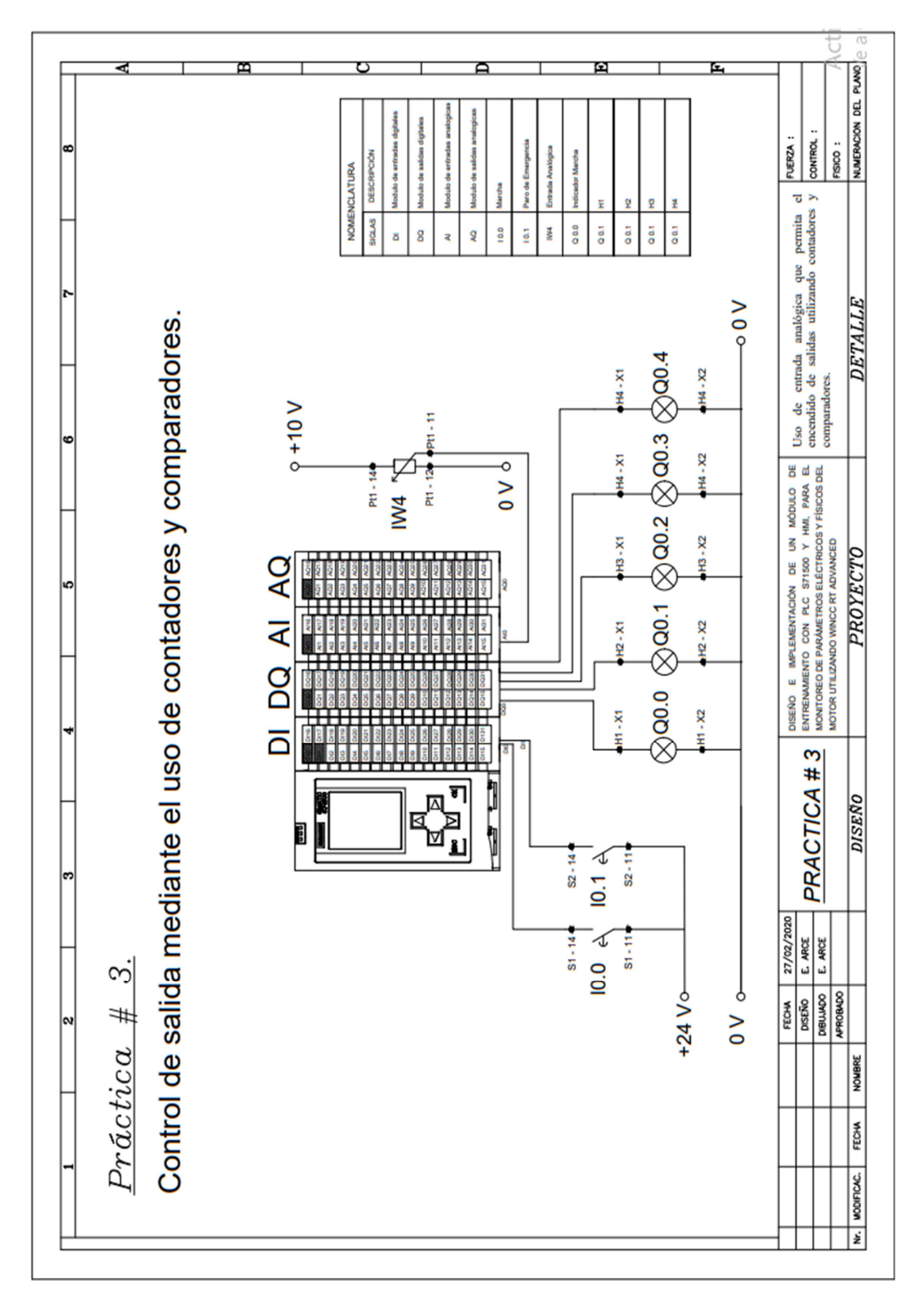

MANUAL DE PRÁCTICAS DE LABORATORIO

# AUTOMATIZACIÓN INDUSTRIAL

# CARRERA: INGENIERÍA ELECTRÓNICA

### PRÁCTICA #4

# NÚMERO DE ESTUDIANTES: 20

#### DOCENTE

# ING. JOSÉ ARÍZAGA MONDRAGÓN

#### TIEMPO ESTIMADO: 2 HORAS

TEMA

"Simulación de dos semáforos con 6 salidas físicas digitales utilizando un controlador S7-1500."

### A. OBJETIVO GENERAL

 Conocer el funcionamiento de una Interfaz HMI para el encendido de dos semáforos.

### B. OBJETIVOS ESPECÍFICOS

- Implementar un programa para la creación de una Interfaz utilizando temporizadores y comparadores.
- Realizar las conexiones en las láminas correspondientes, tanto fuerza y control.

#### C. MARCO PROCEDIMENTAL

- 1. Abrir la aplicación del software TIA PORTAL V15.1.
- 2. Una vez abierto, se observará la pantalla de inicio, tal como en la Ilustración 1.

| <b>MA</b> Siemens       |                    |                                               |                                                                                                    | $-7X$<br>Totally Integrated Automation<br>PORTAL |
|-------------------------|--------------------|-----------------------------------------------|----------------------------------------------------------------------------------------------------|--------------------------------------------------|
| Iniciar                 | i S                |                                               | Abrir proyecto existente                                                                                       |                                                  |
|                         | $\eta^\dagger$     | Abrir proyecto existente<br>Crear proyecto    | Últimos proyectos utilizados<br>Proyecto<br>Ruta                                                               | Úhma modificación                                |
|                         | Ð                  | Migrar proyecto                               |                                                                                                    |                                                  |
|                         | io.                | Come projects                                 |                                                                                                    |                                                  |
|                         | $\hat{\mathbb{T}}$ |                                               |                                                                                                    |                                                  |
|                         | ś                  |                                               |                                                                                                    |                                                  |
| Online y<br>diagnóstico |                    | Welcome Tour<br><sup>1</sup> Promotive parent | $\overline{\left  \right. }$<br>$\mathbf{r}$<br>Activar comprobación de integridad básica<br>Examinar Eliminar | $\vert$ $\rangle$<br>Abre                        |
|                         |                    |                                               |                                                                                                    |                                                  |
|                         |                    |                                               |                                                                                                    |                                                  |
|                         |                    | Software Instalado<br>Ayuda                   |                                                                                                    |                                                  |
|                         |                    |                                               |                                                                                                    |                                                  |

Ilustración 1. Pantalla inicio TIA Portal V15.1.

3. Hacer clic en Crear proyecto, por la cual se llenará los campos Nombre de proyecto, ruta donde se guardará el proyecto, autor y comentario, tal como se observa en la Ilustración 2.

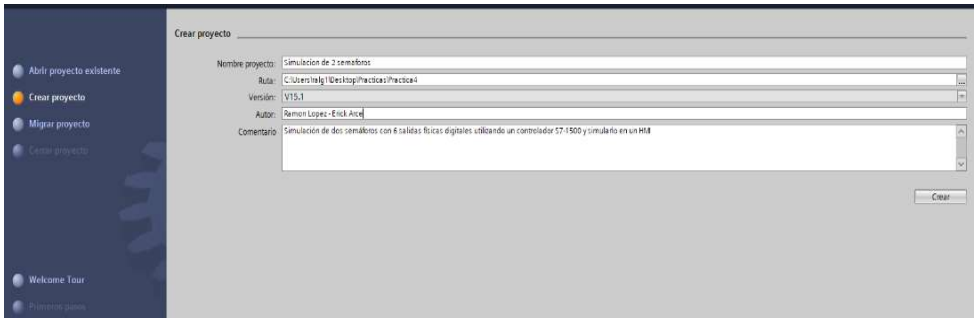

Ilustración 2. Pantalla creación de proyecto.

4. Al crear el nuevo proyecto, se visualizará el árbol de inicio "Primero Pasos" para la configuración del proyecto, en este caso empezarán con el primer paso "configurar un dispositivo", como se observa en la Ilustración 3.

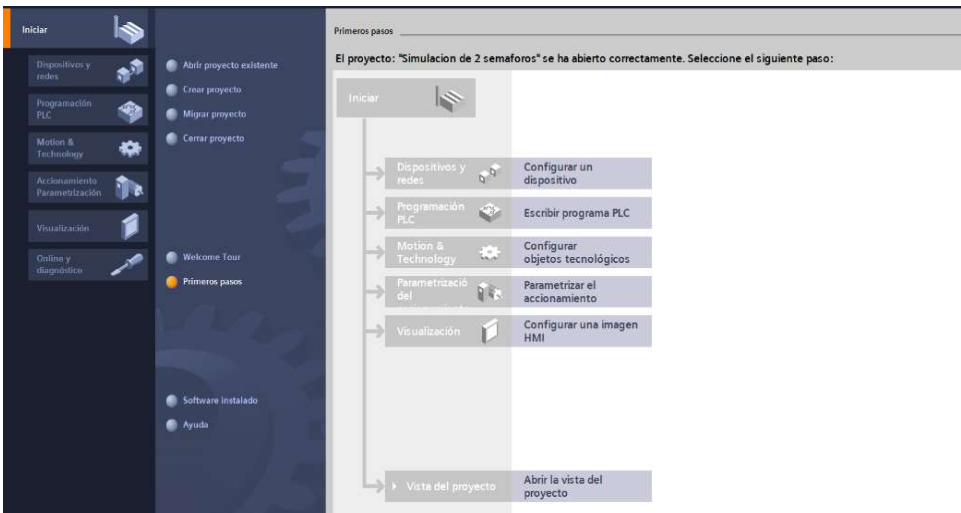

Ilustración 3. Pantalla Primeros Pasos.

5. Seleccionar "Agregar dispositivo" como se observa en la Ilustración 4, donde se seguirán los siguientes pasos:

- Seleccionar el controlador que se requiera. Hacer un clic en PLC > SIMATIC S7-1500 > CPU > CPU 1516-3PN/DP. Referencia 6ES7 516-3AN01 -0AB0. Tomando en cuenta la versión "V2.6".
- Clic en Agregar.

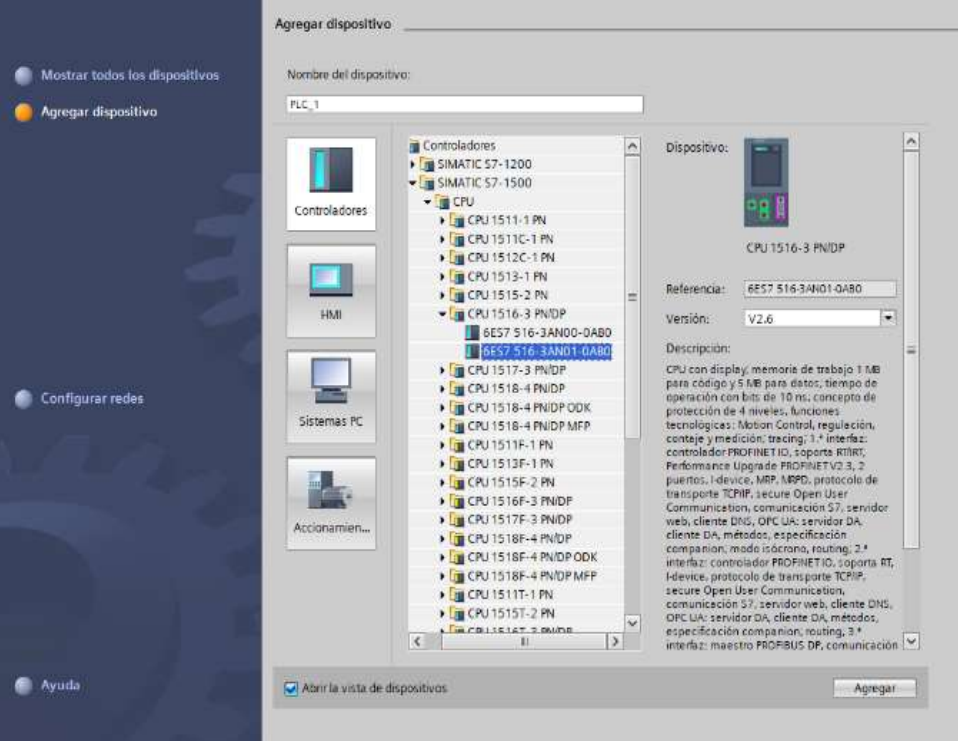

Ilustración 4. Seleccionar el controlador respectivo.

 Una vez agregado el dispositivo, se observará una nueva pantalla con el equipo, como se muestra en la Ilustración 5.

| Árbol del proyecto                         | Simulation de 2 semaforos > PLC 1 [CPU 1516-3 PN/DP] |                                                            |                       | <b>BX</b> Catálogo de harderare                         | 111            |
|--------------------------------------------|------------------------------------------------------|------------------------------------------------------------|-----------------------|---------------------------------------------------------|----------------|
| Dispositivos                               |                                                      | Vista topológica & Vista de redes Ty Vista de dispositivos |                       | Opciones                                                |                |
| 旧計<br>審                                    | H RC 1 [CPU1516-3 PNDP] 图 图 图 图 图 图 图 图              |                                                            | Vista general de disc |                                                         | $\Box$         |
|                                            |                                                      |                                                            | W Mobile              | v Catálogo                                              |                |
| * 3 Simulacion de 2 semaforos              |                                                      |                                                            |                       | diustary.                                               | <b>HAL</b> HEL |
| Apresar dispositivo                        |                                                      |                                                            |                       |                                                         |                |
| Dispositivos y redes                       |                                                      |                                                            | $P(C_1)$              | renti:<br><b>MFItro</b><br><todos></todos>              | $-13$          |
| # PLC 11CPU1516-3 PNIDPL                   |                                                      |                                                            | $\rightarrow$ Inter   | $\sqrt{10.15}$                                          |                |
| I'll Configuración de dispositivos         | $2 \quad 3$<br>45<br>$\circ$                         |                                                            | > Inter               | $\frac{1}{2}$ in PS                                     |                |
| V. Online y diagnostico                    | <b>TELET</b>                                         |                                                            | knoter                | $\sqrt{m}$ CPU                                          |                |
| <b>A BE Software Units</b>                 | <b>THEFT</b>                                         |                                                            |                       | $-600$                                                  |                |
| Si Bloques de programa                     |                                                      |                                                            |                       | $\cdot$ = 00                                            |                |
| Objetos tecnológicos                       |                                                      |                                                            |                       | $\sqrt{\phantom{a}}$ DVDO                               |                |
| <b>1 sal Fuertes externas</b>              |                                                      |                                                            |                       | $\rightarrow$ [m Al                                     |                |
| Variables PLC                              |                                                      |                                                            |                       | $\frac{1}{2}$ $\frac{1}{2}$ $\frac{1}{2}$ $\frac{1}{2}$ |                |
| C Tipos de datos PLC                       | oj al P                                              |                                                            |                       | $\rightarrow$ $\frac{1}{2}$ AI/AQ                       |                |
| Tablas de observación y forzado permanente | ы                                                    |                                                            |                       | · Til Módulos de comunicación                           |                |
| <b>El Backups online</b>                   |                                                      |                                                            |                       | De Módulos tecnológicos                                 |                |
| <b>E</b> Traces                            |                                                      |                                                            |                       | I I Modulos de interfaz                                 |                |
| Comunicación OPC LIA                       |                                                      |                                                            |                       |                                                         |                |
| E Datos de proxy de dispositivo            |                                                      |                                                            |                       |                                                         |                |
| 78 Información del programa                |                                                      |                                                            |                       |                                                         |                |
| Supervisiones v avisos del PLC             |                                                      |                                                            |                       |                                                         |                |
| 28 Listas de textos de aviso PLC           |                                                      |                                                            |                       |                                                         |                |
| · In Modulos locales                       |                                                      |                                                            |                       |                                                         |                |
| I be Dispositivos no agrupados             |                                                      |                                                            |                       |                                                         |                |
| 1 bG Configuración de seguridad            |                                                      |                                                            |                       |                                                         |                |
| Datos comunes                              |                                                      |                                                            |                       |                                                         |                |
| Configuración del documento                |                                                      |                                                            |                       |                                                         |                |
| · O Idiomas y recursos                     |                                                      |                                                            |                       |                                                         |                |
| la Accesos online                          |                                                      |                                                            |                       |                                                         |                |
| · Ty Lector de tanjetas memoria USB        |                                                      |                                                            |                       |                                                         |                |

Ilustración 5. Vista del dispositivo.

- 6. Agregado el dispositivo, proceden agregando los módulos periféricos pertenecientes al CPU, que se encuentran en la parte derecha "Catálogo de hardware", que se detallaran a continuación:
	- Entradas Digitales: DI > DI 32x24VDC HF > 6ES7 521-1BL00-0AB0, como se observa en la Ilustración 6.

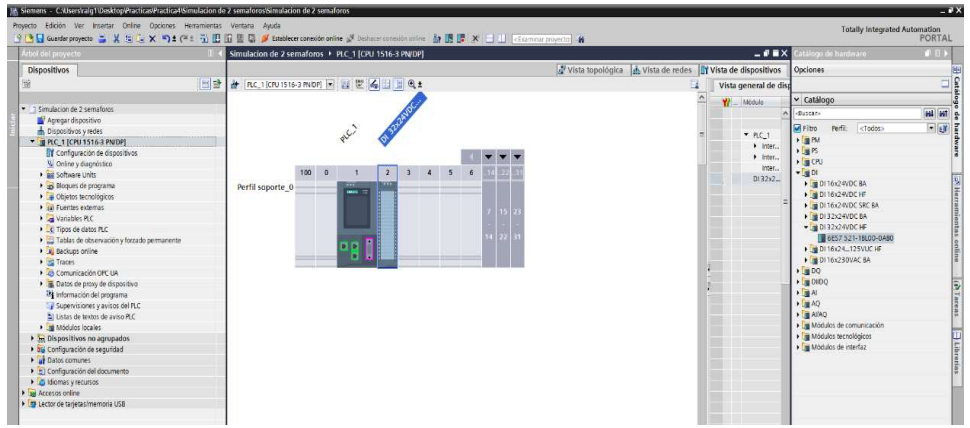

Ilustración 6. CPU con módulo de entrada digital.

 Salidas Digitales: DQ > DQ 32x24VDC/0.5A HF > 6ES7 522-1BL01-0AB0, como se observa en la Ilustración 7.

| Proyecto Edición Ver Insertar Online Opciones Herramientas Ventana Avuda<br><b>Totally Integrated Automation</b><br>9 B Guasterproyecto ユメロニメの2 (2:2 G) 田田田島 M Datablece coneside anine F Datablece considerative 加田岸 × ココ Charmena proyector 自<br>PORTAL<br>Simulación de 2 semaforos + PLC 1 (CPU 1516-3 PN/DP)<br>$-9$ H $\times$<br>atalogo de harderare<br>全国目標<br>Árbol del proyecto<br>vista topológica de vista de redes <b>TY Vista de dispositivos</b><br>Opciones<br>Dispositivos<br>$\begin{array}{c c c c} \hline \text{cusp} & \text{dagger} \\ \hline \text{dagger} & \text{dagger} \\ \hline \end{array}$<br> 비관 & Inc. Icruisis a mont - 필 뿐 4 비 비 이 :<br>Fä<br>Vista general de disc<br>$\hat{\phantom{a}}$<br>v Catálogo<br>Módulo<br>W.<br>· T Simulacion de 2 semaforos<br>ON BROWNE<br>-Buscar-<br>Agregar dispositivo<br>日は目<br><b>PLE</b><br><b>M Filtro</b><br>Perfit:<br><todos><br/>bispositivos y redes<br/>P.C.1<br/><math>\triangleright</math> [m PM]<br/>" B PLC. 1 (CPU 1516-3 PN/DP)<br/><math>\blacktriangleright</math> inter<br/><math>5 - 18</math><br/>T Configuración de dispositivos<br/><math>\blacktriangleright</math> inter<br/>» Ligi CPU<br/>V Online y diagnostico<br/>Inter<br/>10000<br/><math>\ddot{a}</math><br/>5<br/><math>\overline{1}</math><br/><math>\sqrt{100}</math><br/><math>\overline{a}</math><br/>· an Software Units<br/>D132x2<br/><math>-\sqrt{100}</math><br/>· as Bloques de programa<br/>Perfil soporte 0<br/>DQ 32x.<br/><b>NUMBER OF STREET</b><br/>Objetos tecnológicos<br/>&gt; JUDO 16x24VDC/0.5A BA<br/><b>b</b> sub Fuentes externas<br/>&gt; @ DO 16x24VDC/D.SA ST<br/><b>Natiables PLC</b><br/>DQ 16x24VDCD.SA HF<br/>C Tipos de datos PLC<br/>&gt; @ DO 32x24VDC/0.5A BA<br/>· Tablas de observación y forzado permanente<br/><b>DO</b><br/>DQ 32x24VDC0.5A ST<br/>· In Beckups online<br/>- 32x24VDC0.5A HF<br/>· Fo Traces<br/>8 6ES7 522-18LO1-0ABO<br/>Comunicación OPC UA<br/>DO 16x2448VUC/125VDC/0.5A ST<br/>Catos de proxy de dispositivo<br/><b>N B DO BX230VAC/2A ST</b><br/>all Información del programa<br/>P B DO 8x230VAC/5A ST<br/>Supervisiones y avisos del FLC<br/>DQ 16x230VAC/1A ST<br/>22 Listas de textos de aviso PLC<br/>DO 16x230VACI2A ST<br/><b>The Andelulos locales</b><br/><math>\frac{1}{2}</math> or <math>\frac{1}{2}</math><br/><b>E</b> Dispositivos no agrupados<br/><math>\cdot</math> Fig. At<br/>by Configuración de seguridad<br/><math>\frac{1}{2}</math> = <math>\frac{1}{2}</math><br/><b>Datos comunes</b><br/><math>\sqrt{m}</math> AIAO<br/>1. 5) Configuración del documento<br/>· La Modulos de comunicación<br/><b>I</b> O Idiomas y recursos<br/>· Fill Módulos tecnológicos<br/>la Accesos online<br/>De Módulos de interfaz<br/>· F Lector de tanietas/memoria USB<br/><math>\blacksquare</math><br/><math>\vert \overline{\mathbf{x}} \vert</math><br/>13 100%<br/><math> \epsilon </math><br/><math>\mathbf{r}</math><br/><math>\left  \cdot \right </math><br/>C Propiedades TL Información D L Diagnóstico<br/><math>7 - 1</math><br/>General 2 Referencias cruzadas<br/>Compilar<br/><b>C</b> 1 0 Mosmar todos los evisos<br/><math>\vert \bullet \vert</math><br/><b>Pute</b><br/>Descripción<br/>Fallos Advertes, Hora<br/><math>k0</math> 2<br/>&gt; Vista detallada<br/>&gt; Información<br/><b>CE Vista general</b> and PLC_1<br/>V mayerta simulación de 2 semaforos cr.</todos> | 38, Siemens - C.Wsersvalg1\DesktoplPracticas/Practica4/Simulacion de 2 semaforos\Simulacion de 2 semaforos |  | $-2x$                 |
|----------------------------------------------------------------------------------------------------|----------------------------------------------------------------------------------------------------|--|-----------------------|
|                                                                                                    |                                                                                                    |  |                       |
|                                                                                                    |                                                                                                    |  |                       |
|                                                                                                    |                                                                                                    |  |                       |
|                                                                                                    |                                                                                                    |  | <b>NH</b>             |
|                                                                                                    | 88                                                                                                    |  |                       |
|                                                                                                    |                                                                                                    |  |                       |
|                                                                                                    |                                                                                                    |  | <b>HALL</b> HAT       |
|                                                                                                    |                                                                                                    |  |                       |
|                                                                                                    |                                                                                                    |  |                       |
|                                                                                                    |                                                                                                    |  |                       |
|                                                                                                    |                                                                                                    |  |                       |
|                                                                                                    |                                                                                                    |  |                       |
|                                                                                                    |                                                                                                    |  |                       |
|                                                                                                    |                                                                                                    |  |                       |
|                                                                                                    |                                                                                                    |  |                       |
|                                                                                                    |                                                                                                    |  |                       |
|                                                                                                    |                                                                                                    |  | S Herramiantas online |
|                                                                                                    |                                                                                                    |  |                       |
|                                                                                                    |                                                                                                    |  |                       |
|                                                                                                    |                                                                                                    |  |                       |
|                                                                                                    |                                                                                                    |  |                       |
|                                                                                                    |                                                                                                    |  |                       |
|                                                                                                    |                                                                                                    |  |                       |
|                                                                                                    |                                                                                                    |  |                       |
|                                                                                                    |                                                                                                    |  | (d) Tarent            |
|                                                                                                    |                                                                                                    |  |                       |
|                                                                                                    |                                                                                                    |  |                       |
|                                                                                                    |                                                                                                    |  | ELibrates             |
|                                                                                                    |                                                                                                    |  |                       |
|                                                                                                    |                                                                                                    |  |                       |
|                                                                                                    |                                                                                                    |  |                       |
|                                                                                                    |                                                                                                    |  |                       |
|                                                                                                    |                                                                                                    |  |                       |
|                                                                                                    |                                                                                                    |  |                       |
|                                                                                                    |                                                                                                    |  |                       |
|                                                                                                    |                                                                                                    |  |                       |
|                                                                                                    |                                                                                                    |  |                       |
|                                                                                                    |                                                                                                    |  |                       |
|                                                                                                    |                                                                                                    |  |                       |
|                                                                                                    |                                                                                                    |  |                       |
|                                                                                                    |                                                                                                    |  |                       |
|                                                                                                    |                                                                                                    |  |                       |
|                                                                                                    |                                                                                                    |  |                       |
|                                                                                                    |                                                                                                    |  |                       |
|                                                                                                    | 4 Vista del portal                                                                                         |  |                       |

Ilustración 7. CPU con módulo de salida digital.

Entradas Analógicas: Al > AI 8xU/I/RTD/TC ST > 6ES7 531-7KF00-0AB0,

como se observa en la Ilustración 8.

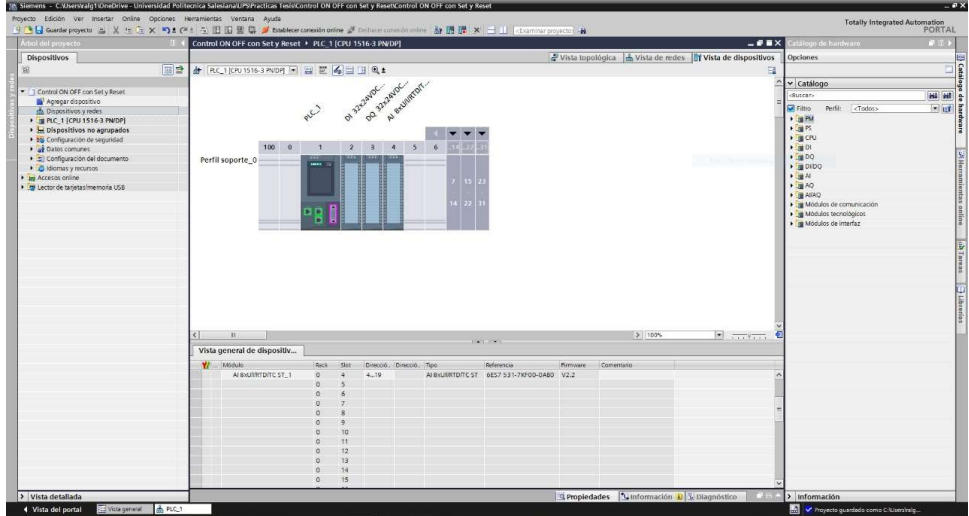

Ilustración 8. CPU con módulo de entrada analógica.

Salidas Analógicas: AQ > AQ 4xU/I ST > 6ES7 532-5HD00-0AB0, como se

observa en la Ilustración 9.

|                                            | Proyecto Edición Ver Insertar Online Opciones Herramientas Ventana Avuda<br>3 B Q Gueste proyects ユメニム× つま(*t i) 旧田里島 A tablece considerative A Dubuse considerative お田課 ※ ココ Engines program (wyech) 自 |                                                             |                              | <b>Totally Integrated Automation</b>            | PORTAL         |
|--------------------------------------------|----------------------------------------------------------------------------------------------------|-------------------------------------------------------------|------------------------------|-------------------------------------------------|----------------|
| rbol del proyecto                          | Simulacion de 2 semaforos > PLC 1 (CPU 1516-3 PN/DP)                                                                                                    |                                                             | $-9$ HX                      | atálogo de hardware                             | 自日ト            |
| Dispositivos                               |                                                                                                    | Vista topológica de vista de redes la vista de dispositivos |                              | <b>Opciones</b>                                 |                |
| 198                                        | 图登<br># nc.1knu1516-3 mpm → 四世名日日电±                                                                                                    | ш                                                           | Vista general de disp        |                                                 |                |
|                                            | Al exumptor<br>of 32 days reported                                                                                                    | $\overline{ }$                                              | <b>Y</b> Modulo              | v Catálogo                                      |                |
| * 3 Simulacion de 2 sematoros              |                                                                                                    |                                                             |                              | -Buscar-                                        | <b>HAL</b> HAT |
| Assess dispositivo                         |                                                                                                    |                                                             |                              |                                                 |                |
| h Dispositivos v redes                     | <b>PLC</b>                                                                                                    | $\equiv$                                                    | $P$ PLC 1                    | Perfit: <todos><br/><math>H</math>Fitro</todos> | $-12$          |
| * # PLC_1 [CPU 1516-3 PNIDP]               |                                                                                                    |                                                             | $\blacktriangleright$ hoter. | $\cdot$ [ $\equiv$ PM                           |                |
| In configuración de dispositivos           |                                                                                                    | $-1$                                                        | $\blacktriangleright$ inter  | $\triangleright$ Eu PS                          |                |
| V. Online y diagnostico                    |                                                                                                    |                                                             |                              | $\triangleright$ [ $\equiv$ CPU                 |                |
| · Bill Software Units                      | $1000$ 0<br>ő.<br>$\mathbf{2}$<br>$\mathbf{a}$<br>$\sim$<br>$\overline{A}$                                                                                                    | 14 22                                                       | mar.                         | $\sqrt{2}$                                      |                |
| Si Bloques de programa                     | Perfil soporte 0                                                                                                    |                                                             | $D132x2 -$                   | $\frac{1}{2}$ DQ                                |                |
| · Objetos tecnológicos                     |                                                                                                    |                                                             | DQ 32x.<br>Al SxLW.          | $\sqrt{\frac{1}{16}}$ DiDQ                      |                |
| I se Fuentes externas                      |                                                                                                    |                                                             |                              | $\blacktriangleright$ $\Box$ Al                 |                |
| <b>Carlisbles PLC</b>                      |                                                                                                    |                                                             | $AQ + ML$                    | $-10AQ$                                         |                |
| C Tipos de datos PLC                       |                                                                                                    |                                                             |                              | T2 N.D.C. DA N.                                 |                |
| Tablas de observación y forzado permanente |                                                                                                    |                                                             |                              | - MAQ 4KLIST                                    |                |
| <b>E</b> Backups online                    |                                                                                                    | 亩                                                           |                              | 8 6557 532-5HDOD-0ARD                           |                |
| <b>Ed Traces</b>                           |                                                                                                    |                                                             |                              | I DEAD AGENE                                    |                |
| Comunicación OPC UA                        |                                                                                                    | 县                                                           |                              | $\rightarrow$ $\frac{1}{200}$ AQ BxLift HS      |                |
| Datos de proxy de dispositivo              |                                                                                                    | ŧ                                                           |                              | $\rightarrow$ [ $\equiv$ AKAO                   |                |
| All Información del programa               |                                                                                                    |                                                             |                              | · Tre Modulos de comunicación                   |                |
| Supervisiones v avisos del PLC             |                                                                                                    |                                                             |                              | <b>Em</b> Módulos tecnológicos                  |                |
| Til Listas de textos de aviso PLC          |                                                                                                    |                                                             |                              | . Tie Módulos de Interfaz                       |                |
| · In Modulos locales                       |                                                                                                    |                                                             |                              |                                                 |                |
| I be Dispositivos no agrupados             |                                                                                                    |                                                             |                              |                                                 |                |
| by Configuración de seguridad              |                                                                                                    |                                                             |                              |                                                 |                |
| · La Datos comunes                         |                                                                                                    |                                                             |                              |                                                 |                |
| (b) Configuración del documento            |                                                                                                    |                                                             |                              |                                                 |                |
| · C Idiomas v recursos                     |                                                                                                    |                                                             |                              |                                                 |                |
| <b>N In Accesos</b> online                 |                                                                                                    |                                                             |                              |                                                 |                |
| · F Lector de tanetasimemoria USB          |                                                                                                    |                                                             |                              |                                                 |                |
|                                            |                                                                                                    |                                                             |                              |                                                 |                |
|                                            |                                                                                                    |                                                             |                              |                                                 |                |
|                                            |                                                                                                    |                                                             |                              |                                                 |                |
|                                            |                                                                                                    |                                                             |                              |                                                 |                |
|                                            |                                                                                                    |                                                             |                              |                                                 |                |
|                                            | $\left\{ \begin{array}{cc} 1 & 1 \end{array} \right.$                                                                                                    | > 100%<br>$\blacksquare$                                    | $\leq 1$<br> y               |                                                 |                |
|                                            |                                                                                                    | K Propiedades   "Linformación 3)   Li Diagnóstico           | $-1 - 1$                     |                                                 |                |
|                                            |                                                                                                    |                                                             |                              |                                                 |                |
|                                            | General <b>a</b> Referencias cruzadas<br>Compillar                                                                                                    |                                                             |                              |                                                 |                |
|                                            | <b>Q</b> 1 0 Mostrar todos los existes<br>n                                                                                                    |                                                             |                              |                                                 |                |
|                                            |                                                                                                    |                                                             |                              |                                                 |                |
|                                            | <b>Pute</b><br>Description                                                                                                    | $10a$ $31$<br>Fallos Adverters, Hora                        |                              |                                                 |                |
|                                            |                                                                                                    |                                                             |                              |                                                 |                |
|                                            |                                                                                                    |                                                             |                              |                                                 |                |
| > Vista detallada                          |                                                                                                    |                                                             |                              | > Información                                   |                |
|                                            |                                                                                                    |                                                             |                              |                                                 |                |

Ilustración 9. CPU con módulo de salida analógica.

- 7. Agregados los módulos digitales y analógicas, asignan el direccionamiento IP al PLC\_1 para establecer la comunicación entre nuestra PC y la lámina de PLC S7- 1500 CPU1516 3PN/DP.
- 8. Para ello, hacer doble clic al PLC 1 por lo cual se tendrá acceso a la Interfaz PROFINET X1 Y X2, en este caso el direccionamiento será en el puerto X1, como se lo detalla en la Ilustración 10.

| PLC 1 [CPU 1516-3 PN/DP]     |              |                       |        | <sup>©</sup> Propiedades            | Información                                                     | <b>V.</b> Diagnóstico<br>Ð |
|------------------------------|--------------|-----------------------|--------|-------------------------------------|-----------------------------------------------------------------|----------------------------|
| Variables IO<br>General      |              | Constantes de sistema | Textos |                                     |                                                                 |                            |
| $\triangleright$ General     | $\wedge$     |                       |        | Agregar subred                      |                                                                 |                            |
| Interfaz PROFINET [X1]       |              |                       |        |                                     |                                                                 |                            |
| Interfaz PROFINET [X2]       |              | Protocolo IP          |        |                                     |                                                                 |                            |
| Interfaz DP [X3]             | 畐            |                       |        |                                     |                                                                 |                            |
| Arranque                     |              |                       |        | Ajustar dirección IP en el proyecto |                                                                 |                            |
| Ciclo                        |              |                       |        | Dirección IP:                       | 172 . 18 . 123 . 151                                            |                            |
| Carga de comunicación        |              |                       |        | Máscara de subred:                  |                                                                 |                            |
| Marcas de sistema y de ciclo |              |                       |        |                                     | 255 . 255 . 255 . 0                                             |                            |
| SIMATIC Memory Card          |              |                       |        | Utilizar router                     |                                                                 |                            |
| Diagnóstico del sistema      |              |                       |        | Dirección router: 0 0 0 0           |                                                                 |                            |
| Avisos de PLC                |              |                       |        |                                     | Permitir ajustar la dirección IP directamente en el dispositivo |                            |
| Servidor web                 | $\checkmark$ |                       |        |                                     |                                                                 |                            |

Ilustración 10. Asignación de direccionamiento IP al PLC\_1.

9. Se dirigen al árbol del proyecto, luego dar clic en la pestaña de "PLC\_1", "Bloques de programa" y doble clic en "Main [OB1]", observarán una ventana como se muestra en la Ilustración 11.

|                                                                          | Jik Siemens - C:Wserstralg1V0neDrive - Universidad Politecnica SalesianalUPSIIesis/Practicas Finales/Practica11Control ON OFF con Set y Reset/Control ON OFF con Set y Reset |
|--------------------------------------------------------------------------|----------------------------------------------------------------------------------------------------|
| Proyecto Edición Ver Insertar Online Opciones Herramientas Ventana Ayuda |                                                                                                    |
|                                                                          | → ■ Guardar proyecto ユメヒニ× つ± (*± 石田田里島 / Latablecer conexión online / Destacar conexión unine 品 田島 ※ ココ (Cisammar provector) A                                              |
| Árbol del proyecto                                                       | Control ON OFF con Set y Reset > PLC_1 [CPU 1516-3 PN/DP] > Bloques de programa > Main [OB1]<br><b>TT</b>                                                                    |
| Dispositivos                                                             |                                                                                                    |
| 锚                                                                        | 回登<br>로 또 하 나 다 그 국 장화라의 <mark>역 그림으로 150 이 로</mark> 를 그 누 차 하 <u>.</u>                                                                                                    |
|                                                                          | Main                                                                                                    |
| Control ON OFF con Set y Reset                                           | Nombre <sup>1</sup><br>Tipo de datos<br>Valor predet.<br>Comentario                                                                                                    |
| Agregar dispositivo                                                      | $\Box$ $\blacksquare$ Input                                                                                                    |
| Dispositivos y redes                                                     | Initial call of this OB<br><b>Book</b>                                                                                                    |
|                                                                          | Initial_Call<br>HO W                                                                                                    |
| • B PLC_1 [CPU 1516-3 PN/DP]<br>Y Configuración de dispositivos          | $\Box$<br>Remanence<br>Bool<br>-True, if remanent data are available<br><b>HONTERIA</b>                                                                                      |
|                                                                          |                                                                                                    |
| V Online y diagnostico<br>ai Software Units                              |                                                                                                    |
|                                                                          | Titulo del bloque:                                                                                                    |
| * a Bloques de programa                                                  | Comentario                                                                                                    |
| Agregar nuevo bioque                                                     |                                                                                                    |
| Main [OB1]                                                               | Segmento 1:                                                                                                    |
| Objetos tecnológicos                                                     | Comentario                                                                                                    |
| <b>Sal Fuentes externas</b>                                              |                                                                                                    |
| Vanables PLC                                                             |                                                                                                    |
| I < Tipos de datos PLC                                                   |                                                                                                    |
| Tablas de observación y forzado permanent                                |                                                                                                    |
| <b>Backups</b> online                                                    |                                                                                                    |
| <b>Sa Traces</b>                                                         |                                                                                                    |
| Comunicación OPC UA                                                      |                                                                                                    |
| Datos de proxy de dispositivo                                            |                                                                                                    |
| als Información del programa                                             |                                                                                                    |
| Supervisiones y avisos del PLC                                           |                                                                                                    |
| El Listas de textos de aviso PLC                                         |                                                                                                    |
| Módulos locales                                                          |                                                                                                    |
| I Le Dispositivos no agrupados                                           |                                                                                                    |
| la la Configuración de seguridad                                         |                                                                                                    |
| Datos comunes                                                            |                                                                                                    |
| Configuración del documento                                              |                                                                                                    |
| <b>Didiomas</b> y recursos                                               |                                                                                                    |
| I Jul Accesos online                                                     |                                                                                                    |
| Lector de tarjetas/memoria USB                                           |                                                                                                    |

Ilustración 11. Bloque principal o Main para inicio de programación.

10. Antes de empezar con la programación, se necesita reconocer el bloque de contactos KOP principales que les ayudarán con la programación en los segmentos, dentro de este bloque se tendrá pulsadores, contactos de salida y conexiones, como se pueden observar en la Ilustración 12.

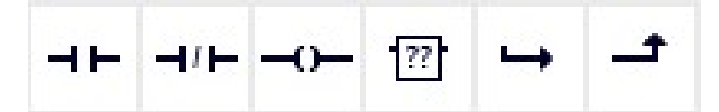

Ilustración 12. Bloque de contactos principales.

- 11. Además, los distintos apartados necesarios para poder identificar la práctica (Titulo del bloque) y establecer un comentario por cada línea de segmento programada para un mejor entendimiento.
- 12. En el "Título del bloque" asignan el detalle general de la programación a realizar, en este caso "Declaración de variables para entradas y salidas para un control on/off de salidas digitales utilizando set/reset." y el nombre del "Segmento 1", se denominará "Control ON/OFF", bajo el comentario de "Encendido y Apagado de una Salida Digital", como se observa en la Ilustración 13.

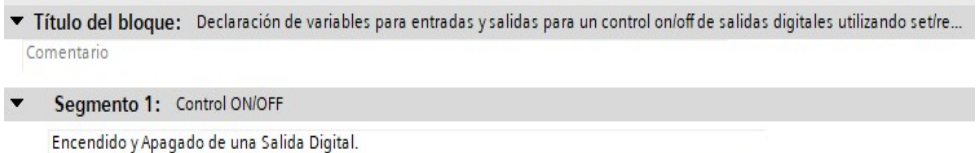

Ilustración 13. Asignación de nombres al bloque y Segmento 1 del Main.

- 13. Segmento 1, programarán el encendido y apagado del sistema con el uso de un solo pulsador.
	- En la rama 1, observarán un contacto con flanco de señal positivo asociado a la variable "I0.0" y una marca "M0.2" en la parte inferior, este flanco positivo

se llamará "ON/OFF", seguido de la bobina "M0.0" nombrada como "M\_Encendido", como se observa en la Ilustración 14.

- En la rama 2, se observa un contacto abierto con la marca "M0.0", seguido de un contacto cerrado "Q0.0" para activar la bobina "Q0.0", nombrada como "Indicador Encendido".
- En la rama 3, finalmente observarán un contacto cerrado "M0.0", seguido de un contacto abierto "Q0.0", estos dos contactos se encuentran en paralelo con los dos primeros contactos de la rama 2.

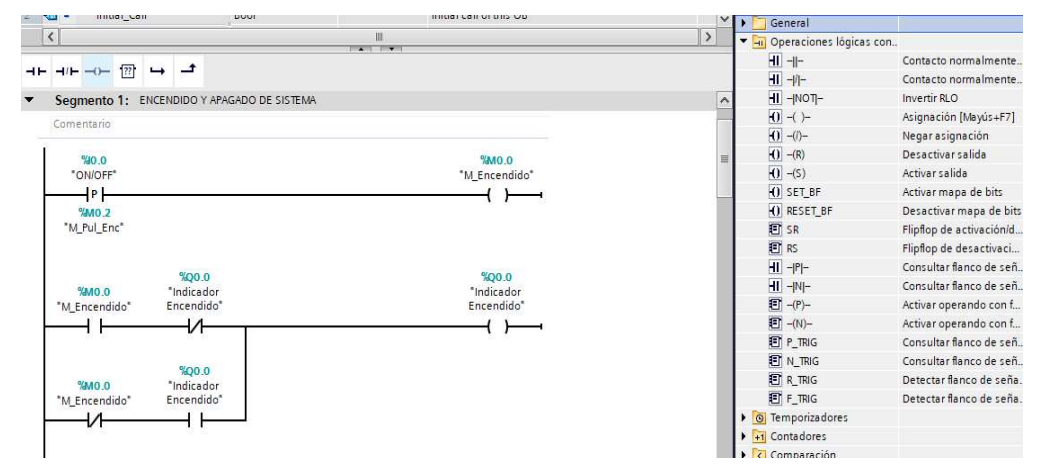

Ilustración 14. Programación en Segmento 1 del PLC.

14. En el Segmento 2, se encontrarán con la programación del TEMPORIZADOR, para ello en la rama 1 se programará con un contacto abierto "I0.1" llamada "Marcha", seguido de un contacto cerrado "I0.2" llamada "Paro", cuando se requiera desactivar por emergencia el funcionamiento de nuestro sistema, seguido se ubica un contacto abierto "Q0.0" nombrado como "Indicador Encendido", finalmente la bobina "Q0.1" como "Indicador de Marcha", aperturando de igual forma una segunda rama seguido de un contacto cerrado "M0.1", activando a su vez al temporizador "TON" a través de la variable "IN", cual su función es acumular el tiempo seteado en la variable "PT", en este caso de tiempo "30s" para almacenarlos en una memoria "MD4" nombrada como "M\_Temporizador", para a su vez encender por medio de la variable "Q" la bobina "M0.1" nombrada como "M\_Encendido\_Temp". Para terminar este segmento, el enclavamiento con el uso de contacto abierto "Q0.1" nombrada como "Indicador de Marcha" en paralelo con el pulsador "Marcha" de la rama 1, como lo observamos en la Ilustración 15.

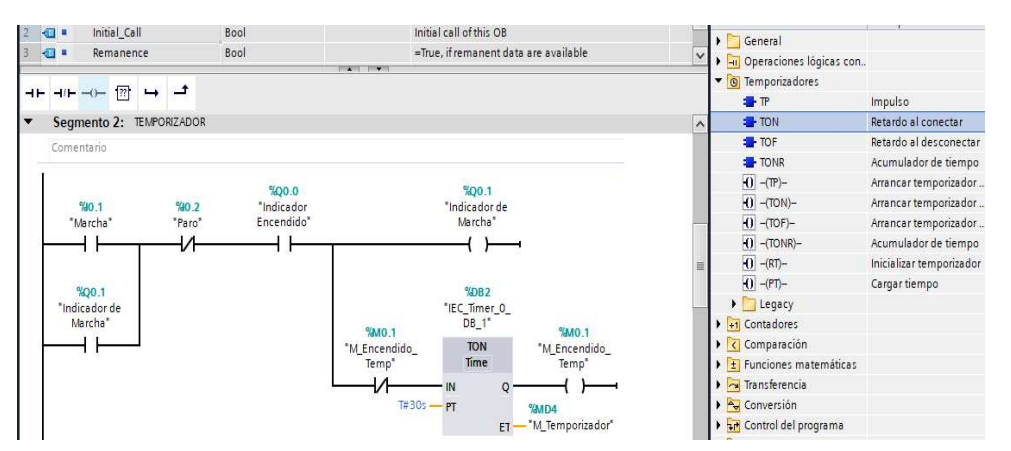

Ilustración 15. Temporizador TON en Segmento 2 programado en PLC.

15. En el Segmento 3, hacen uso de la marca de ciclo para el parpadeo del led amarillo indicando el inicio del funcionamiento del semáforo, por lo cual asignarán el byte "2" para el uso de la marca de ciclo "M2.7" a una frecuencia "Clock\_0.5Hz", por lo que se mostrará la activación de esta marca de ciclo a través de la Ilustración 16.

| General                                  | Variables IO                 |              | Constantes de sistema                           | Textos                |
|------------------------------------------|------------------------------|--------------|-------------------------------------------------|-----------------------|
| General<br>Interfaz PROFINET [X1]        |                              |              | Dirección del byte de marcas<br>de ciclo (MBx): | 2                     |
| Interfaz PROFINET [X2]                   |                              |              | Reloj 10 Hz:                                    | %M2.0 (Clock 10Hz)    |
| Interfaz DP [X3]                         |                              | ≣            | Reloj 5 Hz:                                     | %M2.1 (Clock_5Hz)     |
| Arrangue                                 |                              | k            | Reloj 2.5 Hz:                                   | %M2.2 (Clock 2.5Hz)   |
| Ciclo<br>Carga de comunicación           |                              |              | Reloj 2 Hz:                                     | %M2.3 (Clock 2Hz)     |
|                                          | Marcas de sistema y de ciclo |              | Reloj 1.25 Hz:                                  | %M2.4 (Clock 1.25Hz)  |
| SIMATIC Memory Card                      |                              |              | Reloj 1 Hz:                                     | %M2.5 (Clock_1Hz)     |
| Diagnóstico del sistema<br>Avisos de PLC |                              |              | Reloj 0.625 Hz:                                 | %M2.6 (Clock 0.625Hz) |
| IIII                                     |                              | $\checkmark$ | Reloj 0.5 Hz:                                   | %M2.7 (Clock 0.5Hz)   |

Ilustración 16. Activación del Byte 2 en Marcas de Ciclo del PLC\_1.

16. Segmento 3, programarán el "MODO ESPERA DE SEMAFOROS". Por ello, iniciarán con el contacto abierto "Q0.0", seguido del contacto cerrado "Q0.1", usando lo mencionado anteriormente la marca de ciclo "M2.7" para el encendido simultaneo del led amarillo en las bobinas "M1.1" y "M1.4", como se muestra en la Ilustración 17.

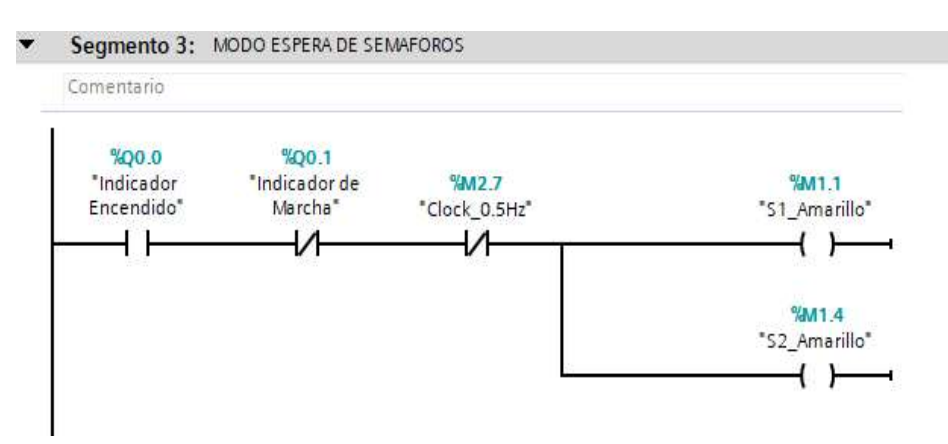

Ilustración 17. Uso de marca de ciclo para inicio de encendido con led amarillo del semáforo 1 y 2.

- 17. En el Segmento 4, nombrada como "SECUENCIA DE SEMAFOROS" debido a que la programación es bastante extensa para describir por secciones (Semáforo 1 y Semáforo 2) y a su vez con su respectiva ilustración para un mejor entendimiento.
- 18. Segmento 4, la sección 1 encontrarán el encendido del Semáforo 1, con el uso de comparadores con tipo de datos "Time" para fijar rango de tiempo establecidos para la secuencia de encendidos de los leds Rojo, Amarillo y Verde del Semáforo 1, como se muestra en la Ilustración 18.

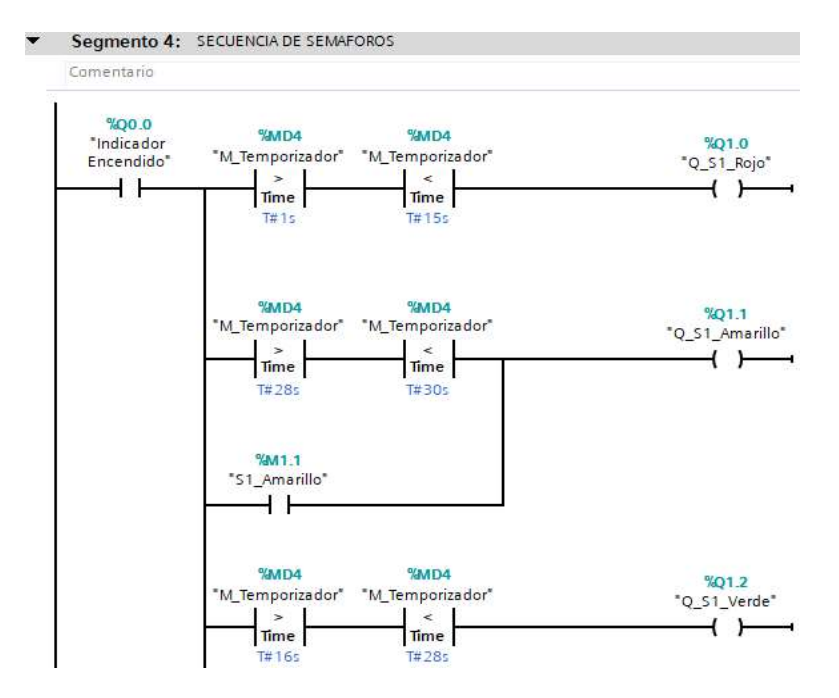

Ilustración 18. Secuencia 1 – Programación para encendido de Semáforo 1.

19. Segmento 4, la sección 2 encontrarán el encendido del Semáforo 2, con el uso de comparadores con tipo de datos "Time" para fijar rango de tiempo establecidos para la secuencia de encendidos de los leds Rojo, Amarillo y Verde del Semáforo 2, como se muestra en la Ilustración 19.

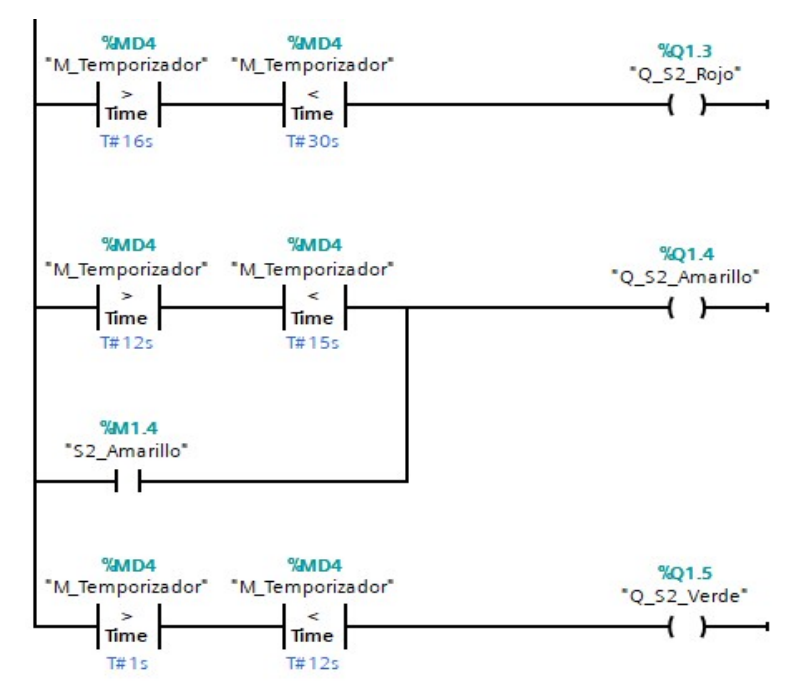

Ilustración 19. Secuencia 2 – Programación para encendido de Semáforo 2.

20. En la Ilustración 20, se muestra la tabla de variables utilizadas en la programación

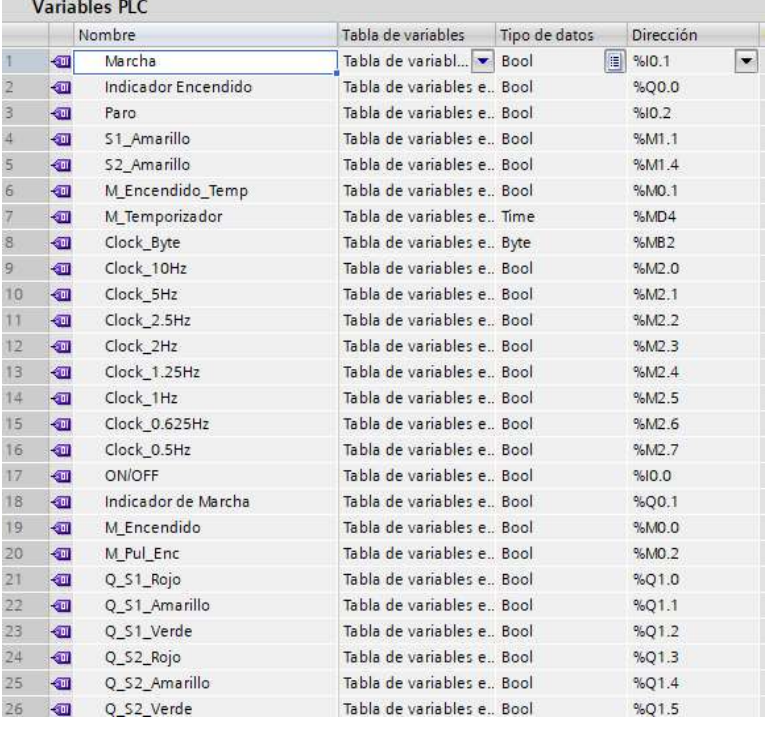

de los Segmentos detallados anteriormente.

Ilustración 20. Tabla de Variables del PLC.

21. Como se muestra en la Ilustración 21, se agregará un nuevo dispositivo llamado HMI (Interfaz Hombre - Máquina), que ayudará a visualizar y operar el sistema de mejor forma y entendimiento, a través de una interfaz sencilla y amigable de entender.

| Proyecto Edición Ver Insertar Online Opciones Herramientas Ventana Ayuda |                                                                                                    |                                                                                                    |                                                                                                    |                                                                                                    |                                                                                                    | <b>Totally Integrated Automation</b>                                                                                                    | $-2x$<br>PORTAL                   |
|--------------------------------------------------------------------------|----------------------------------------------------------------------------------------------------|----------------------------------------------------------------------------------------------------|----------------------------------------------------------------------------------------------------|----------------------------------------------------------------------------------------------------|----------------------------------------------------------------------------------------------------|----------------------------------------------------------------------------------------------------|-----------------------------------|
|                                                                          |                                                                                                    |                                                                                                    |                                                                                                    |                                                                                                    | <b>CLE</b>                                                                                                    | atálogo de hardware                                                                                                    | ■日ト                               |
|                                                                          |                                                                                                    |                                                                                                    |                                                                                                    |                                                                                                    |                                                                                                    |                                                                                                    |                                   |
|                                                                          |                                                                                                    |                                                                                                    |                                                                                                    |                                                                                                    |                                                                                                    |                                                                                                    | Ξ                                 |
| Perfil soporte 0<br>$\epsilon$ $\epsilon$                                | HM <sub>1</sub> 1<br>Controladores<br>$\blacksquare$<br><b>GMT</b><br>Sistemac <sub>R</sub><br>ł,<br>Accionamien | of john of a<br>$-14M$<br>- Im SMATIC Basic Panel<br>Display<br>· El 4" Display<br>Display<br>$-\frac{1}{n+1}$ 7" Display<br>- Irs KTP700 Basic<br><b>ET 6 AV2 123-20103-02AV2</b><br>Gri KTP700 Basic Portrait<br>· Fill 9" Display<br>Fi 10" Display<br>$\blacktriangleright$ $\frac{1}{2}$ 12" Display<br>Display<br><b>DEL SIMATIC Comfort Panel</b><br>· FI SMATIC Mobile Panel<br><b>FELHVISIRUS</b><br>$\leq$<br>Œ. | Dispositivo:<br>KTP700 Basic PN<br>6/4/2 123-2GE03-0AXD<br>Referencia:<br>15.1.0.0<br>Versión:<br>w.<br>Descripción:<br>Fantalla de 7 <sup>+</sup> TFT, 800 x 480 procies. Colores<br>64K: Maneio táctil o con teclado, 8 teclas de<br>función: 1 x PROPINET, 1 x USB<br>Descripción abreviada del dispositivo | Ð                                                                                                    | $P$ PLC_1<br>> Inter<br>$\blacktriangleright$ Inter<br>Inter.<br>$D132x2 -$<br>DQ 32x.<br>$A$ SxLIL =<br>$AQ4xU_{\infty}$<br>$\rightarrow$<br><b>CARD</b> | v Catálogo<br>discar-<br>Perfil:<br><b>M</b> Fitro<br><todos><br/><math>\rightarrow 1</math> m PM<br/><math>\sqrt{\frac{1}{2}}</math> PS<br/><math>\frac{1}{2}</math> (R)<br/><math>\frac{1}{2}</math> at Di<br/><math>\sqrt{200}</math><br/><math>\frac{1}{2}</math> DVDQ<br/><math>\frac{1}{2}</math> M<br/><math>-\sqrt{10}</math> AQ.<br/><b>N</b> 2xLM ST<br/>- @ AO +xUt ST<br/>B 6E57 532-51000-0A80<br/><b>B</b> 40 4xLISHE<br/>&gt; AQ BaUll HS<br/><math>\rightarrow</math> <math>\Box</math> AVAQ<br/>» g Módulos de comunicación<br/>· Tra Módulos tecnológicos<br/>&gt; in Módulos de interfaz</todos> | <b>HAL</b> HAT<br>$-14$           |
|                                                                          |                                                                                                    | 18. Siemers - C:Viserstralg11Desktop@racticasPractica4ISimulacion de 2 semaforos/Simulacion de 2 semaforos<br>10                                                                                                    | imulacion de 2 semaforos + PLC 1 (CPU 1516-3 PN/DP)<br>→ [RC_1]CRU1516-3 PNDP] → 四世 4 日 日 6 ±<br>Agregar dispositivo<br>Nomitee del dispositivo:<br>EL6AV2 123-2GA03-0AX0                                                                                                    | 9   Q Guerder proyects 二 义 七 二 × 17 ± (4± 元 巴 旧 星 语 が intallece consults artive が Destace consults article あ 田 団 ま コ 」 Financial state(1) 自<br>$  \rangle$ | ш<br>$\cdots$                                                                                                    | la Vista topológica de Vista de redes la Vista de dispositivos<br>W Modulo<br>$\langle$ 1<br>ación 3 <sup>2</sup> Diagnóstico                                                                                                    | Opciones<br>Vista general de disp |

Ilustración 21. Agregar dispositivo HMI.

22. Como se muestra en la Ilustración 22, dar clic en Árbol de proyecto > HMI\_1 > Imágenes > Imagen raíz y configura la pantalla.

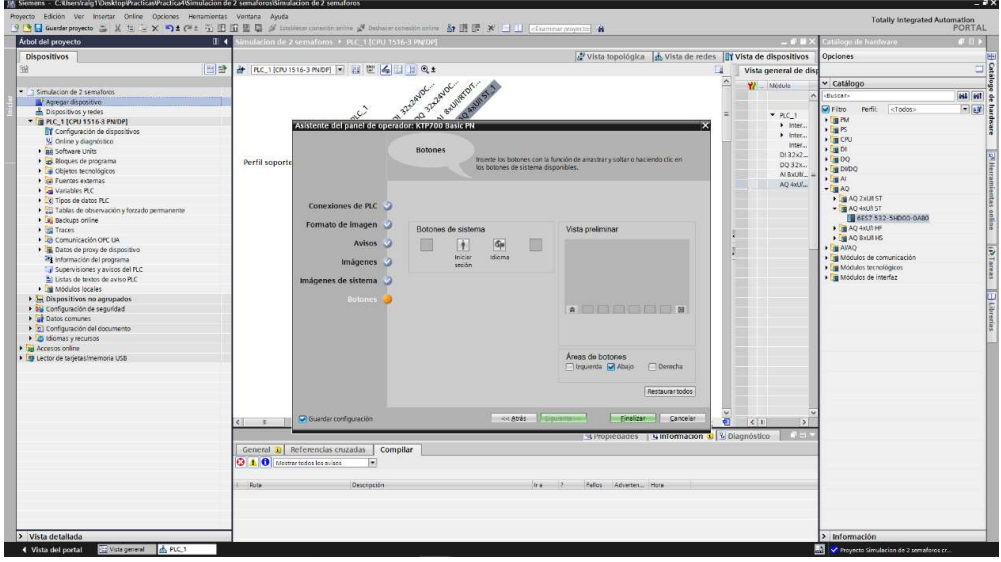

Ilustración 22. Creación de la imagen raíz del HMI.

23. Creada la imagen raíz, eliminen el mensaje de bienvenida: "Bienvenido a HMI\_1 (KTP700 Basic + PN)!" del centro de pantalla, como se muestra en la Ilustración 23.

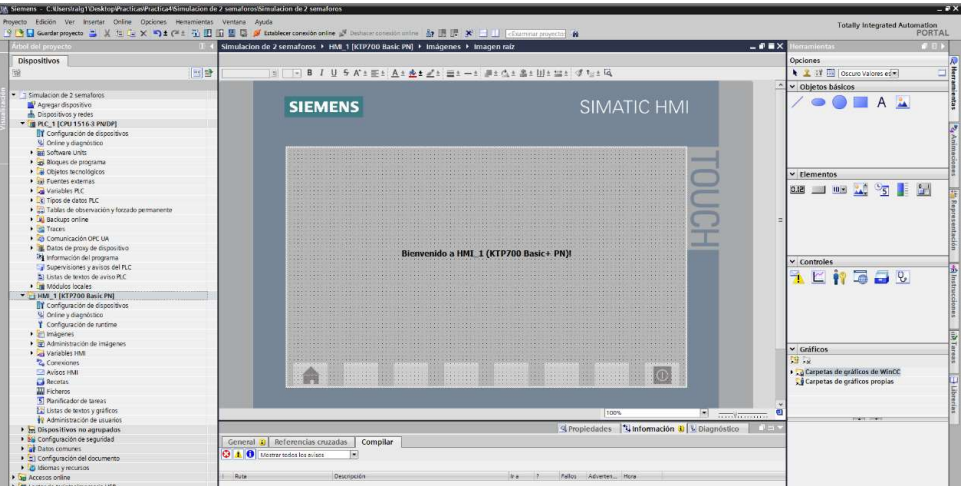

Ilustración 23. Imagen raíz creada.

24. Proceden a configurar la interfaz del HMI, agregando las imágenes de dos semáforos que representarán Semáforo 1 y Semáforo 2, como pueden visualizar estos semáforos presentan color e imágenes fijas, por lo que se requiere editar para establecer dos semáforos inicialmente apagados, tal como en la Ilustración 24 y 25.

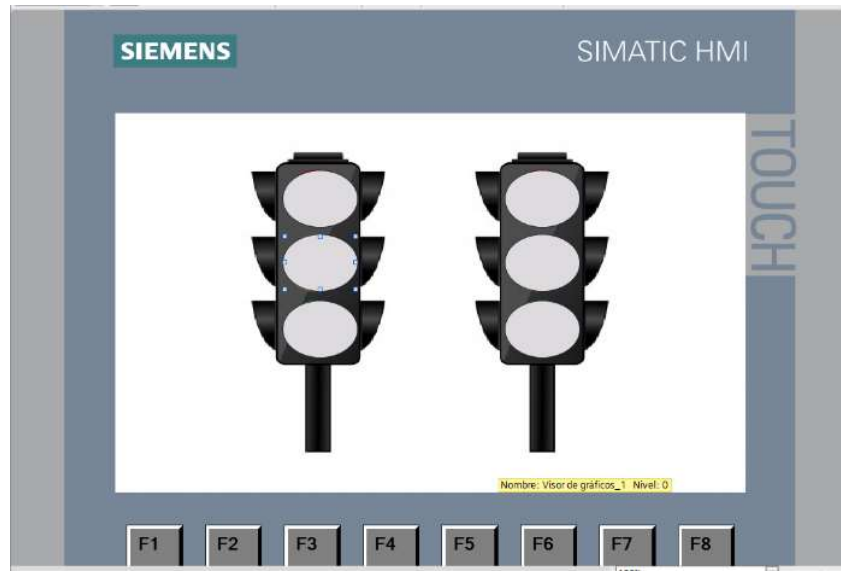

Ilustración 24. Semáforos insertados en la imagen raíz.

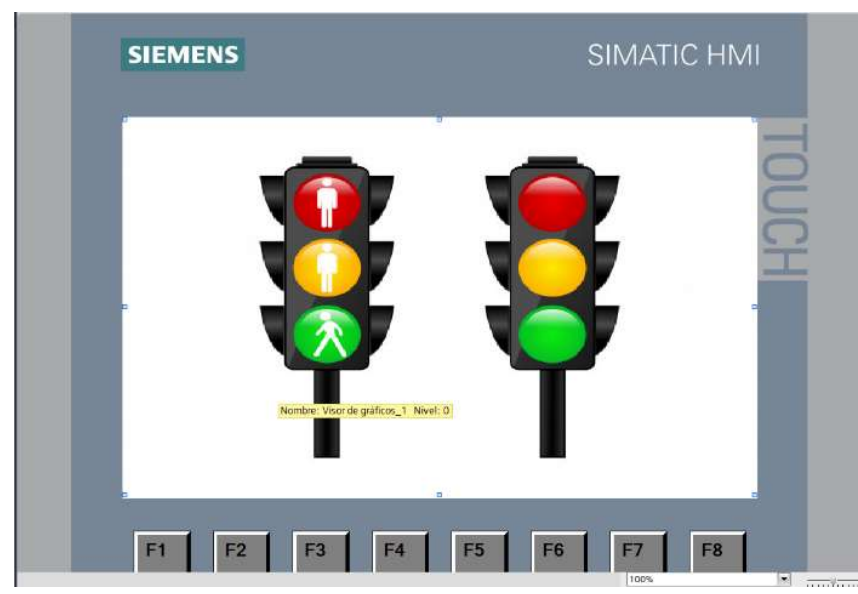

Ilustración 25. Edición de Semáforos insertados en la imagen raíz.

25. Luego de editar los semáforos 1 y 2, proceden a colocar las variables correspondientes a cada elemento de la imagen, dando clic derecho en el elemento a configurar y dar clic en "Propiedades". Primero configurarán las luces de los semáforos siendo el de la izquierda el "SEMÁFORO 1" y el de la derecha "SEMÁFORO 2". Al posicionarse sobre el elemento nos mostrará las propiedades que se pueden insertar, en este caso Animaciones > Visualización > Apariencia como se muestra en la Ilustración 26. En el menú deben seleccionar la variable correspondiente a cada luz que serán agregadas desde el PLC y dan clic en la tabla inferior donde se puede modificar la apariencia que tendrá cada luz cuando este apagada o encendida con el rango 0 y 1 respectivamente, como se muestra en la Ilustración 26.

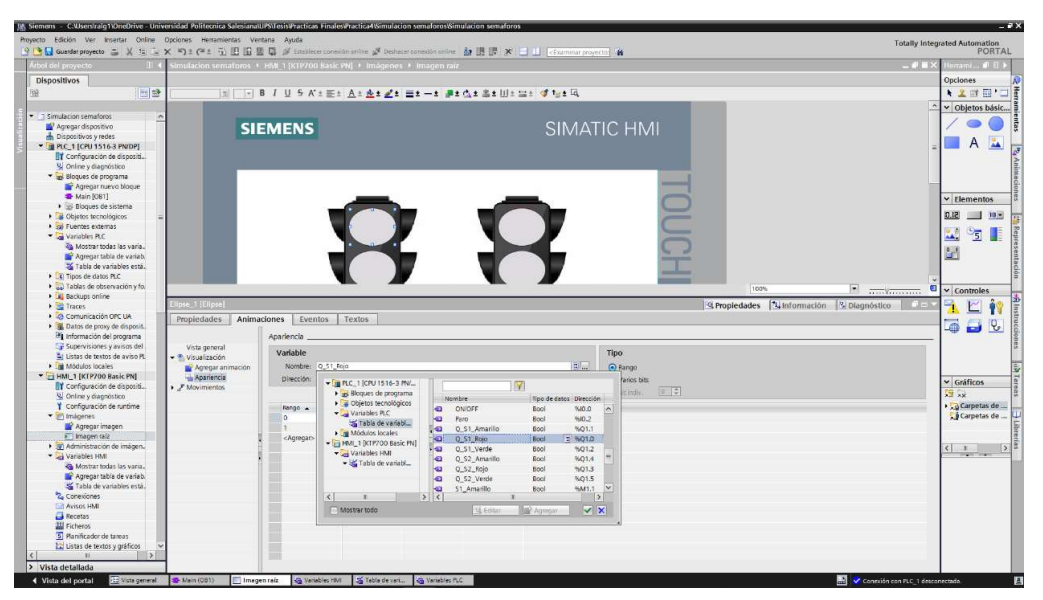

Ilustración 26. Configuración de cada elemento de los Semáforos 1 y 2.

26. Configurado todos los elementos en la Imagen Raíz, proceden a compilar el PLC y el HMI para simular el funcionamiento de la práctica, como se muestra en la Ilustración 27.

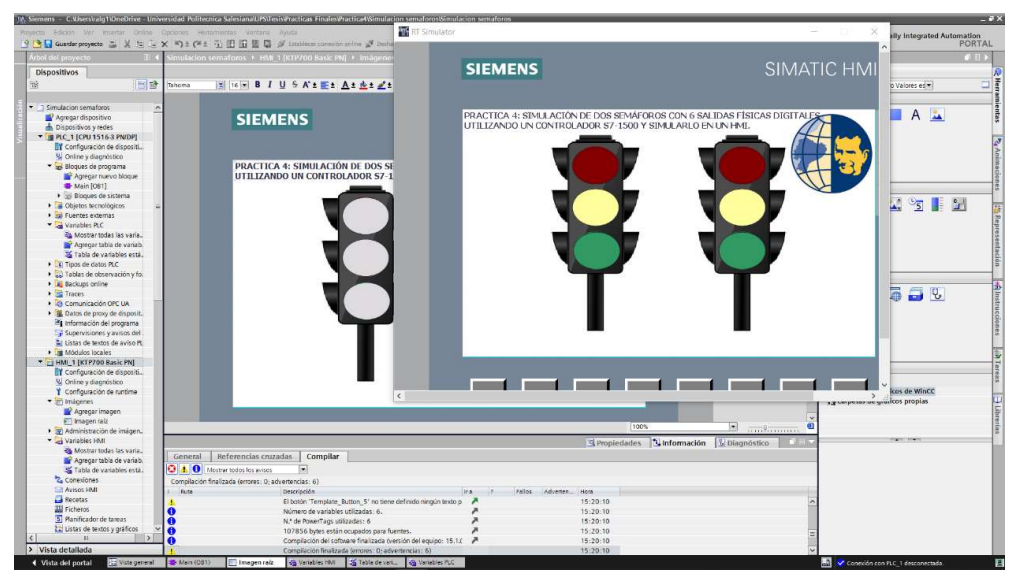

Ilustración 27. Simulación del encendido del HMI.

### D. RECURSOS UTILIZADOS

- Una computadora con Software TIA Portal V15.1.
- Una lámina de Distribución.
- Una lámina de Fuente de Alimentación.
- Una lámina con PLC Siemens S7-1500.
- Una lámina de Mando y Señalización.
- Una lámina de HMI.

### E. ANEXOS

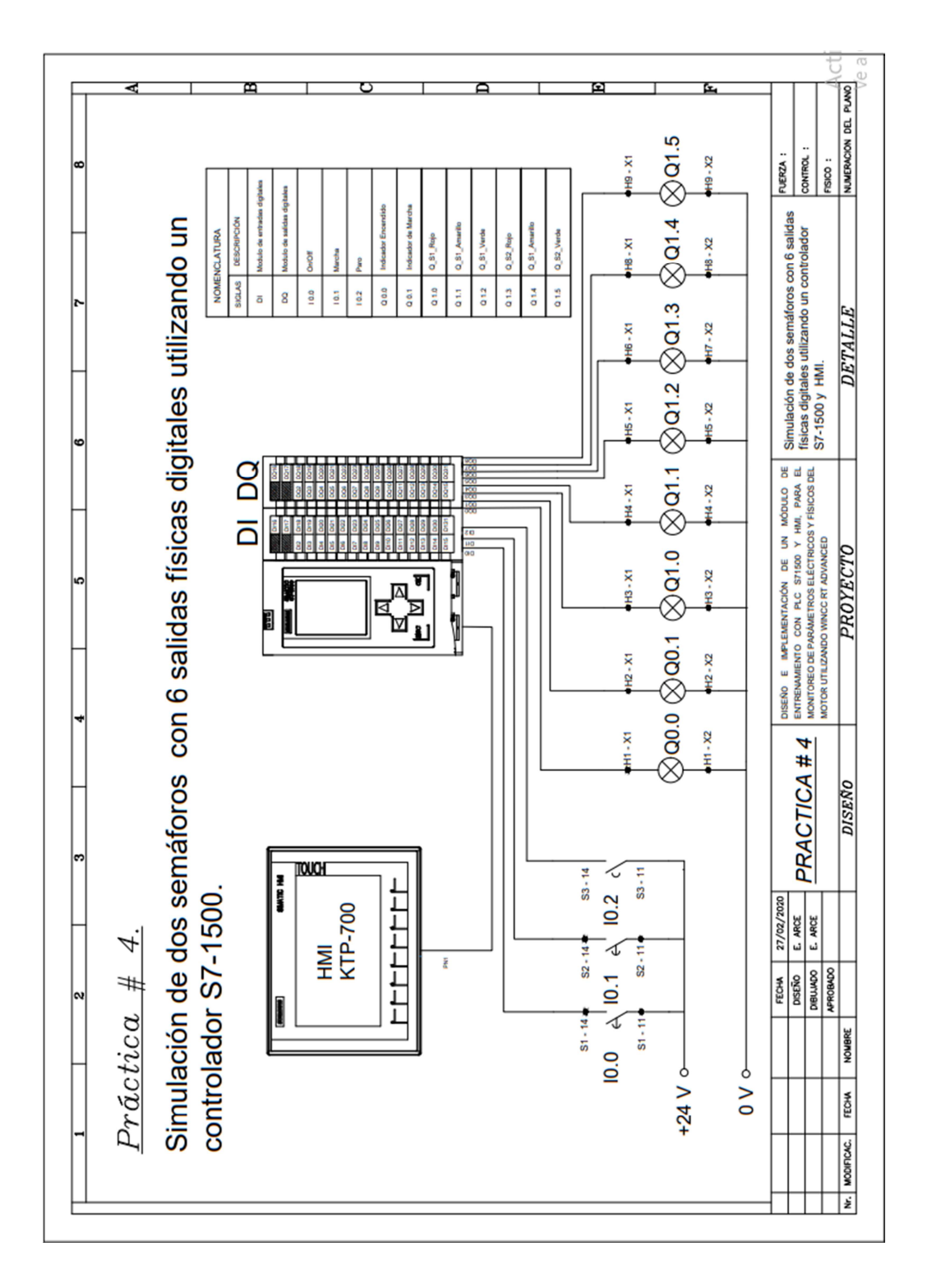

MANUAL DE PRÁCTICAS DE LABORATORIO

# AUTOMATIZACIÓN INDUSTRIAL

# CARRERA: INGENIERÍA ELECTRÓNICA

### PRÁCTICA #5

# NÚMERO DE ESTUDIANTES: 20

#### DOCENTE

# ING. JOSÉ ARÍZAGA MONDRAGÓN

### TIEMPO ESTIMADO: 2 HORAS

### TEMA

"Control secuencial de un motor a través de un variador de frecuencia."
#### A. OBJETIVO GENERAL

 Conocer el funcionamiento del posicionamiento de una entrada analógica para el seteo de velocidades parciales de un motor.

#### B. OBJETIVOS ESPECÍFICOS

- Implementar una Interfaz HMI para la operación y visualización del sistema.
- Realizar las conexiones en las láminas correspondientes, tanto fuerza y control.

#### C. MARCO PROCEDIMENTAL

- 1. Abrir la aplicación del software TIA PORTAL V15.1.
- 2. Una vez abierto, se observará la pantalla de inicio, tal como en la Ilustración 1.

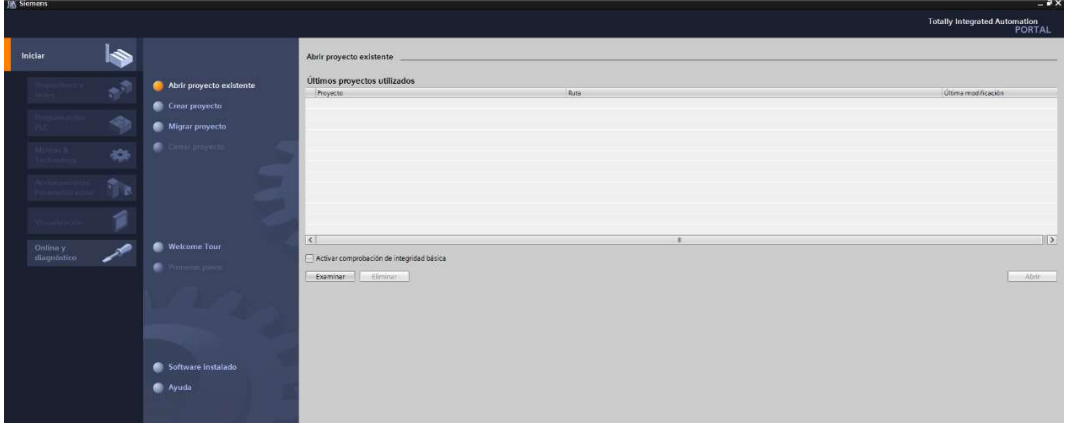

Ilustración 1. Pantalla Inicio TIA Portal V15.1.

3. Se da clic en Crear proyecto, por la cual se llenará los campos Nombre de proyecto, ruta donde se guardará el proyecto, autor y comentario, tal como se observa en la Ilustración 2.

|                          | Crear proyecto |                                                                                                    |        |
|--------------------------|----------------|----------------------------------------------------------------------------------------------------|--------|
| Abrir proyecto existente |                | Nombre proyecto: Simulacion de 2 semaforos                                                                                    |        |
|                          |                | Ruta: C:\Users\relg1\Desktop\Practicas\Practica4                                                                              |        |
| Crear proyecto           | Versiön: V15.1 |                                                                                                    | m      |
|                          |                | Autor: Remon Lopez - Erick Arce                                                                                               |        |
| Migrar provecto          |                | Comentario Simulación de dos semiforos con 6 salidas físicas digitales utilizando un controlador 57-1500 y simularlo en un HM |        |
| Cemi proyects            |                |                                                                                                    |        |
|                          |                |                                                                                                    | $\sim$ |
|                          |                |                                                                                                    | Creat  |
|                          |                |                                                                                                    |        |
|                          |                |                                                                                                    |        |
|                          |                |                                                                                                    |        |
|                          |                |                                                                                                    |        |
| Welcome Tour             |                |                                                                                                    |        |
| Primbibli pation         |                |                                                                                                    |        |

Ilustración 2. Pantalla creación de proyecto.

4. Al crear el nuevo proyecto, se visualizará el árbol de inicio "Primero Pasos" para la configuración del proyecto, en este caso empezarán con el primer paso "configurar un dispositivo", como se observa en la Ilustración 3.

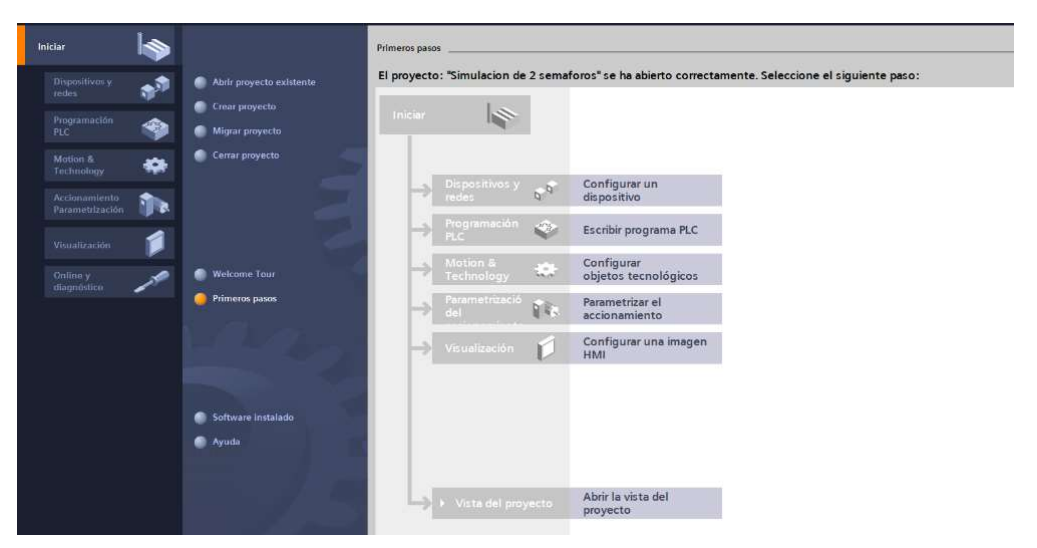

Ilustración 3. Pantalla Primeros Pasos.

- 5. Seleccionar "Agregar dispositivo" como se observa en la Ilustración 4, donde seguirán los siguientes pasos:
	- Seleccionar el controlador que se requiera. Dar un clic en PLC > SIMATIC S7-

1500 > CPU > CPU 1516-3PN/DP. Referencia 6ES7 516-3AN01 -0AB0.

Tomen en cuenta la versión "V2.6", como se observa en la Ilustración 4.

Clic en Agregar.

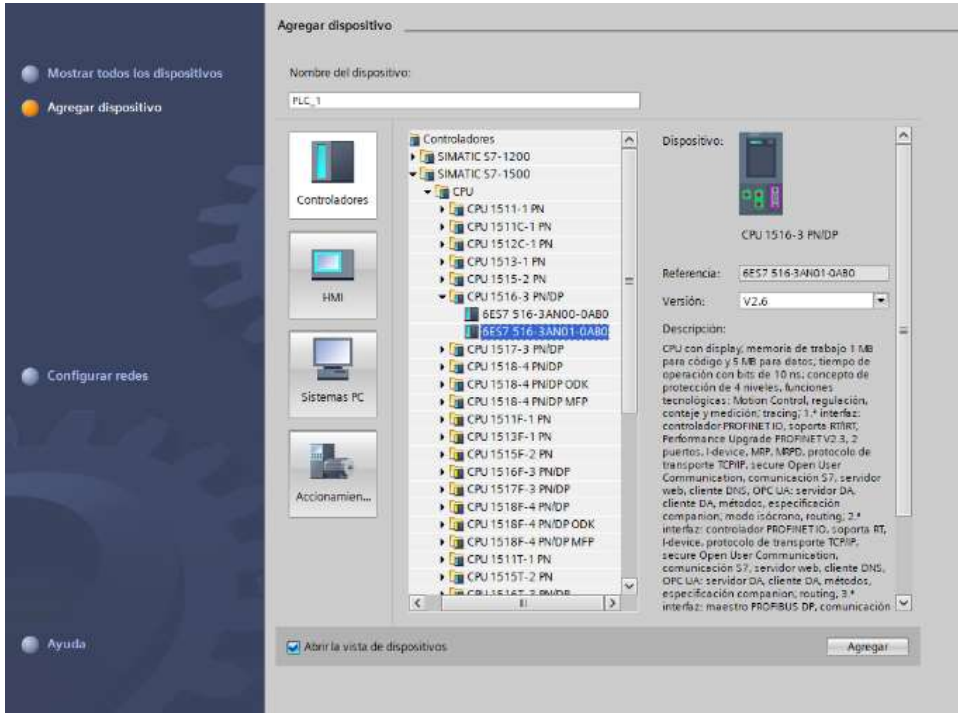

Ilustración 4. Seleccionar el controlador respectivo.

 Una vez agregado el dispositivo, se observará una nueva pantalla con el equipo, como se muestra en la Ilustración 5.

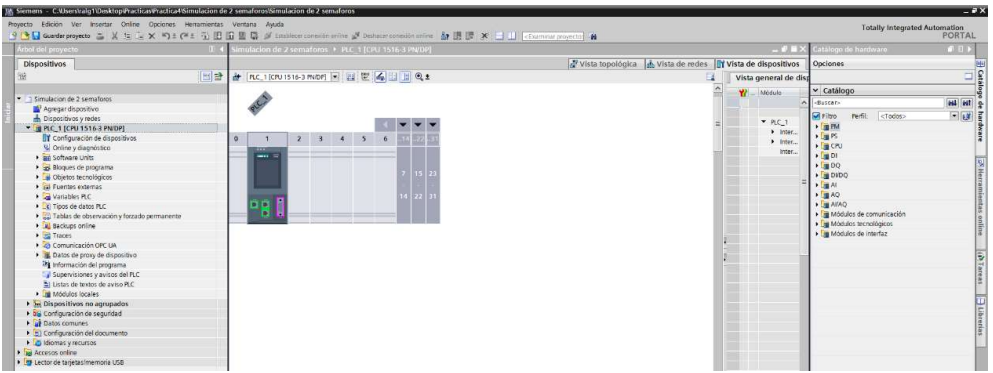

Ilustración 5. Vista del dispositivo.

6. Agregado el dispositivo, procederán agregando los módulos periféricos pertenecientes al CPU, que se encuentran en la parte derecha "Catálogo de hardware", que se detallaran a continuación:

Entradas Digitales: DI > DI 32x24VDC HF > 6ES7 521-1BL00-0AB0, como

se observa en la Ilustración 6.

| Arbol del proyecto                                      | Simulacion de 2 semaforos > PLC_1 [CPU 1516-3 PN/DP]           |                                                      |                             | $\blacksquare$ $\blacksquare$ $\blacksquare$ $\times$ Catálogo de hardevare | $11111$        |
|---------------------------------------------------------|----------------------------------------------------------------|------------------------------------------------------|-----------------------------|-----------------------------------------------------------------------------|----------------|
| <b>Dispositivos</b>                                     |                                                                | Vista topológica de redes l'il Vista de dispositivos |                             | Opciones                                                                    |                |
| Ha                                                      | a Inc. 1 [cruisis-3 m/br] 2 巴巴乌出日电±                            |                                                      | Vista general de disp       |                                                                             |                |
| . T Simulacion de 2 semaforos                           |                                                                |                                                      | $\mathbf{v}$<br>Module      | v Catálogo                                                                  |                |
| Assessi dispositivo                                     |                                                                |                                                      |                             | ductor-                                                                     | <b>MAI</b> MAT |
| h Dispositivos v redes                                  |                                                                |                                                      |                             | Parti.<br><todos><br/><b>MFlbo</b></todos>                                  | 同期間            |
| * # PLC 1 (CPU 1516-3 PN/DP)                            | N.C.                                                           |                                                      | $-$ PLC 1                   | $+$ $\frac{1}{2}$ PM                                                        |                |
| Il Configuración de dispositivos                        |                                                                |                                                      | $\blacktriangleright$ hoter | $\sqrt{2}$ PS                                                               |                |
| V. Online y diagnostico                                 |                                                                |                                                      | > Inter                     | $\rightarrow$ $\Box$ CPU                                                    |                |
| · as Software Units                                     | 10000<br>$4 \quad 5 \quad 6$<br>$\overline{2}$<br>$\mathbf{r}$ |                                                      | inter                       | $-1$ and Di                                                                 |                |
| ca Bloques de programa                                  | $\cdots$<br>Perfil soporte 0                                   |                                                      | D132x2                      | DI 16x24VDC 8A                                                              |                |
| Citietos tecnológicos                                   | $m =$                                                          |                                                      |                             | $\frac{1}{2}$ m Di 16x24VDC HF                                              |                |
| Gal Fuentes externas                                    |                                                                |                                                      |                             | I IN DI 16x24VDC SRC BA                                                     |                |
| Variables R.C.                                          |                                                                |                                                      |                             | $\frac{1}{2}$ DI 32x24VDC EA                                                |                |
| C Tipos de datos PLC                                    |                                                                |                                                      |                             | - 10 0132x24VDCHF                                                           |                |
| Tablas de observación y forzado permanente              | <b>DIR</b>                                                     |                                                      |                             | B 6ES7 521-18LOD-0ABO                                                       |                |
| <b>E</b> Backups online                                 |                                                                |                                                      |                             | DI 16x24125VUC HF                                                           |                |
| $-32$ Traces                                            |                                                                |                                                      |                             | <b>B</b> DI16x230VAC BA                                                     |                |
| Comunicación OPC UA                                     |                                                                |                                                      |                             | $\sqrt{5000}$                                                               |                |
| <b>B.</b> Datos de proxy de dispositivo                 |                                                                |                                                      |                             | $\cdot$ $\sqrt{2000}$                                                       |                |
| 78 Información del programa                             |                                                                |                                                      |                             | $+50$ AL                                                                    |                |
| Supervisiones y avisos del PLC                          |                                                                |                                                      |                             | $+14.40$<br>$\sqrt{10}$ AIAO                                                |                |
| 20 Ustas de textos de aviso PLC                         |                                                                |                                                      |                             | · Tu Módulos de comunicación                                                |                |
| · In Modulos locales                                    |                                                                |                                                      |                             | I Ta Módulos tecnológicos                                                   |                |
| > E Dispositivos no agrupados                           |                                                                |                                                      |                             | · Tu Módulos de interfaz                                                    |                |
| > 26 Configuración de seguridad<br><b>Datos</b> comunes |                                                                |                                                      |                             |                                                                             |                |
| 1. 2) Configuración del documento                       |                                                                |                                                      |                             |                                                                             |                |
| <b>D</b> Idiomas v recursos                             |                                                                |                                                      |                             |                                                                             |                |
| Dia Accesos coline                                      |                                                                |                                                      |                             |                                                                             |                |
| · Ty Lector de tanjetas/memoria USB                     |                                                                |                                                      |                             |                                                                             |                |

Ilustración 6. CPU con módulo de entrada digital.

 $\bullet$  Salidas Digitales: DQ > DQ 32x24VDC/0.5A HF > 6ES7 522-1BL01-0AB0,

como se observa en la Ilustración 7.

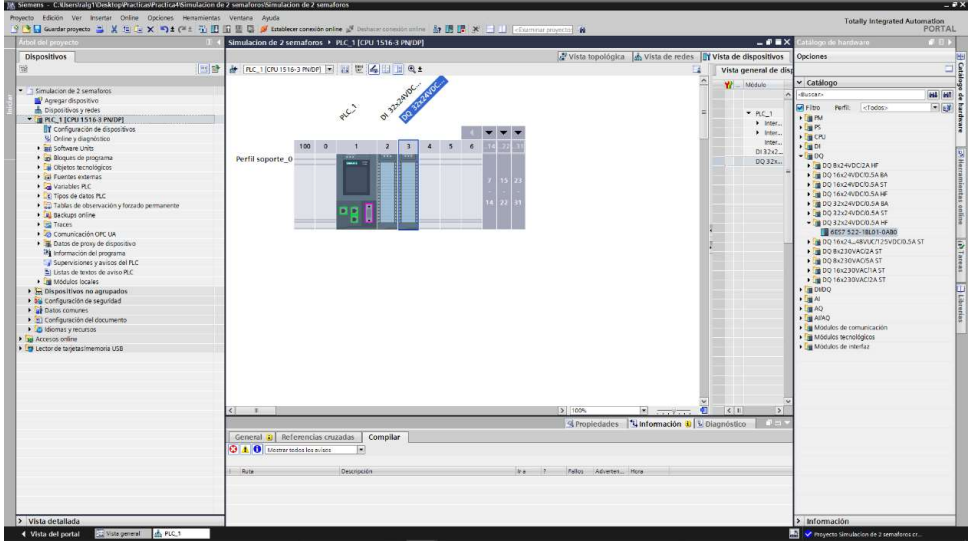

Ilustración 7. CPU con módulo de salida digital.

Entradas Analógicas: Al > AI 8xU/I/RTD/TC ST > 6ES7 531-7KF00-0AB0,

como se observa en la Ilustración 8.

| chol del proyecto                                              | Control ON OFF con Set y Reset > PLC 1 (CPU 1516-3 PN/DP)  |                                                            | $-0$ BX            | <b>CASTER</b><br><b>Milego de hardware</b>       |
|----------------------------------------------------------------|------------------------------------------------------------|------------------------------------------------------------|--------------------|--------------------------------------------------|
| Dispositivos                                                   |                                                            | Vista topológica & Vista de redes TY Vista de dispositivos |                    | Opciones                                         |
| 窗                                                              | 国登<br>d RC_1{CPU1516-3 PNDP] → 三 芒 4 三 日 0 ±               |                                                            | $\Xi$              |                                                  |
|                                                                | ot Brand Strange                                           |                                                            |                    | v Catálogo                                       |
| T Control ON OFF con Set y Reset                               | Al exultimor                                               |                                                            |                    | dusean                                           |
| Agregar dispositivo                                            |                                                            |                                                            |                    |                                                  |
| Dispositivos y redes                                           |                                                            |                                                            |                    | 国际<br>$C$ Filtro<br>Perfil:<br><todos></todos>   |
| P 3 PLC 1 [CPU 1516-3 PN/DP]                                   |                                                            |                                                            |                    | $+$ $ +$ $+$<br>$+50$                            |
| > bispositivos no agrupados<br>· by Configuración de seguridad |                                                            |                                                            |                    | $\blacktriangleright$ ( $\blacktriangleleft$ CPU |
| P al Datos comunes                                             | 100                                                        |                                                            |                    | $+20$                                            |
| Configuración del documento                                    | Perfil soporte 0                                           |                                                            |                    | $\frac{1}{2}$ DO                                 |
| C Idiomas y recursos                                           |                                                            |                                                            |                    | $\frac{1}{2}$ DIDO                               |
| <b>Joi Accesos critine</b>                                     |                                                            |                                                            |                    | $+30$                                            |
| · m Lector de tarjetas memoria USB                             |                                                            |                                                            |                    | $+100$<br>$\sqrt{m}$ ASAQ                        |
|                                                                |                                                            |                                                            |                    | · Si Modulos de comunicación                     |
|                                                                | пп                                                         |                                                            |                    | · Til Mödulos tecnológicos                       |
|                                                                |                                                            |                                                            |                    | I in Modulos de interfaz                         |
|                                                                |                                                            |                                                            |                    |                                                  |
|                                                                |                                                            |                                                            |                    |                                                  |
|                                                                | n<br>$\left\langle \cdot \right\rangle$                    | > 100%                                                     | $  +$ $+$ $+$ $ +$ |                                                  |
|                                                                | Vista general de dispositiv                                | A Control                                                  |                    |                                                  |
|                                                                | Y/ Midulo<br><b>Side</b><br>Direcció Direcció Tipo<br>Reck | References<br>Firm core<br>Comernatio                      |                    |                                                  |
|                                                                | AI BM RETOITC ST 1<br>$4 - 19$                             | ALBAULRITD/TC ST 6ES7 531-7XF00-0AB0 V2.2                  |                    |                                                  |
|                                                                |                                                            |                                                            |                    |                                                  |
|                                                                |                                                            |                                                            |                    |                                                  |
|                                                                |                                                            |                                                            |                    |                                                  |
|                                                                |                                                            |                                                            |                    |                                                  |
|                                                                |                                                            |                                                            |                    |                                                  |
|                                                                |                                                            |                                                            |                    |                                                  |
|                                                                | 10                                                         |                                                            |                    |                                                  |
|                                                                | 13                                                         |                                                            |                    |                                                  |
|                                                                | 14<br>$\Omega$                                             |                                                            |                    |                                                  |
| > Vista detallada                                              | 15                                                         | Propiedades   Información   L Diagnóstico                  |                    | > Información                                    |

Ilustración 8. CPU con módulo de entrada analógica.

 Salidas Analógicas: AQ > AQ 4xU/I ST > 6ES7 532-5HD00-0AB0, como se observa en la Ilustración 9.

|                                            | Proyecto Edición Ver Insertar Online Opciones Herramientas Ventana Avuda<br>9 B Q Guestarproyects コメヒニ× つ± (* t i) 旧田里島 ダ Establece conecide online ダ Deduce conecident inter お田野 × ココ Estammar proyects) 当 |                                                                                               |                                               | <b>Totally Integrated Automation</b>                                        | PORTAL        |
|--------------------------------------------|----------------------------------------------------------------------------------------------------|-----------------------------------------------------------------------------------------------|-----------------------------------------------|-----------------------------------------------------------------------------|---------------|
| Arbol del proyecto                         | Simulacion de 2 semaforos > PLC_1 [CPU 1516-3 PN/DP]                                                                                                    |                                                                                               | $ 0 = x$                                      | atálogo de hardware                                                         | (111)         |
| <b>Dispositivos</b>                        |                                                                                                    | Vista topológica de vista de redes Try Vista de dispositivos                                  |                                               | Opciones                                                                    |               |
|                                            | 图特<br>→ RC_1 CPU IS16-3 PNDP → B 世名日日电±                                                                                                    | в                                                                                             | Vista general de disa                         |                                                                             |               |
|                                            | AI BELUISE OVER<br>on zenavor.                                                                                                    |                                                                                               | W Modulo                                      | v Catálogo                                                                  |               |
| T Simulacion de 2 semaforos                | OI 322040C.                                                                                                    |                                                                                               |                                               | -Buscar-                                                                    | <b>HA HIT</b> |
| Apregar dispositivo                        |                                                                                                    |                                                                                               |                                               |                                                                             |               |
| bispositivos y redes                       | <b>PLC</b>                                                                                                    |                                                                                               | $P$ $PC$ $1$                                  | Perfit: <todos><br/><b>Miritor</b></todos>                                  | 「「球子          |
| " # PLC_1 [CPU 1516-3 PN/DP]               |                                                                                                    |                                                                                               | $\blacktriangleright$ Inter                   | $\triangleright$ [ $\triangleright$ [ $\triangleright$ [ $\triangleright$ ] |               |
| I'l Configuración de dispositivos          |                                                                                                    |                                                                                               | $\blacktriangleright$ letter                  | $5 - 18$                                                                    |               |
| V Online y diagnostico                     |                                                                                                    |                                                                                               | troar.                                        | $\frac{1}{2}$ (R)                                                           |               |
| · as Software Units                        | 100<br>$\alpha$<br>$2 \quad 3$<br>$\overline{4}$<br>5<br>$\vec{6}$                                                                                                    |                                                                                               | D13242                                        | $\sqrt{100}$                                                                |               |
| Si Bloques de programa                     | Perfil soporte 0                                                                                                    |                                                                                               | DQ 32x.,                                      | $\frac{1}{2}$ 00                                                            |               |
| Chietos tecnológicos                       |                                                                                                    |                                                                                               | ALBAUW <sub>-1</sub>                          | $\sqrt{\frac{1}{2}}$ DIDO                                                   |               |
| Call Fuertes externas                      |                                                                                                    |                                                                                               | $AO$ $465$                                    | $\sqrt{\frac{1}{2}}$ At                                                     |               |
| <b>N Carlables PLC</b>                     |                                                                                                    |                                                                                               |                                               | $-18AQ$                                                                     |               |
| C Tipos de datos PLC                       |                                                                                                    |                                                                                               |                                               | T2 NJ AO 2xLM ST                                                            |               |
| Tablas de observación y forzado permanente | <b>D'B</b>                                                                                                    |                                                                                               |                                               | - IN AO ANIST                                                               |               |
| <b>I Jul Backups online</b>                |                                                                                                    |                                                                                               |                                               | B 6ES7 532-5HD00-0AB0                                                       |               |
| <b>E</b> Traces                            |                                                                                                    |                                                                                               |                                               | <b>&gt; IN AQ ROLLINE</b>                                                   |               |
| Comunicación OPC UA                        |                                                                                                    |                                                                                               |                                               | > Japan AD Bauman                                                           |               |
| · a Datos de proxy de dispositivo          |                                                                                                    |                                                                                               |                                               | $\rightarrow$ Em AIXO                                                       |               |
| <b>Wil Información del programa</b>        |                                                                                                    |                                                                                               |                                               | » In Modulos de comunicación                                                |               |
| Supervisiones v avisos del FLC             |                                                                                                    |                                                                                               |                                               | · Fu Modulos tecnológicos                                                   |               |
| 2) Listas de textos de aviso PLC           |                                                                                                    |                                                                                               |                                               | · Tig Módulos de interfaz                                                   |               |
| <b>Digit</b> Modulos locales               |                                                                                                    |                                                                                               |                                               |                                                                             |               |
| <b>E</b> Dispositivos no agrupados         |                                                                                                    |                                                                                               |                                               |                                                                             |               |
| by Configuración de seguridad              |                                                                                                    |                                                                                               |                                               |                                                                             |               |
| Datos comunes                              |                                                                                                    |                                                                                               |                                               |                                                                             |               |
| Configuración del documento                |                                                                                                    |                                                                                               |                                               |                                                                             |               |
| <b>D</b> Idiomas y recursos                |                                                                                                    |                                                                                               |                                               |                                                                             |               |
| la la Accesos orána                        |                                                                                                    |                                                                                               |                                               |                                                                             |               |
| · Fy Lector de tarjetas/memoria USB        |                                                                                                    |                                                                                               |                                               |                                                                             |               |
|                                            |                                                                                                    |                                                                                               |                                               |                                                                             |               |
|                                            |                                                                                                    |                                                                                               |                                               |                                                                             |               |
|                                            |                                                                                                    |                                                                                               |                                               |                                                                             |               |
|                                            |                                                                                                    |                                                                                               |                                               |                                                                             |               |
|                                            |                                                                                                    |                                                                                               |                                               |                                                                             |               |
|                                            | $\leq$<br>E                                                                                                    | 石<br>3 100%<br>$\mathbb{R}$ and $\mathbb{R}$<br>Repropriedades 14 Información 3 V Diagnóstico | <11<br>$\overline{\mathbf{z}}$<br><b>TUES</b> |                                                                             |               |
|                                            |                                                                                                    |                                                                                               |                                               |                                                                             |               |
|                                            | General () Referencias cruzadas<br>Compilar                                                                                                    |                                                                                               |                                               |                                                                             |               |
|                                            | <b>Q</b> 1 <b>Q</b> Mostrer todas los avisos<br>E                                                                                                    |                                                                                               |                                               |                                                                             |               |
|                                            | <b>Futur</b><br><b>Descripción</b>                                                                                                    | tra 2<br>Fallos Advertes, Hotal                                                               |                                               |                                                                             |               |
|                                            |                                                                                                    |                                                                                               |                                               |                                                                             |               |
|                                            |                                                                                                    |                                                                                               |                                               |                                                                             |               |
| > Vista detallada                          |                                                                                                    |                                                                                               |                                               |                                                                             |               |
|                                            |                                                                                                    |                                                                                               |                                               | > Información                                                               |               |

Ilustración 9. CPU con módulo de salida analógica.

7. Agregados los módulos digitales y analógicas, asignan el direccionamiento IP al PLC\_1 para establecer la comunicación entre nuestra PC y la lámina de PLC S7- 1500 CPU1516 3PN/DP.

8. Para ello, dan doble clic al PLC\_1, por lo cual tendrán acceso a la Interfaz PROFINET X1 Y X2, en este caso el direccionamiento será en el puerto X1, como se lo detalla en la Ilustración 10.

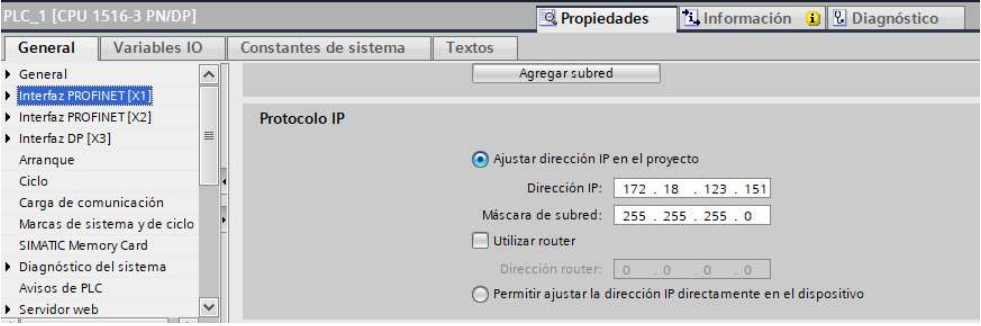

Ilustración 10. Asignación de direccionamiento IP al PLC\_1.

9. Se dirigen al árbol del proyecto, luego dar clic en la pestaña de "PLC\_1", "Bloques de programa" y doble clic en "Main [OB1]", observarán una ventana como se muestra en la Ilustración 11.

| 1% Siemens - C:\Users\ralg1\OneDrive - Universidad Politecnica Salesiana\UPS\Tesis\Practicas Finales\Practica1\Control ON OFF con Set y Reset\Control ON OFF con Set y Reset |                               |               |              |                                                                                              |                            |
|----------------------------------------------------------------------------------------------------|-------------------------------|---------------|--------------|----------------------------------------------------------------------------------------------|----------------------------|
| Proyecto Edición Ver Insertar Online Opciones Herramientas Ventana Avuda                                                                                                    |                               |               |              |                                                                                              |                            |
| 9 ● ■ Guardar proyecto ■ ※ Hi」 → × ●± (半 平 Hi 旧 田 国 D ※ Listablecer conexión online ※ Deshaure conexión unline 品 国 課 ※ 二         Esseminar provecto   台                      |                               |               |              |                                                                                              |                            |
| <b>Árbol del proyecto</b><br> 11                                                                                                    |                               |               |              | Control ON OFF con Set y Reset > PLC 1 [CPU 1516-3 PN/DP] > Bloques de programa > Main [OB1] |                            |
| <b>Dispositivos</b>                                                                                                    |                               |               |              |                                                                                              |                            |
| 回避<br>锚                                                                                                    |                               |               |              | A M 프로그램 프로그램 & S M 에드 2월 22 22 0 프로그램 프로그램 A M                                              |                            |
|                                                                                                    | Main                          |               |              |                                                                                              |                            |
| Control ON OFF con Set y Reset                                                                                                    | Nombre                        | Tipo de datos | Valor predet | Comentario                                                                                   |                            |
| Agregar dispositivo                                                                                                    | $\Box$ $\sim$ Input           |               |              |                                                                                              |                            |
| Dispositivos y redes                                                                                                    | Initial_Call<br>HELL III      | <b>Book</b>   |              | Initial call of this OB                                                                      |                            |
| " PLC_1 [CPU 1516-3 PN/DP]                                                                                                    | $\blacksquare$<br>Remanence   | Book          |              | -True, if remanent data are available                                                        |                            |
| Il Configuración de dispositivos                                                                                                    |                               |               |              |                                                                                              | <b><i>IFANY TERRIT</i></b> |
| V. Online y diagnostico                                                                                                    | $-1$ + $-0$ $ \boxed{2}$ $-1$ |               |              |                                                                                              |                            |
| <b>A Big Software Units</b>                                                                                                    |                               |               |              |                                                                                              |                            |
| Bloques de programa                                                                                                    | Titulo del bloque:            |               |              |                                                                                              |                            |
| Agregar nuevo bloque                                                                                                    | Comentano                     |               |              |                                                                                              |                            |
| Main [OB1]                                                                                                    | Seamento 1:                   |               |              |                                                                                              |                            |
| <b>B</b> Objetos tecnológicos                                                                                                    |                               |               |              |                                                                                              |                            |
| <b>*</b> sal Fuentes externas                                                                                                    | Comentario                    |               |              |                                                                                              |                            |
| Variables PLC                                                                                                    |                               |               |              |                                                                                              |                            |
| I R Tipos de datos PLC                                                                                                    |                               |               |              |                                                                                              |                            |
| · m Tablas de observación y forzado permanent                                                                                                    |                               |               |              |                                                                                              |                            |
| <b>N</b> Backups online                                                                                                    |                               |               |              |                                                                                              |                            |
| <b>Ca</b> Traces                                                                                                    |                               |               |              |                                                                                              |                            |
| Comunicación OPC UA                                                                                                    |                               |               |              |                                                                                              |                            |
| Datos de proxy de dispositivo                                                                                                    |                               |               |              |                                                                                              |                            |
| 28 Información del programa                                                                                                    |                               |               |              |                                                                                              |                            |
| Supervisiones v avisos del FLC                                                                                                    |                               |               |              |                                                                                              |                            |
| El Listas de textos de aviso PLC                                                                                                    |                               |               |              |                                                                                              |                            |
| I III Modulos locales                                                                                                    |                               |               |              |                                                                                              |                            |
| Dispositivos no agrupados                                                                                                    |                               |               |              |                                                                                              |                            |
| 1 bo Configuración de seguridad                                                                                                    |                               |               |              |                                                                                              |                            |
| Datos comunes                                                                                                    |                               |               |              |                                                                                              |                            |
| $\blacktriangleright$ $\blacktriangleright$ Configuración del documento                                                                                                    |                               |               |              |                                                                                              |                            |
| · C Idiomas y recursos                                                                                                    |                               |               |              |                                                                                              |                            |
| <b>I Jui</b> Accesos online                                                                                                    |                               |               |              |                                                                                              |                            |
| Lector de tarietas/memoria USB                                                                                                    |                               |               |              |                                                                                              |                            |

Ilustración 11. Bloque principal o Main para inicio de programación.

10. Antes de empezar con la programación, necesitan reconocer el bloque de contactos KOP principales que les ayudarán con la programación en nuestros segmentos, dentro de este bloque tendrán pulsadores, contactos de salida y conexiones, como pueden observar en la Ilustración 12.

 $\neg$   $\vdash$ 1771 -111-

Ilustración 12. Bloque de contactos principales.

- 11. Además, los distintos apartados necesarios para poder identificar la práctica (Titulo del bloque) y establecer un comentario por cada línea de segmento programada para un mejor entendimiento.
- 12. En el "Título del bloque" asignarán el detalle general de la programación a realizar, en este caso "Control Secuencial de un motor trifásico a través de una Interfaz HMI" y el nombre del "Segmento 1", lo denominarán "MARCHA DEL SISTEMA", como se observa en la Ilustración 13.
- Título del bloque: Control Secuencial de un motor trifásico a través de una Interfaz HMI. Comentario

Segmento 1: MARCHA DEL SISTEMA

Ilustración 13. Asignación de nombres al bloque y Segmento 1 del Main.

13. Segmento 1, como se observa en la Ilustración 14. El arranque del sistema por lo

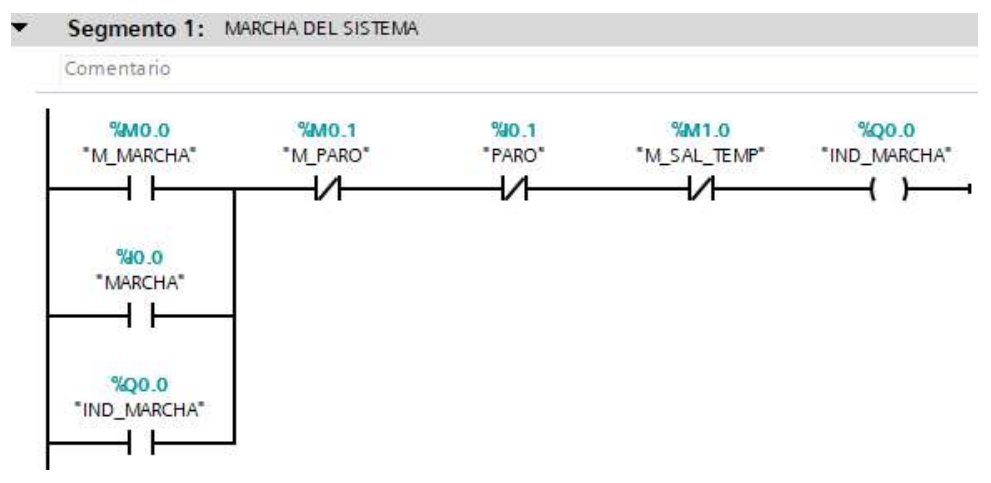

que se programará con juego de contactos para el encendido.

Ilustración 14. Programación en el Segmento 1 del PLC.

14. Segmento 2, como se observa en la Ilustración 15. La detención del sistema bajo la programación de un contacto cerrado "I0.1", seguido de un contacto abierto "Q0.0" cuando el sistema de arranque esté en marcha para la activación de la bobina correspondiente a "Q0.1" como "IND\_PARO".

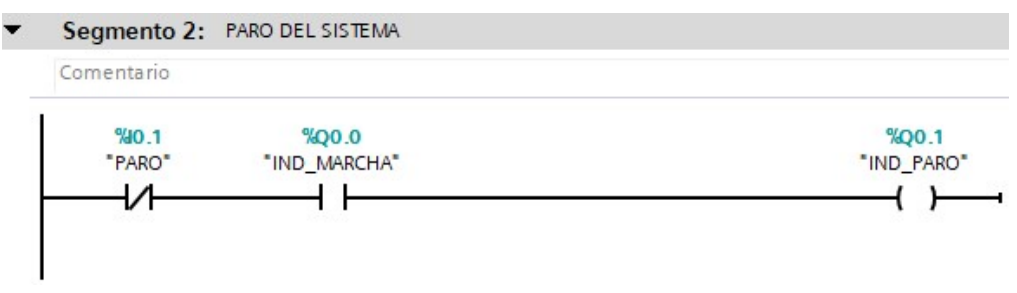

Ilustración 15. Programación del Segmento 2 en el PLC.

15. Segmento 3, como se observa en la Ilustración 16. El tiempo de encendido del sistema para el funcionamiento de ella, a través de un Temporizador ON, seteando un PT de "60s" para el encendido del sistema con la marca "M1.0".

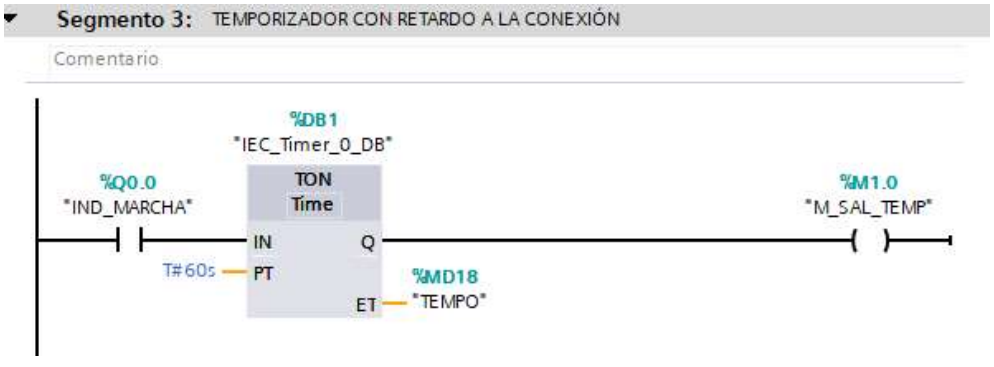

Ilustración 16. Programación del Temporizador en el Segmento 3 del PLC.

16. Segmento 4, como se observa en la Ilustración 17. Un contador CTU se programará para el ingreso a través de un pulsador abierto "I0.2" el valor de "4" seteado en PV, para su vez ser almacenado en la variable "MW22".

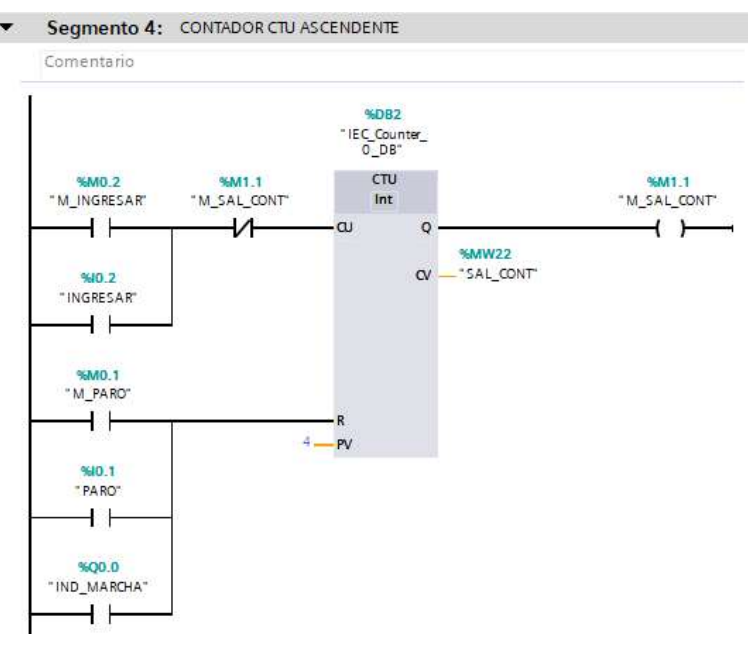

Ilustración 17. Programación del contador ascendente en el Segmento 4 del PLC.

17. Segmento 5, como se observa en la Ilustración 18. Los bloques MOVE, sirven para transferir un valor numérico inicial a una variable tipo marca de almacenamiento interno, en este caso tipo de dato "Word" 16 bits de almacenamiento, por lo que se transferirá a las salidas de todos los bloques MOVE utilizados en el segmento.

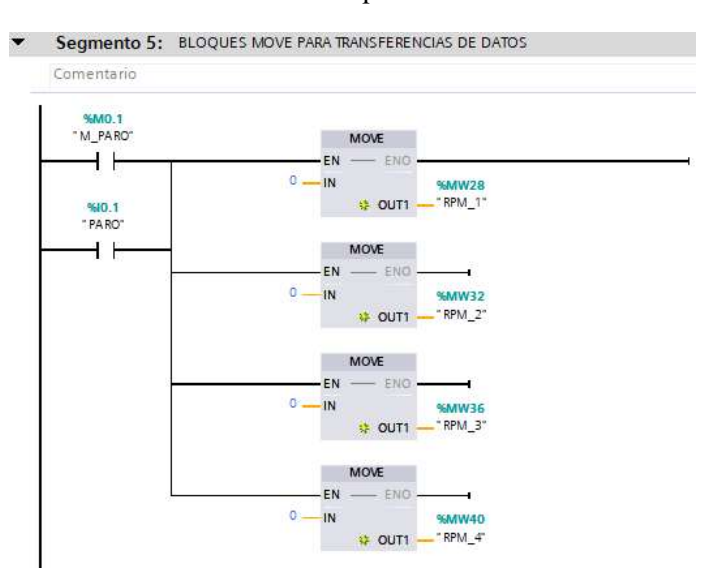

Ilustración 18. Programación de bloques de transferencias de datos MOVE en el Segmento 5 del PLC.

18. Segmento 6, como se observa en la Ilustración 19. Se utiliza nuevamente los bloques de transferencias de datos MOVE, seguido por cada bloque un operador de MULTIPLICACIÓN con tipo de dato "UDInt" para almacenarlos en variables de marcas internas tipo Word.

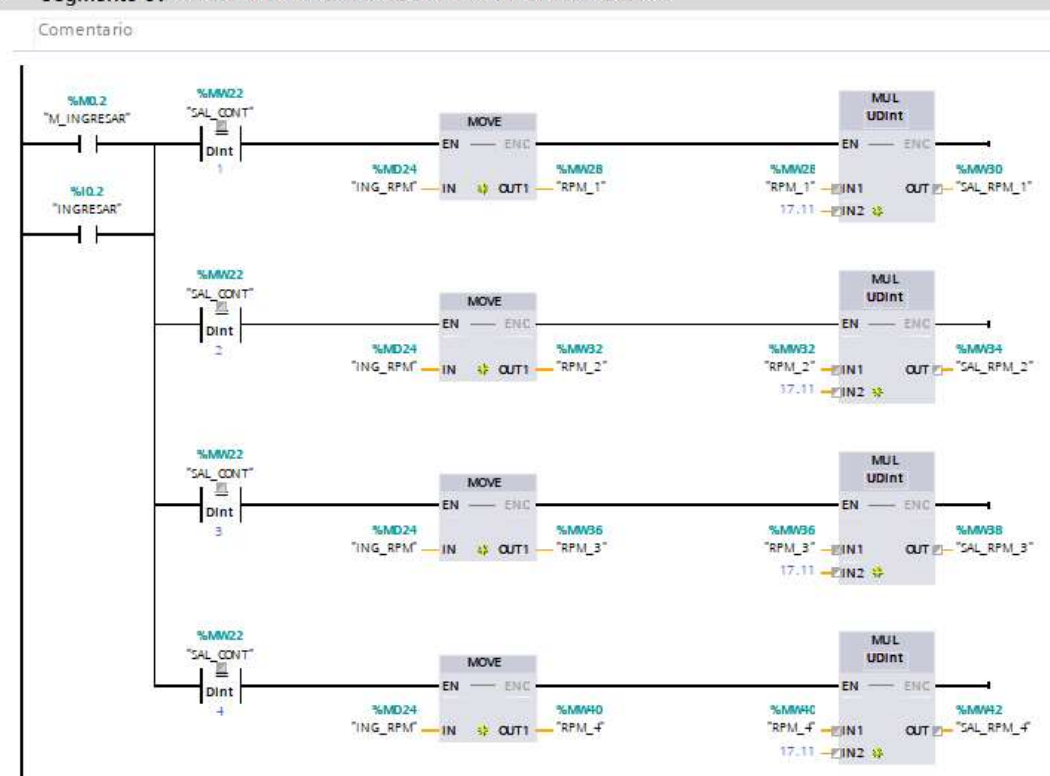

Segmento 6: CAPTURA DE DATOS OBTENIDOS PARA VISUALIZACIÓN EN HMI.  $\cdot$ 

Ilustración 19. Programación de bloques MOVES y operador multiplicador para la obtención de las velocidades ingresadas en RPM del motor.

19. Segmento 7, como se observa en la Ilustración 20. Uso de comparadores "mayor y menor que" con tipo de dato "Time" para la activación de marcas de salidas en tiempos específicos tomando en cuenta el tiempo de "60s" del temporizador ON.

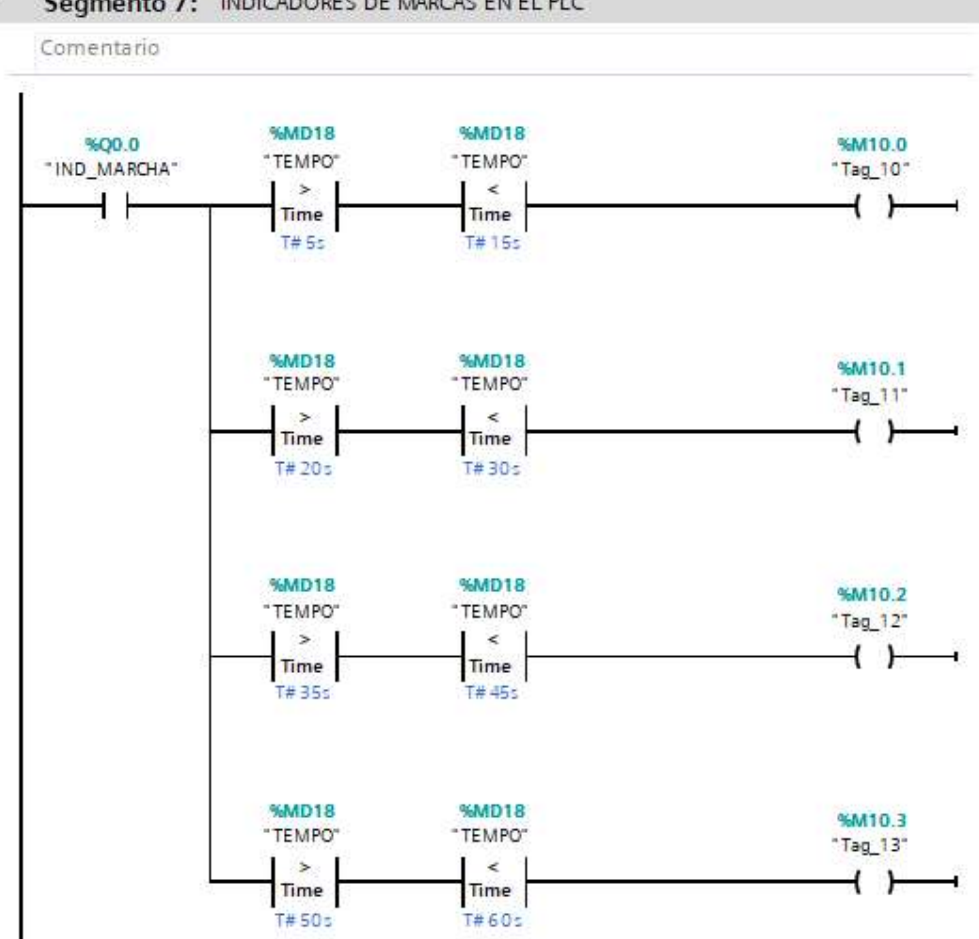

Ilustración 20. Programación de comparadores para la activación de salidas por medio de tiempos específicos.

20. Segmento 8, como se observa en la Ilustración 21. Uso de bloques de Normalizar y Escalar de las distintas velocidades RPM capturadas para el escalamiento y salida a través de la variable analógica "QW4".

Segmento 7: INDICADORES DE MARCAS EN EL PLC

Comentario **SM10.0**<br>Tao 10 NORM X<br>Int to Real SCALE X<br>Real to line  $+1$ .. 00 -EMM  $0.0 - 2$ MN **NOW4**<br>OUT SALANA WMD44 -<br>SAL GENT NAWSO<br>RPM\_1\* SN **VALUE MUR** 77548 **MAX** 27648.0 MAY **MM10.1**<br>Tag\_11 NORM\_X<br>Int to Real 00-FMW WMD44 MANISA<br>RPM\_2 si. **VALUE** 27648 **MAX EM10.2** NORM\_X<br>int to Real aá. -MN **SMD44**<br>OUT - SAL GENT **NAMV38** si 27648 **MAX MM10.3**<br>Tag\_13" NORM X<br>Int to Real z.  $0.0 -$ EMW **SMD44**<br>OUT S/L\_GENT NATHAZ si VALUE  $27648 -$ **MAX** NO.0 NORM X<br>Int to Real  $\overline{v}$ 00-FMW WMD44  $\alpha$ VALUE 27648 **MAX** 

Segmento 8: SALIDA DE DATOS CAPTURADOS A TRAVÉS DEL POSICIONAMIENTO DE LA ENTRADA ANALÓGICA.

 $\cdot$ 

Ilustración 21. Programación de bloques de Normalizar y Escalar para la obtención de las distintas velocidades ingresadas.

21. Segmento 9, como se observa en la Ilustración 22. El uso de funciones Multiplicar con tipos de datos "Real" para el escalamiento correcto de visualización de las velocidades en RPM.

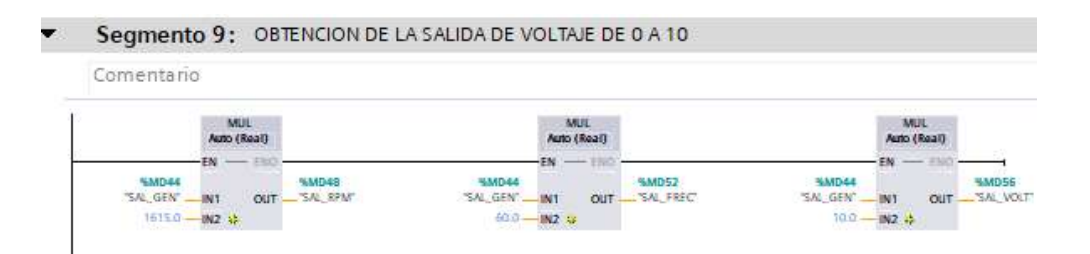

Ilustración 22. Programación con funciones matemáticas para la obtención de salida en la mejor escala para visualizar.

22. En la Ilustración 23, se muestra la tabla de variables utilizadas en la programación

de los Segmentos detallados anteriormente.

|                | Variables PLC      |                  |                             |               |            |  |  |  |  |
|----------------|--------------------|------------------|-----------------------------|---------------|------------|--|--|--|--|
|                |                    | Nombre           | Tabla de variables          | Tipo de datos | Dirección  |  |  |  |  |
|                | $\blacksquare$     | MARCHA           | Tabla de variabl   v   Bool | Ħ             | %10.0<br>▼ |  |  |  |  |
| $\overline{2}$ | $\blacksquare$     | PARO             | Tabla de variables e., Bool |               | %10.1      |  |  |  |  |
| 3              | $\bigoplus$        | IND MARCHA       | Tabla de variables e., Bool |               | %Q0.0      |  |  |  |  |
| $\overline{A}$ | $\blacksquare$     | <b>TEMPO</b>     | Tabla de variables e Time   |               | %MD18      |  |  |  |  |
| 5              | $\blacksquare$     | Tag_10           | Tabla de variables e., Bool |               | %M10.0     |  |  |  |  |
| 6              | $\bigoplus$        | Tag $11$         | Tabla de variables e Bool   |               | %M10.1     |  |  |  |  |
| 7              | 何                  | $Tag_12$         | Tabla de variables e., Bool |               | %M10.2     |  |  |  |  |
| $\mathbf{8}$   | $\blacksquare$     | Tag 13           | Tabla de variables e., Bool |               | %M10.3     |  |  |  |  |
| 9              | $\blacksquare$     | INGRESAR         | Tabla de variables e., Bool |               | %10.2      |  |  |  |  |
| 10             | $\blacksquare$     | SAL GEN          | Tabla de variables e., Real |               | %MD44      |  |  |  |  |
| 11             | $\sqrt{10}$        | SAL ANA          | Tabla de variables e., Word |               | %QW4       |  |  |  |  |
| 12             | $\blacksquare$     | ING RPM          | Tabla de variables e DWord  |               | %MD24      |  |  |  |  |
| 13             | $\bigcirc$         | RPM 1            | Tabla de variables e., Word |               | %MW28      |  |  |  |  |
| 14             | $\left($ ill       | SAL RPM 1        | Tabla de variables e. Word  |               | %MW30      |  |  |  |  |
| 15             | 何                  | RPM <sub>2</sub> | Tabla de variables e Word   |               | %MW32      |  |  |  |  |
| 16             | $\sqrt{2}$         | SAL RPM 2        | Tabla de variables e. Word  |               | %MW34      |  |  |  |  |
| 17             | ☜                  | RPM <sub>3</sub> | Tabla de variables e. Word  |               | %MW36      |  |  |  |  |
| 18             | 何                  | SAL RPM 3        | Tabla de variables e Word   |               | %MW38      |  |  |  |  |
| 19             | $\sqrt{11}$        | RPM 4            | Tabla de variables e. Word  |               | %MW40      |  |  |  |  |
| 20             | $\blacksquare$     | SAL RPM 4        | Tabla de variables e. Word  |               | %MW42      |  |  |  |  |
| 21             | $\blacksquare$     | SAL CONT         | Tabla de variables e., Int. |               | %MW22      |  |  |  |  |
| 22             | $\left( 0 \right)$ | M SAL CONT       | Tabla de variables e., Bool |               | %M1.1      |  |  |  |  |
| 23             | $\sqrt{10}$        | M SAL TEMP       | Tabla de variables e., Bool |               | %M1.0      |  |  |  |  |
| 24             | $\sqrt{10}$        | M INGRESAR       | Tabla de variables e., Bool |               | %MO.2      |  |  |  |  |
| 25             | $\blacksquare$     | M MARCHA         | Tabla de variables e., Bool |               | %MO.O      |  |  |  |  |
| 26             | $\leftarrow$       | IND PARO         | Tabla de variables e., Bool |               | %Q0.1      |  |  |  |  |
| 27             | $\sqrt{10}$        | M PARO           | Tabla de variables e Bool   |               | %MO.1      |  |  |  |  |
| 28             | $\blacksquare$     | SAL RPM          | Tabla de variables e., Real |               | %MD48      |  |  |  |  |
| 29             | $\bigcirc$         | SAL FREC         | Tabla de variables e., Real |               | %MD52      |  |  |  |  |
| 30             | $\epsilon$ m       | SAL VOLT         | Tabla de variables e., Real |               | %MD56      |  |  |  |  |

Ilustración 23. Visualización de Tabla de Variables del PLC.

23. Como se muestra en la Ilustración 24, se agregará un nuevo dispositivo llamado HMI (Interfaz Hombre - Máquina), que ayudará a visualizar y operar el sistema de mejor forma y entendimiento, a través de una interfaz sencilla y amigable de entender.

| 9 B Guarder proyecto ニ メ ヒ ニ × つ± (2± コ 旧 田 亜 G ダ Lookies considerative ダ behave considerative hy 田 ほ ※ コ II (Summar provected) #                                                                                                    |                                                                                 |                                                                                                    |                                                                                                    |                                                                                                    |                                                          |                                                                                                    |                                                                                                    | PORTAL                                                                                                    |
|----------------------------------------------------------------------------------------------------|---------------------------------------------------------------------------------|----------------------------------------------------------------------------------------------------|----------------------------------------------------------------------------------------------------|----------------------------------------------------------------------------------------------------|----------------------------------------------------------|----------------------------------------------------------------------------------------------------|----------------------------------------------------------------------------------------------------|----------------------------------------------------------------------------------------------------|
| Árbol del proyecto                                                                                                    | mulacion de 2 semaforos + PLC 1 (CPLI 1516-3 PN/DP)                             |                                                                                                    |                                                                                                    |                                                                                                    |                                                          | $-1$ . If $\mathbb{R}$                                                                                                    | Catálogo de hardware                                                                                                    | (1111)                                                                                                    |
| <b>Dispositivos</b>                                                                                                    |                                                                                 |                                                                                                    |                                                                                                    | <b>DE Vista topológica de Vista de redes ITY Vista de dispositivos</b>                                                                                                    |                                                          |                                                                                                    | Opciones                                                                                                    |                                                                                                    |
| 锑                                                                                                    | 图 b At [RC_1]CPU1516-3 PWDP] [w] 世 名           Q ±                              |                                                                                                    |                                                                                                    |                                                                                                    |                                                          | Vista general de disc                                                                                                    |                                                                                                    |                                                                                                    |
| T Simulacion de 2 semaforos<br>Agregar dispositivo<br>bispositivos y redes<br>- B PLC 11CPU 1516-3 PN/DPT<br>T Configuración de dispositivos<br>V Online y diagnostico<br>s an Software Units<br>· as Bloques de programa<br><b>b</b> objetos tecnológicos<br><b>Figure Fuentes externas</b><br>Variables PLC<br>C Tipos de datos PLC<br>Cablas de observación y forzado permanente<br><b>N</b> Backups online<br><b>Fig. Traces</b><br>Comunicación OPC UA<br>Datos de proxy de dispositivo<br>ità Información del programa<br>Supervisiones y avisos del PLC<br>21 Listes de textos de aviso PLC<br>· In Módulos locales<br><b>E</b> Dispositivos no agrupados<br>I be Configuración de seguridad<br>Datos comunes<br>> configuración del documento<br>C Idiomas y recursos<br>I le Accesos coline<br>· Try Lector de tarietas/memoria USB | 10 <sub>1</sub><br>Perfil soporte 0<br>$\epsilon$ =<br>General <b>B</b> Referer | Agregar dispositivo<br>Nombre del dispositivo:<br><b>FIM 1</b><br>Controladores<br>▬<br><b>HAJI</b><br>Sistemas PC<br>۳.<br>Accionamien<br>I iniciar el asistente de dispositivos | of you you<br>$-14M1$<br>- In SIMATIC Basic Panel<br>+ 3" Display<br>Display<br>> = 6" Display<br>- 2" Display<br>$ \frac{1}{2}$ KTP700 Basic<br>5AV2 123-2GA03-0AX0<br>ET6AV2 123-20803-0AXD<br>EN KTP700 Basic Portrait<br>Display<br>$+210^\circ$ Display<br>$\blacktriangleright$ $\equiv$ 12" Display<br>Display<br>. SIMATIC Comfort Pariol<br>. Fi SIMATIC Mobile Panel<br><b>FIRE HAN SIPLUS</b><br>$\epsilon$<br>$\rightarrow$<br>$\mathbf{u}$ | Dispositivo:<br>KTP700 Rasic PN<br>6AV2 123 2GR03 GAXO<br>Referencia:<br>⊶<br>15.1.0.0<br>Version:<br>Descripción:<br>Fantalla de 7" TFT, \$00 x 480 poeles. Colores<br>64K: Maneio táctil o con teclado. 8 teclas de<br>función: 1 x PROFINET, 1 x USB<br>Descripción abreviada del dispositivo<br>Acoptar Carcolar | $\mathbf{Y}$<br>$\overline{a}$<br>ación 3) V Diagnóstico | Modulo<br>$-9001$<br>$\blacktriangleright$ letter<br>> Inter<br>Inter.<br>D132x2<br>DO 32x.<br>ALBXUIL.<br>$AQ = dL$<br>$ \mathcal{L} \mathbf{1} $<br>$\geq$<br>$1 - 1$ | v Catálogo<br>diuscar»<br>Parti.<br><todos><br/>M Fibo<br/><math>\frac{1}{2}</math> m PM<br/><math>\frac{1}{2}</math> <math>\frac{1}{2}</math> <math>\frac{1}{2}</math> <math>\frac{1}{2}</math><br/><math>\rightarrow</math> <math>\frac{1}{2}</math> CPU<br/><math>\sqrt{2}</math><br/><math>\sqrt{200}</math><br/><math>\sqrt{2}</math>DIDQ<br/><math>+</math> <math>\frac{1}{2}</math> at<br/><math>-50.80</math><br/>DE AO 2xLW ST<br/>- MAD 4xUSST<br/><b>B</b> 6ES7 532-5HD00-DAB0<br/><math>\rightarrow</math> <math>\frac{1}{200}</math> AQ 4xU0 HF<br/><math>\rightarrow</math> <math>\frac{1}{2}</math> and <math>\frac{1}{2}</math> and <math>\frac{1}{2}</math> and <math>\frac{1}{2}</math><br/><math>\frac{1}{2}</math> and <math>\frac{1}{2}</math><br/>» Il Módulos de comunicación<br/><b>I</b> Tu Modulos tecnológicos<br/>I Tim Módulos de Interfaz</todos> | $\frac{1}{11}$<br><b>BL</b> HI<br>同线区<br>argue<br>-> Herramientas onlino<br>(d) Tarent<br>$\exists$ Libresias |

Ilustración 24. Agregar dispositivo HMI.

24. Como se muestra en la Ilustración 25, Dar clic en Árbol de proyecto > HMI\_1 >

Imágenes > Imagen raíz y se procede a configurar la interfaz.

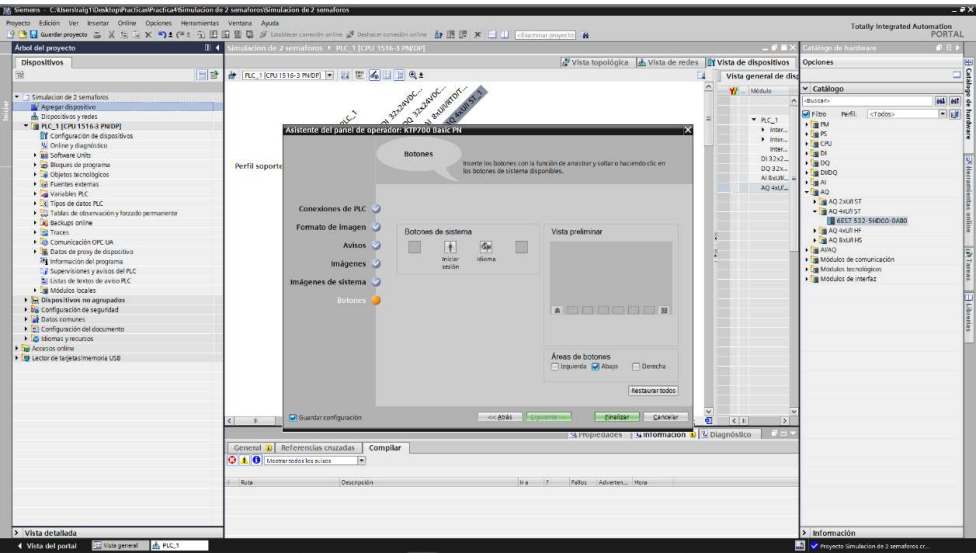

Ilustración 25. Creación de la imagen raíz del HMI.

25. Creada la imagen raíz, eliminarán el mensaje de bienvenida: "Bienvenido a HMI\_1 (KTP700 Basic + PN)!" del centro de pantalla, como se muestra en la Ilustración 26.

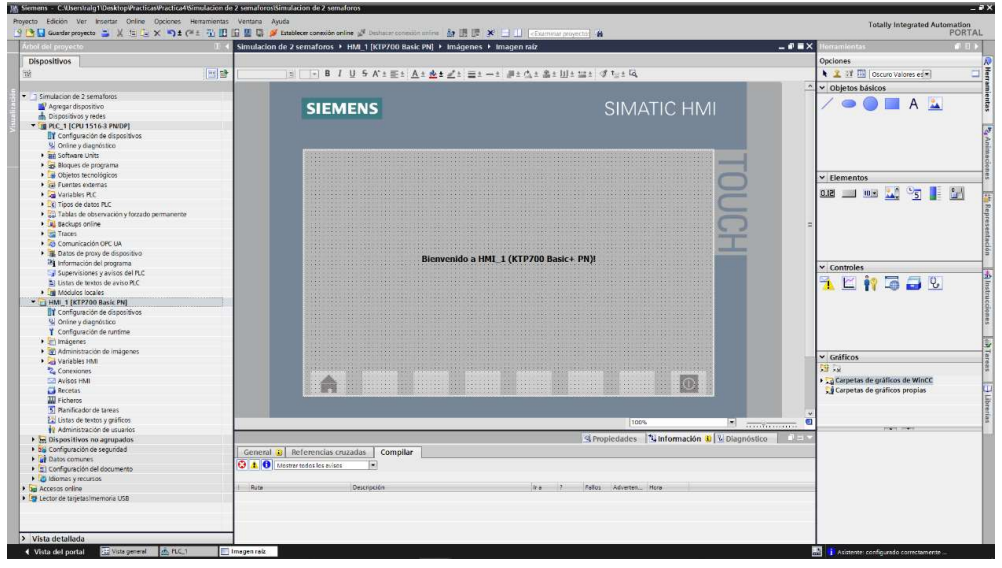

. Ilustración 26. Imagen raíz creada.

26. Proceden a configurar la interfaz del HMI, insertando pulsadores MARCHA, PARO E INGRESAR, con su respectivo led indicador de encendido del sistema. El detalle de las 4 Velocidades a ingresar por medio del potenciómetro, por lo cual del lado derecho de la Interfaz podrán visualizar la Velocidad Actual (RPM), Voltaje (V) y Frecuencia (Hz), como se muestra en la Ilustración 27.

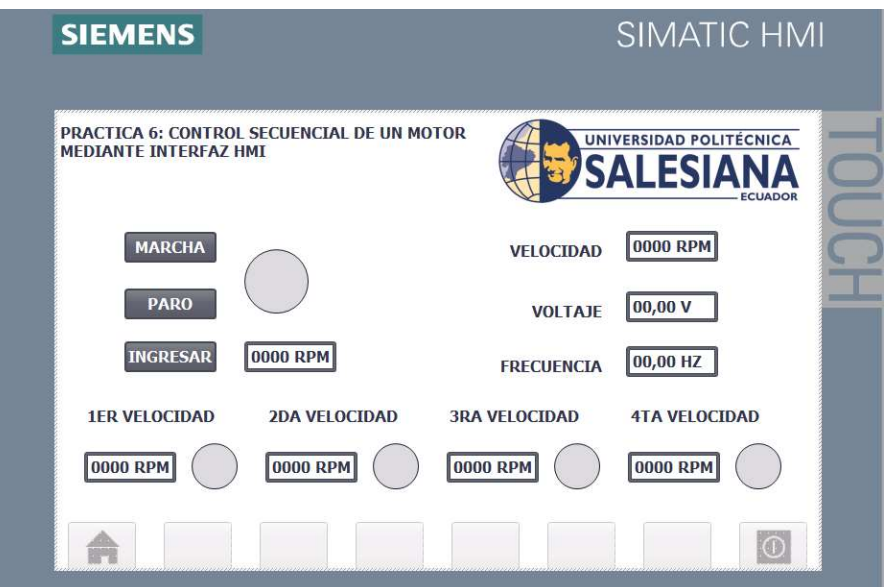

Ilustración 27. Configuración de la interfaz imagen raíz del HMI.

27. Como se podrá observar en la Ilustración 28, la tabla de variables HMI utilizadas.

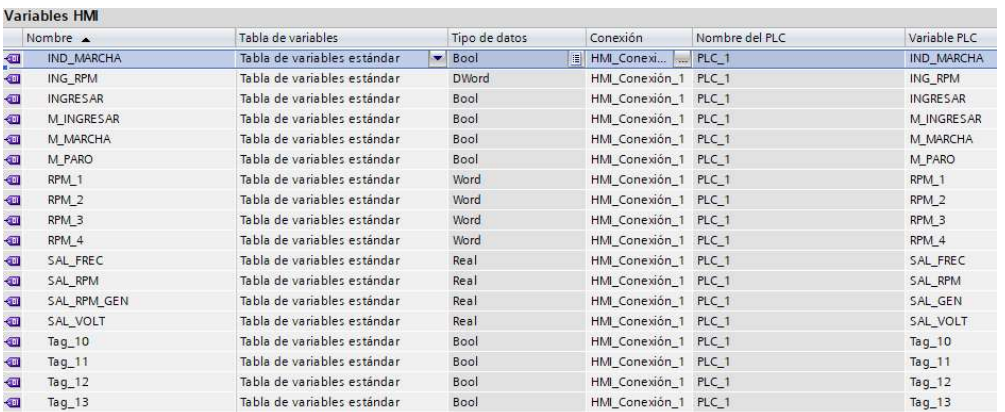

Ilustración 28. Tabla de Variables HMI.

#### D. RECURSOS UTILIZADOS

- Una computadora con Software TIA Portal V15.1.
- Una lámina de Distribución.
- Una lámina de Fuente de Alimentación.
- Una lámina con PLC Siemens S7-1500.
- Una lámina con Variador de frecuencia V20.
- Una lámina de Mando y Señalización.
- Una lámina de HMI.

## E. ANEXO

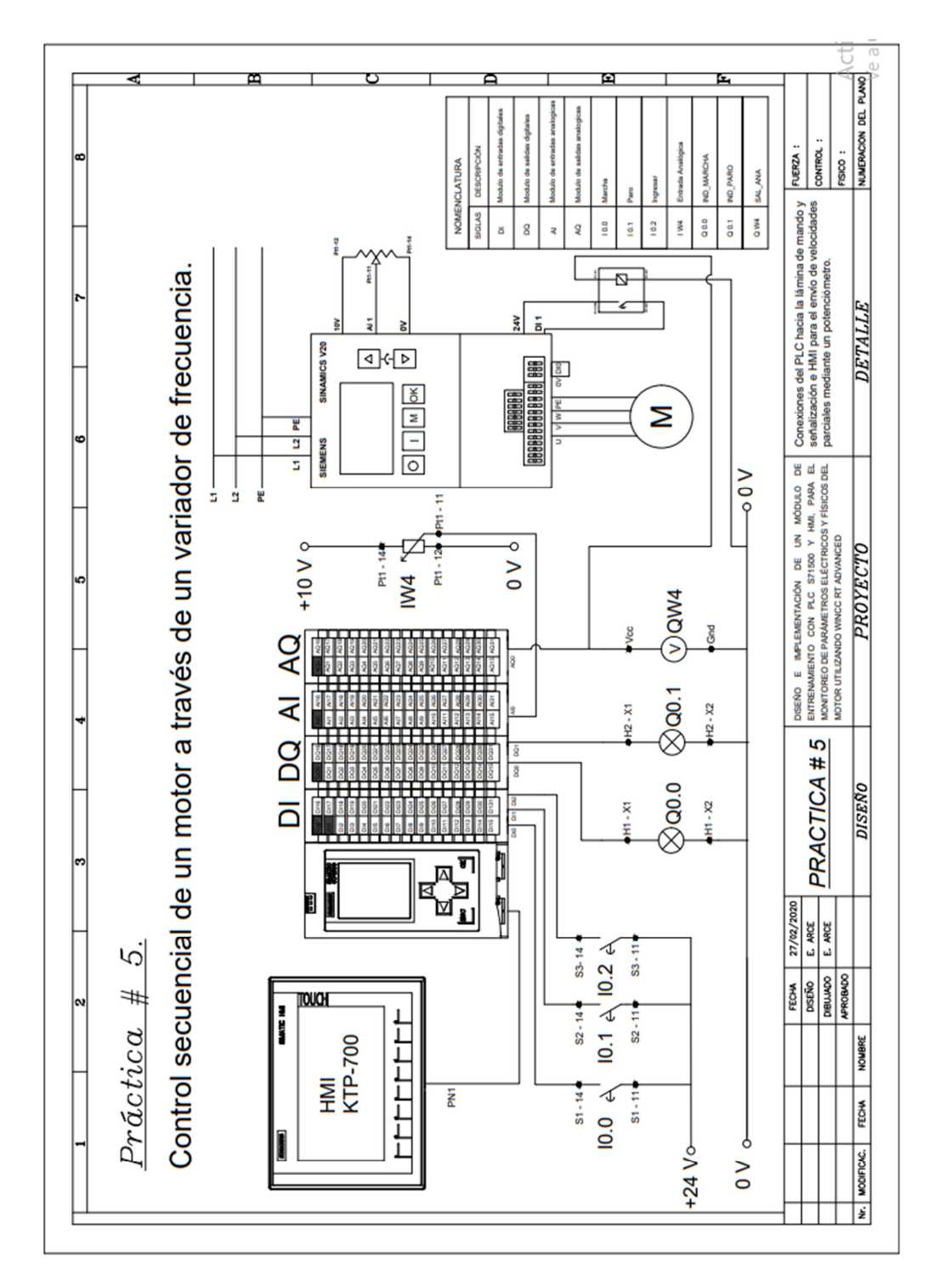

MANUAL DE PRÁCTICAS DE LABORATORIO

## AUTOMATIZACIÓN INDUSTRIAL

# CARRERA: INGENIERÍA ELECTRÓNICA

# PRÁCTICA #6

NÚMERO DE ESTUDIANTES: 20

#### DOCENTE

# ING. JOSÉ ARÍZAGA MONDRAGÓN

#### TIEMPO ESTIMADO: 2 HORAS

#### TEMA

"Arranque de un motor a través de un variador ABB con módulo de comunicación profinet FENA-01 y PLC S7-1500".

#### A. OBJETIVO GENERAL

Conocer la configuración de un variador para un control vectorial del motor.

#### B. OBJETIVOS ESPECÍFICOS

- Realizar las conexiones entre el variador, motor y PLC en el módulo didáctico.
- Configurar la comunicación Profinet entre el variador con modulo FENA-01 y el PLC S7-1500.

#### C. MARCO PROCEDIMENTAL

- 1. Abrir la aplicación del software TIA PORTAL V15.1
- 2. Una vez abierto, se observará la pantalla de inicio, tal como en la Ilustración 1.

| <b>Jin</b> Siemens      |                    |                                            |                                                                                                    | $-7x$                                   |
|-------------------------|--------------------|--------------------------------------------|----------------------------------------------------------------------------------------------------|-----------------------------------------|
|                         |                    |                                            |                                                                                                    | Totally Integrated Automation<br>PORTAL |
| Iniciar                 | is)                |                                            | Abrir proyecto existente                                                                                  |                                         |
|                         | $\eta^\dagger$     | Abrir proyecto existente<br>Creat proyects | Últimos proyectos utilizados<br>Proyecto<br>Date:                                                         | Otima modificación                      |
|                         | 今                  | Migrar proyecto                            |                                                                                                    |                                         |
|                         | io.                | Commissioners                              |                                                                                                    |                                         |
|                         | $\hat{\mathbb{T}}$ |                                            |                                                                                                    |                                         |
|                         | 셑                  |                                            |                                                                                                    |                                         |
| Online y<br>diagnóstico | B                  | Wekome Tour<br>C Pommer pass               | $\vert \vert \vert$<br>$\mathbf{r}$<br>Activar comprobación de integridad básica<br>Examinar III Eliminus | $\sqrt{2}$<br>Abrir.                    |
|                         |                    |                                            |                                                                                                    |                                         |
|                         |                    |                                            |                                                                                                    |                                         |
|                         |                    | Software Instalado                         |                                                                                                    |                                         |
|                         |                    | Ayuda                                      |                                                                                                    |                                         |

Ilustración 1. Pantalla Inicio TIA Portal V15.1.

3. Se da clic en Crear proyecto, por la cual llenarán los campos Nombre de proyecto, ruta donde se guardará el proyecto, autor y comentario, tal como se observa en la Ilustración 2.

|                                    | Crear proyecto   |                                                                                                    |            |
|------------------------------------|------------------|----------------------------------------------------------------------------------------------------|------------|
| Abrir proyecto existente           | Nombre provecto: | Simulacion de 2 semaforos<br>Ruta: C:\Users\ralg1\Desktop\Practicas\Practica4                                                 | $\cdots$   |
| Crear proyecto                     | Versión: V15.1   | Autor: Ramon Lopez - Erick Arce                                                                                               | е          |
| Migrar provecto<br>Centri proyects |                  | Comentario Simulación de dos semáforos con 6 salidas fisicas digitales utilizando un controlador 57-1500 y simularlo en un HM |            |
|                                    |                  |                                                                                                    | W<br>Creat |
| Welcome Tour<br>Pimetes pinos      |                  |                                                                                                    |            |

Ilustración 2. Pantalla creación de proyecto.

4. Al crear el nuevo proyecto, se visualizará el árbol de inicio "Primero Pasos" para la configuración del proyecto, en este caso empezarán con el primer paso "configurar un dispositivo", como se observa en la Ilustración 3.

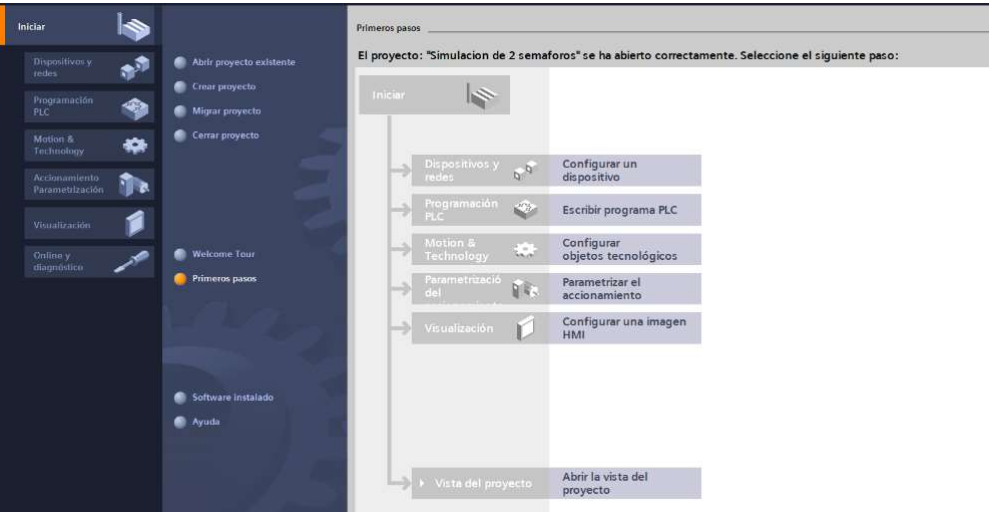

Ilustración 3. Pantalla Primeros Pasos.

- 5. Seleccionar "Agregar dispositivo" como se observa en la Ilustración 4, donde seguirán los siguientes pasos:
	- Seleccionar el controlador que se requiera. Dar un clic en PLC > SIMATIC S7- 1500 > CPU > CPU 1516-3PN/DP. Referencia 6ES7 516-3AN01 -0AB0. Tomando en cuenta la versión "V2.6".
	- Clic en Agregar.

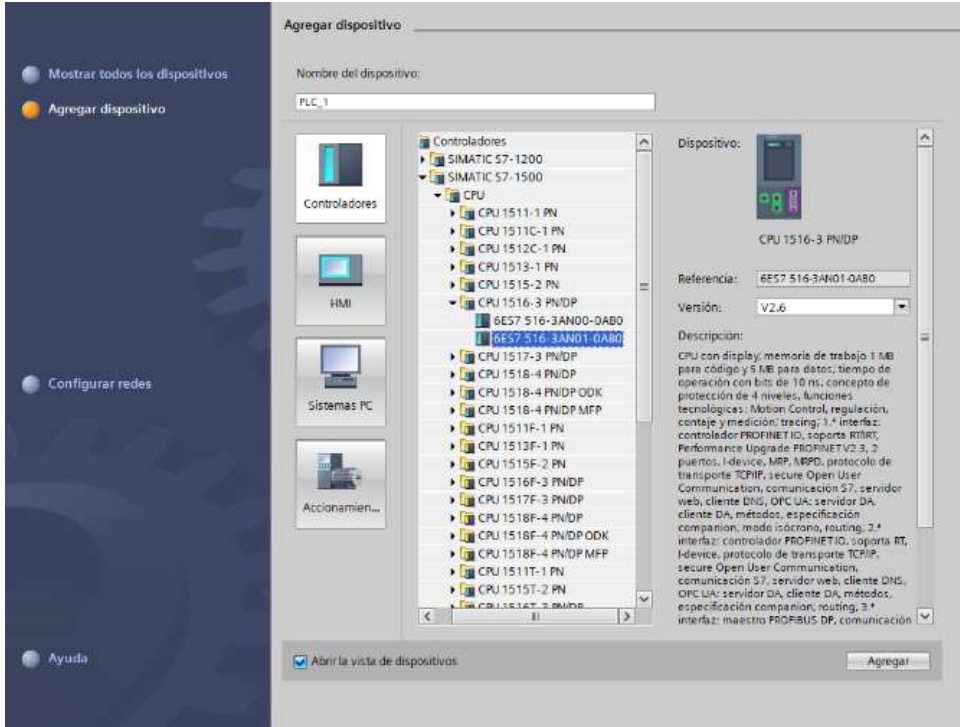

Ilustración 4. Seleccionamos el controlador respectivo.

Una vez agregado el dispositivo, se observará una nueva pantalla con el equipo,

como se muestra en la Ilustración 5.

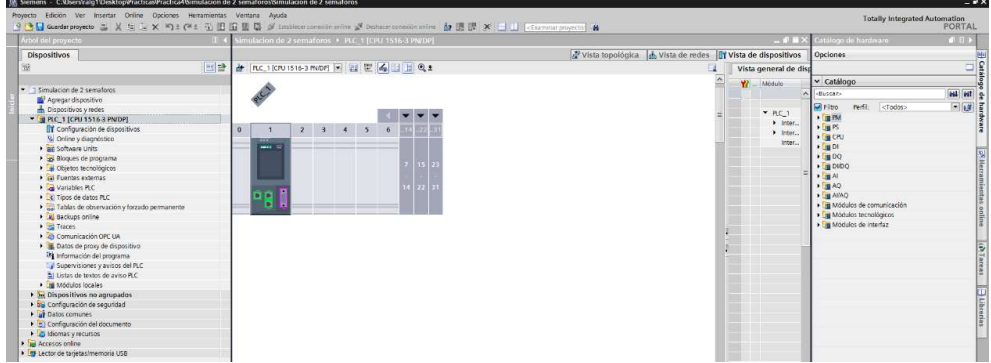

Ilustración 5. Vista del dispositivo.

6. Agregado el dispositivo, procederán agregando los módulos periféricos pertenecientes al CPU, que se encuentran en la parte derecha "Catálogo de hardware", que se detallaran a continuación:

Entradas Digitales: DI > DI 32x24VDC HF > 6ES7 521-1BL00-0AB0, como

se observa en la Ilustración 6.

| Arbol del proyecto                                                                                                    | Simulacion de 2 semaforos > PLC 1 [CPU 1516-3 PN/DP]                                                   |                                                                        | - P = X Catálogo de hardivaro<br>$1111$                                                                                                    |
|----------------------------------------------------------------------------------------------------|----------------------------------------------------------------------------------------------------|------------------------------------------------------------------------|----------------------------------------------------------------------------------------------------|
| <b>Dispositivos</b>                                                                                                    |                                                                                                    | Vista topológica de vista de redes la Vista de dispositivos            | Opciones                                                                                                    |
| 回話<br>m                                                                                                    | # FLC_1 (CPU 1516-3 PWDP) - 법 뿐 수법 표 Q ±                                                               | Vista general de disp                                                  |                                                                                                    |
| · 3 Simulacion de 2 sematoros                                                                                                    |                                                                                                    | $Y =$ Médulo                                                           | $\times$ Catálogo<br><b>HAS</b> HAT<br>-Bascar-                                                                                                    |
| Agregar dispositivo<br>h Dispositivos v redes<br>" B PLC. 1 [CPU 1516-3 PN/DP]<br>Il Configuración de dispositivos<br>V. Online y diagnostico<br>· as Software Units<br>as Bloques de programa<br>Objetos tecnológicos<br>Cal Fuentes externas<br>DR Variables PLC<br>C Tipos de datos PLC<br>Cables de observación y forzado permanente<br><b>El Backups online</b><br>· <b>Fig</b> Traces<br>Ch Comunicación OPC UA<br>Datos de proxy de dispositivo<br>74 Información del programa<br>Supervisiones viavisos del PLC<br>El Listas de textos de aviso PLC<br><b>I is Modules locales</b><br><b>E Dispositivos no agrupados</b><br>· Na Configuración de seguridad<br>Datos comunes<br>Configuración del documento<br><b>D</b> Idiomas v recursos<br>I Tel Accesos online<br>· F Lector de tanietas imemoria USB | 1000<br>45<br>$\overline{2}$<br>$\mathbf{a}$<br>$\cdots$<br>Perfil soporte 0<br>$\frac{1}{2}$<br>e o B | $ nC1$<br>$\blacktriangleright$ letter<br>$\blacktriangleright$ letter | $-12$<br>Pedi:<br><br>close><br><b>M</b> Fibo<br>$+$ $\frac{1}{2}$ the<br>$F_{\rm H}$ PS<br>$\rightarrow$ $\overline{1}$ CPU<br>inter.<br>$+$ [m D)<br> |

Ilustración 6. CPU con módulo de entrada digital.

• Salidas Digitales: DQ > DQ 32x24VDC/0.5A HF > 6ES7 522-1BL01-0AB0, como se observa en la Ilustración 7.

| Árbol del proyecto<br><b>Dispositivos</b><br>回話<br>T Simulacion de 2 semaforos<br>Agregar dispositivo<br>bispositivos v redes<br>" IF PLC. 1 [CPU 1516-3 PN/DP]<br>T Configuración de dispositivos<br>V Online y diagnostico<br>· an Software Units<br>· ci Bloques de programa<br>Objetos tecnológicos<br><b>Dial Fuentes externas</b><br><b>N</b> Variables PLC<br>C Tipos de datos PLC<br>Cablas de observación y forzado permanente<br>· al Backups online<br><b>Ed Fraces</b><br><b>DE Comunicación OPC UA</b><br>· B Datos de proxy de dispositivo<br>all información del programa<br>Supervisiones y avisos del FLC<br>Listas de textos de aviso PLC<br>a in Modules locales<br>I Se Dispositivos no agrupados<br>I DG Configuración de seguridad<br>I all Datos comunes<br>• 5) Configuración del documento<br>Didiomas v recursos | Simulation de 2 semaforos > PLC 1 (CPU 1516-3 PN/DP)<br>→ FEC 1 (CPU1516-3 PNDP) → 日世 2 日 4 日 日 6 ± | Vista topológica de vista de redes la vista de dispositivos | $ P$ = $\times$              | $-4112$<br>atálogo de hardware                         |
|----------------------------------------------------------------------------------------------------|----------------------------------------------------------------------------------------------------|-------------------------------------------------------------|------------------------------|--------------------------------------------------------|
|                                                                                                    |                                                                                                    |                                                             |                              |                                                        |
|                                                                                                    |                                                                                                    |                                                             |                              | Opciones                                               |
|                                                                                                    |                                                                                                    | ы                                                           | Vista general de disc        |                                                        |
|                                                                                                    |                                                                                                    |                                                             | W Módulo                     | $\times$ Catálogo                                      |
|                                                                                                    | OI 322040C                                                                                          |                                                             |                              | est est<br>-Buscar-                                    |
|                                                                                                    |                                                                                                    |                                                             |                              |                                                        |
|                                                                                                    | PLC                                                                                                 |                                                             | $P$ RC 1                     | $-14$<br><b>Mi Fitro</b><br>Perfit:<br><todos></todos> |
|                                                                                                    |                                                                                                    |                                                             | $ $ inter                    | $+1$ M PM                                              |
|                                                                                                    |                                                                                                    |                                                             | $\blacktriangleright$ letter | $\frac{1}{2}$ in PS                                    |
|                                                                                                    | 45<br>1000                                                                                          |                                                             | texter                       | $\rightarrow 1$ m CPU                                  |
|                                                                                                    | $\overline{a}$                                                                                      |                                                             | D13242                       | $\sqrt{2}$                                             |
|                                                                                                    | Perfil soporte 0                                                                                    |                                                             | DQ32x                        | $-100$                                                 |
|                                                                                                    |                                                                                                    |                                                             |                              | DO BIZ4VDCI2A HF                                       |
|                                                                                                    |                                                                                                    |                                                             |                              | $\blacktriangleright$ <b>BO</b> 16x24VDC/0.5A BA       |
|                                                                                                    |                                                                                                    |                                                             |                              | <b>N</b> B DO 16x24VDC/0.5A ST                         |
|                                                                                                    |                                                                                                    |                                                             |                              | ▶ 2016x24VDC/0.5A HF                                   |
|                                                                                                    | вø                                                                                                  |                                                             |                              | <b>DO 32x24VDC/0.5A BA</b>                             |
|                                                                                                    |                                                                                                    |                                                             |                              | DQ 32x24VDC/0.5A ST                                    |
|                                                                                                    |                                                                                                    |                                                             |                              | DQ 32x24VDCR.5A HF                                     |
|                                                                                                    |                                                                                                    |                                                             |                              | 6E57 522-18L01-0A80                                    |
|                                                                                                    |                                                                                                    |                                                             |                              | ▶ 20016x2448VUCh25VDCl0.5A ST                          |
|                                                                                                    |                                                                                                    |                                                             |                              | DQ 8x230VAC/2A ST                                      |
|                                                                                                    |                                                                                                    |                                                             |                              | DO 8x230VAC/5A ST                                      |
|                                                                                                    |                                                                                                    |                                                             |                              | DO 16x230VAC/1A ST                                     |
|                                                                                                    |                                                                                                    |                                                             |                              | $\sqrt{=}$ DQ 16x230VAC/2A ST                          |
|                                                                                                    |                                                                                                    |                                                             |                              | $\blacktriangleright$ $\overline{\mathsf{L}}$ DWDQ     |
|                                                                                                    |                                                                                                    |                                                             |                              | $\cdot$ Fig. At                                        |
|                                                                                                    |                                                                                                    |                                                             |                              | $\rightarrow 1$ and AQ                                 |
|                                                                                                    |                                                                                                    |                                                             |                              | $   -$                                                 |
|                                                                                                    |                                                                                                    |                                                             |                              | · Tra Módulos de comunicación                          |
| <b>N</b> Tel Accessos online                                                                                                    |                                                                                                    |                                                             |                              | > 1 Módulos tecnológicos                               |
| · For Lector de tanietas imemoria USB                                                                                                    |                                                                                                    |                                                             |                              | · De Módulos de interfaz                               |
|                                                                                                    |                                                                                                    |                                                             |                              |                                                        |
|                                                                                                    | $\epsilon$ $r$                                                                                      | 有<br>$ 3 $ 100%                                             | c <br>$\mathbf{S}$           |                                                        |
|                                                                                                    |                                                                                                    | $\frac{1}{2}$                                               |                              |                                                        |
|                                                                                                    |                                                                                                    | S Propiedades 14 Información 3 12 Diagnóstico               | 门三百                          |                                                        |
|                                                                                                    | General <b>3</b> Referencias cruzadas<br>Compilar                                                   |                                                             |                              |                                                        |
|                                                                                                    | <b>Q</b> 1 <b>Q</b> Mostrer todas los existes<br>Ħ                                                  |                                                             |                              |                                                        |
|                                                                                                    | <b>Rute</b><br>Descripción                                                                          | Felios Adverters, Hore<br>$4x + 7$                          |                              |                                                        |
|                                                                                                    |                                                                                                    |                                                             |                              |                                                        |
| > Vista detallada                                                                                                    |                                                                                                    |                                                             |                              | > Información                                          |

Ilustración 7. CPU con módulo de salida digital.

Entradas Analógicas: Al > AI 8xU/I/RTD/TC ST > 6ES7 531-7KF00-0AB0,

como se observa en la Ilustración 8.

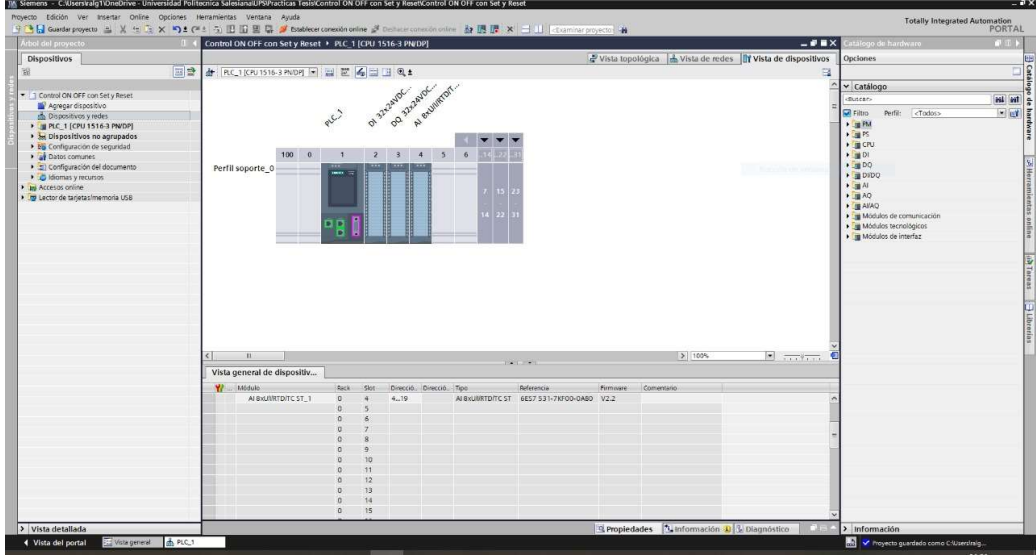

Ilustración 8. CPU con módulo de entrada analógica.

 Salidas Analógicas: AQ > AQ 4xU/I ST > 6ES7 532-5HD00-0AB0, como se observa en la Ilustración 9.

| 1M, Siemens - C.V.Kers'raig1'Desktop@racticas@ractica4tSimulacion de 2 semaforos\Simulacion de 2 semaforos |                                                                                                    |                                                                      | $= 7x$                                                      |
|----------------------------------------------------------------------------------------------------|----------------------------------------------------------------------------------------------------|----------------------------------------------------------------------|-------------------------------------------------------------|
| Provecto Edición Ver Insertar Online Opciones Herramientas Ventana Avuda                                   | 9 B Q Guederproyecto ユメヒニ× つ± (*ニコ田田里草ダ tatalecer consider and an all induscription in the 上田原 ※ コロ Economic projector 当 |                                                                      | <b>Totally Integrated Automation</b><br>PORTAL              |
|                                                                                                    | Simulacion de 2 semaforos + PLC 1 [CPU 1516-3 PN/DP]                                                                     | $ P$ = $\times$                                                      | atálogo de hardeiare<br>通用ト                                 |
| Árbol del proyecto                                                                                         |                                                                                                    |                                                                      |                                                             |
| <b>Dispositivos</b>                                                                                        |                                                                                                    | Vista topológica de vista de redes <b>Il Y</b> Vista de dispositivos | Opciones<br>86                                              |
| 198<br>旧曲                                                                                                  | → Inc.10001516-3 mort → 四世   6   1   6 ±                                                                                 | н<br>Vista general de disc                                           | $\frac{1}{\sqrt{2}}$                                        |
|                                                                                                    | Al exumptor.<br>on President<br>OI 322000C                                                                               | $\boldsymbol{\kappa}$<br>$W = M\ddot{o}d\dot{u}\dot{o}$              | v Catálogo                                                  |
| · 3 Simulacion de 2 semaforos                                                                              |                                                                                                    |                                                                      | <b>HALL</b><br>ductar.                                      |
| Agregar dispositivo<br>h Dispositivos v redes                                                              |                                                                                                    |                                                                      | $-18$<br>$F$ <sub>100</sub><br><todas><br/>Perfit:</todas>  |
| * # PLC_1 [CPU 1516-3 PN/DP]                                                                               | PLC                                                                                                    | RCT                                                                  | $\frac{1}{2}$ TM                                            |
| IT Configuración de dispositivos                                                                           |                                                                                                    | $\blacktriangleright$ letter                                         | 5.14                                                        |
| V. Online y diagnostico                                                                                    |                                                                                                    | $\blacktriangleright$ inter                                          | <b>FIGHT CPU</b>                                            |
| <b>But Software Units</b>                                                                                  | 10000<br>$\overline{4}$<br>$\overline{\phantom{a}}$<br>$\overline{z}$<br>$\overline{\mathbf{3}}$<br>$\epsilon$           | teger.<br>$D132+2$                                                   | $\sqrt{100}$                                                |
| cal Bloques de programa                                                                                    | Perfil soporte_0                                                                                                    | DQ 32x.                                                              | $\sqrt{200}$                                                |
| <b>N</b> Objetos tecnológicos                                                                              |                                                                                                    | ALSXAV                                                               | $\sqrt{\phantom{a}}$ DIDQ<br>$\blacktriangleright$ [see At  |
| <b>Dial Fuentes externas</b>                                                                               |                                                                                                    | $AO = 4$                                                             | $-\sqrt{10}$ AQ                                             |
| <b>N</b> Variables PLC                                                                                     |                                                                                                    |                                                                      | DE AQ 2xLW ST                                               |
| C Tipos de datos PLC<br>Tablas de observación y forzado permanente                                         |                                                                                                    |                                                                      | - MAQ 4xL8 ST                                               |
| <b>b Backups</b> online                                                                                    | <b>DIP</b>                                                                                                    | m                                                                    | B 6ES7 532-5HD00-0A80                                       |
| $\rightarrow$ $\frac{1}{20}$ Traces                                                                        |                                                                                                    |                                                                      | > B AO 4400 HF                                              |
| Comunicación OPC UA                                                                                        |                                                                                                    | 折                                                                    | <b>N</b> 24 <b>AQ BotJ11 HS</b>                             |
| Datos de proxy de dispositivo                                                                              |                                                                                                    | Б                                                                    | $\frac{1}{2}$ <b>Eur</b> AIMO<br>(d) Invent                 |
| 18 Información del programa                                                                                |                                                                                                    |                                                                      | · Till Mödulos de comunicación                              |
| Supervisiones y avisos del PLC                                                                             |                                                                                                    |                                                                      | <b>Fig Modulos tecnológicos</b><br>· Te Modulos de Intentaz |
| 2) Ustas de textos de aviso PLC                                                                            |                                                                                                    |                                                                      |                                                             |
| · In Modulos locales<br><b>Dispositivos no agrupados</b>                                                   |                                                                                                    |                                                                      |                                                             |
| · by Configuración de seguridad                                                                            |                                                                                                    |                                                                      |                                                             |
| <b>E al Datos comunes</b>                                                                                  |                                                                                                    |                                                                      |                                                             |
| Configuración del documento                                                                                |                                                                                                    |                                                                      |                                                             |
| <b>D</b> Idiomas v recursos                                                                                |                                                                                                    |                                                                      |                                                             |
| le la Accesos coline                                                                                       |                                                                                                    |                                                                      |                                                             |
| · Ty Lector de tarjetas/memoria USB                                                                        |                                                                                                    |                                                                      |                                                             |
|                                                                                                    |                                                                                                    |                                                                      |                                                             |
|                                                                                                    |                                                                                                    |                                                                      |                                                             |
|                                                                                                    |                                                                                                    |                                                                      |                                                             |
|                                                                                                    |                                                                                                    |                                                                      |                                                             |
|                                                                                                    | $\left\{ \cdot \right\}$ $\left\{ \cdot \right\}$                                                                        | <b>&gt; 100%</b>                                                     |                                                             |
|                                                                                                    |                                                                                                    | $\sim$                                                               |                                                             |
|                                                                                                    |                                                                                                    | C Propiedades   Unformación 0   U Diagnóstico<br>$1 - 1$             |                                                             |
|                                                                                                    | General 2 Referencias cruzadas<br>Compilar                                                                               |                                                                      |                                                             |
|                                                                                                    | <b>Q</b> 1 0 Morrar todos los avisos<br>Ð                                                                                |                                                                      |                                                             |
|                                                                                                    |                                                                                                    |                                                                      |                                                             |
|                                                                                                    | Pute<br>Descripción                                                                                                    | Fallos Advertes, Hora<br>$k = 3$ .                                   |                                                             |
|                                                                                                    |                                                                                                    |                                                                      |                                                             |
|                                                                                                    |                                                                                                    |                                                                      |                                                             |
|                                                                                                    |                                                                                                    |                                                                      |                                                             |
| > Vista detallada                                                                                          |                                                                                                    |                                                                      |                                                             |
|                                                                                                    |                                                                                                    |                                                                      | > Información                                               |
| di PLC.1<br><b>Call Vista general</b><br><b>∢</b> Vista del portal                                         |                                                                                                    |                                                                      | <b>AN V</b> Proyecto Simulación de 2 semaforos cr.          |

Ilustración 9. CPU con módulo de salida analógica.

- 7. Agregados los módulos digitales y analógicas, asignarán el direccionamiento IP al PLC\_1 para establecer la comunicación entre nuestra PC y la lámina de PLC S7- 1500 CPU1516 3PN/DP.
- 8. Ahora deben realizar la instalación del archivo GSD, el cual pueden descargarlo desde la página de ABB, el archivo contiene los módulos ABB de comunicación Profinet, para esta práctica será el módulo FENA-01.
- 9. Para la instalación del archivo GSD, clic en Opciones > Administrar archivos de descripción de dispositivos, por lo que se abrirá una ventana donde ingresarán la Ruta de origen donde se descargó el archivo para la respectiva instalación, como se observa en la Ilustración 10.

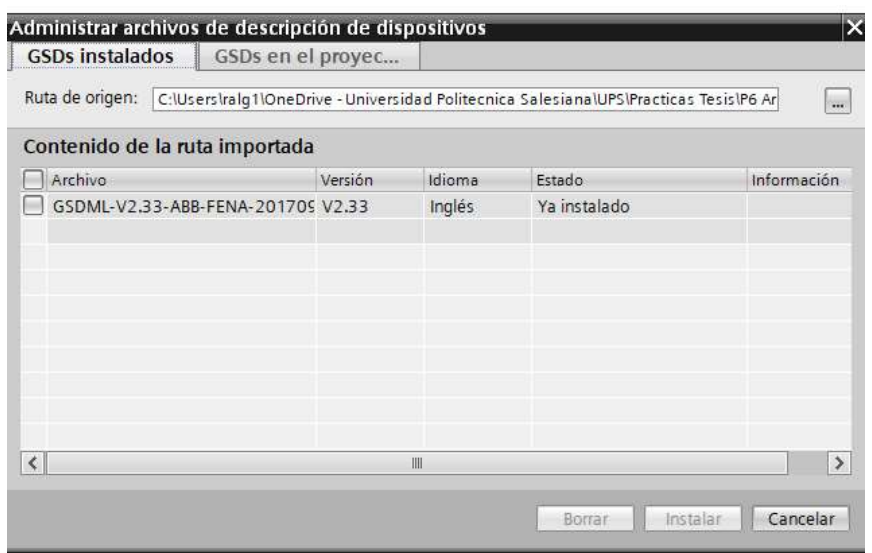

Ilustración 10. Instalación de archivo GSD.

10. Se procede a insertar el módulo FENA-01 en "Dispositivos y Redes", según lo muestra la Ilustración 11.

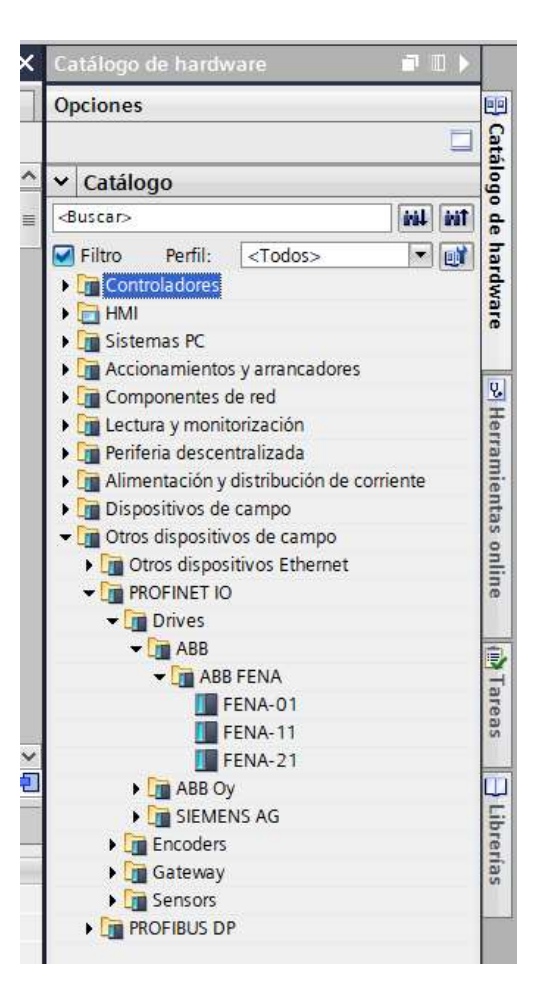

Ilustración 11. Instalación del módulo FENA-01.

11. Dan clic en el módulo FENA-01, manteniendo pulsado y arrastrando hacia la ventana Vista de redes, conectándolo el mismo con nuestro PLC, como se observa en la Ilustración 12.

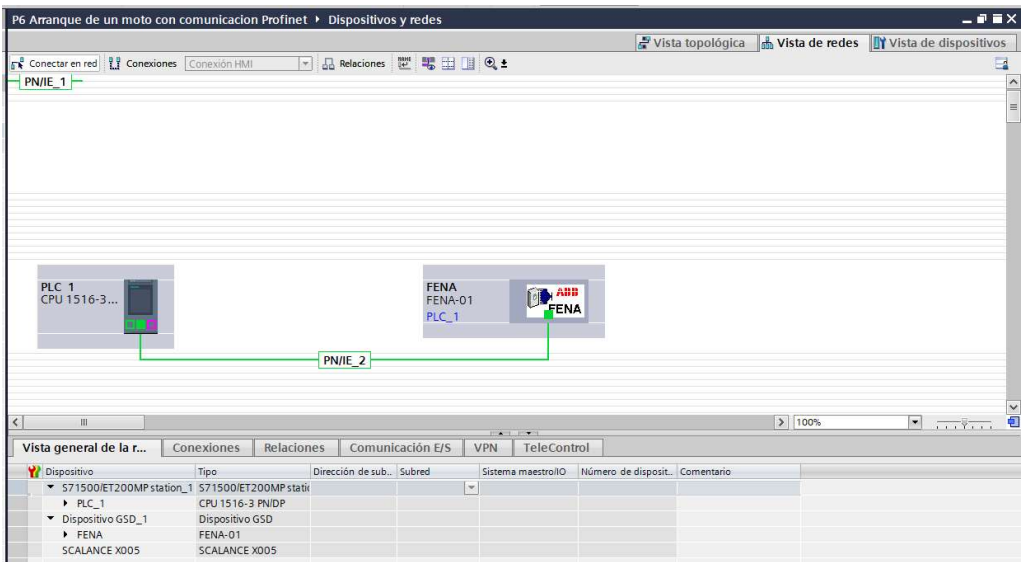

Ilustración 12. Vista de redes del PLC y módulo FENA -01.

12. Para terminar de configurar nuestro modulo FENA-01, deben indicar con que "PPO Types", van a trabajar, para esta práctica usarán el "PPO Type 3", como se muestra en la Ilustración 13.

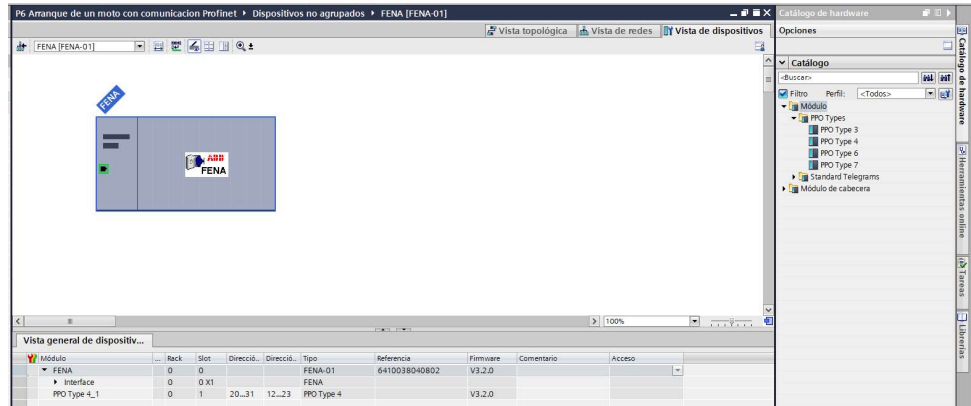

Ilustración 13. Selección de PPO Type 3.

13. Se configura la dirección IP del módulo FENA-01, como se muestra en la Ilustración 14.

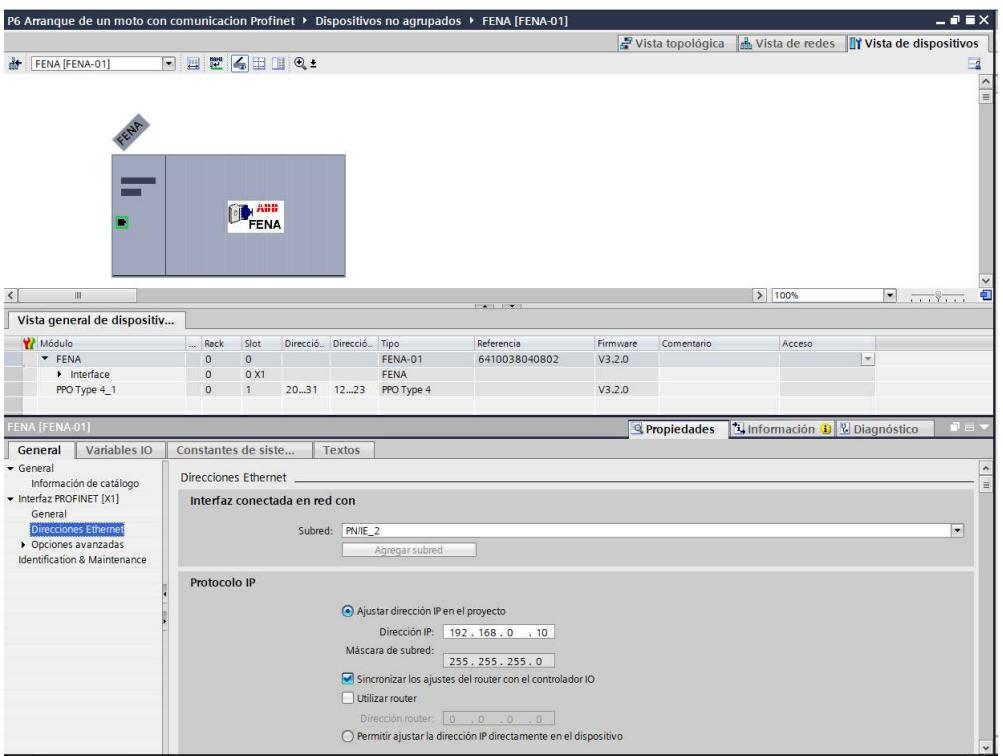

Ilustración 14. Direccionamiento IP, módulo FENA-01.

14. Se procede a asignar la dirección IP al PLC\_1, por lo cual tendrán acceso a la

Interfaz PROFINET X1 Y X2, en este caso el direccionamiento será en el puerto

X1, como se lo detalla en la Ilustración 15.

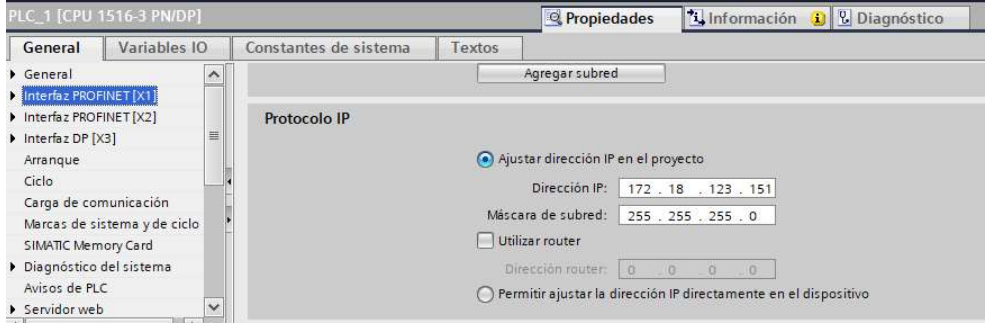

Ilustración 15. Asignación de direccionamiento IP al PLC\_1.

15. Luego de asignar el direccionamiento IP al PLC y Modulo FENA-01, para que se comuniquen por Profinet, ahora deben configurar los parámetros básicos del variador y modulo FENA, como se observa en la Ilustración 16.

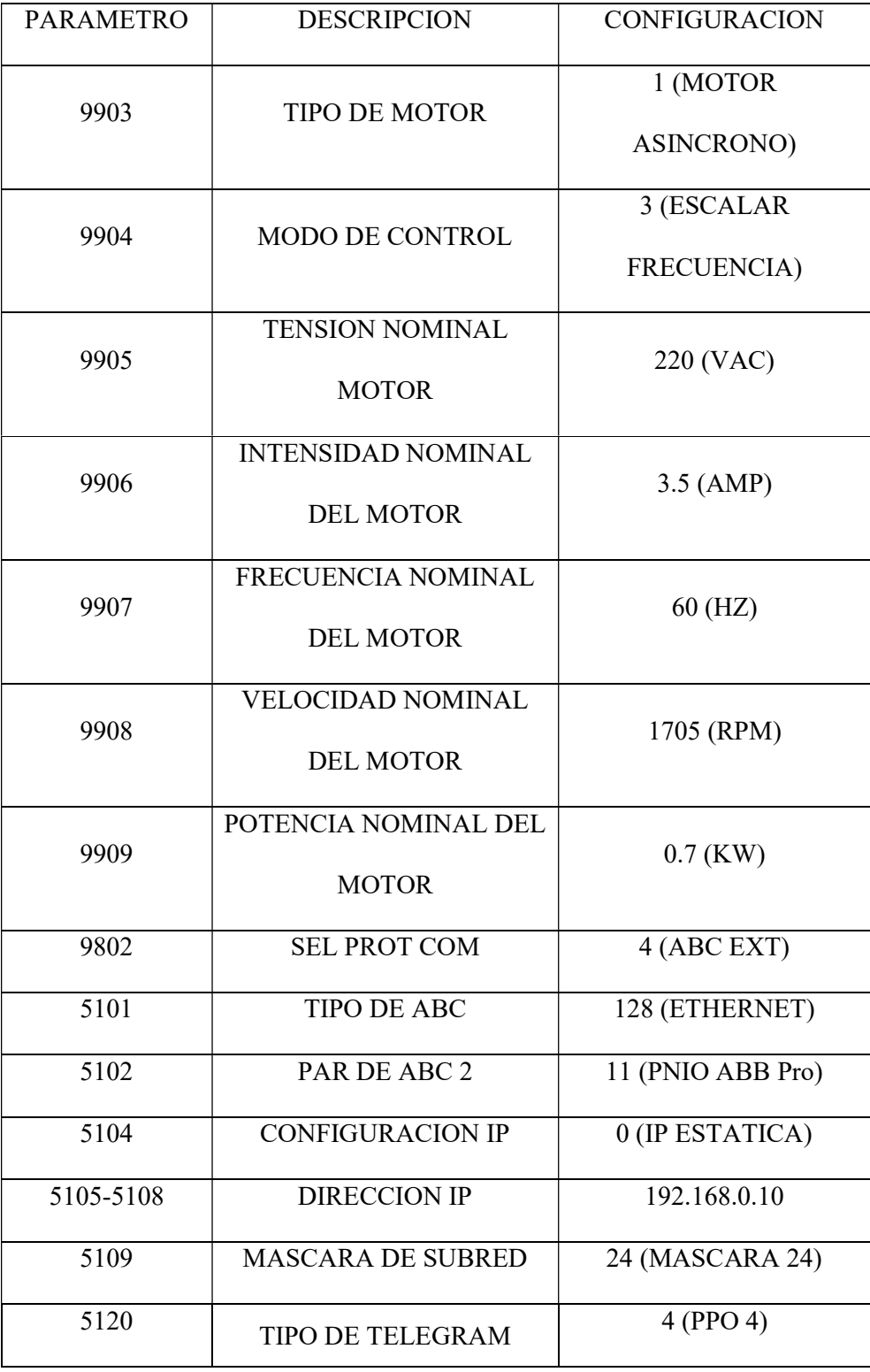

| 5127 | <b>FBA PAR REFRESH</b> | 1 (REFRESH) |
|------|------------------------|-------------|
| 1001 | EXT1 COMMANDS          | 10 (COMM)   |
| 1002 | <b>EXT2 COMMANDS</b>   | 10 (COMM)   |
| 1102 | EXT1/EXT2 SEL          | 8 (COMM)    |
| 1103 | <b>REF1 SELECT</b>     | 8 (COMM)    |
| 1106 | <b>REF2 SELECT</b>     | 8 (COMM)    |
| 1601 | <b>RUN ENABLE</b>      | 8 (COMM)    |
| 1604 | <b>FAULT RESET SEL</b> | 16. (COMM)  |

Ilustración 16. Parámetros básicos del Variador ABB.

17. Se dirigen al árbol del proyecto, luego dar clic en la pestaña de "PLC\_1", "Bloques de programa" y doble clic en "Main [OB1]", observarán una ventana como se muestra en la Ilustración 17.

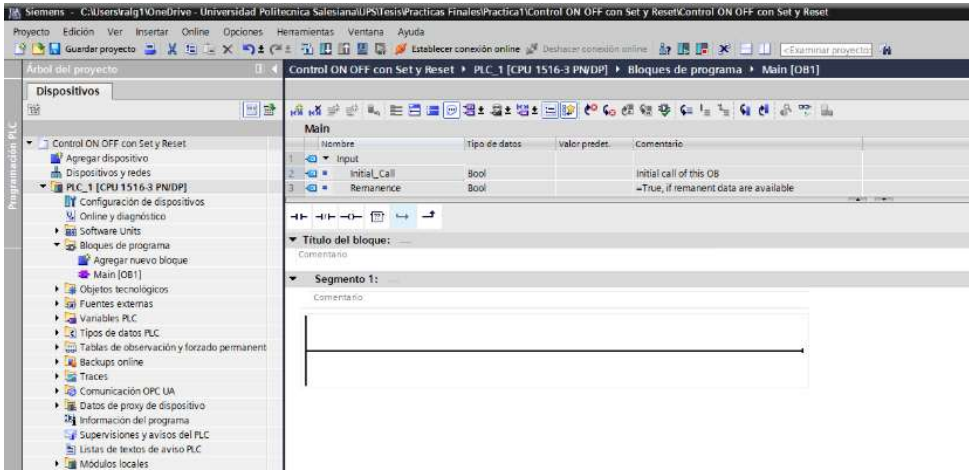

Ilustración 17. Bloque principal o Main para inicio de programación.

18. Antes de empezar con la programación, necesitan reconocer el bloque de contactos KOP principales que les ayudarán con la programación en los Segmentos, dentro de este bloque tendrán pulsadores, contactos de salida y conexiones, como pueden observar en la Ilustración 18.

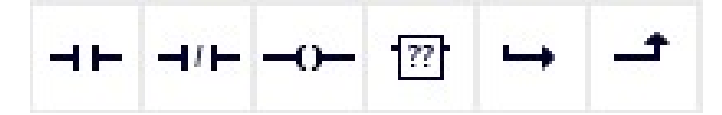

Ilustración 18. Bloque de contactos principales.

- 19. Además, poder identificar la práctica mediante el nombre del "Titulo del bloque" y "Segmentos", por lo que les permitirá describir un comentario si el programador lo requiere para que el operador tenga un mejor entendimiento de lo que está programando.
- 20. Segmento 1, nombrado como el encendido y apagado del sistema, por lo cual programarán con marcas que serán utilizadas para la intervención mediante la operación en el HMI, como se muestra en la Ilustración 19.

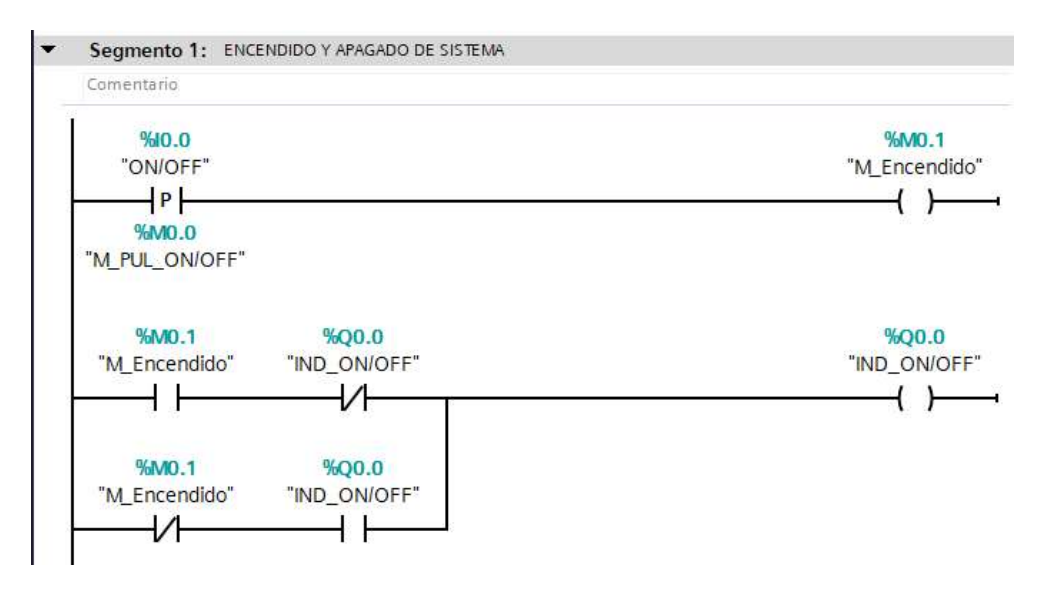

Ilustración 19. Programación del Segmento 1 del PLC.

21. Segmento 2, nombrado como Marcha y Paro, por lo cual programarán con marcas que serán utilizadas para la intervención mediante la operación en el HMI, como se muestra en la Ilustración 20.

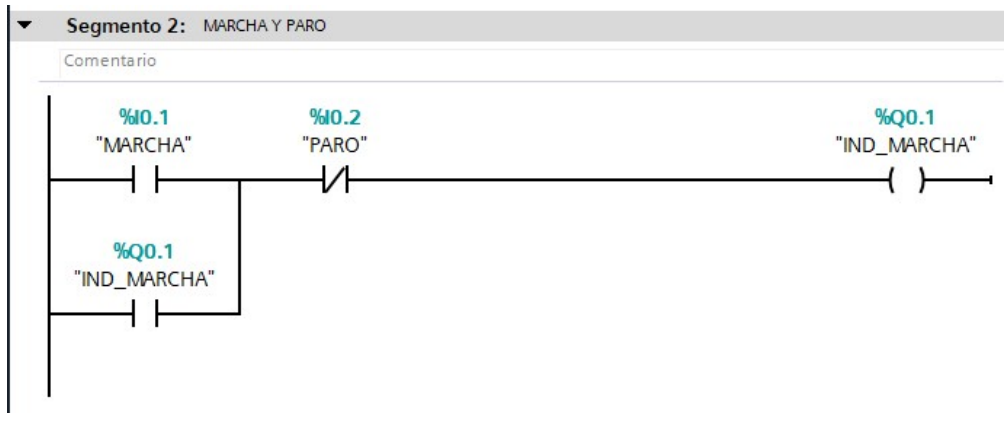

Ilustración 20. Programación del Segmento 2 en el PLC.

22. Segmento 3, como puedes observar en la Ilustración 21 tenemos un pulsador "I0.2"

como "PARO" para la activación de la bobina "M0.2":

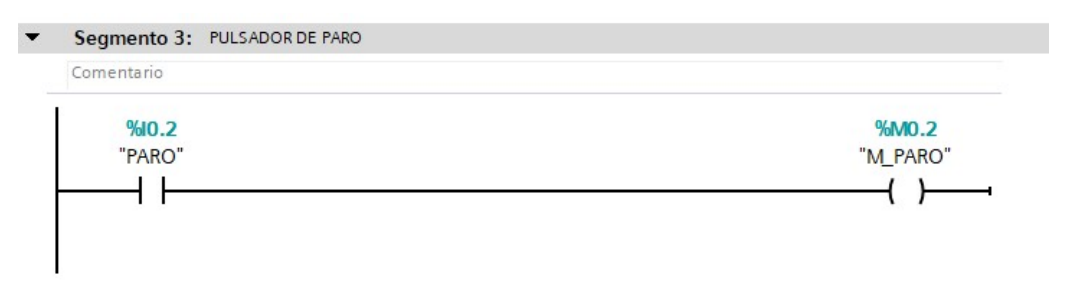

Ilustración 21. Programación del Segmento 3 en el PLC.

23. Para poder controlar el variador deben instalar la librería para control de los módulos ABB, ésta la instalan como se muestra la Ilustración 22.

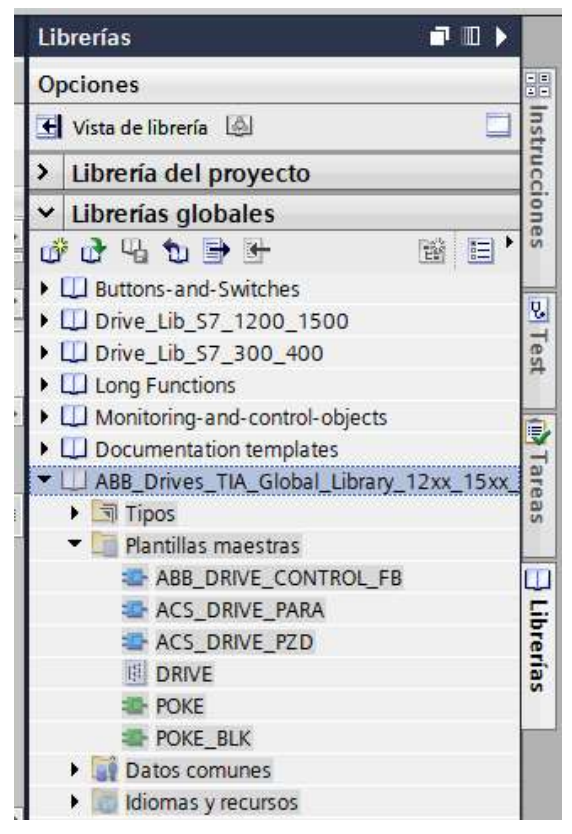

Ilustración 22. Instalación de librerías de control del Variador ABB.

24. Esta librería deben copiarla y pegarla en la carpeta "Bloques de programa", como

se observa en la Ilustración 23.

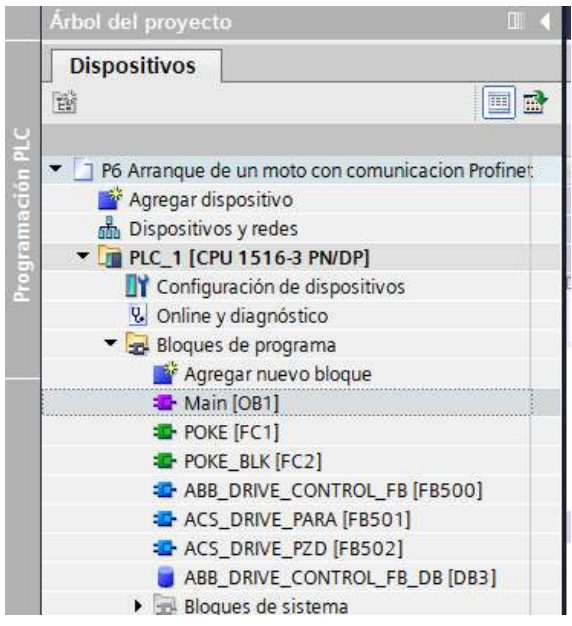

Ilustración 23. Desplazar librería a Bloques de programa.

25. Con esto podrán llamar al bloque "ABB\_DRIVE\_CONTROL\_FB\_DB", como se

observa en la Ilustración 24.

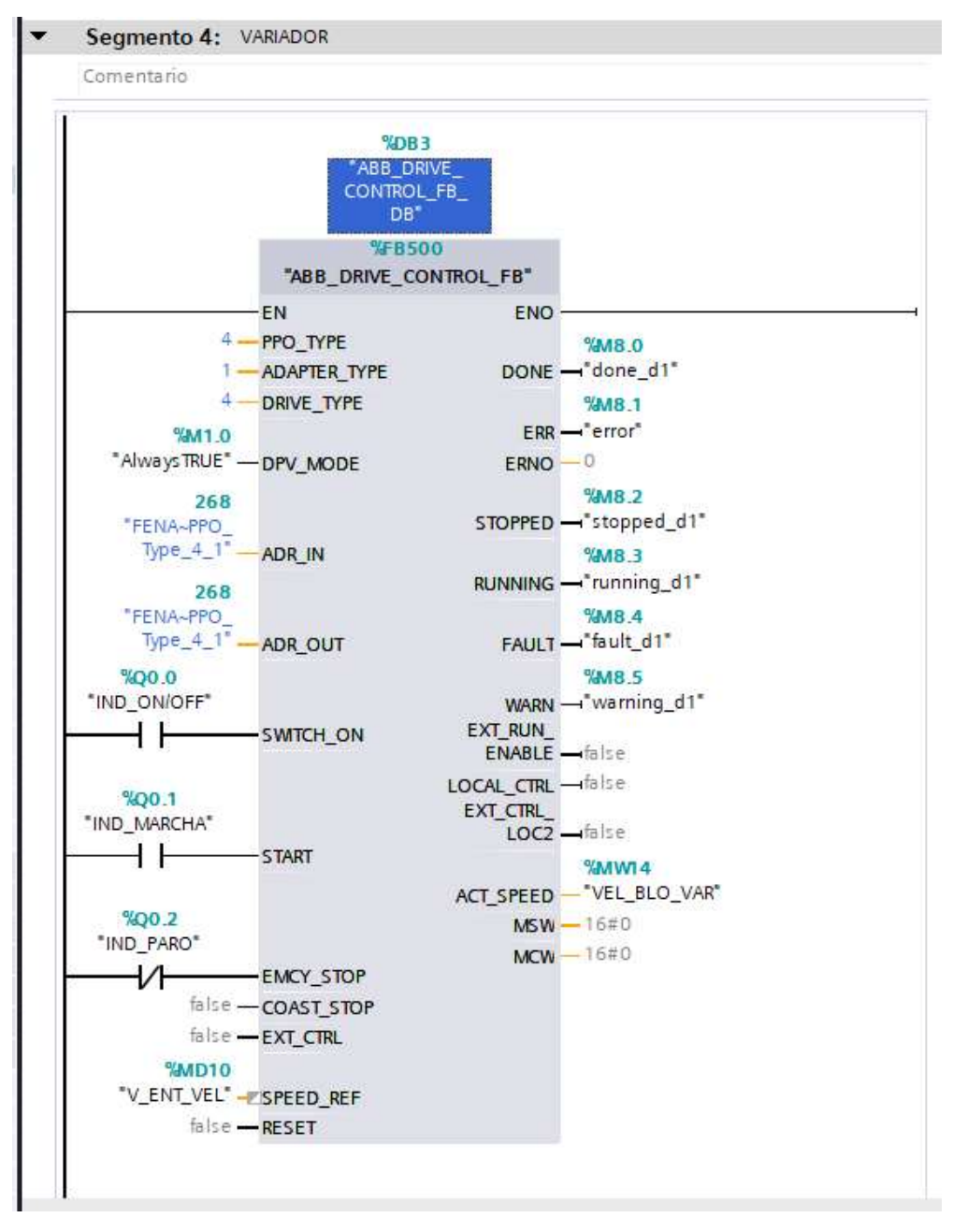

Ilustración 24. Configuración del bloque SINA\_SPEED.

26. Se ingresa los nombres de las variables, tal como se muestra en la siguiente

Ilustración 25.

|            |                | <b>Variables PLC</b> |                             |               |                    |             |                         |                         |                         |
|------------|----------------|----------------------|-----------------------------|---------------|--------------------|-------------|-------------------------|-------------------------|-------------------------|
|            |                | Nombre               | Tabla de variables          | Tipo de datos | Dirección          | Rema        |                         | Acces Escrib Visibl     |                         |
|            | $\blacksquare$ | <b>M MARCHA</b>      | Tabla de variabl            | E<br>Bool     | $\bullet$<br>%M0.3 |             | ☑                       | ☑                       | ☑                       |
|            | $\bigoplus$    | M PARO               | Tabla de variables e. Bool  |               | %M0.4              | hté         | ☑                       | ☑                       | Ø                       |
| 3          | $\bigoplus$    | IND MARCHA           | Tabla de variables e. Bool  |               | %00.1              |             | $\blacktriangledown$    | $\blacktriangledown$    | M                       |
| 4          | €              | <b>IND PARO</b>      | Tabla de variables e. Bool  |               | %00.2              | 病因          | ☑                       | $\blacktriangleright$   | Ø                       |
| 5          | $\blacksquare$ | <b>MARCHA</b>        | Tabla de variables e. Bool  |               | %10.1              | m           | $\blacktriangledown$    | $\blacktriangledown$    |                         |
| $\ddot{o}$ | 何              | <b>PARO</b>          | Tabla de variables e. Bool  |               | %10.2              | ш           | $\overline{\mathbf{v}}$ | ◘                       |                         |
|            | €              | AlwaysTRUE           | Tabla de variables e. Bool  |               | %M1.0              | 98          | $\blacktriangleright$   | $\blacktriangledown$    | 888                     |
| 8          | ☜              | switch on d1         | Tabla de variables e. Bool  |               | %M1.1              |             | Ø                       | $\blacktriangleright$   | Ø                       |
| 9          | €              | start d1             | Tabla de variables e. Bool  |               | %M1.2              | w           | Ø                       | M                       |                         |
| 10         | $\bigoplus$    | done_d1              | Tabla de variables e. Bool  |               | %M8.0              | 隔           | $\blacktriangleright$   | $\blacktriangleright$   | 503                     |
| 11         | ☜              | error                | Tabla de variables e. Bool  |               | %M8.1              | ны          | ☑                       | ☑                       |                         |
| 12         | $\sqrt{2}$     | stopped d1           | Tabla de variables e, Bool  |               | %MS.2              | юH          | ☑                       | $\overline{\mathbf{z}}$ | <b>SP</b>               |
| 13         | $\blacksquare$ | running d1           | Tabla de variables e. Bool  |               | %M8.3              | ūк          | $\overline{\mathbf{v}}$ | $\blacktriangledown$    |                         |
| 14         | 何              | fault d1             | Tabla de variables e. Bool  |               | %M8.4              | UU)         | $\blacktriangledown$    | $\blacktriangleright$   |                         |
| 15         | $\sqrt{2}$     | warning d1           | Tabla de variables e, Bool  |               | %M8.5              |             | M                       | $\blacktriangledown$    | $\overline{\mathbf{S}}$ |
| 16         | $\bigoplus$    | <b>ON/OFF</b>        | Tabla de variables e. Bool  |               | %10.0              | щū          | Ø                       | $\blacktriangledown$    |                         |
| 17         | €              | IND ON/OFF           | Tabla de variables e. Bool  |               | %00.0              | мы          | $\blacksquare$          | $\blacktriangledown$    | $\overline{\mathbf{S}}$ |
| 18         | €              | M Encendido          | Tabla de variables e, Bool  |               | %MO.1              | اورا        | ☑                       | ☑                       | Ø                       |
| 19         | 砸              | M PUL ON/OFF         | Tabla de variables e. Bool  |               | %MO.0              | Hini        | $\blacktriangledown$    | $\blacktriangledown$    |                         |
| 20         | €              | V ENT VEL            | Tabla de variables e, Real  |               | %MD10              | <b>High</b> | $\overline{\mathbf{v}}$ | $\blacktriangledown$    | $\sqrt{2}$              |
| 21         | ☜              | NOR SCA              | Tabla de variables e. DWord |               | %MD6               | ma          | $\blacktriangleright$   | $\blacktriangledown$    |                         |
| 22         | $\blacksquare$ | M ON/OFF             | Tabla de variables e. Bool  |               | %MO.2              | m           | $\blacktriangledown$    | Ø                       | Ø                       |
| 23         | $\blacksquare$ | <b>FUE RANG</b>      | Tabla de variables e. Bool  |               | %M0.5              | 98          | $\blacktriangledown$    | $\blacktriangledown$    | Ø                       |
| 24         | $\leftarrow$   | ENT ANA              | Tabla de variables e. Int   |               | %IW64              | m           | $\blacktriangledown$    | $\blacktriangleright$   | Ø                       |
| 25         | $\blacksquare$ | <b>VEL BLO VAR</b>   | Tabla de variables e. Int   |               | %MW14              |             | ☑                       | M                       | Ø                       |

Ilustración 25. Tabla de variables del PLC.

#### D. RECURSOS UTILIZADOS

- Una computadora con Software TIA Portal V15.1.
- Una lámina de Distribución.
- Una lámina de Fuente de Alimentación.
- Una lámina con PLC Siemens S7-1500.
- Un módulo didáctico con Motor ABB ACS355 con modulo PROFINET FENA-01.
- Una lámina de Mando y Señalización.
- Una lámina con HMI.

### E. ANEXO

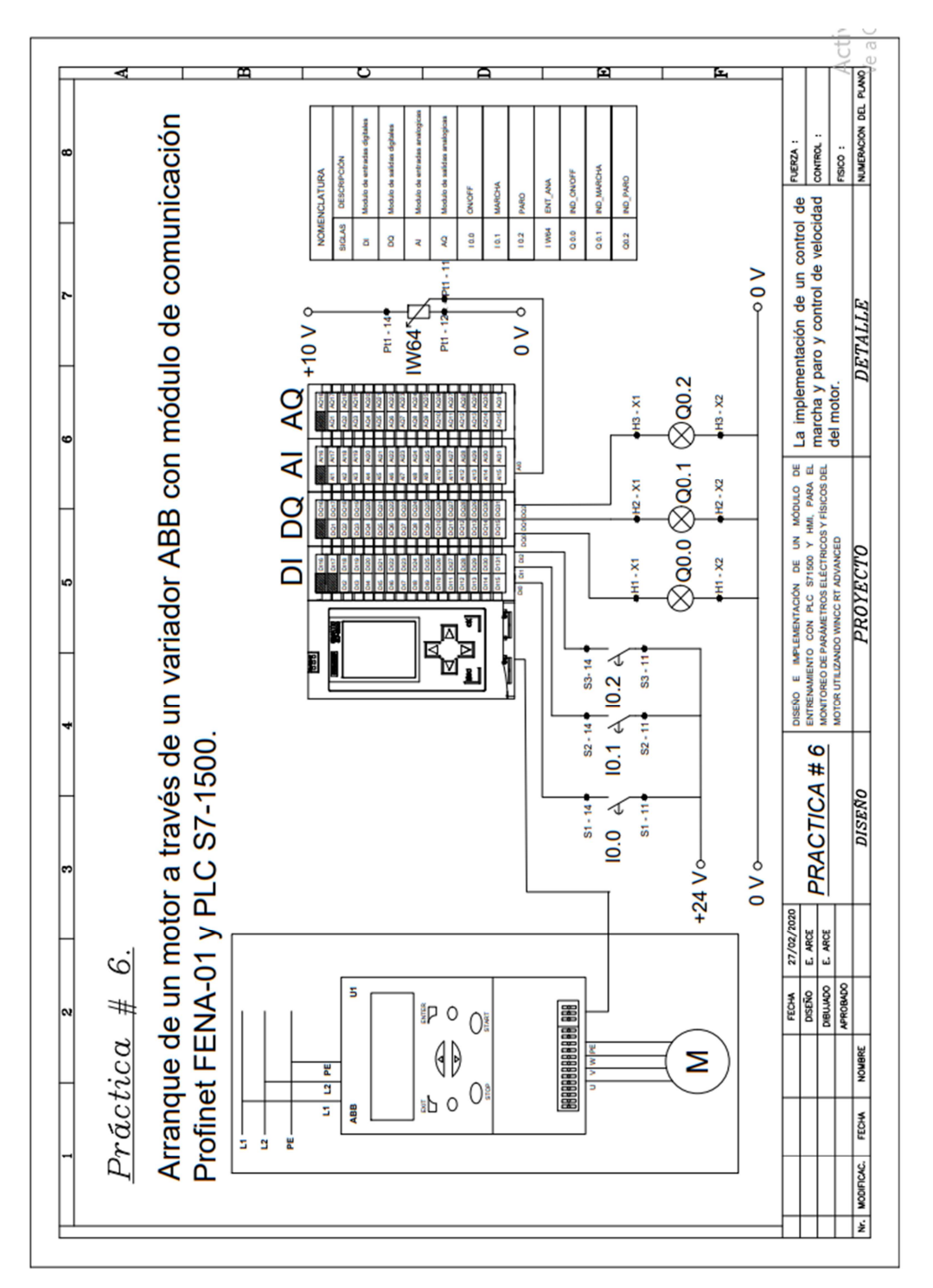

MANUAL DE PRÁCTICAS DE LABORATORIO

# AUTOMATIZACIÓN INDUSTRIAL

# CARRERA: INGENIERÍA ELECTRÓNICA

## PRÁCTICA #7

# NÚMERO DE ESTUDIANTES: 20

## DOCENTE

# ING. JOSÉ ARÍZAGA MONDRAGÓN

#### TIEMPO ESTIMADO: 2 HORAS

#### TEMA

"Control de velocidad de un motor a través del PLC S7-1500 (Vectorial)."
#### A. OBJETIVO GENERAL

Conocer la configuración de un variador para un control vectorial del motor.

### B. OBJETIVOS ESPECÍFICOS

- Configurar los parámetros del variador para que realice un control vectorial.
- Realizar una interfaz HMI para el control de un motor.

### C. MARCO PROCEDIMENTAL

- 1. Abrir la aplicación del software TIA PORTAL V15.1
- 2. Una vez abierto, se observará la pantalla de inicio, tal como en la Ilustración 1.

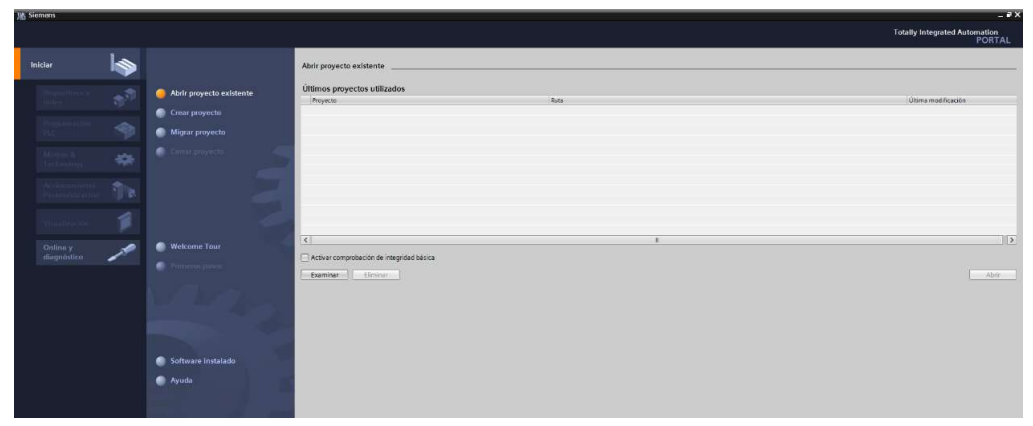

Ilustración 1. Pantalla Inicio TIA Portal V15.1.

3. Se da clic en Crear proyecto, por la cual llenarán los campos Nombre de proyecto, ruta donde se guardará el proyecto, autor y comentario, tal como se observa en la Ilustración 2.

|                          | Crear proyecto |                                                                                                    |                               |
|--------------------------|----------------|----------------------------------------------------------------------------------------------------|-------------------------------|
| Abrir proyecto existente |                | Nombre proyecto: Simulación de 2 semaforos                                                                                                    |                               |
|                          |                | Ruta: Ciusersiralg I Desktopihracticas i hractica 4                                                                                                    | $\overline{\phantom{a}}$<br>G |
| Crear proyecto           | Versión: V15.1 |                                                                                                    |                               |
| Migrar provecto          |                | Autor: Remon Lopez - Erick Arce<br>Comentario Simulación de dos semáforos con 6 salidas fisicas digitales utilizando un controlador 57-1500 y simularlo en un HM |                               |
| Censi (intyecto)<br>٠    |                |                                                                                                    | $\sim$                        |
|                          |                |                                                                                                    | Creat                         |
| Welcome Tour             |                |                                                                                                    |                               |
| Primetes piece           |                |                                                                                                    |                               |

Ilustración 2. Pantalla creación de proyecto.

4. Al crear el nuevo proyecto, se visualizará el árbol de inicio "Primero Pasos" para la configuración del proyecto, en este caso empezarán con el primer paso "configurar un dispositivo", como se observa en la Ilustración 3.

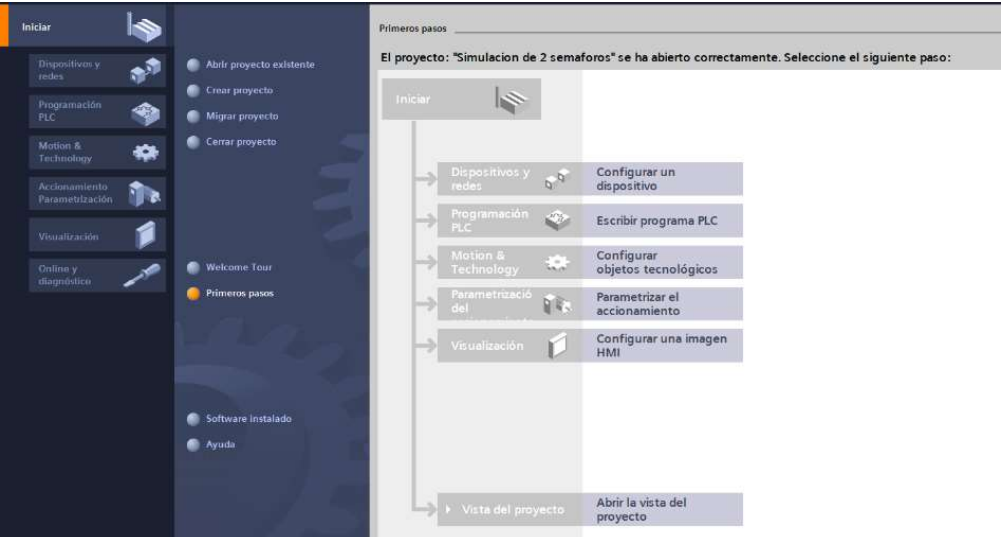

Ilustración 3. Pantalla Primeros Pasos.

- 5. Seleccionar "Agregar dispositivo" como se observa en la Ilustración 4, donde seguirán los siguientes pasos:
	- Seleccionar el controlador que se requiera. Dar un clic en PLC > SIMATIC S7- 1500 > CPU > CPU 1516-3PN/DP. Referencia 6ES7 516-3AN01 -0AB0. Tomando en cuenta la versión "V2.6".
	- Clic en Agregar.

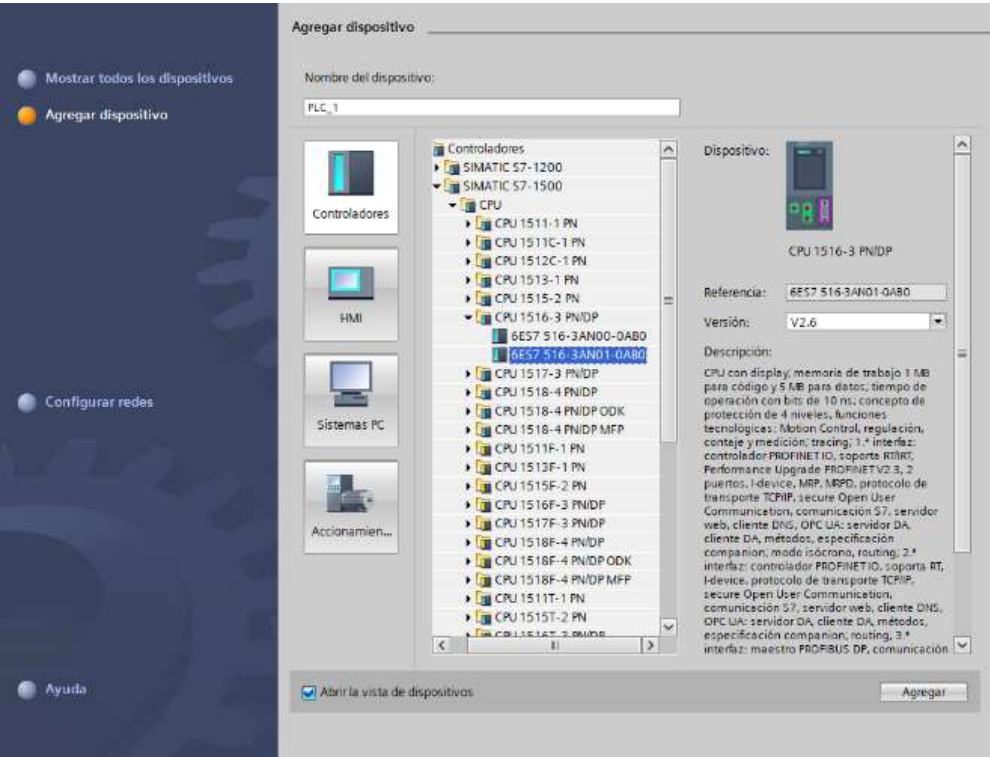

Ilustración 4. Seleccionamos el controlador respectivo.

 Una vez agregado el dispositivo, se observará una nueva pantalla con el equipo, como se muestra en la Ilustración 5.

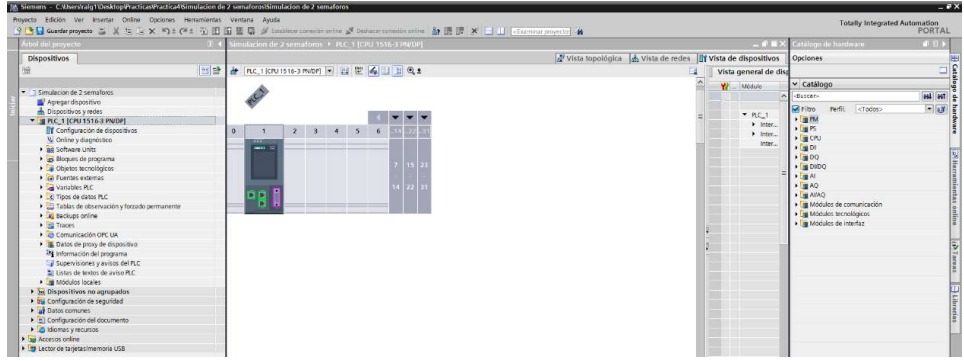

Ilustración 5. Vista del dispositivo.

6. Agregado el dispositivo, procederán agregando los módulos periféricos pertenecientes al CPU, que se encuentran en la parte derecha "Catálogo de hardware", que se detallaran a continuación:

Entradas Digitales: DI > DI 32x24VDC HF > 6ES7 521-1BL00-0AB0, como

se observa en la Ilustración 6.

| Arbol del proyecto                                                                                                    | Simulacion de 2 semaforos > PLC 1 [CPU 1516-3 PN/DP]                                                    | $    \times$                                                       | atálogo de hardware<br>前日ト                                                                                                    |
|----------------------------------------------------------------------------------------------------|----------------------------------------------------------------------------------------------------|--------------------------------------------------------------------|----------------------------------------------------------------------------------------------------|
| Dispositivos                                                                                                    |                                                                                                    | vista topológica de redes d'Y vista de dispositivos                | Opciones                                                                                                    |
| He<br>1H                                                                                                    | → [nc_1 [cru1516-3 mubr] → # 世上 4   1   1 0 ±                                                           | Vista general de disp                                              |                                                                                                    |
| · Elemplacion de 2 semaforos                                                                                                    |                                                                                                    | <b>Y7</b> Módulo                                                   | v Catálogo                                                                                                    |
| Agregar dispositivo<br>Dispositivos y redes<br>* I PLC. 1 [CPU 1516-3 PN/DP]<br>Il Configuración de dispositivos<br>V Online y diagnostico<br><b>P</b> and Software Units<br>in alloques de programa<br>Objetos tecnológicos<br><b>El Fuentes externas</b><br><b>National Variables PLC</b><br>C Tipos de datos PLC<br>· Tablas de observación y forzado permanente<br><b>IL Backups online</b><br><b>En Traces</b><br>· 2 Comunicación OPC UA<br>Datos de proxy de dispositivo<br>18 Información del programa<br>Supervisiones y avisos del PLC<br>21 Listas de textos de aviso PLC<br>· In Modules locales<br>> 5 Dispositivos no agrupados<br>I No Configuración de seguridad<br>Datos comunes<br>Configuración del documento<br>Didiomas v recursos<br>la la Accesos online<br>· les Lector de tanietas/memoria USB | $1000$ 0<br>45<br>$\overline{2}$<br>$\cdots$<br>Perfil soporte 0<br><b>County Control</b><br><b>DDD</b> | P.C.1<br>$\blacktriangleright$ Inter<br>> Inter<br>Inter<br>D132x2 | <b>HI HI A</b><br>diuscar-<br>$-168.5$<br><b>Miritro</b><br>refit: <todos><br/><math>+</math> <math>1</math> at PM<br/><math>\sqrt{100}</math> PS<br/><math>\frac{1}{2}</math> CPU<br/><math>-500</math><br/><math>\frac{1}{2}</math> (8 D) 16x24VDC 8A<br/><b>DI 16x24VDC HF</b><br/>DI 16x2-9VDC SRC BA<br/><b>BDI 32x24VDC BA</b><br/><math>=</math> <math>\frac{1}{2}</math> Di 32x24VDC HF<br/>86ES7 521-18L00-0AB0<br/>+ BI DI 16x24_125VUC HF<br/><b>B B</b> DI 16x230VAC BA<br/><math>+100</math><br/><math>\frac{1}{2}</math> 0100<br/><math>\sqrt{m}</math> At<br/><math>+14.40</math><br/><math>\rightarrow</math> [ <math>\equiv</math> AtlAQ<br/>&gt; De Módulos de comunicación<br/>· Ta Módulos tecnológicos<br/>· Em Modulos de interfaz</todos> |

Ilustración 6. CPU con módulo de entrada digital.

 $\bullet$  Salidas Digitales: DQ > DQ 32x24VDC/0.5A HF > 6ES7 522-1BL01-0AB0,

como se observa en la Ilustración 7.

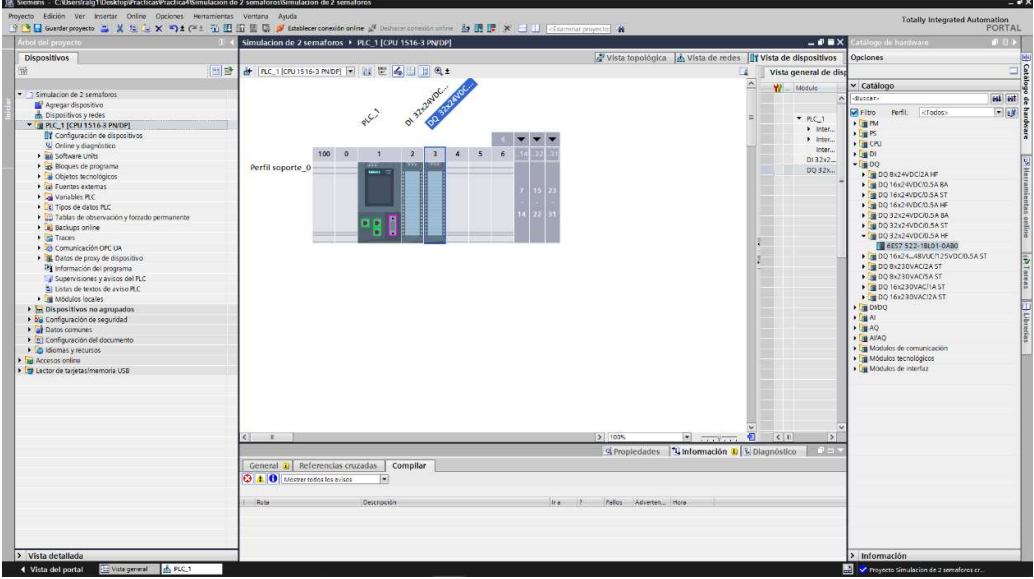

Ilustración 7. CPU con módulo de salida digital.

Entradas Analógicas: Al > AI 8xU/I/RTD/TC ST > 6ES7 531-7KF00-0AB0,

como se observa en la Ilustración 8.

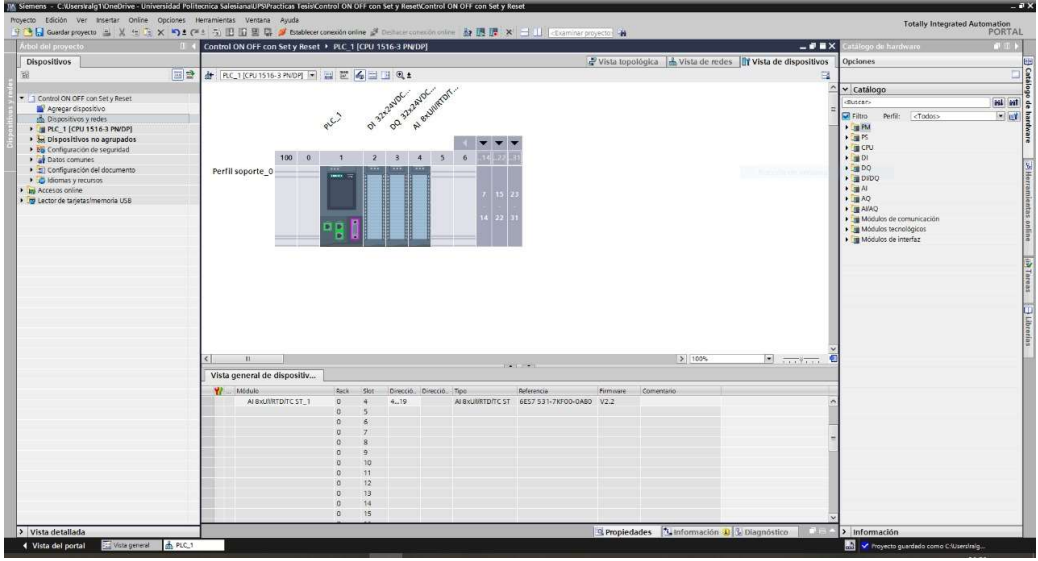

Ilustración 8. CPU con módulo de entrada analógica.

Salidas Analógicas: AQ > AQ 4xU/I ST > 6ES7 532-5HD00-0AB0, como se

observa en la Ilustración 9.

| Arbol del proyecti<br><b>Dispositivos</b><br>旧語      | Simulacion de 2 semaforos > PLC 1 (CPU 1516-3 PN/DP)                     |                                                               | $-0$ = $\times$             | tálogo de harrierare                              |                        |
|------------------------------------------------------|--------------------------------------------------------------------------|---------------------------------------------------------------|-----------------------------|---------------------------------------------------|------------------------|
|                                                      |                                                                          | vista topológica de vista de redes litr Vista de dispositivos |                             | Opciones                                          | 1000                   |
|                                                      |                                                                          |                                                               |                             |                                                   |                        |
|                                                      | → [nc_1 [cru1516-3 m/DP] → 日世   2   1   4   日 日 Q±                       |                                                               | Vista general de disp       |                                                   | $\exists$ <sub>E</sub> |
|                                                      | Al exumptor.<br>ot Richard Canada                                        |                                                               | <b>Y</b> Modulo             | $\vee$ Catálogo                                   |                        |
| T Simulacion de 2 semaforos                          |                                                                          |                                                               |                             | -Buscar-                                          | est lest               |
| Apregar dispositivo                                  |                                                                          |                                                               |                             | $H$ Fitro<br>Perfit: <todos></todos>              | $-11$                  |
| Dispositivos y redes<br>* 2 PLC_1 [CPU 1516-3 PN/DP] | <b>PLE</b>                                                               |                                                               | $M R C_1$                   | $\frac{1}{2}$ PM                                  |                        |
| Il Configuración de dispositivos                     |                                                                          |                                                               | $\blacktriangleright$ Inter | $\sqrt{m}$ PS                                     |                        |
| V. Online y diagnostico                              |                                                                          |                                                               | > Inter                     | <b>FIGHT</b>                                      |                        |
| · ail Software Units                                 | 100<br>$\alpha$<br>$\overline{\phantom{a}}$<br>$\delta$<br>$\frac{2}{3}$ |                                                               | Inter                       | $\sqrt{100}$                                      |                        |
| Cap Bloques de programa                              |                                                                          |                                                               | D132x2                      | $\sqrt{20}$                                       |                        |
| Citétos tecnológicos                                 | Perfil soporte_0                                                         |                                                               | DO 32x.,                    | $\frac{1}{2}$ DiDQ                                |                        |
| Cal Fuentes externas                                 |                                                                          |                                                               | $A!$ SxLIL $\ldots$         | $E = 41$                                          |                        |
| <b>DE Variables PLC</b>                              |                                                                          |                                                               | $AO4xU_{\infty}$            | $-\sqrt{10}$ AQ.                                  |                        |
| C Tipos de datos PLC                                 |                                                                          |                                                               |                             | <b>NEW AQ 2MM ST</b>                              |                        |
| Tablas de observación y forzado permanente           |                                                                          |                                                               |                             | - BAQ exult ST                                    |                        |
| <b>Backups</b> online                                | <b>DIP</b>                                                               |                                                               |                             | B 6ES7 532-5HD00-0A80                             |                        |
| · Bit Traces                                         |                                                                          |                                                               |                             | $\blacktriangleright$ $\blacksquare$ AO 4x4 h HF. |                        |
| Comunicación OPC UA                                  |                                                                          |                                                               |                             | $\rightarrow$ $\frac{1}{2}$ AO BxUI HS            |                        |
| · E Datos de proxy de dispositivo                    |                                                                          |                                                               |                             | DAVA <b>EL</b>                                    |                        |
| The Información del programa                         |                                                                          |                                                               |                             | · Fa Módulos de comunicación                      |                        |
| Supervisiones y avisos del PLC                       |                                                                          |                                                               |                             | <b>Fig Modulos tecnológicos</b>                   |                        |
| 23 Listas de textos de aviso PLC                     |                                                                          |                                                               |                             | » Te Módulos de interfaz                          |                        |
| · In Modulos locales                                 |                                                                          |                                                               |                             |                                                   |                        |
| > > Dispositivos no agrupados                        |                                                                          |                                                               |                             |                                                   |                        |
| I by Configuración de seguridad                      |                                                                          |                                                               |                             |                                                   |                        |
| Datos comunes                                        |                                                                          |                                                               |                             |                                                   |                        |
| > (configuración del documento                       |                                                                          |                                                               |                             |                                                   |                        |
| Didiomas y recursos                                  |                                                                          |                                                               |                             |                                                   |                        |
| Dia Accesos online                                   |                                                                          |                                                               |                             |                                                   |                        |
| · P Lector de tarietas/memoria USB                   |                                                                          |                                                               |                             |                                                   |                        |
|                                                      |                                                                          |                                                               |                             |                                                   |                        |
|                                                      |                                                                          |                                                               |                             |                                                   |                        |
|                                                      |                                                                          |                                                               |                             |                                                   |                        |
|                                                      |                                                                          |                                                               |                             |                                                   |                        |
|                                                      |                                                                          |                                                               |                             |                                                   |                        |
|                                                      | $\left\langle \cdot \right\rangle$ $\left\langle \cdot \right\rangle$    | 311005<br>$\blacksquare$                                      | < 1 <br>$\vert \cdot \vert$ |                                                   |                        |
|                                                      |                                                                          | C Propiedades 14 Información 3 12 Diagnóstico                 | $-1 - 1$                    |                                                   |                        |
|                                                      |                                                                          |                                                               |                             |                                                   |                        |
|                                                      | General C Referencias cruzadas<br>Compilar                               |                                                               |                             |                                                   |                        |
|                                                      | <b>Q</b> 1 0 Mostrar todos los evisos<br>$\overline{ }$                  |                                                               |                             |                                                   |                        |
|                                                      |                                                                          |                                                               |                             |                                                   |                        |
|                                                      | <b>Rute</b><br>Descripción                                               | Fallos Advertes, Hora<br>ka                                   |                             |                                                   |                        |
|                                                      |                                                                          |                                                               |                             |                                                   |                        |
|                                                      |                                                                          |                                                               |                             |                                                   |                        |
|                                                      |                                                                          |                                                               |                             |                                                   |                        |
| > Vista detallada                                    |                                                                          |                                                               |                             | > Información                                     |                        |

Ilustración 9. CPU con módulo de salida analógica.

- 7. Agregados los módulos digitales y analógicas, asignarán el direccionamiento IP al PLC\_1 para establecer la comunicación entre nuestra PC y la lámina de PLC S7- 1500 CPU1516 3PN/DP.
- 8. Ahora deben realizar la instalación del archivo GSD, el cual pueden descargarlo desde la página de ABB, el archivo contiene los módulos ABB de comunicación Profinet, para esta práctica será el módulo FENA-01.
- 9. Para la instalación del archivo GSD, clic en Opciones > Administrar archivos de descripción de dispositivos, por lo que se abrirá una ventana donde ingresarán la Ruta de origen donde se descargó el archivo para la respectiva instalación, como se observa en la Ilustración 10.

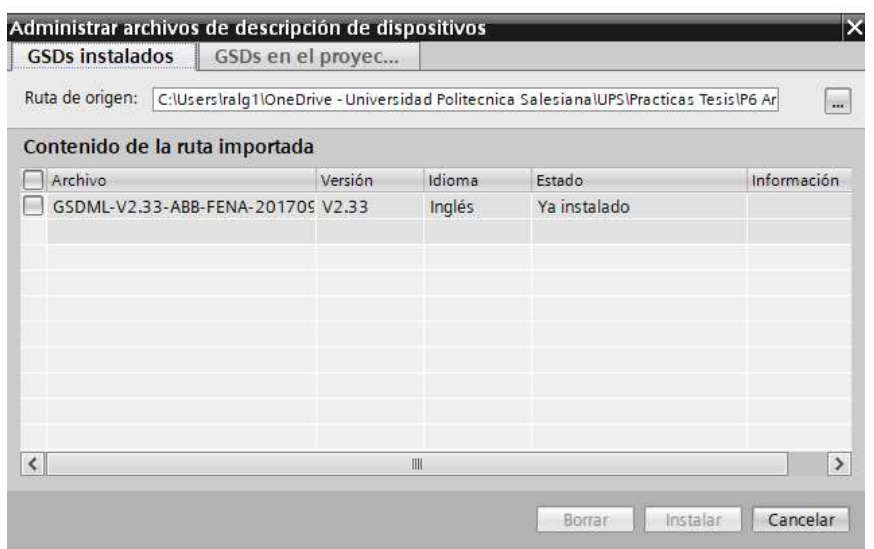

Ilustración 10. Instalación de archivo GSD.

10. Se procede a insertar el módulo FENA-01 en "Dispositivos y Redes", según lo muestra la Ilustración 11.

| Ċ | T<br>Catálogo de hardware                                                       |                               |
|---|---------------------------------------------------------------------------------|-------------------------------|
|   | <b>Opciones</b>                                                                 |                               |
|   |                                                                                 |                               |
|   | Catálogo                                                                        | <b>B</b> Catálogo de hardware |
| ≣ | <buscar><br/><b>Fal</b><br/>m</buscar>                                          |                               |
|   | 感<br>Filtro<br>Perfil:<br><todos><br/><math>\left  \cdot \right </math></todos> |                               |
|   | <b>T</b> Controladores                                                          |                               |
|   | $\blacksquare$ HMI                                                              |                               |
|   | Sistemas PC                                                                     |                               |
|   | Accionamientos y arrancadores                                                   |                               |
|   | Componentes de red                                                              | S Herramientas online         |
|   | <b>Fra</b> Lectura y monitorización                                             |                               |
|   | <b>France</b> Periferia descentralizada<br>٠                                    |                               |
|   | Alimentación y distribución de corriente                                        |                               |
|   | Dispositivos de campo                                                           |                               |
|   | The Otros dispositivos de campo                                                 |                               |
|   | <b>In Otros dispositivos Ethernet</b>                                           |                               |
|   | <b>FIROFINET IO</b>                                                             |                               |
|   | <b>v</b> Drives                                                                 |                               |
|   | $\neg$ $\Box$ ABB                                                               |                               |
|   | <b>v</b> J ABB FENA                                                             | <b>M</b> Tareas               |
|   | FENA-01                                                                         |                               |
|   | <b>FENA-11</b>                                                                  |                               |
|   | FENA-21                                                                         |                               |
|   | <b>EXABBOY</b>                                                                  |                               |
|   | SIEMENS AG                                                                      |                               |
|   | <b>FILE</b> Encoders                                                            | - Librerias                   |
|   | <b>In Gateway</b>                                                               |                               |
|   | <b>Figure</b> Sensors                                                           |                               |
|   | <b>PROFIBUS DP</b>                                                              |                               |
|   |                                                                                 |                               |

Ilustración 11. Instalación del módulo FENA-01.

11. Dan clic en el módulo FENA-01, manteniendo pulsado y arrastrando hacia la ventana Vista de redes, conectándolo el mismo con nuestro PLC, como se observa en la Ilustración 12.

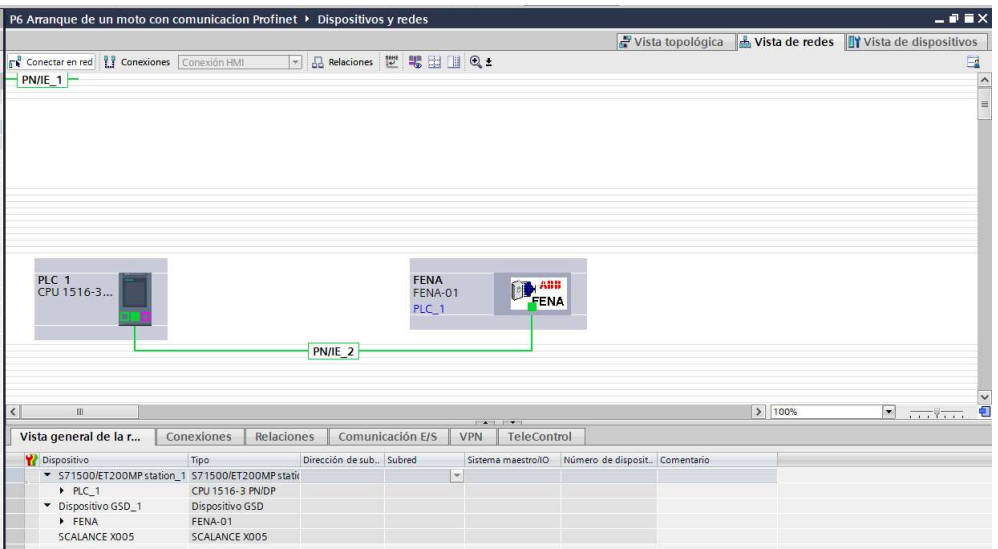

Ilustración 12. Vista de redes del PLC y módulo FENA -01.

12. Para terminar de configurar nuestro modulo FENA-01, deben indicar con que "PPO Types", van a trabajar, para esta práctica usarán el "PPO Type 3", como se muestra en la Ilustración 13.

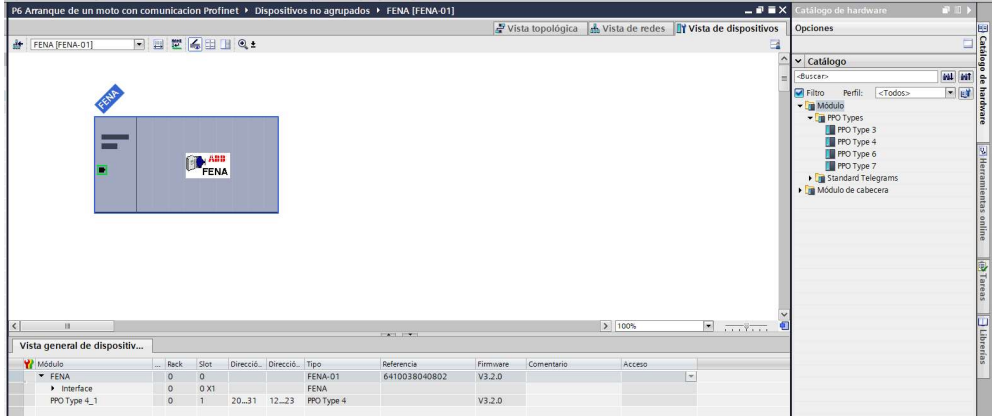

Ilustración 13. Selección de PPO Type 3.

13. Se configura la dirección IP del módulo FENA-01, como se muestra en la Ilustración 14.

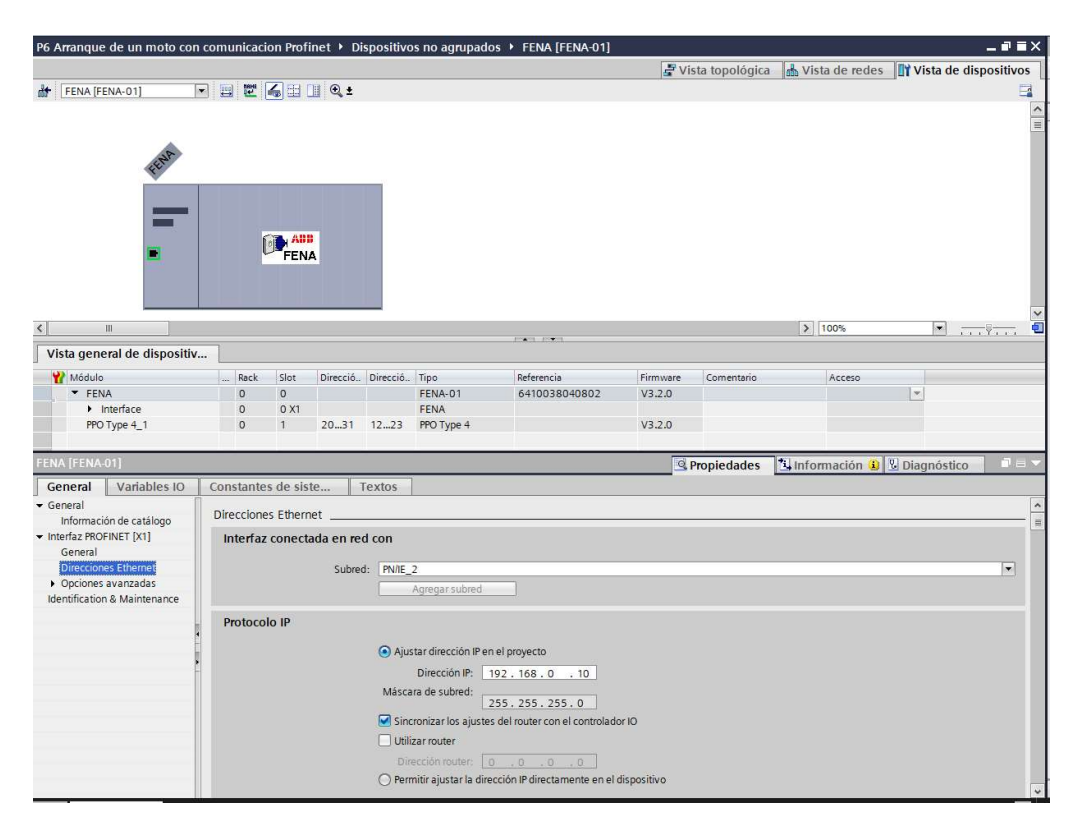

Ilustración 14. Direccionamiento IP, módulo FENA-01.

14. Se procede a asignar la dirección IP al PLC\_1, por lo cual tendrán acceso a la Interfaz PROFINET X1 Y X2, en este caso el direccionamiento será en el puerto X1, como se lo detalla en la Ilustración 15.

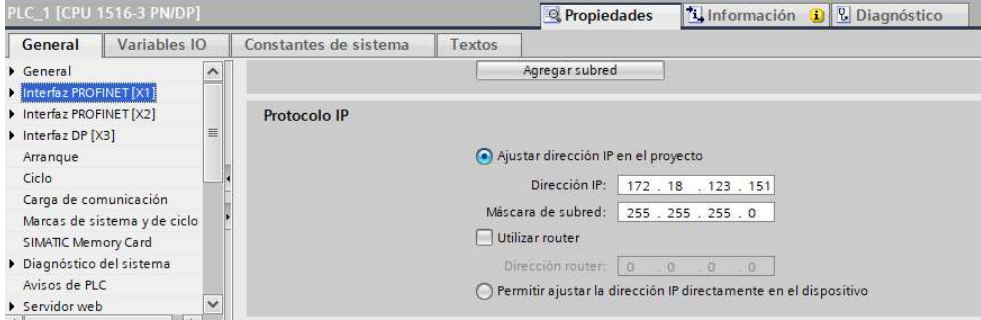

Ilustración 15. Asignación de direccionamiento IP al PLC\_1.

15. Luego de asignar el direccionamiento IP al PLC y Modulo FENA-01, para que se comuniquen por Profinet, ahora deben configurar los parámetros básicos del variador y modulo FENA, como se observa en la Ilustración 16.

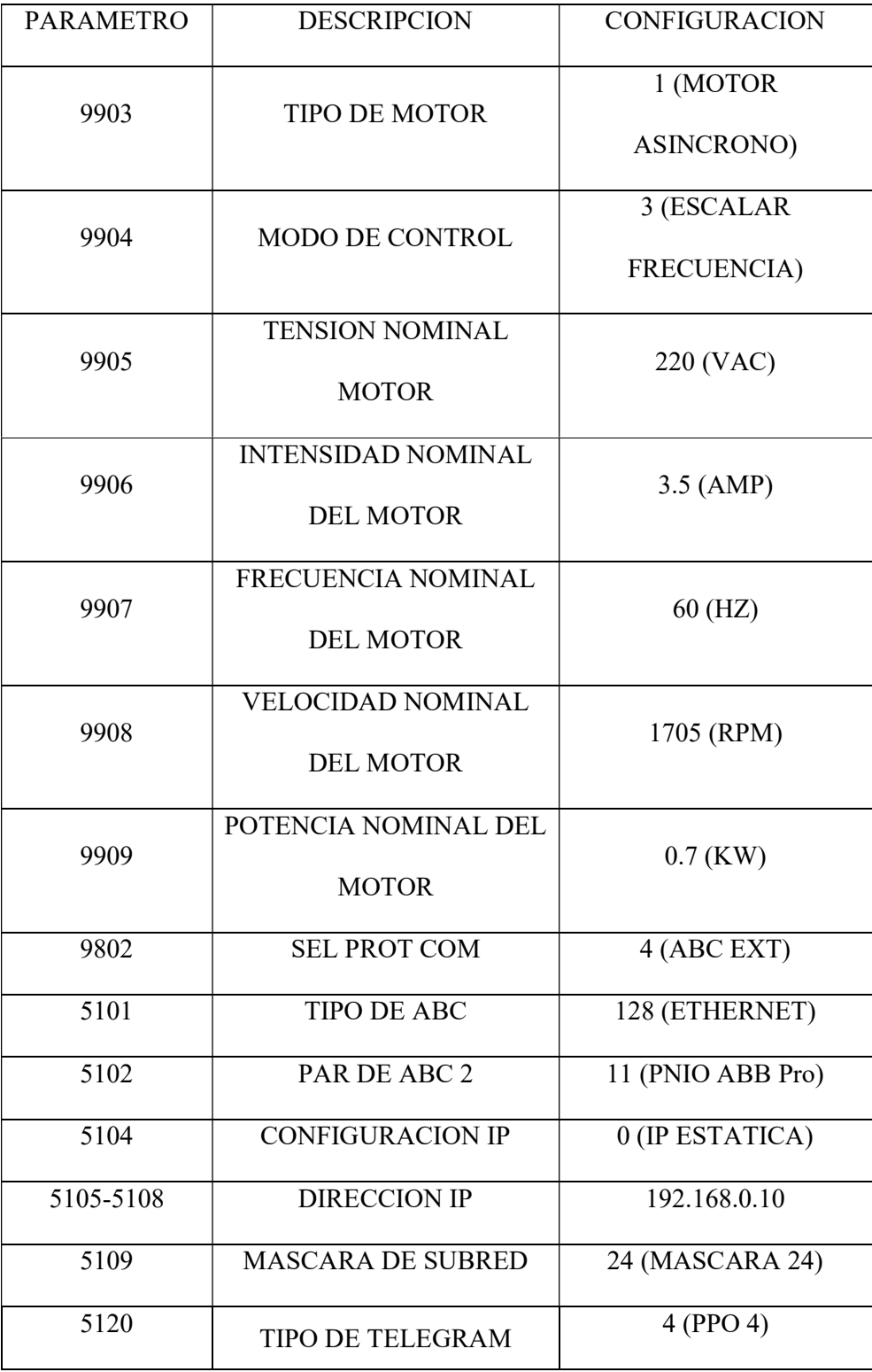

| 5127 | <b>FBA PAR REFRESH</b> | 1 (REFRESH) |
|------|------------------------|-------------|
| 1001 | EXT1 COMMANDS          | 10 (COMM)   |
| 1002 | <b>EXT2 COMMANDS</b>   | 10 (COMM)   |
| 1102 | EXT1/EXT2 SEL          | 8 (COMM)    |
| 1103 | <b>REF1 SELECT</b>     | 8 (COMM)    |
| 1106 | <b>REF2 SELECT</b>     | 8 (COMM)    |
| 1601 | <b>RUN ENABLE</b>      | 8 (COMM)    |
| 1604 | <b>FAULT RESET SEL</b> | 16. (COMM)  |

Ilustración 16. Parámetros básicos del Variador ABB.

17. Se dirigen al árbol del proyecto, luego dar clic en la pestaña de "PLC\_1", "Bloques de programa" y doble clic en "Main [OB1]", observarán una ventana como se muestra en la Ilustración 17.

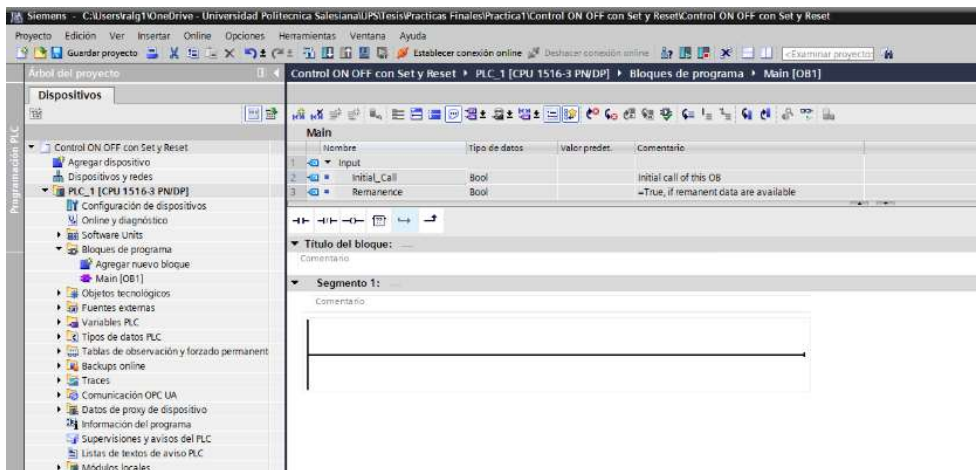

Ilustración 17. Bloque principal o Main para inicio de programación.

18. Antes de empezar con la programación, necesitan reconocer el bloque de contactos KOP principales que les ayudarán con la programación en los Segmentos, dentro de este bloque tendrán pulsadores, contactos de salida y conexiones, como pueden observar en la Ilustración 18.

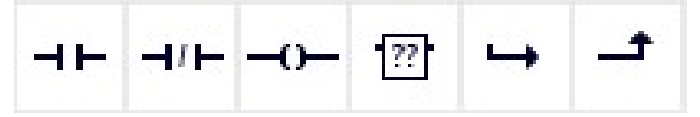

Ilustración 18. Bloque de contactos principales.

- 19. Además, poder identificar la práctica mediante el nombre del "Titulo del bloque" y "Segmentos", por lo que les permitirá describir un comentario si el programador lo requiere para que el operador tenga un mejor entendimiento de lo que está programando.
- 20. Segmento 1, nombrado como el encendido y apagado del sistema, por lo cual programarán con marcas que serán utilizadas para la intervención mediante la operación en el HMI, como se muestra en la Ilustración 19.

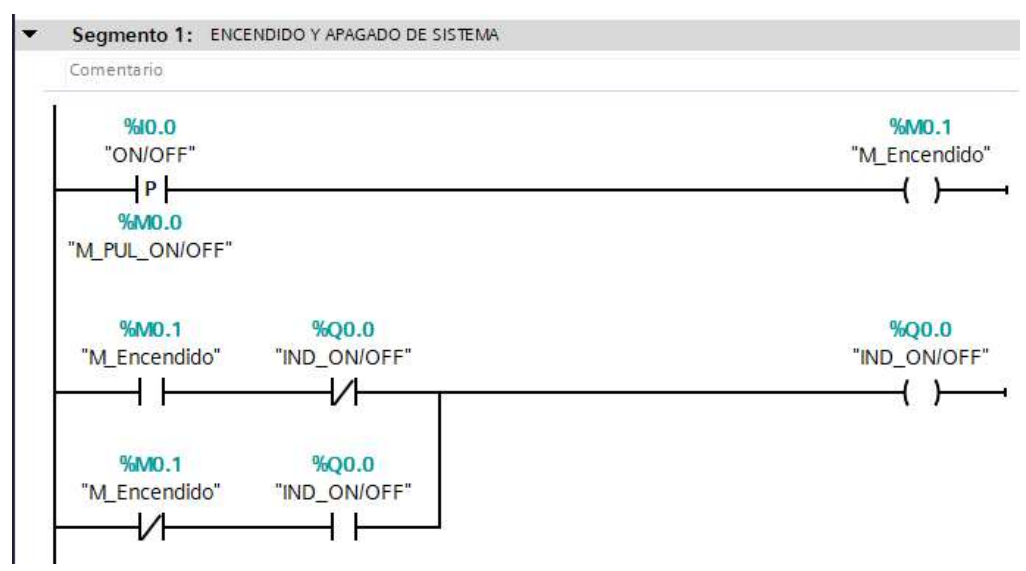

Ilustración 19. Programación del Segmento 1 del PLC.

21. Segmento 2, nombrado como Marcha y Paro, por lo cual programarán con marcas que serán utilizadas para la intervención mediante la operación en el HMI, como se muestra en la Ilustración 20.

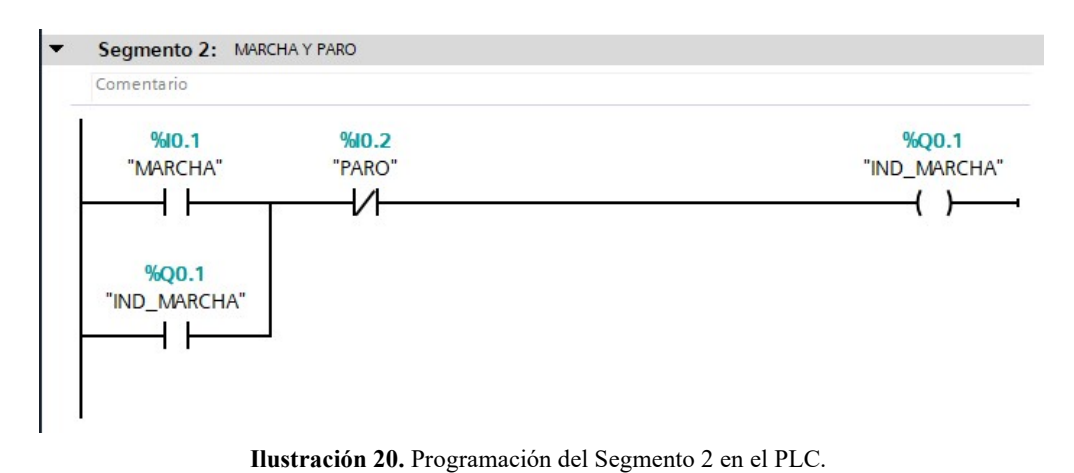

- 
- 22. Segmento 3, como puedes observar en la Ilustración 21 tenemos un pulsador "I0.2"

como "PARO" para la activación de la bobina "M0.2":

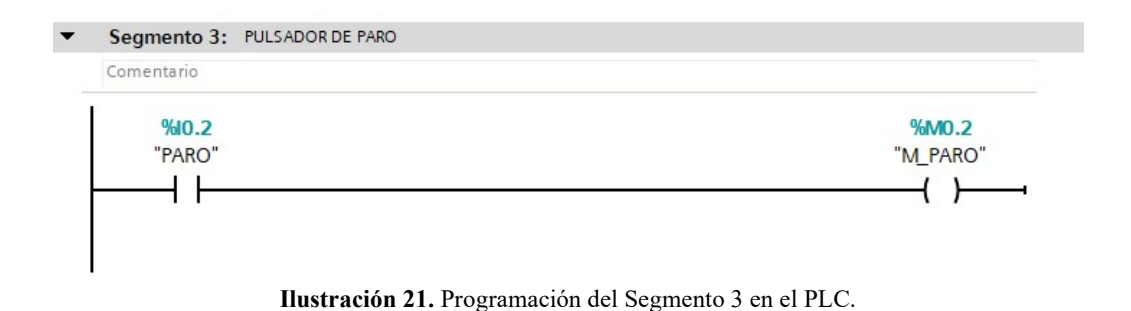

23. Para poder controlar el variador deben instalar la librería para control de los módulos ABB, ésta la instalan como se muestra la Ilustración 22.

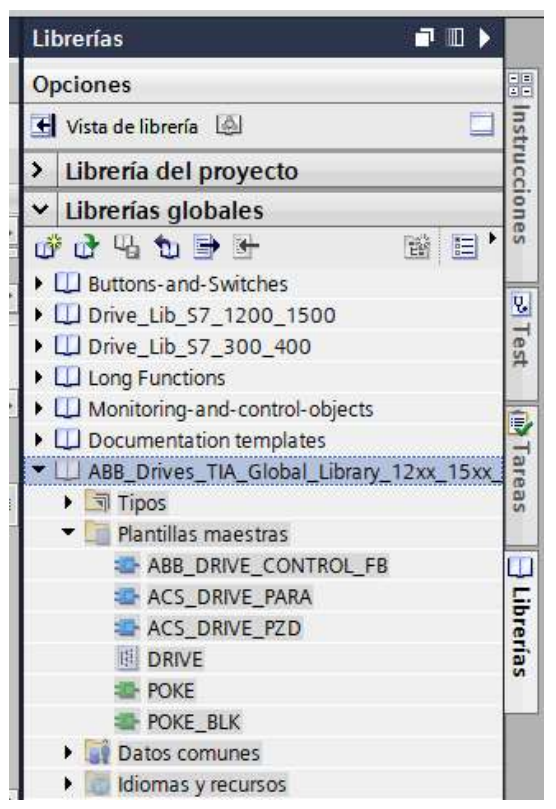

Ilustración 22. Instalación de librerías de control del Variador ABB.

24. Esta librería deben copiarla y pegarla en la carpeta "Bloques de programa", como

se observa en la Ilustración 23.

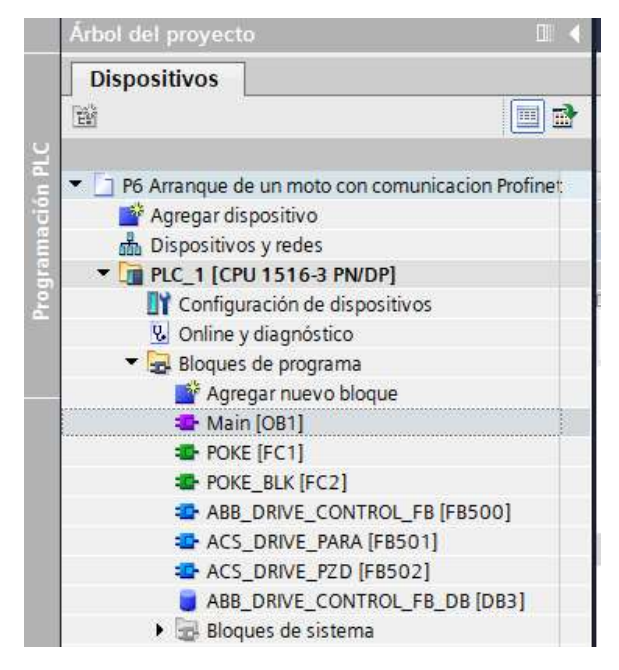

Ilustración 23. Desplazar librería a Bloques de programa.

25. Con esto podrán llamar al bloque "ABB\_DRIVE\_CONTROL\_FB\_DB", como se

observa en la Ilustración 24.

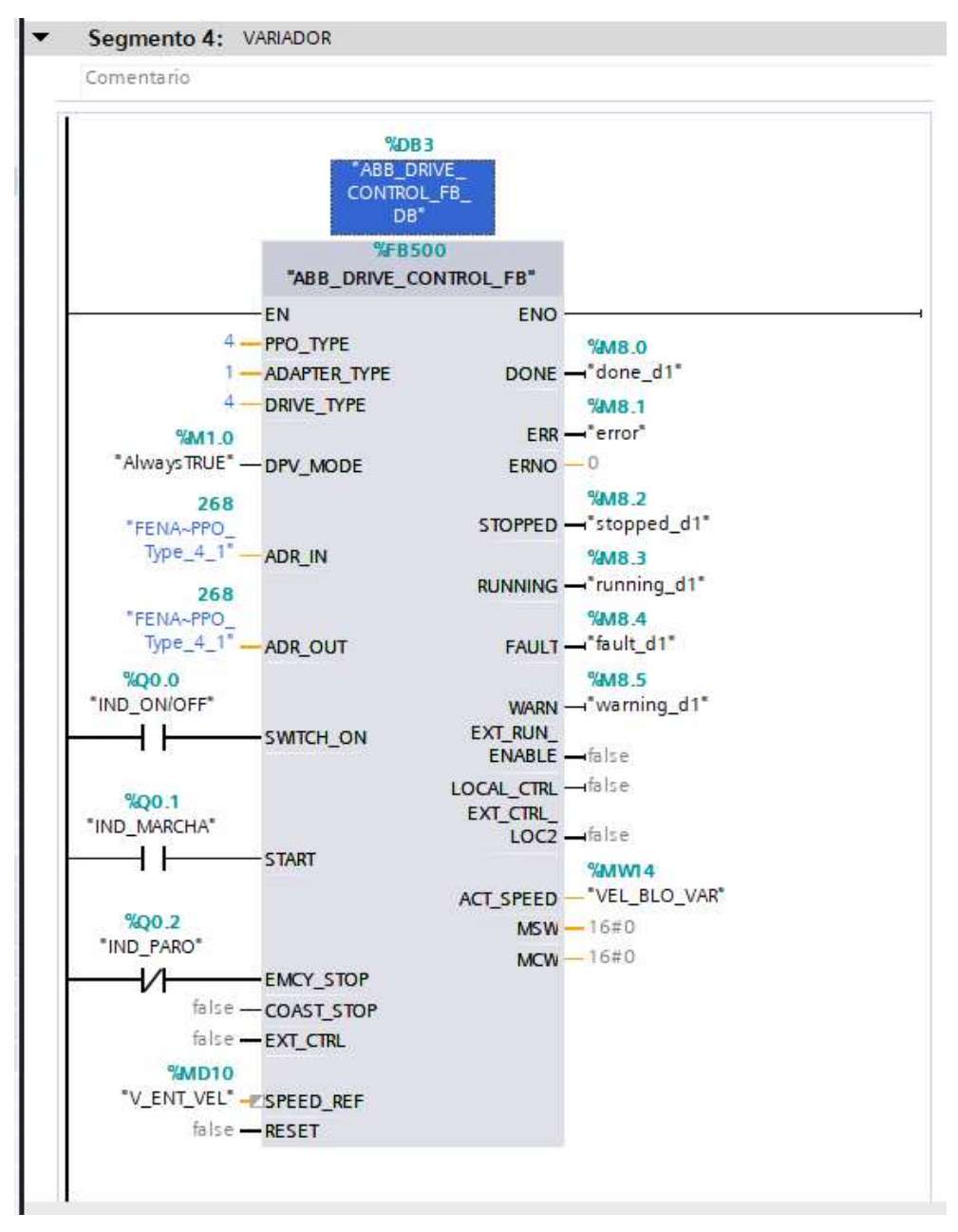

Ilustración 24. Configuración del bloque SINA\_SPEED.

26. Se ingresa los nombres de las variables, tal como se muestra en la siguiente Ilustración 25.

|                                                     |                | <b>Variables PLC</b> |                             |               |            |                          |                         |                         |                       |
|-----------------------------------------------------|----------------|----------------------|-----------------------------|---------------|------------|--------------------------|-------------------------|-------------------------|-----------------------|
|                                                     |                | Nombre               | Tabla de variables          | Tipo de datos | Dirección  | Rema                     | Acces                   |                         | Escrib Visibl         |
|                                                     | $\bigoplus$    | M MARCHA             | Tabla de variabl            | Bool          | 匾<br>%MO.3 | $\overline{\phantom{a}}$ | M                       | ☑                       | M                     |
| 1 2 3 4 5 6 7 8 9 10 11                             | $\bigoplus$    | M PARO               | Tabla de variables e. Bool  |               | %M0.4      | 皡                        | ◛                       | $\blacktriangleright$   | ☑                     |
|                                                     | €              | IND MARCHA           | Tabla de variables e. Bool  |               | %00.1      | WH .                     | ☑                       | Ø                       | M                     |
|                                                     | €              | <b>IND PARO</b>      | Tabla de variables e. Bool  |               | %Q0.2      | 脚                        | z                       | $\blacktriangledown$    | ☑                     |
|                                                     | $\blacksquare$ | <b>MARCHA</b>        | Tabla de variables e. Bool  |               | %10.1      | m                        | M                       | $\blacktriangledown$    | Σ                     |
|                                                     | €              | <b>PARO</b>          | Tabla de variables e. Bool  |               | %10.2      | W                        | $\blacktriangleright$   | ◘                       | ☑                     |
|                                                     | €              | AlwaysTRUE           | Tabla de variables e. Bool  |               | %M1.0      | 98                       | Σ                       | $\blacktriangledown$    | Σ                     |
|                                                     | $\bigoplus$    | switch on d1         | Tabla de variables e. Bool  |               | %M1.1      | NO.                      | $\blacktriangleright$   | Ø                       | Ø                     |
|                                                     | $\bigoplus$    | start d1             | Tabla de variables e. Bool  |               | %M1.2      | W                        | M                       | $\blacktriangleright$   | Ø                     |
|                                                     | €              | done_d1              | Tabla de variables e. Bool  |               | %M8.0      | 皡                        | ×                       | ☑                       | ☑                     |
|                                                     | €              | error                | Tabla de variables e. Bool  |               | %M8.1      | ш                        | M                       | $\blacktriangleright$   | M                     |
| $\begin{array}{c} 12 \\ 13 \\ 14 \\ 15 \end{array}$ | $\sqrt{10}$    | stopped d1           | Tabla de variables e. Bool  |               | %M8.2      | HH)                      | ☑                       | Ø                       | ☑                     |
|                                                     | $\leftarrow$   | running d1           | Tabla de variables e. Bool  |               | %M8.3      | m                        | $\overline{\mathbf{v}}$ | M                       | Ø                     |
|                                                     | 一              | fault d1             | Tabla de variables e. Bool  |               | %M8.4      | ш                        | ×                       | ☑                       | Ø                     |
|                                                     | $\sqrt{2}$     | warning d1           | Tabla de variables e, Bool  |               | %M8.5      | 嶋                        | Μ                       | $\blacktriangleright$   | ◘                     |
| 16                                                  | $\bigoplus$    | <b>ON/OFF</b>        | Tabla de variables e. Bool  |               | %10.0      | Nill                     | M                       | M                       | M                     |
|                                                     | €              | IND ON/OFF           | Tabla de variables e. Bool  |               | %Q0.0      | W                        | ☑                       | $\blacktriangleright$   | ☑                     |
|                                                     | €              | M Encendido          | Tabla de variables e. Bool  |               | %M0.1      | 皡                        | ×                       | $\blacktriangleright$   | Ø                     |
| $\begin{array}{c} 17 \\ 18 \\ 19 \end{array}$       | €              | M PUL ON/OFF         | Tabla de variables e. Bool  |               | %M0.0      | WH                       | $\blacktriangleright$   | Ø                       | M                     |
|                                                     | $\sqrt{2}$     | V ENT VEL            | Tabla de variables e. Real  |               | %MD10      | Will                     | ☑                       | $\overline{\mathbf{z}}$ | Σ                     |
|                                                     | $\leftarrow$   | NOR SCA              | Tabla de variables e. DWord |               | %MD6       | m                        | M                       | $\blacktriangleright$   | Ø                     |
| $\begin{array}{r} 20 \\ 21 \\ 22 \end{array}$       | €              | M ON/OFF             | Tabla de variables e. Bool  |               | %MO.2      | ш                        | $\blacksquare$          | $\blacktriangledown$    | 罓                     |
| 23                                                  | $\blacksquare$ | <b>FUE RANG</b>      | Tabla de variables e, Bool  |               | %M0.5      | <b>SEE</b>               | Μ                       | $\blacktriangledown$    | M                     |
| 24                                                  | $\bigoplus$    | ENT ANA              | Tabla de variables e. Int   |               | %IW64      | m                        | Ø                       | M                       | $\blacktriangleright$ |
| 25                                                  | $\bigoplus$    | <b>VEL BLO VAR</b>   | Tabla de variables e. Int   |               | %MW14      | VAH.                     | M                       | $\blacktriangledown$    | Σ                     |

Ilustración 25. Tabla de variables del PLC.

27. Como se muestra en la Ilustración 26, se debe agregar un nuevo dispositivo llamado HMI (Interfaz Hombre - Máquina), que ayudará a visualizar y operar nuestro sistema de mejor forma y entendimiento, a través de una interfaz sencilla y amigable de entender.

| Arbol del proyecto                                                                                                    | imulacion de 2 semaforos > PLC 1 TCPU 1516-3 PN/DPI |                                                                                                    |                                                                                                    |                                                                                                    |                                                   | 47 U T                                                                                                    | atálogo de harriware                                                                                                    | $T$ the $T$ of $T$       |
|----------------------------------------------------------------------------------------------------|-----------------------------------------------------|----------------------------------------------------------------------------------------------------|----------------------------------------------------------------------------------------------------|----------------------------------------------------------------------------------------------------|---------------------------------------------------|----------------------------------------------------------------------------------------------------|----------------------------------------------------------------------------------------------------|--------------------------|
| <b>Dispositivos</b>                                                                                                    |                                                     |                                                                                                    |                                                                                                    | Vista topológica de vista de redes ITY Vista de dispositivos                                                                                                    |                                                   |                                                                                                    | Opciones                                                                                                    |                          |
| 图略<br>链                                                                                                    |                                                     |                                                                                                    |                                                                                                    |                                                                                                    |                                                   | Vista general de disp                                                                                                    |                                                                                                    |                          |
| T Simulacion de 2 semaforos<br>Apregar dispositivo<br>h Dispositivos y rades<br>" PIC_1 [CPU 1516-3 PN/DP]<br>It' Configuración de dispositivos<br>V. Online y diagnóstico<br>· pri Software Units<br>services to a programs<br><b>Division tecnológicos</b><br>si sui Fuentes externas<br>Variables PLC<br>C Tipos de datos PLC<br>· Tablas de observación y forzado permanente<br><b>El Backups online</b><br><b>Big Traces</b><br>Comunicación OPC UA<br>Datos de proxy de dispositivo<br>The Información del programa<br>Supervisiones y avisos del FLC<br>21 Listas de textos de aviso PLC<br>· In Modulos locales<br>> bispositivos no agrupados<br>I NG Configuración de seguridad<br><b>Datos</b> comunes<br>1. 5) Configuración del documento<br><b>D</b> Idiomas v recursos<br>De Accesos online<br>· Ty Lector de tanietas/memoria USB | 10<br>Perfil soporte 0<br>$\leq$<br>$\mathbf{r}$    | Agregar dispositivo<br>Nombre del dispositivo:<br>HM-T<br>Controladores<br><b>US #1</b><br>Sistemas PC<br>д.<br>Accionamien<br>Iniciar el asistente de dispositivos | of you you<br>$   +$ $+$ $ +$<br>- In SIMATIC Basic Fanel<br>Fi 2" Display<br><b>Disclay</b><br>Display<br>- 27" Display<br>- El KTP700 Basic<br>5AV2 123-2GA03-0AX0<br>316AV2 123-20803-0AVD<br>E KTP700 Basic Portrait<br>P P 9" Display<br>Display<br>12" Display<br>15" Display<br>. Fig SIMATIC Comfort Panel<br>· Gi SIMATIC Mobile Panel<br><b>FIGHTHAT SIPLUS</b><br>$\vert \zeta \vert$<br>$\rightarrow$<br>$\mathbf{u}$ | Dispositivo:<br>KTP700-Basic PN<br>6AV2 123-20903-0AVD<br>Referencia:<br>15.1.0.0<br><b>Version</b> :<br>÷<br>Descripción:<br>Pantalla de 7" TFT, \$00 x 480 poeles, Colores<br>64K: Menejo táctil o con teclado. 8 teclas de<br>función: 1 x FROFINET, 1 x USB<br>Descripción abreviada del dispositivo.<br>Aceptar Cancelar | $\overline{\phantom{a}}$<br>ación 3 V Diagnóstico | $Y =$ Modulo<br>P.C.1<br>$\blacktriangleright$ legat.<br>$\blacktriangleright$ <i>kobar</i><br>legar.<br>0132x2<br>$DO 32X -$<br>ALGsUV<br>AQ 4sUL<br>$\left  \left\langle \cdot \right  \right $<br>$\geq$<br>$1 - 1$ | v Catálogo<br>discar-<br><b>MFitro</b><br>remi-<br><todos><br/><math>\blacktriangleright</math> <math>\boxed{\blacksquare}</math> PM<br/><math>\frac{1}{2}</math> <math>\frac{1}{2}</math> <math>\frac{1}{2}</math> <math>\frac{1}{2}</math> <math>\frac{1}{2}</math><br/><math>\frac{1}{2}</math> CPU<br/><math>\frac{1}{2}</math> (m) D1<br/><math>\sqrt{100}</math><br/><math>\frac{1}{2}</math> <math>\frac{1}{2}</math> DNDQ<br/><math>\blacksquare</math><br/><math>-\sqrt{m}</math> AO<br/>DE AO 2xU8 ST<br/>- @ AO +xUll 5T<br/>8557 532-51000-0A80<br/><math>\blacktriangleright</math> <math>\blacksquare</math> AQ 4xULHF<br/>&gt; m AQ BxLIII I/S<br/>· DE AIAO<br/>&gt; Tre Modulos de comunicación<br/>- The Modulos tecnológicos<br/>&gt; In Modulos de interfaz</todos> | <b>Bill</b> Bill<br>$-1$ |

Ilustración 26. Creación de la imagen raíz del HMI.

28. Como se muestra en la Ilustración 27, Se da clic en Árbol de proyecto > HMI\_1 >

Imágenes > Imagen raíz y proceden a configurar la pantalla.

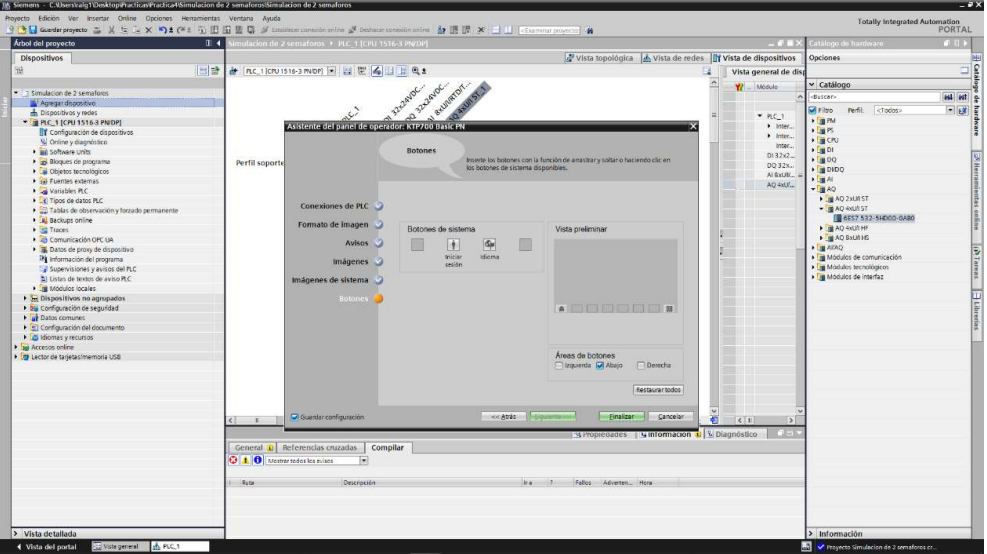

Ilustración 27. Creación de la imagen raíz del HMI.

29. Creada la imagen raíz, eliminarán el mensaje de bienvenida: "Bienvenido a HMI\_1 (KTP700 Basic + PN)!" del centro de pantalla, como se muestra en la Ilustración 28.

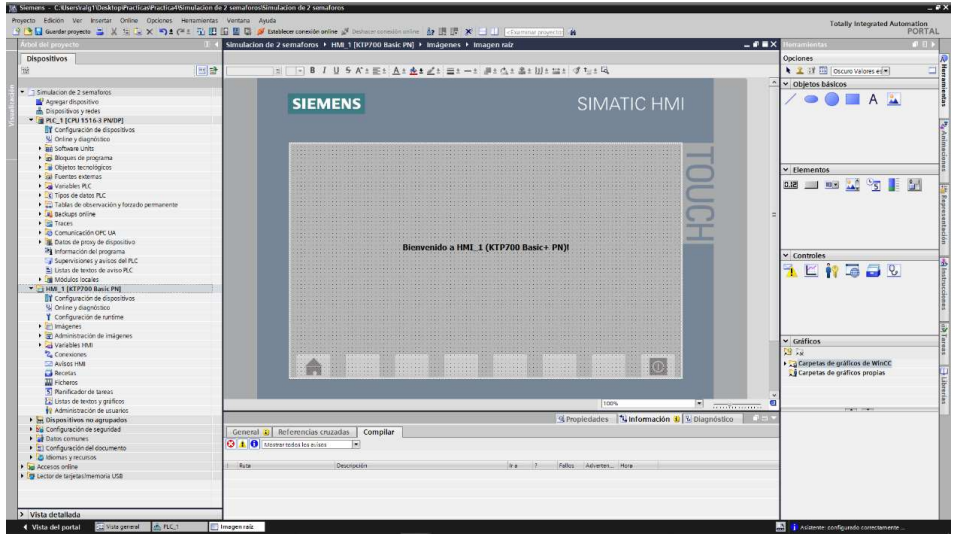

Ilustración 28. Imagen raíz creada.

30. Ahora se debe ingresar los diferentes pulsadores e indicadores que va a tener la

pantalla HMI, como se observa en la Ilustración 29.

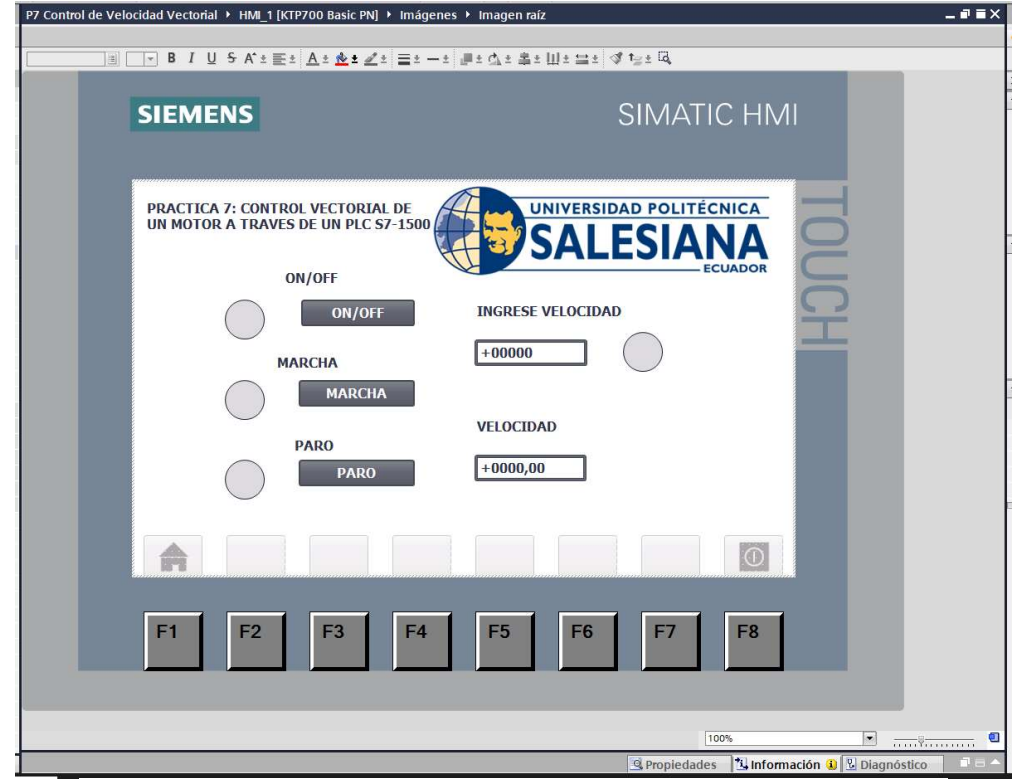

Ilustración 29. Configuración de la Interfaz HMI.

31. Ingresar la siguiente tabla de variables del HMI, tal como en la Ilustración 30.

|                | <b>BH 3</b>          |                                            |                            |                      |                             |                   |           |                                                      |                   | $\Box$                                |
|----------------|----------------------|--------------------------------------------|----------------------------|----------------------|-----------------------------|-------------------|-----------|------------------------------------------------------|-------------------|---------------------------------------|
|                | <b>Variables HML</b> |                                            |                            |                      |                             |                   |           |                                                      |                   |                                       |
|                | Nombre               | Tabla de variables                         | Tipo de datos              | Conexión             | Nombre del PLC Variable PLC |                   | Dirección | Modo de acceso                                       |                   | Ciclo de adquisi Comentario de origen |
| $\bigoplus$    | M ON/OFF             | Tabla de variables estándar                | Bool                       | HMI Conexión 1 PLC 1 |                             | "M PUL ON/OFF     |           | <acceso simbólico=""></acceso>                       | 1 <sub>s</sub>    |                                       |
| $\leftarrow$   | IND ON/OFF           | Tabla de variables estándar                | Bool                       | HMI Conexión 1 PLC 1 |                             | "IND ON/OFF"      |           | <acceso simbólico=""></acceso>                       | 1s                |                                       |
| G              | IND MARCHA           | Tabla de variables estándar                | Bool                       | HMI Conexión 1 PLC 1 |                             | <b>IND MARCHA</b> |           | <acceso simbólico=""></acceso>                       | 1s                |                                       |
| <b>QI</b>      |                      | INDICADOR PARC Tabla de variables estándar | Bool                       | HMI Conexión 1 PLC 1 |                             | <b>IND PARO</b>   |           | <acceso simbólico=""></acceso>                       | 1s                |                                       |
| €              | M MARCHA             | Tabla de variables estándar                | Bool                       | HMI Conexión 1 PLC 1 |                             | <b>M_MARCHA</b>   |           | <acceso simbólico=""></acceso>                       | 1 <sub>s</sub>    |                                       |
| ø              | M PARO               | Tabla de variables estándar                | $\blacktriangleright$ Bool | HMI_Conexi ID PLC_1  |                             | M PARO<br>m.      |           | $\blacktriangleright$ <acceso simbólico=""></acceso> | $\blacksquare$ 1s |                                       |
| $\blacksquare$ | M_ON/OFF(1)          | Tabla de variables estándar                | Bool                       | HML Conexión_1 PLC_1 |                             | "M ON/OFF"        |           | <acceso simbólico=""></acceso>                       | 1 <sub>s</sub>    |                                       |
| Ð              | <b>FUE RANG</b>      | Tabla de variables estándar                | <b>Bool</b>                | HMI Conexión 1 PLC 1 |                             | <b>FUE RANG</b>   |           | <acceso simbólico=""></acceso>                       | 1s                |                                       |
| 石              | V_SAL_VEL            | Tabla de variables estándar                | Real                       | HMI_Conexión_1 PLC_1 |                             | V_SAL_VEL         |           | <acceso simbólico=""></acceso>                       | 1 <sub>s</sub>    |                                       |
| $\bigoplus$    | V ENT VEL            | Tabla de variables estándar                | Real                       | HMI Conexión 1 PLC 1 |                             | V ENT VEL         |           | <acceso simbólico=""></acceso>                       | 1 <sub>s</sub>    |                                       |
|                | <agregar></agregar>  |                                            |                            |                      |                             |                   |           |                                                      |                   |                                       |
|                |                      |                                            |                            |                      |                             |                   |           |                                                      |                   |                                       |
|                |                      |                                            |                            |                      |                             |                   |           |                                                      |                   |                                       |
|                |                      |                                            |                            |                      |                             |                   |           |                                                      |                   |                                       |
|                |                      |                                            |                            |                      |                             |                   |           |                                                      |                   |                                       |
|                |                      |                                            |                            |                      |                             |                   |           |                                                      |                   |                                       |

Ilustración 30. Tabla de variables del HMI.

### D. RECURSOS UTILIZADOS

- Una computadora con Software TIA Portal V15.1.
- Una lámina de Distribución.
- Una lámina de Fuente de Alimentación.
- Una lámina con PLC Siemens S7-1500.
- Un módulo didáctico con Motor ABB ACS355 con modulo PROFINET FENA-01.
- Una lámina de Mando y Señalización.
- Una lámina con HMI.

### E. ANEXOS

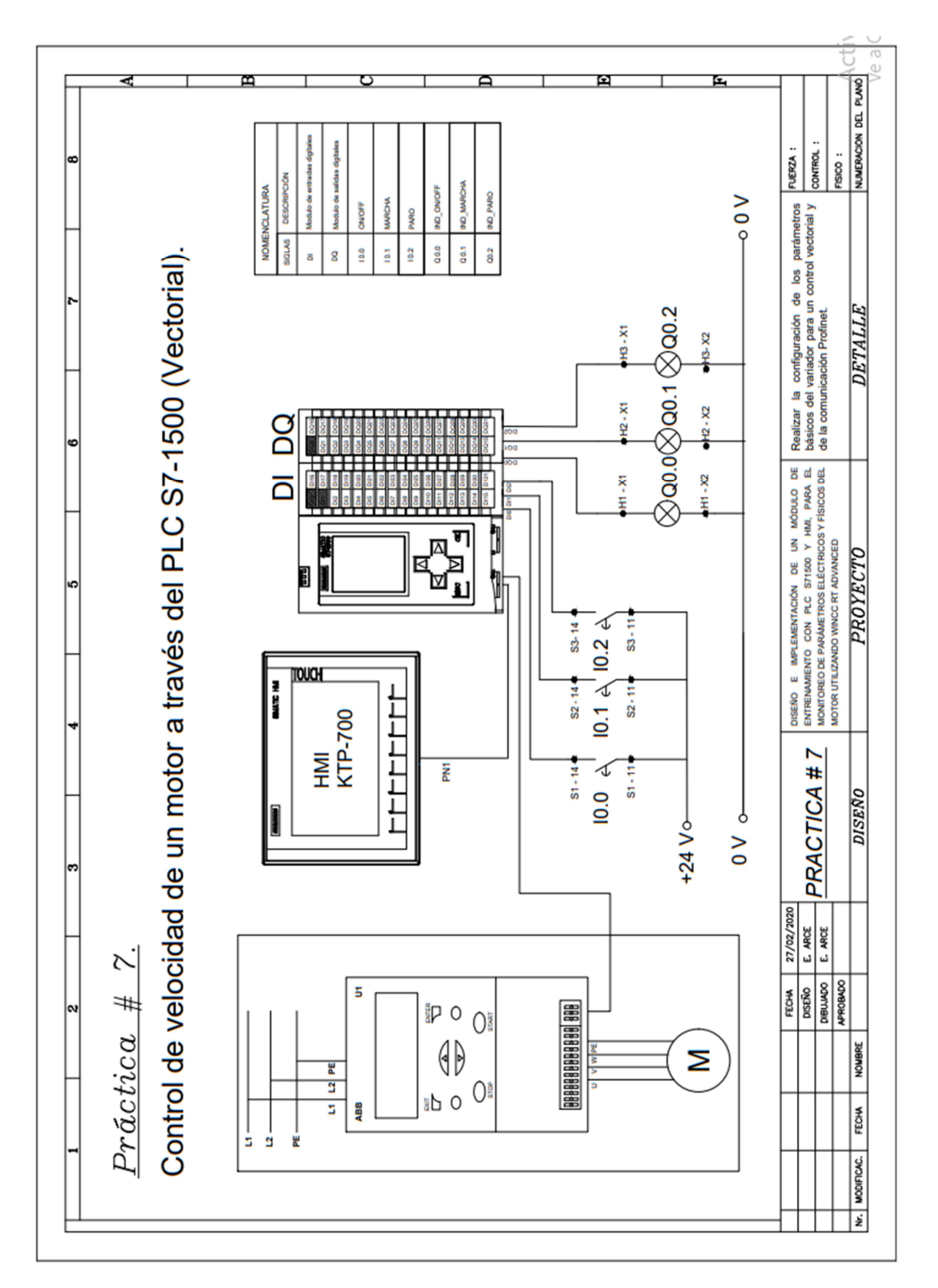

MANUAL DE PRÁCTICAS DE LABORATORIO

## AUTOMATIZACIÓN INDUSTRIAL

# CARRERA: INGENIERÍA ELECTRÓNICA

### PRÁCTICA #8

### NÚMERO DE ESTUDIANTES: 20

#### DOCENTE

# ING. JOSÉ ARÍZAGA MONDRAGÓN

### TIEMPO ESTIMADO: 2 HORAS

TEMA

"Control de cambio de giro y control de velocidad de un motor a través de interfaz HMI."

### A. OBJETIVO GENERAL

 Conocer la configuración para un control de un cambio de giro y velocidad de un motor.

### B. OBJETIVOS ESPECÍFICOS

- Configurar los parámetros de un variador Siemens V20 para control de un motor.
- Realizar las conexiones con entradas y salidas analógicas entre el variador V20 y el PLC S7-1500.

### C. MARCO PROCEDIMENTAL

- 1. Abrir la aplicación del software TIA PORTAL V15.1
- 2. Una vez abierto, se observará la pantalla de inicio, tal como en la Ilustración 1.

| <b>Jin</b> Siemens      |                    |                                         |                                                          | $-2X$                                   |
|-------------------------|--------------------|-----------------------------------------|----------------------------------------------------------|-----------------------------------------|
|                         |                    |                                         |                                                          | Totally Integrated Automation<br>PORTAL |
| Iniciar                 | ھا                 |                                         | Abrir proyecto existente                                 |                                         |
|                         | $\pi^\dagger$      | Abrir proyecto existente                | Últimos proyectos utilizados<br>Proyecto<br><b>Duts:</b> | Ohima modificación                      |
|                         | H                  | Crear proyects<br>Migrar proyecto       |                                                          |                                         |
|                         | 450                | Compagnets.                             |                                                          |                                         |
|                         | $\hat{\mathbb{I}}$ |                                         |                                                          |                                         |
|                         | ø                  |                                         |                                                          |                                         |
| Online y<br>diagnóstico | <b>STERNE</b>      | <b>Welcome Tour</b><br>C Pameras passes | $\leq$<br>×<br>Activar comprobación de integridad básica | $\vert$ $\rangle$                       |
|                         |                    |                                         | Examinar III Eliminar                                    | Abir.                                   |
|                         |                    |                                         |                                                          |                                         |
|                         |                    | Software Instalado                      |                                                          |                                         |
|                         |                    | Ayuda                                   |                                                          |                                         |
|                         |                    |                                         |                                                          |                                         |

Ilustración 1. Pantalla Inicio TIA Portal V15.1.

3. Se da clic en Crear proyecto, por la cual se llenará los campos Nombre de proyecto, ruta donde se guardará el proyecto, autor y comentario, tal como se observa en la Ilustración 2.

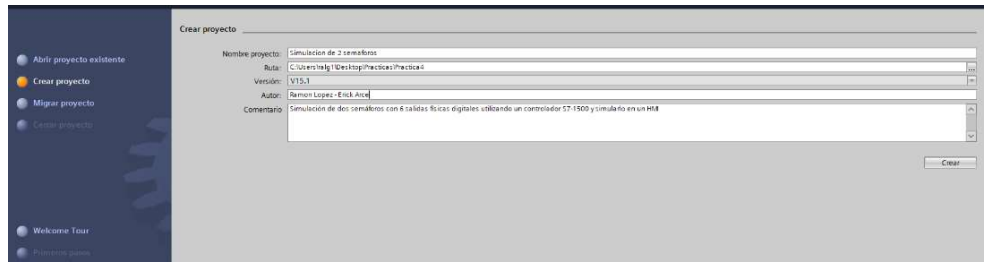

Ilustración 2. Pantalla creación de proyecto.

4. Al crear el nuevo proyecto, se visualizará el árbol de inicio "Primero Pasos" para la configuración del proyecto, en este caso empezarán con el primer paso "configurar un dispositivo", como se observa en la Ilustración 3.

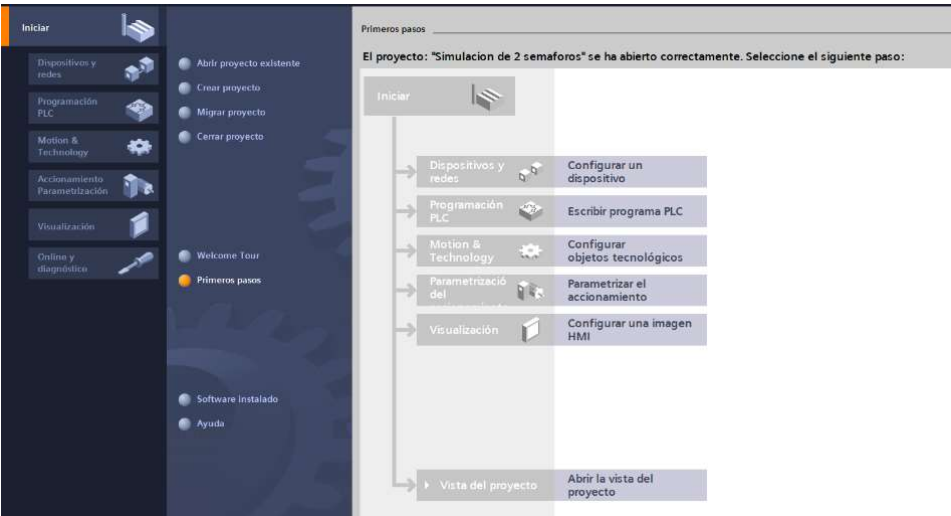

Ilustración 3. Pantalla Primeros Pasos.

- 5. Seleccionar "Agregar dispositivo" como se observa en la Ilustración 4, donde seguirán los siguientes pasos:
	- Seleccionar el controlador que se requiera. Dar un clic en PLC > SIMATIC S7- 1500 > CPU > CPU 1516-3PN/DP. Referencia 6ES7 516-3AN01 -0AB0. Tomen en cuenta la versión "V2.6", como se observa en la Ilustración 4.
	- Clic en Agregar.

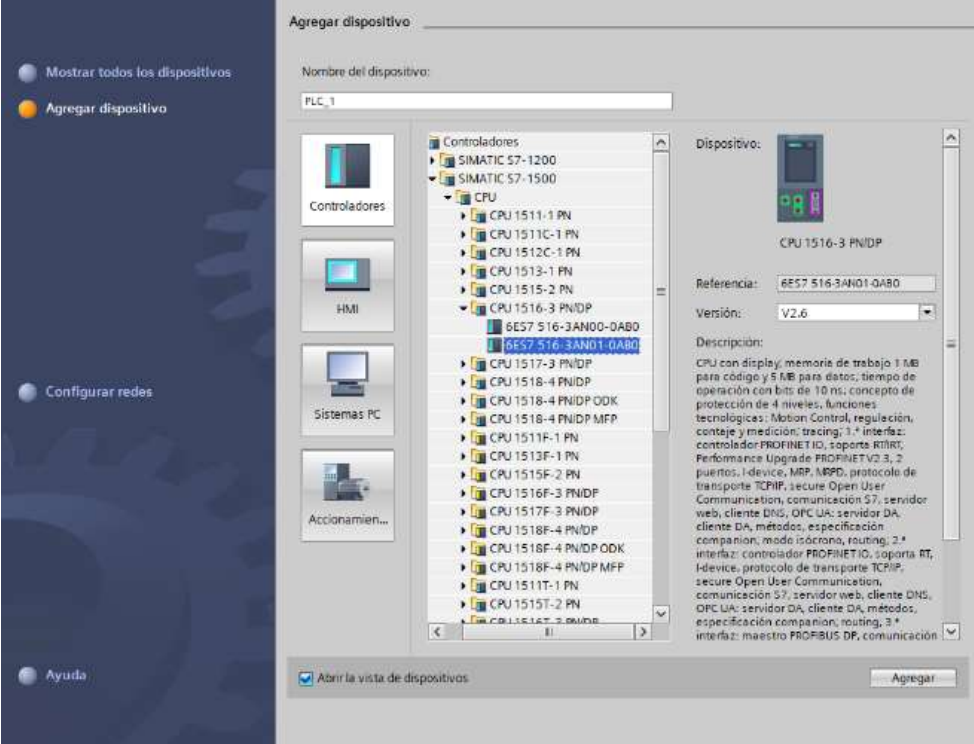

Ilustración 4. Seleccionamos el controlador respectivo.

 Una vez agregado el dispositivo, se observará una nueva pantalla con el equipo, como se muestra en la Ilustración 5.

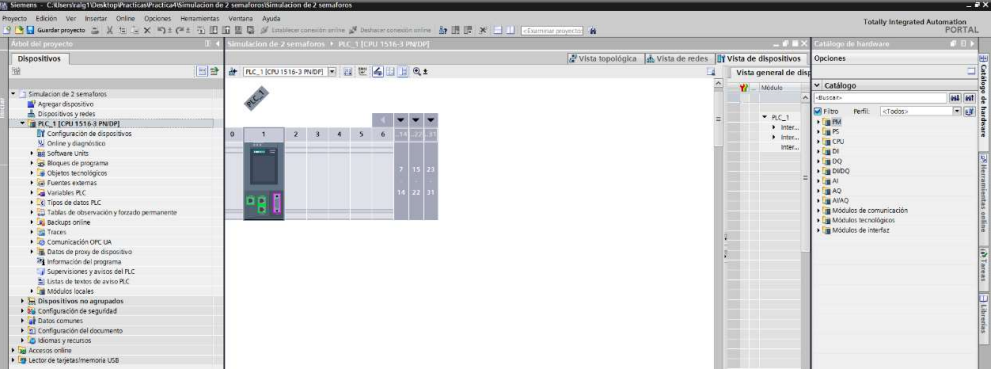

Ilustración 5. Vista del dispositivo.

6. Agregado el dispositivo, procederán agregando los módulos periféricos pertenecientes al CPU, que se encuentran en la parte derecha "Catálogo de hardware", que se detallaran a continuación:

Entradas Digitales: DI > DI 32x24VDC HF > 6ES7 521-1BL00-0AB0, como

se observa en la Ilustración 6.

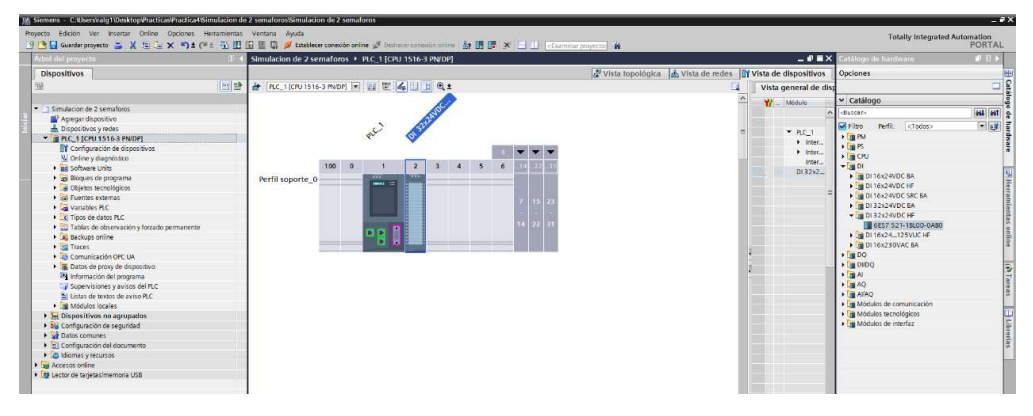

Ilustración 6. CPU con módulo de entrada digital.

• Salidas Digitales:  $DQ > DQ$  32x24VDC/0.5A HF > 6ES7 522-1BL01-0AB0,

como se observa en la Ilustración 7.

| 1M. Siemens - C:Kherstraig1\Desktop@racticas@ractica4\Simulacion de 2 semaforosiSimulacion de 2 semaforos |                                                                                                    |                                                             |                               | $-7x$                                                                                                    |
|----------------------------------------------------------------------------------------------------|----------------------------------------------------------------------------------------------------|-------------------------------------------------------------|-------------------------------|----------------------------------------------------------------------------------------------------|
| Provecto Edición Ver Insertar Online Opciones Hemamientas Ventana Avuda                                   |                                                                                                    |                                                             |                               | <b>Totally Integrated Automation</b>                                                                                                    |
|                                                                                                    | 3 B Gunderproyecto ニメヒミ× つ±(*± i) 旧旧星島 ダ Istablece considerative ぷ Destace consolicities 加田県 ※ ココ Cisamour proyector 自 |                                                             |                               | <b>PORTAL</b>                                                                                                    |
| Arbol del proyect                                                                                         | Simulacion de 2 semaforos > PLC 1 (CPU 1516-3 PN/DP)                                                                   |                                                             | $ \bullet$ $\bullet$ $\times$ | atálogo de hardware<br>111                                                                                                    |
| <b>Dispositivos</b>                                                                                       |                                                                                                    | Vista topológica de vista de redes Il Vista de dispositivos |                               | Opciones<br>匨                                                                                                    |
| 'nй                                                                                                    | 비판 & RC.1KPU1516-3 PNDF] > 참 뿐 수 비 비 이 :                                                                               | в                                                           | Vista general de disc         |                                                                                                    |
|                                                                                                    |                                                                                                    | $\overline{\phantom{a}}$                                    |                               | $\begin{array}{c c c c} \hline \text{C} & \text{C} & \text{C} \\ \hline \text{C} & \text{C} & \text{C} \\ \hline \text{C} & \text{C} & \text{C} \\ \hline \end{array}$<br>v Catálogo |
| T Simulacion de 2 sematoros                                                                               | of 32 carpe.                                                                                                    |                                                             | Module<br>$\mathbf{v}$        | 643 647<br>-Buscar-                                                                                                    |
| Agregar dispositivo                                                                                       |                                                                                                    |                                                             |                               |                                                                                                    |
| bispositivos y redes                                                                                      | PLC                                                                                                    |                                                             | P.C.1                         | $-148$<br><b>Miritro</b><br>Perfit: <todos></todos>                                                                                                    |
| * B PLC_1 [CPU 1516-3 PN/DP]                                                                              |                                                                                                    |                                                             | $\blacktriangleright$ Inter   | $\triangleright$ [ $\blacksquare$ PM<br>deare                                                                                                    |
| T Configuración de dispositivos                                                                           |                                                                                                    |                                                             | $\blacktriangleright$ Inter   | $\frac{1}{2}$ $\frac{1}{2}$ $\frac{1}{2}$ $\frac{1}{2}$                                                                                                    |
| V. Online y diagnostico                                                                                   | 1000<br>45<br>$\overline{3}$<br>$\ddot{\circ}$                                                                         |                                                             | Inter                         | <b>FILE CPU</b><br>$\sqrt{2}$ and D1                                                                                                    |
| · as Software Units                                                                                       |                                                                                                    |                                                             | $D132x2 -$                    | $-100$                                                                                                    |
| · Bloques de programa                                                                                     | Perfil soporte_0                                                                                                    |                                                             | DQ 32x                        | DO 8x24VDCI2A HF                                                                                                    |
| Objetos tecnológicos<br>Cal Fuertes externas                                                              |                                                                                                    |                                                             |                               | DQ 16x24VDC/0.5A BA                                                                                                    |
| I variables PLC                                                                                           |                                                                                                    |                                                             |                               | DQ 16x24VDC/0.5A ST                                                                                                    |
| C Tipos de datos PLC                                                                                      |                                                                                                    |                                                             |                               | <b>N</b> 200 16x24VDC/0.5A HF                                                                                                    |
| · El Tablas de observación y forzado permanente                                                           |                                                                                                    |                                                             |                               | 28 Herramientas online<br>DO 32x24/DC/0.5A BA                                                                                                    |
| · Is Backups online                                                                                       | o o                                                                                                    |                                                             |                               | DO 32x24VDC/0.5A ST                                                                                                    |
| · <b>be</b> Traces                                                                                        |                                                                                                    | я                                                           |                               | = 00 32x24VDCR.5A HF                                                                                                    |
| Comunicación OFC UA                                                                                       |                                                                                                    |                                                             |                               | 6ES7 522-18L01-0ABO                                                                                                    |
| · a Datos de proxy de dispositivo                                                                         |                                                                                                    |                                                             |                               | > 200 16x2448VUC/125VDC/0.5A ST                                                                                                    |
| all información del programa                                                                              |                                                                                                    |                                                             |                               | (d) Lorean<br>DQ Bx230VAC/2A ST                                                                                                    |
| Supervisiones y avisos del FLC                                                                            |                                                                                                    |                                                             |                               | DO 8x230VAC/SA ST<br>DO 16x230VAC/1A ST                                                                                                    |
| Listas de textos de aviso PLC                                                                             |                                                                                                    |                                                             |                               | DQ 16x230VAC/2A ST                                                                                                    |
| · In Modulos locales                                                                                      |                                                                                                    |                                                             |                               | <b>ELibretias</b><br>$\cdot$ $\sqrt{10000}$                                                                                                    |
| > 5 Dispositivos no agrupados<br>+ 26 Configuración de seguridad                                          |                                                                                                    |                                                             |                               | $\bullet$ $\Box$ Al                                                                                                    |
| Datos comunes                                                                                             |                                                                                                    |                                                             |                               | $\rightarrow$ $\Box$ AQ                                                                                                    |
| > [n] Configuración del documento                                                                         |                                                                                                    |                                                             |                               | <b>FILE AVAQ</b>                                                                                                    |
| Didiomas y recursos                                                                                       |                                                                                                    |                                                             |                               | > Em Modulos de comunicación                                                                                                    |
| ad Accesos online                                                                                         |                                                                                                    |                                                             |                               | · Im Módulos tecnológicos                                                                                                    |
| · T Lector de tarietas/memoria USB                                                                        |                                                                                                    |                                                             |                               | Du Módulos de interfaz                                                                                                    |
|                                                                                                    |                                                                                                    |                                                             |                               |                                                                                                    |
|                                                                                                    |                                                                                                    |                                                             |                               |                                                                                                    |
|                                                                                                    |                                                                                                    |                                                             |                               |                                                                                                    |
|                                                                                                    |                                                                                                    |                                                             |                               |                                                                                                    |
|                                                                                                    |                                                                                                    |                                                             |                               |                                                                                                    |
|                                                                                                    | $\sqrt{1}$ T                                                                                                    | 511005<br>有<br>$\left  \cdot \right $                       | c 1<br>$\vert$ $\vert$        |                                                                                                    |
|                                                                                                    |                                                                                                    | C Propiedades Linformación D L Diagnóstico                  | <b>TER</b>                    |                                                                                                    |
|                                                                                                    | General <b>D</b> Referencias cruzadas<br>Compilar                                                                      |                                                             |                               |                                                                                                    |
|                                                                                                    | <b>310</b> Mother todas los aviaca<br>ы                                                                                |                                                             |                               |                                                                                                    |
|                                                                                                    |                                                                                                    |                                                             |                               |                                                                                                    |
|                                                                                                    | <b>Pute</b><br>Description                                                                                             | Fallos Adverters. Hora<br>$4r + 2$                          |                               |                                                                                                    |
|                                                                                                    |                                                                                                    |                                                             |                               |                                                                                                    |
|                                                                                                    |                                                                                                    |                                                             |                               |                                                                                                    |
|                                                                                                    |                                                                                                    |                                                             |                               |                                                                                                    |
|                                                                                                    |                                                                                                    |                                                             |                               |                                                                                                    |
| > Vista detallada                                                                                         |                                                                                                    |                                                             |                               | > Información                                                                                                    |
| A PLC.1<br>Vista general<br>4 Vista del cortal                                                            |                                                                                                    |                                                             |                               | X Proyecto Simulación de 2 semaforos cr.                                                                                                    |

Ilustración 7. CPU con módulo de salida digital.

Entradas Analógicas: Al > AI 8xU/I/RTD/TC ST > 6ES7 531-7KF00-0AB0,

como se observa en la Ilustración 8.

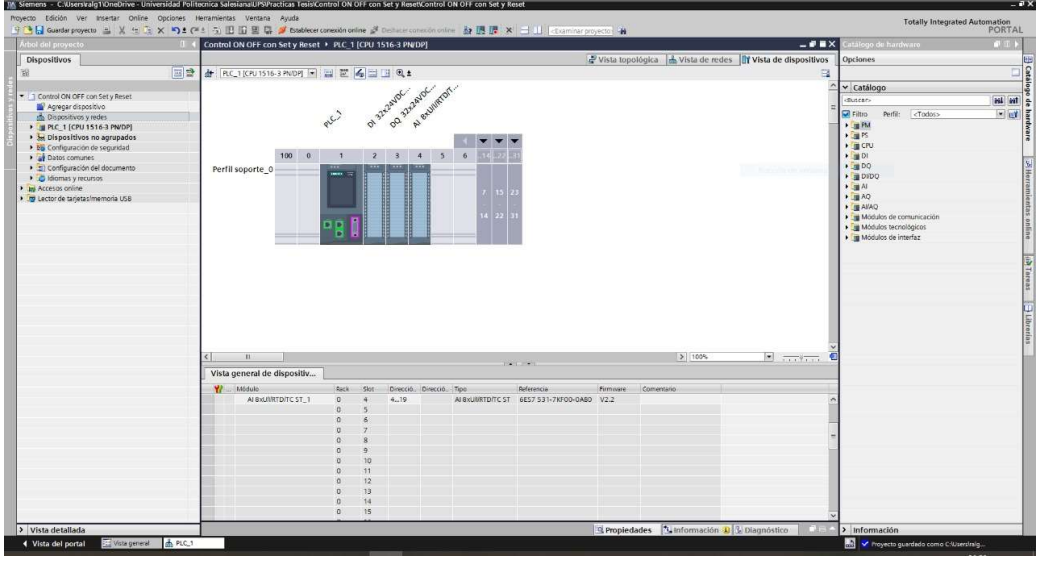

Ilustración 8. CPU con módulo de entrada analógica.

 Salidas Analógicas: AQ > AQ 4xU/I ST > 6ES7 532-5HD00-0AB0, como se observa en la Ilustración 9.

| IM, Siemens - C:kherstralg1\Desktop@racticas@ractica4\Simulacion de 2 semaforos\Simulacion de 2 semaforos |                                                                                                    |                                                                    | 一旦义                                                                |
|----------------------------------------------------------------------------------------------------|----------------------------------------------------------------------------------------------------|--------------------------------------------------------------------|--------------------------------------------------------------------|
| Proyecto Edición Ver Insertar Online Opciones Herramientas Ventana Ayuda                                  |                                                                                                    |                                                                    | <b>Totally Integrated Automation</b>                               |
| .<br>Vrbol del proyecto<br>13.371                                                                         | 9 B Guardar proyects ユメモモ× り±(*± 石田田里島ダ Latablece consider online ジ Deshaur consolidation by 田県 ※ ココ (Charman proyect) 自<br>Simulacion de 2 semaforos + PLC 1 (CPU 1516-3 PN/DP) | $-9$ H $\times$                                                    | <b>PORTAL</b><br>atálogo de hardware<br>600                        |
|                                                                                                    |                                                                                                    |                                                                    | Opciones                                                           |
| Dispositivos                                                                                              |                                                                                                    | Vista topológica de vista de redes li Vista de dispositivos        |                                                                    |
| <b>IFSISH</b><br>锑                                                                                        | H RC 1 CPU 1516-3 PNDP   W 世 名         电±                                                                                                    | 国<br>Vista general de dist                                         |                                                                    |
| T Simulacion de 2 semaforos                                                                               | Al exumply.<br>on Program<br>of 32-24-pc.                                                                                                    | $\sim$<br>W Modulo                                                 | v Catálogo                                                         |
| Agregar dispositivo                                                                                       |                                                                                                    |                                                                    | <b>GAL</b> GAT<br>distrary<br>÷                                    |
| b Dispositivos y redes                                                                                    | <b>COLUMN</b><br>RICI                                                                                                    | $P$ $P$ <sub><math>C</math></sub> $1$                              | $-11$<br>hardware<br><b>Miritimo</b><br>Perfit:<br><todas></todas> |
| * # PLC 1 (CPU 1516-3 PN/DP)                                                                              |                                                                                                    | $\blacktriangleright$ Inter                                        | $+100$                                                             |
| IT configuración de dispositivos                                                                          |                                                                                                    | $\blacktriangleright$ Inter                                        | $\sqrt{2}$                                                         |
| V Online y diagnóstico                                                                                    |                                                                                                    | Inter                                                              | $\frac{1}{2}$ (R)                                                  |
| · an Software Units                                                                                       | 5<br>10000<br>$\overline{2}$<br>$\overline{\mathbf{3}}$<br>$\overline{4}$<br>6                                                                                                   | D132x2                                                             | $\frac{1}{2}$ (a)<br>$\frac{1}{2}$ $\frac{1}{2}$                   |
| + as Bloques de programa                                                                                  | Perfil soporte 0                                                                                                    | DO 32x.                                                            | $\frac{1}{2}$ or DIDO                                              |
| · Si Obietos tecnológicos<br><b>&gt;</b> sal Fuentes externas                                             |                                                                                                    | ALCHUN <sub>E</sub>                                                | $\frac{1}{2}$ and $\frac{1}{2}$                                    |
| Variables PLC                                                                                             |                                                                                                    | $AQ + dJ$                                                          | $-\sqrt{10}$ AQ.                                                   |
| C Tipos de datos PLC                                                                                      |                                                                                                    |                                                                    | I IN AO 2 M.M ST                                                   |
| · C Tablas de observación y forzado permanente                                                            |                                                                                                    |                                                                    | S Herramientas celine (D'Tareas 31 L'Ebresias<br>· BAQ ANIST       |
| · El Backups online                                                                                       | $\overline{a}$                                                                                                    |                                                                    | B 6ES7 532-5HD00-0AB0                                              |
| · St Traces                                                                                               |                                                                                                    |                                                                    | $\frac{1}{2}$ (m AO 4x4/h HF                                       |
| Comunicación OPC UA                                                                                       |                                                                                                    |                                                                    | $+$ (m AQ BxLI) HS<br>$E = 2000$                                   |
| · B Datos de proxy de dispositivo                                                                         |                                                                                                    |                                                                    | I g Módulos de comunicación                                        |
| a Información del programa<br>Supervisiones y avisos del PLC                                              |                                                                                                    |                                                                    | <b>Em Módulos tecnológicos</b>                                     |
| Listas de textos de aviso PLC                                                                             |                                                                                                    |                                                                    | · Im Módulos de interfaz                                           |
| · In Modulos locales                                                                                      |                                                                                                    |                                                                    |                                                                    |
| > 5 Dispositivos no agrupados                                                                             |                                                                                                    |                                                                    |                                                                    |
| + 36 Configuración de seguridad                                                                           |                                                                                                    |                                                                    |                                                                    |
| <b>E al Datos comunes</b>                                                                                 |                                                                                                    |                                                                    |                                                                    |
| Configuración del documento                                                                               |                                                                                                    |                                                                    |                                                                    |
| <b>D</b> Idiomas v recursos                                                                               |                                                                                                    |                                                                    |                                                                    |
| lei Accesos online<br>· [m Lector de tarjetas/memoria USB                                                 |                                                                                                    |                                                                    |                                                                    |
|                                                                                                    |                                                                                                    |                                                                    |                                                                    |
|                                                                                                    |                                                                                                    |                                                                    |                                                                    |
|                                                                                                    |                                                                                                    |                                                                    |                                                                    |
|                                                                                                    |                                                                                                    |                                                                    |                                                                    |
|                                                                                                    |                                                                                                    |                                                                    |                                                                    |
|                                                                                                    | $\leq$<br>$\mathbf{r}$                                                                                                    | $\blacksquare$<br>$\vert \mathbf{y} \vert$<br>$5$ 100%<br>$\leq 1$ |                                                                    |
|                                                                                                    |                                                                                                    | C Propiedades   L Información   L Diagnóstico<br>$7 - 5$           |                                                                    |
|                                                                                                    | General <b>3</b> Referencias cruzadas<br>Compilar                                                                                                    |                                                                    |                                                                    |
|                                                                                                    | <b>Q</b> 1 <b>Q</b> Mestrar todos los avisos<br>$\overline{\phantom{a}}$                                                                                                    |                                                                    |                                                                    |
|                                                                                                    |                                                                                                    |                                                                    |                                                                    |
|                                                                                                    | Rute<br>Descripción                                                                                                    | Ine 7 Fellos Adverters, Hore                                       |                                                                    |
|                                                                                                    |                                                                                                    |                                                                    |                                                                    |
|                                                                                                    |                                                                                                    |                                                                    |                                                                    |
|                                                                                                    |                                                                                                    |                                                                    |                                                                    |
|                                                                                                    |                                                                                                    |                                                                    |                                                                    |
| > Vista detallada                                                                                         |                                                                                                    |                                                                    | > Información                                                      |
| Wiste general di PLC.1<br>4 Vista del portal                                                              |                                                                                                    |                                                                    | The V Proyects Simulacion de 2 semaloros cr.                       |

Ilustración 9. CPU con módulo de salida analógica.

- 7. Agregados los módulos digitales y analógicas, asignan el direccionamiento IP al PLC\_1 para establecer la comunicación entre nuestra PC y la lámina de PLC S7- 1500 CPU1516 3PN/DP.
- 8. Para ello, dan doble clic al PLC 1, por lo cual tendrán acceso a la Interfaz PROFINET X1 Y X2, en este caso el direccionamiento será en el puerto X1, como se lo detalla en la Ilustración 10.

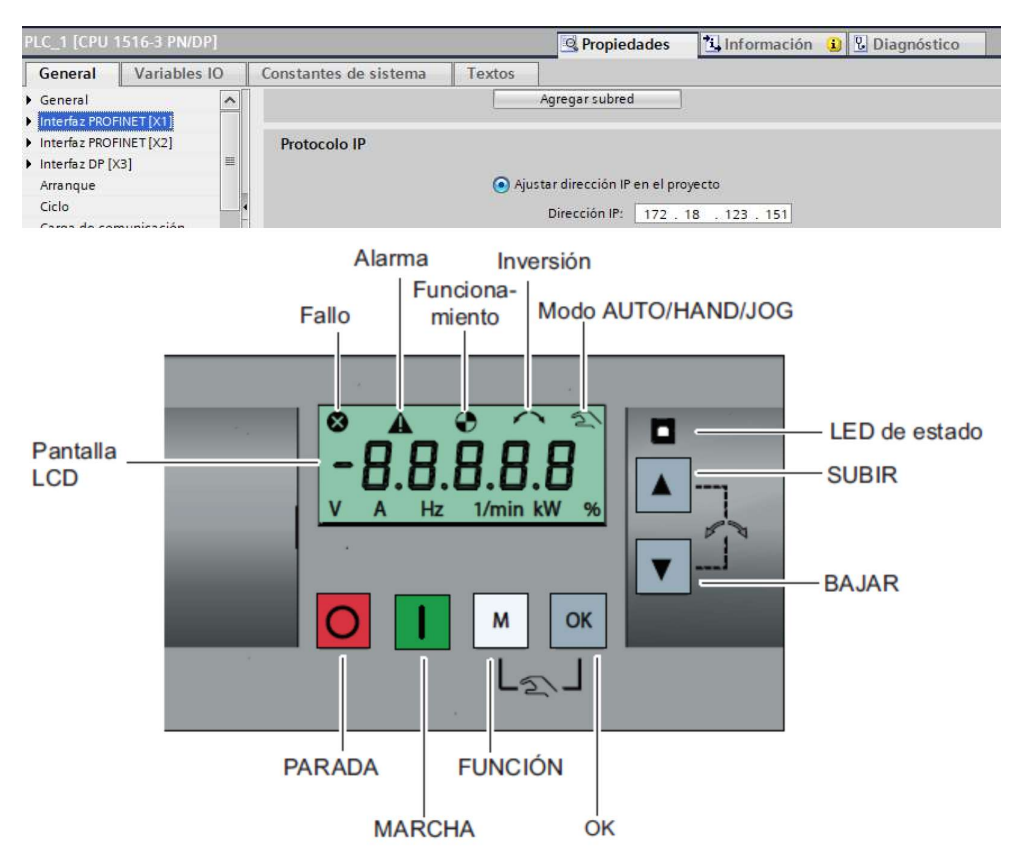

Ilustración 11. Panel de operación del Variador V20.

- 9. Ahora se debe configurar los parámetros del Variador V20, para eso debemos conocer los pulsadores con los que cuenta el variador, como se observa en la Ilustración 11.
- 10. Para ingresar a la configuración de los parámetros del variador se debe pulsar  $\Box$ durante más de 2 segundos o hasta que aparezca en la pantalla P0100.

11. Ahora deben ingresar en los parámetros, los datos del motor, como se muestra en

la Ilustración 12.

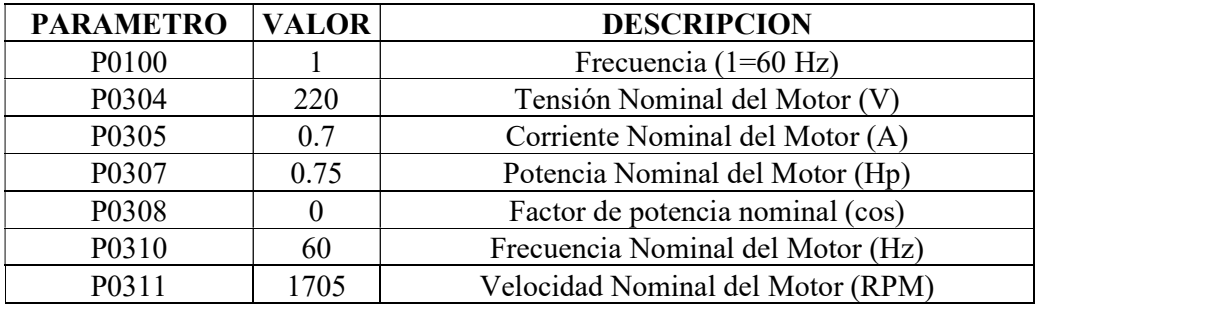

Ilustración 12. Parámetros a configurar en el Variador V20.

12. Luego de ingresar los datos del motor, se debe configurar el macro con el que se va a trabajar, se debe pulsar nuevamente  $\Box$  por unos segundos hasta que aparezca en la pantalla Cn00.

13. Usar  $\blacksquare$  o **v** para seleccionar el macro Cn007, luego de esto aparecerá AP000 y

pulsar  $\left[\frac{dx}{dx}\right]$ , se mostrará en la pantalla 88888, lo cual indica que el macro está configurado.

14. Luego de seleccionar el macro Cn007, el variador quedará configurado con los siguientes parámetros, como se observa en la Ilustración 13.

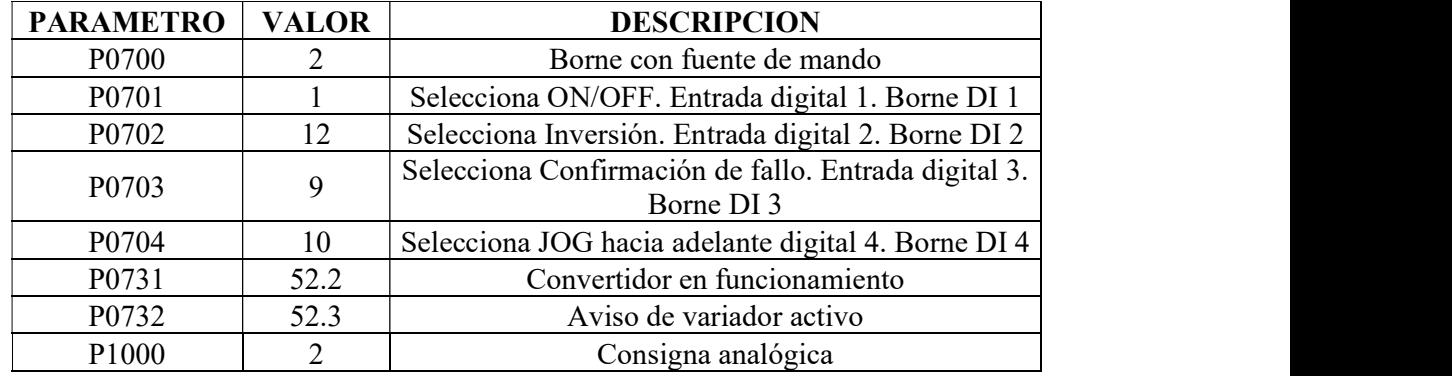

Ilustración 13. Configuración de parámetros del macro Cn007.

15. Adicional se puede configurar estos parámetros opcionales en el variador. Como se observa en la Ilustración 14.

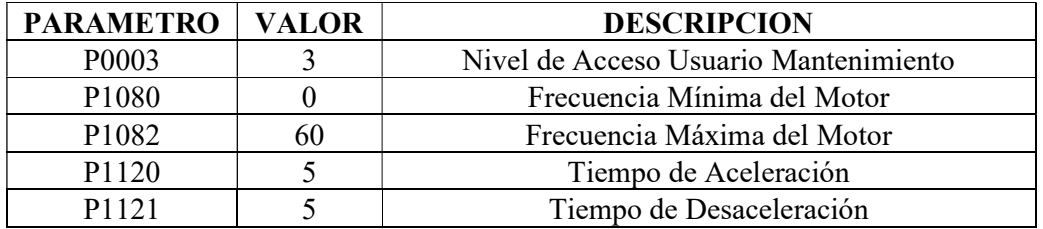

Ilustración 14. Parámetros opcionales para configurar en el Variador V20.

16. Se dirigen al árbol del proyecto, luego dar clic en la pestaña de "PLC\_1", "Bloques de programa" y doble clic en "Main [OB1]", observarán una ventana como se muestra en la Ilustración 15.

| Árbol del proyecto<br><b>TER</b>                                        |                               |               |               | Control ON OFF con Set y Reset > PLC. 1 [CPU 1516-3 PN/DP] > Bloques de programa > Main [OB1] |                      |
|-------------------------------------------------------------------------|-------------------------------|---------------|---------------|-----------------------------------------------------------------------------------------------|----------------------|
| <b>Dispositivos</b>                                                     |                               |               |               |                                                                                               |                      |
| 脑<br>回避                                                                 |                               |               |               |                                                                                               |                      |
|                                                                         | Main                          |               |               |                                                                                               |                      |
| Control ON OFF con Set y Reset                                          | Nombre                        | Tipo de datos | Valor predet. | Comentario                                                                                    |                      |
| Agregar dispositivo                                                     | $\sim$ 100 $\sim$ $\sim$      |               |               |                                                                                               |                      |
| Dispositivos y redes                                                    | Initial Call<br><b>HOTHER</b> | Book          |               | initial call of this OB                                                                       |                      |
| • B PLC 1 [CPU 1516-3 PN/DP]                                            | $\blacksquare$<br>Remanence   | Book          |               | -True, if remanent data are available                                                         |                      |
| Il Configuración de dispositivos                                        |                               |               |               |                                                                                               | <b>NAME OF GROOM</b> |
| V. Online y diagnostico                                                 |                               |               |               |                                                                                               |                      |
| <b>Big Software Units</b>                                               |                               |               |               |                                                                                               |                      |
| Bloques de programa                                                     | Titulo del bloque:            |               |               |                                                                                               |                      |
| Agregar nuevo bloque                                                    | Comentario                    |               |               |                                                                                               |                      |
| Main [OB1]                                                              |                               |               |               |                                                                                               |                      |
| Objetos tecnológicos                                                    | Segmento 1:<br>۰              |               |               |                                                                                               |                      |
| <b>But Fuentes externas</b>                                             | Comentario                    |               |               |                                                                                               |                      |
| Variables PLC                                                           |                               |               |               |                                                                                               |                      |
| c Tipos de datos PLC                                                    |                               |               |               |                                                                                               |                      |
| · in Tablas de observación y forzado permanent                          |                               |               |               |                                                                                               |                      |
|                                                                         |                               |               |               |                                                                                               |                      |
| <b>E Backups online</b><br><b>E</b> Traces                              |                               |               |               |                                                                                               |                      |
| Comunicación OPC UA                                                     |                               |               |               |                                                                                               |                      |
|                                                                         |                               |               |               |                                                                                               |                      |
| Datos de proxy de dispositivo                                           |                               |               |               |                                                                                               |                      |
| abl Información del programa                                            |                               |               |               |                                                                                               |                      |
| Supervisiones y avisos del FLC<br>El Listas de textos de aviso PLC      |                               |               |               |                                                                                               |                      |
| I III Modulos locales                                                   |                               |               |               |                                                                                               |                      |
| I bispositivos no agrupados                                             |                               |               |               |                                                                                               |                      |
|                                                                         |                               |               |               |                                                                                               |                      |
| la disconfiguración de seguridad                                        |                               |               |               |                                                                                               |                      |
| Datos comunes                                                           |                               |               |               |                                                                                               |                      |
|                                                                         |                               |               |               |                                                                                               |                      |
| $\blacktriangleright$ $\blacktriangleright$ Configuración del documento |                               |               |               |                                                                                               |                      |
| <b>b</b> diomas y recursos<br>I bu Accesos online                       |                               |               |               |                                                                                               |                      |

Ilustración 15. Bloque principal o Main para inicio de programación.

17. Antes de empezar con la programación, necesitan reconocer el bloque de contactos KOP principales que les ayudarán con la programación en nuestros segmentos, dentro de este bloque tendrán pulsadores, contactos de salida y conexiones, como pueden observar en la Ilustración 16.

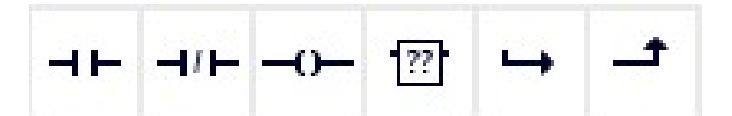

Ilustración 16. Bloque de contactos principales.

- 18. Además, los distintos apartados necesarios para poder identificar la práctica (Titulo del bloque) y establecer un comentario por cada línea de segmento programada para un mejor entendimiento.
- 19. Segmento 1, tienen la Marcha Horario, por lo cual programarán con marcas que serán utilizadas para la intervención mediante la operación en el HMI, como se muestra en la Ilustración 17.

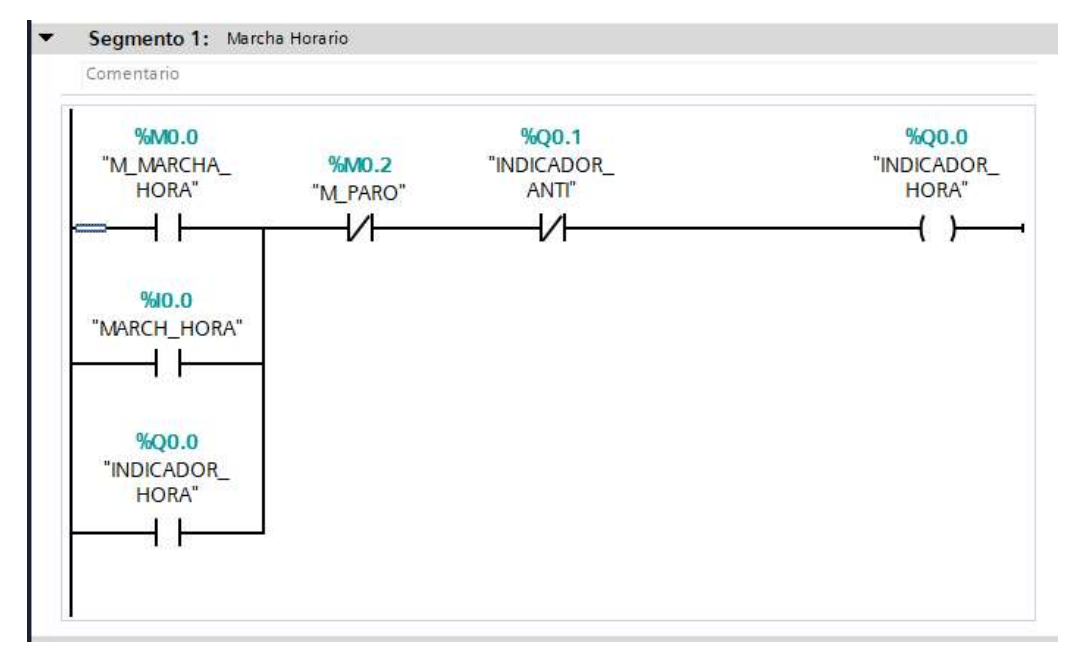

Ilustración 17. Programación del Segmento 1 del PLC.

20. Segmento 2, tienen la Marcha Anti-Horaria, por lo cual programarán con marcas que serán utilizadas para la intervención mediante la operación en el HMI, como se muestra en la Ilustración 18.

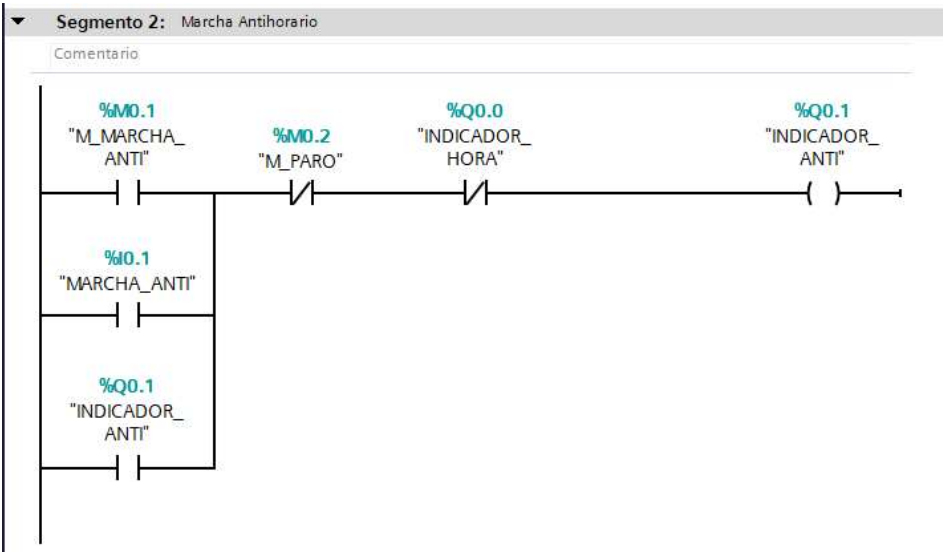

Ilustración 18. Programación del Segmento 2 en el PLC.

21. Segmento 3 y 4, como se observa en la Ilustración 19. Es el indicador de paro y

una salida digital que deben conectar al Variador V20.

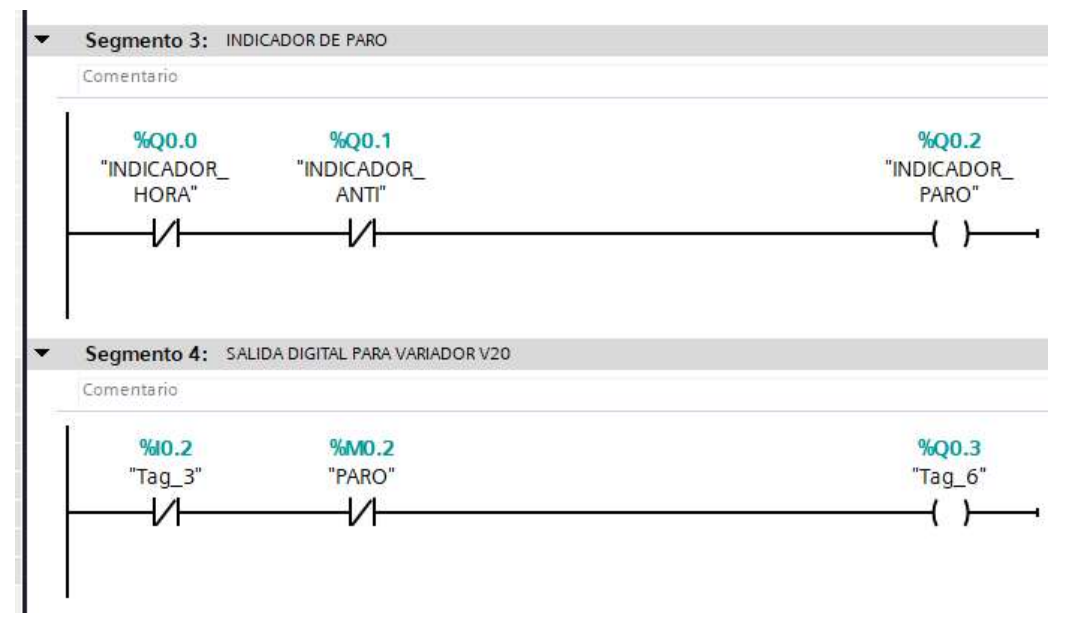

Ilustración 19. Programación de Segmentos 3 y 4.

22. En el segmento 5, deben insertar un bloque de un contador, con el cual van a aumentar o disminuir la velocidad del motor, tal como se muestra en la ilustración 20.

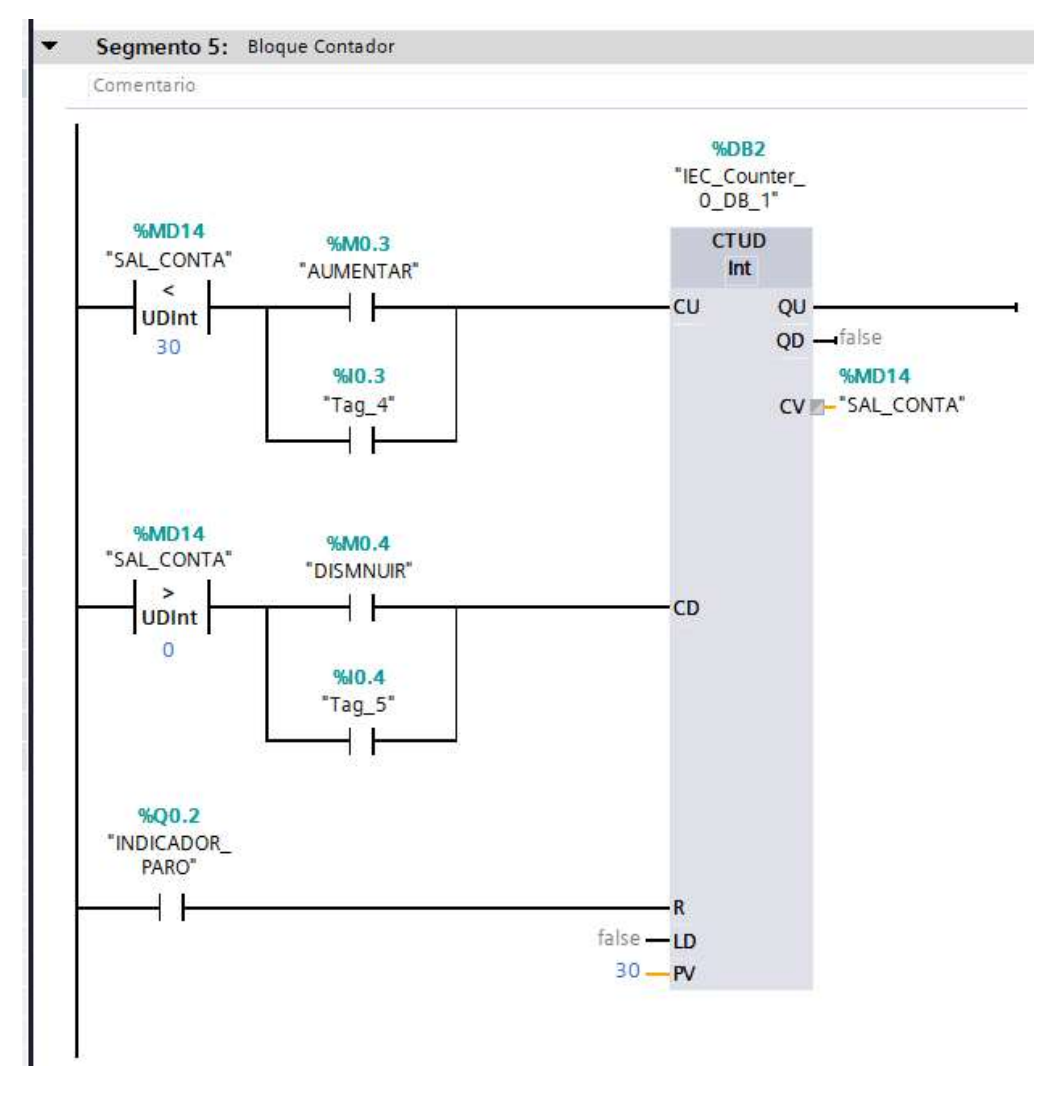

Ilustración 20. Bloque contador ascendente.

23. En los segmentos 6 y 7 deben insertar un bloque de multiplicador y un limitador, los cuales van a servir para obtener los valores que se van a mostrar en la pantalla HMI, como se observa en la Ilustración 21.

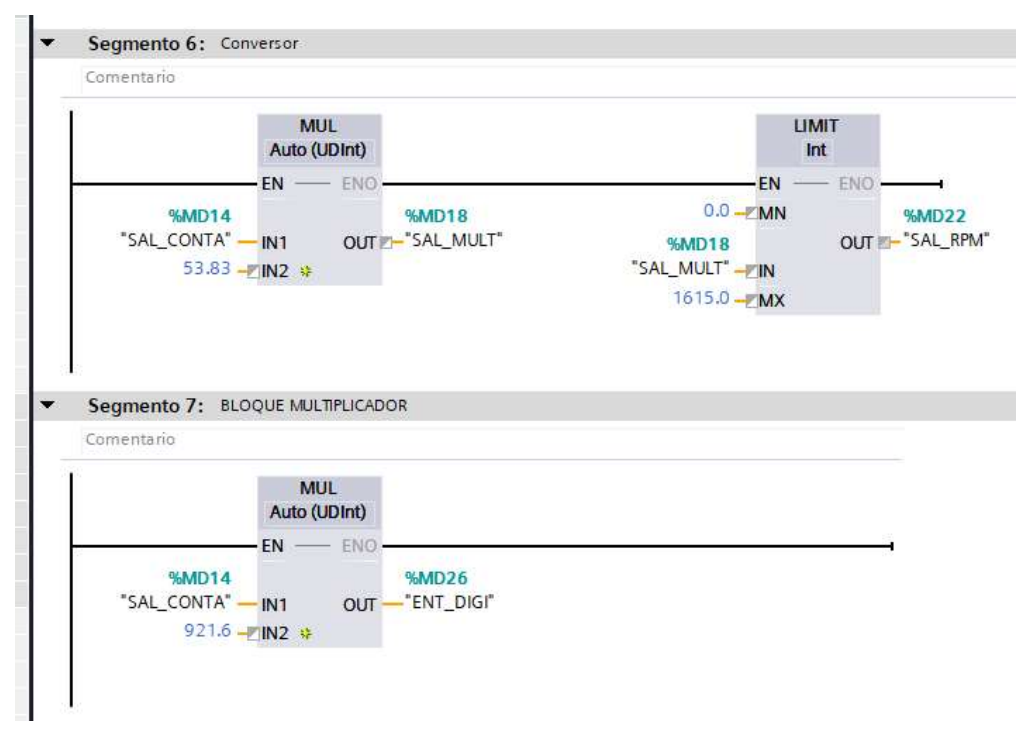

Ilustración 21. Bloque conversor y multiplicador.

24. En los segmentos 8 y 9, para culminar con la programación del Main deben insertar unos bloques de normalizar y escalar, para el voltaje que van a enviar desde el PLC al variador V20, como se observa en la Ilustración 22.

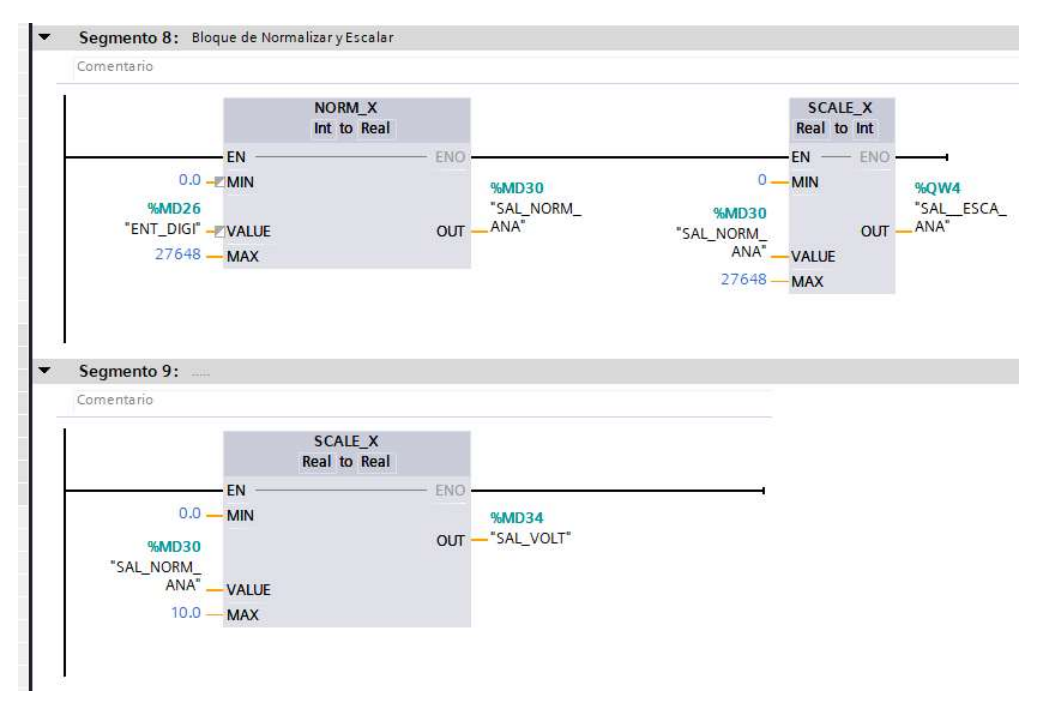

Ilustración 22. Bloque Normalizar y Escalar.

25. Como se muestra en la Ilustración 23, se agregará un nuevo dispositivo llamado HMI (Interfaz Hombre - Máquina), que ayudará a visualizar y operar nuestro sistema de mejor forma y entendimiento, a través de una interfaz sencilla de entender y amigable.

| 38. Siemens - C.Waerstralg1\Desktop@racticas@ractica4tSimulacion de 2 semaforosiSimulacion de 2 semaforos<br>Provecto Edición Ver Insertar Online Opciones Herramientas Ventana Avuda |                                                          |                                       |                                                         |                                                             |                       |                                |                                         |                                                         | $= 7x$             |
|----------------------------------------------------------------------------------------------------|----------------------------------------------------------|---------------------------------------|---------------------------------------------------------|-------------------------------------------------------------|-----------------------|--------------------------------|-----------------------------------------|---------------------------------------------------------|--------------------|
| 3 B Guaderprojects ニ ※ にこ × り± (* t G 旧 日 星 G が Institute considerative af Daducation arise 品 ほ 民 × 二 目 (Status aropeon) 音                                                            |                                                          |                                       |                                                         |                                                             |                       |                                |                                         | <b>Totally Integrated Automation</b>                    | PORTAL             |
| <b>Árbol del proyecto</b>                                                                                                    | T < Simulación de 2 sematoros > PLC 1 (CPU 1516-3 PN/DP) |                                       |                                                         |                                                             |                       | $-100$                         |                                         | Catálogo de hardware                                    | $-3111$            |
| <b>Dispositivos</b>                                                                                                    |                                                          |                                       |                                                         | Vista topológica de vista de redes Il Vista de dispositivos |                       |                                |                                         | Opciones                                                |                    |
| 图特<br>锑                                                                                                    |                                                          |                                       |                                                         |                                                             |                       | Vista general de disc          |                                         |                                                         | P                  |
|                                                                                                    |                                                          |                                       |                                                         |                                                             |                       |                                |                                         | $\vee$ Catálogo                                         |                    |
| T Simulacion de 2 semaforos                                                                                                    |                                                          |                                       | of it of a                                              |                                                             |                       | W.<br>Módúlo                   |                                         | dustar-                                                 | <b>HAI</b> HAT     |
| Agregar dispositivo                                                                                                    |                                                          | Agregar dispositivo                   |                                                         |                                                             |                       |                                | ۰                                       |                                                         |                    |
| h Dispositivos v redes                                                                                                    |                                                          |                                       |                                                         |                                                             |                       | $ nc1$                         | M Fitro                                 | Perfit<br><todos></todos>                               | $-13$              |
| THE PLC. 1 [CPU 1516-3 PN/DP]                                                                                                    |                                                          | Nombre del dispositivo:               |                                                         |                                                             |                       | $\blacktriangleright$ letter   |                                         | $+1$ = PM                                               |                    |
| IT Configuración de dispositivos                                                                                                    |                                                          | HM 1                                  |                                                         |                                                             |                       | $\blacktriangleright$ Inter    | 5.50                                    |                                                         |                    |
| U Online y diagnostico                                                                                                    |                                                          |                                       |                                                         |                                                             |                       | leter                          |                                         | $\blacktriangleright$ [10 CPU                           |                    |
| · an Software Units                                                                                                    | 10                                                       |                                       | $  +$ MI                                                | Dispositivo:                                                |                       | 0132x2                         |                                         | $\frac{1}{2}$ (m) $\frac{1}{2}$                         |                    |
| > as Bloques de programa                                                                                                    | Perfil soporte 0                                         |                                       | - Im SIMATIC Basic Panel                                |                                                             |                       | DQ 32x.,                       |                                         | $\sqrt{100}$                                            | os Herramientas on |
| · objetos tecnológicos                                                                                                    |                                                          |                                       | Display                                                 |                                                             |                       | ALBAUW <sub>-</sub>            |                                         | $\frac{1}{2}$ $\frac{1}{2}$ $\frac{1}{2}$ $\frac{1}{2}$ |                    |
| 1 isl Fuentes externas                                                                                                    |                                                          |                                       | Display                                                 | <b><i><u>INFORMATION</u></i></b>                            |                       | $AO$ $4$ $6$ $\ell_{\rm{max}}$ | $\blacktriangleright$ $\blacksquare$ At |                                                         |                    |
| <b>Ca</b> Variables PLC                                                                                                    |                                                          | Controladores                         | > H 6" Display                                          |                                                             |                       |                                |                                         | $-10AQ$                                                 |                    |
| C Tipos de datos PLC                                                                                                    |                                                          |                                       | $=$ $\frac{1}{2}$ 7" Display                            |                                                             |                       |                                |                                         | <b>N</b> MQ 2xULST                                      |                    |
| · El Tablas de observación y forzado permanente                                                                                                    |                                                          |                                       | - El KTP700 Basic                                       | KTP700 Basic PN                                             |                       |                                |                                         | - BAO 4xUB ST                                           |                    |
| · Il Beckups online                                                                                                    |                                                          | m                                     | 5AV2 123-26A03-0AX0                                     |                                                             |                       |                                |                                         | 6ES7 532-5HD0D-0AR0                                     |                    |
| > Fo Traces                                                                                                    |                                                          |                                       | ET SAV2 123-20503-0AX0                                  | 6AV2 123-2GE03-0AKD<br>Referencia:                          |                       |                                |                                         | $\frac{1}{2}$ AQ 4xUl HF                                |                    |
| Ch Comunicación OPC LM                                                                                                    |                                                          | 5,831                                 | <b>Ex KTP700 Basic Portrait</b>                         | 圓<br>15.10.0                                                |                       |                                |                                         | <b>NUMBER</b>                                           |                    |
| · B Datos de proxy de dispositivo                                                                                                    |                                                          |                                       | Display                                                 | Version:                                                    |                       |                                |                                         | <b>EN AVAQ</b>                                          | (b) Lareau         |
| 181 Información del programa                                                                                                    |                                                          |                                       | Fi 10" Display                                          | Descripción:                                                |                       |                                |                                         | · in Módulos de comunicación                            |                    |
| Supervisiones v avisos del FLC                                                                                                    |                                                          |                                       | $\blacktriangleright$ $\frac{1}{24}$ 12" Display        | Fantalla de 7" TPT. 800 x 480 procés. Colores               |                       |                                |                                         | · Tra Módulos tecnológicos                              |                    |
| 2) Ustas de textos de aviso PLC                                                                                                    |                                                          |                                       | $\blacktriangleright$ $\blacktriangleright$ 15" Display | 64K: Menejo táctil o con tecledo, 8 tecles de               |                       |                                |                                         | · Till Módulos de interfaz                              |                    |
| · In Modules locales                                                                                                    |                                                          |                                       | . <b>IF's SIMATIC Comfort Panel</b>                     | función: 1 x FROFINET, 1 x USB                              |                       |                                |                                         |                                                         |                    |
| > Se Dispositivos no agrupados                                                                                                    |                                                          | Sistemas PC                           | · Iri SIMATIC Mobile Panel                              |                                                             |                       |                                |                                         |                                                         |                    |
| DG Configuración de seguridad                                                                                                    |                                                          |                                       | <b>DET HAT SIRLIS</b>                                   |                                                             |                       |                                |                                         |                                                         |                    |
| <b>In Datos comunes</b>                                                                                                    |                                                          |                                       |                                                         |                                                             |                       |                                |                                         |                                                         |                    |
| • 5) Configuración del documento                                                                                                    |                                                          |                                       |                                                         |                                                             |                       |                                |                                         |                                                         |                    |
| C Idiomas y recursos                                                                                                    |                                                          |                                       |                                                         |                                                             |                       |                                |                                         |                                                         |                    |
| I la Accesos ordina                                                                                                    |                                                          |                                       |                                                         |                                                             |                       |                                |                                         |                                                         |                    |
| · F Lector de tanetas memoria USB                                                                                                    |                                                          | Accionamien                           |                                                         |                                                             |                       |                                |                                         |                                                         |                    |
|                                                                                                    |                                                          |                                       |                                                         |                                                             |                       |                                |                                         |                                                         |                    |
|                                                                                                    |                                                          |                                       |                                                         | Descripción abreviada del dispositivo                       |                       |                                |                                         |                                                         |                    |
|                                                                                                    |                                                          |                                       |                                                         |                                                             |                       |                                |                                         |                                                         |                    |
|                                                                                                    |                                                          |                                       |                                                         |                                                             |                       |                                |                                         |                                                         |                    |
|                                                                                                    |                                                          |                                       |                                                         |                                                             |                       |                                |                                         |                                                         |                    |
|                                                                                                    | $\epsilon$<br>$\mathbf{r}$                               |                                       | $\left  \epsilon \right $<br> ><br>$\mathbf{u}$         |                                                             | 图<br>$1.7 - 1.7$      | $ \epsilon $                   |                                         |                                                         |                    |
|                                                                                                    |                                                          |                                       |                                                         |                                                             | ación 3 V Diagnóstico | <b>TURN</b>                    |                                         |                                                         |                    |
|                                                                                                    |                                                          | Visiolar el asistente de dispositivos |                                                         | Aceptar Carcelar                                            |                       |                                |                                         |                                                         |                    |
|                                                                                                    | General D Referen                                        |                                       |                                                         |                                                             |                       |                                |                                         |                                                         |                    |

Ilustración 23. Se agrega pantalla HMI.

26. Como se muestra en la Ilustración 24, Dan clic en Árbol de proyecto > HMI\_1 > Imágenes > Imagen raíz y proceden a configurar la pantalla.

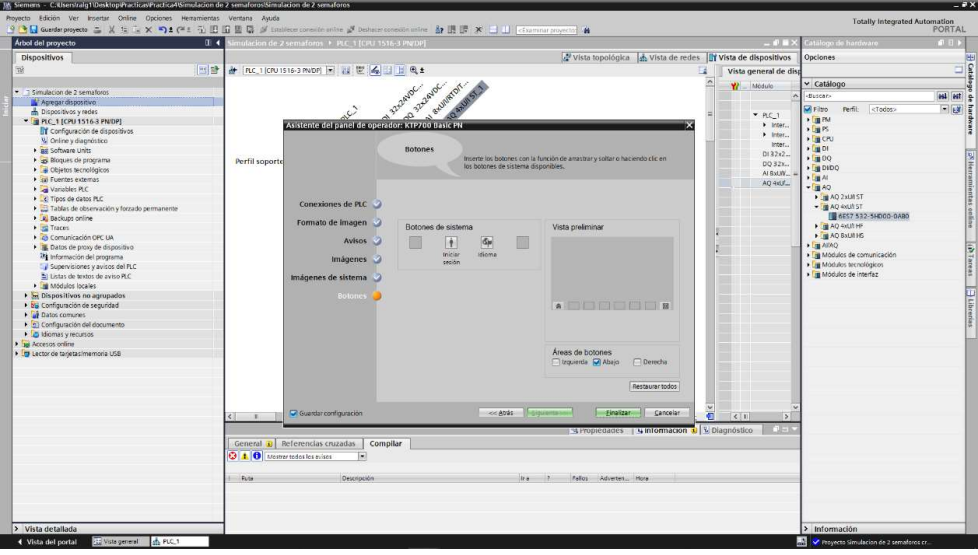

Ilustración 24. Configuración Imagen raíz HMI.

27. Creada la imagen raíz, eliminarán el mensaje de bienvenida: "Bienvenido a HMI\_1 (KTP700 Basic + PN)!" del centro de pantalla, como se muestra en la Ilustración 25.

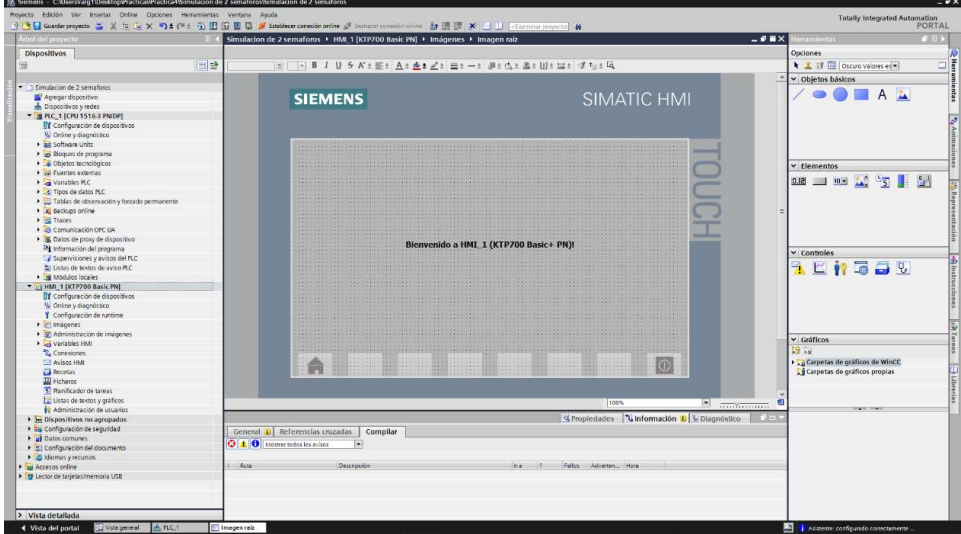

Ilustración 25. Imagen raíz creada.

28. Se configura la interfaz HMI, insertando los pulsadores, textos, visualizadores de datos entre otros como se observa en la Ilustración 26.

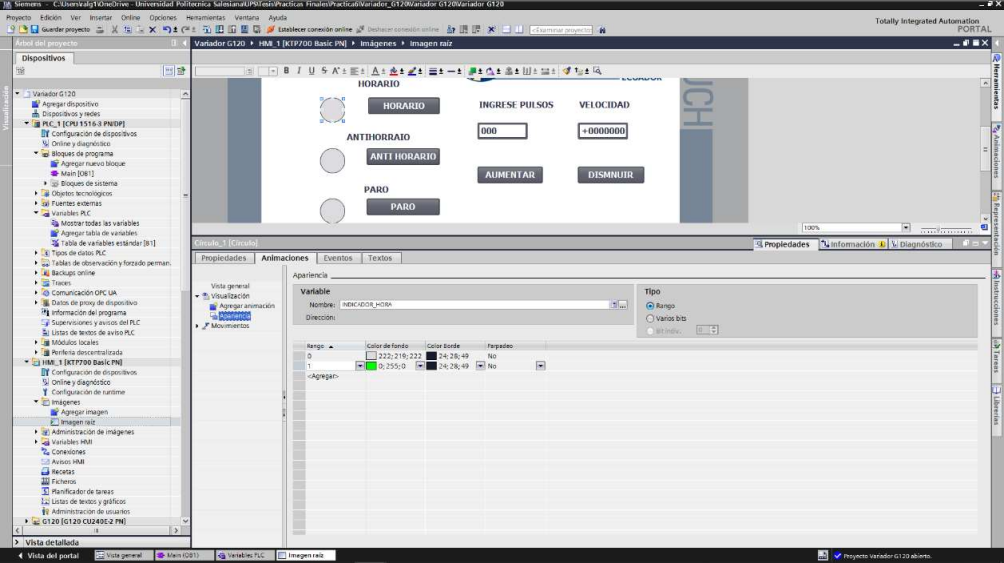

Ilustración 26. Configuración de la Interfaz HMI.

### D. RECURSOS UTILIZADOS

- Una computadora con Software TIA Portal V15.1.
- Una lámina de Distribución.
- Una lámina de Fuente de Alimentación.
- Una lámina con PLC Siemens S7-1500.
- Una lámina de Mando y Señalización.
- Una lámina con Variador de Frecuencia V20.
- Una lámina de HMI.
## E. ANEXOS

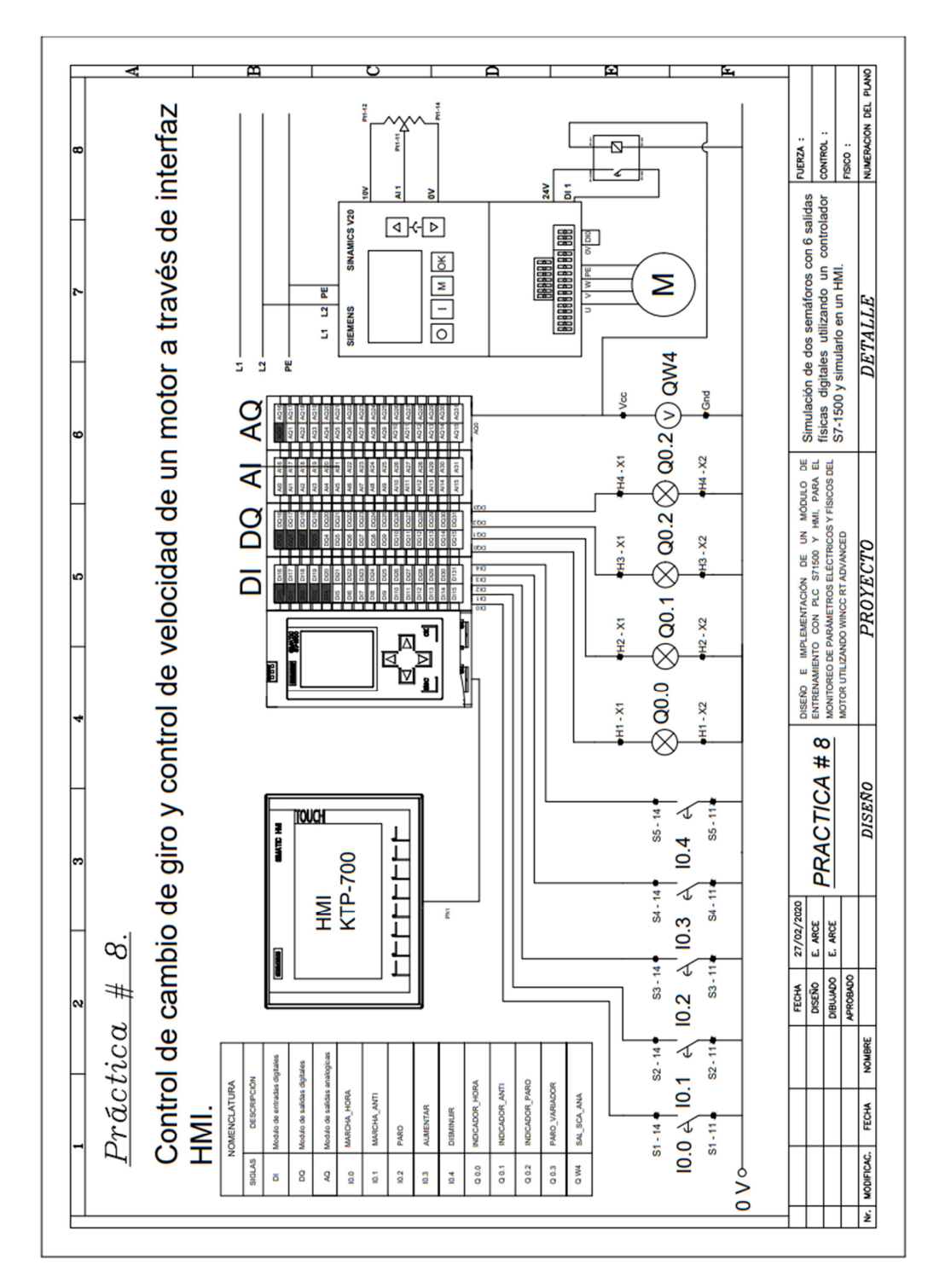

MANUAL DE PRÁCTICAS DE LABORATORIO

## AUTOMATIZACIÓN INDUSTRIAL

# CARRERA: INGENIERÍA ELECTRÓNICA

## PRÁCTICA #9

NÚMERO DE ESTUDIANTES: 20

### DOCENTE

# ING. JOSÉ ARÍZAGA MONDRAGÓN

## TIEMPO ESTIMADO: 2 HORAS

TEMA

"Monitoreo de parámetros de un motor con registro de aviso y alarmas con HMI."

## A. OBJETIVO GENERAL

Conocer el monitoreo de parámetro de un motor.

## B. OBJETIVOS ESPECÍFICOS

- Configurar un bloque de datos para las alarmas del motor.
- Realizar las conexiones entre el Variador V20 y el PLC S7-1500.

## C. MARCO PROCEDIMENTAL

 $\overline{m}$ 

- 1. Abrir la aplicación del software TIA PORTAL V15.1
- 2. Una vez abierto, se observará la pantalla de inicio, tal como en la Ilustración 1.

px.

|                         |                  |                                            |                                                                |        |              | Totally Integrated Automation<br>PORTAL |               |
|-------------------------|------------------|--------------------------------------------|----------------------------------------------------------------|--------|--------------|-----------------------------------------|---------------|
| Iniciar                 | ھا               |                                            | Abrir proyecto existente                                       |        |              |                                         |               |
|                         | $\pi^{\uparrow}$ | Abrir proyecto existente<br>Crear proyects | Últimos proyectos utilizados<br>Proyecto                       | : Rate |              | Última modificación                     |               |
|                         | 雨                | Migrar proyecto                            |                                                                |        |              |                                         |               |
|                         | 49               | Commonweeds.                               |                                                                |        |              |                                         |               |
|                         | 作                |                                            |                                                                |        |              |                                         |               |
|                         |                  | Welcome Tour                               | $\leq$                                                         |        | $\mathbf{r}$ |                                         | $\rightarrow$ |
| Online y<br>diagnóstico | ◢                | <b>C</b> Promoto, passer                   | Activar comprobación de integridad básica<br>Examinar Eliminar |        |              | Abrie                                   |               |
|                         |                  |                                            |                                                                |        |              |                                         |               |
|                         |                  |                                            |                                                                |        |              |                                         |               |
|                         |                  | Software Instalado<br>Ayuda                |                                                                |        |              |                                         |               |
|                         |                  |                                            |                                                                |        |              |                                         |               |

Ilustración 1. Pantalla Inicio TIA Portal V15.1.

3. Se da clic en Crear proyecto, por la cual se llenará los campos Nombre de proyecto, ruta donde se guardará el proyecto, autor y comentario, tal como se observa en la Ilustración 2.

|                                            | Crear proyecto |                                                                                                    |           |
|--------------------------------------------|----------------|----------------------------------------------------------------------------------------------------|-----------|
| Abrir proyecto existente<br>Crear proyecto | Versión: V15.1 | Nombre proyecto: Simulación de 2 semaforos<br>Ruta: C:\Users\ralg1\Desktop\Practicas\Practica4<br>Autor: Ramon Lopez - Erick Arce | Ш<br>H    |
| Migrar provecto<br>Cemii provecto          |                | Comentario Simulación de dos semáforos con 6 salidas físicas digitales utilizando un controlador 57-1500 y simularlo en un HM     |           |
|                                            |                |                                                                                                    | $-Creat.$ |
| Welcome Tour<br>Primeros pinos             |                |                                                                                                    |           |

Ilustración 2. Pantalla creación de proyecto.

4. Al crear el nuevo proyecto, se visualizará el árbol de inicio "Primero Pasos" para la configuración del proyecto, en este caso empezarán con el primer paso "configurar un dispositivo", como se observa en la Ilustración 3.

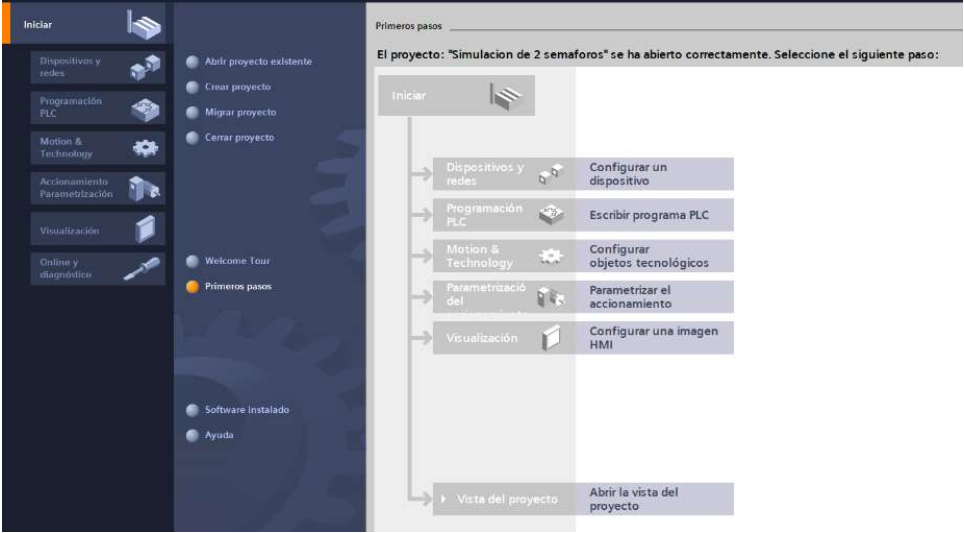

Ilustración 3. Pantalla Primeros Pasos.

- 5. Seleccionar "Agregar dispositivo" como se observa en la Ilustración 4, donde seguirán los siguientes pasos:
	- Seleccionar el controlador que se requiera. Dar un clic en PLC > SIMATIC S7- 1500 > CPU > CPU 1516-3PN/DP. Referencia 6ES7 516-3AN01 -0AB0. Tomen en cuenta la versión "V2.6", como se observa en la Ilustración 4.
	- Clic en Agregar.

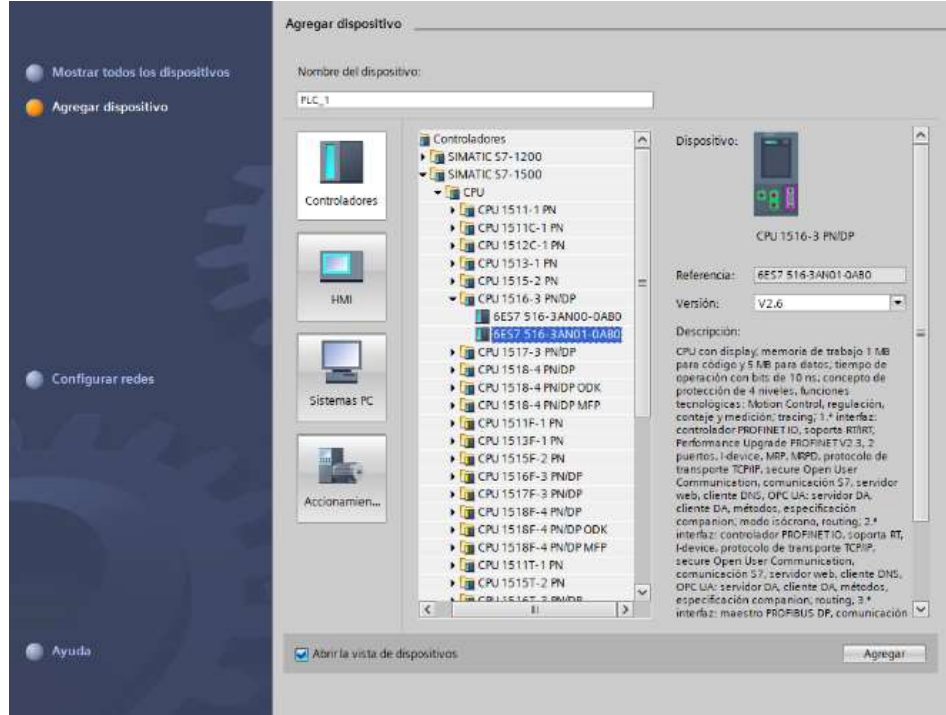

Ilustración 4. Seleccionan el controlador respectivo.

 Una vez agregado el dispositivo, se observará una nueva pantalla con el equipo, como se muestra en la Ilustración 5.

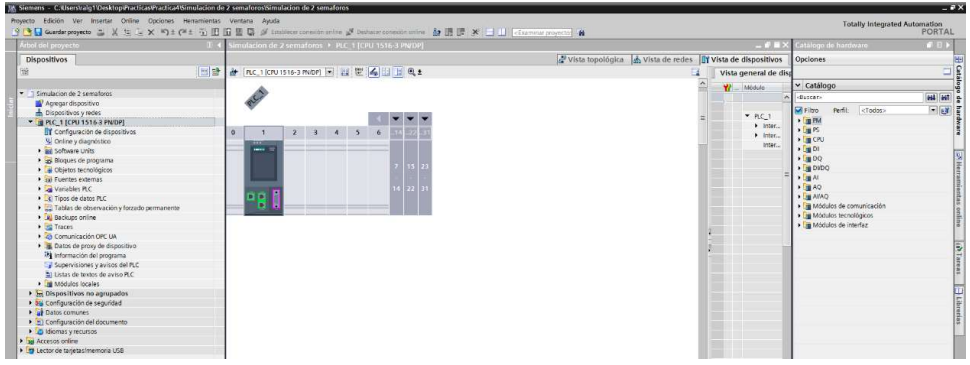

Ilustración 5. Vista del dispositivo.

6. Agregado el dispositivo, procederán agregando los módulos periféricos pertenecientes al CPU, que se encuentran en la parte derecha "Catálogo de hardware", que se detallaran a continuación:

Entradas Digitales: DI > DI 32x24VDC HF > 6ES7 521-1BL00-0AB0, como

se observa en la Ilustración 6.

| Arbol del proyecto                                                                                                    | Simulacion de 2 semaforos + PLC 1 [CPU 1516-3 PN/DP]                                                                 |                                                                    |                                                                                    | ■ ■ X Catálogo de hardware                                                                                                    | の日と            |
|----------------------------------------------------------------------------------------------------|----------------------------------------------------------------------------------------------------|--------------------------------------------------------------------|------------------------------------------------------------------------------------|----------------------------------------------------------------------------------------------------|----------------|
| Dispositivos                                                                                                    |                                                                                                    | Vista topológica de vista de redes <b>TY Vista de dispositivos</b> |                                                                                    | Opciones                                                                                                    |                |
| 图目                                                                                                    | A FIC I CPU IS16-3 PNDP) 2 日世 4 日 日 6 1                                                                              |                                                                    | Vista general de disp                                                              |                                                                                                    |                |
|                                                                                                    |                                                                                                    |                                                                    | W Module                                                                           | v Catálogo                                                                                                    |                |
| · 1 Simulacion de 2 semaforos                                                                                                    |                                                                                                    |                                                                    |                                                                                    | -Buscar-                                                                                                    | <b>GAL</b> GAT |
| Agregar dispositivo<br>bispositivos y redes<br>TRC. 1 [CPU 1516-3 PN/DP]<br>IT Configuración de dispositivos<br>U Online y diagnóstico<br>· an Software Units<br>Coques de programa<br>Chietos tecnológicos<br><b>&gt;</b> sal Fuentes externas<br><b>N</b> Variables PLC<br>C Tipos de datos PLC<br>> Tablas de observación y forzado permanente<br><b>B</b> Backups online<br>> Ed Traces<br>+ 2 Comunicación OPC UA<br>Datos de proxy de dispositivo<br><sup>18</sup> Información del programa<br>Supervisiones y avisos del PLC<br>Li Listas de textos de aviso PLC<br><b>I all Módulos locales</b><br><b>E Dispositivos no agrupados</b><br>I bG Configuración de seguridad<br>I all Datos comunes<br>Configuración del documento<br>· C Idiomas y recursos<br>> Tel Accesos online<br>· F Lector de tanietas imemoria USB | old ?<br>100<br>5<br>$\circ$<br>$\overline{2}$<br>$\overline{4}$<br>$-111$<br>Perfil soporte 0<br>$m =$<br><b>BB</b> |                                                                    | $P(C_1)$<br>$\bullet$ letter<br>$\blacktriangleright$ Inter<br>Inter.<br>$D132+2-$ | Perfit.<br><todas><br/><math>Q</math>Fitro<br/><math>\rightarrow</math> [ <math>\equiv</math> PM<br/><math>5 - 14</math><br/><math>\sqrt{\frac{1}{10}}</math> CPU<br/><math>-\sqrt{100}</math> Di<br/>DI 16x24VDC 8A<br/>DI 16x24VDC HF<br/><math>\blacktriangleright</math> <math>\equiv</math> Di 16x2-9VDC SRC 8A<br/><b>N</b> 32x2 VDC 0A<br/><math>\sqrt{2}</math> Di 32x24VDC HF<br/>8 6ES7 521-1800-0A80<br/>DI 16x24125VUC HF<br/>DI 16x230VAC 8A<br/><math>\frac{1}{2}</math> (m DO)<br/><math>\rightarrow</math> <math>\blacksquare</math> DIDO<br/><math>\sqrt{m}</math><br/><math>\sqrt{100}</math> AQ<br/><math>\frac{1}{2}</math> <math>\frac{1}{2}</math> <math>\frac{1}{2}</math> <math>\frac{1}{2}</math> <math>\frac{1}{2}</math><br/>· Fu Módulos de comunicación<br/>· Ta Módulos tecnológicos<br/>· Cia Módulos de interfaz</todas> | $-15$          |

Ilustración 6. CPU con módulo de entrada digital.

• Salidas Digitales: DQ > DQ 32x24VDC/0.5A HF > 6ES7 522-1BL01-0AB0,

como se observa en la Ilustración 7.

|                                                 | 3 B Guardar proyects ユ 其 生 (L X りま (M ± i) 旧 旧 里 局 ダ Establece consideration ジ Dallacer consideration 占 直 提 送 × コ コ (Courtest proyect) 自 |                                                               |                             | PORTAL                                    |
|-------------------------------------------------|----------------------------------------------------------------------------------------------------|---------------------------------------------------------------|-----------------------------|-------------------------------------------|
| irbol del proyecto                              | Simulacion de 2 semaforos > PLC 1 [CPU 1516-3 PN/DP]                                                                                     |                                                               | $    \times$                | $-0.111$<br>atalogo de hardware           |
| <b>Dispositivos</b>                             |                                                                                                    | vista topológica de vista de redes litr vista de dispositivos |                             | Opciones                                  |
| 日き                                              | → [nc_1 (cru1516-3 m/br) → 日世   4   日 日 电±                                                                                               | в                                                             | Vista general de disp       |                                           |
|                                                 |                                                                                                    |                                                               | $Y =$ Módulo                | v Catálogo                                |
| T Simulacion de 2 semaforos                     |                                                                                                    |                                                               |                             | <b>HA HIT</b><br>-Buscar-                 |
| Agregar dispositivo                             |                                                                                                    |                                                               |                             | $-168$<br>Geli i M<br>redit:              |
| Dispositivos y redes                            | PLC                                                                                                    |                                                               | P(C)                        | <todos></todos>                           |
| " PIC_1 [CPU 1516-3 PNIDP]                      |                                                                                                    |                                                               | $\blacktriangleright$ Inter | $\triangleright$ [m PM]                   |
| T Configuración de dispositivos                 |                                                                                                    |                                                               | > Inter                     | $5 - 28$                                  |
| V Online y diagnostico                          | 45<br>$100 - 0$<br>6                                                                                                    |                                                               | Inter                       | $\frac{1}{2}$ (R)                         |
| <b>BE Software Units</b>                        | $\rightarrow$<br>$\overline{2}$                                                                                                    |                                                               | $D132x2 -$                  | $\sqrt{100}$                              |
| · al Bloques de grootama                        | Perfil soporte_0                                                                                                    |                                                               | DO 32x.                     | $-\sqrt{100}$                             |
| Dietos tecnológicos                             |                                                                                                    |                                                               |                             | DQ 8x24VDC/2A HF                          |
| <b>A</b> sal Fuentes externas                   |                                                                                                    |                                                               |                             | > m DO 16x24VDC/0.5A BA                   |
| <b>Cal</b> Variables PtC                        |                                                                                                    |                                                               |                             | DQ 16x24VDC/0.SA ST                       |
| C Tipos de datos PLC                            |                                                                                                    |                                                               |                             | DQ 16x24VDC/0.5A HF                       |
| > 22 Tablas de observación y forzado permanente | $\overline{D}$                                                                                                    |                                                               |                             | THE DO 32x24VDC/0.5A BA                   |
| · Il Backups online                             |                                                                                                    |                                                               |                             | DO 32x24VDC/0.5A ST                       |
| $\frac{1}{2}$ Traces                            |                                                                                                    |                                                               |                             | = BDQ 32x24VDC/0.5A HF                    |
| · Comunicación OFC UA                           |                                                                                                    |                                                               |                             | 6ES7 522-1BL01-0ABO                       |
| · E Datos de proxy de dispositivo               |                                                                                                    |                                                               |                             | CH DQ 16x2448VUC/125VDC/0.5A ST           |
| <sup>18</sup> Información del programa          |                                                                                                    |                                                               |                             | I III DO 8x230VAC/2A ST                   |
| Supervisiones y avisos del PLC                  |                                                                                                    |                                                               |                             | DQ 8x230VAC/SA ST                         |
| 2) Listas de textos de aviso PLC                |                                                                                                    |                                                               |                             | <b>E IN DO 16x230VAC/1A ST</b>            |
| <b>Digital Modulos locales</b>                  |                                                                                                    |                                                               |                             | DQ 16x230VAC/2A ST                        |
| E Dispositivos no agrupados                     |                                                                                                    |                                                               |                             | $\frac{1}{2}$ or $0$                      |
| · Dis Configuración de seguridad                |                                                                                                    |                                                               |                             | $\sqrt{m}$                                |
| <b>E ul Datos comunes</b>                       |                                                                                                    |                                                               |                             | $\frac{1}{2}$ $\frac{1}{2}$ $\frac{1}{2}$ |
| > 5) Configuración del documento                |                                                                                                    |                                                               |                             | $\sqrt{\frac{1}{2}}$ AI/AD                |
| · C Idiomas v recursos                          |                                                                                                    |                                                               |                             | > La Modulos de comunicación              |
| lei Accesos online                              |                                                                                                    |                                                               |                             | · Fill Módulos tecnológicos               |
| · [m Lector de tarjetas/memoria USB             |                                                                                                    |                                                               |                             | · Tig Módulos de interfaz                 |
|                                                 |                                                                                                    |                                                               |                             |                                           |
|                                                 |                                                                                                    |                                                               |                             |                                           |
|                                                 |                                                                                                    |                                                               |                             |                                           |
|                                                 |                                                                                                    |                                                               |                             |                                           |
|                                                 | $\left\{ \begin{array}{cc} 1 & 0 \\ 0 & 1 \end{array} \right.$                                                                           | ा<br>$5$ 100%<br>$\overline{z}$ and $\overline{z}$            | $\leq$<br>$\mathbf{v}$      |                                           |
|                                                 |                                                                                                    | Reproduction 14 Información 3 2 Diagnóstico                   |                             |                                           |
|                                                 | General C Referencias cruzadas<br>Compilar                                                                                               |                                                               |                             |                                           |
|                                                 | <b>Q</b> 1 <b>Q</b> Mother todas los evisos<br>ы                                                                                         |                                                               |                             |                                           |
|                                                 |                                                                                                    |                                                               |                             |                                           |
|                                                 | Rute<br>Descripción                                                                                                    | Fallos Adverters, Hora<br>$ka$ 2.                             |                             |                                           |
|                                                 |                                                                                                    |                                                               |                             |                                           |
|                                                 |                                                                                                    |                                                               |                             |                                           |

Ilustración 7. CPU con módulo de salida digital.

Entradas Analógicas: Al > AI 8xU/I/RTD/TC ST > 6ES7 531-7KF00-0AB0,

como se observa en la Ilustración 8.

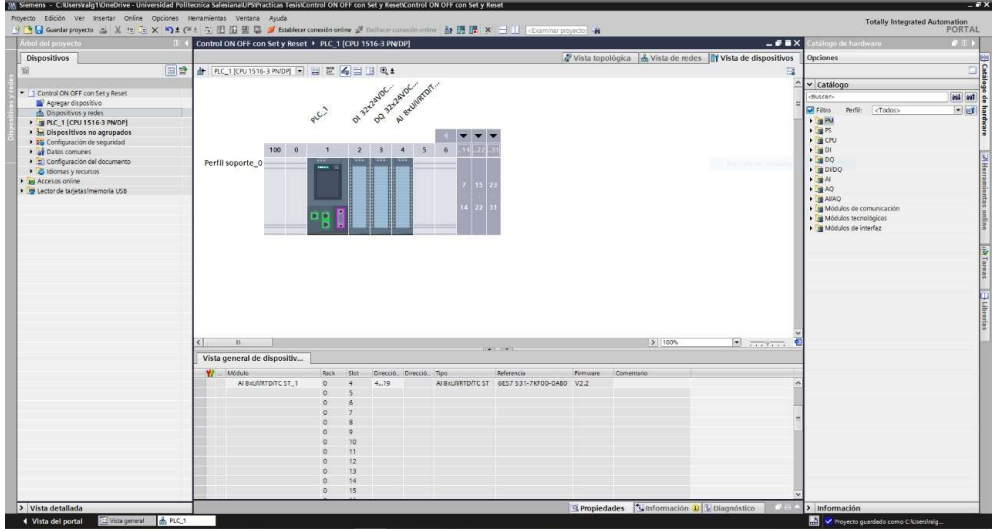

Ilustración 8. CPU con módulo de entrada analógica.

 Salidas Analógicas: AQ > AQ 4xU/I ST > 6ES7 532-5HD00-0AB0, como se observa en la Ilustración 9.

| IM. Siemens - C:Kherstralg1/Desktop/Practicas/Practicas/Vsimulacion de 2 semaforos/Simulacion de 2 semaforos |                                                                                                    |                                                                    |                              |                                                             | $-28$           |
|----------------------------------------------------------------------------------------------------|----------------------------------------------------------------------------------------------------|--------------------------------------------------------------------|------------------------------|-------------------------------------------------------------|-----------------|
| Proyecto Edición Ver Insertar Online Opciones Herramientas Ventana Ayuda                                     | 9 B Guardarproyects コメヒニ× つま(*ニュロ日目はダ Institute considerative ジ Deliant considerative おほぼ × ココ Entertainment projection |                                                                    |                              | Totally Integrated Automation<br>PORTAL                     |                 |
| <b>Arbol del proyecto</b>                                                                                    | Simulacion de 2 semaforos > PLC_1 [CPU 1516-3 PN/DP]                                                                    |                                                                    | $ P$ = $\times$              | atálogo de hardware                                         | (111)           |
| Dispositivos                                                                                                 |                                                                                                    | Vista topológica de vista de redes <b>Tr</b> Vista de dispositivos |                              | Opciones                                                    |                 |
|                                                                                                    |                                                                                                    |                                                                    |                              |                                                             | $\Box$          |
| Rй                                                                                                    | [베달 관 [RC 1]CPU1516-3 MVDP] - 필 뿐 종 비 비 이호                                                                              | ы                                                                  | Vista general de disp        |                                                             |                 |
| T Simulacion de 2 semaforos                                                                                  | Al exumptor<br>Do Propinsor<br>of Browne.                                                                               |                                                                    | $W = M00000$                 | v Catálogo                                                  |                 |
| Agregar dispositivo                                                                                          |                                                                                                    |                                                                    |                              | -Buscar-                                                    | <b>Bill</b> est |
| bispositivos y redes                                                                                         | RCI                                                                                                    |                                                                    |                              | Perfit: <todos><br/><b>MFibo</b></todos>                    | $-15$           |
| " IF PLC. 1 [CPU 1516-3 PN/DP]                                                                               |                                                                                                    |                                                                    | P.C.1                        | $\rightarrow$ 100 PM                                        |                 |
| IT Configuración de dispositivos                                                                             |                                                                                                    |                                                                    | $\blacktriangleright$ letter | $\frac{1}{2}$ PS                                            |                 |
| V Online y diagnostico                                                                                       |                                                                                                    |                                                                    | > Inter<br>Inter             | <b>Fig CPU</b>                                              |                 |
| <b>BA Software Units</b>                                                                                     | 10000<br>$\overline{\mathbf{5}}$<br>$\mathbf{a}$<br>$\mathbf{A}$<br>6<br>$\mathbf{2}$                                   |                                                                    | D132x2                       | $\frac{1}{2}$ DI                                            |                 |
| Coques de programa                                                                                           | Perfil soporte 0                                                                                                    |                                                                    | DQ 32x.                      | $\frac{1}{2}00$                                             |                 |
| · diretos tecnológicos                                                                                       |                                                                                                    |                                                                    | Al BxUV                      | $\sqrt{2000}$                                               |                 |
| <b>1</b> sal Fuernes externas                                                                                |                                                                                                    |                                                                    | AQ 4xLf                      | $\blacktriangleright$ $\Box$ At                             |                 |
| Variables PLC                                                                                                |                                                                                                    |                                                                    |                              | $-\sqrt{10}$ AQ.<br>$\rightarrow$ $\frac{1}{2}$ AO 2xLIB ST |                 |
| C Tipos de datos PLC                                                                                         |                                                                                                    |                                                                    |                              | - BAD 44UB 5T                                               |                 |
| · Tablas de observación y forzado permanente                                                                 | oo                                                                                                    |                                                                    |                              | 86557 532-51000-0480                                        |                 |
| · Il Backups online<br><b>Big Traces</b>                                                                     |                                                                                                    |                                                                    |                              | <b>N 38 AQ 4KUS HF</b>                                      |                 |
| Comunicación OPC UA                                                                                          |                                                                                                    |                                                                    |                              | $\rightarrow$ $\frac{10}{2}$ AQ BxUII HS                    |                 |
| · La Datos de proxy de dispositivo                                                                           |                                                                                                    |                                                                    |                              | $\frac{1}{2}$ aliao                                         |                 |
| ily Información del programa                                                                                 |                                                                                                    |                                                                    |                              | Módulos de comunicación                                     | <b>RICH</b>     |
| Supervisiones y avisos del FLC                                                                               |                                                                                                    |                                                                    |                              | <b>Em Módulos tecnológicos</b>                              |                 |
| El Listas de textos de aviso PLC                                                                             |                                                                                                    |                                                                    |                              | Módulos de interfaz                                         |                 |
| · In Modulos locales                                                                                         |                                                                                                    |                                                                    |                              |                                                             |                 |
| Dispositivos no agrupados                                                                                    |                                                                                                    |                                                                    |                              |                                                             |                 |
| big Configuración de seguridad                                                                               |                                                                                                    |                                                                    |                              |                                                             |                 |
| I all Datos comunes                                                                                          |                                                                                                    |                                                                    |                              |                                                             |                 |
| Configuración del documento                                                                                  |                                                                                                    |                                                                    |                              |                                                             |                 |
| · C Idiomas y recursos                                                                                       |                                                                                                    |                                                                    |                              |                                                             |                 |
| le Accesos online                                                                                            |                                                                                                    |                                                                    |                              |                                                             |                 |
| · Ty Lector de tarjetas/memoria USB                                                                          |                                                                                                    |                                                                    |                              |                                                             |                 |
|                                                                                                    |                                                                                                    |                                                                    |                              |                                                             |                 |
|                                                                                                    |                                                                                                    |                                                                    |                              |                                                             |                 |
|                                                                                                    |                                                                                                    |                                                                    |                              |                                                             |                 |
|                                                                                                    |                                                                                                    |                                                                    |                              |                                                             |                 |
|                                                                                                    | $\leq$<br>$\mathbb{R}$                                                                                                  | $5$ 1025                                                           | $\leq 1$                     |                                                             |                 |
|                                                                                                    |                                                                                                    | $\blacksquare$                                                     | $\rightarrow$                |                                                             |                 |
|                                                                                                    |                                                                                                    | Repropriedades 1 Información 3 2 Diagnóstico                       |                              |                                                             |                 |
|                                                                                                    | General <b>Q</b> Referencias cruzadas<br>Compilar                                                                       |                                                                    |                              |                                                             |                 |
|                                                                                                    | <b>010</b> Mostrar todos los avisos<br>Ð                                                                                |                                                                    |                              |                                                             |                 |
|                                                                                                    |                                                                                                    |                                                                    |                              |                                                             |                 |
|                                                                                                    | Rute<br>Descripción                                                                                                    | $i.e.$ 2.<br>Fallos Adverters, Hora                                |                              |                                                             |                 |
|                                                                                                    |                                                                                                    |                                                                    |                              |                                                             |                 |
|                                                                                                    |                                                                                                    |                                                                    |                              |                                                             |                 |
|                                                                                                    |                                                                                                    |                                                                    |                              |                                                             |                 |
|                                                                                                    |                                                                                                    |                                                                    |                              |                                                             |                 |
| > Vista detallada                                                                                            |                                                                                                    |                                                                    |                              | > Información                                               |                 |
| <b>B</b> PLC.1<br>◀ Vista del portal<br>Usts general                                                         |                                                                                                    |                                                                    |                              | V Proyecto Simulación de 2 semaforos cr.                    |                 |

Ilustración 9. CPU con módulo de salida analógica.

- 7. Agregados los módulos digitales y analógicas, asignan el direccionamiento IP al PLC\_1 para establecer la comunicación entre nuestra PC y la lámina de PLC S7- 1500 CPU1516 3PN/DP.
- 8. Para ello, dan doble clic al PLC 1, por lo cual tendrán acceso a la Interfaz PROFINET X1 Y X2, en este caso el direccionamiento será en el puerto X1, como se lo detalla en la Ilustración 10.

| PLC 1 [CPU 1516-3 PN/DP]     |              |                       |        | <sup>o</sup> Propiedades                                        |                | Información                | Diagnóstico |
|------------------------------|--------------|-----------------------|--------|-----------------------------------------------------------------|----------------|----------------------------|-------------|
| General                      | Variables IO | Constantes de sistema | Textos |                                                                 |                |                            |             |
| $\triangleright$ General     | $\sim$       |                       |        | Agregar subred                                                  |                |                            |             |
| Interfaz PROFINET [X1]       |              |                       |        |                                                                 |                |                            |             |
| I Interfaz PROFINET [X2]     |              | Protocolo IP          |        |                                                                 |                |                            |             |
| Interfaz DP [X3]             | 畺            |                       |        |                                                                 |                |                            |             |
| Arranque                     |              |                       |        | Ajustar dirección IP en el proyecto                             |                |                            |             |
| Ciclo                        |              |                       |        | Dirección IP:                                                   |                | 172.18.123.151             |             |
| Carga de comunicación        |              |                       |        |                                                                 |                |                            |             |
| Marcas de sistema y de ciclo |              |                       |        | Máscara de subred:                                              |                | 255 . 255 . 255 . 0        |             |
| SIMATIC Memory Card          |              |                       |        | Utilizar router                                                 |                |                            |             |
| Diagnóstico del sistema      |              |                       |        | Dirección router:                                               | $\Box$<br>$-0$ | $\overline{0}$<br>$\Box$ 0 |             |
| Avisos de PLC                |              |                       |        | Permitir ajustar la dirección IP directamente en el dispositivo |                |                            |             |
| Servidor web                 | Ÿ            |                       |        |                                                                 |                |                            |             |

Ilustración 10. Asignación de direccionamiento IP al PLC\_1.

9. Ahora se debe configurar los parámetros del Variador V20, para eso debemos conocer los pulsadores con los que cuenta el variador, como se observa en la Ilustración 11.

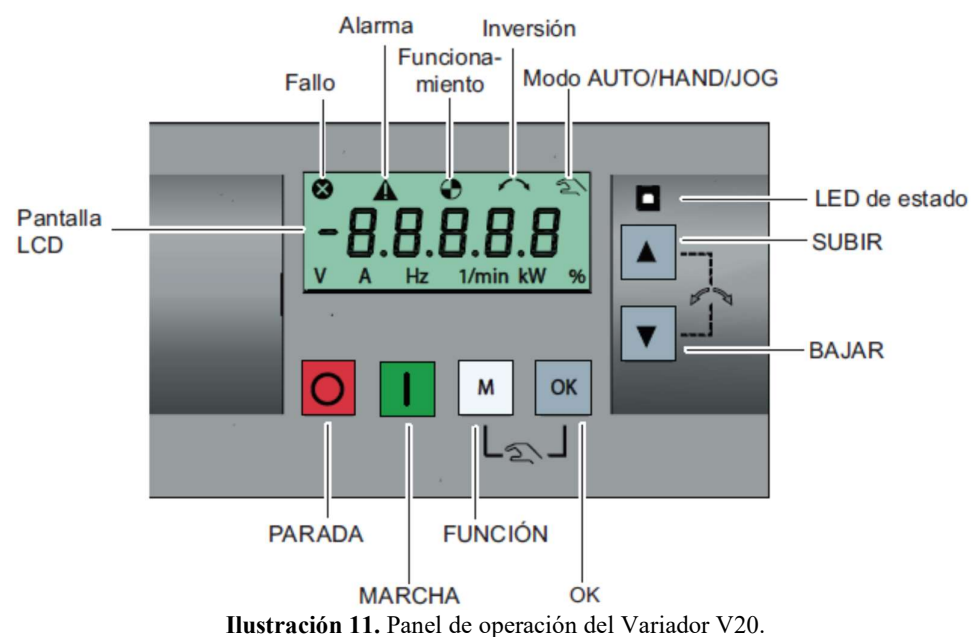

- 10. Para ingresar a la configuración de los parámetros del variador se debe pulsar  $\boxed{\text{M}}$ durante más de 2 segundos o hasta que aparezca en la pantalla P0100.
- 11. Ahora deben ingresar en los parámetros, los datos del motor, como se muestra en la Ilustración 12.

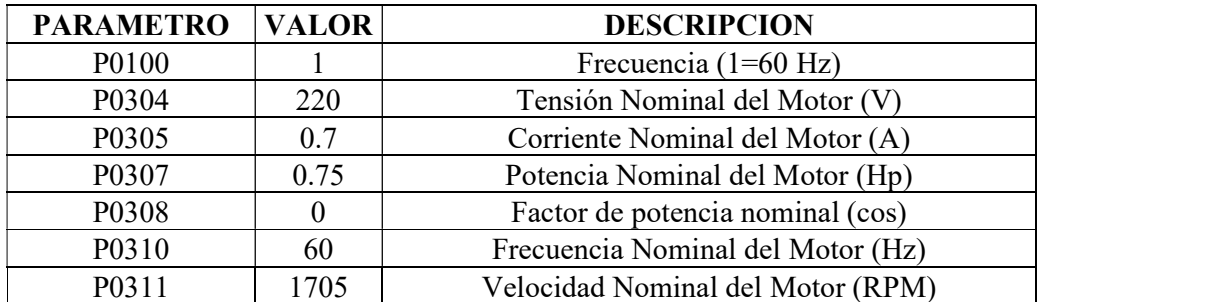

Ilustración 12. Parámetros a configurar en el Variador V20.

12. Luego de ingresar los datos del motor, se debe configurar el macro con el que se

va a trabajar, se debe pulsar nuevamente  $\Box$  por unos segundos hasta que aparezca en la pantalla Cn00.

13. Usar  $\Box$  o  $\Box$  para seleccionar el macro Cn007, luego de esto aparecerá AP000 y

pulsar **x**, se mostrará en la pantalla 88888, lo cual indica que el macro está configurado.

14. Luego de seleccionar el macro Cn007, el variador quedará configurado con los

siguientes parámetros, como se observa en la Ilustración 13.

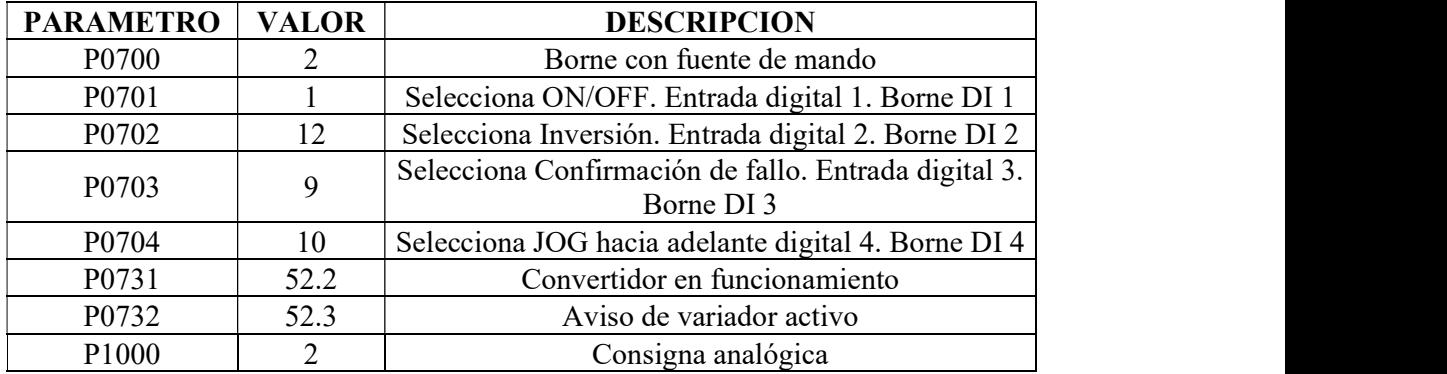

Ilustración 13. Configuración de parámetros del macro Cn007.

15. Adicional se puede configurar estos parámetros opcionales en el variador. Como se observa en la Ilustración 14.

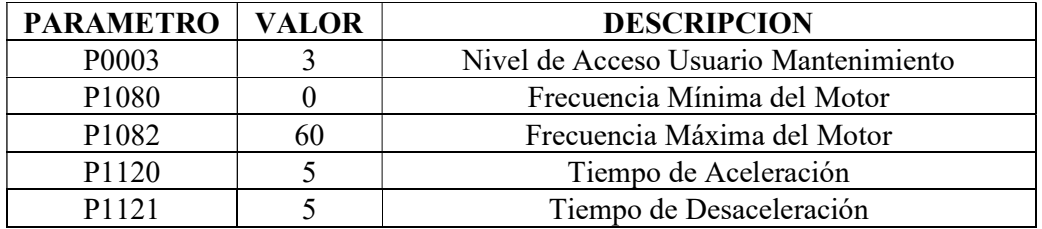

Ilustración 14. Parámetros opcionales a configurar en el Variador V20.

16. Se dirigen al árbol del proyecto, luego dar clic en la pestaña de "PLC\_1", "Bloques de programa" y doble clic en "Main [OB1]", observarán una ventana como se muestra en la Ilustración 15.

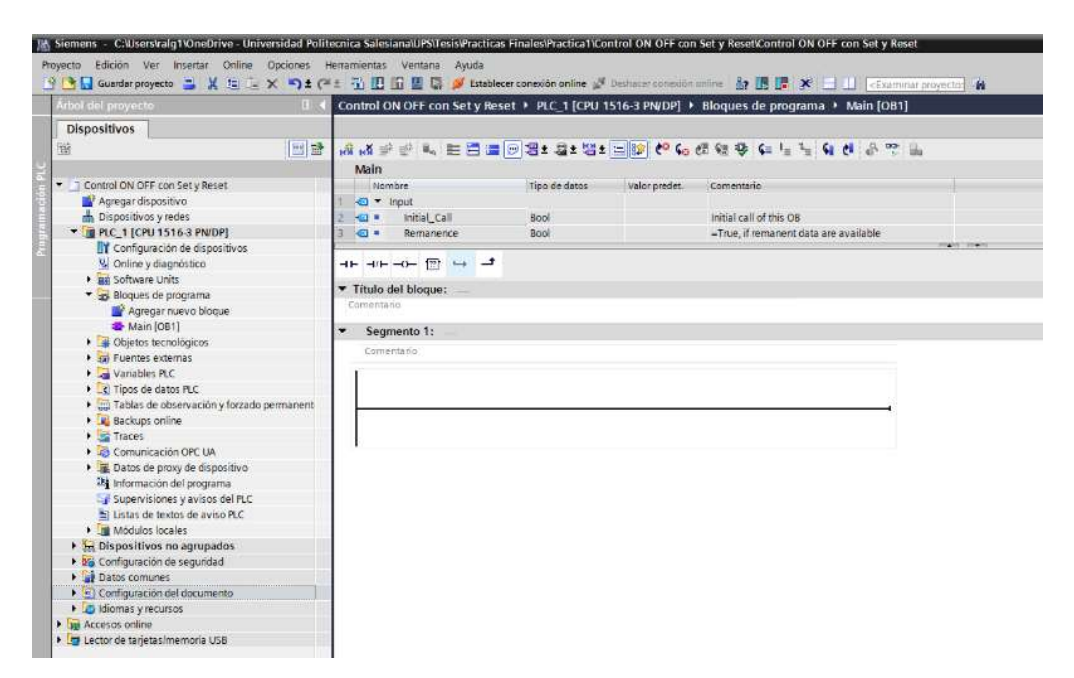

Ilustración 15. Bloque principal o Main para inicio de programación.

17. Antes de empezar con la programación, necesitan reconocer el bloque de contactos KOP principales que les ayudarán con la programación en los segmentos, dentro de este bloque tendrán pulsadores, contactos de salida y conexiones, como pueden observar en la Ilustración 12.

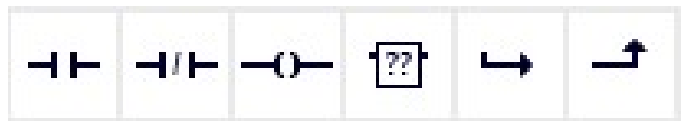

Ilustración 16. Bloque de contactos principales.

- 18. Además, los distintos apartados necesarios para poder identificar la práctica (Titulo del bloque) y establecer un comentario por cada línea de segmento programada para un mejor entendimiento.
- 19. Primero se debe crear un bloque de alarmas, en el cual se van a añadir todas las variables que se necesiten para los avisos en el HMI, para esta práctica se va a llamar "Alarmas", como se observa en la Ilustración 17.

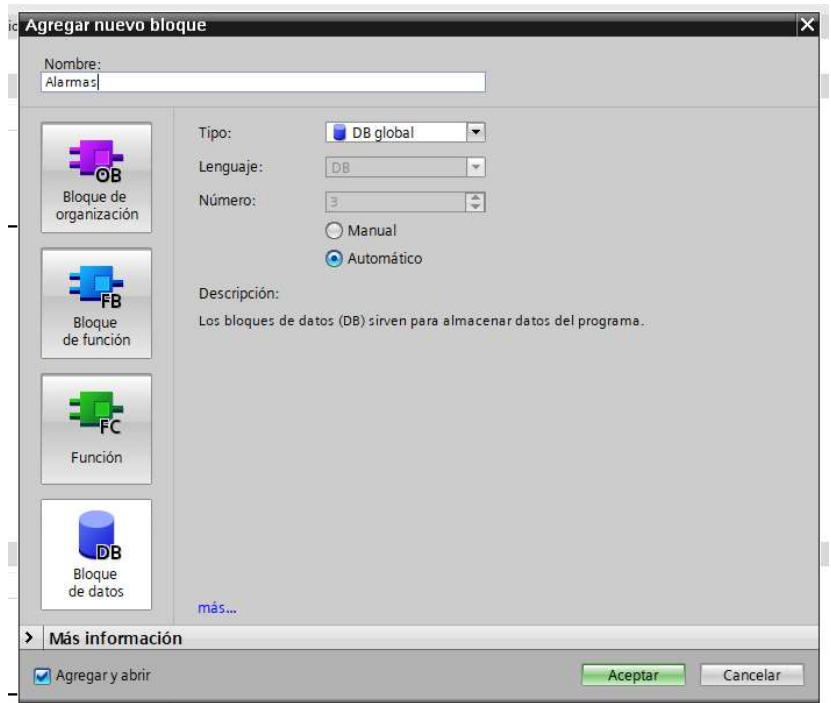

Ilustración 17. Creación del bloque de alarmas.

20. Luego de crear el bloque dan clic derecho y seleccionan propiedades y luego en atributos deshabilitan la opción "Acceso optimizado al bloque", esto para poder dar direcciones a las variables que luego van a crear, como se observa en la Ilustración 18.

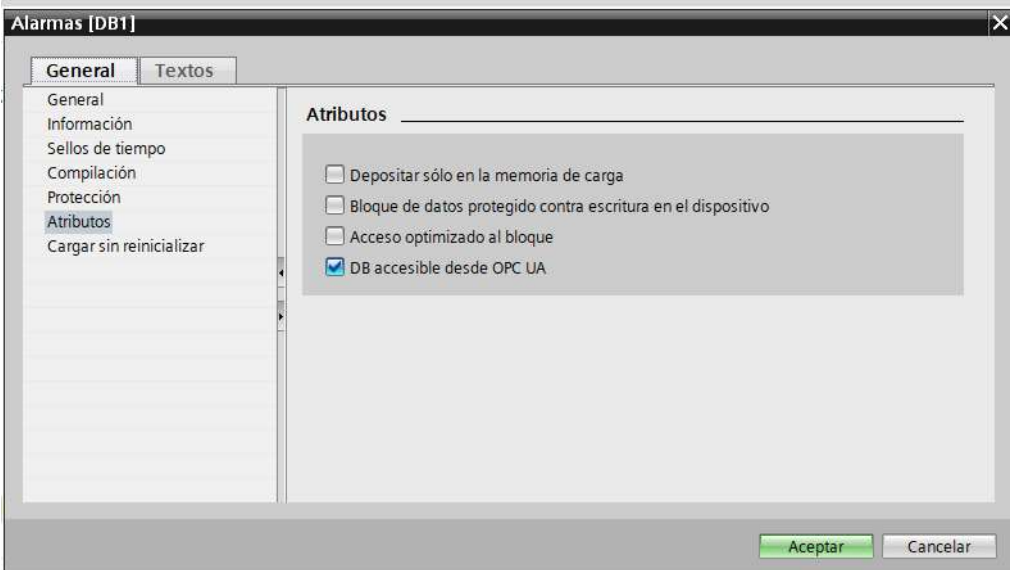

Ilustración 18. Deshabilitar Acceso optimizado al bloque.

21. Como se indicó en el paso anterior luego de crear el bloque, deben crear todas las variables que deseen que se muestren como avisos, como se observa en la Ilustración 19.

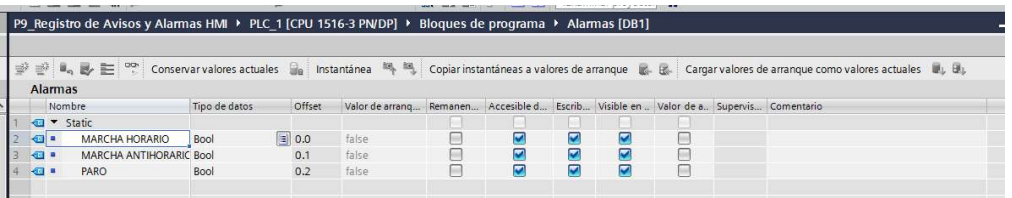

Ilustración 19. Creación de las variables que se mostrarán como avisos.

- 22. Luego de crear las variables compilan el bloque para que este dé direcciones a las variables.
- 23. Segmento 1, tienen la Marcha Horario, por lo cual programarán con marcas que serán utilizadas para la intervención mediante la operación en el HMI, como se muestra en la Ilustración 20.

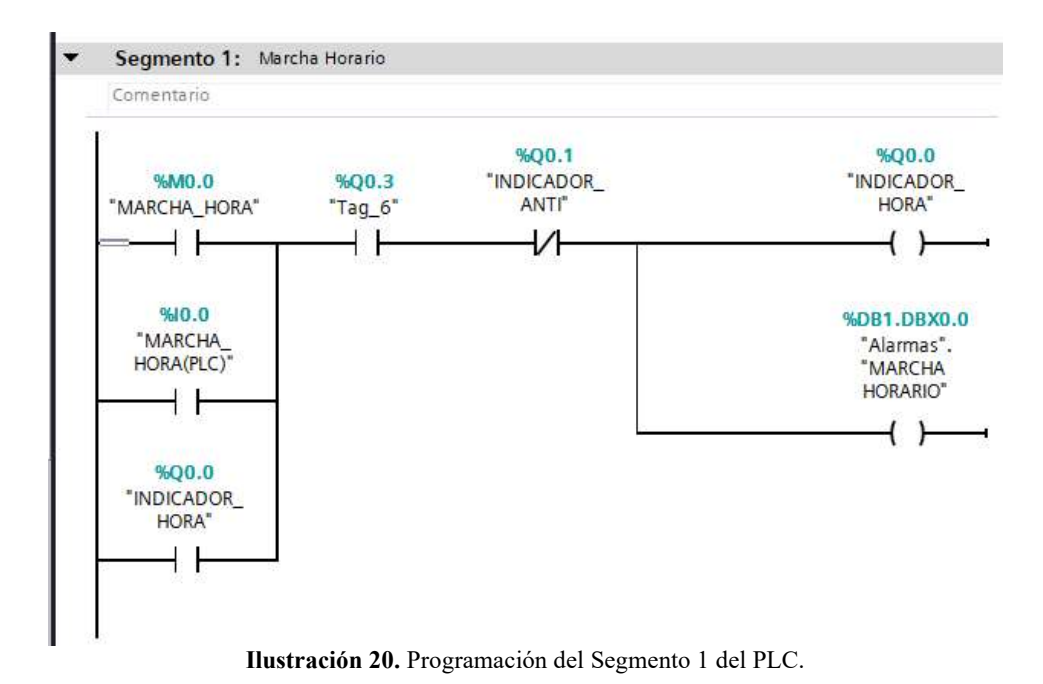

24. Segmento 2, tienen la Marcha Anti-Horaria, por lo cual programarán con marcas que serán utilizadas para la intervención mediante la operación en el HMI, como se muestra en la Ilustración 21.

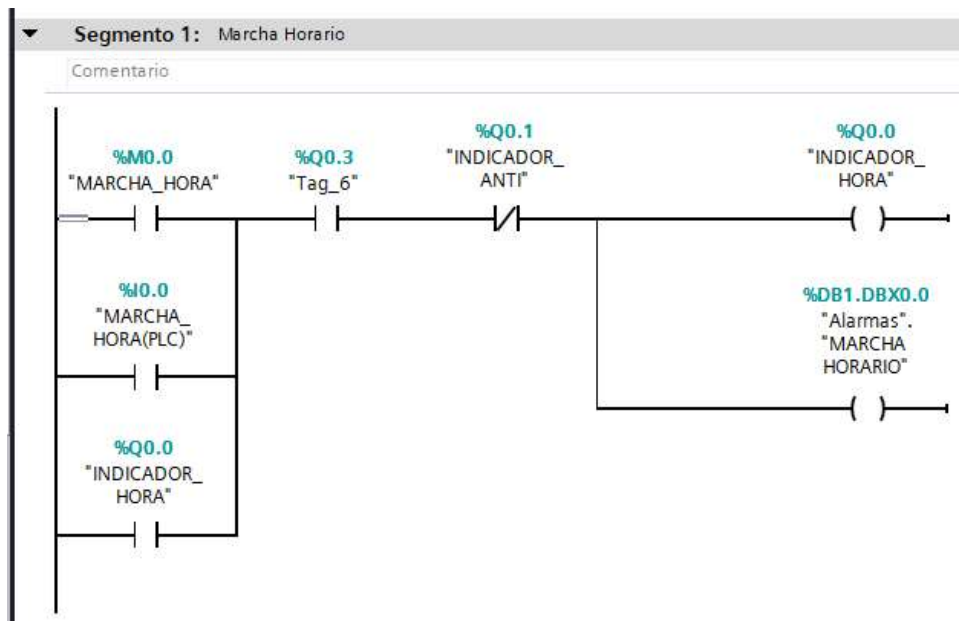

Ilustración 21. Programación del Segmento 2 del PLC.

25. Segmento 3 y 4, como se observa en la Ilustración 22. Es el indicador de paro y una salida digital que deben conectar al Variador V20.

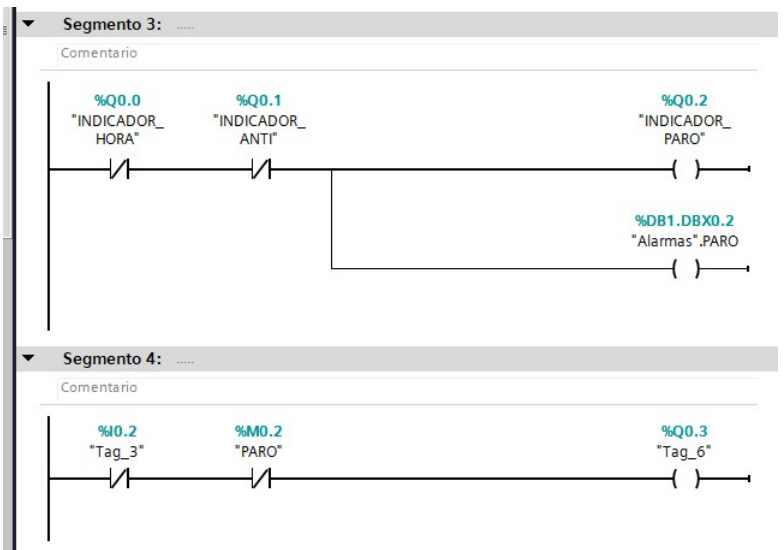

Ilustración 22. Programación de Segmentos 3 y 4.

26. En el segmento 5, deben insertar un bloque de un contador, en el cual van a aumentar o disminuir la velocidad del motor, como se muestra en la ilustración 23.

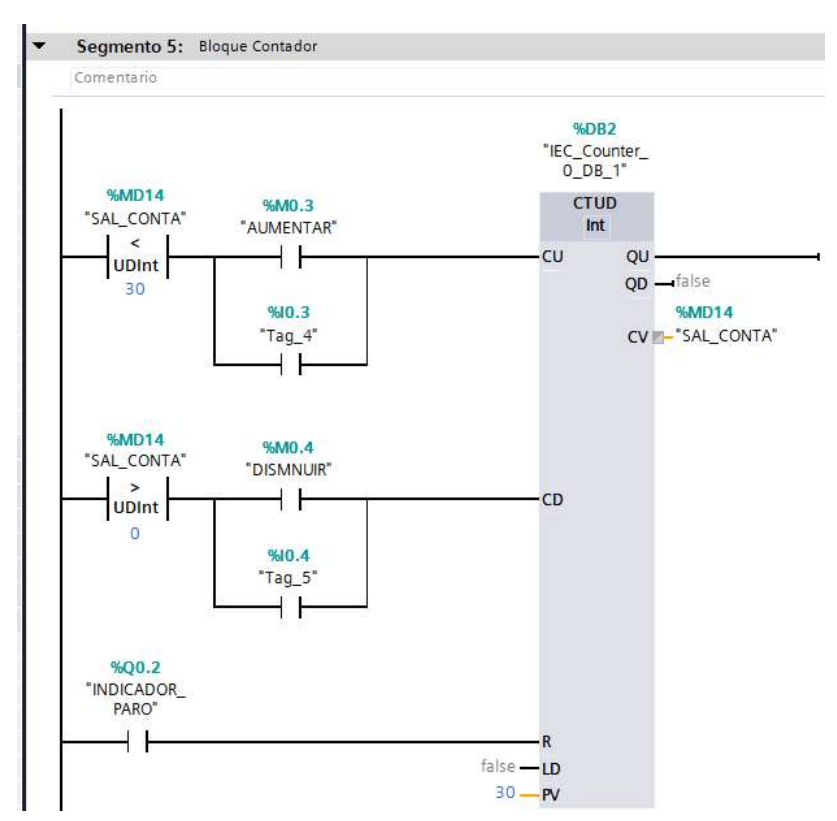

Ilustración 23. Bloque contador ascendente.

27. En los segmentos 6 y 7 deben insertar un bloque de multiplicador y un limitador, los cuales van a servir para obtener los valores que se van a mostrar en la pantalla HMI, como se observa en la Ilustración 24.

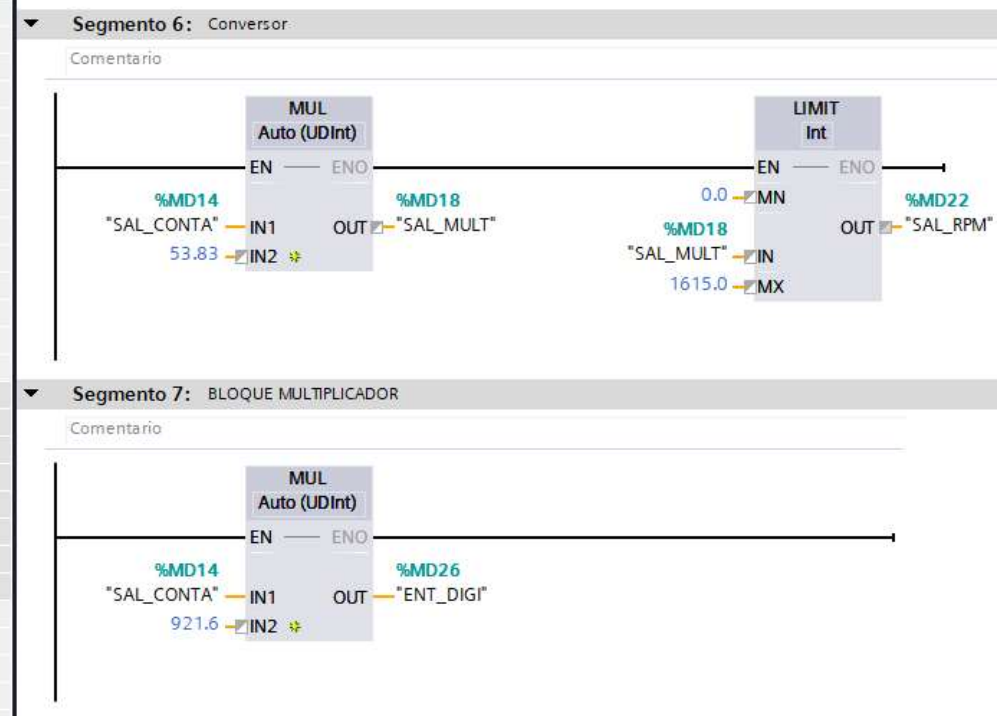

Ilustración 24. Bloque conversor y multiplicador.

28. En los segmentos 8 y 9, para culminar con la programación del Main deben insertar unos bloques de normalizar y escalar, para el voltaje que van a enviar desde el PLC al variador V20, como se observa en la Ilustración 25.

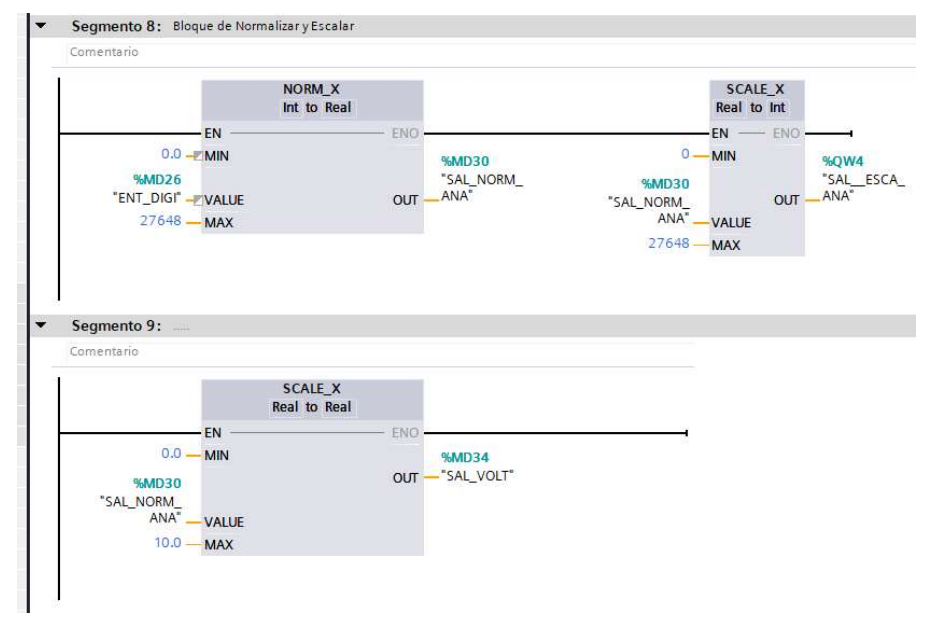

Ilustración 25. Bloque Normalizar y Escalar.

29. Aquí se muestra en la Ilustración 26, las variables creadas en el PLC.

|                |                         | Variables PLC         |                             |               |                                        |                |                         |                      |                         |
|----------------|-------------------------|-----------------------|-----------------------------|---------------|----------------------------------------|----------------|-------------------------|----------------------|-------------------------|
|                |                         | Nombre                | Tabla de variables          | Tipo de datos | Dirección A                            | Rema           | Acces                   |                      | Escrib Visibl           |
|                | $\bigoplus$             | MARCHA HORA(PLC)      | Tabla de variables e. Bool  |               | %10.0                                  |                | ☑                       | M                    | M                       |
|                | $\blacksquare$          | MARCHA ANTI(PLC)      | Tabla de variables e. Bool  |               | %10.1                                  |                | ☑                       | ☑                    | Ø                       |
|                | $\leftarrow$            | PARO                  | Tabla de variables e. Bool  |               | %10.2                                  |                | ◛                       | ☑                    | Y                       |
|                | $\blacksquare$          | <b>AUMENTAR</b>       | Tabla de variables e. Bool  |               | %10.3                                  |                | ◘                       | Ø                    | Σ                       |
| 5              | $\overline{\mathbf{c}}$ | <b>DISMINUIR</b>      | Tabla de variables e. Bool  |               | %10.4                                  | <b>College</b> | $\blacktriangledown$    | M                    | Z                       |
| 6 <sup>1</sup> | €                       | <b>INDICADOR HORA</b> | Tabla de variables e. Bool. |               | %Q0.0                                  |                | ☑                       | ◘                    | ◘                       |
|                | $\blacksquare$          | <b>INDICADOR ANTI</b> | Tabla de variables e. Bool  |               | %00.1                                  |                | ☑                       | ☑                    | Ø                       |
| 8              | $\bigoplus$             | <b>INDICADOR PARO</b> | Tabla de variables e. Bool  |               | %00.2                                  |                | ◛                       | Ø                    | Σ                       |
| 9              | $\bigoplus$             | SAL DIG VAR           | Tabla de variables e. Bool  |               | %Q0.3                                  |                | $\blacktriangleright$   | M                    | $\overline{\mathbf{v}}$ |
| 10             | $\blacksquare$          | SAL ESCA ANA          | Tabla de variables e. Word  |               | %QW4                                   | ÷              | ☑                       | Ø                    | Ø                       |
| 11             | $\bigoplus$             | <b>MARCHA HORA</b>    | Tabla de variabl Bool       |               | E<br>%MO.O<br>$\overline{\phantom{a}}$ |                | $\blacktriangleright$   | $\blacktriangledown$ | Ø                       |
| $12^{12}$      | $\bigoplus$             | MARCHA ANTI           | Tabla de variables e. Bool  |               | %M0.1                                  |                | ☑                       | ☑                    | Ø                       |
| 13             | $\leftarrow$            | M PARO                | Tabla de variables e. Bool  |               | %MO.2                                  |                | ☑                       | M                    | Ø                       |
| 14             | $\bigoplus$             | M AUMENTAR            | Tabla de variables e. Bool. |               | %M0.3                                  | ÷              | 罓                       | M                    | Ø                       |
| 15             | $\blacksquare$          | M DISMNUIR            | Tabla de variables e. Bool  |               | %MO.4                                  | <b>Janet</b>   | $\blacktriangleright$   | ☑                    | Ø                       |
| 16             | $\oplus$                | MARCHA                | Tabla de variables e. Bool  |               | %MO.5                                  |                | $\overline{\mathbf{v}}$ | Ø                    | Σ                       |
| 17             | $\bigoplus$             | SAL CONTA             | Tabla de variables e. DWord |               | %MD14                                  |                | ☑                       | ☑                    | Ø                       |
| 18             | $\blacksquare$          | <b>SAL MULT</b>       | Tabla de variables e. Dint  |               | %MD18                                  | -              | ☑                       | ☑                    | Ø                       |
| 19             | $\sqrt{10}$             | SAL RPM               | Tabla de variables e. DWord |               | %MD22                                  | ۰              | M                       | Ø                    | Ø                       |
| 20             | $\bigoplus$             | ENT DIGI              | Tabla de variables e. UDInt |               | %MD26                                  | -              | ☑                       | ☑                    | Ø                       |
| 21             | $\blacksquare$          | SAL NORM ANA          | Tabla de variables e, Real  |               | %MD30                                  |                | $\blacktriangledown$    | M                    | Z                       |
| 22             | €                       | <b>SAL VOLT</b>       | Tabla de variables e. Real  |               | %MD34                                  |                | $\blacktriangledown$    | ◛                    | Σ                       |
| 23             | $\bigoplus$             | VELOCIDAD             | Tabla de variables e. DWord |               | %MD38                                  |                | ◘                       | ◘                    | M                       |
| 24             |                         | <agregar></agregar>   |                             |               |                                        |                | ⊽                       | V                    | ₩                       |
|                |                         |                       |                             |               |                                        |                |                         |                      |                         |

Ilustración 26. Tabla de variables del PLC.

30. Como se muestra en la Ilustración 27, se agregará un nuevo dispositivo llamado HMI (Interfaz Hombre - Máquina), que ayudará a visualizar y operar nuestro sistema de mejor forma y entendimiento, a través de una interfaz sencilla y amigable de entender.

| 35. Siemens - C:Kiserstraig10esktop@racticas@ractica4\Simulacion de 2 semaforos\Simulacion de 2 semaforos                                                                                        |                                                     |                                        |                                              |                                                                    |                                       |                                             | $-2x$                    |
|----------------------------------------------------------------------------------------------------|-----------------------------------------------------|----------------------------------------|----------------------------------------------|--------------------------------------------------------------------|---------------------------------------|---------------------------------------------|--------------------------|
| Provecto Edición Ver Insertar Online Opciones Herramientas Ventana Avuda<br>9 B Guesse property ニメヒニ× りょ(*ニコ) 旧田里島 ダ Innitere constitutive が bestechnoconcentrate あ田県 * コ II (discrement move) 自 |                                                     |                                        |                                              |                                                                    |                                       | <b>Totally Integrated Automation</b>        | PORTAL                   |
| Arboi del provecto                                                                                                    | imulacion de 2 semaforos > PLC 1 TCPU 1516-3 PN/DPI |                                        |                                              |                                                                    | $-115$                                | atálogo de hardivare                        | 0.01                     |
| <b>Dispositivos</b>                                                                                                    |                                                     |                                        |                                              | Vista topológica de vista de redes <b>Ty Vista de dispositivos</b> |                                       | Opciones                                    |                          |
| 同語<br>金                                                                                                    | de [nc.1]cruisis-3 mior] 图图世 4 日 日 电±               |                                        |                                              |                                                                    | в<br>Vista general de disc            |                                             | Ξ                        |
|                                                                                                    |                                                     |                                        |                                              |                                                                    | W.<br>Mobole                          | v Catálogo                                  | <b>Heralogo</b>          |
| T 3 Simulacion de 2 semaforos                                                                                                    |                                                     |                                        | of you you                                   |                                                                    |                                       | distrar-                                    | <b>BALL</b> BAT          |
| Apregar dispositivo                                                                                                    |                                                     | Agregar dispositivo                    |                                              |                                                                    |                                       | Perfit<br><todos><br/><b>M</b> Fibo</todos> | $-1$                     |
| h Dispositivos viedes                                                                                                    |                                                     | Nombre del dispositivo:                |                                              |                                                                    | $-$ PLC_1                             | $+$ $\frac{1}{2}$ the                       |                          |
| * III PLC. 1 [CPU 1516-3 PN/DP]<br>I'l Configuración de dispositivos                                                                                                    |                                                     |                                        |                                              |                                                                    | $\blacktriangleright$ littler         | $\triangleright$ [m PS]                     |                          |
| V. Online y diagnóstico                                                                                                    |                                                     | <b>HM.1</b>                            |                                              |                                                                    | $\blacktriangleright$ Inter           | $\frac{1}{2}$ CPU                           |                          |
| · as Software Units                                                                                                    | 10                                                  |                                        | $  +0.01$                                    |                                                                    | anter<br>$D132x2 -$                   | $\frac{1}{2}$ (m) D1                        |                          |
| Construction of a programa                                                                                                    | Perfil soporte 0                                    |                                        | - 59 SMATIC Basic Panel                      | Dispositivo:                                                       | DO 32x.                               | $+100$                                      |                          |
| Chietos tecnológicos                                                                                                    |                                                     |                                        | Fi <sup>3"</sup> Display                     |                                                                    | At Bat. 8L                            | $\frac{1}{2}$ DIDQ                          |                          |
| <b>1 sub Fuernes externas</b>                                                                                                    |                                                     |                                        | <b>El - Display</b>                          | <b>ATACHER</b>                                                     | AQ 4xUL                               | $\triangleright$ [m At                      |                          |
| <b>N</b> Variables PLC                                                                                                    |                                                     | Controladores                          | Display                                      |                                                                    |                                       | $-\sqrt{3}$ AQ<br>$-1002xUBST$              | 25 Herramientas online   |
| C Tipos de datos PLC                                                                                                    |                                                     |                                        | $  +$ $7$ <sup><math>-</math></sup> Display  | KTP700 Ravin PN                                                    |                                       | $ \frac{1}{2}$ AO 4xU3 ST                   |                          |
| > Tablas de observación y forzado permanente                                                                                                    |                                                     |                                        | - Ira KTP700 Basic                           |                                                                    |                                       | B 6ES7 532-5HD00-0ARD                       |                          |
| <b>R.</b> Backups online<br>> so Traces                                                                                                    |                                                     | <b>Red</b>                             | BAV2 123-26A03-0AX0                          | 6AV2 123 20203 QAVD<br>Referenciar                                 |                                       | $\frac{1}{2}$ (m) AQ 4xUB HP                |                          |
| Comunicación OPC LIA                                                                                                    |                                                     |                                        | 8 6AV2 123-26603-0AX0                        |                                                                    |                                       | <b>MILLION BY</b>                           |                          |
| <b>B.</b> Datos de proxy de dispositivo                                                                                                    |                                                     | \$45.60                                | Cri KTP700 Basic Portrait                    | <b>Versión:</b><br>15:10.0<br>ш                                    |                                       | · Em AVAO                                   | (c) Tareas   - Librerian |
| We información del programa                                                                                                    |                                                     |                                        | Fig" Display<br>Display                      | Descripción:                                                       |                                       | · Fig Módulos de comunicación               |                          |
| Supervisiones y avisos del FLC                                                                                                    |                                                     |                                        | $-12$ " Display                              | Fantalla de 7 <sup>+</sup> TFT, \$00 x 480 peeles, Colores         |                                       | <b>Eg</b> Mádulos tecnológicos              |                          |
| 21 Listas de textos de aviso PLC                                                                                                    |                                                     |                                        | T115" Display                                | 64K: Maneio bictil o con teclado. B teclas de                      |                                       | » Tim Módulos de interfaz                   |                          |
| · In Módulos locales                                                                                                    |                                                     |                                        | <b>Eg SIMATIC Comfort Panel</b>              | función, 1 x PROFINET, 1 x USB                                     |                                       |                                             |                          |
| <b>b</b> Dispositivos no agrupados                                                                                                    |                                                     | Sistemas PC                            | SIMATIC Mobile Fanel                         |                                                                    |                                       |                                             |                          |
| by Configuración de seguridad<br>· La Datos comunes                                                                                                    |                                                     |                                        | <b>FIRE HAN SIPLUS</b>                       |                                                                    |                                       |                                             |                          |
| E [5] Configuración del documento                                                                                                    |                                                     |                                        |                                              |                                                                    |                                       |                                             |                          |
| · C Idiomas y recursos                                                                                                    |                                                     | 也。                                     |                                              |                                                                    |                                       |                                             |                          |
| la Tue Accesos online                                                                                                    |                                                     |                                        |                                              |                                                                    |                                       |                                             |                          |
| · F Lector de tarietas/memoria USB                                                                                                    |                                                     | Accipramien.                           |                                              |                                                                    |                                       |                                             |                          |
|                                                                                                    |                                                     |                                        |                                              | Descripción abreviada del dispositivo.                             |                                       |                                             |                          |
|                                                                                                    |                                                     |                                        |                                              |                                                                    |                                       |                                             |                          |
|                                                                                                    |                                                     |                                        |                                              |                                                                    |                                       |                                             |                          |
|                                                                                                    |                                                     |                                        |                                              |                                                                    |                                       |                                             |                          |
|                                                                                                    |                                                     |                                        | $\left  \cdot \right $<br>$\rightarrow$<br>п |                                                                    |                                       |                                             |                          |
|                                                                                                    | $\epsilon$<br>$\mathbf{r}$                          |                                        |                                              |                                                                    | $\overline{u}$<br>$\leq$ 1<br> y      |                                             |                          |
|                                                                                                    |                                                     |                                        |                                              |                                                                    | ación 3 2 Diagnóstico<br><b>Clark</b> |                                             |                          |
|                                                                                                    | General <b>D</b> Referer                            | I iniciar el asistente de dispositivos |                                              | Carcelar<br>Aceptar                                                |                                       |                                             |                          |
|                                                                                                    | $\sim$ $\sim$ $\sim$ $\sim$                         |                                        |                                              |                                                                    |                                       |                                             |                          |

Ilustración 27. Se agrega pantalla HMI.

31. Como se muestra en la Ilustración 28, Dan clic en Árbol de proyecto > HMI\_1 > Imágenes > Imagen raíz y proceden a configurar la pantalla.

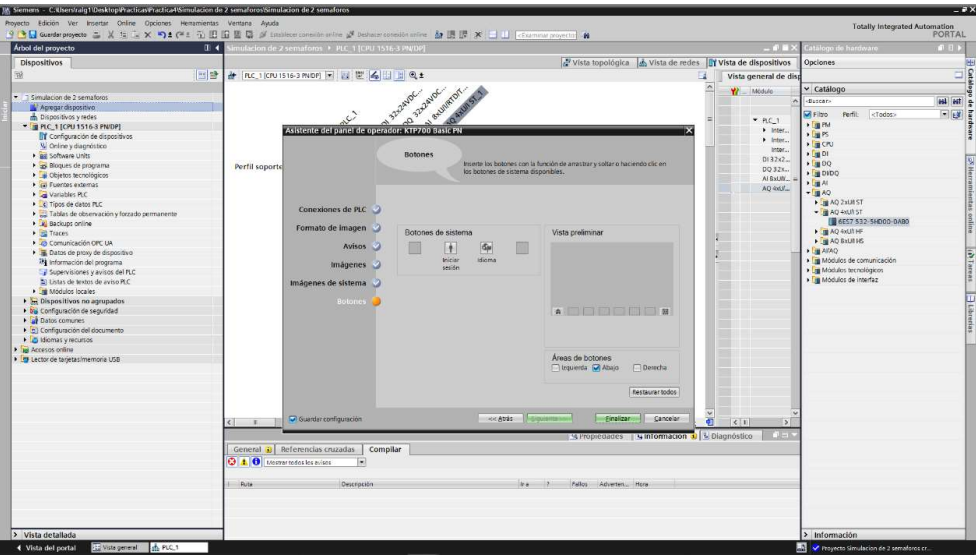

Ilustración 28. Configuración Imagen raíz HMI.

32. Creada la imagen raíz, eliminarán el mensaje de bienvenida: "Bienvenido a HMI\_1 (KTP700 Basic + PN)!" del centro de pantalla, como se muestra en la Ilustración 29.

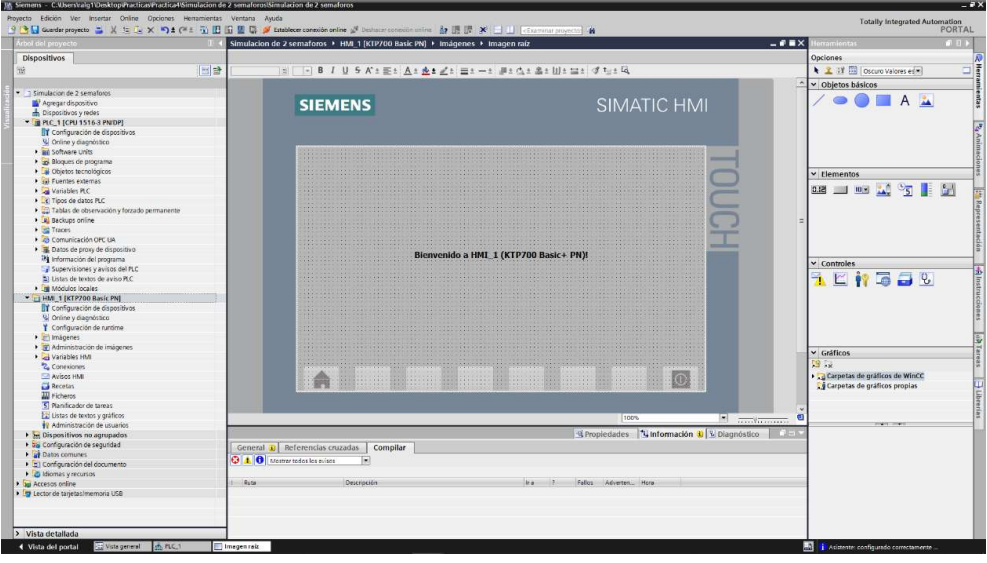

Ilustración 29. Imagen raíz creada.

33. Se configura la interfaz HMI, insertando los pulsadores, textos, visualizadores de datos entre otros como se observa en la Ilustración 30.

|                                                                                                    |                                        | M. Siemens - C./Userskalg1/OneDrive - Universidad Politernica Salesiana/UPS/Tesis/Practicas Finales/Practica6/Wariador G120/Wariador G120/Variador G120 |                                                             | $= 7x$                                                 |
|----------------------------------------------------------------------------------------------------|----------------------------------------|----------------------------------------------------------------------------------------------------|-------------------------------------------------------------|--------------------------------------------------------|
| Provecto Edición Ver Insertar Online Opciones Herramientas Ventana Avuda                                                                                                    |                                        |                                                                                                    |                                                             | <b>Totally Integrated Automation</b>                   |
|                                                                                                    |                                        | 9 B Guardar proyects ニメ生こ× つま(*± ii) 旧旧盟局 J Establece consider online J Desium consider smine 語 語訳 ※ ココ (charmon proyect) #                             |                                                             | <b>PORTAL</b>                                          |
| <b>Arbol del proyecte</b><br>$\mathbf{H}$                                                                                                    |                                        | Variador G120 + HML 1 [KTP700 Basic PN] + Imágenes + Imagen raíz                                                                                        |                                                             | $ 6$ H $\times$                                        |
|                                                                                                    |                                        |                                                                                                    |                                                             |                                                        |
| Dispositivos                                                                                                    |                                        |                                                                                                    |                                                             |                                                        |
| 日時<br>Tif                                                                                                    |                                        | ※ FR B J U & K±또± A± A± Zt 프t-t #tQt &tW± 브+ 4 tdt Q                                                                                                    | <b>ENVIRONMENT</b>                                          | S Herramientas<br>  S                                  |
|                                                                                                    |                                        | HORARIO                                                                                                    | $\overline{\phantom{a}}$<br>$\overline{\phantom{a}}$        |                                                        |
| Variador G120                                                                                                    |                                        |                                                                                                    |                                                             |                                                        |
| Agregar dispositivo                                                                                                    |                                        | <b>INGRESE PULSOS</b><br><b>HORARIO</b>                                                                                                    | <b>VELOCIDAD</b>                                            |                                                        |
| h Dispositivos y redes                                                                                                    |                                        |                                                                                                    |                                                             |                                                        |
| T PLC. 1 [CPU 1516-3 PN/DP]                                                                                                    |                                        | 000                                                                                                    | $+0000000$                                                  |                                                        |
| TY Configuración de dispositivos<br>V Online y diagnóstico                                                                                                    |                                        | <b>ANTIHORRAIO</b>                                                                                                    |                                                             |                                                        |
| v ap Bloques de programa                                                                                                    |                                        |                                                                                                    |                                                             |                                                        |
| Agregar nuevo bloque                                                                                                    |                                        | <b>ANTI HORARIO</b>                                                                                                    |                                                             | <b>P<sub>4</sub> Animacie</b>                          |
| Main [081]                                                                                                    |                                        | <b>AUMENTAR</b>                                                                                                    | <b>DISMNUIR</b>                                             |                                                        |
| > coques de sistema                                                                                                    |                                        |                                                                                                    |                                                             |                                                        |
| <b>Displays to chologicos</b>                                                                                                    |                                        | PARO                                                                                                    |                                                             |                                                        |
| <b>A</b> sp Fuentes externas                                                                                                    |                                        | <b>PARO</b>                                                                                                    |                                                             |                                                        |
| Vanables PLC                                                                                                    |                                        |                                                                                                    |                                                             |                                                        |
| an Mostrar todas las variables                                                                                                    |                                        |                                                                                                    |                                                             | 100%<br>$\blacksquare$                                 |
| Agregar tabla de variables                                                                                                    |                                        |                                                                                                    |                                                             | <b>The Terminal</b>                                    |
| Tabla de variables estándar [81]                                                                                                    |                                        |                                                                                                    |                                                             | Ti Información D L Diagnóstico<br><b>4</b> Propiedades |
| C Tipos de datos PLC                                                                                                    | Animaciones<br>Propiedades             | Textos<br>Eventos                                                                                                    |                                                             |                                                        |
| > 22 Tablas de observación y forzado perman.<br><b>1 Backups online</b>                                                                                                    |                                        |                                                                                                    |                                                             |                                                        |
| <b>E</b> Traces                                                                                                    |                                        | Apariencia                                                                                                    |                                                             |                                                        |
| > @ Comunicación OPC UA                                                                                                    | Vista general                          | variable                                                                                                    | Tipo                                                        |                                                        |
| · IL Datos de proxy de dispositivo                                                                                                    | - % Visualización<br>Agregar animación | Nombre: INDICADOR HORA                                                                                                    | $\mathbb{Z}$ on<br>C Rango                                  |                                                        |
| illi Información del programa                                                                                                    | Antercia                               |                                                                                                    |                                                             | Allostrucciones                                        |
| E Supervisiones y avisos del PLC                                                                                                    | <b>F</b> Movimientos                   | Dirección:                                                                                                    | O Varios bits                                               |                                                        |
| Listas de textos de aviso PLC                                                                                                    |                                        |                                                                                                    | $\begin{bmatrix} 0 & 0 \\ 0 & 0 \end{bmatrix}$<br>Custings. |                                                        |
| · In Modulos locales                                                                                                    |                                        | Celor de fondo<br>Rengo A<br>Color Borde<br>Paroadeo:                                                                                                   |                                                             | (b) Tarens                                             |
| · Il Periferia descentralizada                                                                                                    |                                        | 222:210:222 24:28:49<br>No<br>b                                                                                                    |                                                             |                                                        |
| " Ti HML 1 [KTP700 Basic PN]                                                                                                    |                                        | 0:255:0 - 24:28:49 - No                                                                                                    | 圓                                                           |                                                        |
| TY Configuración de dispositivos<br>Online y diagnóstico                                                                                                    |                                        | <acregar></acregar>                                                                                                    |                                                             |                                                        |
| Y Configuración de nuntime                                                                                                    |                                        |                                                                                                    |                                                             |                                                        |
| v @ Imágenes                                                                                                    |                                        |                                                                                                    |                                                             |                                                        |
| Agregar imagen                                                                                                    |                                        |                                                                                                    |                                                             | B Librerian                                            |
| E. I Imagen raiz                                                                                                    |                                        |                                                                                                    |                                                             |                                                        |
| · a) Administración de imágenes                                                                                                    |                                        |                                                                                                    |                                                             |                                                        |
| · C Variables FMI                                                                                                    |                                        |                                                                                                    |                                                             |                                                        |
| 2. Conexiones                                                                                                    |                                        |                                                                                                    |                                                             |                                                        |
| M Avisos HMI                                                                                                    |                                        |                                                                                                    |                                                             |                                                        |
| <b>El Recetas</b>                                                                                                    |                                        |                                                                                                    |                                                             |                                                        |
| <b>III</b> Ficheros<br>5 Planificador de tareas                                                                                                    |                                        |                                                                                                    |                                                             |                                                        |
| La Listas de textos y gráficos                                                                                                    |                                        |                                                                                                    |                                                             |                                                        |
| 19 Administración de usuarios                                                                                                    |                                        |                                                                                                    |                                                             |                                                        |
| + = G120 [G120 CU240E-2 PN]                                                                                                    |                                        |                                                                                                    |                                                             |                                                        |
| $\rightarrow$<br><b>Inches</b>                                                                                                    |                                        | $\sim$                                                                                                    |                                                             |                                                        |
| > Vista detallada                                                                                                    |                                        |                                                                                                    |                                                             |                                                        |
| 4 Historical contact <b>Constitution of the Constitution Constitution of Constitution</b> Constitution of the <b>Constitution</b> of the <b>Constitution</b> of the <b>Constitution</b> of the <b>Constitution</b> of the <b>Constitution</b> of the <b>Consti</b> |                                        |                                                                                                    |                                                             | <b>BOI de successivamento</b>                          |

Ilustración 30. Configuración de la Interfaz HMI.

34. Ahora se debe crear una imagen, en la cual se va a visualizar los avisos que se hayan creado en el Main, en esta imagen se debe insertar el visor de avisos, tal como se muestra en la Ilustración 31.

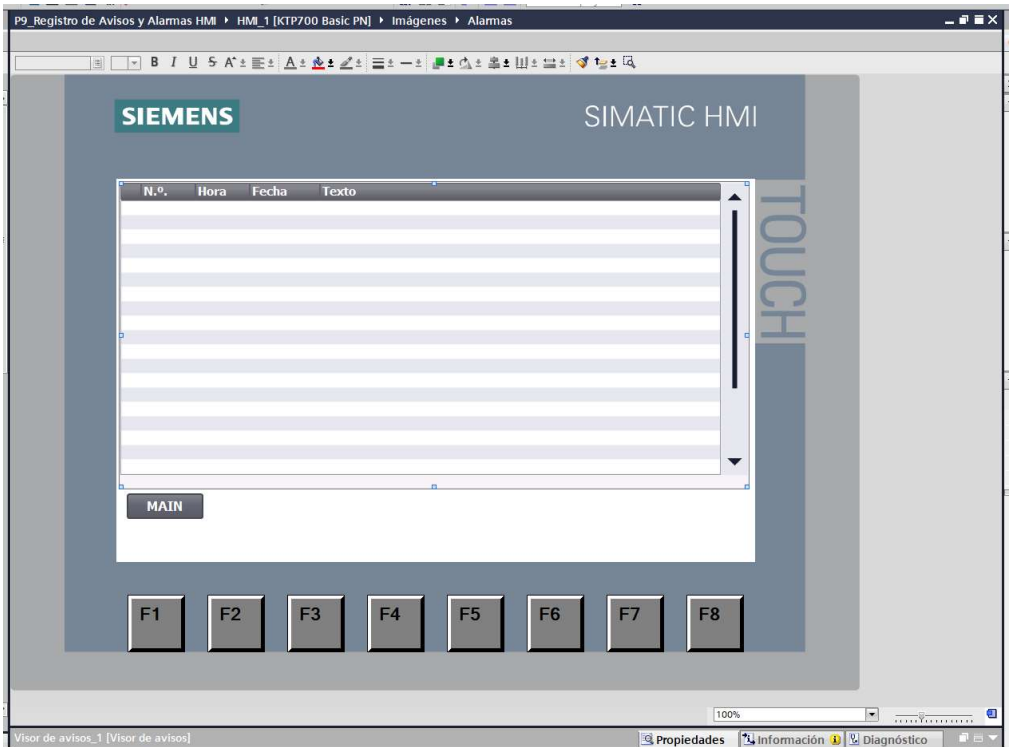

Ilustración 31. Creación de imagen para insertar el visor de avisos.

35. Luego de haber insertado el visor de avisos, ingresen las propiedades con clic derecho, para escoger los avisos que se desean observar en el HMI y también crear un buffer de avisos tal como se muestra en la Ilustración 32.

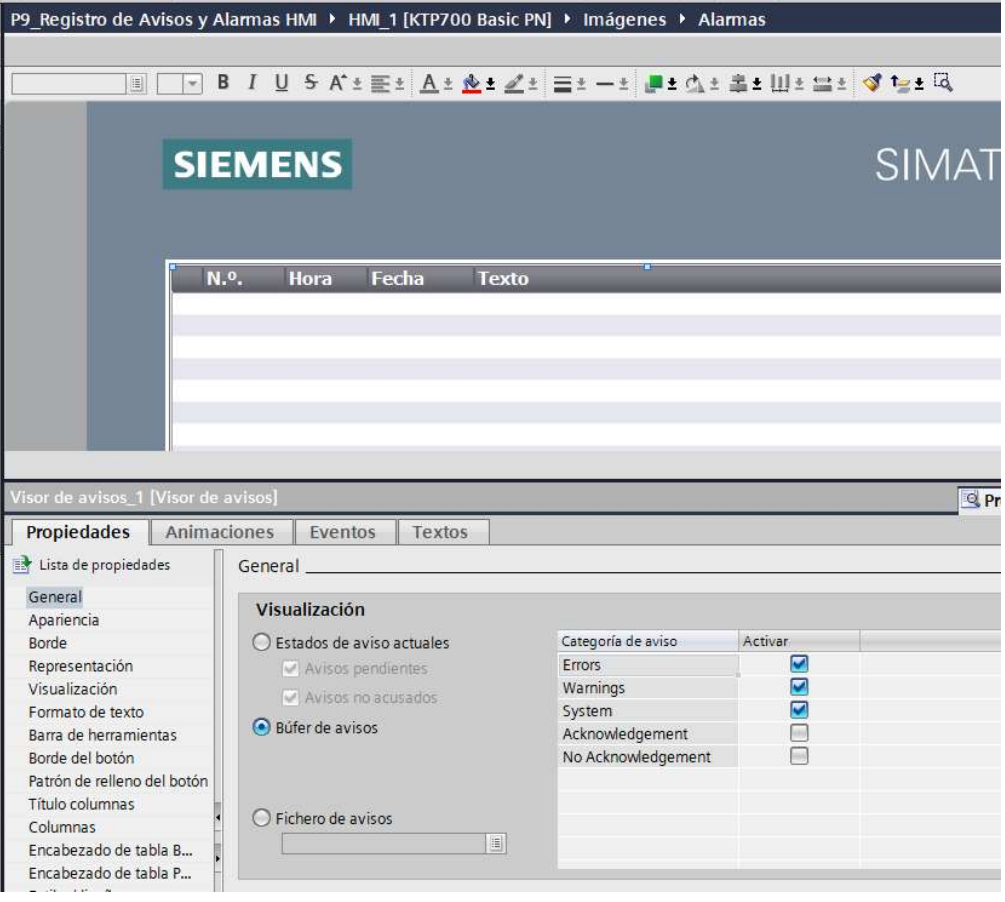

Ilustración 32. Visor de avisos.

## D. RECURSOS UTILIZADOS

- Una computadora con Software TIA Portal V15.1.
- Una lámina de Distribución.
- Una lámina de Fuente de Alimentación.
- Una lámina con PLC Siemens S7-1500.
- Una lámina de Mando y Señalización.
- Una lámina de HMI.
- Una lámina de Variador de Frecuencia V20.

## E. ANEXOS

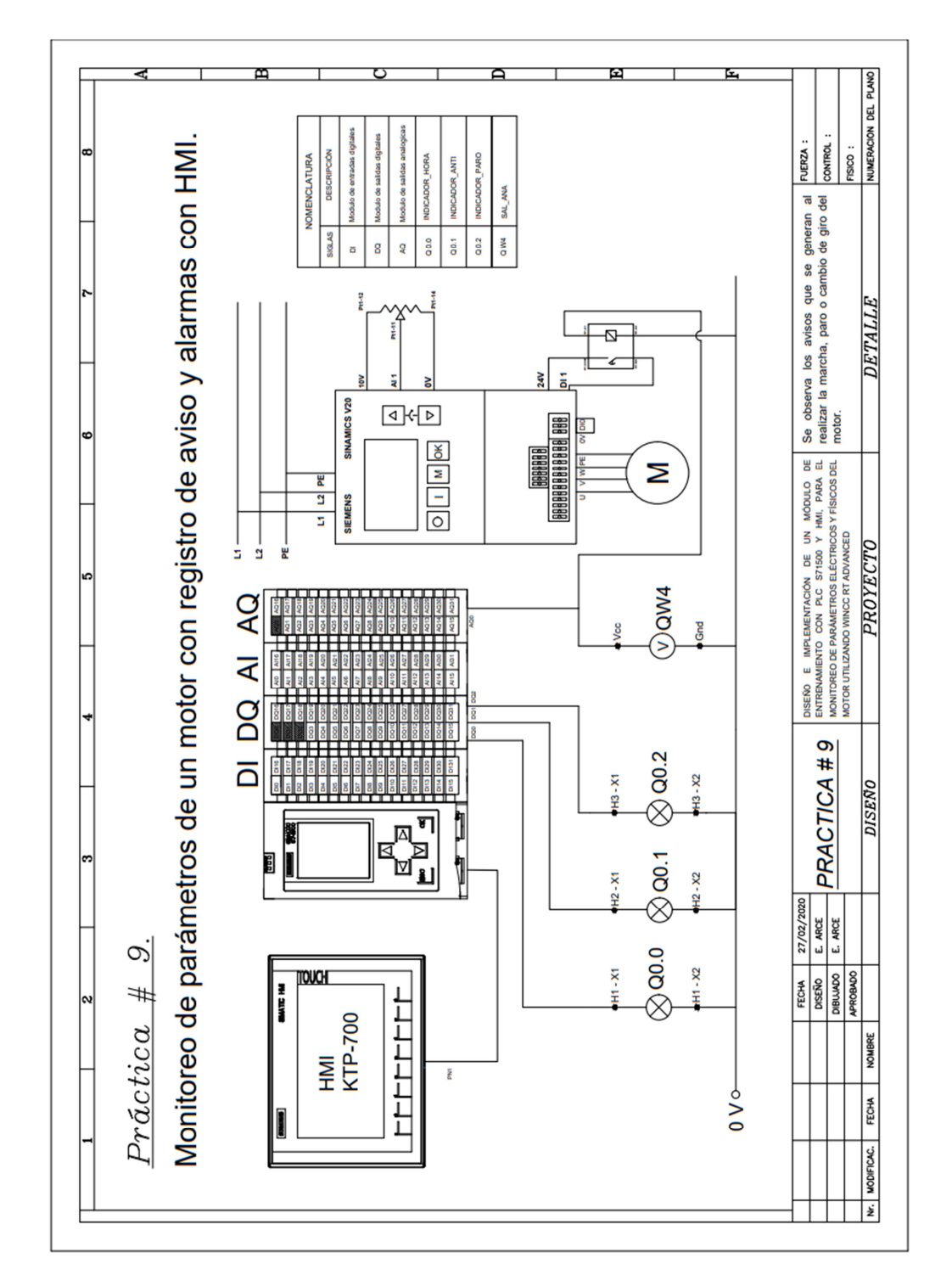

MANUAL DE PRÁCTICAS DE LABORATORIO

## AUTOMATIZACIÓN INDUSTRIAL

# CARRERA: INGENIERÍA ELECTRÓNICA

# PRÁCTICA #10

NÚMERO DE ESTUDIANTES: 20

### DOCENTE

# ING. JOSÉ ARÍZAGA MONDRAGÓN

## TIEMPO ESTIMADO: 2 HORAS

TEMA

"Monitoreo de parámetros eléctricos y físicos del motor utilizando WinCC RT Advanced."

### A. OBJETIVO GENERAL

 Conocer el funcionamiento de un monitoreo de un motor a través de una interfaz con WinCC RT Advanced.

## B. OBJETIVOS ESPECÍFICOS

- Implementar una interfaz en WinCC RT Advanced.
- Configurar los parámetros del variador ABB ASC355 para obtener datos.
- Realizar las conexiones entre el PLC, Variador HMI y PC con WinCC RT Advanced.

## C. MARCO PROCEDIMENTAL

- 1. Abrir la aplicación del software TIA PORTAL V15.1.
- 2. Una vez abierto, se observará la pantalla de inicio, tal como en la Ilustración 1.

| <b>Jin</b> Siemens      |                       |                                   |                                                                             |              | $-7x$                                   |
|-------------------------|-----------------------|-----------------------------------|-----------------------------------------------------------------------------|--------------|-----------------------------------------|
|                         |                       |                                   |                                                                             |              | Totally Integrated Automation<br>PORTAL |
| Iniciar                 | $\blacktriangle$      |                                   | Abrir proyecto existente                                                    |              |                                         |
|                         | $n^2$                 | Abrir proyecto existente          | Últimos proyectos utilizados<br>Proyecto                                    | $R3$ ts      | Olima modificación                      |
|                         | Ð                     | Crear proyecto<br>Migrar proyecto |                                                                             |              |                                         |
|                         | <b>Kill</b>           | Come proyects.                    |                                                                             |              |                                         |
|                         | $\hat{\mathbb{I}}$ is |                                   |                                                                             |              |                                         |
|                         |                       |                                   |                                                                             |              |                                         |
| Online y<br>diagnústico | ◢                     | Wekome Tour<br><b>Common page</b> | $\vert$ <<br>Activar comprobación de integridad básica<br>Exeminer Eliminar | $\mathbf{r}$ | $\mathbb{R}$<br>Abrie:                  |
|                         |                       |                                   |                                                                             |              |                                         |
|                         |                       | Software Instalado                |                                                                             |              |                                         |
|                         |                       | Ayuda                             |                                                                             |              |                                         |
|                         |                       |                                   |                                                                             |              |                                         |

Ilustración 1. Pantalla Inicio TIA Portal V15.1.

3. Ingresen a Crear proyecto, por la cual llenarán los campos Nombre de proyecto, ruta donde se guardará el proyecto, autor y comentario, tal como se observa en la Ilustración 2.

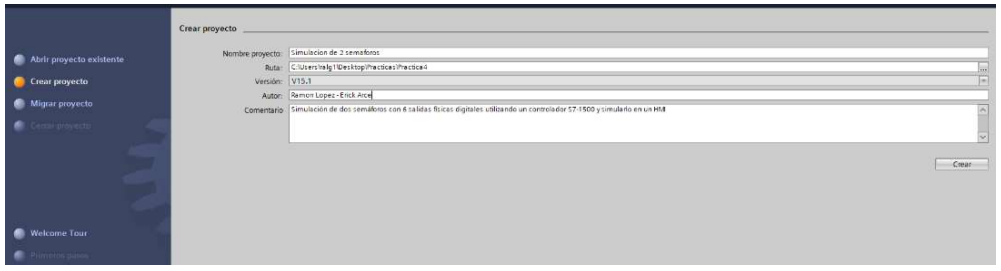

Ilustración 2. Pantalla creación de proyecto.

4. Al crear el nuevo proyecto, se visualizará el árbol de inicio "Primero Pasos" para la configuración del proyecto, en este caso empezarán con el primer paso "configurar un dispositivo", como se observa en la Ilustración 3.

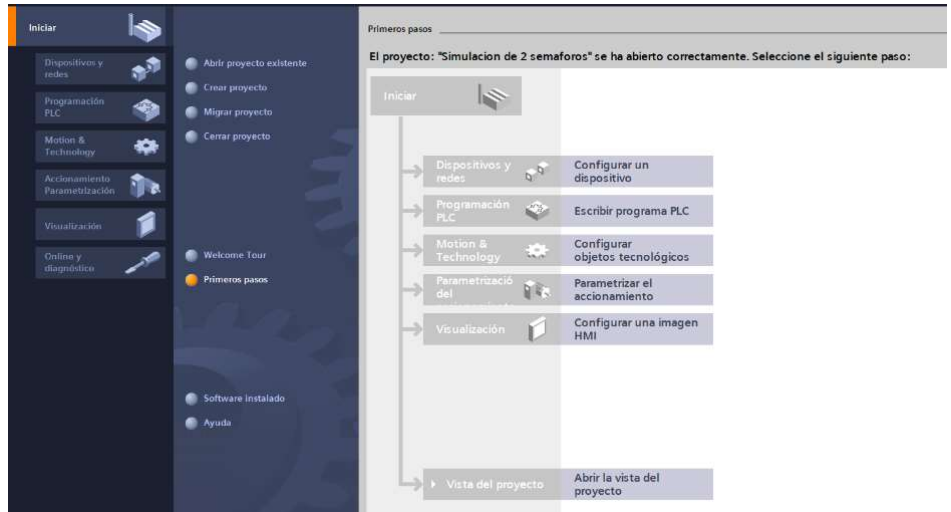

Ilustración 3. Pantalla Primeros Pasos.

- 5. Seleccionar "Agregar dispositivo" como se observa en la Ilustración 4, donde seguirán los siguientes pasos:
	- Seleccionar el controlador que se requiera. Realizamos un clic en PLC > SIMATIC S7-1500 > CPU > CPU 1516-3PN/DP. Referencia 6ES7 516- 3AN01 -0AB0. Tomando en cuenta la versión "V2.6".
	- Clic en Agregar, como se muestra en la Ilustración 4.

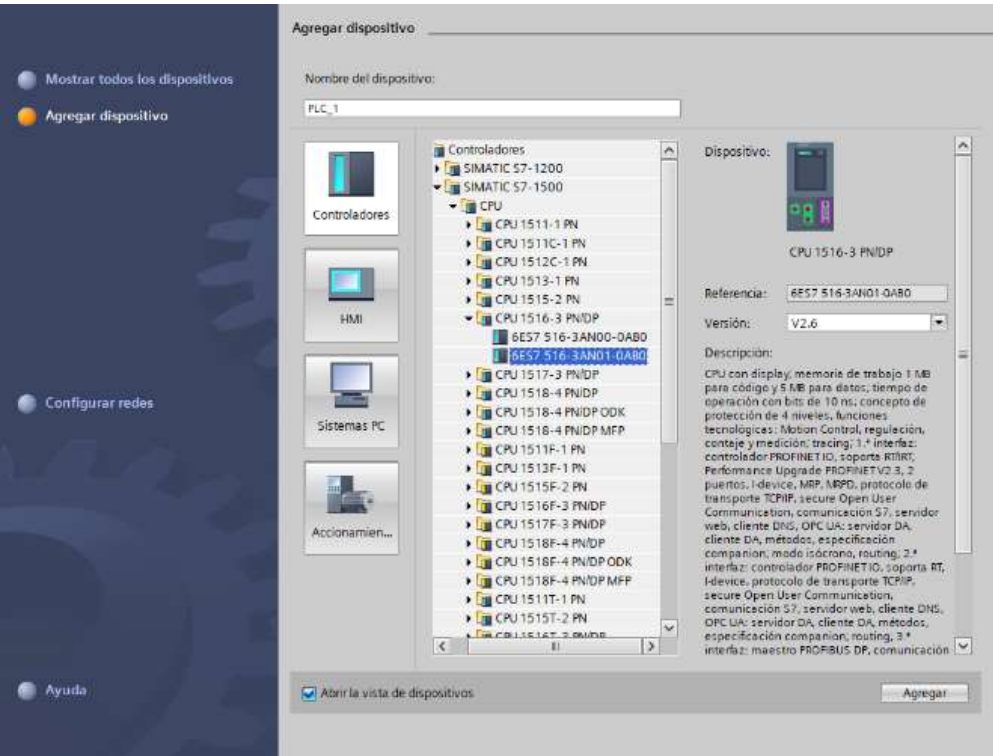

Ilustración 4. Seleccionamos el controlador respectivo.

 Una vez agregado el dispositivo, se observará una nueva pantalla con el equipo, como se muestra en la Ilustración 5.

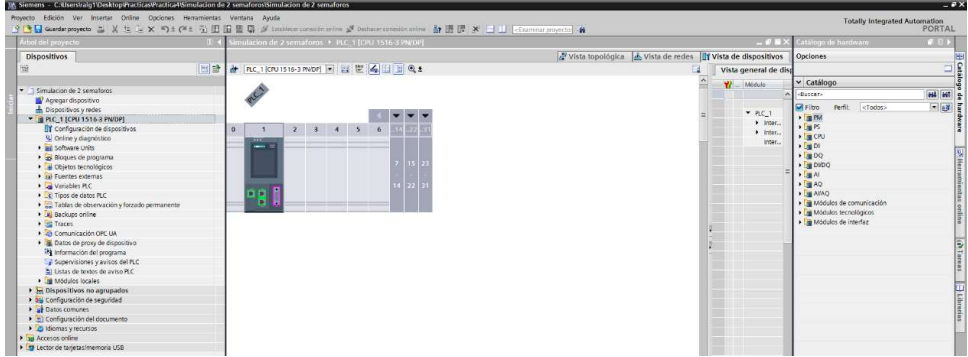

Ilustración 5. Vista del dispositivo.

6. Agregado el dispositivo, procederán agregando los módulos periféricos pertenecientes al CPU, que se encuentran en la parte derecha "Catálogo de hardware", que se detallaran a continuación:

Entradas Digitales: DI > DI 32x24VDC HF > 6ES7 521-1BL00-0AB0, como

se observa en la Ilustración 6.

| Árbol del proyecto                                                                                                    | Simulacion de 2 semaforos > PLC 1 (CPU 1516-3 PN/DP)                                                                    |                                                                |                                                                                         | $ \blacksquare$ $\blacksquare$ $\times$ Catálogo de hardware                                                                                                    | $-111$       |
|----------------------------------------------------------------------------------------------------|----------------------------------------------------------------------------------------------------|----------------------------------------------------------------|-----------------------------------------------------------------------------------------|----------------------------------------------------------------------------------------------------|--------------|
| <b>Dispositivos</b>                                                                                                    |                                                                                                    | xi Vista topológica de Vista de redes la Vista de dispositivos |                                                                                         | Opciones                                                                                                    |              |
| 醫                                                                                                    | 전달 # RC 1 (CPU 1516-3 PNDF) 제 반 [4 [1] 제 Q±                                                                             |                                                                | Vista general de disp                                                                   |                                                                                                    |              |
|                                                                                                    |                                                                                                    |                                                                | Módulo<br>$\mathbf{v}$                                                                  | $\vee$ Catálogo                                                                                                    |              |
| T Simulacion de 2 semaforos                                                                                                    |                                                                                                    |                                                                |                                                                                         | $-Ba$ scar-                                                                                                    | <b>MA</b> MI |
| Agregar dispositivo<br>h Dispositivos v redes<br>* 3 PLC 1 (CPU 1516-3 PN/DP)<br><b>EY</b> Configuración de dispositivos<br>V. Online y diagnostico<br>· pa Software Units<br>· a Bloques de programa<br>Objetos tecnológicos<br><b>But Fuentes externas</b><br><b>New Variables PLC</b><br>C Tipos de datos PLC<br>· El Tablas de observación y forzado permanente<br><b>E</b> Backups online | PLC)<br>$\sim$<br>100<br>$\sim$<br>$\overline{2}$<br>$\circ$<br>Perfil soporte_0<br><b>Service Control</b><br><b>DB</b> |                                                                | PAC1<br>$\blacktriangleright$ letter<br>$\blacktriangleright$ Inter<br>leter.<br>D132x2 | <b>Miritro</b><br>refi.<br><todos><br/><math>\rightarrow</math> [m PM<br/><math>\sqrt{2 \pi}</math>PS<br/><math>\triangleright</math> [ <math>\triangleright</math> CPU<br/><math>-\sqrt{100}</math><br/><b>E DI 16x2-P/DC BA</b><br/><math>\frac{1}{2}</math> DI 16x24VDC HF<br/>DI 16x24VDC SRC BA<br/><b>B</b> DI 32124VDC BA<br/><math>-10032x24VDC HF</math><br/>B 6ES7 521-1BL00-0AB0<br/>DI 16x24125VUC HF</todos> | 国國青          |
| <b>Ed Traces</b><br>Comunicación OPC UA<br>· B Datos de proxy de dispositivo<br>78 Información del programa<br>Supervisiones y avisos del FLC<br>El Listas de textos de aviso PLC<br>· The Modulos locales                                                                                                    |                                                                                                    |                                                                |                                                                                         | DI 16x230VAC 8A<br>$\sqrt{100}$<br>$\frac{1}{2}$ DIDO<br>$\sqrt{m}$<br>$\rightarrow$ $1$ MO<br>$\rightarrow$ $\overline{1}$ aviage<br>· Tim Módulos de comunicación                                                                                                    |              |
| <b>E</b> Dispositivos no agrupados                                                                                                    |                                                                                                    |                                                                |                                                                                         | · Im Módulos tecnológicos<br>· Tre Módulos de interfaz                                                                                                    |              |

Ilustración 6. CPU con módulo de entrada digital.

• Salidas Digitales:  $DQ > DQ$  32x24VDC/0.5A HF > 6ES7 522-1BL01-0AB0,

como se observa en la Ilustración 7.

| Arbol del proyecto                               | Control ON OFF con Set y Reset > PLC 1 [CPU 1516-3 PN/DP] |                                                 |                                            |                                                            | $-0$ H $\times$         | atálogo de hardware                                          | <b>Publica</b>  |
|--------------------------------------------------|-----------------------------------------------------------|-------------------------------------------------|--------------------------------------------|------------------------------------------------------------|-------------------------|--------------------------------------------------------------|-----------------|
| Dispositivos                                     |                                                           |                                                 |                                            | Vista topológica & Vista de redes TY Vista de dispositivos |                         | Opciones                                                     |                 |
| 窗                                                | 国登<br>計 RC1(CRU1516-3 PNDP) 日 世 日 日 日 61                  |                                                 |                                            |                                                            |                         |                                                              |                 |
|                                                  |                                                           | ol 322400 shakot                                |                                            |                                                            | $\boxdot$               |                                                              |                 |
| T Control ON OFF con Sety Reset                  |                                                           |                                                 |                                            |                                                            |                         | v Catálogo                                                   |                 |
| Agregar dispositivo                              |                                                           | A exumptor                                      |                                            |                                                            |                         | duter-                                                       | <b>Gal Gall</b> |
| da Dispositivos y redes                          |                                                           |                                                 |                                            |                                                            |                         | <b>Cather</b><br>Perfit-<br><todos></todos>                  | 回面              |
| Figure 1 (CPU 1516 3 PN/DP)                      |                                                           |                                                 |                                            |                                                            |                         | $+$ (m) $FM$                                                 |                 |
| > bispositivos no agrupados                      |                                                           |                                                 |                                            |                                                            |                         | $+38$<br>$+100$ CPU.                                         |                 |
| > 28 Configuración de seguridad<br>Datos comunes | 100<br>$\Omega$                                           | 5<br>A<br>$\overline{\mathbf{3}}$               |                                            |                                                            |                         | $+$ $\frac{1}{2}$ Di                                         |                 |
| Configuración del documento                      | Perfil soporte_0                                          |                                                 |                                            |                                                            |                         | $+500$                                                       |                 |
| C Idiomas y recursos                             |                                                           |                                                 |                                            |                                                            |                         | $\rightarrow$ <b>10</b> DVDQ                                 |                 |
| in in Accesos critine                            |                                                           |                                                 |                                            |                                                            |                         | $\frac{1}{2}$ M<br>$\frac{1}{2}$ $\frac{1}{2}$ $\frac{1}{2}$ |                 |
| In Lector de tarietas Imemoria USB               |                                                           |                                                 |                                            |                                                            |                         | $\frac{1}{2}$ (m AllAQ)                                      |                 |
|                                                  |                                                           |                                                 |                                            |                                                            |                         | · Tel Módulos de comunicación                                |                 |
|                                                  |                                                           | пn                                              |                                            |                                                            |                         | · a Módulos tecnológicos                                     |                 |
|                                                  |                                                           |                                                 |                                            |                                                            |                         |                                                              |                 |
|                                                  |                                                           |                                                 |                                            |                                                            |                         | Modulos de interfaz                                          |                 |
|                                                  |                                                           |                                                 |                                            |                                                            |                         |                                                              |                 |
|                                                  |                                                           |                                                 |                                            |                                                            |                         |                                                              |                 |
|                                                  |                                                           |                                                 |                                            |                                                            |                         |                                                              |                 |
|                                                  |                                                           |                                                 |                                            |                                                            |                         |                                                              |                 |
|                                                  |                                                           |                                                 |                                            |                                                            |                         |                                                              |                 |
|                                                  |                                                           |                                                 |                                            |                                                            |                         |                                                              |                 |
|                                                  |                                                           |                                                 |                                            |                                                            |                         |                                                              |                 |
|                                                  |                                                           |                                                 |                                            |                                                            |                         |                                                              |                 |
|                                                  | n                                                         |                                                 | $-11.7$                                    | 2 100%                                                     | $\boxed{2}$ $\boxed{3}$ |                                                              |                 |
|                                                  | Vista general de dispositiv                               |                                                 |                                            |                                                            |                         |                                                              |                 |
|                                                  | $-14660$<br><b>YZ</b>                                     | Direcció, Direcció, Tipo<br>Auck<br><b>Kind</b> | <b>Referencia</b>                          | Comercario<br>Firmoure:                                    |                         |                                                              |                 |
|                                                  | AI BALINTENTC ST 1                                        | 4.19                                            | AI 8xUI RTD/TC ST 6ES7 531-7KF00-0A80 V2.2 |                                                            |                         |                                                              |                 |
|                                                  |                                                           |                                                 |                                            |                                                            |                         |                                                              |                 |
|                                                  |                                                           |                                                 |                                            |                                                            |                         |                                                              |                 |
|                                                  |                                                           |                                                 |                                            |                                                            |                         |                                                              |                 |
|                                                  |                                                           |                                                 |                                            |                                                            |                         |                                                              |                 |
|                                                  |                                                           |                                                 |                                            |                                                            |                         |                                                              |                 |
|                                                  |                                                           | 12                                              |                                            |                                                            |                         |                                                              |                 |
|                                                  |                                                           | 12                                              |                                            |                                                            |                         |                                                              |                 |
|                                                  |                                                           | 14<br>15                                        |                                            |                                                            |                         |                                                              |                 |

Ilustración 7. CPU con módulo de salida digital.

Entradas Analógicas: Al > AI 8xU/I/RTD/TC ST > 6ES7 531-7KF00-0AB0,

como se observa en la Ilustración 8.

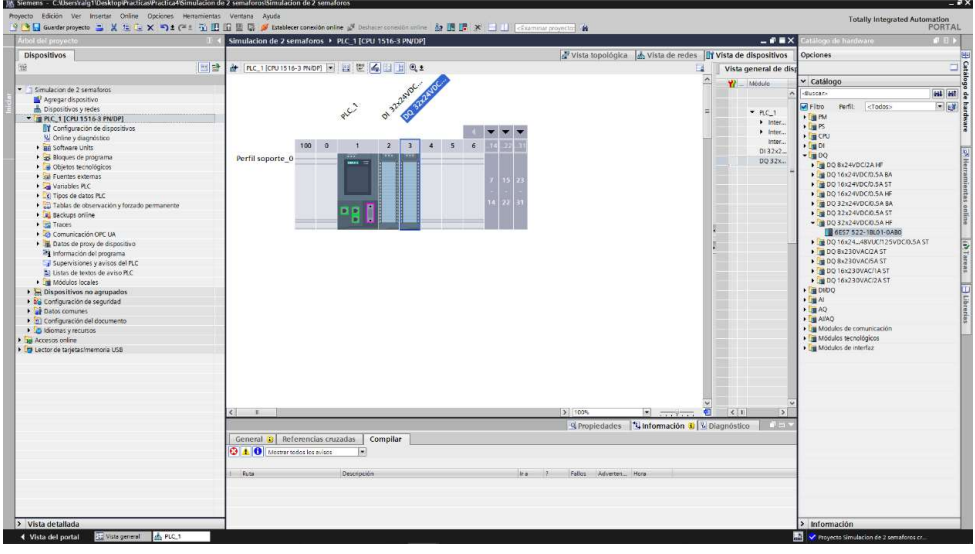

Ilustración 8. CPU con módulo de entrada analógica.

 Salidas Analógicas: AQ > AQ 4xU/I ST > 6ES7 532-5HD00-0AB0, como se observa en la Ilustración 9.

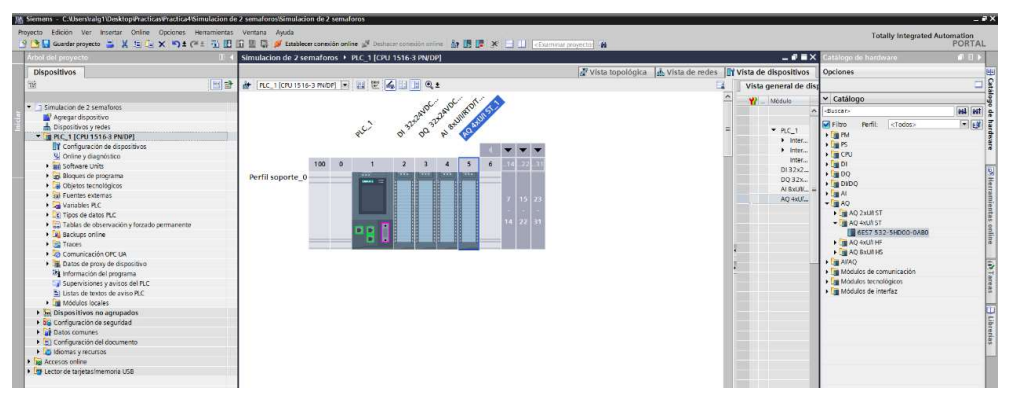

Ilustración 9. CPU con módulo de salida analógica.

7. Agregados los módulos digitales y analógicas, asignarán el direccionamiento IP al PLC\_1 para establecer la comunicación entre la PC y la lámina de PLC S7-1500 CPU1516 3PN/DP.

- 8. Ahora deben realizar la instalación del archivo GSD, el cual lo pueden descargar desde la página de ABB, el archivo contiene los módulos ABB de comunicación Profinet, para esta práctica será el módulo FENA-01.
- 9. Para la instalación del archivo GSD, clic en Opciones > Administrar archivos de descripción de dispositivos, por lo que se abrirá una ventana donde ingresarán la Ruta de origen donde se descargó el archivo para la respectiva instalación, como se observa en la Ilustración 10.

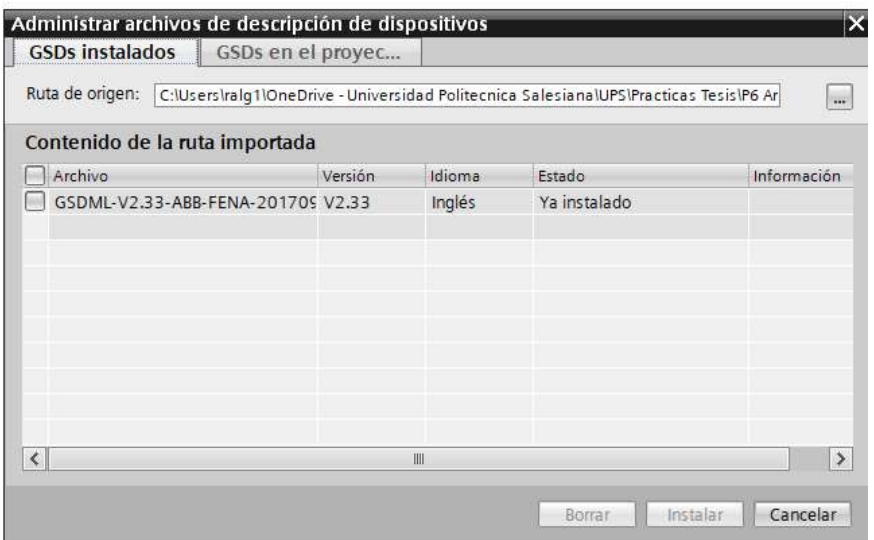

Ilustración 10. Instalación de archivo GSD.

- 10. Luego de la instalación del archivo GSD, observarán que el mismo ya se encuentra listo en nuestro TIA Portal.
- 11. Ahora proceden a insertar el módulo FENA-01 en "Dispositivos y Redes", según lo muestra la imagen, como se observa en la Ilustración 11.

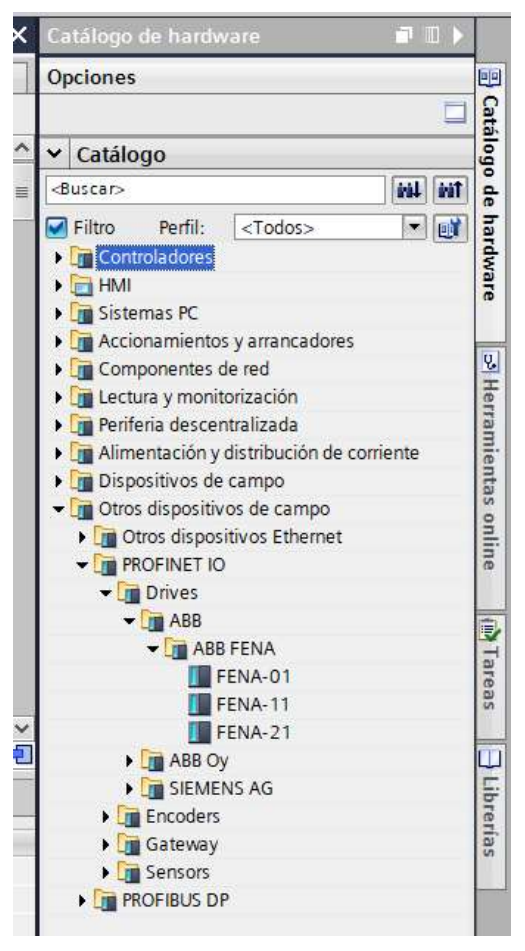

Ilustración11. Instalación del Módulo FENA-01.

12. Dan clic en el módulo FENA-01, manteniendo pulsado y arrastrando hacia la ventana Vista de redes, conectándolo el mismo con nuestro PLC, como se observa en la Ilustración 12.

| P6 Arranque de un moto con comunicacion Profinet > Dispositivos y redes |            |                          |            |                         |                  |                          |            |                         |                                                  |  |                       | $    \times$                                                |
|-------------------------------------------------------------------------|------------|--------------------------|------------|-------------------------|------------------|--------------------------|------------|-------------------------|--------------------------------------------------|--|-----------------------|-------------------------------------------------------------|
|                                                                         |            |                          |            |                         |                  |                          |            |                         |                                                  |  |                       | Vista topológica de vista de redes TY Vista de dispositivos |
| FR Conectar en red <b>H<sub>3</sub></b> Conexiones Conexión HMI         |            |                          |            |                         |                  |                          |            |                         |                                                  |  |                       | $\Box$                                                      |
| <b>PN/IE_1</b>                                                          |            |                          |            |                         |                  |                          |            |                         |                                                  |  |                       | $\overline{a}$                                              |
|                                                                         |            |                          |            |                         |                  |                          |            |                         |                                                  |  |                       |                                                             |
|                                                                         |            |                          |            |                         |                  |                          |            |                         |                                                  |  |                       |                                                             |
|                                                                         |            |                          |            |                         |                  |                          |            |                         |                                                  |  |                       |                                                             |
|                                                                         |            |                          |            |                         |                  |                          |            |                         |                                                  |  |                       |                                                             |
|                                                                         |            |                          |            |                         |                  |                          |            |                         |                                                  |  |                       |                                                             |
|                                                                         |            |                          |            |                         |                  |                          |            |                         |                                                  |  |                       |                                                             |
|                                                                         |            |                          |            |                         |                  |                          |            |                         |                                                  |  |                       |                                                             |
|                                                                         |            |                          |            |                         |                  |                          |            |                         |                                                  |  |                       |                                                             |
|                                                                         |            |                          |            |                         |                  |                          |            |                         |                                                  |  |                       |                                                             |
| PLC 1<br>CPU 1516-3                                                     |            |                          |            | <b>PN/IE_2</b>          | FENA<br>PLC 1    | FENA-01                  |            | <b>Ford ABB</b><br>FENA |                                                  |  |                       |                                                             |
| $\rm H$<br>$\left\langle \right\rangle$                                 |            |                          |            |                         |                  |                          |            |                         |                                                  |  | $\frac{100\%}{200\%}$ | Đ<br>$\vert \mathbf{v} \vert$                               |
|                                                                         |            |                          |            |                         |                  |                          |            | <b>BERGEL BERGEL</b>    |                                                  |  |                       | 7.77.77                                                     |
| Vista general de la r                                                   | Conexiones |                          | Relaciones |                         | Comunicación E/S |                          | <b>VPN</b> | TeleControl             |                                                  |  |                       |                                                             |
| V Dispositivo                                                           | Tipo       |                          |            | Dirección de sub Subred |                  |                          |            |                         | Sistema maestrollO Número de disposit Comentario |  |                       |                                                             |
| S71500/ET200MP station_1 S71500/ET200MP station                         |            |                          |            |                         |                  | $\overline{\phantom{a}}$ |            |                         |                                                  |  |                       |                                                             |
| $PLC_1$                                                                 |            | CPU 1516-3 PN/DP         |            |                         |                  |                          |            |                         |                                                  |  |                       |                                                             |
| Dispositivo GSD_1                                                       |            | Dispositivo GSD          |            |                         |                  |                          |            |                         |                                                  |  |                       |                                                             |
|                                                                         |            |                          |            |                         |                  |                          |            |                         |                                                  |  |                       |                                                             |
| FENA<br>SCALANCE X005                                                   |            | FENA-01<br>SCALANCE X005 |            |                         |                  |                          |            |                         |                                                  |  |                       |                                                             |

Ilustración 12. Vista de redes del PLC y módulo FENA-01.

13. Para terminar de configurar el módulo FENA-01, deben indicar con que "PPO Types", van a trabajar, para esta práctica usarán el "PPO Type 3", como se muestra en la Ilustración 13.

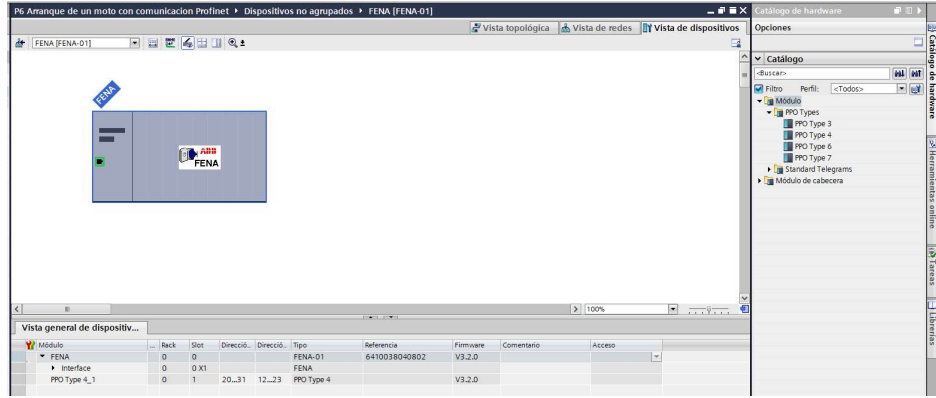

Ilustración 13. Selección del PPO Type 3.

14. Se configura la dirección IP del módulo FENA-01, como se muestra en la Ilustración 14.

| P6 Arranque de un moto con comunicacion Profinet ▶ Dispositivos no agrupados ▶ FENA [FENA-01]  |                             |                 |                               |                        |                                                                              |                                                                                                    |                    |                             |                               | $ \blacksquare$ $\blacksquare$ $\times$ |
|------------------------------------------------------------------------------------------------|-----------------------------|-----------------|-------------------------------|------------------------|------------------------------------------------------------------------------|----------------------------------------------------------------------------------------------------|--------------------|-----------------------------|-------------------------------|-----------------------------------------|
|                                                                                                |                             |                 |                               |                        |                                                                              |                                                                                                    |                    | Vista topológica            |                               | Vista de redes TY Vista de dispositivos |
| FENA [FENA-01]                                                                                 | □ 国 臣 る田 国 Q±               |                 |                               |                        |                                                                              |                                                                                                    |                    |                             |                               | E                                       |
|                                                                                                |                             |                 |                               |                        |                                                                              |                                                                                                    |                    |                             |                               | $\hat{\phantom{a}}$<br>$\equiv$         |
|                                                                                                |                             | ABB<br>FENA     |                               |                        |                                                                              |                                                                                                    |                    |                             |                               |                                         |
| $\left\langle \right\rangle$<br>$\label{eq:1} \begin{array}{ll} \text{III} & \end{array}$      |                             |                 |                               |                        |                                                                              |                                                                                                    |                    |                             | $\geq$ 100%                   | Œ<br>$\sim$                             |
|                                                                                                |                             |                 |                               |                        |                                                                              | <b>BROKELL AVEC</b>                                                                                                    |                    |                             |                               |                                         |
| Vista general de dispositiv                                                                    |                             |                 |                               |                        |                                                                              |                                                                                                    |                    |                             |                               |                                         |
| Wédulo<br><b>T</b> FENA                                                                        | Rack<br>$\circ$             | Slot<br>$\circ$ |                               | Direcció Direcció Tipo | FENA-01                                                                      | Referencia<br>6410038040802                                                                                                    | Firmware<br>V3.2.0 | Comentario                  | Acceso                        | $\mathbf{v}$                            |
| $\blacktriangleright$ Interface                                                                | $\circ$                     | 0 <sub>X1</sub> |                               |                        | <b>FENA</b>                                                                  |                                                                                                    |                    |                             |                               |                                         |
| PPO Type 4_1                                                                                   | $\circ$                     | $\mathbf{1}$    |                               | $2031$ $1223$          | PPO Type 4                                                                   |                                                                                                    | V3.2.0             |                             |                               |                                         |
| <b>FENA [FENA-01]</b>                                                                          |                             |                 |                               |                        |                                                                              |                                                                                                    |                    | <b><i>Q</i></b> Propiedades | 1 Información 1 8 Diagnóstico | n = s                                   |
| Variables IO<br>General                                                                        | Constantes de siste         |                 |                               | Textos                 |                                                                              |                                                                                                    |                    |                             |                               |                                         |
| General<br>Información de catálogo<br>- Interfaz PROFINET [X1]<br>General                      | <b>Direcciones Ethernet</b> |                 | Interfaz conectada en red con |                        |                                                                              |                                                                                                    |                    |                             |                               | $\hat{\phantom{a}}$<br>$\equiv$         |
| <b>Direcciones Ethernet</b><br>• Opciones avanzadas<br><b>Identification &amp; Maintenance</b> |                             |                 |                               | Subred: PN/IE 2        | Agregar subred                                                               |                                                                                                    |                    |                             |                               | $\overline{ }$                          |
|                                                                                                | Protocolo IP                |                 |                               |                        | Ajustar dirección IP en el proyecto<br>Máscara de subred:<br>Utilizar router | Dirección IP: 192.168.0 . 10<br>255.255.255.0<br>Sincronizar los ajustes del router con el controlador IO<br>Dirección router: 0 0 0 0 0<br>Permitir ajustar la dirección IP directamente en el dispositivo |                    |                             |                               | $\checkmark$                            |

Ilustración 14. Direccionamiento IP, módulo FENA-01.

15. Se procede a asignar la dirección IP al PLC\_1, por lo cual tendrán acceso a la Interfaz PROFINET X1 Y X2, en este caso el direccionamiento será en el puerto X1, como se lo detalla en la Ilustración 15.

| PLC 1 [CPU 1516-3 PN/DP]       |                       | <sup>o</sup> Propiedades                                        |    | Información         | <b><i>V.</i></b> Diagnóstico<br>3) |
|--------------------------------|-----------------------|-----------------------------------------------------------------|----|---------------------|------------------------------------|
| Variables IO<br>General        | Constantes de sistema | Textos                                                          |    |                     |                                    |
| General<br>$\hat{\phantom{a}}$ |                       | Agregar subred                                                  |    |                     |                                    |
| Interfaz PROFINET [X1]         |                       |                                                                 |    |                     |                                    |
| I Interfaz PROFINET [X2]       | Protocolo IP          |                                                                 |    |                     |                                    |
| 丰<br>Interfaz DP [X3]          |                       |                                                                 |    |                     |                                    |
| Arranque                       |                       | Ajustar dirección IP en el proyecto                             |    |                     |                                    |
| Ciclo                          |                       | Dirección IP:                                                   |    | 172.18.123.151      |                                    |
| Carga de comunicación          |                       |                                                                 |    |                     |                                    |
| Marcas de sistema y de ciclo   |                       | Máscara de subred:                                              |    | 255 . 255 . 255 . 0 |                                    |
| SIMATIC Memory Card            |                       | Utilizar router                                                 |    |                     |                                    |
| Diagnóstico del sistema        |                       | Dirección router: 0                                             | 10 | $\alpha$<br>$-10$   |                                    |
| Avisos de PLC                  |                       | Permitir ajustar la dirección IP directamente en el dispositivo |    |                     |                                    |
| $\checkmark$<br>Servidor web   |                       |                                                                 |    |                     |                                    |

Ilustración 15. Direccionamiento del PLC.

16. Luego de haber insertado el PLC y el módulo del variador ABB FENA-01, ahora

proceden a insertar el sistema WinCC RT Advanced, tal como se muestra en la Ilustración 16.

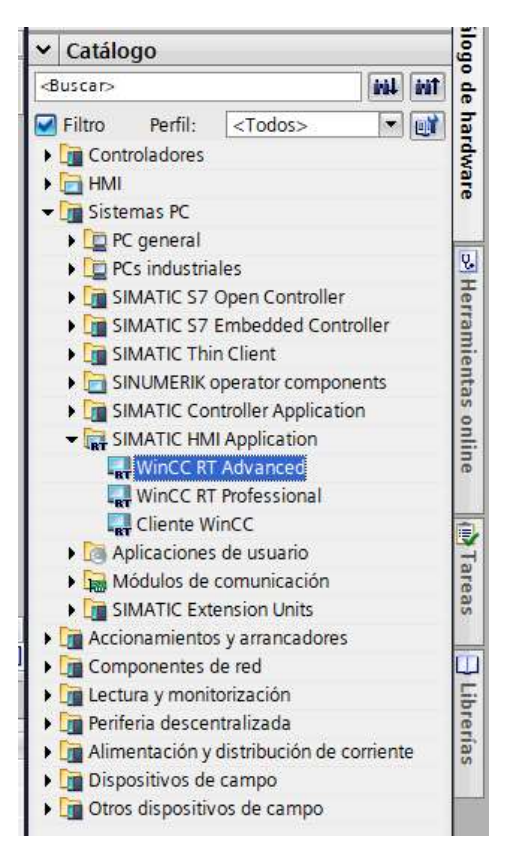

Ilustración 16. Instalación del WinCC RT Advanced.

17. Al sistema WinCC RT Advanced, se debe insertar el módulo de comunicación

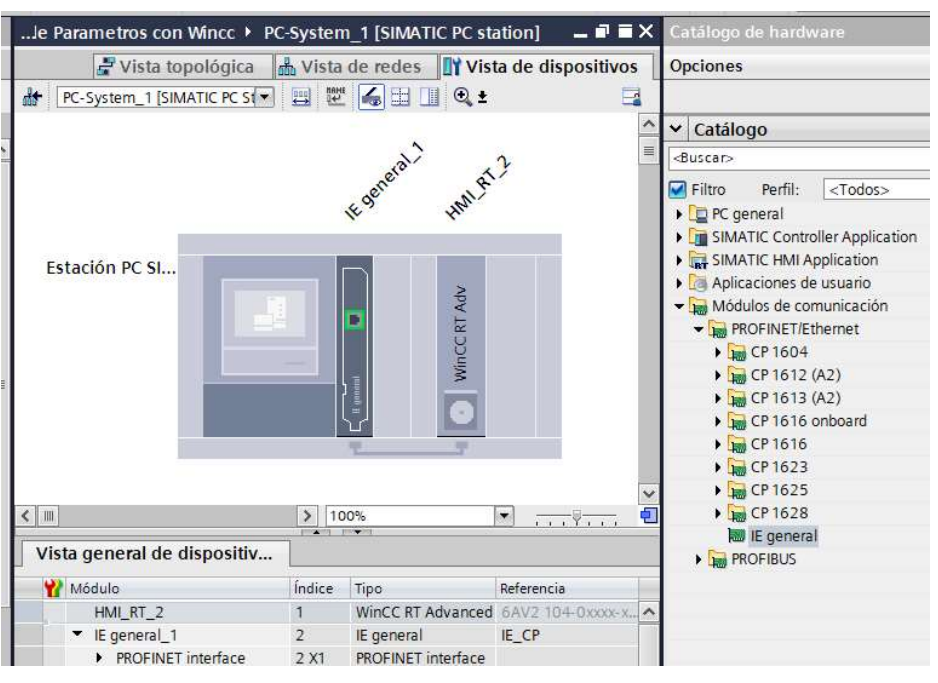

PROFINET/Ethernet, como se observa en la Ilustración 17.

Ilustración 17. Se inserta módulo de comunicación PROFINET/Ethernet.

18. Ahora debemos interconectar todos nuestros equipos insertados, tal como se

muestra en la ilustración, como se observa la Ilustración 18.

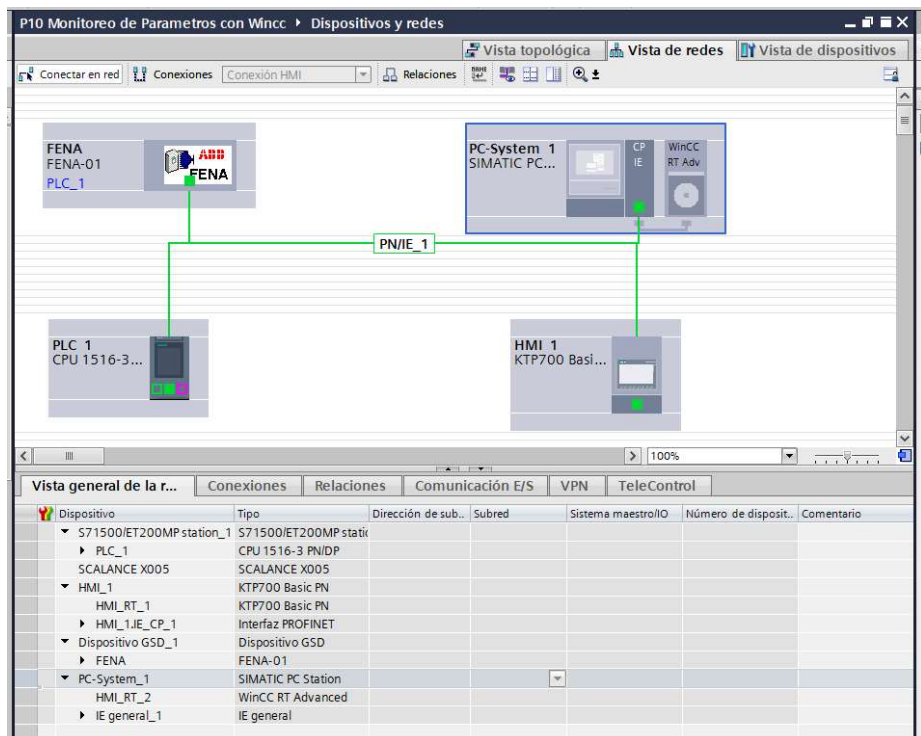

Ilustración 18. Conexión de los equipos en Vista de redes.

19. Luego de asignar el direccionamiento IP al PLC y Modulo FENA-01, para que se comuniquen por Profinet, ahora deben configurar los parámetros básicos del variador y modulo FENA, como se observa en la Ilustración 19.

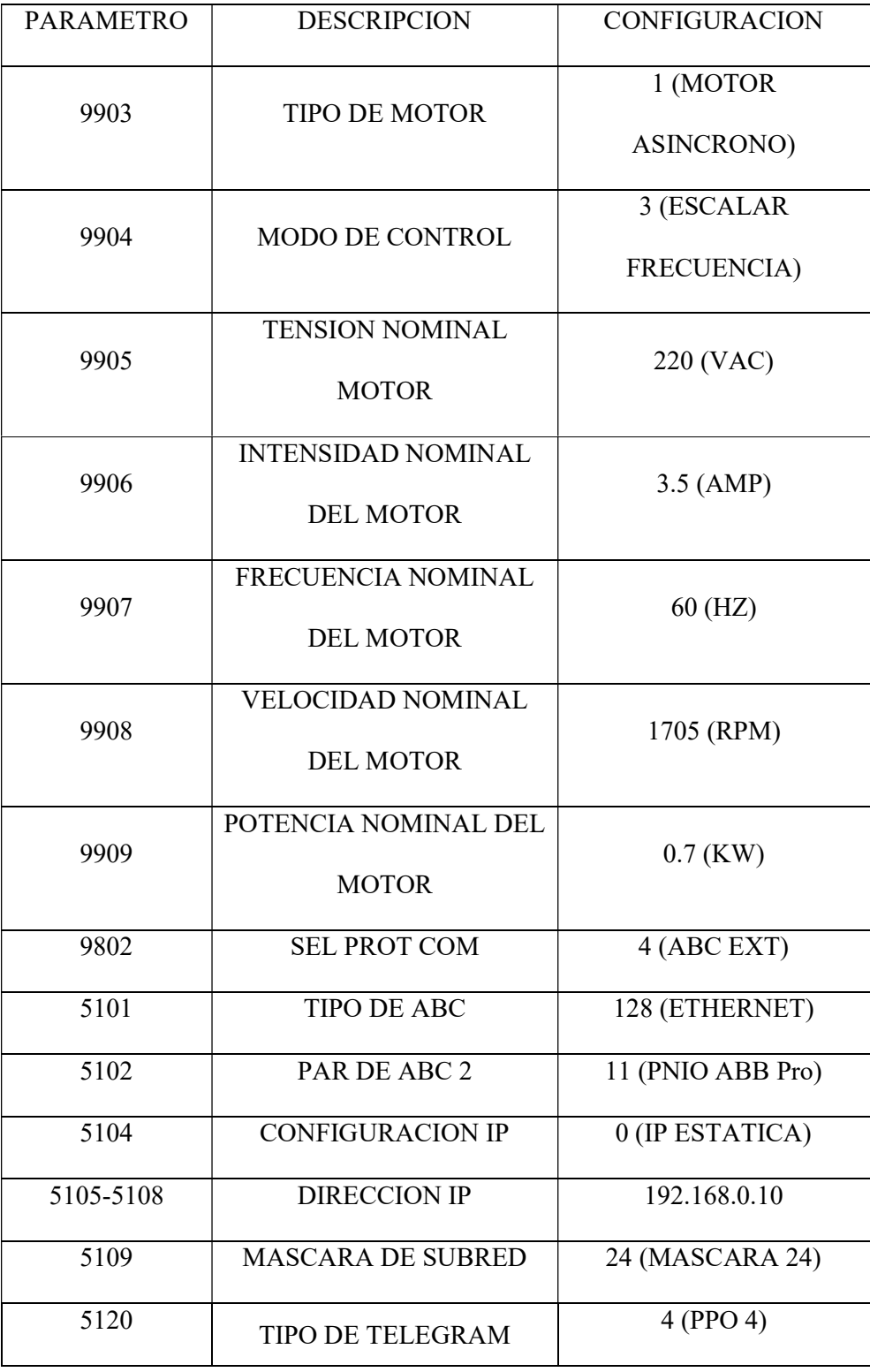

| 5127 | <b>FBA PAR REFRESH</b> | 1 (REFRESH) |
|------|------------------------|-------------|
| 1001 | <b>EXT1 COMMANDS</b>   | 10 (COMM)   |
| 1002 | <b>EXT2 COMMANDS</b>   | 10 (COMM)   |
| 1102 | EXT1/EXT2 SEL          | 8 (COMM)    |
| 1103 | <b>REF1 SELECT</b>     | 8 (COMM)    |
| 1106 | <b>REF2 SELECT</b>     | 8 (COMM)    |
| 1601 | <b>RUN ENABLE</b>      | 8 (COMM)    |
| 1604 | <b>FAULT RESET SEL</b> | 16 (COMM)   |

Ilustración 19. Parámetros básicos del Variador ABB.

20. Se dirigen al árbol del proyecto, luego dar clic en la pestaña de "PLC\_1", "Bloques de programa" y doble clic en "Main [OB1]", observarán una ventana como se muestra en la Ilustración 20.

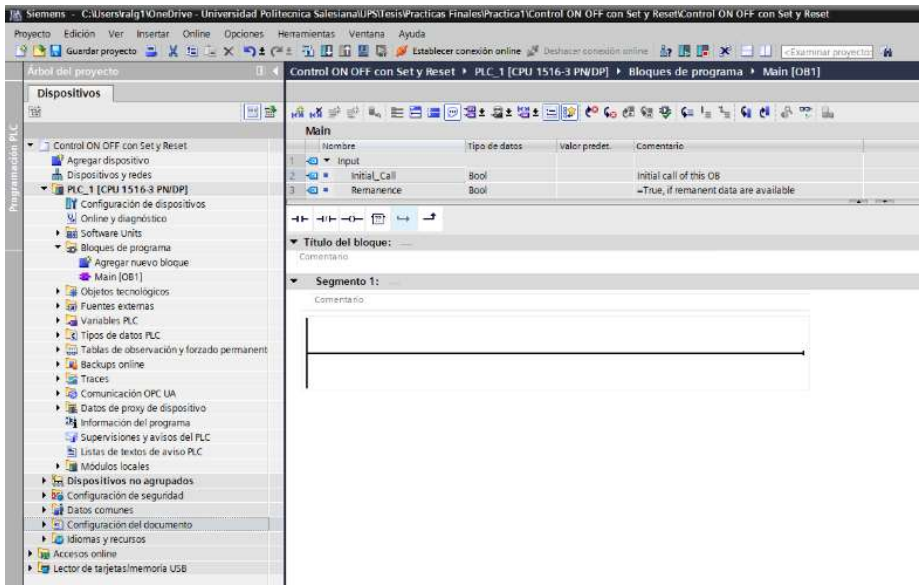

Ilustración 20. Bloque principal o Main para inicio de programación.

21. Antes de empezar con la programación, necesitan reconocer el bloque de contactos KOP principales que les ayudarán con la programación en los segmentos, dentro de este bloque tendrán pulsadores, contactos de salida y conexiones, como podemos observar en la Ilustración 21.

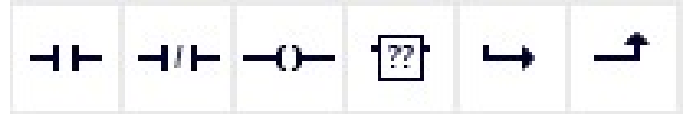

Ilustración 21. Bloque de contactos principales.

- 22. Además, poder identificar la práctica mediante el nombre del "Titulo del bloque" y "Segmentos", permitiendo describir un comentario si el programador lo requiere para que el operador tenga un mejor entendimiento de lo que está programando.
- 23. Primero se debe crear un bloque de alarmas, en el cual se van a añadir todas las variables que se necesiten para los avisos en el HMI, para esta práctica se va a llamar "Alarmas", como se observa en la Ilustración 22.

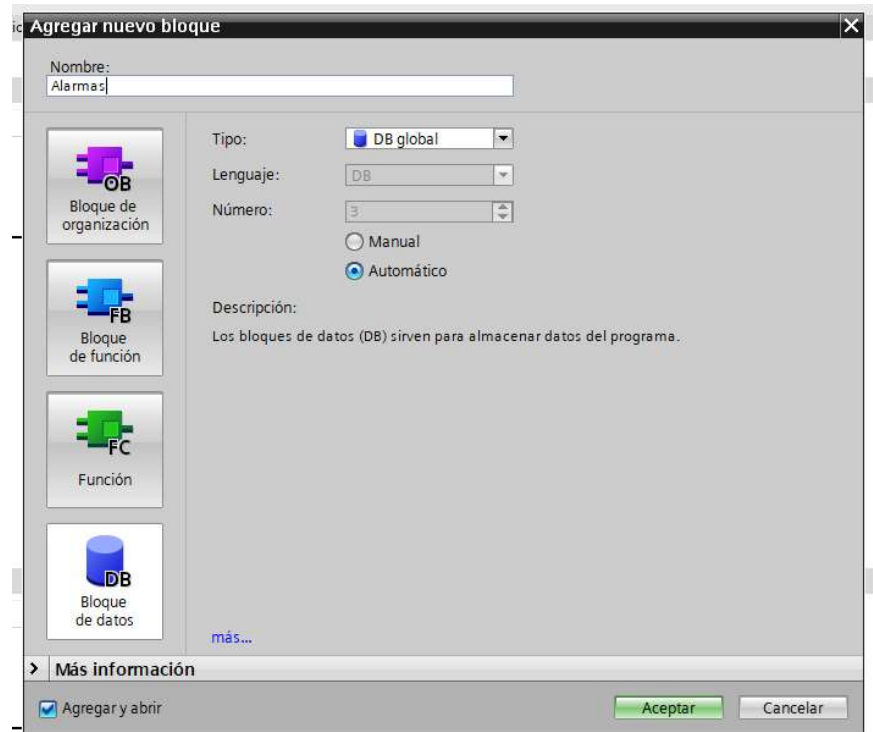

Ilustración 22. Creación de bloque de alarmas.

24. Luego de crear el bloque le dan clic derecho y seleccionan propiedades y luego en atributos deshabilitan la opción "Acceso optimizado al bloque", esto para poder dar direcciones a las variables que luego se van a crear, como se observa en la Ilustración 23.

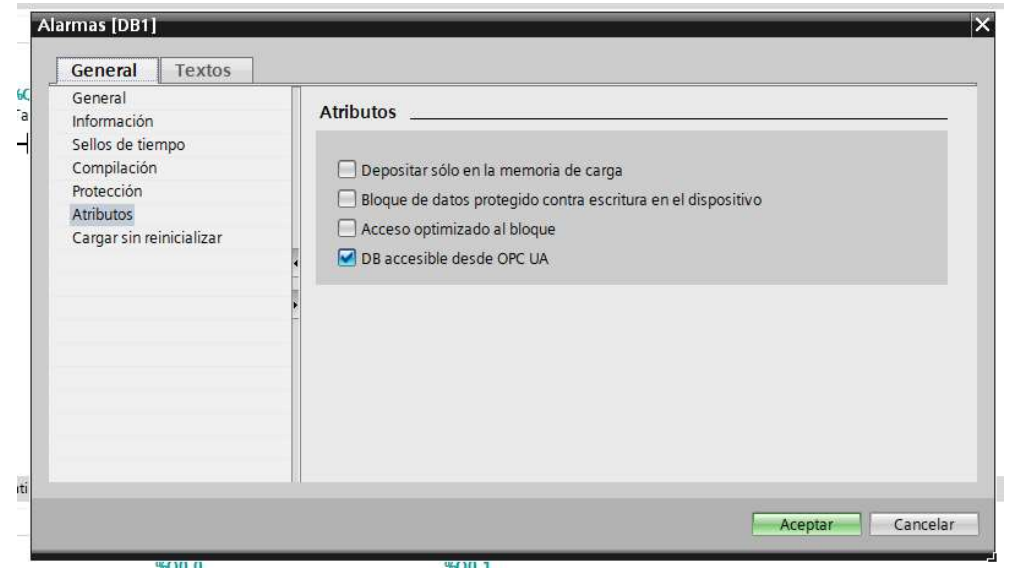

Ilustración 23. Seleccionar atributos.

25. Como se indicó en el paso anterior luego de crear el bloque, deben crear todas las variables que deseen que se muestren como avisos, como se observa en la Ilustración 24.

|                    | ● ■ ■ ■ ■                | Conservar valores actuales |        | 吗吗<br>Instantánea |         | Copiar instantáneas a valores de arranque |                          | 稿.                      |  |
|--------------------|--------------------------|----------------------------|--------|-------------------|---------|-------------------------------------------|--------------------------|-------------------------|--|
|                    | <b>Alarmas</b>           |                            |        |                   |         |                                           |                          |                         |  |
|                    | Nombre                   | Tipo de datos              | Offset | Valor de arrang   | Remanen | Accesible d                               |                          | Escrib Visible en       |  |
| <b>KETTE</b>       | v Static                 |                            |        |                   |         |                                           |                          |                         |  |
| em a               | <b>ENCENDIDO</b>         | <b>Bool</b>                | ■ 0.0  | false             |         | $\overline{\mathbf{v}}$                   | $\overline{\mathbf{v}}$  | M                       |  |
| 400 =              | <b>MARCHA</b>            | <b>Bool</b>                | 0.1    | false             |         | $\overline{\mathbf{v}}$                   | M                        | Z                       |  |
| $\blacksquare$     | PARO                     | Bool                       | 0.2    | false             |         | $\blacktriangledown$                      | $\overline{\mathbf{v}}$  | Z                       |  |
| 4500 单             | <b>FUERA DE RANGO</b>    | Bool                       | 0.3    | false             |         | M                                         | $\overline{\phantom{0}}$ | $\overline{\mathbf{v}}$ |  |
|                    | APAGADO<br>an =          | Bool                       | 0.4    | false             |         | $\overline{\mathbf{v}}$                   | $\blacktriangledown$     | $\overline{\mathbf{v}}$ |  |
| <b>ROBERT 1989</b> | <b>INVERSION DE GIRO</b> | <b>Bool</b>                | 0.5    | false             |         | $\overline{\mathbf{v}}$                   | $\blacktriangledown$     | $\blacktriangledown$    |  |

Ilustración 24. Crear variables que mostrarán como aviso.
- 26. Luego de crear las variables compilan el bloque para que este de direcciones a las variables.
- 27. Ahora van a trabajar en el Main, en el Segmento 1, van unos pulsadores los cuales van a servir para encender y apagar el sistema, como se observa en la Ilustración 25.

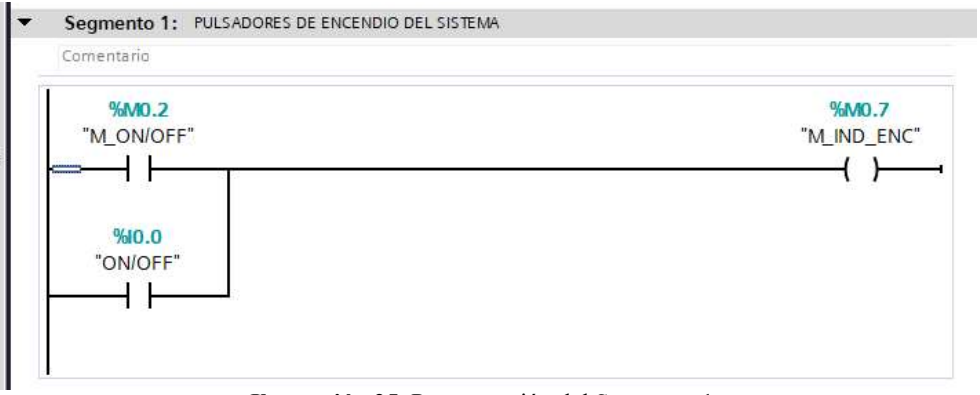

Ilustración 25. Programación del Segmento 1.

28. En el Segmento 2, vamos a insertar el respectivo marcha y paro del variador, tal

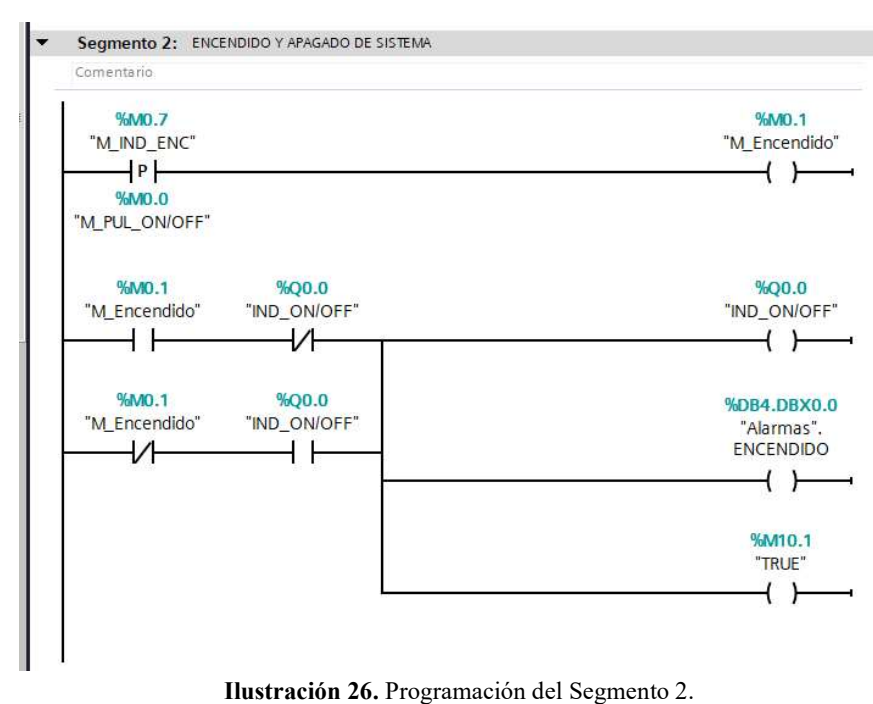

como se muestra en la Ilustración 26.

29. En el Segmento 4, 5 y 6, insertan los respectivos indicadores, así como pulsadores que luego van a utilizar en el HMI y WinCC RT Advanced, como se observa en la Ilustración 27.

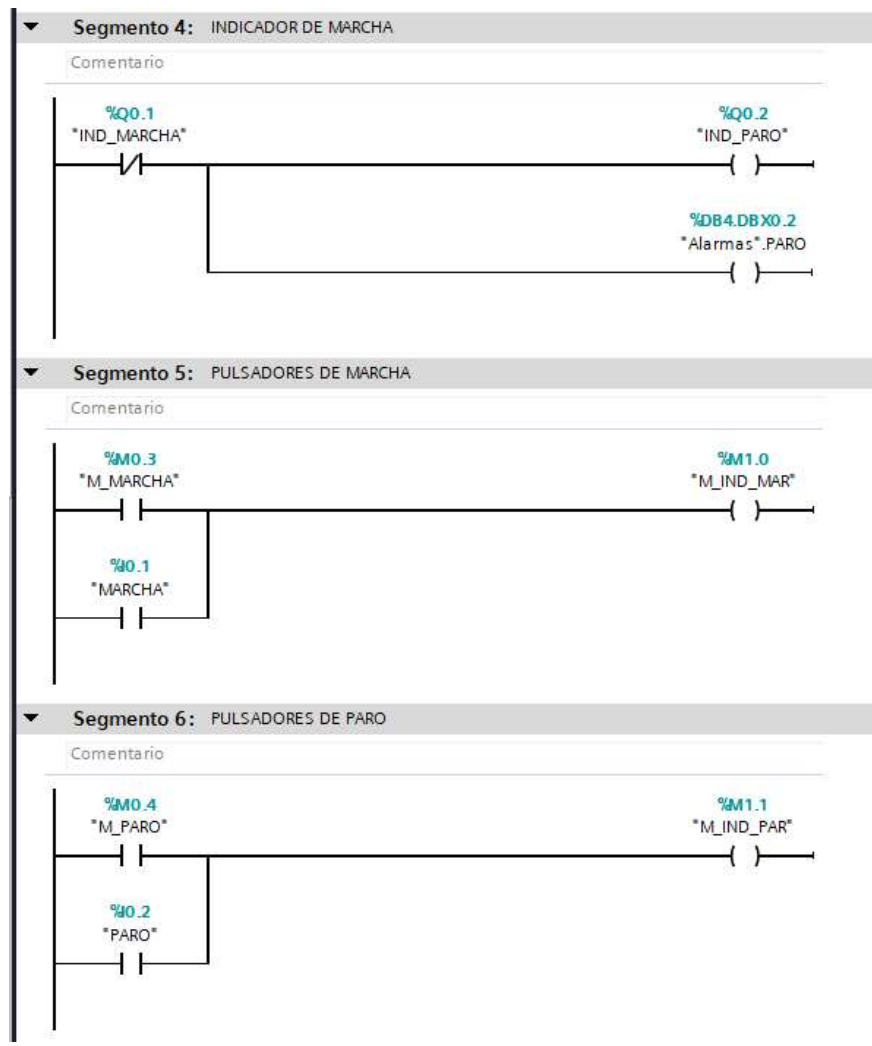

Ilustración 27. Programación de los Segmentos 4,5 y 6.

30. En los segmentos 7 y 8 se va a insertar unos pulsadores para paro de emergencia, el cual hará que el motor se detenga de manera inmediata, como se observa en la Ilustración 28.

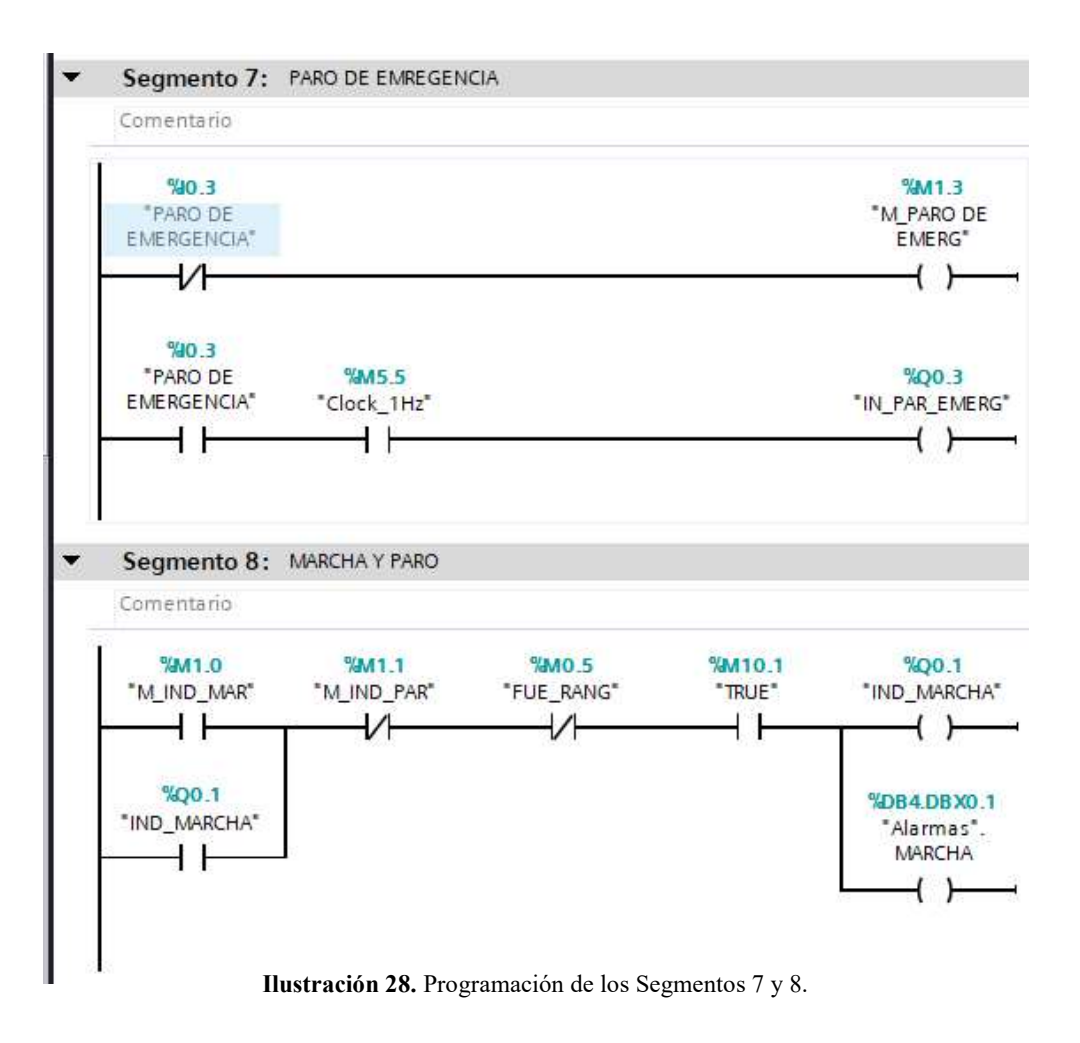

31. En el segmento 9 será donde se va a resetear la velocidad que se haya ingresado anteriormente en el sistema, como se observa en la Ilustración 29.

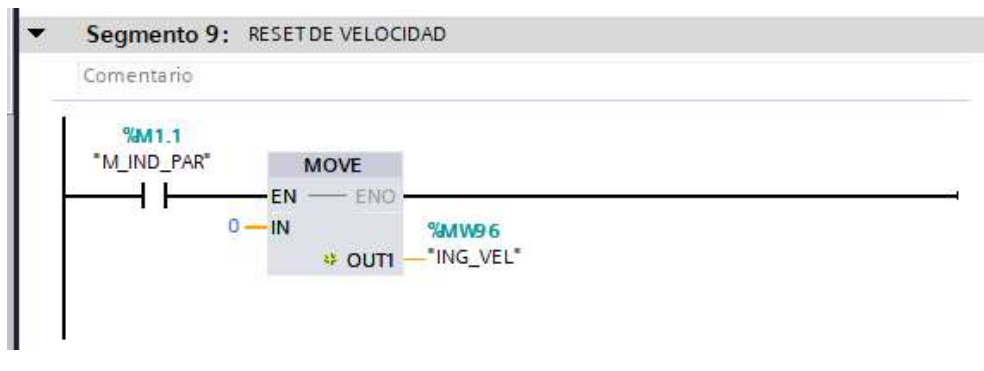

Ilustración 29. Programación del Segmento 9.

32. Ahora van a insertar en el Segmento 10, el bloque del módulo FENA-01, con el cual van a poder controlar el variador ABB, como se observa en la Ilustración 30.

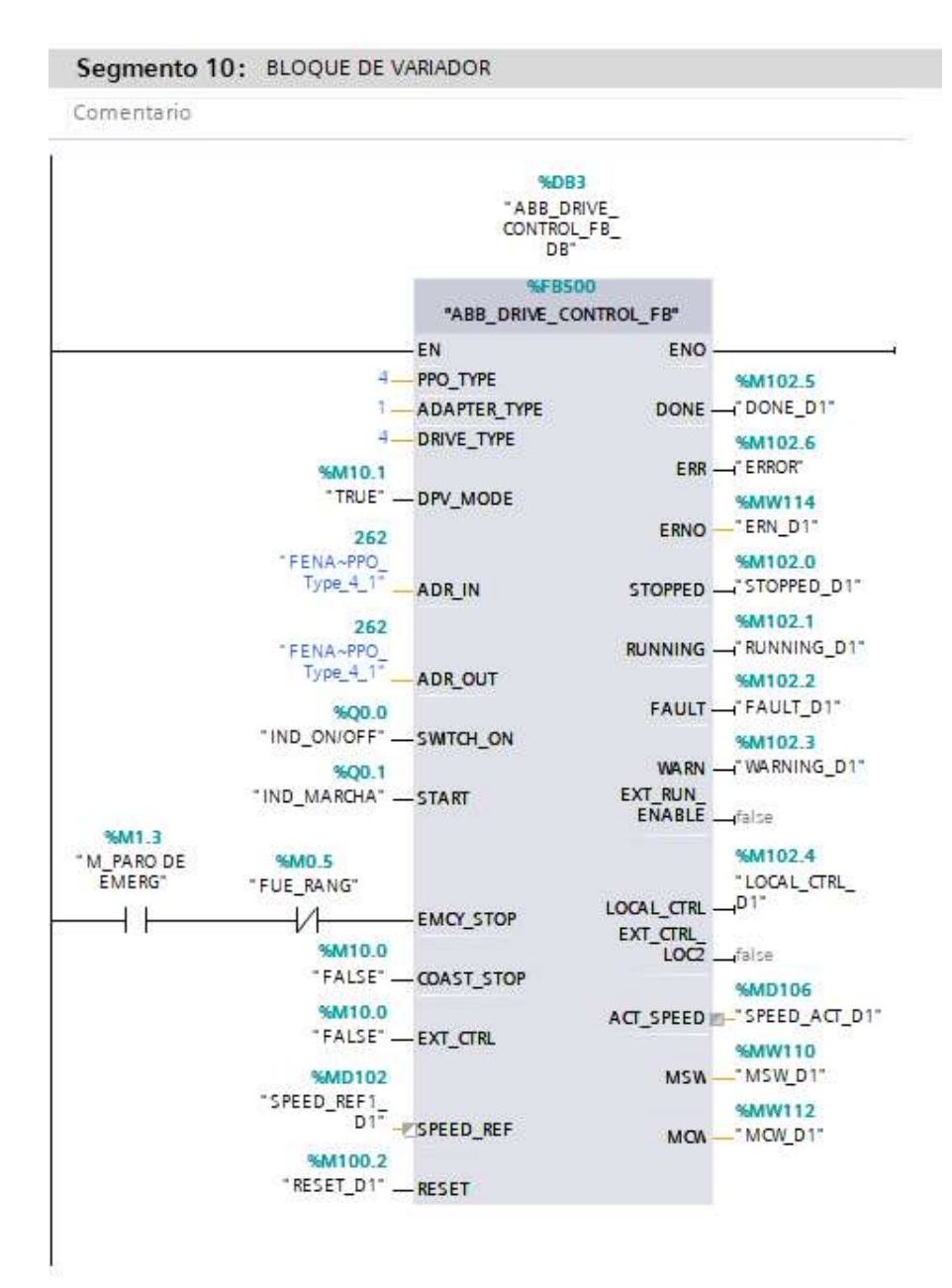

Ilustración 30. Instalación del bloque de control ABB\_DRIVE.

33. En el siguiente segmento se va a insertar el bloque con el cual, podrán tomar los datos del variador, tal como lo muestra la Ilustración 31.

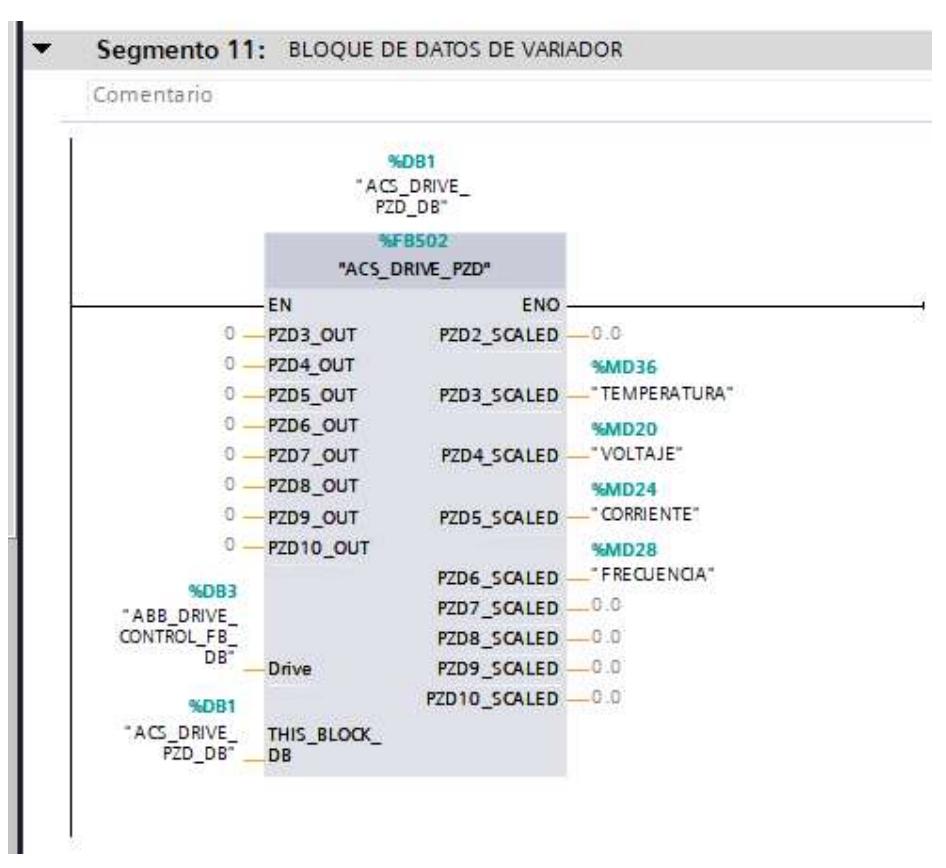

Ilustración 31. Bloque de datos del variador.

34. En el Segmento 12, se debe insertar unos multiplicadores, ya que los datos entregados por el bloque anterior están en décimas, por lo cual deben multiplicarlo por 10, para tener las respectivas unidades, como se observa en la Ilustración 32.

| Comentario                                  |                 |                    |                          |                                 |                    |         |                               |                                      |                           |     |                              |
|---------------------------------------------|-----------------|--------------------|--------------------------|---------------------------------|--------------------|---------|-------------------------------|--------------------------------------|---------------------------|-----|------------------------------|
|                                             |                 | DIV<br>Auto (Real) |                          |                                 | DIV<br>Auto (Real) |         |                               |                                      | <b>DIV</b><br>Auto (Real) |     |                              |
|                                             | $EN$ - ENG      |                    |                          |                                 | <b>EN</b>          | $-$ FNO |                               |                                      | $EN \longrightarrow ENO$  |     |                              |
| <b>%MD24</b><br>"CORRIENTE"<br>$10.0 - 1N2$ | IN <sub>1</sub> | OUT                | %MD32<br>"VAL CORRIENTE" | %MD36<br>"TEMPERATURA"<br>10.0. | IN1<br>IN2         | OUT     | %MD40<br>"VAL<br>TEMPERATURA" | <b>%MD28</b><br>"FRECUENCIA"<br>10.0 | IN1<br>IN2                | OUT | %MD44<br>"VAL<br>FRECUENCIA' |

Ilustración 32. Multiplicadores de datos del variador.

35. Ahora se debe insertar unos bloques de normalizar y escalar, para el valor que se ingresan al variador, que el bloque ABB, acepta valores de -20000 a 20000, como se observa en la Ilustración 33.

| Comentario                             |                                                     |                       |           |                                                 |                         |                              |
|----------------------------------------|-----------------------------------------------------|-----------------------|-----------|-------------------------------------------------|-------------------------|------------------------------|
| IN RANGE<br>Int                        |                                                     | NORM X<br>Int to Real |           |                                                 | SCALE X<br>Real to Real |                              |
| $-1705 -$ MIN                          | EN<br>$0.0 - \gamma$ MIN                            | ENG                   | %MD98     | EN<br>$0.0 -$<br><b>MIN</b>                     | $-$ ENG                 |                              |
| <b>%MW96</b>                           | <b>%MW96</b>                                        | OUT                   | "NOR_SCA" | <b>%MD98</b>                                    |                         | <b>%MD102</b><br>"SPEED_REF1 |
| "ING_VEL"<br>VAL<br>1705<br><b>MAX</b> | "ING VEL"<br><b>VALUE</b><br>$1705 -$<br><b>MAX</b> |                       |           | "NOR SCA"<br>VALUE<br>$20000.0 -$<br><b>MAX</b> | OUT                     | D <sub>1</sub> -             |

Ilustración 33. Normalizar y Escalar entrada del Variador.

36. Así como en la entrada hay un bloque de normalizar y escalar, también se debe insertar en la salida, tal como lo muestra la ilustración 34.

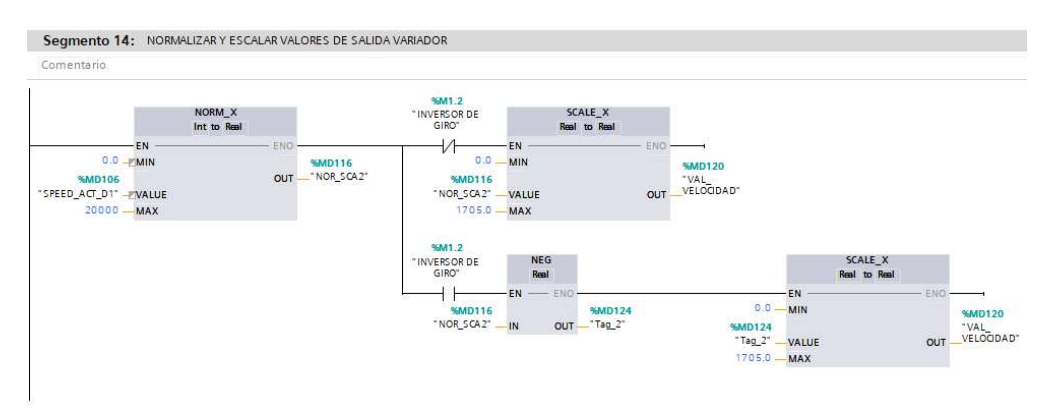

Ilustración 34. Normalizar y Escalar Salida del Variador.

37. Por último, en los Segmentos 15 y 16, se tiene el segmento para realizar la inversión de giro del motor, así como un segmento en caso de ingresar valores fuera del rango permitido por el motor, como se observa en la Ilustración 35.

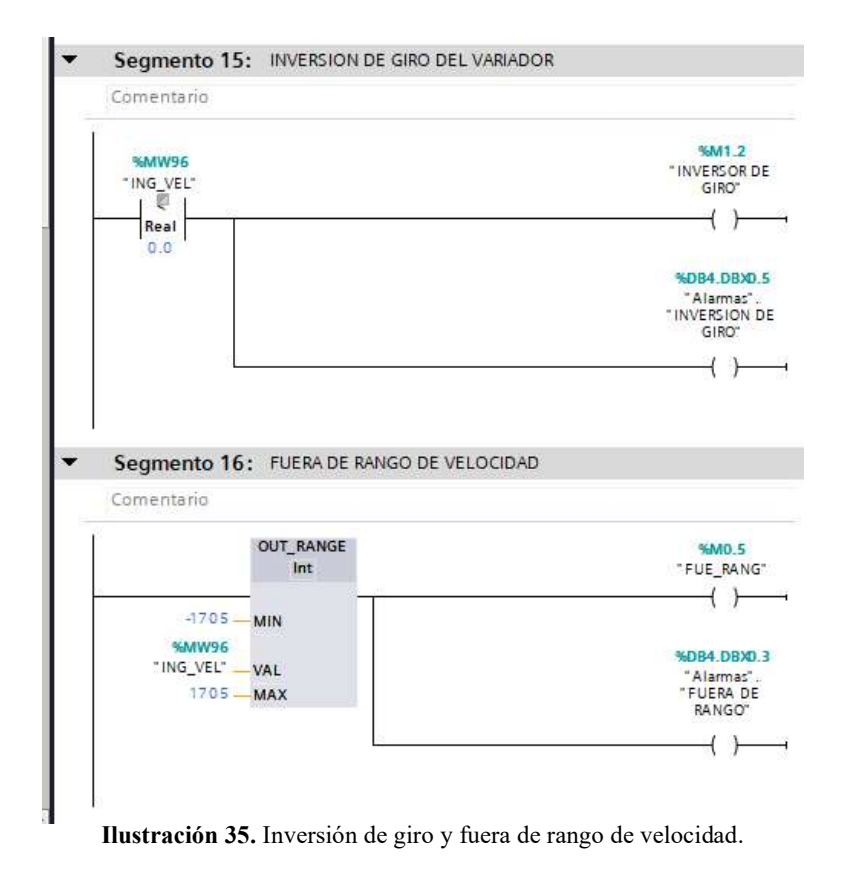

## 38. Como se observa en la Ilustración 36, se observa las variables que se han creado

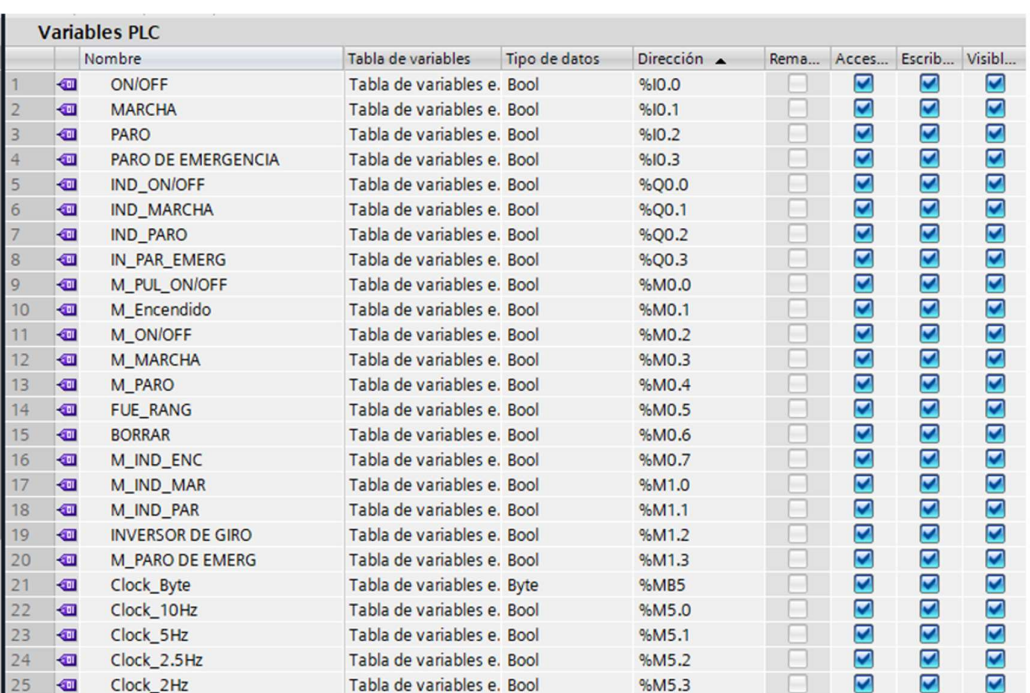

en el Main.

| 26 | < 01                    | Clock 1.25Hz        | Tabla de variables e. Bool  | %M5.4                            | $\blacktriangledown$ | $\blacktriangledown$    | $\blacktriangledown$    |
|----|-------------------------|---------------------|-----------------------------|----------------------------------|----------------------|-------------------------|-------------------------|
| 27 | $\sqrt{m}$              | Clock 1Hz           | Tabla de variables e. Bool  | %M5.5                            | ☑                    | ☑                       | ☑                       |
| 28 | $\bigoplus$             | Clock 0.625Hz       | Tabla de variables e. Bool  | %M5.6                            | ☑                    | $\blacktriangledown$    | $\blacktriangleright$   |
| 29 | $\sqrt{m}$              | Clock 0.5Hz         | Tabla de variables e. Bool  | %M5.7                            | ✔                    | $\blacktriangledown$    | $\blacktriangleright$   |
| 30 | < 01                    | <b>FALSE</b>        | Tabla de variables e. Bool  | %M10.0                           | ☑                    | $\blacktriangledown$    | ☑                       |
| 31 | <b>Gill</b>             | TRUE                | Tabla de variables e. Bool  | %M10.1                           | ☑                    | ☑                       | ◘                       |
| 32 | $\sqrt{10}$             | <b>VOLTAJE</b>      | Tabla de variables e. Real  | %MD20                            | ☑                    | ×                       | ø                       |
| 33 | $\overline{\mathbf{u}}$ | <b>CORRIENTE</b>    | Tabla de variables e, Real  | %MD24                            | ☑                    | S                       | Σ                       |
| 34 | $\sqrt{10}$             | <b>FRECUENCIA</b>   | Tabla de variables e. Real  | %MD28                            | ☑                    | ☑                       | ☑                       |
| 35 | $\sqrt{10}$             | VAL CORRIENTE       | Tabla de variables e. Real  | %MD32                            | ✔                    | $\blacktriangleright$   | M                       |
| 36 | $\sqrt{m}$              | TEMPERATURA         | Tabla de variables e. Real  | %MD36                            | ◛                    | $\blacktriangledown$    | M                       |
| 37 | $\sqrt{m}$              | VAL TEMPERATURA     | Tabla de variables e. Real  | %MD40                            | ☑                    | $\blacktriangledown$    | $\bullet$               |
| 38 | $\sqrt{60}$             | VAL FRECUENCIA      | Tabla de variables e. Real  | %MD44                            | ☑                    | ☑                       | ◘                       |
| 39 | $\sqrt{10}$             | ING VEL             | Tabla de variables e. Int   | %MW96                            | ☑                    | ×                       | Ø                       |
| 40 | $\sqrt{m}$              | NOR SCA             | Tabla de variables e. Real  | %MD98                            | ◙                    | Ø                       | Σ                       |
| 41 | $\sqrt{m}$              | <b>ENABLE FB500</b> | Tabla de variables e. Bool  | %M99.7                           | ☑                    | ☑                       | ø                       |
| 42 | $\blacksquare$          | SWITCH ON D1        | Tabla de variables e. Bool  | %M100.0                          | ☑                    | ☑                       | ☑                       |
| 43 | kп                      | START D1            | Tabla de variables e. Bool  | %M100.1                          | M                    | ☑                       | ☑                       |
| 44 | $\bigcirc$              | RESET D1            | Tabla de variables e. Bool  | %M100.2                          | Ø                    | ☑                       | Ø                       |
| 45 | $\bigcirc$              | SPEED REF1 D1       | Tabla de variables e. Real  | %MD102                           | ☑                    | ☑                       | Ø                       |
| 46 | $\bigcirc$              | STOPPED D1          | Tabla de variables e, Bool  | %M102.0                          | ☑                    | ☑                       | ☑                       |
| 47 | $\bigcirc$              | RUNNING_D1          | Tabla de variables e. Bool  | %M102.1                          | ☑                    | ☑                       | ☑                       |
| 48 | $\bigcirc$              | <b>FAULT D1</b>     | Tabla de variables e. Bool  | %M102.2                          | ⊻                    | ☑                       | ☑                       |
| 49 | $\bullet$               | WARNING D1          | Tabla de variables e. Bool  | %M102.3                          | ☑                    | ☑                       | ☑                       |
| 50 | $\overline{\mathbf{G}}$ | LOCAL CTRL D1       | Tabla de variables e. Bool  | %M102.4                          | Y                    | Ø                       | ◙                       |
| 51 | o                       | DONE D1             | Tabla de variabl Bool       | $\vert \cdot \vert$<br>图 %M102.5 | ☑                    | Ø                       | Ø                       |
| 52 | $\bullet$               | ERROR               | Tabla de variables e. Bool  | %M102.6                          | ☑                    | ☑                       | ☑                       |
| 53 | $\bigcirc$              | SPEED ACT D1        | Tabla de variables e, Real  | %MD106                           | ☑                    | ☑                       | ☑                       |
| 54 | $\bullet$               | MSW D1              | Tabla de variables e. Int.  | %MW110                           | ☑                    | ☑                       | ☑                       |
| 55 | $\sqrt{2}$              | MCW D1              | Tabla de variables e. Int   | %MW112                           | ☑                    | Ø                       | Ø                       |
| 56 | G                       | ERN_D1              | Tabla de variables e. Int.  | %MW114                           | ☑                    | ☑                       | ☑                       |
| 57 | Œ                       | NOR SCA2            | Tabla de variables e. Real  | %MD116                           | ☑                    | Ø                       | ☑                       |
| 58 | Œ                       | VAL VELOCIDAD       | Tabla de variables e. Real  | %MD120                           | ☑                    | ☑                       | ◘                       |
| 59 | Œ                       | Tag 2               | Tabla de variables e. DWord | %MD124                           | ☑                    | ☑                       | ☑                       |
| 60 | $\sqrt{2}$              | Tag 3               | Tabla de variables e. Int   | %MW128                           | ☑                    | $\overline{\mathbf{v}}$ | $\overline{\mathbf{v}}$ |

Ilustración 36. Tabla de variables del PLC.

39. Como se muestra en la Ilustración 37, Dan clic en Árbol de proyecto > HMI\_1 >

Imágenes > Imagen raíz y configuran la pantalla.

| Proyecto Edición Ver Insertar Online Opciones Herramientas Ventana Avuda  | 9 B Gueste payers ニ メ ヒニ × りょ(*ニ ) 旧田里島 ダ Stablece considerative ダ Delace considerative お 旧訳 × コ Li   chammar payers  当                                               |                              | <b>Totally Integrated Automation</b>        | <b>PORTAL</b> |
|---------------------------------------------------------------------------|----------------------------------------------------------------------------------------------------|------------------------------|---------------------------------------------|---------------|
| Arbol del proyecto                                                        | imulación de 2 semaforos > PLC 1 (CPU 1516-3 PN/DP)<br>0.4                                                                                                    | - T                          | atálogo de hardware                         | 1111          |
| <b>Dispositivos</b>                                                       | Vista topológica de vista de redes la Vista de dispositivos                                                                                                    |                              | Opciones                                    |               |
| 图度                                                                        | H RC 1 CPU 1516-3 PNDP   图 图 图 图 图 图 图 图<br>в                                                                                                    | Vista general de disc        |                                             |               |
|                                                                           |                                                                                                    |                              |                                             |               |
| Simulación de 2 semaforos                                                 | $\mathbf{v}$<br>exultation<br>a negator.<br>3250AVOL.                                                                                                    | Modulo                       | v Catálogo                                  |               |
| Aprear dispositivo                                                        |                                                                                                    |                              | distan-                                     | est est       |
| h Dispositivos y redes                                                    |                                                                                                    |                              | <b>Miritto</b><br>redit:<br><todos></todos> | $-168$        |
| " B PLC_1 [CPU 1516-3 PN/DP]                                              |                                                                                                    | P C 1                        | $\triangleright$ $\blacksquare$ PM          |               |
| Il Configuración de dispositivos                                          | As stente del panel de operador: KTP700 Basic PN                                                                                                    | $\blacktriangleright$ letter | $5 - 10$                                    |               |
| V Online y diagnostico                                                    |                                                                                                    | $Vert$ inter                 | $\frac{1}{2}$ (R)                           |               |
| <b>P. Bit Software Units</b>                                              | <b>Botones</b>                                                                                                    | leter                        | $\frac{1}{2}$ ( $\frac{1}{2}$ Of            |               |
| Soques de programa                                                        | Inserté los botones con la función de amastrar y soltar o haciendo clic en                                                                                            | 0132x2                       | $\sqrt{2}$                                  |               |
| Chietos tecnológicos                                                      | Perfil soporte<br>los botones de sistema disponibles.                                                                                                    | DQ 32x.                      | $\sqrt{\frac{1}{2}}$ DIDQ                   |               |
| <b>Call Fuentes externas</b>                                              |                                                                                                    | ALSX.W.                      | $\triangleright$ [38] At                    |               |
| Variables PLC                                                             |                                                                                                    | $AD = 4$                     | $-\sqrt{10}$ AQ.                            |               |
| C Tipos de datos PLC                                                      |                                                                                                    |                              | Dig AQ 2xLIIST                              |               |
| Tablas de observación y forzado permanente                                | Conexiones de PLC                                                                                                    |                              | - MAQ 4xLIST                                |               |
| <b>E</b> Backups online                                                   |                                                                                                    |                              | 8 6ES7 532-5HD00-0AB0                       |               |
| <b>Fig Traces</b>                                                         | Formato de imagen<br>Botones de sistema<br>Vista preliminar                                                                                                    |                              | I III AO AVULTER                            |               |
| Ch Comunicación OPC UA                                                    |                                                                                                    |                              | <b>NO BALIFIED</b>                          |               |
| · B Datos de proxy de dispositivo                                         | đp<br>Avisos V<br>$\vert \cdot \vert$                                                                                                    |                              | $\rightarrow$ $\frac{1}{2}$ ADAQ            |               |
| The Información del programa                                              | idioma:<br>mician                                                                                                    |                              | · Fig Modulos de comunicación               |               |
| Supervisiones y avisos del FLC                                            | Imágenes<br>ceción                                                                                                    |                              | - Em Módulos tecnológicos                   |               |
| El Listas de textos de aviso PLC                                          |                                                                                                    |                              | I Im Módulos de interfaz                    |               |
| <b>Dig Anddulos locales</b>                                               | Imágenes de sistema                                                                                                    |                              |                                             |               |
| <b>b</b> Dispositivos no agrupados                                        |                                                                                                    |                              |                                             |               |
|                                                                           | <b>Botones</b><br>$\bullet \qquad \qquad \blacksquare$                                                                                                    |                              |                                             |               |
| by Configuración de seguridad                                             |                                                                                                    |                              |                                             |               |
| <b>Figt</b> Datos comunes<br>$\leftarrow$ (1) Configuración del documento |                                                                                                    |                              |                                             |               |
| <b>D</b> Idiomas v recursos                                               |                                                                                                    |                              |                                             |               |
|                                                                           |                                                                                                    |                              |                                             |               |
| lei Accesos online<br>· F Lector de tanetas memoria USB                   | Áreas de botones                                                                                                    |                              |                                             |               |
|                                                                           | □ trquierda Ø Abajo □ Derecha                                                                                                    |                              |                                             |               |
|                                                                           |                                                                                                    |                              |                                             |               |
|                                                                           | Restauractodos                                                                                                    |                              |                                             |               |
|                                                                           | voc Atrás <b>Indianamento</b><br>Finalizar and<br>Cancelar<br>C Guestar configuración<br>而<br>$\langle \cdot  $<br>$\left\langle \cdot \right\rangle$<br>$\mathbb{R}$ | $\overline{\mathbf{z}}$      |                                             |               |
|                                                                           | s Propiedades vintormación d la Diagnóstico                                                                                                    | $1 - 1$                      |                                             |               |
|                                                                           | General D Referencias cruzadas<br>Compilar                                                                                                    |                              |                                             |               |
|                                                                           | <b>3</b> 1 <b>6</b> Mostrar todos los evisos<br>ь                                                                                                    |                              |                                             |               |
|                                                                           |                                                                                                    |                              |                                             |               |
|                                                                           |                                                                                                    |                              |                                             |               |
|                                                                           | Pulled.<br>Oescripción<br>Fallos Advertes, Hotel<br>$100 - 7$                                                                                                    |                              |                                             |               |
|                                                                           |                                                                                                    |                              |                                             |               |
|                                                                           |                                                                                                    |                              |                                             |               |
| > Vista detallada                                                         |                                                                                                    |                              | > Información                               |               |

Ilustración 37. Configuración de Imagen Raíz.

40. Creada la imagen raíz, eliminen el mensaje de bienvenida: "Bienvenido a HMI\_1 (KTP700 Basic + PN)!" del centro de pantalla, como se muestra en la Ilustración 38.

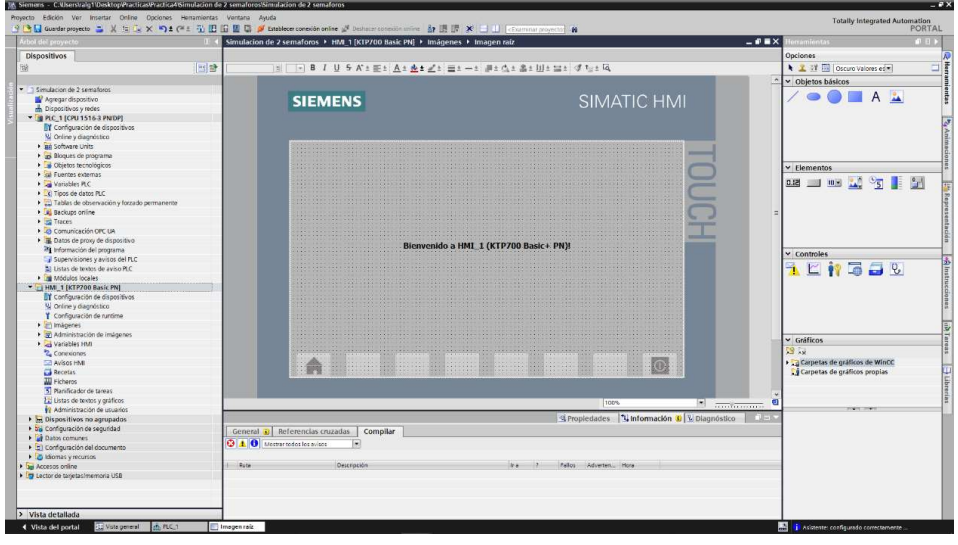

Ilustración 38. Creada Imagen Raíz.

41. En la imagen creada inserten los diferentes elementos que van a utilizar, tal como

lo muestra la ilustración, como se observa en la Ilustración 39.

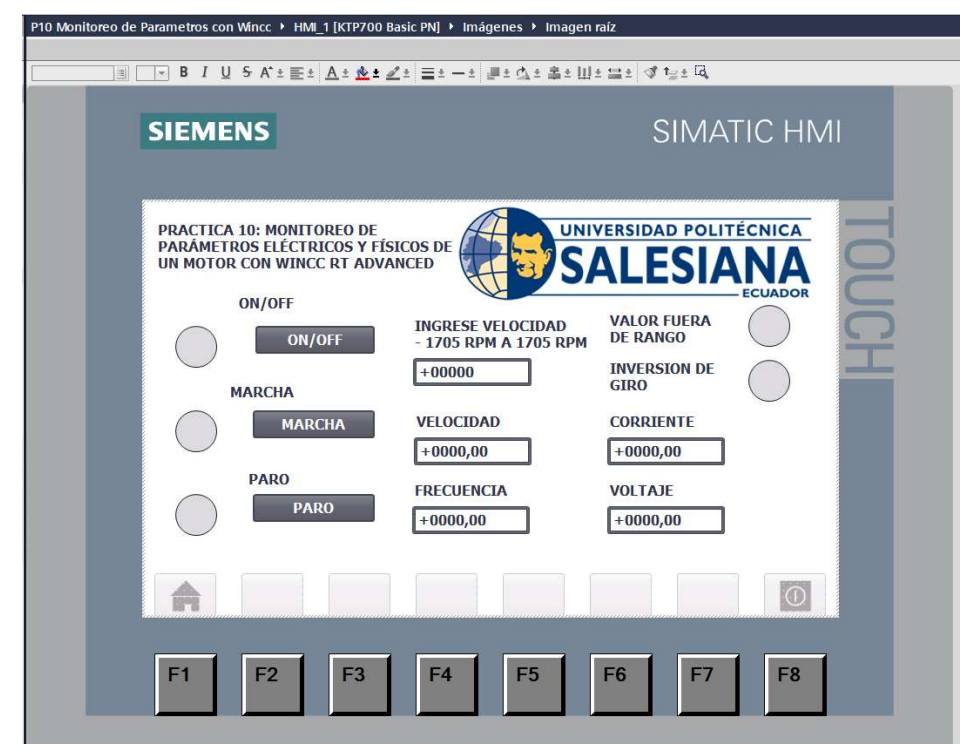

Ilustración 39. Interfaz HMI creada y configurada.

42. En la siguiente ilustración podrán observar el listado de variables que se han creado

para el HMI, como se observa en la Ilustración 40.

|                        |                       | P10 Monitoreo de Parametros con Wincc ▶ HMI 1 [KTP700 Basic PN] ▶ Variables HMI |  |                      |                |                         |                  |                               |
|------------------------|-----------------------|---------------------------------------------------------------------------------|--|----------------------|----------------|-------------------------|------------------|-------------------------------|
|                        |                       |                                                                                 |  |                      |                |                         |                  |                               |
|                        | 日计<br>名               |                                                                                 |  |                      |                |                         |                  |                               |
|                        | <b>Variables HMI</b>  |                                                                                 |  |                      |                |                         |                  |                               |
| Nombre                 |                       | Tabla de variables<br>Tipo de datos                                             |  | Conexión             | Nombre del PLC | Variable PLC A          | <b>Dirección</b> | Modo de acceso                |
| $\bigoplus$            | IND ON/OFF            | Tabla de variables estánd. Bool                                                 |  | HMI_Conexión_2 PLC_1 |                | "IND ON/OFF"            | %Q0.0            | <acceso absoluto=""></acceso> |
| $\bigoplus$            |                       | INVERSOR DE GIRO Tabla de variables estánd Bool                                 |  | HMI Conexión 2 PLC 1 |                | "INVERSOR DE GIRC %M1.2 |                  | <acceso absoluto=""></acceso> |
| 砸                      | M ON/OFF              | Tabla de variables estánd Bool                                                  |  | HMI_Conexión_2 PLC_1 |                | "M ON/OFF"              | %MO.2            | <acceso absoluto=""></acceso> |
| $\bigoplus$            | M PUL ON/OFF          | Tabla de variables estánd, Bool                                                 |  | HMI Conexión 2 PLC 1 |                | "M_PUL_ON/OFF"          | %MO.O            | <acceso absoluto=""></acceso> |
| $\left  \cdot \right $ | VELOCIDAD             | Tabla de variables estánd Real                                                  |  | HMI Conexión 2 PLC 1 |                | FRECUENCIA              | %MD28            | <acceso absoluto=""></acceso> |
| $\bigoplus$            | <b>FUE RANG</b>       | Tabla de variables estánd Bool                                                  |  | HMI Conexión 2 PLC 1 |                | <b>FUE RANG</b>         | %M0.5            | <acceso absoluto=""></acceso> |
| $\bigoplus$            | <b>IND MARCHA</b>     | Tabla de variables estánd Bool                                                  |  | HMI Conexión 2 PLC 1 |                | IND MARCHA              | %Q0.1            | <acceso absoluto=""></acceso> |
| $\left  \cdot \right $ | <b>INDICADOR PARO</b> | Tabla de variables estánd Bool                                                  |  | HMI Conexión 2 PLC 1 |                | <b>IND PARO</b>         | %Q0.2            | <acceso absoluto=""></acceso> |
| $\bigoplus$            | ING VEL               | Tabla de variables estánd Int                                                   |  | HMI Conexión 2 PLC 1 |                | ING_VEL                 | %MW96            | <acceso absoluto=""></acceso> |
| 如                      | M MARCHA              | Tabla de variables estánd Bool                                                  |  | HMI Conexión 2 PLC 1 |                | M MARCHA                | %M0.3            | <acceso absoluto=""></acceso> |
| $\left  \cdot \right $ | M PARO                | Tabla de variables estánd Bool                                                  |  | HMI Conexión 2 PLC 1 |                | M_PARO                  | %MO.4            | <acceso absoluto=""></acceso> |
| $\leftarrow$           | <b>VAL CORRIENTE</b>  | Tabla de variables estánd Real                                                  |  | HMI Conexión 2 PLC 1 |                | VAL CORRIENTE           | %MD32            | <acceso absoluto=""></acceso> |
| $\left  \cdot \right $ | VAL FRECUENCIA        | Tabla de variables estánd Real                                                  |  | HMI Conexión 2 PLC 1 |                | <b>VAL FRECUENCIA</b>   | %MD44            | <acceso absoluto=""></acceso> |
| o                      |                       | VAL_TEMPERATUR, Tabla de variables estánd Real                                  |  | HMI Conexión 2 PLC 1 |                | VAL TEMPERATURA         | %MD40            | <acceso absoluto=""></acceso> |
| $\bigoplus$            | VAL VELOCIDAD         | Tabla de variables estánd Real                                                  |  | HMI Conexión 2 PLC 1 |                | VAL VELOCIDAD           | %MD120           | <acceso absoluto=""></acceso> |
| < 11                   | <b>VOLTAJE</b>        | Tabla de variables estánd, Real                                                 |  | HMI Conexión 2 PLC 1 |                | <b>VOLTAJE</b>          | %MD20            | <acceso absoluto=""></acceso> |

Ilustración 40. Tabla de variables del HMI.

43. Luego de haber configurado el Main y el HMI, ahora se debe configurar la interfaz

del WinCC RT Advanced.

44. Primero se debe realizar, unas configuraciones básicas en el WinCC RT Advanced, que son la resolución con la que se va a mostrar en la pantalla que se va a configurar, así como quitar la opción de pantalla completa, tal como se muestra en la ilustración 41.

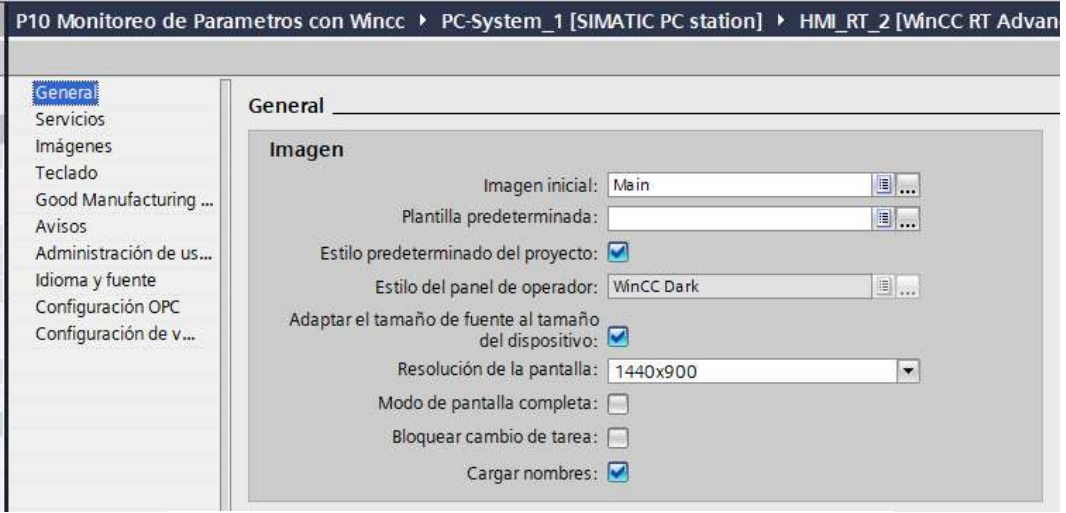

Ilustración 41. Configuración básica del WinCC.

45. En la Ilustración 42, se muestra una vista general de la pantalla del WinCC RT

Advanced.

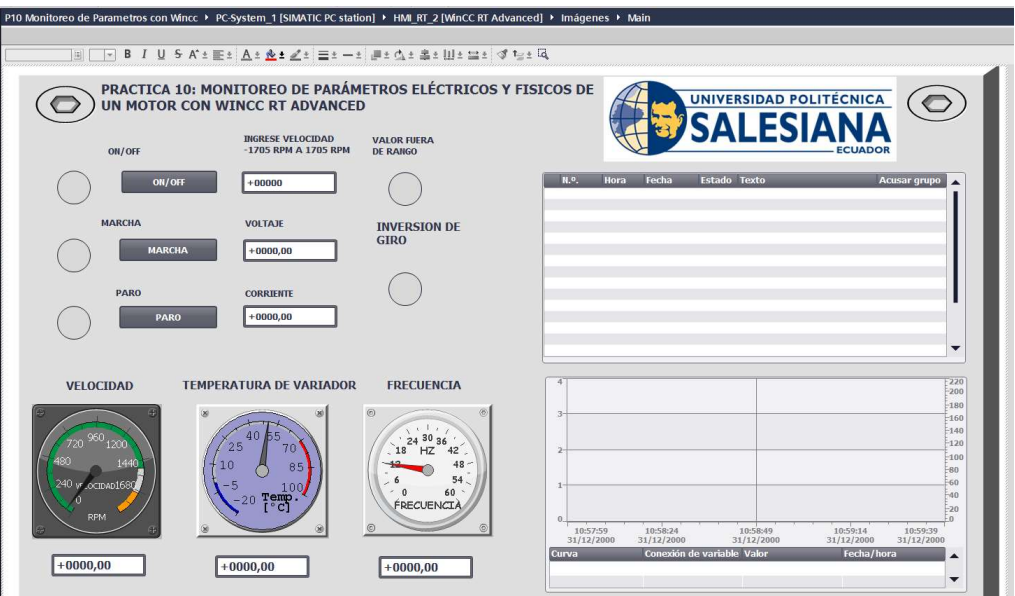

Ilustración 42. Vista general de Interfaz WinCC RT Advanced.

- 46. Lo primero que se debe hacer es configurar los pulsadores e indicadores que se van
	- a mostrar en el WinCC RT Advanced, como se observa en la Ilustración 43.

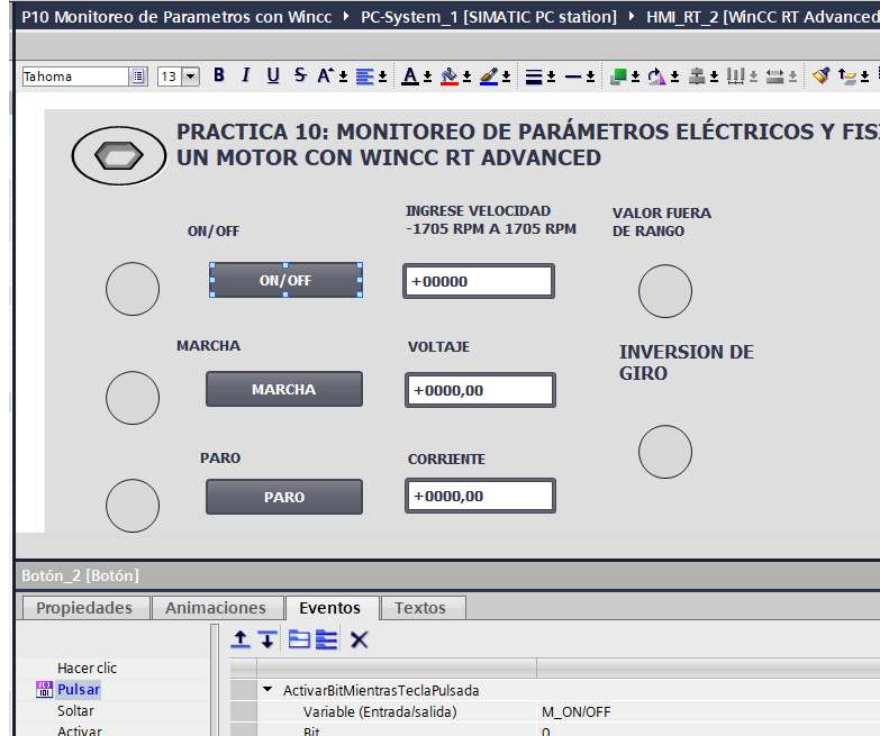

Ilustración 43. Configuración de pulsadores Interfaz WinCC.

47. Ahora se debe ingresar los indicadores en los que se van a visualizar los datos Velocidad, Temperatura y Frecuencia que son entregados por el variador, como se observa en la Ilustración 44.

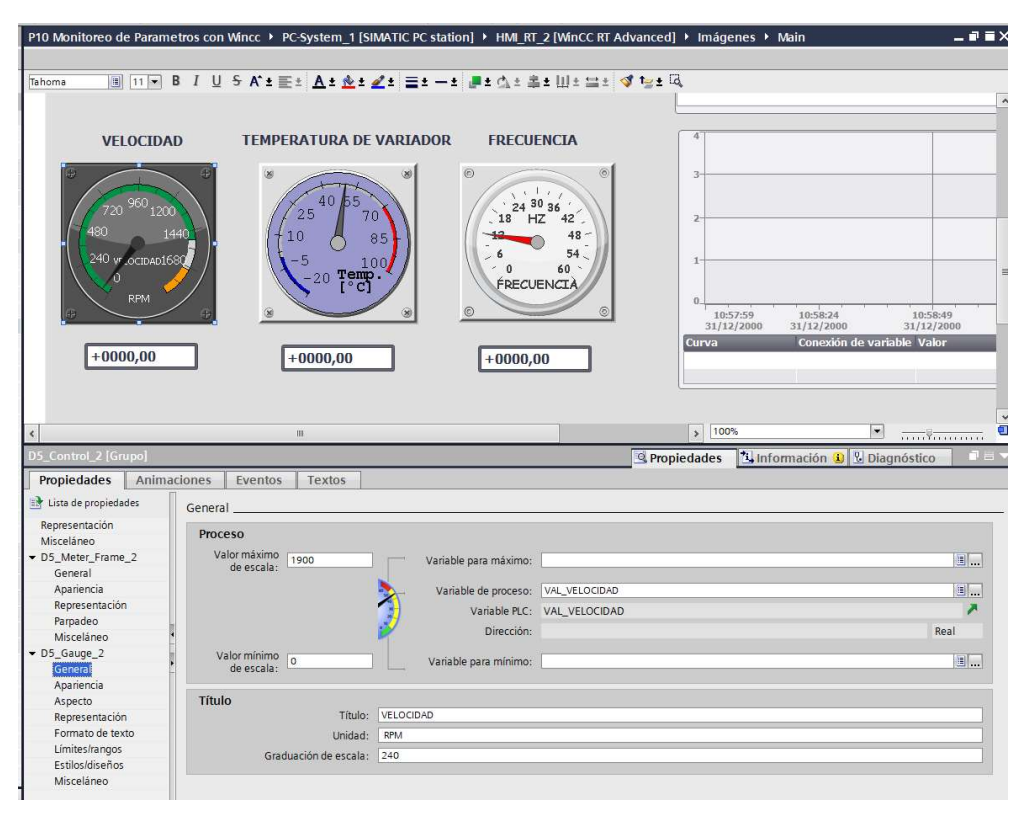

Ilustración 44. Se inserta los indicadores de velocidad, temperatura de variador y frecuencia.

48. Luego se debe insertar el visor de avisos, en el cual se mostrará todos los avisos configurados en el Main del PLC y el visor de curvas se visualizará los datos de corriente y voltaje entregados por el variador ABB, como se observa en la Ilustración 45.

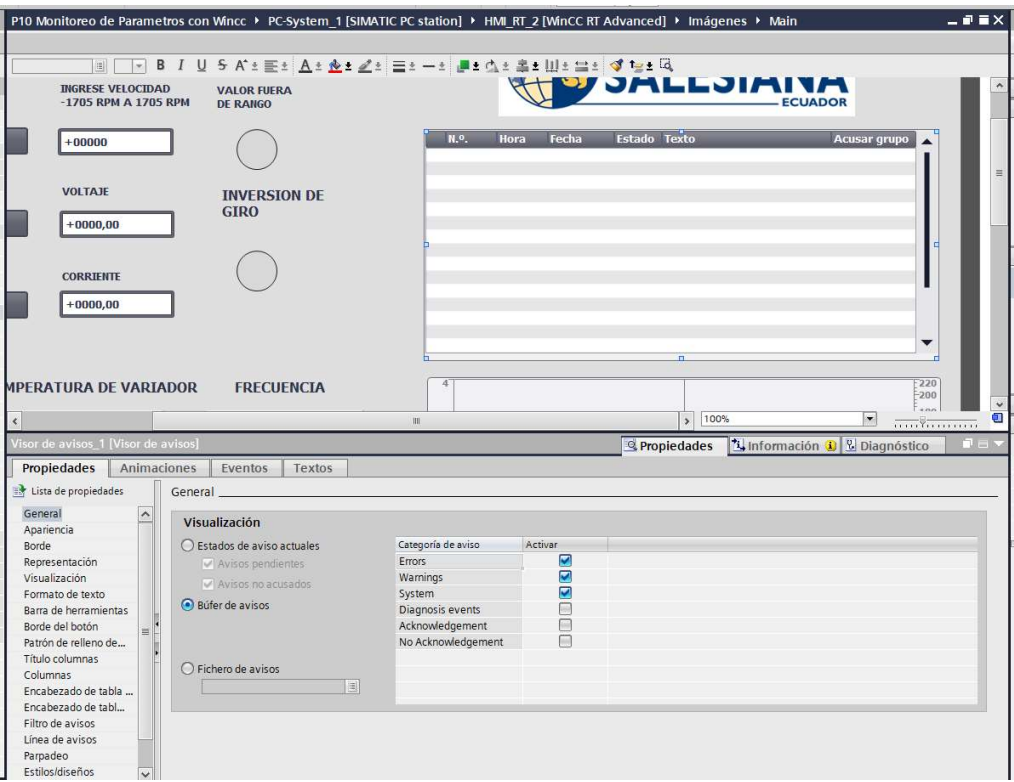

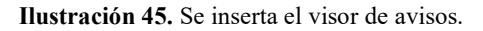

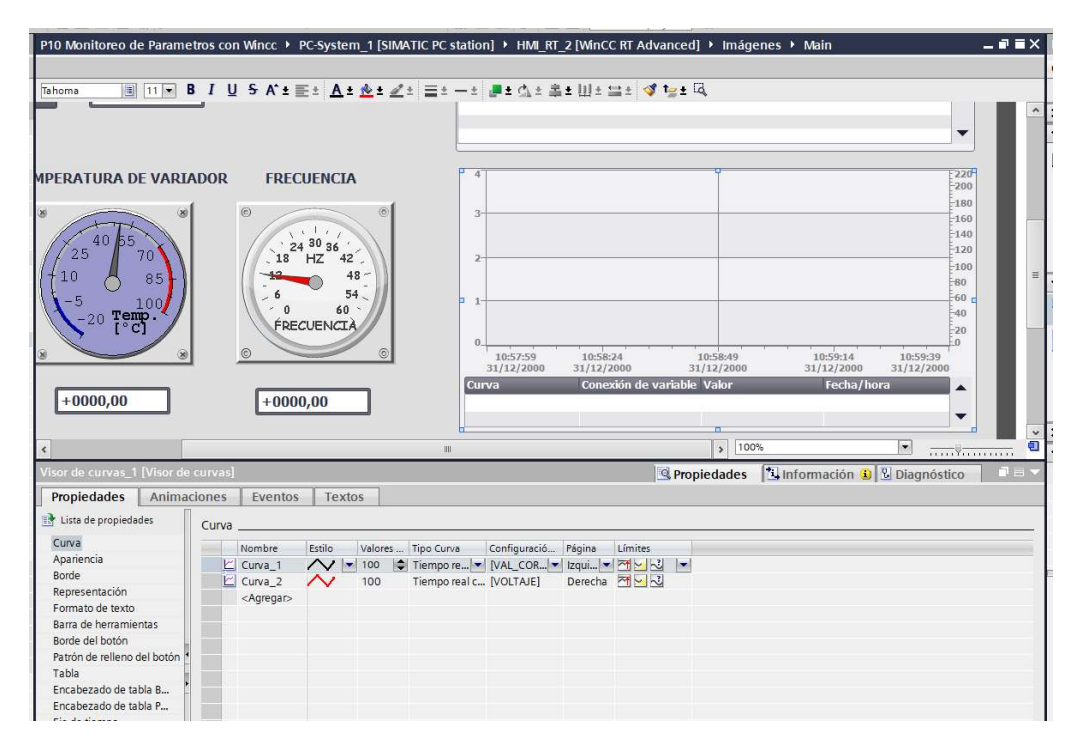

Ilustración 46. Se escala el visor a razón del Voltaje y Corriente del variador.

49. Para finalizar, compilan los equipos y observarán los parámetros configurados en el WinCC RT Advanced, en este caso pueden observar los datos entregados por el Variador ABB, a través de modulo FENA-01, estos datos son Voltaje, Corriente, Frecuencia, Velocidad y Temperatura, como se observa en la Ilustración 47.

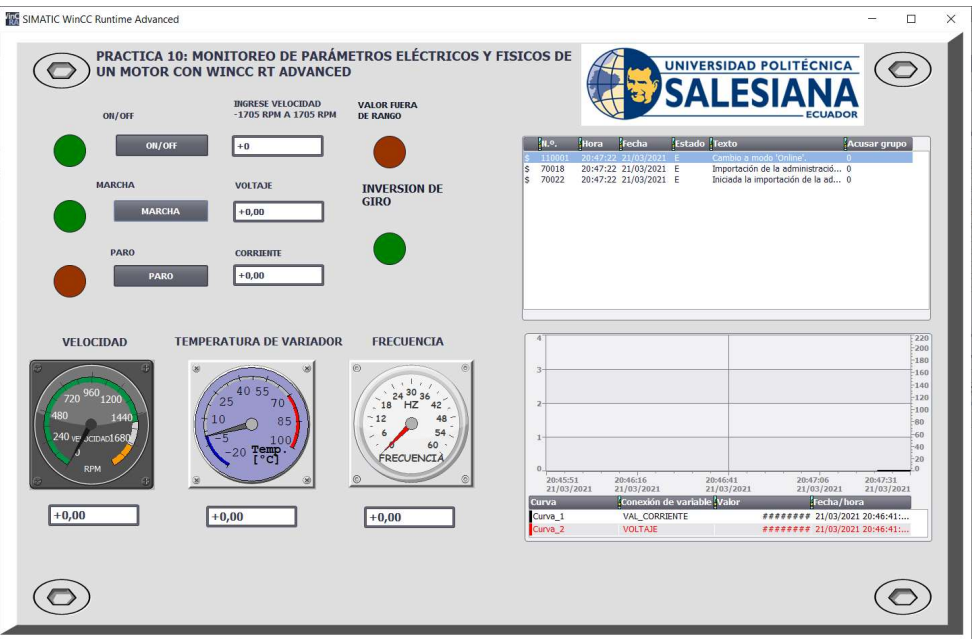

Ilustración 47. Interfaz WinCC terminada.

## D. RECURSOS UTILIZADOS

- Una computadora con Software TIA Portal V15.1.
- Una lámina de Distribución.
- Una lámina de Fuente de Alimentación.
- Una lámina con PLC Siemens S7-1500.
- Un módulo didáctico con Motor ABB ACS355 con modulo PROFINET FENA-01.
- Una lámina de Mando y Señalización.
- Una lámina de HMI.

## E. ANEXO

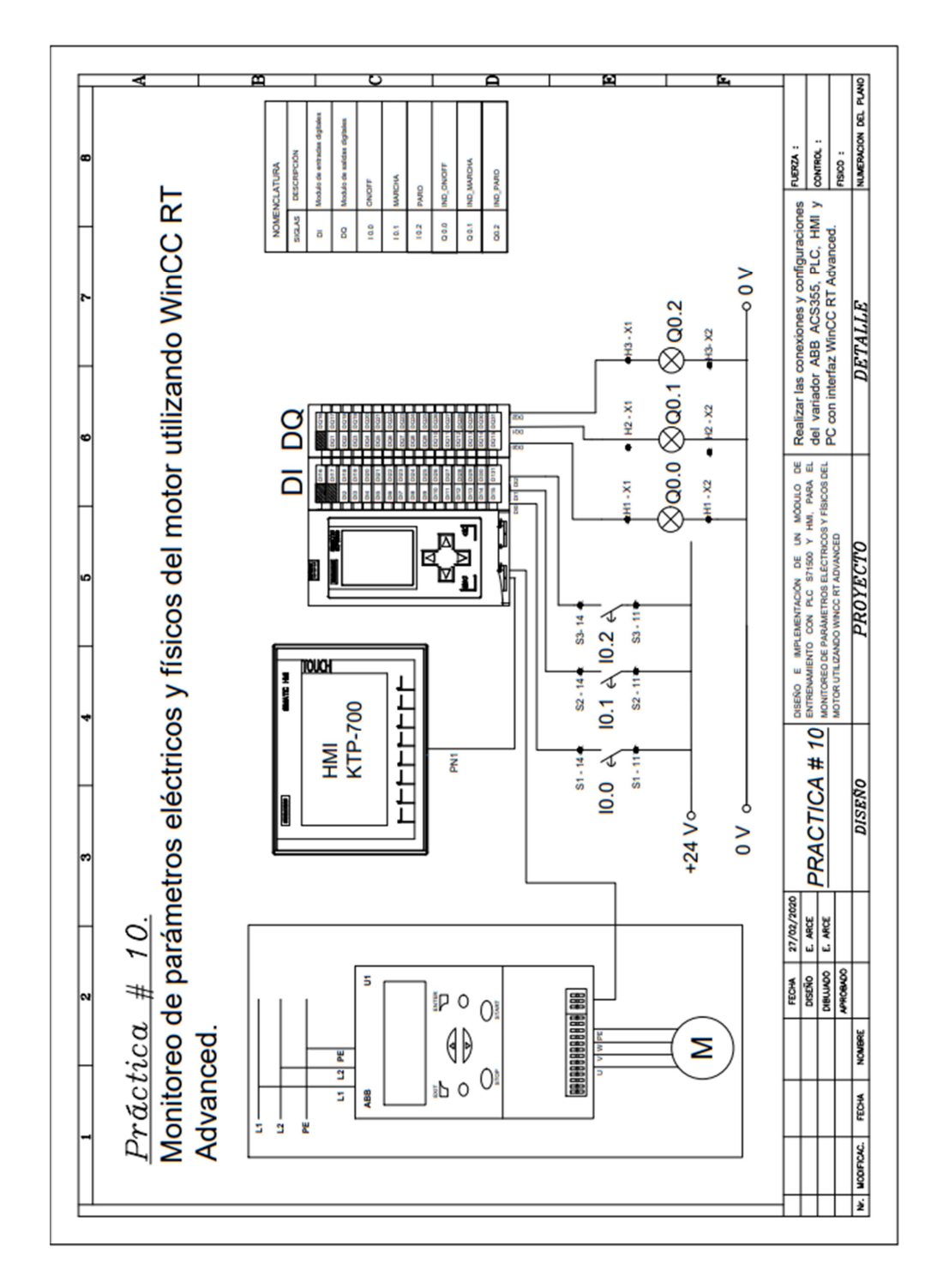